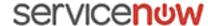

01/10/2018

# ServiceNow Documentation

# Jakarta

**Jakarta Release Notes** 

Some examples and graphics depicted herein are provided for illustration only. No real association or connection to ServiceNow products or services is intended or should be inferred.

This PDF was created from content on docs.servicenow.com. The web site is updated frequently. For the most current ServiceNow product documentation, go to docs.servicenow.com.

# Contents

|   | a release notes                                       |     |
|---|-------------------------------------------------------|-----|
|   | Features and changes by product                       |     |
|   | Now Platform release notes                            |     |
|   | Application development release notes                 |     |
|   | Business Management release notes                     |     |
|   | IT Operations Management release notes                | 49  |
|   | IT Service Management release notes                   |     |
|   | Performance Analytics and Reporting release notes     | 83  |
|   | Security Operations release notes                     | 87  |
|   | Service Management release notes                      |     |
|   | Available versions (Jakarta)                          | 102 |
|   | Jakarta Patch 7                                       | 105 |
|   | Jakarta Patch 6 Hot Fix 1                             | 128 |
|   | Jakarta Patch 6                                       | 129 |
|   | Jakarta Patch 5                                       | 150 |
|   | Jakarta Patch 4                                       | 174 |
|   | Jakarta Patch 3a Hot Fix 1                            | 205 |
|   | Jakarta Patch 3 Hot Fix 2                             | 206 |
|   | Jakarta Patch 3 Hot Fix 1                             | 207 |
|   | Jakarta Patch 3                                       | 208 |
|   | Jakarta Patch 2 Hot Fix 6                             | 238 |
|   | Jakarta Patch 2 Hot Fix 5                             | 239 |
|   | Jakarta Patch 2 Hot Fix 4                             | 240 |
|   | Jakarta Patch 2 Hot Fix 3                             | 242 |
|   | Jakarta Patch 2 Hot Fix 2                             | 243 |
|   | Jakarta Patch 2 Hot Fix 1                             | 244 |
|   | Jakarta Patch 2                                       | 244 |
|   | Jakarta Patch 1 Hot Fix 3                             | 284 |
|   | Jakarta Patch 1 Hot Fix 2                             | 285 |
|   | Jakarta Patch 1 Hot Fix 1                             | 287 |
|   | Jakarta Patch 1                                       | 287 |
|   | Jakarta security and notable fixes                    |     |
|   | All other Jakarta fixes                               |     |
|   | ODBC Driver 1.0.13 release notes                      |     |
|   | ODBC Driver 1.0.12 release notes                      |     |
|   | ODBC Driver 1.0.11 release notes                      | 420 |
|   | ODBC Driver 1.0.10 release notes                      | 420 |
|   | Upgrade to Jakarta                                    | 421 |
|   | Upgrade your instance                                 |     |
|   | Upgrade and migration tasks by application or feature |     |
|   | Upgrade planning checklist (Jakarta)                  |     |
|   | Upgrade to Jakarta from Helsinki                      |     |
|   | Release notes for upgrade from Helsinki to Jakarta    |     |
|   | User interface in Jakarta                             |     |
|   | Notable changes in Jakarta                            |     |
|   | Changes to plugins in the Jakarta release             |     |
|   | Browser support                                       |     |
| ( | Changes to plugins in the Jakarta release             |     |
|   | Browser support                                       |     |
| ' | Exceptions to browser support                         |     |
|   |                                                       |     |

| Accessibility and compliance                    | 492 |
|-------------------------------------------------|-----|
| Web Content Accessibility Guidelines (WCAG) 2.0 |     |
| Index                                           |     |

# Jakarta release notes

The ServiceNow<sup>®</sup> Jakarta release contains new functionality and fixes to existing functionality. Patch releases and hotfixes provide problem fixes and are released on an as-needed schedule.

# Features and changes by product

Review the new features and changes in this release by product.

# Now Platform release notes

The Now Platform has new and updated features in the Jakarta release.

# Accessibility release notes

ServiceNow® platform accessibility enhancements and updates in the Jakarta release.

Accessibility has been improved throughout the platform in congruence with WCAG 2.0 A and AA standards to make the system more perceivable, operable, and understandable to all users. Changes to accessibility that are feature-specific can be found in the documentation for that feature.

### **Activation information**

Basic accessibility is included as part of the platform; no additional configuration is needed.

Users can enable a user preference to make the platform more accessible.

#### **Enable accessibility**

Turns on tabbing for every item on a page and enables the option to skip to different places on a page. Users can enable this option individually on the General tab of the system settings menu. Administrators also have the option to enable this preference for users by navigating to **User Administration** > **User Preferences** and searching for the preference glide.ui.accessibility.

# **Browser requirements**

Some keyboard shortcuts and tab-through are browser-specific. See your specific browser documentation for more information.

#### New in the Jakarta release

Contrast UI theme

Provides a more accessible theme for users who have a hard time seeing low contrast colors. Users can select the contrast theme from the Theme tab in the system settings window.

## Changed in this release

#### Keyboard accessibility improvements:

- · Tab order is consistent with expectations.
- Button labeling.
- · Improved access to different UI elements.
- Consistency for fields and UI elements that have hints (or tooltips).
- Tab-through and arrow keys move items around in a slushbucket.
- When focused on tabs, right and left arrow keys switch between tabs.
- · Arrows keys work within menus to navigate between entries.

#### Improvements for screen readers

- · Screen readers announce when a page reloads
- Add alternative text to styles. For example, you can add alternative text to the VIP style icon so that screen readers can call it out.
- In Connect, screen readers inform users when a member leaves a conversation, when a user is added or removed from a chat, and when uploads complete or fail.
- Variable names have been added to list collector variables to ensure that each variable is unique.
   Screen readers would read the hard coded variable name more than once if a list collector was on a page more than once.

#### · Color accessibility improvements

 Enable accessibility in the system settings to switch any color-heavy graphics, such as charts or graphs, to use patterns in addition to colors.

### Style accessibility

• Improvements to alert color and font styles to make them more visible.

### API release notes

ServiceNow® API product enhancements and updates in the Jakarta release.

#### **Activation information**

- ServiceNow API: Platform feature active by default.
- Email API: Users with the admin role can activate the Email Service plugin (com.glide.email.service) to enable the Email API.

# Changed in this release

Table 1: New scoped classes and additional methods to existing classes

| Class               | Methods                               |                 |
|---------------------|---------------------------------------|-----------------|
| CatalogClientScript | appliesToTargetRecord()               |                 |
| Catltem             | availableForUserCriteria(),notAvailab | l<br>LeForUserC |

| Class             | Methods                                                                                                    |           |
|-------------------|----------------------------------------------------------------------------------------------------|-----------|
| CatCategory       | availableForUserCriteria(),notAvailab                                                                                                    | eForUserC |
| CartJS            | setRequestedForUser( )                                                                                                    |           |
| GlideAggregate    | addTrend()                                                                                                    |           |
| GlideDateTime     | getNumericValue(),getUserFormattedLoca                                                                                                    | lTime()   |
| GlideElement      | <pre>canCreate(), canRead(), canWrite,getAttribute(), getBooleanAttribute(), getDecryptedValue(), getHTMLValue(), getHTMLValueExt(), getJournalEntry(), getLabel(), getName(), getTableName()</pre>                                                                                                    |           |
| GlideRecord       | _query(), addActiveQuery(),<br>getAttribute(),<br>getClassDisplayValue(), getED(),<br>getLabel()                                                                                                    |           |
| GlideSystem       | <pre>beginningOfLastMonth(), beginningOfLastWeek(), beginningOfNextMonth(), beginningOfNextYear(), beginningOfThisQuarter(), beginningOfThisWeek(), beginningOfThisYear(), daysAgo(), daysAgoEnd(), daysAgoStart(), endOfLastMonth(), endOfLastWeek(), endOfLastYear(), endOfNextMonth(), endOfNextYear(), endOfThisMonth(), endOfThisQuarter(), endOfThisWeek(), endOfThisYear(), getErrorMessages(), hoursAgo(), hoursAgoEnd(), hoursAgoStart(), monthsAgoStart(), quartersAgoEnd(), quartersAgoStart(), setRedirect(), yesterday()</pre> |           |
| GlideSPScriptable | getCatalogItem() has another parameter.                                                                                                    |           |
| UserCriteria      | <pre>setRoles(), setUsers(),setDepartments(), setLocations(), setCompanies(), setAdvanced(), setScript(), setName(), setGroups(), setActive(), setMatchAll(), create(), read(), update(), deleteRecord()</pre>                                                                                                    |           |

Table 2: New global classes and additional methods for existing classes

| Class             | Methods                                                                                     |
|-------------------|---------------------------------------------------------------------------------------------|
| CMDBTransformUtil | <pre>getError(), getOutputPayload(), hasError(), logTransformStats(), setDataSource()</pre> |
| GlideEncrypter    | encrypt(), decrypt()                                                                        |

| Class | Methods                                                   |
|-------|-----------------------------------------------------------|
|       | <pre>evaluateScript(), getVariable(), putVariable()</pre> |

# Authentication release notes

ServiceNow® platform authentication enhancements and updates in the Jakarta release.

### **Activation information**

- ServiceNow Authentication: Platform feature active by default.
- Limit Concurrent Sessions: Feature not active by default. Users with the admin role can activate the Limit Concurrent Sessions plugin (com.glide.limit.concurrent.sessions).

# New in the Jakarta release

| Limit concurrent sessions                       | Limit the number of active concurrent sessions per user or per role. When the user logs in after reaching the maximum number of sessions active, the oldest active session terminates and a new interactive session becomes active. If a user tries to access a closed session through a browser, the user is redirected to the login page. |
|-------------------------------------------------|----------------------------------------------------------------------------------------------------|
| Activating or modifying an IdP configuration    | For every new IdP configuration, a successful connection to the IdP must occur to activate the configuration for authentication.  Once an IdP configuration is active, any changes to the configuration cannot be saved and made active                                                                                                    |
|                                                 | until the configuration successfully connects to the IdP.                                                                                                    |
| Automatic updates for SSO imported certificates | A new background job polls active IdP configuration for new and updated certificates. It imports these certificates to the IdP configuration. The imported certificates append to the list of existing certificates without replacing any certificates.                                                                                     |
| Multiple certificate support for SAML SSO       | SAML SSO configurations support accepting multiple certificates for an existing configuration, including future dated certificates. An IdP configuration can then use the proper certificate from the list of certificates for the configuration to be valid.                                                                               |

# Automated Test Framework release notes

ServiceNow® Automated Test Framework feature enhancements and updates in the Jakarta release.

### **Activation information**

Platform feature - active by default.

## **Browser requirements**

Automated Test Framework works with all browsers supported by the ServiceNow platform, but some browsers have features to throttle CPU time that can hamper automated test performance. For information on how to mitigate these issues, see *browser recommendations for ATF*.

#### New in the Jakarta release

Run automated test

Choose the browser for the client test runner. If an automated test includes a UI-based step, the system asks you to choose an existing or new test runner.

Screenshots mode preferences

Optimize test performance by controlling which types of screenshots the system captures during a test: all screenshots, no screenshots, or just screenshots for failed test steps.

Schedule automated test suite executions

Schedule a test suite to execute at a specified date and time.

Test suite email reports

Designate users to notify by email when a scheduled test suite finishes executing. The email contains information and links to further information for the Scheduled Suite Run and its results.

Compare execution times across different runs of the same test or same test suite.

- Compare Test Results compares the length of time to execute each test over selected runs for this test suite. This report is available from the Test Suite Results related list on the Suite form.
- Compare Test Step Results compares the length of time to execute each test step over selected runs for this test. This report is available from the Test Results related list on the Test form.
- Compare results for automated test suite runs (aging report) compares how many tests passed versus failed across different runs of the same test suite. This report is available from the Test Suite Results related list on the Suite form.

#### Transactions recorded during tests

Better understand test performance by inspecting transaction records for tests and test steps. You can view these records from the Step Transactions related list on the Step Results record and from the Test Transactions related list on the Test Results record. See *View transaction data for automated test results*.

REST test steps

Service Catalog test steps

Create automated tests that include steps for sending REST requests.

Write automated tests to validate catalog items. You can write end to end tests for both the requester and fulfiller flows.

# Changed in this release

 Field added to transaction tables The recorded\_at field in the sys\_atf\_result\_item and sys\_atf\_transaction\_mtom tables supports the ability to view transaction data for automated test results.

# Assessments and Surveys release notes

ServiceNow® Assessments and Surveys product enhancements and updates in the Jakarta release.

### **Activation information**

Assessments and Surveys is a platform feature that is active by default.

#### New in the Jakarta release

Domain separation for assessments

Survey widget

Assessments support domain separation.

- Take surveys from Service Portal.
- Use the Survey widget to display surveys, quizzes, assessments, risk assessments, and attestations on the Service Portal.
- Use the new Instance option on the Survey widget: The Title of the widget instance option enables you to customize the title of the widget on the Service Portal.

Role-based assessment of the category for an assessable record

Use the **Roles** property to specify which user roles can assess the category when configuring a category for an assessable record.

### Calendars and schedules release notes

ServiceNow® calendars and schedules enhancements and updates in the Jakarta release.

### Jakarta upgrade information

Starting with the Jakarta release, the Fiscal calendar is a platform feature and is no longer dependent on Financial Management.

### **Activation information**

You can Activate the Fiscal Calendar plugin if you have the admin role.

# Changed in this release

- *Fiscal calendars*: The Fiscal calendar can be used in the ServiceNow platform. Fiscal calendar periods can be selected in the list v2 and v3 condition builder. User roles have changed:
  - · fiscal\_calendar\_admin: role required to generate a fiscal calendar
  - fiscal calendar user: role required to view fiscal periods

# Configuration Management release notes

ServiceNow® CMDB product enhancements and updates in the Jakarta release.

With the ServiceNow Configuration Management application, you can build logical representations of assets, services, and the relationships between them that comprise the infrastructure of your organization. Details about these components are stored in the configuration management database (CMDB) which you can use to monitor the infrastructure, helping ensure integrity, stability, and continuous service operation.

# Jakarta upgrade information

CMDB content undergoes table per partition *table flattening* during upgrade. This change does not have a performance impact and is transparent to users. Customers with a large CMDB table may experience a longer upgrade duration. See *KB0635006*.

### **Activation information**

Platform feature – active by default.

#### New in the Jakarta release

CMDB benchmarks

Several CMDB Health related benchmarks are calculated and display in the Benchmark dashboard. Use these benchmarks to compare the quality of the CMDB in your organization with other ServiceNow CMDBs in the industry, and take actions if necessary.

# **Changed in this release**

#### Identification and Reconciliation

Identification simulation: A central location for automatically constructing a payload that is
guaranteed to be complete and valid. You can then simulate the processing of that payload by the
identification engine to test the results before actually submitting it for execution by the identification
engine.

- Identification engine logging: To help troubleshoot identification engine errors, debugging experience
  of the identification engine has been enhanced. Identification engine logging is integrated with
  Event Management and Discovery, so when identification errors are encountered, direct URLs to
  log details can be provided. URLs link to a user-friendly display of logging details generated by the
  identification engine and the service cache, grouped by Context IDs and run times. All logging is in
  the context of a specific payload and a specific run of the identification engine, and can be filtered by
  specific data source and specific time range.
- Data source refreshness rules are now used to determine if a CI is stale per specific data source.
- Identification and Reconciliation application to Import Sets. The CMDBTransformUtil API supports a data set with a mapping to reference fields in the CMDB. The CMDBTransformUtil API also supports source scripts in imported data sets.

#### CMDB Health:

- Create health inclusion rule and identification inclusion lists lets you filter and otherwise control the list of CIs that are included in the identification process.
- CMDB Health dashboard supports health monitoring and aggregation for *CMDB health groups*. You can configure a separate set of scorecards thresholds for each CMDB group, per KPI or metric.
- Relationship health in the CMDB dashboard provides the following reports:
  - Relations not compliant with suggested relations
  - Relations not compliant with containment rules
  - · Relations not compliant with hosting rules
- CI staleness rules are no longer shared with CI staleness identification by Identification and Reconciliation.
- The property glide.cmdb.health.staleness has been removed. Instead, a default staleness rule
  for the cmdb\_ci class is included in the base system. See CMDB health KPIs and metrics for more
  details.
- The audit health metric supports scripted audits. See *Prepare a scripted audit for the compliance KPI* for more information.
- If an audit health test is associated with multiple remediation tasks, then the Task field on the CMDB
   Health Results form contains one of the tasks, and the Additional Tasks field contains the rest of
   the tasks.
- Relationship conditions in an orphan rule have been enhanced. You can now specify that for a CI to be considered orphan, the CI either has no relationships or the CI does not have a set of specified relationships.

#### CMDB Query Builder:

- The class hierarchy can be filtered to display only classes that can connect to the selected node on the canvas. For more information see *Display Suggested Connections*.
- Search for a saved query can be based on specific details such as name, creator, query type, or any
  combination of these details. Search can also be based on a tag that the user added to the query.
   See CMDB Query Builder for more information.
- Only a section of a query can be selected for running. See *Run a partial CMDB query* for more information.
- The CI Metadata Editor is integrated into the CI Class Manager, providing a centralized location and
  easy access to identification related rules, reconciliation related rules, and metadata rules at the class
  level.
- CMDB group supports encoded queries, in addition to saved queries.
- Guided setups for CMDB Health, Identification and Reconciliation, and Creating CI class are included in the base system.

# Dependency Views release notes

ServiceNow® Dependency Views product enhancements and updates in the Jakarta release.

Dependency Views provide maps that graphically display configuration items that support business services and the relationships between the configuration items.

### **Activation information**

Platform feature - active by default.

# **Browser requirements**

The Dependency Views module supports the latest version or service pack of the following browsers:

- Firefox with the latest ESR
- Chrome version 25 or later (latest version recommended)
- Safari version 6 or later
- Microsoft Internet Explorer (IE) version 9 or later

# **Changed in this release**

- *glide.bsm.max\_levels*: This map property controls the size and density of a map. The maximum value for this property is increased to 49.
- **glide.bsm.show\_virtual\_node\_children**: This map property controls the density of a map when virtual nodes exist, affecting virtual grouping of nodes in a Dependency Views map.
- Flow Dependencies: This dependency type returns all the server to server connections that were discovered using the Netflow collector.
- *Metric Explorer*: The CIs list in the integrated Metric Explorer, is updated with the same new styling changes that were made in the Metric Explorer.
- Business service node: A business service node on the map displays the CIs included in the business service.

# Edge Encryption release notes

ServiceNow® Edge Encryption™ application enhancements and updates in the Jakarta release.

# Jakarta upgrade information

Because the Edge Encryption proxy server requires at least 4 GB of memory, 32-bit JREs and 32-bit operating systems are no longer supported starting with the Jakarta release. Review the *Edge Encryption system requirements and limitations* to ensure an optimal environment for your implementation.

When upgrading the Edge Encryption proxy server to the Jakarta release, use the new command-line upgrade commands.

- Manually upgrade an Edge Encryption proxy server running on Windows
- Manually upgrade an Edge Encryption proxy server running on Linux

### **Activation information**

Request the Edge Encryption<sup>™</sup> plugin and configure it according to the needs of your organization. This plugin is available as a separate subscription.

#### New in the Jakarta release

Edge Encryption proxy server interactive installer

Use the Edge Encryption proxy server interactive

installer to install the proxy server without using the

command line.

Edge Encryption proxy server scheduled upgrades

After upgrading to Jakarta, the Edge Encryption proxy server can be scheduled to upgrade automatically when an upgrade becomes available. Upgrades can only be scheduled by users with the security\_admin role through the proxy server.

# Changed in this release

• Change a field or attachment's encryption type: You can change a field or attachment's encryption type without creating a new encryption configuration for the field.

# Embedded help release notes

ServiceNow® Embedded Help is a new application in the Jakarta release. It includes the guided tour feature.

Embedded help and guided tours have been in the instance since the Helsinki release. In the Jakarta release, administrators can use the new Embedded Help application to create customized embedded help and develop guided tours.

#### **Embedded help features**

Embedded help provides targeted help content

to a user in a UI page, based on their role. Some embedded help content comes with the base instance. Your organization can add or replace embedded help content. Embedded help content appears in the right sidebar when the user clicks the

help icon.

Guided tours A guided tour provides a way to demonstrate to

users how to use a feature. An administrator can create a task demo with callouts to demonstrate how to do something in the instance, such as how

to perform a task.

#### **Activation information**

The following plugins are activated by default on new and upgraded Jakarta instances.

- Embedded Help (com.glide.embedded\_help)
- Guided Tour Designer (com.glide.sn\_tourbuilder)

## **User interface requirements**

Both embedded help and guided tours are only available with UI16.

# Import and Export release notes

ServiceNow® Import and Export feature enhancements and updates in the Jakarta release.

#### **Activation information**

Platform feature - active by default

## Changed in this release

#### JSON:

- You can import JSON files.
- You can export to JSON when using Export Sets.
- You can export to JSON from a list.
- There is limited support for importing child (nested) arrays within an array.

#### LDAP:

• The **Attributes** field is visible by default on the LDAP Server form.

#### Export logging:

Provided detailed logging when imported data exceeds row size limits.

#### Excel:

- You can control the wrapping behavior of exported Excel files using the property glide.export.excel.wrap\_cells.
- You can import numeric values greater than 10 million from Excel when the property glide.import.excel.enhanced\_number\_conversions is true.

### String exports:

• You can control how empty strings are treated during transformation using the property glide.impex.transformer.empty\_value\_nil.

# Knowledge Management release notes

ServiceNow® Knowledge Management application enhancements and updates in the Jakarta release.

### Jakarta upgrade information

Review the content in the community page for Knowledge upgrade best practices at *All things Upgrade considered on Knowledge v2 to v3*.

### **Activation information**

Platform feature - active by default

Knowledge Management has changed with Knowledge v3, which is enabled by default for all instances. For migration information, see *Knowledge Management v3 migration*.

#### New in the Jakarta release

Article versioning Create multiple versions of knowledge articles,

track changes to updated articles, and compare two versions of an article. Capture feedback on specific article versions and, if needed, revert content to an

older published version of an article.

Knowledge subscriptions Subscribe to knowledge bases and knowledge

articles. Subscribed users receive notifications when articles are created or modified. Authors receive notifications when content receives feedback and when content is updated by another

author.

Knowledge Management Service Portal

Use knowledge management features on the

Service Portal. Configure the home page with knowledge bases and article collections. Configure the search results page with multiple ways to filter

and sort a list of search results.

#### MetricBase release notes

ServiceNow® MetricBase is a new application in the Jakarta release.

Use the MetricBase application to collect, retain, analyze, and visualize time series data.

See MetricBase for more information.

#### Mobile release notes

ServiceNow® mobile product enhancements and updates in the Jakarta release.

Access an instance from your mobile device using the native mobile app or directly from your mobile browser.

#### **Activation information**

The mobile web experience is active by default.

To access the native mobile app, download the app from either the Apple iTunes or Google Play stores.

#### **Browser requirements**

Access the mobile web interface from the latest versions of the Safari or Chrome web browsers on your mobile device.

### New in the Jakarta release

Manage your notification settings in the native mobile app

You can enable or disable your notifications and the channels (devices) on which you receive them by using **Notification Settings** in the native mobile app. The list of notifications is organized by categories that identify and group related notifications for easier access.

You can set additional notification preferences, such as conditions or filters that affect notification delivery, through the System Settings window on a desktop instance or mobile web browser. For details, see *User notification preferences in UI16*.

# Changed in this release

The mobile UI supports:

- Performance analytics on Android devices
- Field service agent map You can use My Map to view an agent's location and assigned tasks.
- Field Services Agent Calendar You can view the Agent Calendar to see assigned tasks by day, week, or month.

#### Notifications release notes

ServiceNow® platform notifications enhancements and updates in the Jakarta release.

Notifications are a platform feature that includes email and SMS messages, push messages, and the Email API.

#### Jakarta upgrade information

To enable randomized watermarks in email notifications for upgraded instances, activate the Random Watermark Support (com.glide.email.random\_watermark) plugin. This plugin includes system properties for managing a watermark transition period, during which the system recognizes both randomized watermarks and non-randomized watermarks in emails created before upgrading. For details, see *Notifications upgrade information* on page 18.

#### **Activation information**

Platform feature - active by default.

# **Browser requirements**

If you are using the Internet Explorer browser, you must use version 11 or greater to support user notification preferences in the System Settings window. You can also use any of the other *supported web browsers*.

#### New in the Jakarta release

Manage notification preference from a central location

Set your own notification preferences, including personal subscriptions and channels (devices for receiving them). All users can set these preferences for themselves in the **Notifications** tab of the System Settings window. The list of notifications is organized by category, which identifies groups of related notifications for easy access.

Randomized watermarks

Notice that watermarks in email notifications for base systems include a random 20-character string to make each watermark unique. This random string reduces the possibility of a watermark being guessed or coincidentally matching the watermark of an email from another instance.

Email image filtering

Use new email properties to control how inbound email images are attached to target records and displayed in the activity formatter. These properties let you filter out unwanted, smaller email images, such as logos or email signatures, so that they are not attached to or shown in the activity formatter of target records.

# Changed in this release

#### Enhancements to notification preferences

- Notification form: Added the Category field. Notification categories identify and group
  related notifications. This field identifies the family of notifications to which the notification
  belongs. Admins can add new or update existing categories using the Notification Category
  [sys notification category] table.
- Notification devices: Are called channels. Use the **Create Channel** option in the **Notifications** tab of the System Settings window to add or update email and SMS channels.
- Personal subscriptions: Are renamed as personal notifications. All users can subscribe to
  notifications that interest them and are configured as subscribable. All users can also create
  preferences and conditions that determine how and when their personal notifications are delivered,
  or unsubscribe from them. To add personal notifications, use the Create Personal Notification
  option in the Notifications tab of the System Settings window.
- Email Client Templates form: Includes the Content field for admins to add HTML or plain text for the template body.
- Base system notifications: Added unsubscribe and notification preferences links.
- Push notification retention: Added support for archiving and destroying push notifications that are no longer needed.
- Connect notification settings: The Connect notification settings previously listed in the Notifications tab of the System Settings window are located in the Connect category on the Notifications tab.
- Twilio account administration enhancements: Connect to and disconnect from a Twilio account and avoid overwriting the Twilio TwiML application. Prevent a ServiceNow instance from connecting to a Twilio account if the account is already configured on a different ServiceNow instance.

### Removed in this release

 Removed the Notification Preferences link from the User form, since users change their notification preferences through the System Settings window.

# Notifications upgrade information

Notifications upgrade information for the Jakarta release.

# Randomized watermark support

After you upgrade to Jakarta, you can activate the Random Watermark Support (com.glide.email.random\_watermark) plugin, which enables randomized watermark generation for email notifications. The system generates all new outbound emails with the randomized watermark.

However, your instance may still need to process older inbound emails containing non-randomized watermarks sent before the Random Watermark Support plugin was activated. With the plugin, the system recognizes **both** randomized and non-randomized watermarks in inbound emails.

Random Watermark Support adds the following properties for controlling watermark generation:

- glide.email.watermark.generate\_random Generates randomized watermarks only. This property is set to true when the plugin is activated. For non-randomized watermark generation, set this property to false.
- glide.email.watermark.parse\_restrictive Determines the type of watermark generation in effect and
  processes watermarks accordingly. This property is set to false when the plugin is activated, so the
  system recognizes randomized and non-randomized watermarks.

To activate the plugin, navigate to **System Definition > Plugins**, and select **Random Watermark Support**.

# Before activating randomized watermark support

- Determine a watermark transition period during which the system must recognize both randomized and non-randomized watermarks. This transition period is the time needed for the system to process all outbound email replies containing non-randomized watermarks.
- Review the following items to determine if they parse watermarks and must be updated to handle randomized watermarks:
  - · Inbound email actions
  - Business rules
  - Mail scripts or script includes

For example, if you have a mail script that uses non-randomized watermarks, consider revising the script so that it can handle the longer randomized watermark format, such as: MSG3846157\_aLJc130zDhCVuh3spXmt.

## After the watermark transition period ends

When outbound emails no longer contain non-randomized watermarks, change the watermark parsing behavior to recognize randomized watermarks. Set the glide.email.watermark.parse\_restrictive property to true so that the system recognizes randomized watermarks only.

### Orchestration release notes

ServiceNow® Orchestration application enhancements and updates in the Jakarta release.

#### **Activation information**

The Orchestration (com.snc.runbook\_automation) plugin is available as a separate subscription from the rest of the ServiceNow platform. To purchase a subscription, contact your ServiceNow account manager. The account manager arranges the plugin activation on your production and sub-production instances, generally within a few days.

#### New in the Jakarta release

JDBC stored procedure support

Enhanced support for JDBC stored procedure parameter modes IN, OUT, INOUT for Oracle, MySQL, and MS SQL databases. Added automapping functionality for INOUT, Out parameters for stored procedures.

SCCM device collection activity

New collection activity added to SCCM pack to validate that devices are in corresponding install or uninstall collections.

SCCM user collection activity

New collection activity added to SCCM pack to validate that users are in corresponding install or uninstall collections.

Orchestration Usage Metrics dashboard

This dashboard shows an overview of Orchestration usage metrics to show customers how their organization uses Orchestration and to support

license compliance.

Attach script file to MID server

Users can avoid copying and pasting their scripts onto the script field of the record by attaching the script as an attachment directly to the record.

Azure AD Get User Info activity version 2 Update Azure AD Get User Info activity to version 2, which enforces input validation.

Infoblox DDI activity pack version 2 Update Infoblox DDI activity pack to version 2, which supports Infoblox network views and enables specifying the version of WAPI to use in integration

endpoints.

Client Software Delivery Application: Software

Asset Management (SAM)

Supports an update to the SAM release, a release which provides significant enhancements over the standard SAM release, including data normalization for discovered assets.

Client Software Delivery Application: CSD

Updates the CSD deployment workflow to validate that users or devices are in a given collection (install or uninstall) and to manage them properly.

## Changed in this Jakarta release

 UI Performance: page loading and page refreshes show better performance when authoring orchestration workflows.

# Platform performance release notes

ServiceNow® platform performance features enhancements and updates in the Jakarta release.

Platform performance offers monitoring and diagnostic tools for ensuring system optimization.

#### **Activation information**

Platform feature – active by default.

#### New in the Jakarta release

Index suggestions for slow queries

Create an index for a slow query based on an index suggestion generated by the Index Suggestion Engine (ISE). The ISE analyzes a slow query that you select and recommends an index that can improve the execution time of that query. When you create the index, the ISE continues to monitor the effectiveness of that index during a two-week evaluation period and provides recommendations for managing that index.

# Changed in this release

- Performance homepage: Features a fresh, updated interface and new functionality for investigating slowness in an instance. Includes data from the database and application tiers, and also custom ServiceNow metrics. The interface provides:
  - Zoom controls to expand each graph and view time series details
  - Aggregate summaries of time series graph data
  - Graph overlay capability to compare two different data sources within a single graph
  - Diagnostic event overlay on each graph that highlights performance anomalies
- Session-level debugging: Added aggregate information of slow metric patterns (slow transactions, scripts, queries, events, and mutexes) to session-level output. Use the **Debug Metric Statistics** option to generate this aggregate information and determine what makes a page load slowly.

#### Removed in this release

Removed the Disk partition and Linux graph sets from the Performance homepage.

# Platform security release notes

ServiceNow® platform security features enhancements and updates in the Jakarta release.

## Jakarta upgrade information

The Contextual Security: Role Management V2 plugin prevents duplicate entries caused by inherited roles in the User Roles [sys\_user\_has\_role] table. This plugin is automatically installed on new instances starting with the Jakarta release and can be activated for upgrades. If upgrading to Jakarta from a previous release, you can manually upgrade to Contextual Security: Role Management V2.

#### New in the Jakarta release

Instance Security Dashboard

The Instance Security Dashboard provides awareness, education, and steps to configure and maintain application security standards. Visit **System Security > Instance Security Dashboard** to view your security compliance score, learn more about system properties, configure recommended settings, and manage the overall security health of your instance.

# Changed in this release

- Contextual Security: Role Management V2: Prevents duplicate entries caused by inherited roles in the
  User Roles [sys\_user\_has\_role] table. This plugin is automatically installed on new instances starting
  with the Jakarta release and can be activated for upgrades. The Contextual Security: Role Management
  Enhancements plugin is a previous version of this plugin installed with the Geneva release.
- Access control rules in application administration apps: If no access control (ACL) rules for an application administration app are defined, global ACL rules can apply to the application administration app's configuration records.

# Upgrade to Contextual Security: Role Management V2

Contextual Security: Role Management V2 is automatically installed on new instances. You can upgrade from Contextual Security: Role Management to Contextual Security: Role Management V2 to eliminate duplicate roles in the User Roles table and prevent future duplicates.

Role required: admin

If not already active, Contextual Security: Role Management V2 activates these related plugins.

Table 3: Plugins for Contextual Security: Role Management V2

| Plugin                                | Description                                  |
|---------------------------------------|----------------------------------------------|
| , ,                                   | Prevents duplicate entries in the User Roles |
| [com.glide.role_management.inh_count] | [sys_user_has_role] table.                   |

| Plugin                                              | Description                                    |
|-----------------------------------------------------|------------------------------------------------|
| Contextual Security: Role Management V2<br>REST API | Enables API functionality for role management. |
| [com.glide.role_management.inh_count.rest_api]      |                                                |

Before upgrading from Contextual Security: Role Management to Contextual Security: Role Management V2, test the results of an upgrade by running the script. The script returns a list of changes that an upgrade will perform. If the changes are acceptable, install the Contextual Security: Role Management V2 plugin. If the changes are not acceptable, do not install the Contextual Security: Role Management V2 plugin. Alternatively, you can perform the upgrade and then manually make any necessary changes.

- Test the impact of an upgrade prior to upgrading by running the following script.
  - a) Navigate to **System Definition** > **Scripts Background**.
  - b) Run the following script in global scope.

```
new RoleManagementVerify().verifyInheritedRoles();
```

For large sys\_user\_has\_role tables, the execution may take up to several hours to complete. Do not edit or add user roles during this time.

Example result based on test data:

```
*** Script: 2016-12-01 19:58:54 Starting checking of inherited roles
for all users...

*** Script: User: itam, inherited roles to be ADDED:
    financial_mgmt_user

*** Script: User: bernard.laboy, inherited roles to be DELETED:
    api_analytics_read,pa_viewer,rest_api_explorer,a123

*** Script: User: bernard.laboy, inherited roles to be ADDED:
    dependency_views

*** Script: Number of inherited-role records in sys_user_has role,
    current: 260, after re-calculation: 258

*** Script: Number of users with discrepancies for inherited roles: 2

*** Script: 2016-12-01 19:58:55 Finished checking of inherited roles
for all users!
```

- c) Evaluate the script results to determine whether the proposed changes are acceptable.
- 2. Activate the Contextual Security: Role Management V2 plugin.
  - a) Navigate to **System Definition** > **Plugins**.
  - b) Find and click the plugin name.
  - c) On the System Plugin form, review the plugin details and then click the **Activate/Upgrade** related link.
  - d) Click Activate.

After activating Role Management V2, the changes outlined in the script result are enacted. The Inheritance Count (inh\_count) column in the User Roles table is read-only and automatically reflects the number of times the user inherits a role.

Enable role auditing with Contextual Security: Role Management V2

Set a system property to enable the Audit Roles table to create audit records related to user roles.

Role required: admin

When enabled, the Audit Roles [sys\_audit\_role] table maintains changes to user records. For more information about role audits, see *Audit user roles*. If the Contextual Security: Role Management V2 [com.glide.role\_management.inh\_count] plugin is installed, you must set a system property to true to enable role auditing.

- 1. Navigate to the System Properties [sys\_properties] table.
- **2.** Add the glide.role\_managment.v2.audit\_roles system property and set it to true.

If the Contextual Security: Role Management V2 [com.glide.role\_management.inh\_count] plugin is installed, setting this property to true enables the Audit Roles [sys\_audit\_role] table to create records when user roles change.

### Search administration release notes

ServiceNow® platform search administration enhancements and updates in the Jakarta release.

By default, the system uses the Zing text indexing and search engine to index and search record data.

# Jakarta upgrade information

To enable scoring knowledge documents by inverse term frequency, regenerate the index for the knowledge table.

**Note:** Regenerating an index may take a while to complete depending on table size and other factors. You may notice performance degradation or incomplete search results while the system regenerates the index.

The URL to perform exact match searches has changed. Update any legacy target URL from textsearch\_do to text\_search\_exact\_match.do. The legacy URL might be present in these items:

- UI macros for custom search pages
- Custom search engines defined in your browser
- Browser bookmarks

#### **Activation information**

Platform feature – active by default.

#### New in the Jakarta release

Change the query mode of an indexed table

Set the query mode to specify whether searches on an indexed table must match all or only some of the search terms.

Score search terms by inverse document frequency (IDF)

Enable TF-IDF (term frequency—inverse document frequency) to increase the search result scores of search terms that appear more frequently in a document, but less frequently in the whole collection of searchable documents.

Contextual Search widget for Service Portal

Display knowledge articles, service catalog items, or social Q&A records based on keywords entered

in the description. This embedded widget can only be added to a record producer.

# Changed in this release

- Global text search displays results dynamically: Display global text search results for each table as Zing generates them.
- Zing matches derived words with stemming: Set French as the text search stemming language.
- Contextual Search properties: Display metadata for KB article search results.
- Define contextual search for a table: Link to an article with the Embed link to article option instead of embedding the article into the comments of the form.
- Map fields from two different tables: Provide a more targeted search result set with the Filter Configuration related list.

#### Service Portal release notes

ServiceNow® Service Portal product enhancements and updates in the Jakarta release.

Service Portal is a portal framework that helps you build a mobile-friendly self-service experience for your users.

#### **Activation information**

Service Portal is active by default on new instances. For upgraded instances, you can activate the Service Portal for Enterprise Service Management plugin [com.glide.service-portal.esm] if you have the admin role. Activating the Service Portal plugin does not affect any existing Content Management System (CMS) configuration. For more information, see *Content Management and Service Portal*.

#### New in the Jakarta release

User criteria

Control user access to pages, widgets, widget instances, and search sources on a more granular level than user roles. User roles are automatically migrated to user criteria upon upgrade.

Activate the User Criteria plugin [com.glide.serviceportal.user-criteria] to access this option. The plugin includes the following system properties:

- glide.service\_portal.user\_criteria\_enabled:
   Enable or disable user criteria after the plugin has been activated.
- glide.sp.entitlement.override: Include a list of roles that user criteria ignores so that certain role types can access anything in the portal.

Condition builder

Use the platform UI condition builder in the **Data table from URL definition** widget to create more complex table searches. The condition builder is disabled by default. Administrators can enable

using the widget instance options for the **Data table** from URL definition widget.

Narrow search results to specific sources by configuring the contextual search sources in the instance options of a search widget.

Create a portal from directly within the Service Portal configuration page using the **New Portal** option on the configuration homepage.

Access the Service Portal properties page, which lists Service Portal configuration properties in one place.

Select the **Draft** check box in a portal page so that pages remain unpublished in the portal. Draft pages display for Service Portal administrators but not end users.

- glide.sp.show\_console\_error: Sends a message to administrators when users encounter a browser error in Service Portal.
- glide.service\_portal.stream\_entry\_limit: Limits the number of entries that appear in the Ticket Conversations widget. The default number is 500.

Contextual search

New Portal

Service Portal Properties page

Portal page Draft option

System Properties

# Changed in this release

- Shopping cart enhancements: In the shopping cart widget, users now have more options for managing their cart items.
  - Clear the shopping cart of all items.
  - Add a saved bundle to an open cart, or override the existing items in the cart with the saved bundle.
- List, form, and widget improvements:
  - Updated the TinyMCE from the platform UI to widgets that use the HTML field
  - Limit the number of approvals listed in the Approvals widget. The default number of approvals listed is 10, but administrators can increase or decrease the number using the widget instance options.
  - Added Service Catalog related items to a separate plugin called Service Portal Service Catalog [com.glide.service-portal.service-catalog]. The plugin is activated with the Service Portal for Enterprise Management [com.glide.service-portal.esm] plugin.
- Accessibility improvements: Improvements to accessibility were made throughout the platform in congruence with WCAG 2.0 A standards. Improvements made specifically to Service Portal are listed here.
  - High contrast theme: Changes the Service Portal ESM to be more accessible for users who have a hard time seeing low contrast colors.
  - Screen reader title: Use the **Edit Container background** option in the context menu for to add a title that screen readers read aloud.
- server.update(): Sends URL query parameters to the server. Previously the call to server.update() was sending a null value so if users wrote a condition that checked the query parameters for server.update() first, the server would return a null value and simply move on to the next condition. Now that the

server.update() parameter returns an actual value, the server might not move on to check the next condition.

Users should change the order of which parameter the server checks first.

• **getCatalogItem** scriptable API: The getCatalogItem(String itemID) method was changed to getCatalogItem(String itemID, boolean isOrdering), which includes the old method but calls the new method, passing false to the isOrdering parameter.

The isordering parameter indicates whether the system does a Create Roles security check or a Write Roles security check on the variables for a Service Catalog item. By default, which is set to false, the system does a check on write roles. When users are first ordering an item or have it in their cart, the parameter checks the create roles. If users are not in the process of ordering, for example, if they were looking at a requested item to see the variables associated with that item, then the parameter checks the write roles.

This change affects the SC catalog item widget, the order guide widget, and the shopping cart widget. Any users who have cloned those widgets or who have a widget that uses the \$sp.getCatalogItem call should update their methods to the new method signature. If you choose not to update the method calls, the variables go through a write roles check.

# System update sets release notes

ServiceNow® system update sets enhancements and updates in the Jakarta release.

### **Activation information**

Platform feature - active by default.

#### New in the Jakarta release

Preview and commit update sets in batches

A batch update set is a group of update sets you can preview and commit in bulk. The system detects collisions based on "ancestry" and not on date comparisons.

#### Changed in this release

- Preview update sets automatically: By default, the system automatically starts the preview process after retrieving an update set or changing the parent on a remote update set. To change this behavior, set the glide.update\_set.auto\_preview system property to false. In this case, you must start the preview process manually.
- More precise time stamp for updated files: Determine the precise time the system updated a file
  in your update set by inspecting the Recorded At [sys\_recorded\_at] field on the Customer Update
  [sys\_update\_xml] or Versions [sys\_update\_version] tables. This field is a more precise time stamp of
  when the system updated or modified a file than the Updated On [sys\_updated\_on] field.
- Back out update set terminology: The choices for resolving conflicts when backing out an update set
  have been re-named to more clearly describe their effects. The option previously labelled "Back Out"
  has been changed to "Decide to Use Previous." The option previously labelled "Use Current" has been
  changed to "Decide to Keep Current."
- Warnings and confirmation dialogs: Added warnings and confirmation dialogs help prevent updateset scenarios that commonly lead to problems.

• **Update operations limited to one at a time**: To provide stability and consistency, the system allows only one update operation at a time. Update operations include upgrading, retrieving an update set, previewing an update set, committing an update set, activating a plugin, Team Dev pushes, and Team Dev pulls.

# System upgrades release notes

System upgrades feature enhancements and updates in the Jakarta release.

#### **Activation information**

Platform feature - active by default.

# **Changed in this release**

Upgrade engine performance significantly enhanced: The performance of the upgrade engine is significantly enhanced, especially for in-family upgrades. In-family upgrades are those in which the name of the release has not changed but the version number has, such as for patches and hot fixes. For example, an upgrade from Istanbul Patch 1 to Istanbul Patch 2 is an in-family upgrade but from any Istanbul release to any Jakarta release is not. The upgrade engine is only optimized for in-family upgrades in Jakarta and later releases.

**Note:** The performance improvement can be significant enough to cause concern that your upgrade may not have run properly. As always, test your upgrades, but do not assume that the upgrade was unsuccessful based just on the time it took to execute.

- New dispositions on Upgrade History Log: The upgrade history log has more detailed information about the disposition of records processed by this upgrade.
- Upgrade schedule information and action on Upgrade Monitor. When an upgrade is not in progress, the upgrade monitor displays the date and time when the system will next check for an available upgrade. You can manually trigger a check for an upgrade by clicking Check now.
- Warnings to avoid problems with system upgrade checks: The upgrade monitor displays a warning
  if records affecting how the system checks for upgrades have been customized or are missing.

# User interface (UI) release notes

ServiceNow® platform UI enhancements and updates in the Jakarta release.

#### **Activation information**

UI16 is the default user interface for new instances. For upgraded instances, if you have the admin role, you can activate the UI16 plugin [com.glide.ui.ui16].

## **Browser requirements**

Embedding videos in Internet Explorer and Safari is not supported. Both browsers have difficulty streaming videos uploaded to the database. Attach a file rather than embedding if you intend to use one of these browsers or an unsupported file type.

## **Changed in this release**

- TinyMCE editor: The HTML field editor was updated with the following improvements.
  - Paste images, text, and formatted content all at once from Microsoft Word or Microsoft Excel into a form HTML field.
  - · New icons.
  - Video support for flash animations (.swf), MPEG-4 Video (.mp4), and WebM Video (.webm)
- Video attachments: MPEG-4 (.mp4) or WebM video (.webm) files attached to a form plays within the activity stream, rather than downloading directly to the file system. MPEG-4 (.mp4) files uploaded in the Safari browser still download as usual instead of playing directly in the browser.
  - Reference icon preview: When list v3 is enabled, all reference icons ( ) on lists and forms show a preview with the option to the open the record, regardless of whether list v3 or list v2 is in use.
- List v3 updates:
  - Enhancements to the group by option in a table
  - Live lists and live related lists are enabled by default. Disable live lists by navigating to
     System Properties > List v3 and clearing the Enables real-time record updates on
     List v3 check box. Disable live related lists by searching for the live related lists property
     [glide.ui.list\_v3.enable\_live\_related\_lists], then change the value to False. For more information on
     this functionality, see KB0635884.
- Navigate directly to a table: In the application navigator, append any valid table name with .config to
  navigate directly to the personalize\_all.do view of the table. For example, typing incident.config
  opens the incident table configuration view. Typing .CONFIG opens the personalize\_all.do view of a
  table in a new tab or window.
- Name-Value pairs: new field type that enables you to map text values.
- Accessibility improvements: Improvements to accessibility were made throughout the platform in congruence with WCAG 2.0 A standards. Improvements made specifically to the UI are listed here.
  - Error messages appear in a message at the top of a form screen rather than in a browser pop-up window.
  - The Contrast UI theme included with previous versions was renamed to Black and White to make way for the accessibility-related Contrast UI theme.

#### Visual Task Boards release notes

ServiceNow® Visual Task Boards feature enhancements and updates in the Jakarta release.

With Visual Task Boards, you can view and update multiple task records, which appear as *cards* that can be moved between *lanes*.

#### **Activation information**

Visual Task Boards are active by default on new instances. For upgraded instances, you can activate the Visual Task Boards plugin (com.glide.ui.vtb) if you have the admin role.

# **User interface requirements**

UI16 or UI15 is required to use Visual Task Boards.

## **Browser requirements**

- The latest public release of Firefox or Firefox ESR
- · The latest public release of Chrome
- Safari version 9.1 and later
- Internet Explorer version 11
  - Edge mode is supported.
  - · Compatibility mode is not supported.
  - Setting Security Mode to High (via the Internet Options > Security tab) is not supported.
  - Internet Explorer 11 is susceptible to memory leaks, which may impact performance, especially in Windows 7.
- Access Visual Task Boards on your mobile device using either a browser or the native mobile app. See
   *Mobile app supported devices* for more information.

# Changed in this release

View any task board in a list. On the Information tab of any task board, use the View List button in the
information tab of the task board tools.

**Note:** The freeform board list view only shows cards made by the board and no other tasks that might be added manually.

- Accessibility improvements: Improvements to accessibility were made throughout the platform in congruence with WCAG 2.0 A standards. Improvements made specifically to visual task boards are listed here.
  - When tabbing through a task board, use the View Tasks as a List skip link to view all the cards in a
    task board in the list view.

#### Web services release notes

ServiceNow® Web services product enhancements and updates in the Jakarta release.

#### **Activation information**

Platform feature - active by default

#### Changed in this release

- REST APIs read replica support:
  - The Table, Aggregate, and Attachment APIs support the sysparm\_query\_category parameter. This parameter is equivalent to the existing sysparm\_read\_replica\_category parameter.
  - You can get the value of the sysparm\_query\_category or sysparm\_read\_replica\_category parameters in a Scripted REST API using the <a href="mailto:getRequestedQueryCategory">getRequestedQueryCategory</a>() method.
- WS-Security:
  - You can migrate WS-Security x.509 settings from an existing SOAP message function to a WS-Security x.509 profile using the Migrate to X509 Security Profile button on the SOAP Message

Function form if the SOAP message function was configured with x.509 security prior to the Helsinki release.

#### REST API Explorer:

You can no longer send REST requests as a different user from the REST API explorer. To send a
REST request using different credentials, use a script such as the provided scripts from the REST
API explorer.

#### SOAP:

• SOAP XML responses can return an empty element if a numeric field has no value when the property *glide.soap.allow\_null\_numeric\_output* is true.

#### RESTResponseV2 and SOAPResponseV2 APIs:

• The RESTResponse V2 and SOAPResponse V2 APIs provides the getAllHeaders() function to return all headers contained in the response, including duplicate headers.

#### Outbound REST Message error handling:

- The HTTP status of the response is 0 instead of 500 when you run a test outbound REST message and no response is returned by the target server.
- The fields Error Code and Error Message now appear on the Rest Message Test Runs table.
   These fields display relevant information if there was an error when testing an outbound REST message.

### Scripted SOAP web services:

You can enforce WSDL compliance for scripted SOAP web services.

#### LDAP:

Additional properties are available to control the behavior of LDAP listeners.

# Workflow release notes

ServiceNow® Workflow feature enhancements and updates in the Jakarta release.

## Jakarta upgrade information

The *table cleaner* for workflow context records is enabled by default. In previous releases, the default setting was disabled to improve performance, which is unnecessary in this release. If you prefer the table cleaner to not run, you can disable it manually.

#### **Activation information**

Platform feature – active by default.

### Changed in this release

• Workflow Welcome page: The Workflow Welcome page lists the published and checked-out workflows as well as links to further help. In this release, it does not include an RSS feed or embedded video.

If you customized the workflow welcome page before upgrading, the system continues to display your customized version. You can update the workflow welcome page to the Jakarta version by *editing the UI page record*.

- Workflow stages column with List v3: In the "workflow stage" column of a v3 list, Tab navigates to the next column, Shift + Tab to the previous column, and Enter displays the choice list. This behavior is consistent with the behavior for other columns in List v3.
- Workflow conditions property: The If condition matches field of the Workflow Version record has
  a new option, Run if no other workflows matched. This option replaces the deprecated option,
  Run if no other workflows matched yet (deprecated). Workflows previously using Run if no other
  workflows matched yet are automatically updated to Run if no other workflows matched yet
  (deprecated) and retain their original behavior. The new set of options is designed to make it clearer
  what each option does.

#### Removed in this release

- RSS feed and embedded video on Welcome page: The workflow Welcome page does not include an RSS feed or embedded video.
- **SOAP and REST Message activities deprecated**: SOAP and REST activities are deprecated. They are still available on instances upgraded from a previous release but are not available for new instances. New workflows should use the *Orchestration* application instead.

For instances in which this activity is still available, existing workflows using it continue to work as designed. To edit this activity in an existing workflow, you may need to *re-activate the activity*.

# Application development release notes

Application development product enhancements and updates in the Jakarta release.

# Delegated development release notes

ServiceNow® Delegated development feature enhancements and updates in the Jakarta release.

Delegated development allows non-administrators to develop applications on the ServiceNow platform.

#### **Activation information**

Active by default.

### Changed in this release

- Manage developers: Added the Manage Developers module so administrators can add or remove developers without opening Studio.
- Developer permissions: Updated the list of available developer permissions.

#### Removed in this release

Removed the Manage developers menu option from Studio.

# Business Management release notes

Business Management has new and updated features in the Jakarta release.

# Agile Development release notes

ServiceNow® Agile Development product enhancements and updates in the Jakarta release.

Agile Development is an iterative and incremental process for software development environments. Scrum is one of the most popular methodologies of agile development.

In Jakarta, Agile Development is replaced with a new plugin *Agile Development 2.0*, which is not enabled by default on upgraded instances.

# Jakarta upgrade information

Installing Agile Development 2.0 replaces the existing Agile Development, if already installed. Review *Agile Development upgrade information* on page 34 before activating Agile Development 2.0.

#### **Activation information**

You can activate the Agile Development 2.0 (com.snc.sdlc.agile.2.0) plugin if you have the admin role.

The dashboards for Agile Development 2.0 must be activated separately using the Performance Analytics - Content Pack - Project Portfolio Suite Dashboards (com.snc.pps\_dashboards) plugin. You require the **Performance Analytics** license to use these dashboards.

**Note:** If you are an existing Agile Development user on a release prior to Jakarta, you are using the Agile Development activated through the Agile Development (com.snc.sdlc.scrum.pp) plugin or through the Project Portfolio Suite with Financials (com.snc.financial\_planning\_pmo) plugin.

#### New in the Jakarta release

Agile Development is significantly enhanced with Agile Development 2.0. Previously, there were two places for supporting agile-based execution - 1) Agile Development module, and 2) Agile under Project Management.

Agile Development 2.0 provides the following features for a unified agile development environment:

Unified backlog

Ability to maintain a unified backlog:

- Maintain all your backlog in one location and associate backlog stories to a product or a project or both as desired.
- Ability to select stories from the backlog and execute them as a project.

Manage releases

A definite timeline to execute prioritized or selected stories from backlog.

- Project based execution Allows release backlog to be executed as one or more projects.
- Non project based execution Allows release backlog to be executed by one or more

assignment groups using their sprint schedules within a release timeline.

#### **Stories**

Agile phase in Project

Ranking

Theme and Epic

Assignment group

Sprints for an assignment group

Single sprint planning board

**Dashboards** 

A story can belong to both a product and a project.

An Agile phase is allowed to have stories from more than one assignment groups. Prior to Jakarta, an agile phase could have stories only from one assignment group.

Ranking of stories is possible at three levels:

- Overall backlog for ranking of stories across entire backlog.
- Product backlog for ranking of stories within a product.
- Group backlog for ranking of stories assigned to a group.

Allows backlog to be categorized by themes and epics.

Use **Assignment Group** to create an assignment group of type Agile Team. Release team entity is no longer used. It eliminates the confusion between when to use release team versus assignment group. Agile Development 2.0 also allows you to convert a release team into an assignment group.

Generate sprints for Assignment Groups. It allows different groups to use different sprint schedules.

One sprint planning board for groups to plan their sprint work.

Two dashboards: the **Product Owner Dashboard** and **Scrum Master Dashboard**, are available to track progress.

# Changed in this release

The following changes are implemented as part of Agile Development 2.0 plugin and are not applicable to the Agile Development plugin.

• **Plugin**: Agile Development (com.snc.sdlc.scrum.pp) plugin can no longer be activated independently to enable Agile Development. However, the plugin is activated as part of the Project Portfolio Suite with Financials (com.snc.financial\_planning\_pmo) plugin.

All new customers (new customers in Jakarta release, or the customers who have never activated the Agile Development plugin) must activate the Agile Development 2.0 plugin. Existing customers should evaluate upgrade information before applying the new plugin.

• **Product field**: The **Product** field on the Theme and Epic forms is optional.

### Removed in this release

The following changes are implemented as part of the Agile Development 2.0 plugin and are not applicable to the Agile Development plugin.

- Release Team: Release team has been removed. Assignment Group of type Agile team is available
  for use.
- **Sprints**: Sprints are no longer associated to a release, they are instead associated to an assignment group.

# Agile Development upgrade information

Agile Development upgrade information for Jakarta.

Existing customers already having Agile Development installed should evaluate the upgrade information before applying the new Agile Development 2.0 plugin.

## **Delete previous customizations**

If you customized the Agile Development application in an earlier release, *delete* these customizations before activating the Agile Development 2.0. Failure to do so might affect the functionality in Agile Development 2.0 plugin.

# Close all open sprints

As sprints are associated to a group as opposed to a release in Agile Development, you must close all the open sprints before upgrading to Agile Development 2.0. All open stories and scrum tasks associated with these sprints should also be closed/completed.

# Convert release teams to assignment groups

After upgrading to Agile Development 2.0, you must convert release teams to assignment groups as **Release Team** is replaced by **Assignment Group** in Agile Development 2.0. After conversion, associate the assignment groups to product/release.

Delete a previous agile customization

Delete customizations from the existing Agile Development application before activating the Agile Development 2.0 plugin to ensure that all features work properly.

Role required: admin

Add a system property with the following values:

- Name: com.snc.sdlc.scrum.pp.delete\_customer\_updates
- Description: Deletes customizations to the Agile Development application from the Customer Update [sys\_update\_xml] table.
- Type: true/false
- Value: true

#### The property deletes:

 the records created by customizations to the existing Agile Development application from the Customer Update [sys\_update\_xml] table. However, any existing customizations which do not affect the new functionality may not be removed. For example, customizations to existing **Script Includes** are not removed.

• the property itself from [sys\_properties] table after deleting the customizations.

# Application Portfolio Management release notes

ServiceNow® Application Portfolio Management product enhancements and updates in the Jakarta release.

#### **Activation information**

You can activate the Application Portfolio Management (com.snc.apm) plugin if you have the admin role.

# **Additional requirements**

Dashboards for Application Portfolio Management include reports for Change, Incident, and Problem. The following content packs are required to render the dashboards and reports:

- Performance Analytics Content Pack Application Portfolio Management and Change Request (com.snc.pa.apm.change\_request).
- Performance Analytics Content Pack Application Portfolio Management and Incident (com.snc.pa.apm.incident).
- Performance Analytics Content Pack Application Portfolio Management and Problem (com.snc.pa.apm.problem).

# **Browser requirements**

Internet Explorer version 10 and later.

#### New in the Jakarta release

**Business Capability Assessment** 

- Define configuration items (CIs) for the business capabilities of your organization in the new CI class named Business Capability. You can assess the effectiveness of business capabilities based on the preconfigured people, process, and technology indicators.
- To view the assessment scores of business capabilities and the business processes or business services supporting the business capability, use the Capability Maps. To view the assessment of business capabilities, use the capability map report.
- To view the assessment scores of business applications and the business services that the application supports, use the Business Service Applications Map.
- To help enterprise architects and IT executives to identify areas of business that require investments, use the Assessments

Maps visualization that provides clarity, comprehensibility, and visibility at the enterprise level.

#### **Usability improvements**

- Directly navigate to the Application Group Analysis page from the Application Portfolio Management landing page. Click the *Analyze Portfolio* to view the applications and filter them to the fiscal period that you want to analyze.
- Hide or show the labels for bubbles in the Bubble charts. If you have many bubbles in the chart, hiding the labels helps unclutter the chart.
- Click Clear all filters to clear all the fields in the Filter Apps section of the Application Group Analysis page.
- Sort and group the applications in the Application Group analysis and Application analysis pages.
- Configure the *Application Roadmap* to group the applications into a family or category.

Integration with Service Mapping

Application Portfolio Management is integrated with service mapping. With this integration Service Mapping lets you to see the relationships or mapping of the CIs that relate to the business application in your organization. You must activate Application Portfolio Management with Business Service mapping (com.snc.apm\_sm) plugin for the integration.

# Financial Management release notes

ServiceNow® Financial Management product enhancements and updates in the Jakarta release.

### Jakarta upgrade information

Financial Management is no longer dependent on its use of IT DataMart. The DataMart Definitions have been upgraded to Financial Management Segments in Istanbul. New segments required for cost model or budget model must henceforth be created in Financial Management Segments.

#### **Activation information**

You can activate the Financial Management (com.snc.financial\_management) plugin if you have the admin role.

ITFM has preconfigured PA dashboards using the plugin, Performance Analytics - Content Pack - Financial Management.

ITFM integrates with Customer Service Management providing preconfigured Cost Models and PA dashboards using the Performance Analytics – Content Pack – Financial Management for Customer Service plugin.

ITFM integrates with Field Service Management providing preconfigured Cost Models and PA dashboards using the Performance Analytics – Content Pack – Financial Management for Field Service Management plugin.

## **Browser requirements**

If you are using the Internet Explorer web browser, version 11 or later (including Microsoft Edge) is required to use all aspects of the workbench.

#### New in the Jakarta release

Financial Reporting

Financial reporting is an integral part of financial management that helps in reporting the financial aspects to various stakeholders in an organization such as the business unit heads, department heads, or account heads.

Use the **showback** feature to report the services consumed, those services that are offered within your organization, to the stakeholder head. Therefore, the showback statements help in providing consumption visibility and improve automation on the services being offered.

The showback feature helps service owners that handle services view the consumption details and formulate proactive budgeting.

The showback statement reports the services consumed by adding the statement items, which record the service consumption details and the cost for the service, from the source. The source of the statement items can be from any of the following:

- Cost model: Sourced from the cost allocation lines of the cost transparency application.
- Service catalog: The cost and consumption volumes can be based on fulfilled catalog requests for a particular service catalog category or catalog items.
- Consumption table: The cost and consumption volumes can be from any ServiceNow table that contains the consumption data.

As a **Service owner**, you can use the **Service Pricing Console** to periodically view the statement lines (consumption details) of the service. You can also optionally set the pricing policy for the statement item, which can be used as reporting cost in the showback statement when reporting.

As a **Financial analyst**, you can generate and publish the showback statements for each fiscal period.

As a designated **Showback user**, you can view the published showback statements. You can review and accept them or raise a **dispute** if there is discrepancy and resolve it with the Service owner or Financial analyst through the task workflow.

## **Cost Transparency Functional Improvements**

- Restrict access of cost models to users or user groups: You can restrict the access of your cost models in the workbench to a specific analyst or group of analysts by associating the cost model to the user group.
- Cost models data source: You can choose the data source of the cost model not only to be the preconfigured General Ledger Staged table, but to any data source table. With this enhancement, you can have different cost models with different staged tables as their data source. Therefore, you can create different cost models with expenses staged and budget staged data. Also, you can perform cost transparency without any data source also by entering the amount directly into the buckets.
- Unit Costs: You can generate the unit costs for a segment or segment account from the cost model by defining the unit cost metrics in the cost model. The unit cost is generated after the allocation engine runs.
- Sibling rollups: You can roll up the amount in an account to its sibling account segment by defining sibling relationship in the cost model. The rollup opens the sibling segment and its related accounts. The sibling rollup is available only for account rollup.
- Bucket-based rollup: Define a bucket-based rollup rule to roll up bucket-specific amount and also to use a different rollup rule other than the default rule. The bucket-based rollup is available only for account rollup.
- Weighted bucket split: Bucket split can be based on weighted metric, which helps you to get a dynamic percentage split every fiscal period, based on the weight or the consumption table.
- Enhanced scripted rollup: Scripted rollup has another argument, fiscal period, to help you with fiscal based scripted rollups.
- Scripted metric: For advanced use cases, you can create a scripted metric for use in allocations and rollups.
- Enhanced Filter: You can filter the account segments based on the amount in the Allocation Setup page.

# Cost Transparency Diagnostic Tool Improvements

- Enhanced allocation logs: To make it easy to identify the missing amount during allocation, the allocation log is enhanced to categorically point out the incorrect rules and allocation issues by clearly segregating the logs as bucket allocation, account rollup, and segment rollup errors. This segregation helps you to resolve the allocation issues quickly.
- Generate and preview weight maps: Preview
  weight map provides more transparency to
  the generated weight maps, and provides the
  percentage split based on the metric definition.
  You also have the option to generate/regenerate
  the weight map.

#### Improvements in Financial Planning

- Catalog budget item: You can add a catalog item as a budget item in the Budget Plan.
- Variance columns in Budget Console: You can view the variance or the difference in amount between the budgeted and forecasted and the actual amount in the Budget Console.
- Currency conversion in Budget Console: You
  can view budgets in local currency or converted
  currency by switching currency in console
  settings.

Financial analyst and business unit owner PA dashboards

Activate Performance Analytics - Content Pack - Financial Management (com.snc.pa.fm) plugin to activate the Financial dashboards. Use the dashboards to view the current trend of financial costing, budgeting, and showback statements based on the real-time data. Make informed decisions based on the statistics and enhance your business performance.

# Governance, Risk, and Compliance common release notes

ServiceNow® Governance, Risk, and Compliance common product enhancements and updates in the Jakarta release.

#### New in the Jakarta release

## **GRC:Vendor Risk Management**

The Vendor Risk Management application provides a centralized process for managing your organization's vendor portfolio and completing the vendor assessment and remediation lifecycle. Also, integrating with other GRC applications, provides top-down traceability for compliance with controls and risks.

## Policy and Compliance UCF upgrade instructions

Instructions for using the resources of the Unified Compliance Framework (UCF) after upgrading to the Istanbul release of Policy and Compliance Management.

UCF has released a new method for allowing authenticated users to download content from the UCF Common Controls Hub (CCH) website. The UCF-CCH integration APIs are different from those of the previous XML-based UCF content library and required an updated ServiceNow UCF plugin for ServiceNow GRC integration. Users configure Shared Lists of Authority documents, then download those into the Policy and Compliance Management application. The GRC: Compliance UCF (com.sn\_comp\_ucf) plugin is available as a separate subscription.

Role required: admin

- 1. Activate Compliance UCF.
- Issue a request on HI to validate GRC entitlement.
   ServiceNow HI support initiates the UCF-CCH account creation and enrollment process.

## Vendor Risk Management release notes

ServiceNow® GRC: Vendor Risk Management is a new application in the Jakarta release.

The Vendor Risk Management application provides a centralized process for managing your organization's vendor portfolio and completing the vendor assessment and remediation lifecycle. Also, integrating with other GRC applications, provides top-down traceability for compliance with controls and risks.

Vendor Risk Management, focuses on these key capabilities.

- Vendor Portfolio. You create your database of vendors and vendor information, including the vendor
  contacts you interact with, the business services that the vendors fulfill, along with other general vendor
  information. The Company database within ServiceNow, is automatically applied to Vendor Risk
  Management. You can also easily integrate VRM with your existing supplier management systems.
- Assessment Management. You can create templates for your assessments and vary the content and
  recurrence interval based on the risk tiers of your vendors. You can create proprietary questionnaires
  using our Assessment Designer, or use the built-in Shared Assessments (SIG) questionnaire.
  Assessment responses are automatically scored using a robust hierarchical weighted scoring
  framework that you can customize.
- Vendor Portal. Manage all vendor interaction and communication in a centralized vendor portal, replacing emails and spreadsheets. This provides all vendor stakeholders visibility into what needs to get done, by when, by whom, and what the status is.
- Issues and remediation. As you review assessment responses, you can create issues, review them with subject matter experts, design remediation plans, and share them with vendors for closure.
- GRC Integration. The VRM application integrates with the other applications in the GRC suite. You
  can associate your policy statements with questions in a questionnaire. Inadequate responses from a
  vendor can automatically mark controls as non-compliant. This gives you top-down traceability from an
  authority document to the question in a questionnaire for a specific vendor. Non-compliant controls will
  automatically adjust the calculated risk score of risks associated with that vendor, which are then rolledup into all other IT and operational risks across your organization.

#### **Activation information**

The GRC: Vendor Risk Management (com.sn\_vdr\_risk\_asmt) plugin is available as a separate subscription.

See *Understanding Vendor Risk Management* for more information.

## Project Portfolio Suite with Financials release notes

ServiceNow® Project Portfolio Suite with Financials product enhancements and updates in the Jakarta release.

Project Portfolio Suite with Financials integrates Financial Management and Project Portfolio Suite (PPS).

#### **Activation information**

You can activate the Project Portfolio Suite with Financials (com.snc.financial\_planning\_pmo) plugin if you have the admin role.

Note: Project Portfolio Suite with Financials is not compatible with Microsoft Project 16.

## **Browser requirements**

If you are using Internet Explorer, version 11 or later (including Edge) is required to use all aspects of the workbenches.

#### New in the Jakarta release

| External | de | pena | lenci | es |
|----------|----|------|-------|----|
|          |    |      |       |    |

Original planned dates

Planning console

Project Status Portal

You can set up a dependency between tasks of different projects. When the dates on a predecessor project change, you can analyze the impact on your project schedule, and accept or reject the changes.

The original start and end dates of a project and its tasks are being captured when the state of a project changes to work in progress. The tracking of original dates helps a project manager identify the variance in planned dates and actual dates of a project.

The overall user experience of Planning Console is improved. Keyboard navigation and actions, such as Copy partial project, Copy project, Add Child Tasks, and Project template are being introduced.

You can zoom and print the Gantt timeline from the planning console of the Portfolio, Program, and Project Workbenches.

Project Status Portal replaces My Gantt. The portal provides the following features:

- Helps you track the progress of all your projects.
   The set of projects to be tracked can be derived using any filter.
- Provides a comprehensive view of all aspects of your projects, with the projects displayed in a report, work breakdown structure (WBS), and Gantt chart.

 Enables you to share your project reports with different users.

The **Preferences** tab is introduced in the Project form. Using this tab, project managers can view all their project level preferences, and have a better control over their project level settings.

Benefit plan is introduced to estimate the financial benefit of investing in a demand or project. A project or a demand can have one or more benefit plans, each with different time-spans, period values, and fiscal goals. Benefit plan is also used in the NPV (Net Present Value) and IRR (Internal Rate of Return) calculations.

To compare demands/projects/ programs with the other demands/projects/programs, system calculates a score for the demands/projects/ programs entities. By default, a score is calculated based on cost, return on investment, and risk, but users are allowed to configure the formula for score calculation.

Ranks are introduced to prioritize demands and projects for their approval and execution within a portfolio. Portfolio managers can rank demands and projects in their portfolio, based on score, currency or numeric attributes, or manual adjustment.

NPV and IRR calculations are being done for projects based on cost and benefit plans data.

- In addition to hours and FTE, you are enabled to request resources in terms of person days. All the resource reports also provide options to view details in terms of hours, FTE, or person days.
- The existing Calendar UI has been replaced with a new Calendar UI, which provides a better way for users or resource managers to view resource allocations. The **Show soft** allocations property is introduced, using which an administrator can configure to show soft allocations in the Calendar UI. Prior to this release, soft allocations were not shown in the Calendar UI.
- When a project is extended, using the Extend resource plan option, you can extend the date of an allocated resource plan and allocate resources for the extended period. For more information, see Extend a resource plan.
- Resource managers are allowed to reserve a
  portion of their team capacity for operational
  work using the Create New Operational
  Plan feature. Resource managers can create
  resource plans for generic categories (such as
  KTLO, admin work), allocate time for unplanned

### NPV and IRR

Resource Management

- work, and use the remaining time for project work. For more information, see *Create an operational resource plan*.
- The PPS Resource [pps\_resource] role is introduced to differentiate PPS users from all other users in the system. Only users with the PPS Resource role are considered for resource planning, and only users or groups with the PPS Resource role appear in resource plans. By default, the PPS Resource role is added to the Project User [project\_user] and Demand User [demand\_user] roles.
- The Resource Management data model has been enhanced to improve performance and reporting capabilities. The Resource Allocation Daily [resource allocation daily] table is introduced to store all the resource allocations at a granular level. The Resource Aggregate Daily [resource\_aggregate\_daily], Resource Aggregate Weekly [resource\_aggregate\_weekly], and Resource Aggregate Monthly [resource\_aggregate\_monthly] tables are introduced. These tables store the aggregated values (such as capacity, allocated hours, confirmed hours) of every user on a daily, weekly, and monthly basis respectively.

Previously, a requester was able to submit an idea using service catalog. In this release, a requester can edit the idea as long as it is in the submitted state.

If date calculations in a project seem to be incorrect, you can use diagnostics to find if a project is corrupt.

Project diagnostics lets you identify corrupt data in a project, such as tasks with invalid parents, tasks without top tasks, invalid relations, or cyclic relations in a project.

For information about the enhancements in Agile Development, see the *Agile Development release notes* on page 32.

For information about the enhancements in Release Management, see the *Release Management release notes* on page 48.

For information about the enhancements in Time Cards, see the *Time Card release notes* on page 46.

## Changed in this release

- : Project Status Portal replaces My Gantt. It provides enhanced functionality over the My Gantt feature.
- : The Expected Start label is renamed to Start date.
- Resource Management: The Average Daily FTE Hours property is renamed to Average Daily FTE
  Hours/Hours Per Person Day.

#### Removed in this release

The ITIL role is removed from all the PPS roles. Prior to this release, a few PPS roles were inheriting
the ITIL role. This created licensing and compliance issues for customers because the ITIL role was
assigned without their knowledge.

Note: The ITIL role is not removed from existing customers who have already inherited the role.

- The Resource Events [resource\_events] table is removed. The Resource Allocation Daily [resource\_allocation\_daily] table replaces the Resource Events [resource\_events] table.
- The field **Generate time cards for top task only** is deprecated. The functionality is available through the **Allow time card reporting on** field on the **Preferences** tab.

**Note:** The field **Generate time cards for top task only** may be visible if the form was configured to add this field in the previous release.

## Software Asset Management release notes

The ServiceNow® Software Asset Management application is available as a subscription for new and upgraded instances starting in the Jakarta release.

## Jakarta upgrade information

If you are using the existing Software Asset Management plugin feature (com.snc.software\_asset\_management) on a release prior to Jakarta, you are using a feature of the Asset Management application. After upgrading to Jakarta, you can continue to use the Software Asset Management plugin feature.

To migrate to the Software Asset Management application (com.snc.samp), consult your service manager.

#### **Activation information**

The Software Asset Management Premium (com.snc.samp) plugin requires a separate subscription and must be activated by ServiceNow personnel. This plugin includes demo data and activates related plugins if they are not already active. See *Request Software Asset Management*.

The Software Asset Management (com.snc.software\_asset\_management) plugin does not require a subscription but still must be activated by ServiceNow personnel.

#### New in the Jakarta release

The Software Asset Management application lets you manage your software assets by automatically normalizing, reconciling, and reclaiming software assets.

Software Asset Management dashboard integrated with Performance Analytics

Leverage native ServiceNow platform capabilities to trend cost and compliance over time, or to customize your own key performance indicators (KPIs) to track the progress toward your software asset goals.

Software normalization through Discovery

Standardize software installations to common values using an automated normalization engine while a discovery source populates the ServiceNow *CMDB*. Manual normalization is also supported for partially normalized software products.

Publisher Part Number library

Easily connect purchased software entitlements to discovered software installations to calculate an accurate license position.

Software Asset Management Content Service

Allow your new, unnormalized software to be crowdsourced by ServiceNow anonymously and securely. Updates to the Normalization Library are supplied to customers and, as a result, the software in your CMDB is continuously improved without manual intervention.

Automated software license reconciliation

Keep license positions accurate and up to date without manual calculations using automated license reconciliation. Reconciliation runs weekly or on demand.

Remediation options

Remediate non-compliant reconciliation results. For example, you can create a purchase order on the fly for new software licenses.

Software reclamation and license harvesting

Leverage ServiceNow Workflow and Client Software Distribution (CSD) applications to automate the process of uninstalling software from a device, and harvesting software rights. You can also set up reclamation rules which automatically identify unused software.

Software usage integration with Microsoft SCCM

Import monthly usage details (last used, and total usage time) for products being monitored through Microsoft SCCM 2012.

Enhanced Software Discovery

Use new and improved software discovery patterns integrated with the ServiceNow *Discovery* application.

Enhanced sourcing and receiving flows

Improve sourcing and receiving flows for allocating software rights, or purchasing new software entitlements with ServiceNow *Procurement* application integration.

Microsoft Server licensing content pack

Automate reconciliation of complex server licensing scenarios for Microsoft products using Microsoft

Oracle Server licensing content pack

content pack. Compliance and optimization initiatives are viewed in a specialized dashboard.

Automate reconciliation of complex server licensing scenarios for Oracle products using Oracle content pack. Compliance and optimization initiatives are viewed in a specialized dashboard.

## Changed in this release

 The Software Asset Management plugin feature of Asset Management must be activated by ServiceNow personnel.

For the Software Asset Management (com.snc.software\_asset\_management) plugin feature of Asset Management, see *Software Asset Management plugin*.

#### Time Card release notes

ServiceNow® Time Card product enhancements and updates in the Jakarta release.

The *Time Card Management* feature works with the Task table to record time worked on projects, incidents, problems, and change requests.

## Jakarta upgrade information

When you upgrade to the Jakarta release, some changes are made to the time cards. For details, see *Time Card upgrade information* on page 48.

#### **Activation information**

You can activate the Time card management (com.snc.time\_card) plugin if you have the admin role.

Time Card also gets activated as part of the *Project Portfolio Suite with Financials* (com.snc.financial\_planning\_pmo) plugin.

Two new dashboards have been introduced for time cards in Jakarta. To view these dashboards, the Performance Analytics – Content Pack - Project Portfolio Suite Dashboards (com.snc.pps\_dashboards) plugin must be activated. You require the **Performance Analytics Premium** license to use these dashboards.

#### New in the Jakarta release

Time sheet policies

The feature provides a framework to define Time sheet policies for recording time by employees of an organization. Each department in an organization can specify its own set of time sheet policies and assign users to them. Time sheet policies also provide an ability to specify appropriate approval workflow for project and non-project tasks.

By default, the **Default time sheet policy** is available with the system.

#### Worker portal

Worker portal provides a single location for time card users to:

- view all work (project and non-project work) assigned to them.
- record time for the work performed.

#### Project time category

The feature allows PMOs (Project Management Organizations) to define a broad set of categories under which they would like their employees to record time for a project, for example, Coding, Testing, Meeting, and Travel. Once defined, your team members can use these categories to record time for their project work.

Time card approver role

A new role timecard\_approver facilitates the approval process. By default, project\_manager and resource\_manager inherit this role. However, timecard\_approver role can be used independently without the project\_manager or resource\_manager roles too.

Prior to Jakarta, there was no time card approval role and an approver user had to be given time card admin role to approve time cards. The time card policy associated to a user determines who (project manager or resource manager) approves time cards for that user.

**Dashboards** 

Two dashboards - *Project Manager Dashboard* and *User Manager Dashboard* provide the project and user managers with quick reports of time card exceptions, and category wise distribution of time reported.

## Changed in this release

- Time cards for project tasks: The field Generate time cards for top task only on Project form is
  deprecated. The level at which the time cards for a project can be created is determined by the field
  Allow time card reporting on.
- Roll up of Actual Effort: The time card property Update the task's 'Actual effort' based on the hours entered in the time card is replaced by the field Update actual effort from time card in Preferences tab on the project form.
- The property **Default hourly rate used when processing time cards if we can't get a rate from labor rate cards (in system currency)** (com.snc.time\_card.default\_rate) is no longer accessible from time card properties. The property can be set from System Properties.

#### Removed in this release

- Time card properties: The following time card properties have deprecated:
  - com.snc.time card.start day
  - com.snc.time\_card.time\_worked
  - com.snc.time\_card.autocreate

- com.snc.time\_card.update.resource
- · com.snc.time\_sheet.max\_hours\_per\_day
- com.snc.time\_sheet.max\_hours\_per\_week
- com.snc.time\_card.update.effort

These properties have been replaced by Time sheet policy framework.

## Time Card upgrade information

Time Card upgrade information for Jakarta.

As part of upgrade, fix scripts copy the values from deprecated fields/properties to the new fields. This prevents any impact to the users upgrading to Jakarta.

## Copy time card properties to default time sheet policy

Some of the settings in time sheet policies existed in form of time card system properties in releases prior to Jakarta. A fix script copies the values from time card properties to the default time sheet policy.

The following table details the mapping between time card properties and time sheet policy:

| Default Time sheet policy field | Copied from property                  |
|---------------------------------|---------------------------------------|
| week_starts_on                  | com.snc.time_card.start_day           |
| auto_fill_from_time_worked      | com.snc.time_card.time_worked         |
| auto_create_on_task_update      | com.snc.time_card.autocreate          |
| update_resource_plan            | com.snc.time_card.update.resource     |
| max_hours_per_day               | com.snc.time_sheet.max_hours_per_day  |
| max_hours_per_week              | com.snc.time_sheet.max_hours_per_week |

## Generate time cards for project tasks

The value of **Allow time card reporting on** field on the *project form* is set based on the value of **Generate time cards for top task only** field, if configured in Istanbul. If the **Generate time cards for top task only** field in Istanbul was set to True, then the value of **Allow time card reporting on** field is set as Project only in Jakarta. If the **Generate time cards for top task only** field was set to False, the value of **Allow time card reporting on** field is set as Project and project tasks.

#### Roll up of Actual Effort

The value of the field **Update actual effort from time card** on the project form is copied from the time card property **Update the task's 'Actual effort' based on the hours entered in the time card**.

# Release Management release notes

ServiceNow® Release Management application enhancements and updates in the Jakarta release.

#### **Activation information**

If you have the admin role, you can activate the plugin (com.snc.release\_management\_v2).

#### New in the Jakarta release

#### **Enhancements**

**Note:** The following changes are applicable only to a new customer, and not to an upgrade customer.

• Label: The label for the DSL (Definitive Software Library) table is changed to DML (Definitive Media Library).

Note: The underlying table name of the DSL table remains dsl, that is DML [dsl].

- References: DML references to the rm\_release table using the fields: Pending release and Generated by release
- Numbering sequence: A number generated for the dsl table is appended with DML instead of DSL.

# IT Operations Management release notes

IT Operations Management has new and updated features in the Jakarta release.

# Cloud Management release notes

The ServiceNow® Cloud Management application is redesigned for the Jakarta release. It replaces the legacy Cloud Management application available in previous releases.

## **Cloud Management features**

Integrate with your cloud environments

Link your Amazon Web Services, Microsoft Azure, VMware vSphere, or private cloud vendor accounts to the instance through service accounts. You can also create *cloud accounts*, which are sets of service accounts that are each associated with

one or more regions, also known as a logical

datacenters (LDCs).

Create cloud catalog items

Use blueprints to create cloud catalog items and

bundles of items that can be provisioned to your

users.

Maintain governance over your cloud resources Set limitations on the resources in catalog items to

prevent wasteful resource usage.

Manage cloud billing Create billing download schedules to obtain data for

AWS and Azure providers to monitor the ongoing

costs for maintaining cloud resources.

Order cloud resources Use the Cloud User Portal to order stacks of

resources and monitor the usage of those resources with built-in, easy-to-read reports.

See Cloud Management setup guide and Cloud Management administrator guide for more information.

**Note:** Unlike the legacy version of Cloud Management, the Jakarta version requires a *MID Server* between your instance and your cloud accounts.

#### **Activation information**

The Cloud Management (com.snc.cloud.mgmt) plugin requires a separate subscription. You must *request activation* from ServiceNow personnel.

#### Credentials release notes

ServiceNow® Credentials feature enhancements and updates in the Jakarta release.

#### **Activation information**

Credentials are available by default in the base instance.

#### New in the Jakarta release

Chef server credentials Chef server credentials access chef integrations

with the instance.

Cloud Management (CMP) SSH key pair

credentials

Cloud Management (CMP) SSH key pairs store the keys that the Cloud Management application automatically generates when users provision stack

resources.

Cloud Management (CMP) node credentials Cloud Management (CMP) node credentials

associate credentials for a virtual server that Cloud

Management provisions. The Cloud Management application automatically creates these credentials.

Infoblox credentials Infoblox credentials support IP pools (IPAM) in the

Cloud Management application.

Azure Enterprise Agreement Credentials Azure Enterprise Agreement credentials are

necessary for the billing functionality that the Cloud

Management application provides.

## Discovery release notes

ServiceNow® Discovery application enhancements and updates in the Jakarta release.

## Jakarta upgrade information

For details on the following upgrade tasks, see *Upgrading Discovery to the Jakarta release*:

**Patterns** Several new patterns are available in this release.

Certain patterns are inactive by default for

upgrades, while others replace probes automatically upon upgrade. Decide which patterns you want to use and make sure that you configure the

appropriate credentials for each.

**vCenter events**The table schema for vCenter discovery changes

upon upgrade. Additionally, several new vCenter events are supported by default but are not automatically added to your vCenter event collector.

View the new table schema and configure any

existing vCenter event collectors.

#### **Activation information**

Discovery is available as a separate subscription from the rest of the ServiceNow platform and requires the Discovery plugin. To purchase a subscription, contact your ServiceNow account manager or sales representative.

#### New in the Jakarta release

New vCenter event collector events

The vCenter event collector can handle several new

events to update virtual machine CIs accordingly.

*vCenter probe parameters*Two vCenter probe parameters,

disable\_vm\_nics\_vnics and disable\_vm\_nic\_vdisks are available for administrators who want to control the discovery of network interfaces and storage disks in virtual machines. These parameters are

configured on the VMware - vCenter VMs probe and come with pre-set defaults.

Newly discovered vCenter Cls

Discovery now populates distributed virtual switches, distributed virtual port groups, clustered

data stores (storage pods), and vDisks.

SNMP probe parameter for load balancers The result\_format parameter for the SNMP - F5

BIG-IP - System and SNMP - Netscaler - System probes returns data in a more compact format for

improved performance.

Configuration file tracking Configure the system to collect information about

changes in configuration files belonging to a configuration item (CI). You can also set up a deletion strategy to determine what to do with

configuration file Cls.

Serverless Discovery Discovery can find applications on host machines

without the need to discover the host first. Serverless discovery relies on infrastructure patterns and skips the scanning and classification

phases of discovery.

## **Changed in this release**

- New patterns for the Jakarta release: The functionality in several probes and sensors are now available in patterns.
- Load balancers: Discovery uses patterns to find several load balancer by default (for new Jakarta installs).
- Software Asset Management: When the Software Asset Management plugin is active, the Applications [cmdb\_ci\_appl] table references the installed software record in the Software Installations [cmdb\_sam\_sw\_install] table.
- Storage volumes: The name, size and object ID of vdisks for storage volumes are populated in the Storage Volume [cmdb\_ci\_storage\_volume] table.
- VMware vCenter data model: The VMware vCenter data model includes new tables and relationships.
- AWS and Azure clouds: The way that Discovery finds resources in AWS and Azure clouds relies on
  the configuration of service accounts and MID Server in the cloud. You can track the results of cloud
  discovery with new logs: the Cloud API Trail and the Cloud Orchestration Trail.

**Note:** You can continue using legacy discovery schedules for Azure and AWS. You should disable these legacy Discovery schedules if you want to use the new discovery schedules available on the service account records.

# Upgrading Discovery to the Jakarta release

Several changes are made to the Discovery application when you upgrade to the Jakarta release.

## **Probe-to-pattern conversions**

Several probes and their associated sensors are available as patterns. Discovery uses these patterns do find the same types of software or hardware on your network, and continues to populate the CMDB accordingly. These patterns are active by default on new instances. On upgrades to the Jakarta release,

Discovery uses the probes and sensors and the patterns are inactive. See *New patterns for the Jakarta release* for more information.

#### vCenter table schema and events

The parent-child hierarchy of vCenter tables in the CMDB is changed upon upgrade to the Jakarta release. See *vCenter data collected* for the table schema. The following table summarizes the changes:

Table 4:

| Table                      | Old parent             | New parent                 |
|----------------------------|------------------------|----------------------------|
| cmdb_ci_vcenter_datacenter | cmdb_ci_vcenter_object | cmdb_ci_logical_datacenter |
| cmdb_ci_vcenter_datastore  |                        | cmdb_ci_datastore          |
| cmdb_ci_vcenter_cluster    |                        | cmdb_ci_host_cluster       |
| cmdb_ci_vcenter_network    |                        | cmdb_ci_network            |
| cmdb_ci_vcenter_network    |                        | cmdb_ci_network            |
| cmdb_ci_vm_template        |                        | cmdb_ci_os_template        |

Several new events are available for the vCenter event collector. The new events are automatically added to any new Event Collector that you define after the upgrade, but they are not added to existing Event Collectors. See vCenter event collector for more information.

## **Cloud discovery**

When you upgrade to Jakarta, new Cloud Management menu and modules appear in the application navigator. Use these menus and modules to manage service accounts, on which you can run discovery. You can continue using previous AWS and Azure discovery schedules. Disable legacy schedules when you want to use the new discovery schedules available on the service account records. When the number of datacenters belonging to a cloud provider account changed, set up a service account, discover the datacenters, and create a schedule to discover the resources. See *Cloud discovery* for more information.

# Event Management and Operational Intelligence release notes

ServiceNow® Event Management application and ServiceNow Operational Intelligence application enhancements and updates in the Jakarta release.

Event Management helps you identify health issues across the datacenter on a single management console. It provides alert aggregation and root cause analysis (RCA) for discovered/manual business services and for automated alert groups. Operational Intelligence assists operators with troubleshooting by providing operational metrics data in the context of alerts. Operational Intelligence provides adaptive thresholding capability which reduces noise generated by static thresholds-based alerts. The anomaly detection technology provides early warnings of potential outages letting operators proactively prevent them.

#### **Activation information**

The Event Management plugin (com.glideapp.itom.snac) requires a separate subscription and must be activated by ServiceNow personnel. This plugin includes demo data and activates related plugins if they are not already active. The Service Analytics plugin (com.snc.sa.analytics) is activated automatically when Event Management is activated. The Operational Intelligence plugin (com.snc.sa.metric) requires a separate subscription and must be activated by ServiceNow personnel.

#### New in the Jakarta release

| Operational Intelligence | Ope | eratio | nal l | ntelli | gence |
|--------------------------|-----|--------|-------|--------|-------|
|--------------------------|-----|--------|-------|--------|-------|

Operational Intelligence, which contains Operational Metrics and learns from historical metric data, builds standard statistical models to detect statistical outliers and anomalies and raise anomaly alerts. Operational Intelligence helps operators prevent outages by detecting early warnings of outages using anomaly detection. Using Operational Intelligence, operators also no longer need to perform routine and error prone tasks of creating event rules and setting thresholds.

Event rule designer

Create event rules to generate alerts for tracking and remediation. Many event rules are provided with the base instance, for example, for Amazon Web Services (AWS) and Microsoft Azure.

The OEM 12c Trap event rule is provided with the base instance to enable the processing of Oracle Enterprise Manager Cloud Control SNMP v1 Traps.

Using the event rule designer, you can:

- Transform information in events to populate specified alert field values and compose alert fields from various values.
- Configure threshold rules that create or close alerts only when the incoming matching events exceed the specified threshold.
- Bind alerts to CIs using CI identifiers.

Configure event collection from NagiosXI

Configure a connector instance to collect events using the NagiosXI connector definition provided in the base instance.

Oracle Enterprise Manager Cloud Control

Event Management can process Oracle Enterprise Manager Cloud Control SNMP traps as events.

Configure event collection from OMi

Configure a connector instance to collect events using the HP Operations Manager i (OMi) connector definition provided in the base instance.

Collect event messages from cloud endpoints

Configure custom push connectors to connect to external event sources. Use custom script or predefined script to transform the collected event messages to the required event format. You can Quick response

Configure MID Server as event listener endpoint

Predictive alerts

**Alerts** 

select to send events either through the MID Server or the instance, in each case using the URL of the required format.

Respond to an alert by applying remediation or launching an application.

Configure the MID WebService Event Collector Context extension to enable the URL method to push event messages from an external source to the MID Server. You can collect custom payloads in JSON, XML, or plain text format. See *Event collection from custom payloads*. Transform collected event messages to the required event format using the generic scripts provided in the base instance. Push event messages to the MID Server using the Transform Generic Events MID script and push event messages to the instance using the Transform Generic Events Instance script. In addition, you can use these MID WebService Event Collector extensions provided in the base instance:

- AWS events transform script
- Azure events transform script
- Event collection from BMC TrueSight

Alert correlation is now used to predict a sequence of future alerts for automated alert groups. You can use this information to take preventive measures.

If you customized the alert [em\_alert] form layout and thereafter the Event Management application was upgraded, the new layout, including the feedback field, is not available and feedback cannot be provided. To add the **Feedback** field to your customized layout, use the **Reference default** view to see what the standard form looks like. Thereafter, the customized alert form can be modified to work in the same way.

You can add an open alert to a group:

- In either Alert Console or All Alerts, doubleclick the **Parent** column in the row of the alert. You can either specify which alert to use as the parent, or use the search facility.
- In the form for an open alert, click the **Parent** field. You can either specify which alert to use as the parent, or use the search feature.

 In the form for a parent alert, click the Alerts tab and then click Add To Group. You can then select the required alerts to add to the group.

#### Monitored services

You can view all services that are supported by Event Management in a single list, such as, alert groups, discovered services, manual services, and technical services. According to the type of service, you can view service definition details or drill down into the service.

#### Promotion of anomaly alert

Users can create alert promotion rules, to create a regular Event Management alert that is based on an anomaly alert. The new Event Management alert then appears in the Alert Console, and is processed in the same manner that all other Event Management alerts are.

## Advanced script includes installed with Event Management

Advanced script includes are provided with the base instance. They can be customised to perform various functions, such as, assign additional fields from the alert to the task that is opened by default to an incident.

## **Changed in this release - Event Management**

Base system content - connectors and listeners

The base system connectors plus their versions, that are provided with the Event Management application, are listed. A listing of the provided listeners is also presented.

## **SCOM** connector definitions

The MID Server that is configured with the System Center Operations Manager (SCOM) connector is required to run Windows.

In the SCOM connector definition form, the collection of Operational Metrics is performed using JDBC in place of PowerShell.

When configuring a SCOM connector instance, you can separately configure a SCOM event server and a metric server.

#### **Navigation changes**

Connectors and listeners are found under these menu options:

- Event Connectors (Pull)
  - Connector Definitions
  - Connector Instances
- Event Listener (Push)
  - Listener Transform Scripts
  - MID WebService Event Listener

#### MID SNMP Traps Listener

## **Correlated alert groups**

#### Automated alert groups

RCA can be applied to automated alert groups to identify root cause alert. This helps direct resources to the root cause of a problem. Root cause alerts are displayed in the Alert Console. Use the **Enable Alert Correlation RCA** property to enable this feature.

#### CMDB alert groups

In addition to using hosting and containment relationships to form CMDB alert groups, there is now also support for user defined suggested relationships. This improves alert coverage for the CMDB alert groups.

#### Manual alert groups

The Service Analytics Alert Aggregation Learner learns the patterns of the alerts in manual alert groups. This knowledge is then used with incoming alert streams. Service Analytics automatically forms automatic alert groups according to the patterns in the manual alert groups.

#### Feedback to alert groups

To provide feedback about the usefulness of an alert group, you must use the feedback field on the alert form.

## Changed in this release - Operational Intelligence

# Operational Metrics data integration to the Service Map

- The metric list has been included as a tab in the right-hand column of the service map.
- There is a tab in the top navigation bar to switch between the map and metric chart viewer.
- Items can be selected on the map to filter the right-hand list.
- The time range for the graphs is tied to the timeline at the top of the service map.

## Metric Explorer

- Save, load, and share a user-created custom view which contains open charts and pinned configuration items.
- Use any of the following three access points to access CIs:
  - Hottest Configuration Items: Pre-loaded list of the 10 most anomalous Cls.
  - Pinned Configuration Items: A custom list of Cls to which you can add or remove items, and select a Cl from to display metrics for.

- Business Services: A custom list of business services to which you can add or remove items, and select a business service from to list its Cls.
- New settings for:
  - · Refresh interval.
  - Map indicators from Service Mapping and Dependency Views, that can be enabled to display related records such as incidents and problems.
- Enhanced styling to improve clarity of data and usability.
- General performance enhancements.
- Anomaly maps provide three access points to Cls:

| Access point                  | Description                                                                                                    |
|-------------------------------|----------------------------------------------------------------------------------------------------|
| Hottest Configuration Items   | Pre-loaded list of the 10 most anomalous CIs.                                                                                                  |
| Pinned Configuration<br>Items | A custom list of CIs to which you can add or remove items, and select a CI from to display metrics for.                                        |
| Business Services             | A custom list of<br>business services to<br>which you can add<br>or remove items, and<br>select a business<br>service from to list its<br>CIs. |

- · New settings for refresh interval.
- Navigation between the Anomaly Map and the Metric Explorer by clicking a tile in the Anomaly Map to drill down for more details in the Metric Explorer.
- General performance enhancements to UI and data loading.
- Anomaly alerts provide a richer set of details, such as information about why the anomaly alert was created, upper and lower bounds, metric value, and promotion parameter.
- Anomaly detection algorithms have been improved. Improved handling of missing data, time interval detection, and reduced the number of false positives. Also, ability to configure

Anomaly map

Anomaly detection

anomaly related configuration settings at the CI/Metric level.

#### Operational Metrics Setup

- Create configuration settings rule centrally override default settings for Operational Metrics MID Servers. Some configuration settings can be configured per Cl/metric, to set anomaly scores for example, and other data processing behavior on the MID Servers.
- Setting up the MID Server for Operational Metrics - PowerShell is no longer required, as JDBC is used.
- Guided Setup provides a step by step guidance to setting up Operational Metrics.

## Event Management upgrade tasks

During an upgrade from Fuji to any later release, a script converts and moves Event Management rules and events for the release. Even though this script runs automatically, there are additional upgrade tasks that you may need to complete after the upgrade.

Consider the following additional upgrade tasks:

- If you import additional rules from the Fuji format after the upgrade, manually run the Import event rules and events script to the import event transform rules. The script automatically runs only once during an upgrade to any later release; it will not run automatically after you import additional event transform rules. For details, see *Import rules and events* on page 60.
- For any business service that was used in the Fuji release, configure and import it to a manual service.
- During the platform upgrade, the Event Management connectors are working and continue to retrieve
  events. The events are being processed, transformed to an alert using event rules and if there is a
  suitable alert action rule, a task is created. However, the impact calculation is not supported during the
  platform upgrade.

**Note:** During the Event Management plugin upgrade, **ALL** Event Management jobs do **NOT** work.

As of Istanbul, during the platform upgrade, the following Event Management jobs remain running as their **Upgrade safe** flag is marked as true:

- Connector execution job
- Event Management close flapping alerts
- Event Management close threshold alerts
- Event Management create/resolved incidents by alerts
- Event Management Maintenance Calculator
- · Event Management process events

During the platform upgrade, all other Event Management jobs wait for the platform upgrade to finish.

- After the automatic upgrade, *Review imported rules for Event Management* on page 60 and update event rules as necessary:
  - Notice that the Source field replaces the event\_class field from the previous release. If the event Source field is missing or the event originates from an incorrect source, use the event filters on the event rule to get the event originator.
  - In an event record, verify that the **Source instance** field shows the name of the event source. For example, SNMP Trap Collector.

- Pay attention to rules with the same filter, especially for event rules that use transforms and thresholds. Make the filter uses unique values or set the **Order** field to designate the rule that should run first.
- If you are sending REST events or using a custom connector, verify that the connector **Source** field identifies the event monitoring software that generated the event. If necessary, add a Connector Parameter for the **Source** and **Event Class** fields.
- After the automatic upgrade, confirm that events and alerts process properly. Update event rules as necessary:
  - If an event rule filter uses the **Source** or **Event Class** fields, the event rule filter may require changes.
  - Notice that event sources that omit the Message Key cause the alert to incorrectly identify as a
    different alert. If the message key is based on the Source, the Message Key value can change.
     Verify that the Source value contains the event monitoring software that generated the event.

**Note:** Event Management jobs that started running before the upgrade commenced continue to run during the platform upgrade.

#### Import rules and events

The Import event rules and events script moves Event Management threshold and filter rules to a new table and upgrades events for the Istanbul release. If you want to import events and rules from ServiceWatch, contact ServiceWatch Customer Support.

Role required: evt mgmt admin

The import script automatically runs during an upgrade to the Istanbul release. Threshold and transform rules are converted to the new event rule format. The script converts the **event\_class** field to the **source** field, and associates events to corresponding rules. Rule records from the Threshold Rule [em\_threshold\_rule] table are migrated to the Event Rule [em\_match\_rule] table.

There is no need to run the import script manually, unless you manually imported more rules into the Helsinki format after the upgrade is complete.

- Navigate to System Definition > Fix Scripts.
- 2. Click Import event rules and events.
- 3. Click Run Fix Script and then click OK.
- Click Proceed.
- **5.** Review the results in the Event Rule table.
- 6. If any rule or event could not be converted, add event rules and resend the events.
- 7. Click Close.

Confirm that the import successfully completed.

Review imported rules for Event Management

After the automatic or manual import of rules and events that were on your instance with the Helsinki release, confirm that the event rules will process properly and that events are not missing.

Role required: evt\_mgmt\_admin

Review each event rule and confirm that the value processes events properly. You can delete extraneous rules as necessary.

1. Confirm that all the Threshold Rule [em\_threshold\_rule] table records were moved to the Event Rule [em\_match\_rule] table.

If there are any rules in the Threshold Rule table, recreate them in the Event Rule table.

2. Navigate to **Event Management** > **Rules** > **Event Rules** and confirm that each rule has the appropriate threshold and filter values.

Update the event rules as necessary. For example:

Table 5: Verify these rules from the Helsinki release

| Rules to correct                                                         | How to correct                                                                                                    |  |
|--------------------------------------------------------------------------|----------------------------------------------------------------------------------------------------|--|
| A transform and a threshold rule applied to the same kind of event.      | Only one rule can apply to an event. The import script generates a transform and a threshold rule for the same kind of event. |  |
|                                                                          | Click the event rule that contains the<br>Event Match fields for the transform.                                               |  |
|                                                                          | 2. Select the <b>Threshold rule</b> check box and add the threshold metrics.                                                  |  |
|                                                                          | 3. Delete the extra threshold rule generated by the import script.                                                            |  |
| An ignore rule ran prior to a transform rule for the same kind of event. | The ignore information applies after the transform Event Match fields.                                                        |  |
|                                                                          | Click the event rule that contains the<br>Event Match fields for the transform.                                               |  |
|                                                                          | 2. Click the <b>Ignore</b> check box.                                                                                         |  |

- 3. Navigate to **Event Management > All events** and confirm that no events from the previous release are missing.
- **4.** If events are missing, resend or manually create them.

Import a business service as a manual service

Import business services that were created using older releases in the Configuration Management module (**Configuration** > **Business Services**), as manual services for the Istanbul release. They then display in the Event Management Dashboard and are included in impact calculations.

Role required: evt\_mgmt\_admin

The import operation moves records in the Business Service [cmdb\_ci\_service] table to the Manual Service [cmdb\_ci\_service\_manual] table. In addition, four levels of CIs that are connected to the Business Service CI in CMDB are copied to the Manual Service. You can also click **Populate** and select the number of related item layers to import. After the import:

- Service and CI information for the manual service appears on the Manual Service map, Manual Services list, and Event Management dashboard.
- Alerts on CIs that belong to a manual service appear on the Manual Service map and in the same places as other alerts.
- Navigate to Event Management > Settings > Manual Services.
- 2. Click Import.
- 3. Click the business service name, and then click Convert to Manual.
- **4.** Navigate to **Event Management > Settings > Manual Services**, and confirm that the service records were successfully imported.

**Note:** If the **Service Configuration Item Associations** list is not populated, click **Populate** and select the number of related item layers to import.

#### MID Server release notes

ServiceNow® MID Server application enhancements and updates in the Jakarta release.

## Jakarta upgrade information

- To understand how the IP range auto-assignment feature affects IP ranges defined in version prior to Jakarta, see View automation status sets and IP range assignments.
- Customers who use network service providers must request specific SNMP access to use MID Server IP range auto-assignment. See Required SNMP OIDs for MID Server IP range auto-assignment for details.
- In Jakarta, the MID Server can run SSH commands using either the J2SSH client or the proprietary ServiceNow® SNCSSH client. When you upgrade from Dublin or earlier, the MID Server property that controls the SSH client selection is not active in your upgraded instance, and the MID Server will use the J2SSH client by default. To enable the SNCSSH client, you must add the mid.property.ssh.use\_snc MID Server property and set it to true. Instances upgraded from Eureka or later have the SNCSSH client enabled by default, and no configuration is required. For details, see MID Server properties.

## Installation and configuration information

A *guided setup procedure* is available to easily install and configure individual MID Servers. For manual procedures see *MID Server installation* and *MID Server configuration*.

#### New in the Jakarta release

Role and settings validation

The system uses real-time validation of MID Server role assignments to prevent incompatible settings. New business rules block unsupported MID Server role configurations and issue appropriate warnings.

Pre-upgrade testing

When a MID Server detects that it needs to upgrade, it automatically performs a series of short tests that evaluate available disk space, access to the download site, and permissions required to execute certain file operations on the MID Server host. If all these tests pass, the MID Server upgrade proceeds automatically. If any test fails, the upgrade cannot proceed, and the instance publishes error messages to the MID Server Issue [ecc\_agent\_issue] table.

MID Server IP range auto-assignment

An instance can automatically assign MID Servers to IP ranges that represent subnets in your network. The MID Servers must be running and valid and must have access to the subnets to which they are

Guided setup enhancements

Managing active issues

assigned. When you select a MID Server for autoassignment, the instance runs Discovery to identify the subnets in your environment and automatically assigns one or more appropriate MID Servers to each subnet.

These optional MID Server guided setup tasks were added in the Jakarta release:

- Add SNMP credentials: A setup task allows you to create SNMP and SNMPv3 credentials.
- Auto-assign MID Server IP ranges: A setup tasks allows you to select available MID Servers for auto-assignment to discovered subnets.

To get started, navigate to ITOM Guided Setup > MID Server.

The MID Server Issue [ecc\_agent\_issue] table displays active MID Server issues and publishes error messages that pinpoint the most likely cause of the issue. These issues are managed in the Jakarta release:

- Post-cloning credential issues: Automatic processes detect and notify you of possible MID Server user credential issues after instance cloning.
- Resource threshold alerts: The MID Server reports its CPU and JVM memory usage back to the instance at a prescribed interval, and the instance evaluates that usage against configurable thresholds. If either threshold is breached, the instance can log an issue. A new registered event allows users to create email notifications or custom scripts when CPU and memory thresholds are breached. Resource threshold alerting is disabled by default, but each type can be enabled by setting system properties.
- Pre-upgrade testing issues: When a MID Server detects that it needs to upgrade, it automatically performs a series of short tests to determine if it is capable of upgrading. If any test fails, the instance publishes error messages in the MID Server Issue [ecc\_agent\_issue] table, allowing an administrator to resolve issues prior to the actual upgrade.
- User connectivity issues: Error messages
   published to the MID Server Issue
   [ecc\_agent\_issue] table can provide insight
   into authentication and authorization failures
   involving MID Server users and help identify
   network connectivity problems that prevent

a MID Server from establishing a TCP/IP connection.

Disabling the Asynchronous Message Bus (AMB) Client A MID Server connection parameter allows you to disable the AMB client when it is not suitable for your environment. When the AMB client is disabled, the MID Server queries the ECC queue for work using the polling interval configured in the mid.poll.time parameter.

## Changed in this release

- MID Server business rules: The following business rules were renamed for MID Server resource threshold alerting and now evaluate CPU and memory usage for threshold breaches at specified intervals:
  - Update mean on MID Server Status: In previous versions, this business rule ran on the ECC
    Agent Scalar Metric [ecc\_agent\_scalar\_metric] table when CPU data was inserted and calculated
    the average value of the trailing 24 hours of CPU usage. In the Jakarta release, this business rule
    is renamed to Update cpu mean on MID Server Status and has additional functionality. When a
    record is inserted in the ECC Agent Scalar Metric [ecc\_agent\_scalar\_metric] table, this business
    rule triggers a script include that evaluates threshold settings to determine if the MID Server has
    breached its configured CPU resource thresholds.
  - Update MID Server Status table: In previous versions, this business rule ran on the ECC Agent
    Memory Metrics [ecc\_agent\_memory\_metric] table when CPU data was inserted and calculated
    the average value of the trailing 24 hours of memory usage. In the Jakarta release, this business
    rule is renamed to Update max memory on MID Server Status and has additional functionality.
    When a record is inserted in the ECC Agent Memory Metrics [ecc\_agent\_memory\_metric] table,
    this business rule triggers a script include that evaluates threshold settings to determine if the MID
    Server has breached its configured memory resource thresholds.

## MID Server upgrade

MID Servers are automatically upgraded, but you can also manually upgrade each MID Server separately.

# **Upgrade methods**

- Automatic: Allow the instance to automatically upgrade the MID Server. This functionality is available
  by default. Automatic upgrade occurs:
  - Every hour, when the MID Server checks with the instance to see if there is a different version available for upgrade. You cannot modify this time period.
  - When the instance is upgraded and the MID Server for that version is different than the version currently on the MID Server.
  - When the MID Server *pre-upgrade test* passes without an error. Any errors encountered during this automatic test prevent the upgrade from occurring until the issues are resolved. The pre-upgrade test is enabled by default, but can be disabled by adding and setting a system property.
- Manual: Manually start the upgrade by clicking a related link on the MID Server record. Use this
  method when you do not want to wait until the next hourly automatic update or if your upgrade failed
  and you want to force an upgrade. See *Upgrade the MID Server manually* for instructions.

## **Upgrade version**

You can configure a property that specifies a different upgrade version if you do not want to use the default MID Server version that is determined by the instance. See *Set the MID Server version* for more information.

## The Upgrade state

The instance initiates the upgrade by sending the autoUpgrade system command to the MID Server. Starting with MID Servers upgrading *from* an Istanbul version MID Server, the MID Server **Status** is changed to **Upgrading** while the upgrade is running. The **Upgrading** state is similar to *the Paused state*. This is done to avoid potential miscommunication between the new version of the instance and the previous version of the MID Server during upgrade. For the upgrade to run, MID servers must be in the **Up** state and must be *validated*.

While in the **Upgrading** state, you cannot resume or restart the MID Server. However, you can perform the same actions that you can when the MID Server is in the **Paused** state. After a successful upgrade, the queued output is sent to the instance and the MID Server starts retrieving new commands to process. The status also changes to **Up**.

When the instance sends the autoUpgrade system command to the MID Server, if it is **Down** or **Paused**, or if it has not been validated, the command remains in the ECC Queue until the MID Server status changes to **Up**. Then the command is processed.

**Note:** If you are using an Istanbul instance but you are upgrading a pre-Istanbul MID Server to Istanbul, these upgrade states are not available. They are available only for MID Servers that are already on Istanbul.

#### Failed upgrades

Failed upgrades are handled differently based on the version you are upgrading to:

- Upgrade to another major release: (such as Istanbul to the next full release): the status changes to Upgrade Failed.
- Upgrade from a minor version within a release (such as Helsinki patch 1 to patch 2): the MID Server
  continues using the version it is currently running. It does not perform the upgrade and the status
  eventually changes to Up, assuming the MID Server was already functioning properly.

## <u>Upgrading MID Servers in the Down state</u>

If a MID Server is in the **Down** state, it cannot process the upgrade command. When the MID Server changes to **Up**, it immediately checks to see if an upgrade is necessary. If it does need to upgrade, the upgrade process starts before the MID Server processes any other commands.

#### **Upgrade error messages**

The MID Server can display the following upgrade error messages.

Table 6: Upgrade error messages

| Message                                            | Description                                                                                                    |
|----------------------------------------------------|----------------------------------------------------------------------------------------------------|
| Unable to refresh packages                         | The MID Server displays this message as a generic error when the error is not handled by a defined error message. |
| Failed to query instance for MID Server buildstamp | Instance is unavailable or there is a major version mismatch between the MID Server and the instance.             |
| Not a valid package buildstamp                     | InstanceInfo returned an assigned buildstamp that was not in the correct format, such as a version mismatch.      |

#### MID Server pre-upgrade check

The instance automatically tests the MID Server's ability to upgrade on your system prior to the actual upgrade, to identify issues that could cause a MID Server outage or require reinstallation.

Each MID Server contains an AutoUpgrade monitor that compares the MID Server version with that of the instance to determine if the MID Server needs to upgrade. If the AutoUpgrade monitor discovers that the MID Server version is out of date, the monitor runs pre-upgrade validation tests for that MID Server. If an issue is detected, a message is logged to the MID Server Issue [ecc\_agent\_issue] table, and the upgrade is blocked. The AutoUpgrade monitor continues to run every hour, until the tests all pass. If there are no blocking issues, the MID Server downloads the appropriate upgrade package and begins the upgrade process.

Failed tests leave the MID Server in one of these states:

- Upgrade Failed: For upgrades to a different release family, such as from Geneva to Jakarta.
- **Up**: For upgrades within the same release family, such as an upgrade to a patch.

Errors, such as insufficient disk space for the installer and lack of connectivity to **install.service-now.com**, are written to both the MID Server agent log and to the *MID Server Issue [ecc\_agent\_issue]* table. These errors are published before the actual MID Server upgrade occurs and must be resolved before the upgrade can continue. You can view issues from the MID Server Issue [ecc\_agent\_issue] table in any of these locations;

- MID Server Issues related list in a MID Server record.
- MID Server > Server Issues navigation module.
- MID Server Issues gauge on the MID Server dashboard.

#### Pre-upgrade tests

The pre-upgrade validation tests check these requirements:

- At least 1GB of free disk space.
- Access to the download site at install.service-now.com.
- · Permission to execute these file operations:
  - Extract a ZIP archive to a temp folder.
  - Copy files from the temp folder to the agent folder.
  - · Read a text file.
  - Delete the pre-upgrade contents.

• For Windows, ensure that the **Log On As** user for the Windows service is either **LocalSystem** or a user that is part of the local Administrator group. By default, domain administrators are added to the local Administrator group when joining a computer to a domain. If the PowerShell script that performs this test does not return the expected output, the system logs a warning to the MID Server Issue [ecc\_agent\_issue] table, but the test passes.

## **Data provided**

When the instance encounters issues during the pre-upgrade check, it populates these fields in the MID Server Issue [ecc\_agent\_issue] table:

**Table 7: MID Server issue fields** 

| Field             | Description                                                                                                    |  |
|-------------------|----------------------------------------------------------------------------------------------------|--|
| Last detected     | Date and time the issue was last detected.                                                                                                    |  |
| Short description | Contents of the generated message that specifies a possible issue with available disk space, download server access, or file permissions.                                                                                                    |  |
| MID Server        | Name of the MID Server affected by a pre-<br>upgrade test failure.                                                                                                    |  |
| Issue source      | The process that identified the issue. For all issues with MID Server pre-upgrade testing, the source is UpgradeCheck.                                                                                                    |  |
| State             | <ul> <li>The current state of the issue. Possible states are:</li> <li>New: Starting state when the instance creates the issue.</li> <li>Acknowledged: State set by the administrator when he or she first examines the issue.</li> <li>Resolved: Ending state, set by the instance, indicating that the issue has been resolved. If the scheduled job does not encounter the issue when it runs again, the instance automatically sets the state to this value.</li> </ul> |  |
| Domain            | Domain for the MID Server. For all issues derived from MID Server pre-upgrade testing, the domain value is inherited from the domain of the MID Server user.                                                                                                    |  |
| Count             | Number of times an issue has been detected. Each time the pre-upgrade tests run and encounter the same issue, the AutoUpgrade monitor increments this field.                                                                                                    |  |

## **Errors that block the upgrade**

These messages describe issues detected by the pre-upgrade test and published to the MID Server Issue [ecc\_agent\_issue] table. Failure of any of these tests blocks the upgrade.

- Not enough free disk space. The system reports <n> bytes free: This message is displayed when
  less than 1GB of free disk space is detected on the MID Server host. This error is also written to the
  MID Server agent log.
- Unable to download updates from install server: This message indicates that either the MID Server host does not have permission to download the installation package from install.service-now.com or network problems prevent connection. This error is also written to the MID Server agent log.
- Unable to extract contents of pre upgrade check zip: This message indicates that the service account on the MID Server host does not have permission to extract the pre-upgrade ZIP archive to the temporary folder specified by the system property, java.io.tmpdir. On a UNIX host, the value for this property is typically /tmp or /var/tmp. On Microsoft Windows hosts, the path is c:\\WINNT\\TEMP.
- Unable to create folder <upgrade check file path>: This message indicates that the MID Server service account does not have permission to create the upgradeCheck folder for the pre-upgrade checking files in the agent/package path.
- **Unable to verify file permissions:** < message >: This message indicates an exception has occurred when checking file permissions, such as a file that does not exist or access failure.
- MID Server Windows Service is not running as LocalSystem or a local Administrator: This message warns that the Windows service is not running with the desired permissions.

## Non-blocking warnings

These warnings are displayed in the MID Server Issue [ecc\_agent\_issue] table and do not prevent a Windows MID Server from upgrading:

- WARN: Unable to parse \$logOnAsUser: This message warns that the Log On As User value for the Windows service is not in either of these expected formats:
  - user@domain.company.com
  - domain\user
- WARN: Unable to look up Log On As user's groups: When the instance attempts to look up the logged on user's group memberships, it executes the **net user** < username > command. The instance expects a certain output structure by the Windows service from this command and issues this warning if the expected output does not match the actual output.

These PowerShell warnings are written to the MID Server agent log only. Because PowerShell is not required to use a MID Server, these configuration issues do not prevent a Windows MID Server from upgrading. However, these warnings might indicate issues in your environment that require attention.

- Skipping PowerShell upgrade checks since PowerShell is not usable: PowerShell 2.0 (at a minimum) is not installed or powershell.exe is not available to the MID Server service user.
- Continuing with upgrade, but the following issue was encountered during upgradeCheck:
   <exception message</p>

   This message indicates that there was an issue running the PowerShell portion of the pre-upgrade tests.

## Disabling the pre-upgrade check

A MID Server configuration parameter called **mid.upgrade.run\_precheck** is set to **true** by default, which allows the automatic pre-upgrade test to run. To disable these tests for a single MID Server, add this parameter to that MID Server's <code>config.xml</code> file and set it to **false**. To disable these tests for all MID Servers, add a new record to the MID Server Property [ecc\_agent\_property] table called mid.upgrade.run\_precheck. Set the value of this property to **false** and leave the **MID Server** field blank.

Set the MID Server version

You can specify which version the MID server should upgrade to using a property.

Role required: admin

ServiceNow does not recommend pinning the MID Server to a specific version for a significant amount of time, especially if you upgrade the instance. Under most circumstances, you should let the instance determine which MID Server version to use.

These properties control the MID Server version:

mid.buildstamp

The mid.buildstamp property identifies the MID Server version with an identifier based on the date of the build. This property uses a date and time format of yyyy-mm-dd-hhmm.

The MID Server checks for version information hourly. If no override version is configured, the MID Server looks at the mid.buildstamp property for the version to use. This property resets itself to the default version (the version that matches your instance version) when the instance is restarted or upgraded, so any user changes are lost at that time.

mid.version.override

Use this property to set an override condition for the current MID Server version. When the MID Server checks the version each hour, it looks at the mid.version.override property first. If this property is empty, the MID Server will get its version information from the mid.buildstamp property. If an override version is configured, the MID Server uses this value and ignores the version information in the mid.buildstamp property. This override value remains when the instance is restarted and is passed to the MID Server. However, the version in the mid.version.override property is deleted during an upgrade, allowing the MID Server to reset itself to the version in the mid.buildstamp property.

The MID Server cannot be upgraded until the parameter is cleared.

Note: Downgrades are only possible within the same major release, such as Helsinki or Istanbul.

1. In the **Navigation** pane filter, type sys\_properties.list.

The list of system properties appears.

- 2. Click New.
- **3.** Type mid.version.override in the Name field.
- Enter a description, such as, Set an override value for the current MID Server version.
- Enter a version for the MID Server to use that is different from the version Content-Reference to:../../../common/variables.dita#general/CompanyName has selected in the mid.buildstamp property.

The date and time format is yyyy-mm-dd-hhmm.

6. Click Submit.

Upgrade the MID Server manually

You can manually upgrade MID Servers at any time if you do not want to wait for the automatic upgrade.

Role required: mid server or admin

For the upgrade to run, MID servers must be in the **Up** state and must be *validated*.

The MID Server is upgraded to the version specified by build stamp on the instance, or by the upgrade property that you specify.

- Navigate to Discovery > MID Servers or Orchestration > MID Server Configuration > MID
- 2. Open the record of the MID Server that you want to upgrade.
- 3. Click Upgrade MID under Related Links.
- **4.** Confirm that you want to perform the upgrade.

# Service Mapping release notes

ServiceNow® Service Mapping application enhancements and updates in the Jakarta release.

ServiceNow® Service Mapping discovers all business services in your organization and builds a comprehensive map of all devices, applications, and configuration profiles used in these business services.

#### **Activation information**

Service Mapping is available as a separate subscription and requires activation by ServiceNow personnel. The following plugins are activated automatically when Service Mapping is activated: Event Management and Service Mapping Core, IP-based Discovery, Pattern Designer, Cloud Management Core, and Service Watch Suite Commons. The Event Management and Service Mapping Core plugin is not the same as the Event Management plugin.

#### New in the Jakarta release

Discovery of configuration items hosted in the cloud Discover Platform as a Service (PaaS) applications running on Microsoft Azure Web Sites or Amazon Web Services (AWS). Pattern Designer contains the new cloud rest call operation to extract information from configuration items of the PaaS type.

Ability to track changes in configuration files

Configure the system to collect information about changes in configuration files belonging to a configuration item (CI). Service Mapping uses this information to notify users that CI configuration files changed and to view actual changes to configuration files directly in the business service maps.

Pattern creation wizard

Use traffic-based information to create a pattern step. This step is used in a connectivity section

of the pattern as a reliable and consistent way to discover this connection.

#### Business service level map indicators

On a business service map, view indicators for alerts, outages, incidents, and problems opened for the Discovered Service CI.

## New UI and functionality for the Pattern Designer

The new Pattern Designer module enhancements include:

- Pattern operations: Customize pattern operations to create your own operations to serve the needs of your discovery process.
- Customize pattern operations: Modify parsing strategies that come as part of the base system or add new ones.
- Define an HTTP Get Call query: Use the Http Get Call operation to extract information from configuration items (CIs).

## Changed in this release

Dedicated WMI Collector service for MID Servers

If your deployment uses multiple MID Servers on the same server, make this deployment more robust by creating a dedicated WMI Collector service for each MID Server.

# IT Service Management release notes

IT Service Management has new and updated features in the Jakarta release.

#### Benchmarks release notes

ServiceNow® Benchmarks is a new application in the Jakarta release.

The Benchmarks feature gives you instant visibility into your key performance indicators (KPIs) and trends, as well as comparative insight relative to industry averages of your peers. You can contrast the performance of your organization with recognized industry standards, and view a side-by-side comparison of performance with global benchmarks.

### Benchmarks features

ITSM and ITOM KPIs Collect ITSM and ITOM category benchmark data

to compare against global values. There are 13

ITSM KPIs and 3 ITOM (CMDB) KPIs.

For Benchmarks users not on the Jakarta release, you can see the basic Benchmarks version (6 KPIs)

by logging in to HI Service Portal.

KPI definition customization Customize KPI conditions and source as per your

implementation.

Benchmarks dashboard in Service Portal

View KPI data and performance trends in the Benchmarks dashboard in Service Portal (mobile

friendly).

Downloadable KPI reports

Download KPI list-view and historical trend charts in a single PDF report from the Benchmarks

dashboard.

Email notification Automatically receive an email notification when new monthly Benchmarks data is available.

Integration with Performance Analytics

Integration with Performance Analytics for daily data collection and drill-down capabilities on KPI data.

#### Activation information

Active by default. The Benchmarks plugin is new in Jakarta. However, you must opt in to the Benchmarks program to participate.

See Benchmarks for more information.

## Change Management release notes

ServiceNow® Change Management product enhancements and updates in the Jakarta release.

#### **Activation information**

Active by default.

#### New in the Jakarta release

#### ITIL proven practices alignment

A new plugin that provides alignment with proven ITIL practices is introduced in this release. The Change Management Best Practice – Jakarta (com.snc.best\_practice.change.jakarta) plugin is activated by default for your new customers. Customers who upgrade from a previous release must request the plugin by contacting Customer Support.

The plugin updates the Change form and functionality in the following ways.

- Added the **Outages** related list to the Change Request form.
- Sends notifications to the requester when a change is approved and scheduled, when work has begun, and when work has been completed.
- · Sends notifications to the requester when a change request is put on hold or removed from on hold.
- · Displays a report showing the list of planned outages, so that decisions about scheduling change requests can be made accordingly.

- Reorganized the Change form to better reflect the needs of a change manager or requester.
- Added the Task SLA related list and rearranged related lists.
- Updated the fields in the Change Request popup view to show the most relevant information.
- Added approval history to the change request activity log.
- Added the Requested by field to the Change Request list view.
- Added Planned start date, Planned end date, and Type fields to the Change Task form.
- Rearranged the fields on the Change Task form to contain the fields that provide most value for your users.
- Updated the mandatory and restricted Change Request properties for standard Change templates.
- Added that the change task type Implementation must fall within the planned start/end dates of the related change request.
- Made Work notes mandatory when a change request is canceled.
- Added new state values: Pending, Open, In Progress, Closed, and Canceled to the Change Task form.
- Provides a warning that the planned end date is prior to planned start date now occurs on the Change Request and Change Task forms.

Standard change properties

A two-step verification process has been introduced in requesting a standard change from service catalog. The process redirects the requester from a standard change template to a change request that can be viewed prior to submission. The two-step process is enabled in standard change properties.

Standard change proposals can now include change tasks. When approved, the resulting standard change templates generate change tasks.

Standard change restricted fields are no longer allowed to be included in a standard change proposal.

- In the CAB Definition and CAB Meeting form, the Order button is removed and the Add Sort button was added for agenda management. This button allows agenda sorting by one or more fields.
- The CAB Date field is now updated to the most recent CAB meeting date that the change request is associated with.
- The Allotted Time field has been added to the Agenda item list and displays the allotted

**CAB** workbench

- time for that item. Allotted time allows the CAB manager to override the default amount of time per agenda item.
- The meeting start time and meeting end time fields are now mandatory.
- The form widget has been enhanced to allow more lines of content to be displayed in the planning form section.

## Changed in this Jakarta release

- Impacted Cl's/Services: associates all configuration items listed in the Affected Cls related list on a
  change request with the Affected by Task related list on the configuration item record. Previously, only
  the Cl identified in the Configuration Item field was related.
- Cl's Affected by Task: associates the Cls or services listed in the **Impacted Services/Cls** related list on a change request with the **Impacted by Task** related list on the configuration item record.
- CI's Impacted by Task: associates CIs listed in the **Impacted CI's/Services** related list on a change request or service with the CI in question on the **Impacted by Task** related list.

#### Removed in this release

• In the CAB Definition and CAB Meeting forms, the **Order** button under the **Change Request Addition Conditions** is removed. The **Add Sort** button replaces the **Order** button in the CAB meeting agenda.

## Incident Management release notes

ServiceNow® Incident Management product enhancements and updates in the Jakarta release.

#### **Activation information**

Incident Management is active by default.

#### New in the Jakarta release

#### ITIL proven practices alignment

A new plugin that provides alignment with proven ITIL practices is introduced in this release. The Incident Management Best Practice – Jakarta (com.snc.best\_practice.incident.jakarta) plugin is activated by default for new customers. Customers who upgrade from a previous release must request the plugin by contacting Customer Support.

The plugin updates the Incident form and functionality in the following ways.

 Makes the Work notes field mandatory when there is a change in the incident priority, so that incident managers can more easily track what caused a change in priority.

- Added the Request related list, so that you can more easily track a request opened from an incident.
- Clears the Assigned to field when the assignment group is changed.
- Added the Parent Incident field to the related forms section, so that your users can see which incidents have parent records.
- Changed the field labels Closed code and Closed Notes to Resolution code and Resolution notes.
- Updated the On Hold choice list to include Awaiting Caller, Awaiting Change, Awaiting Problem, and Awaiting Vendor. If Awaiting Caller is selected, it is mandatory to enter additional comments.

## ITSM guided setup release notes

ServiceNow® ITSM guided setup product enhancements and updates in the Jakarta release.

## Jakarta upgrade information

A new plugin that provides a new, process-centric version of guided setup is introduced in this release. The ITSM Guided Setup plugin (com.snc.guided\_setup\_metadata.itsm) is active by default for new customers. Upgrading customers can activate the plugin to view the new version of guided setup.

One or both versions appear as modules in the navigation pane or as links on the System Administration homepage. They appear as **ITSM Guided Setup** or **ITSM Guided Setup** (**Old**). **ITSM Guided Setup** (**Old**) takes you to the guided setup created in the Helsinki and Istanbul releases. The administrator can hide the version that you do not want to use.

**Note:** The plugin name, ITSM Guided Setup, is the same for both old and new versions, but the plugin ID is different.

#### **Activation information**

ITSM Guided Setup is active by default.

#### New in the Jakarta release

#### **Guided setup**

- Added More Information pages to guided setup including more process information about proposed solutions as well as technical guidance on implementing them.
- Added embedded help topics for the configuration pages.
- Added support for plugin dependencies to be able to be defined against unpublished plugins.

- Added functionality to grant guided setup access to application admin roles at the category or task level.
- Added functionality for guided setup task assignment, so that it includes your users who possess the defined roles.

**Note:** Users with the admin role always have access.

#### Password Reset release notes

ServiceNow® Password Reset application enhancements and updates in the Jakarta release.

Password Reset lets your users use a self-service process to reset their passwords on the local ServiceNow instance. Alternatively, your organization can implement a process that requires service-desk agents to reset passwords for users.

#### **Activation information**

Password Reset for your instance is active by default and includes example verifications.

The Self Service Password Reset plugin (com.snc.password\_reset) and the Password Reset (com.glideapp.password\_reset) plugin are both active by default for new instances and upgrades. By default, when a user requests a reset, the instance sends the user a URL with a user-specific token. After the user opens the URL, the instance prompts the user to enter and confirm the new password. The instance no longer sends a temporary password by default.

## Changed in this release

 New installation software and instructions for the Password Reset Windows Application: See Download and install the Password Reset Windows Application.

## Problem Management release notes

ServiceNow® Problem Management product enhancements and updates in the Jakarta release.

#### **Activation information**

Problem Management is active by default.

#### New in the Jakarta release

#### ITIL proven practices alignment

A new plugin that provides alignment with proven ITIL practices is introduced in this release. The Problem Management Best Practice – Jakarta (com.snc.best\_practice.problem.jakarta) plugin is activated by default for your new customers. Customers who upgrade from a previous release

must request the plugin by contacting Customer Support.

The plugin updates the Problem form and functionality in the following ways.

- Makes the Work notes field mandatory when there is a change in the problem priority, so that problem managers can more easily track what caused a change in priority.
- Added the Major Problem check box and the Review Outcome field to facilitate the management and documentation of major problem reviews.
- Added the report Incident Trend by Configuration Item, so problem managers can view incident trends by service or configuration item (CI) over time to determine potential problems.
- Updated the Problem form layout, adding the fields Business service, Impact, Urgency, Closed, and Closed by and changed the layout of the form to make it more user-friendly.
- Makes the **Priority** field read-only. This field is set based on the impact and urgency of the problem.
- Hides the Known error field on the Problem form and the Known error flag is set to true when the problem is set to the state Known Error.
- Updated the UI action Close Incident to Resolve Incident enabling problem owners to resolve and communicate updates to child incidents when a resolution has been identified. Your users can review and confirm the resolution.

## Service Catalog release notes

ServiceNow® Service Catalog product enhancements and updates in the Jakarta release.

Service Catalog provides a customer-facing view of available service and product offerings provided by departments within the organization.

## Jakarta upgrade information

Before upgrading, you should be aware of changes made to the underlying service catalog data model. These changes affect that way you implement multiple service catalogs. For details, see *Upgrade to multiple service catalogs*.

If you are upgrading from a version prior to the Fuji release, see Migrate cart layouts.

#### **Activation information**

Service Catalog is active by default.

New in the Jakarta release

Debug UI Customization

Variable Watcher

Variable Action Logger

Full feature support for variable editors on records created via record producers

Enhancements to variables

Debug UI Customization, a new submodule introduced under the Catalog Administration module, enables catalog administrators to perform a health check of Service Catalog pages. The corresponding UI indicates UI macros that have been customized and skipped during an upgrade, enabling catalog administrators to pinpoint the issue and self-heal. It helps you identify the source of broken functionality due to customized UI macros in Service Catalog when you upgrade to a new release. Use the Disable UI Customization Debug module submodule under the Catalog Administration module to turn off the debugger.

The **Variable Watcher** tab is available for Service Catalog variables. A catalog administrator can monitor individual variables for changes#in#their state and value due to#Catalog Client Scripts, Catalog UI Policies, and Catalog Data Lookups.

For a full analysis of all the client-side actions affecting the state and values of every variable on a catalog form, use the Variable Action Logger window. Use the new submodule, Enable Variable Action Logger, under the Catalog Administration module to enable this feature. This feature is available only for catalog administrators. Once enabled, you can track the full chronology of actions that happen on all variables of a catalog form. These actions happen due to Catalog Client Scripts, Catalog UI Policies, and Catalog Data Lookups.

The Applies on Target Record check box available in the Catalog UI Policies and Catalog Client Scripts submodules ensures that they are applicable on the default variable editors. Catalog UI Policies, Catalog Client Scripts, Catalog Data Lookups, Reference Qualifiers, and dependent reference fields are supported on the default variable editor used for records created via record producers. This support is applicable only for records created for task-extended tables via record producers.

The following variables are introduced:

 IP Address: Use this variable type to capture the IPv4 and IPv6 data for a catalog item. Under the Validation Scripts submodule, a validation

script type associated with this variable is available.

• **Duration**: Use this variable type to capture the duration-related data for a catalog item.

The following enhancements are made to existing variables:

Apart from the Macro, Macro with label, and UI page variable types, Service Portal supports all types of variables.

**Note:** Convert the UI Macro variable to portal widget and associate with the same widget.

- Service Portal supports two-column layouts only for the top-level containers.
- You can specify example text as a hint for a variable before you enter a value.

When you apply Catalog UI policy Actions and GlideForm APIs (setReadOnly, setMandatory setDisplay) on a variable set, the actions are applied on every variable within the variable set. You can make variables read-only and mandatory, or change the display of variables by performing these actions on the corresponding variable set. The same feature is available for containers as well.

**Note:** This feature is not supported on Service Portal.

Variables associated with a variable set have the variable set name associated with them in the **Catalog UI Policy** condition builder as well as in the **Catalog UI Policy Actions** list.

Catalog administrators can write automated tests to validate their catalog items because Service Catalog is supported in the Automated Test Framework (ATF). You can write end-to-end tests for both the requester and fulfiller flows. You can perform the following functions as part of the ATF for Service Catalog:

- Search for a catalog item or record producer
- Open a specific catalog item or record producer
- Set variable values
- Set item quantity
- Validate variable values
- Validate variable states
- Validate price and recurring price
- Add items to the shopping cart
- Order a catalog item

Variable set extension

Catalog UI Policy condition builder

Automated Test Framework for Service Catalog

Submit a record producer

**Note:** Only catalog items and record producers are supported for Service Catalog in the ATF. Order guides are not supported in this release. ATF is not supported for Portal flows.

Record producer redirection settings

You can configure the redirect behavior of a record producer after its generation in the UI.

## Changed in this release

Copy behavior of a catalog item: When you perform the Copy UI action on a catalog item, all the
associated variables, Catalog UI Policies, Catalog Client Scripts, and Catalog Data Lookups are copied
along with the catalog item.

When using the Language Internationalization plugins, if you perform the copy action in English, a copy of the catalog item is made for English. If you perform the copy action in a language other than English, a copy of the catalog item is made for that language and for English.

Previously, when you copied a catalog item, any other records in the platform that had a reference to the catalog item were also copied. For example, when you copied a catalog item, any product model associated with the catalog item was also copied.

In Jakarta, such platform associations are not copied along with a catalog item unless specified. Under the Service Catalog properties, use the **Relationship tables which should be part of Copy Item action. Table Name should be comma separated.** property to specify the table names of associations that should be copied. Use a comma-separated list with no spaces between the values.

- Behavior of the g\_form.clearValue() API: If the g\_form.clearValue() API changes a variable value in the Catalog form, this API invokes the onChange scripts for that variable. For example, if the g\_form.clearValue('text1') clears the value of a Single Line Text variable, text1, then this API invokes the onChange scripts for text1 to change the value from 'abc' to ''. The g\_form.clearValue() API also works on variable editors.
- Service Catalog is 508 and WCAG A compliant.

#### Removed in this release

- All fields except the variable fields have been removed from the Catalog UI Policy condition builder to avoid any confusion when creating Catalog UI policies.
- The **Description** field has been removed from the **Question** tab on the **Variable** form.

## Service Level Agreement release notes

ServiceNow® Service Level Agreement application enhancements and updates in the Jakarta release.

#### **Activation information**

The SLA Timeline plugin (com.snc.sla.timeline) version 2.0.0 is activated for all customers who upgrade to the Jakarta release.

#### New in the Jakarta release

# New and enhanced features of SLA Timeline SLA timeline

- Filter has been introduced to provide filtering of the data that the timeline displays.
- Task SLA Details section has been introduced that displays information on stages, task updates, and out-of-schedule for SLA timeline.
- Stepped zoom has been introduced to provide several zoom in or out levels to control SLA timeline zoom resolution.
- Toggle button has been introduced to show/hide task updates that did not cause an SLA stage.
- An ability to debug or verify has been introduced for you to check if a task is mapped appropriately with a defined SLA using the SLA timeline.
- An ability to select business elapsed time or business time left has been introduced. The selection is saved into user preferences for display in the SLA timeline.
- Reference picker has been introduced to preview the task selection to be introduced in the SLA timeline.
- Refresh button has been introduced to refresh the SLA timeline with the latest values of the task SLA.
- Carousel navigation has been added to take you through all the task stages easily.
- An ability to select a different time zone from the SLA timeline has been added.
- An ability to calculate the breach date and time of the SLA from the **Due Date** field of the task to which the SLA is attached to.

#### ITIL proven practices alignment

A new plugin that provides alignment with proven ITIL practices is introduced in this release. The Service Level Agreement Best Practice – Jakarta (com.snc.best\_practice.sla.jakarta) plugin is activated by default for new customers. Customers who upgrade from a previous release must request this plugin by contacting Customer Support.

The plugin updates the Service Level Agreement form and functionality in the following ways.

- The SLA notification and escalation workflow sends notifications when a task reaches a certain percentage of its allotted SLA duration.
- The Service Level Target field has been added for filtering, searching, and reporting on different service level target types.

Service level agreement roles

Two new roles have been introduced: sla\_admin and sla\_manager.

## Service Portfolio Management release notes

ServiceNow® Service Portfolio Management product enhancements and updates in the Jakarta release.

#### **Activation information**

You can activate the Service Portfolio Management plugin (com.snc.service\_portfolio) if you have the admin role.

## **Browser requirements**

Internet Explorer version 10 and later.

#### New in the Jakarta release

Capture new statuses to the business service Capture additional statuses of a business service

that indicates the life cycle of a service, including

the business services that are retired.

Track service level requirements Capture the service level requirements like Service

Level Agreements and Service Level targets with the new attribute **Service level requirement** added

to the business service form.

Track SIPs and SQPs using projects Service Improvement Plan (SIP) and Service

Quality Plan (SQP) can be tracked as projects in the Project Portfolio Management. Preconfigured CSI (continuous service improvement) is provided

to track SIPs and SQPs.

Identify business service records with a number Identify each business service record with a unique

number by configuring the **Number** field in the

Business Services list view.

Get the service details as an SDP Preconfigured knowledge category called the Service Design Package (SDP) is provided, which

you can use to capture all relevant information about the service, from its inception until its

retirement.

## Subscription Management release notes

ServiceNow® Subscription Management product enhancements and updates in the Jakarta release.

Use the Subscription Management application to review and manage how purchased subscriptions are used on your production instance.

### **Activation information**

Subscription Management is active by default.

#### New in the Jakarta release

Support on PaaS-only instances

User Administration and Subscription Management applications are accessible on PaaS-only instances

New Cost field on the Subscription form

The **Cost** field denotes whether the subscription is **For-fee** or **Free**. Some ServiceNow Store apps are free. You do not allocate resources to free subscriptions. Previously, the data was displayed in the **Display only** field.

New Subscription Applications related list on the Subscription form

The **Subscription Applications** related list displays applications or suites that are associated with the selected subscription. Users that you allocate to the subscription are subscribed to the listed applications. Click the application **Name** to view the list of top-level plugins that are associated with an application.

#### Removed in this release

In earlier releases, until you assigned the usage\_admin role, every user with the admin role received all
communications that relate to subscriptions. In this release, only users with the usage\_admin role get
such communications.

## Performance Analytics and Reporting release notes

Performance Analytics and Reporting have new and updated features in the Jakarta release.

## Performance Analytics release notes

ServiceNow® Performance Analytics product enhancements and updates in the Jakarta release.

#### **Activation information**

Platform feature - active by default. Performance Analytics premium requires a separate subscription.

#### New in the Jakarta release

Performance Analytics widgets on Service Portal

You can add Performance Analytics widgets to Service Portal pages.

Improved Targets and Thresholds

Create personal targets and thresholds visible only to specific users. Provides enhanced notification

functionality and simplified usability for targets and thresholds.

Improved Forecasting

Provides best-fit forecasting based on available data using multiple algorithms. You are alerted before targets are met through notifications.

## **Changed in this release**

- You can use the Insert and Stay with Relations UI action on a breakdown to copy the breakdown and all associated breakdown mappings, breakdown relations, and breakdown exclusions.
- You can run data collection jobs manually from the list. With this functionality you can start multiple collection jobs in a single action or start a single job using the right-click context menu.
- View targets and thresholds associated with the indicator with the **Targets** and **Thresholds** related lists that appear on the Indicator form.
- When you define a target, single-score widgets appear color coded.
- The property com.snc.pa.default\_chart\_line\_color applies to the list of scorecards, score widgets that display a trend line, and workbench process widgets.
- Depending on your selected widget visualization, certain fields on the Widget form are mandatory.
- You cannot create reports on the pa\_snapshots table.
- Score values appear as a table below widgets when accessibility is enabled.
- · Benchmarking:
  - The indicator Benchmarking indicator field controls if the indicator is used for benchmarking.
  - Indicators configured for use with benchmarking are not editable.

## Reporting release notes

ServiceNow® Reporting product enhancements and updates in the Jakarta release.

#### **Activation information**

Platform feature – active by default. Some advanced reporting functionality is available only when you have licensed *Get started with Performance Analytics Premium*.

#### New in the Jakarta release

Import external data

Content on Service Portal

Report Designer

You can now generate and distribute reports based on data maintained outside of your instance.

All reports can be displayed on Service Portal using Service Portal widgets.

Report Designer is enabled by default. You can configure a report, preview it, iterate and adjust it, and then share the report using the integrated **Share** panel. The Report Designer provides a cleaner user interface and guided flow to help both experienced and inexperienced users easily create reports.

Accessibility Report Home, Report Designer, and reporting

content (e.g., widgets on dashboards) meet the requirements of Web Content Accessibility

Guidelines Level A.

Highcharts 5 Highcharts 5 supports accessibility and replaces

Highcharts 4 throughout the platform.

Interactive analysis

Launch a detailed analysis of your data from any list. Quickly explore data using reports and

interactive filters.

## Changed in this release

The Custom Charts plugin is deprecated.

- The **Chart Color** field retains its value when the groupby or stackby field values are changed and when switching between chart types in Report Designer.
- Multiple datasets are available to all users. Previously Performance Analytics Premium was required.
- When using Insert and Stay, color rules are not copied to the new report.
- Multilevel pivot report improvements:
  - Options added for displaying row and column lines.
  - Added automatic collapsing and expanding of rows.
  - · Enhancement fixes for columns headers.
  - · Enhancements to PDF export and scheduled export.
  - Improved word wrapping.
- Color coding added to single score reports.
- Changed the configuration of the report\_security plugin to default on upgrades. Users who upgrade no longer have to contact security to install this plugin.
- Improved the loading of the table list.
- Fixed warning messages in the zboot console log.
- Improved default color list for multiple datasets.
- Enabled dot walking on the Aggregation field for Average and Sum aggregation.
- List functions now available on the Report list
- The [report\_view] table is no longer populated with new entries. The Report Stats list enables you
  to view how often each of your reports is run and how long it takes for the reports to run. For more
  information, see Report statistics.

## Dashboards release notes

ServiceNow® Dashboards product enhancements and updates in the Jakarta release.

## Jakarta upgrade information

Review Dashboard upgrade information for information about responsive canvas and dashboard versions of homepages.

### **Activation information**

Responsive canvas dashboards are enabled by default on new instances. On upgrading instances, responsive canvas must be *enabled by an administrator*. If responsive canvas was enabled during Istanbul, it remains enabled after upgrade to Jakarta.

#### New in the Jakarta release

Create a dashboard version of a homepage
You can create responsive dashboards from existing homepages, providing better accessibility,

improved sharing, and easier widget layout.

Cascading interactive filters

Dashboard administrators can create hierarchical interactive filters. Selecting a filter value at a higher

level automatically filters the choices available for

lower-level filters in the hierarchy.

Software Asset Management content pack There is a new content pack for Software Asset

Management: com.snc.pa.samp.

Solution library Easily install and update dashboards and visualizations for Performance Analytics content

packs.

## Dashboards upgrade information

Dashboards upgrade information for the Jakarta release.

#### **Enable Responsive Dashboards**

To use Responsive Dashboards, both the Responsive Dashboards and Responsive Canvas plugins need to be active.

- If Responsive Canvas was enabled in Helsinki or Istanbul, Responsive Dashboards functionality is enabled on upgrade to Jakarta. After upgrade all dashboards are responsive, including dashboards that were not responsive during Helsinki. All users on your instance can create, edit, and share dashboards.
- If Responsive Canvas was not enabled in Helsinki or Istanbul, Responsive Dashboards
  functionality is not enabled on upgrade to Jakarta. The plugins are activated by default, but the
  glide.cms.enable.responsive\_grid\_layout system property is set to false. To enable Responsive
  Dashboards, set this property to true.

**Note:** If the glide.cms.enable.responsive\_grid\_layout does not exist or if it exists and is set to true, Responsive Dashboards functionality is enabled.

If you are upgrading from a release prior to Helsinki, Responsive Dashboards functionality is not enabled on upgrade to Jakarta. The plugins are activated by default, but the glide.cms.enable.responsive\_grid\_layout system property is set to false. To enable Responsive Dashboards, set this property to true.

#### Review dashboard layouts after enabling responsive canvas

During conversion to responsive canvas, the layout of dashboards may slightly change. Highly
customized dashboards may have significant changes, such as different widget layouts. After

upgrading, review each dashboard for changes and adjust the layout as necessary on the drag-and-drop canvas.

### Dashboard versions of homepages after enabling responsive canvas

If you have responsive canvas enabled, you will be prompted to convert your homepages to responsive
dashboards. During conversion to responsive canvas, the layout of dashboards may slightly change.
Highly customized dashboards may have significant changes, such as different widget layouts. After
upgrading, review each dashboard for changes and adjust the layout as necessary on the drag-anddrop canvas.

## Migration of permissions

For releases prior to Istanbul, Performance Analytics roles were required to view and edit dashboards.
 Starting in Istanbul, dashboards use a new permissions system and Performance Analytics roles are no longer required to view or edit dashboards. To ensure access to existing dashboards remains the same after migration, the pa\_viewer, pa\_admin, and pa\_power\_user roles are added to a dashboard or its group during migration to the Jakarta permissions.

These roles are typically added directly to the dashboards they apply to. However, when no role permissions are defined for the dashboard or the group a dashboard belongs to, the pa\_viewer view permissions is applied to the dashboard group. (pa\_power\_user and pa\_admin roles are still applied to the dashboard.)

Additionally, during the upgrade all existing dashboards are configured to require the pa\_viewer role to view with the **Restrict to role** field on the dashboard properties form. This restriction provides an extra layer of security.

## Security Operations release notes

Security Operations has new and updated features in the Jakarta release.

## Security Incident Response release notes

ServiceNow® Security Incident Response application enhancements and updates in the Jakarta release.

### Jakarta upgrade information

Application administration is enabled for Security Incident Response by default. Before upgrading, verify whether you have added custom tables to Security Incident Response. If so, and your custom tables rely on global ACLs, you may need to recreate those global ACLs in the Security Incident Response scope after the upgrade. If you added custom roles or custom ACLs, retest them after the upgrade and ensure the **assignable by** attribute on the roles is set correctly to allow access to application administration.

After you upgrade, modify any custom integrations that write or read Security Incident observables to use the Observables table and the new m2m with Security Incident. The **Context** field in the m2m table defines the relationship of the observable to the security incident for **Observable Types**, such as IP (Source or Destination) and URL (Referrer).

#### **Activation information**

Activate the Security Incident Response plugin and configure it based on the needs of your organization. This plugin is available as a separate subscription.

#### New in the Jakarta release

Security Incident Response workflow templates

You can customize and use many incorporated template workflows in your deployment.

- Security Incident Confidential Data Exposure -Template
- Security Incident Denial of Service Template
- Security Incident Lost Equipment workflow template
- Security Incident Malicious Software Template
- Security Incident Phishing Template
- Security Incident Policy Violation Template
- Security Incident Reconnaissance Template
- Security Incident Rogue Server or Service Template
- Security Incident Spam Template
- Security Incident Unauthorized Access Template
- Security Incident Web/BBS Defacement workflow template

**View Security Workflows** lists all workflows related to security incidents.

Analysts can perform local searches for observables in log stores and SIEMs to better understand the prevalence of a threat in their environment. New integrations for *IBM QRadar*, *Intel McAfee ESM*, *Splunk*, *Elasticsearch*, and *HPE ArcSight Logger* provide base system implementations for this capability.

Carbon Black and Unix systems include basesystem integrations to get a list of running processes as part of automated enrichment for a security incident. You can define whitelists and blacklists to exclude common processes and highlight those processes known to be commonly associated with threats.

You can correlate between security incidents and shared observables with new related lists. **Related Users** and **Related Configuration Items** detail users and configuration items from other security incidents with similar observables.

Sightings Search for observables

Expanded support for Get Running Processes

Related items in security incidents

Security tags You can apply tags to security incidents to classify

them in generic ways. You can organize these tags into groups applying a single group member to a security incident. These tags can restrict user access. By default, the system comes with an implementation of the NIST Traffic Light Protocol (TLP). It includes roles that can be used to restrict

user access based on the TLP designation.

ProcDump on Windows systems. The

results are gathered through the MID server and stored in a preconfigured file location in your

network.

Risk score Configure automatic calculation of scores

based on various factors using the **Risk Score Configuration**. Security Analysts can override the automatic risk score calculation for any security

incident.

Post incident reviews You can target questions to specific pre-defined

groups by assigning roles to categories.

## Changed in this release

Security incident observables:

Observables associated with a security incident are stored in a table, which:

- Improves support for incidents with many observables
- Enables correlation with other security incidents
- Provides a way to select and perform local searches using a related list

Observables are in a related list and can be added individually from this list or using the **Add Multiple Observables** related link.

- Embedded and related lists for security incidents: Several embedded lists have been changed to related lists in Security Incident. You can select and view different groupings of related lists on security incident from a set of Related Links.
- Malware results related lists: Displays report results from integrations that provide threat intelligence lookups.
- Label change: Business Criticality has been changed to Business Impact.

### Removed in this release

• Security incident fields for observables: Observable fields are deprecated and replaced with an m2m relationship to the Observables table:

**Note:** If you have custom integrations using these fields, they still work, however, they are no longer used by Security Incident Response. You can update your integrations with new fields in *Security Incident observables*.

- · Malware Hash
- Source IP
- Destination IP

- Malware URL
- Referrer URL
- Other IoC

## Threat Intelligence release notes

ServiceNow® Threat Intelligence application has enhancements and updates in the Jakarta release.

#### **Activation information**

Activate the Threat Intelligence plugin and configure it based on the needs of your organization. This plugin is available as a separate subscription.

#### New in the Jakarta release

Case Management

Analysts can gather information related to an investigation of an ongoing threat in a structured way. **Case Management** replaces the spreadsheets typically used to gather such information.

You can associate various artifacts to the case, including:

- Security Incidents
- Observables
- Configuration Items
- Users
- Indicators

Related information for each artifact is displayed. Analysts can include or exclude information in the case until fully characterizing the threat.

You can put observables on a whitelist (a list of known-good items that should be ignored) or a blacklist (a list of items that likely indicate malicious activity).

For example, you can identify a list of known-good running processes to hide when showing running processes of a host. Or identify criteria (filter group or condition) that specify a running process that should be blacklisted.

Security analysts can perform whois lookups on domains and reverse whois lookups on IP addresses. Lookup results are stored in the WHOIS library.

**Check account compromised**, in the Security Incident Response drop-down menu under **Affected Users**, performs a lookup on

Security Tags

WHOIS Library

Data Breach Library

domains and affected users on the site <a href="https://haveibeenpwned.com">https://haveibeenpwned.com</a>. You can perform this lookup from an observable or within Threat Intelligence, as well. Query results are stored in the Data Breach Library.

#### Removed in this release

Threat Intelligence Overview: Threat feeds no longer work.

## Security Operations Trusted Security Circles release notes

ServiceNow® Trusted Security Circles is a new application in the Jakarta release.

Threat intelligence sharing is combined with added automation and anonymity to create Trusted Security Circles as part of Security Operations.

Trusted Security Circles is a channel for sharing threat intelligence, in the form of observables, to a predetermined set of trusted peers, members of their supply chain, or globally. Circles are typically organized around industry, geography, and/or supply chain.

With Trusted Security Circles, security teams anonymously share observable data with industry peers. Responses in the form of the number of sightings per observable are generated automatically by each receiving instance of ServiceNow. When data from respective circles is compared, patterns can emerge to identify targeted attacks against a specific group or industry. These patterns serve as an early warning system to other members of a circle, and a security incident is automatically created when observable thresholds are met. Typically, this sharing happens while investigating a security incident.

Users with Security Incident Response can join the global ServiceNow Trusted Security Circle.

Trusted Security Circles provides mutual benefits: The sending organization can identify whether the activity happening to them is a targeted attack or more broad-based. The receiving organizations get an early warning of potential future attacks.

With the advanced plugin, Trusted Security Circles Client (Advanced) installed, you can join other circles, as well.

## **Trusted Security Circles features**

| Share sightings searches and observables  | You can share sightings search results and data with one or more Trusted Security Circles.                                             |
|-------------------------------------------|----------------------------------------------------------------------------------------------------|
| Create Security Incidents                 | Automatically create Security Incidents from threat intelligence shared with you, if the sighting count exceeds your preset threshold. |
| Join Trusted Circles (Advanced)           | Join Trusted Security Circles targeted to various communities.                                                                         |
| Create a Trusted Security Circles profile | Determine how you are viewed in the Trusted Security Circles you join by creating additional profiles.                                 |
| Whitelist tags                            | Filter the observables that are sent or received from your ServiceNow instance using the whitelist security tag.                       |

#### Trusted Security Circles Properties

Use properties to control other aspects of sharing including:

- whether you automatically respond with local sightings when you receive shared intelligence
- whether you automatically share sighting search results with the ServiceNow trusted circle
- whether observables with 0 sightings are shared when you automatically share sighting searches

#### **Activation information**

For production and sub-production instances, Trusted Security Circles is activated during plugin installation. The Trusted Security Circles Client version is installed automatically when the Security Incident Response plugin is installed. Once registered, you are automatically joined to the ServiceNow Trusted Security Circle. The advanced version, Trusted Security Circles Client (Advanced) plugin is available by subscription.

See Trusted Security Circles overview for more information.

## Security Operations Integrations release notes

ServiceNow® Security Operations Integrations application has enhancements and updates in the Jakarta release.

#### **Activation information**

Each integration requires plugin activation and configuration from the Integration Configuration screen. Plugin information for each integration is included in the product documentation for each integration.

#### New in the Jakarta release

Integration capabilities

You can dynamically link to abstract capabilities
with integration implementations, for example, Get
Running Processes. These capabilities can be

referenced in UI actions and security runbooks or

playbooks.

Sightings search for observables Analysts can perform local searches for

observables in log stores and SIEMs to better understand the prevalence of a threat in their environment. New integrations for *IBM QRadar*, *Intel McAfee ESM*, *Splunk*, *Elasticsearch*, and *HPE ArcSight Logger* provide base system

implementations for this capability.

Threat Intelligence integrations Base-system integrations for CrowdStrike Falcon

*Intelligence* and *Recorded Future* enable automated threat intelligence lookups on observables

associated with a security incident.

Email parser enhancements Enable customer defined mappings for reference and choice type fields with value transforms. You

can map to fields that are related to the target table via a relationship.

## Removed in this release

**IBM QRadar** 

*IBM QRadar* - Incident Enrichment, with robust search capabilities replaces the previous IBM QRadar plugin.

## Security Operations Common Functionality release notes

ServiceNow® Security Operations Common application enhancements and updates in the Jakarta release.

#### **Activation information**

Whenever any of the plugins for the main Security Operations applications (Security Incident Response, Vulnerability Response, Threat Intelligence, or Trusted Security Circles) are activated, the Security Support Common plugin is activated. This plugin loads various modules that provide functionality that is common across all Security Operations applications.

### New in the Jakarta release

CISO dashboard

Covers activity in four different tabs:

- Security Operations Center
- Vulnerability Profile
- Security Controls Profile
- Business Risk Profile

Depending on the products installed, you see the appropriate tabs.

These dashboards use performance analytics to show you the security posture from these four dimensions.

## Service Management release notes

Service Management has new and updated features in the Jakarta release.

#### Communities release notes

ServiceNow® Communities is a new application in the Jakarta release.

Communities provides a place for you to engage and interact with your organization in various ways, including:

- help quickly solve issues
- · learn about best practices from others

engage with your organization for product feedback

#### Use Communities to:

- improve support call deflection because users help themselves via crowd-sourced knowledge
- · communicate product updates
- increase engagement with existing customers and lure prospects

Communities is built on a highly flexible platform and uses Service Portal features.

#### **Communities features**

| Communities features       |                                                                                                    |
|----------------------------|----------------------------------------------------------------------------------------------------|
| Forums                     | Bring together a group of users to discuss matters of mutual interest in hierarchical forums. Administrators benefit from flexible security administration features, including granular permissions for read and write across different types of content. |
| Topics                     | Define areas of interest for users to discuss in a forum. Multiple forums can share Topics. Topics can be hierarchically organized.                                                                                                    |
| Content types              | Supports multiple types of content that administrators can configure at the forum level:  • questions and answers  • blogs  • videos  Supported video sources include YouTube, Vimeo, Dailymotion, and Facebook.                                          |
| Content feedback           | Supports multiple types of configurable feedback content:  replies comments upvotes mark as helpful mark as correct answer                                                                                                    |
| Moderation                 | Community moderators can control content quality using powerful features such as:  • banned words  • new user moderation  • abuse reporting  • user banning, both automated and selective                                                                 |
| Personalized subscriptions | Subscribe to content of interest via Forum and Topic subscriptions. The system auto-subscribes                                                                                                    |

users to content they create. Users see their personalized Activity Feed on the Community

home page, based on their subscriptions. They can control subscription-based email notifications to focus on just the subjects of greatest interest.

Use the community profile

Learn more about other users from profile pages, including their interests and content contributions. Users can control the information that is shared about them. There is full support for setting privacy on data fields. Community administrators can control the data fields, privacy settings, and default behaviors for users.

Search the community

Search is comprehensive over all content. Controls permit filtering by date, relevance, type, author, and more.

#### **Activation information**

Communities is only available for customers who are licensed for Customer Services Management. To activate Communities, activate the Communities plugin (com.sn\_communities).

## Customer Service Management release notes

ServiceNow® Customer Service Management application enhancements and updates in the Jakarta release.

## Jakarta upgrade information

Upgrading an instance brings back demo data for the Customer Service Management Demo Data plugin (com.snc.customerservice.demo) even if the demo data was previously deleted. For more information, see *KB0634950*.

#### **Activation information**

You can activate the Customer Service Management plugin (com.sn\_customerservice) if you have the admin role. This plugin includes demo data and activates related plugins if they are not already active.

#### New in the Jakarta release

Self-service improvements for Field Service Management Capture account, partner, and contact information on work orders. Expose work order information to customers from the Customer Service Portal and the Consumer Service Portal with the required account-based security.

Integration with Financial Management

Provides new customer account-based and channel-based cost models for use with the Financial Management workbench.

## **Changed in this release**

- Performance Analytics for Customer Service Management: Provides new indicators and breakdowns and captures data from Customer Service-related tables.
- OpenFrame: Multiple active OpenFrame configurations enable access to different communication systems. OpenFrame also supports screen-pop for custom pages.

## Field Service Management release notes

ServiceNow® Field Service Management application enhancements and updates in the Jakarta release.

#### **Activation information**

The Field Service Management (com.snc.work\_management) plugin is available as a separate subscription. This plugin activates related plugins if they are not already active.

#### New in the Jakarta release

Dynamic scheduling

Enable advanced task assignment to run automatically or manually. Use task filters to select a set of tasks for assignment. Create ordering rules to order the selected tasks based on criteria such as priority levels and SLA dates. Determine if previously assigned tasks can be unassigned to accommodate higher priority tasks. Select agents based on selection criteria, skills, and travel time.

Questionnaires for work orders and work order tasks

Create questionnaires for work orders and tasks using Survey Designer and configure trigger conditions that activate questionnaires, such as state changes or assigned technicians. If desired, configure questionnaire completion as mandatory based on state change.

#### Enhanced capabilities for Field Service managers

Using the Manage Skills module, Field Service managers and Customer Service managers can:

- View agents and assignment groups
- View agent schedules and availability in the team calendar
- View agent locations in the Manager Map
- View open work orders assigned to agents and groups
- View recent work order tasks assigned to agents and groups
- · View and edit agent skills
- View and approve agent time sheets

Time recording

Agents can capture time worked on various tasks and activities and create time cards and time

sheets. Managers can define cost rates for different types of activities, convert to expense lines, and calculate and analyze labor costs.

## Changed in this release

- Push notifications and mobile UI enhancements: Agents can receive push notifications on mobile
  devices and approve or reject task-related notifications to accept or reject tasks. Enhancements also
  include upgrades to the My Map and My Dispatch Map modules, the agent calendar, and the manager
  calendar.
- Planned maintenance enhancements: Maintenance schedules are based on either Duration or Meter and are triggered by the first occurring related condition.
- Performance Analytics for Field Service Management. Provides new indicators and breakdowns for Field Service Management and captures data from Field Service-related tables.

## HR Service Delivery release notes

ServiceNow® HR Service Delivery application enhancements and updates in the Jakarta release.

HR Service Delivery automates standard HR processes within your organization.

### Jakarta upgrade information

HR data migration is recommended when you are upgrading from the global version of HR to the scoped version. The Istanbul release introduced the scoped version of HRSM. The scoped version prevents users outside of HR from accessing HR data.

When you are ready to start using the scoped version of HR, remove the global version of the **Connect Action [connect\_action]** table. This process ensures that HR cases can be created in **Connect Chat**.

#### Note:

HR Migration does not migrate all data from the global version to the scoped version. Not included in the migration are:

- · Business rules
- Cases
- Catalog
- Categories
- Data policy
- Email actions
- HR services
- Knowledge base (connections to case)
- List/Form layout changes
- · Record producers
- Reporting and Dashboards for cases
- Scheduled jobs
- Script includes
- Service Portal changes in global version
- Skills
- Templates
- UI actions

- UI policy
- Workflows

Customers already on the scoped version of HR do not need to migrate their data.

Migration from Non-Scoped to Scoped HR

Customers upgrading to Jakarta can utilize the new HR Service Portal.

By default, the legacy HR Service Portal shows in the Navigation Bar. To use the new HR Service Portal:

- Navigate to Service Portal > Portals.
- There are two HR Service Portal entries. Select the one with the URL suffix of hrportal. This entry is the legacy HR Service Portal.
- Change the URL suffix to hrportalv1.
- Click Update.
- Select HR Service Portal with the suffix hrportalv2.
- Change the URL suffix from hrportal2 to hrportal.
- Click Update.

All HR modules point to the new HR Service Portal.

#### **Activation information**

Data migration is available in this release. The plugins for the global version and scoped version must be activated.

The Human Resources Scoped App: Data Migration [com.sn\_hr\_migration] plugin moves data and roles from the global version of HR to the scoped version. Data migration includes:

- Tables
- Columns
- Choice Lists
- Roles

The Human Resources Scoped App: Integrations [com.sn\_hr\_integrations] plugin is required to integrate with multiple third-party HR systems for the scoped version of HRSM. HR integration pushes HR profile information from HRSM to a third-party HR application.

The Human Resources Scoped App: Lifecycle Events [com.sn\_hr\_lifecycle\_events] plugin activates the Lifecycle Events module. With this module, different departments within a company can plan, coordinate, and execute complex, multi-department workflows. An example is onboarding a new hire.

Customers also licensed for Facilities Service Management who want a building map to display in the HR Service Portal for onboarding new hires, must:

Activate the Facilities Move Management [com.snc.facilities\_service\_automation.move] plugin before
activating the Human Resources Scoped App: Lifecycle Events plugin.

#### New in the Jakarta release

Enterprise Onboarding and Transitions

Combined with other licensed applications, this HR module provides a full-service, onboarding

experience for new hires and employees managing the process.

- Can span multiple departments dependent on licensing.
- All HR and licensed application cases and tasks are visible from the HR Case list.

#### Lifecycle Events Dashboard

Monitor the state of Lifecycle Event cases with this dashboard for HR, IT, and Facilities (if licensed). Reports filter on the office location of employees. Available reports include:

- Active cases
- Active To-dos
- My To-dos
- Overdue To-dos
- Employee onboarding
- · Open cases and requests

# Create an onboarding request with the HR ticket page

Use widgets to onboard new hires on the HR Service Portal. Widgets include:

- Start Date: Provides the start date for a new hire and a countdown of days.
- Your Onboarding Team: Lists employees tasked with onboarding a new hire.
- Floor plan: Provides a widget you can use in other catalog items and embeds the Floor Plan Viewer for facilities location requests.

#### Migration from Non-Scoped to Scoped HR

Move data and roles from the global version of HR to the scoped version with HR Migration. Data migration includes:

- Tables, columns, and choice lists
- Roles

#### HR Templates

Created to reduce the complexity of sys\_templates, this custom UI is specific to HR. HR case and task templates include:

- · Due date calculations
- Employee assignments
- · Driven fields for task types
- Commonly defined fields shown

### Create or modify bulk HR cases

Create HR cases for multiple employees. There are four ways to select a group of employees:

- HR profile
- User records
- HR criteria

Upload list of employees by user name or email address

Note: HR bulk case creation is designed to create up to 10,000 basic HR cases. Basic HR cases are cases that are not Lifecycle Event or cases that use workflows. HR bulk case creation is designed to create 1,000 Lifecycle Event or cases using workflows. Performance can be affected when attempting to create more.

Create or modify HR services

Add tasks and approvals to an HR service and a business rule triggers them without using the Workflow editor. Includes:

- · Reusable tasks
- Reusable approval rules
- Order table defines when tasks and approvals are required.

HR Document Templates

Personalize PDF documents and letters by mapping fields from the case table to place data in fields. Also capture multiple e-signatures in a document and automatically generate once all signatures are captured.

Add or modify an HR task

New HR task types are introduced:

- View video
- Take survey
- Submit Order Guide
- Upload documents

Approve an HR case

Employees can accept or reject a case resolution directly from the HR Service Portal. Comments are added and appear in the work notes of the case.

Add or modify an HR task

Identify HR tasks as optional. Employees can bypass an optional HR task and the state is changed to Skipped.

Create or modify content

Customize the HR Service Portal with sections and links that include:

- Videos
- Announcements
- · Upcoming Events

Holiday Calendar

HR Integrations Scoped

Integrate with multiple third-party HR systems. HR Integration pushes HR profile information from HRSM to a third-party HR application.

**Note:** The legacy Human Resources Application: Core [com.snc.hr.core] and Human Resources Application: Workday Integration [com.snc.hr.wday] plugins are still available.

## Changed in this release

Creating and generating PDF documents has changed. HR documents can:

- Define and store multiple e-signatures in a document. An example is when an offer letter is sent to a new hire that requires a signature from the new hire and the HR agent.
- Parse fields (for PDFs that enable parsing) to enable mapping of data from tables.
- Auto-generate documents or require an HR agent to review a document before generating and sending
  it.
- HR Service Delivery Mobile App:

The HR Ticket and Dashboard pages are updated to optimize the mobile experience.

## Facilities Service Management release notes

ServiceNow® Facilities Service Management product enhancements and updates in the Jakarta release.

#### **Activation information**

You can activate the **Facilities Service Management** plugin [com.snc.facilities\_service\_automation] as a separate subscription. This plugin manages facilities requests and enables users to report and track requests by their location. To view requests on a floor plan, the Facilities Visualization Workbench (com.snc.facilities\_service\_automation.fvw) plugin is required.

The **Facilities Move Management** [com.snc.facilities\_service\_automation.move] plugin is available as a separate subscription. This plugin enables single user move functionality as well as enterprise move and move planning functionality.

The **Facilities Visualization Workbench** [com.snc.facilities\_service\_automation.fvw] plugin is available as a separate subscription. This plugin provides map interaction built upon geoJSON file map sets and the Floor Plan widget. Integration files are installed when both the **Facilities Service Management** (com.snc.facilities\_service\_automation) and the **Facilities Visualization Workbench** [com.snc.facilities\_service\_automation.fvw] plugins are activated.

#### New in the Jakarta release

Floor Plan widget

Provides a widget that can be used in other catalog items and embeds the Floor Plan Viewer to reserve an office space.

Installed with the Facilities Visualization Workbench plugin.

Available on the **HR Service Portal** as part of the **Lifecycle Events** module.

Note: Activate the Facilities Move Management plugin before the Human Resources Scoped App: Lifecycle Events plugin. Activating in this order allows the Floor Plan widget to load.

Search and reserve office space to onboard a new employee using this feature with the HR Service Delivery application.

Provide configuration information for a form or a list with URL parameters. Workbench supports URL parameters.

**Group by field** was added to Map Filters. You can use this filter to group by a field from the table selected for the map filter. You can also specify a color for the map filter.

You can see a compass for directional context on the Floor Plan.

When you create a facilities request and an affected CI has a warranty date in the future, the **Facilities Request Task** tab appears. This tab shows a task for you to check the warranty information.

Automatically unassigns desk/office space when a user becomes inactive.

The space hierarchy supports a floor location between building locations and space records. Spaces are shown as underneath a floor when selecting a location in a Tree Picker. The floor location is automatically created when processing map files.

#### **URL** parameters

Updates to custom filters

Added compass to Floor Plan

Warranty check to assets

Option to remove people from Floor Plan when inactive

**Added Floor Tree Picker hierarchy** 

## Available versions (Jakarta)

The Jakarta family includes Enterprise patches and hot fixes, as well as releases for Password Reset, ODBC, and Mobile.

For more information about how to upgrade an instance, see *Upgrade to Jakarta* on page 421.

For more information about the release cycle, see the *ServiceNow Release Cycle*. For a downloadable, sortable version of Jakarta fixed problems, see *KB0623655*.

Note: This version is approved for FedRAMP.

### Q1 2018 QPP Targets

| Releases | Patch target option (1, 2)  | Release notes |
|----------|-----------------------------|---------------|
| Istanbul | Istanbul Patch 10a          | Istanbul      |
| Jakarta  | Jakarta Patch 6 on page 129 | Jakarta       |

- (1) Targets are subject to change prior to patching. Target versions for a quarter change only if absolutely necessary.
- (2) ServiceNow will occasionally add an additional letter to some patch and hot fix names (for example, Helsinki Patch 9a). Please consult the release notes for the list of fixes included in each version.

#### **Available versions**

For patch release notes that are not yet listed below, refer to KB0656793.

For publicly available hot fix and security patch release notes that are not yet listed below, refer to *KB0598632*.

| Release version                        | Release type   | Released on | Availability (3, 4, 5) |
|----------------------------------------|----------------|-------------|------------------------|
| Jakarta Patch 7 on page 105            | Patch          | 01/05/18    | Available              |
| Jakarta Patch 6a                       | Security patch | 12/28/17    | Available              |
| Jakarta Patch 6 Hot Fix 1              | Hot fix        | 12/15/17    | Available              |
| Jakarta Patch 6 on page 129            | Patch          | 11/30/17    | Available              |
| Jakarta Patch 5 Hot Fix 1              | Hot fix        | 11/21/17    | Unavailable            |
| Jakarta Patch 5 on page 150            | Patch          | 11/02/17    | Unavailable            |
| Jakarta Patch 4 Hot Fix 1              | Hot fix        | 11/02/17    | Unavailable            |
| Jakarta Patch 4 on page 174            | Patch          | 10/06/17    | Unavailable            |
| Jakarta Patch 3b                       | Security patch | 10/25/17    | Unavailable            |
| Jakarta Patch 3a Hot Fix 1 on page 205 | Hot fix        | 11/17/17    | Unavailable            |
| Jakarta Patch 3a                       | Security patch | 10/02/17    | Unavailable            |
| Jakarta Patch 3 Hot Fix 2 on page 206  | Hot fix        | 10/13/17    | Unavailable            |
| Jakarta Patch 3 Hot Fix 1 on page 207  | Hot fix        | 09/25/17    | Unavailable            |
| Jakarta Patch 3 on page 208            | Patch          | 09/13/17    | Unavailable            |
| Jakarta Patch 2 Hot Fix 6 on page 238  | Hot fix        | 10/23/17    | Unavailable            |
| Jakarta Patch 2 Hot Fix 5 on page 239  | Hot fix        | 10/13/17    | Unavailable            |
| Jakarta Patch 2 Hot Fix 4 on page 240  | Hot fix        | 09/26/17    | Unavailable            |
| Jakarta Patch 2 Hot Fix 3 on page 242  | Hot fix        | 09/20/17    | Unavailable            |

| Release version                                | Release type | Released on | Availability (3, 4, 5) |
|------------------------------------------------|--------------|-------------|------------------------|
| Jakarta Patch 2 Hot Fix 2 on page 243          | Hot fix      | 09/11/17    | Unavailable            |
| Jakarta Patch 2 Hot Fix 1 on page 244          | Hot fix      | 09/01/17    | Unavailable            |
| Jakarta Patch 2 on page 244                    | Patch        | 08/18/17    | Unavailable            |
| Jakarta Patch 1 Hot Fix 3 on page 284          | Hot fix      | 08/21/17    | Unavailable            |
| Jakarta Patch 1 Hot Fix 2 on page 285          | Hot fix      | 07/25/17    | Unavailable            |
| Jakarta Patch 1 Hot Fix 1 on page 287          | Hot fix      | 07/18/17    | Unavailable            |
| Jakarta Patch 1 on page 287                    | Patch        | 07/13/17    | Unavailable            |
| Jakarta security and notable fixes on page 301 | Feature      | 06/15/17    | Unavailable            |
| All other Jakarta fixes on page 362            |              |             |                        |

- (3) **Available**: Any user can upgrade to the version. "Available" versions will appear on the *Instance Upgrade Management Dashboard*.
  - ServiceNow QPP targets and patches are immediately available. Users do not need to request an entitlement to schedule an upgrade to these versions. For example, entitlements are not required to upgrade to Helsinki Patch 12 (Q4 2017 QPP target) or Jakarta Patch 2 (patch).
- (4) Available by request: Contact ServiceNow Customer Support for approval to upgrade to the version.
- (5) Unavailable: The release version is not available.

#### **Mobile versions**

For the latest iOS and Android mobile application release notes, refer to KB0598602.

### Password Reset Windows Application releases

For the latest Password Reset Windows Application release notes, refer to KB0598975.

### **ODBC** Driver releases

For available ODBC release notes that are not yet listed below, refer to KB0540707.

| Release version                              | Availability |
|----------------------------------------------|--------------|
| ODBC Driver 1.0.13 release notes on page 419 | Available    |
| ODBC Driver 1.0.12 release notes on page 419 | Legacy       |
| ODBC Driver 1.0.11 release notes on page 420 | Legacy       |
| ODBC Driver 1.0.10 release notes on page 420 | Legacy       |

## Jakarta Patch 7

The Jakarta Patch 7 release contains fixes to these problems.

Jakarta Patch 7 was released on January 5, 2018.

Build date: 12-22-2017\_1615

Build tag: glide-

jakarta-05-03-2017\_\_patch7-12-13-2017

ServiceNow QPP targets and patches are immediately available. Users do not need to request an entitlement to schedule an upgrade to these versions. For example, entitlements are not required to upgrade to Helsinki Patch 12 (Q4 2017 QPP target) or Jakarta Patch 2 (patch).

For more information about how to upgrade an instance, see Upgrade to Jakarta on page 421.

For more information about the release cycle, see the *ServiceNow Release Cycle*. For a downloadable, sortable version of Jakarta fixed problems, see *KB0623655*.

**Note:** This version is approved for FedRAMP.

### **Security-related Fixes**

Jakarta Patch 7 includes fixes for security-related problems that affected certain ServiceNow<sup>®</sup> applications and the Now Platform. We recommend that customers upgrade to this release for the most secure and upto-date features. For more details on security problems fixed in Jakarta Patch 7, refer to *KB0661849*.

#### **Notable fixes**

The following problems and their fixes are ordered by potential impact to customers, starting with the most significant fixes.

| Problem                                                          | Short description                                                                                      | Description                                                                                                    | Steps to reproduce                                      |
|------------------------------------------------------------------|----------------------------------------------------------------------------------------------------|----------------------------------------------------------------------------------------------------|---------------------------------------------------------|
| Service<br>Catalog:<br>Service<br>Portal<br>Widgets<br>PRB698938 | Poor<br>performance<br>for Order Guide<br>with a large<br>number of<br>included items<br>and variables | After upgrading to Helsinki, Order Guides are not working correctly. If an order guide has many items and variables, it can experience performance issues and often time out. | Refer to the listed Known Error KB article for details. |

| Problem                          | Short<br>description                                                                  | Description                                                                                                    | Steps to reproduce                                                                   |
|----------------------------------|---------------------------------------------------------------------------------------|----------------------------------------------------------------------------------------------------|--------------------------------------------------------------------------------------|
|                                  | Fields defined<br>on user-created<br>tables are not<br>appearing in<br>search results | When a user creates a new table and adds the table to a search group, the user-defined fields do not appear in search results. There are two cases: |                                                                                      |
|                                  |                                                                                       | A table extended from another table:     Only the sys ID is displayed in search results.                                                            |                                                                                      |
|                                  |                                                                                       | 2. A table that does not extend another table: Only a single field is displayed in search results.                                                  |                                                                                      |
| Audit<br>History<br>PRB123555    | The activity log is capturing incorrect workflow changes                              | The Stage field in the Requested Item shows the same value for the old and new stage in the History Set.                                            |                                                                                      |
| Discovery<br>PRB120463           | MID Server<br>Lister                                                                  |                                                                                                    | Initiate a grab log files from an existing MID Server record.                        |
| KB0639427                        | notifies MID<br>Servers of<br>potential                                               |                                                                                                    | Upon an input response with an attachment, remove the attachment.                    |
|                                  | changes                                                                               |                                                                                                    | Note that an ecc_queue record is created per MID Server with the following:          |
|                                  |                                                                                       |                                                                                                    | Topic: SystemCommand, Source: FileChange, Name: ecc_agent_script_file, Queue: output |
| Forms and<br>Fields<br>PRB116682 | The date picker is returning incorrect results                                        | When using the date picker on any new record, the expected date is not being selected.                                                              |                                                                                      |

## **All Other Fixes**

| Problem                                      | Short<br>description                                                                 | Description                                                                                                    | Steps to reproduce |
|----------------------------------------------|--------------------------------------------------------------------------------------|----------------------------------------------------------------------------------------------------|--------------------|
| Approvals PRB1238554                         | Manually created approval records are not recognized by the Manual Approval activity | When multiple approval records are added for a workflow that uses the Manual Approval activity, they are added in the 'Not yet requested' state. If one of those approvals are then immediately approved, the Manual Approval activity will not complete. |                    |
| Authentication<br>PRB598684                  | DigestToken<br>is not work as<br>expected all the<br>time                            | Upon upgrading an instance with DigestToken and activating the MultiProvider plugin, without enabling ExternalAuth, it is observed that DigestToken stops working certain times.                                                                          |                    |
| Automated<br>Test<br>Framework<br>PRB1192032 | Clicking a<br>modal step<br>does not allow<br>setting timeout                        | Clicking a modal with the implementation to support retries within a timeout. However, the timeout is not shown on the form and users cannot set it.                                                                                                    |                    |

| Problem                                      | Short<br>description                                                                          | Description                                                                                                    | Steps to reproduce |
|----------------------------------------------|-----------------------------------------------------------------------------------------------|----------------------------------------------------------------------------------------------------|--------------------|
| Automated<br>Test<br>Framework<br>PRB1209940 | Record Query<br>only asserts<br>immediately                                                   | Record Query only immediately asserts the presence of a record. It does not use the step timeout to wait for the record to be asynchronously created. Example: A process generates an approval request. The record is created a few seconds later. The test executes the Record Query step faster than the record can be created and it fails. |                    |
| Benchmarks<br>Application<br>PRB1241049      | Unable to<br>download<br>scores for the<br>first month after<br>opt-in                        |                                                                                                    |                    |
| Chat<br>PRB1171082                           | Guest users are<br>not receiving<br>messages<br>automatically<br>in anonymous<br>support chat | When non-<br>authenticated<br>users start an<br>anonymous support<br>conversation, they<br>do not receive<br>messages coming<br>from the agent.                                                                                                    |                    |

| Problem                                          | Short<br>description                                                                                  | Description                                                                                                    | Steps to reproduce |
|--------------------------------------------------|----------------------------------------------------------------------------------------------------|----------------------------------------------------------------------------------------------------|--------------------|
| Cloud<br>Management<br>Application<br>PRB1189305 | Billing discovery problems with instances in east-of-UTC timezones and when tag values have a newline | On an instance with a Central European time zone, incremental billing downloads are not clearing all appropriate days of incomplete/to-be-replaced billing data. The result is that after multiple days of billing discovery, many records are duplicated and the cost is significantly higher than it should be.  Also, if there are tag values in the billing data that contain newlines, CSV parser problems can lead to large segments of data being skipped due to unhandled exceptions. |                    |
| Cloud<br>Management<br>Application<br>PRB1237718 | Tags with capitalized name field cannot have values assigned                                          | Values for the new tag are expected to be assigned and filterable on the Billing dashboard, but values for these new tags are left empty.                                                                                                    |                    |
| Cloud<br>Management<br>Application<br>PRB1238545 | VMware Virtual<br>Machine<br>Template:<br>Guest OS<br>attribute should<br>show up by<br>default       | Without specifying the OS type, the provisioning will fail.                                                                                                    |                    |
| Cloud<br>Management<br>Application<br>PRB1238686 | Designer will<br>not be able<br>to access the<br>blueprint that is<br>created                         | Blueprint designer<br>will not be able<br>see the blueprints<br>that are created/<br>imported.                                                                                                    |                    |

| Problem                                                              | Short<br>description                                                                      | Description                                                                                                    | Ste            | ps to reproduce                                                                                                    |
|----------------------------------------------------------------------|-------------------------------------------------------------------------------------------|----------------------------------------------------------------------------------------------------|----------------|----------------------------------------------------------------------------------------------------|
| Cloud<br>Management<br>Application<br>PRB1239011                     | AWS subnet<br>name will be<br>overridden<br>by Object ID<br>after discovery/<br>provision | The end user chooses the subnet when ordering a VM. If the instance ID shows up, the end user will not be able to choose the subnet properly. |                |                                                                                                    |
| Cloud<br>Management<br>Application<br>PRB1239076<br><i>KB0656348</i> | Billing report<br>cost totals<br>are incorrect<br>for European<br>number formats          |                                                                                                    | 1.<br>2.<br>3. | Install I18N: German Translations plugin (or another with same number style).  Navigate to <b>System Properties</b> > <b>System Localization</b> and set the default language for the system to de.DE.  Set up and run AWS or Azure billing download. |
| Cloud<br>Management<br>Application<br>PRB1241568                     | Catalog:<br>Support for<br>'Reference' type<br>in the blueprint<br>form                   | Form loads of the Catalog items in the Cloud Portal of the Cloud Management app in Jakarta are slow.                                          |                |                                                                                                    |
| Cloud<br>Management<br>Application<br>PRB1241902                     | Tags applied<br>to CFT are not<br>synced to AWS                                           | Tags applied to CFT when provisioning through cloud service catalog do not get synced to AWS.                                                 |                |                                                                                                    |

| Problem                                                         | Short<br>description                                                                                                    | Description                                                                                                    | Steps to reproduce |
|-----------------------------------------------------------------|----------------------------------------------------------------------------------------------------|----------------------------------------------------------------------------------------------------|--------------------|
| Cloud<br>Management<br>Application<br>PRB1242745                | When a resource's tag values are tracked only oninstance and not the cloud, the billing report is not capturing the tags | If a CloudFormation template is provisioned, a stack is created where the resources on the ServiceNow instance are assigned tags, but the tags are not in the cloud. In cases like this, the tags are not part of the CSV content of billing downloads, but are known to the instance because they are linked with the resource. The observed behavior is that this content is treated as having no tag values. |                    |
| Configuration<br>Management<br>Database<br>(CMDB)<br>PRB1197952 | Run time<br>exception                                                                                                    | Impact rules are stored in the Service Model (in the svc_model_obj_impactable) for a Business Service and each impact rule has a rule type associated with it (e.g. Cl, Cluster, Host etc) that is populated at the creation time. When a customer changes the impact rule (e.g. "Influence" value), the rule stored in Service Model gets updated.                                                             | ctrule             |
| Configuration<br>Management<br>Database<br>(CMDB)<br>PRB1242469 | CMDB<br>Dashboard is<br>not working<br>correctly                                                                         | CMDB dashboard is not populating completeness/ correctness score properly.                                                                                                    |                    |

| Problem                                                        | Short<br>description                                                                                     | Description                                                                                                    | Steps to reproduce |
|----------------------------------------------------------------|----------------------------------------------------------------------------------------------------|----------------------------------------------------------------------------------------------------|--------------------|
| Configuration<br>Management<br>Database<br>(CMDB)<br>PRB953561 | Insert lock<br>optimization<br>changes and<br>qualifier insert<br>lock changes                           | Count in trend<br>graphs for the<br>health dashboard is<br>incorrect if there are<br>more than one runs<br>on the same day.          |                    |
| CSM<br>Communities<br>PRB1025619                               | Deleting the<br>topic which has<br>content renders<br>an error                                           | When logged into<br>the community<br>application, deleting<br>the topics and<br>forums which has<br>content gives<br>console errors. |                    |
| CSM<br>Communities<br>PRB1240593                               | Login as a non-<br>system admin<br>in the search<br>result page, the<br>"Author" filter<br>does not work | Search page "Authors" filters are broken for non- admin users after an upgrade.                                                      |                    |
| Customer<br>Service<br>Management<br>PRB1184387                | Anonymous<br>chat is not<br>working                                                                      | Guest user are not able to chat with an security error 'Security restricted when invoking processor'.                                |                    |
| Discovery<br>PRB1206051                                        | Unable to<br>upgrade the<br>MID Server                                                                   | System commands upgradenow and autoupgrade are not working as expected.                                                              |                    |

| Problem                           | Short description                                                                                                    | Description                                                                                                    | Steps to reproduce |
|-----------------------------------|----------------------------------------------------------------------------------------------------|----------------------------------------------------------------------------------------------------|--------------------|
| Discovery PRB1238331              | Discovery schedules may not complete if there are many concurrent pattern based discoveries to the same target machine | When there are many horizontal discovery probes triggered at the same time and targeted to the same machine, there is a mechanism that delays their execution based on property controlling the number of allowed concurrent sessions. Users may encounter a situation that those ECC output messages will not be processed at all, and the discovery schedule will remain 'active'. |                    |
| Discovery<br>PRB1238866           | Create the relationship between a pool to its parent pool when they are nested                                         | Nested resource pools in vSphere are not handled correctly.                                                                                                    |                    |
| Discovery<br>PRB1242682           | Lookup Table:<br>the lookup<br>tables do not<br>update as well<br>when changing<br>the identifier                      | Changing the lookup tables in the Load balancer identifier during the server is up and running does not update the pattern lookup elements and the pattern failed in running and in debug.                                                                                                    |                    |
| Event<br>Management<br>PRB1238160 | Secure<br>connection<br>failed                                                                                         | BS groups with a lot of groups fail to show alerts in the dashboard.                                                                                                    |                    |
| Event<br>Management<br>PRB1239850 | Service group<br>severity is<br>incorrect after<br>changing a<br>service to<br>maintenance                             | Event Management dashboard is not updating colors of Service Groups reflecting alerts under them.                                                                                                    |                    |

| Problem                                              | Short<br>description                                                                               | Description                                                                                                    | Steps to reproduce                                                                                                    |
|------------------------------------------------------|----------------------------------------------------------------------------------------------------|----------------------------------------------------------------------------------------------------|----------------------------------------------------------------------------------------------------|
| Event<br>Management<br>PRB964096<br><i>KB0634458</i> | Node Count<br>scheduled job<br>issues a slow<br>query in the<br>isNodeLicensable<br>function       | <b>e</b> ()                                                                                                    | <ol> <li>Create a large CMDB with more than 10M records.</li> <li>Run the job.</li> <li>Note that the job takes a very long time to complete.</li> </ol>                                                           |
| Express to<br>Enterprise<br>PRB1240959               | Clean up<br>unrequired<br>customer<br>updates related<br>to ACLs                                   | While converting back, the ACLs/ACL roles are unlocked in the conversion process.                                                                                                    |                                                                                                    |
| Financial<br>Management<br>PRB1236738                | The budget items are not rolling up in the budget preview                                          | The preview console for budget plans in the ITFM module is not working as expected.                                                                                                    |                                                                                                    |
| Financial<br>Management<br>PRB1240545                | Performance<br>issues due<br>to leaf level<br>granularity in<br>breakdown lines                    | The cost allocation engine generates breakdown lines. Performance issues can occur because breakdown lines are generated with leaf buckets. In breakdown lines, leaf buckets should only get populated for bucket-based rollups. |                                                                                                    |
| Forms and Fields PRB1105582 KB0634482                | Images embedded in HTML content are unexpectedly uploaded by TinyMCE every time a record is opened | Inserting (pasting) an image into an HTML field attaches the image to the record. This change is made to the record, even if the record is not saved.                                                                            | <ol> <li>Create an HTML field on the incident table.</li> <li>Paste an image into the HTML field.</li> <li>Reload the record.</li> </ol> An image is attached to the record and appears in the activity formatter. |

| Problem                                                   | Short<br>description                                                                                    | Description                                                                                                    | Steps to reproduce                                                                                                    |
|-----------------------------------------------------------|----------------------------------------------------------------------------------------------------|----------------------------------------------------------------------------------------------------|----------------------------------------------------------------------------------------------------|
| Forms and Fields PRB1114743 KB0636099                     | "Print friendly version" is not working when users have an attachment into the record.                  |                                                                                                    | <ol> <li>Navigate to an open Incident record that does not have an attachment.</li> <li>Click the gear icon in the upper right and select the Printer Friendly feature in the system settings.         It should display ok.     </li> <li>Attach a file to the Incident record and repeat step 2.</li> <li>The code shown in customer visible description is displayed at the bottom of the page.</li> </ol> |
| Human<br>Resources<br>Service<br>Management<br>PRB1239129 | Tabs are not<br>showing up<br>when the<br>language is<br>French                                         | The 'HR Ticket Page' tabs (Description, Attachment, Approval, Chat, and History) are not showing up when viewed in French language.        |                                                                                                    |
| Human<br>Resources<br>Service<br>Management<br>PRB719415  | Some OOB<br>onLoad client<br>scripts are<br>causing slow<br>response times<br>for the HR<br>application | There are two onLoad client scripts on the HR application that result in slow(er) response times.                                          |                                                                                                    |
| IT Asset<br>Management<br>PRB1239781                      | After an upgrade, an inactive choice in the incident state table are reactivated                        | After users marked the state choice option "Awaiting Vendor" as "Inactive = true", it reverts back to "Inactive = false" after an upgrade. |                                                                                                    |
| Knowledge<br>Management<br>PRB1235592                     | If only the UI<br>15 plugin is<br>enabled, post a<br>question does<br>not give the<br>form              | In the Knowledge homepage, the "Post a question" functionality is not working as expected. An injector error is thrown in the console.     |                                                                                                    |

| Problem                                | Short<br>description                                                                                              | Description                                                                                                    | Steps to reproduce |
|----------------------------------------|----------------------------------------------------------------------------------------------------|----------------------------------------------------------------------------------------------------|--------------------|
| Knowledge<br>Management<br>PRB934595   | On the 'Ask question' page (social_qa), users are unable to write in the field under 'Title'                      | Users can ask a question from the knowledge homepage by clicking the button 'Post Question'. This button will take the user to the 'Ask question' page (social_qa) where the user can type the question in a field below the 'Title' field. |                    |
| Lists<br>PRB1238913                    | The tags field<br>does not render<br>in list v2 when<br>paginating or<br>ordering by a<br>column                  |                                                                                                    |                    |
| On-call<br>Scheduling<br>PRB956455     | Rotation<br>schedule<br>disappears<br>from 'Members'<br>related list<br>on a Roster<br>(cmn_rota_roster<br>record | When creating a roster with the OOB 24x7 schedule, the rotation schedule disappears from members related list ) when the rotation start time falls within the same week the roster record is created.                                       |                    |
| Performance<br>Analytics<br>PRB1042304 | Clicking the back button returns to the homepage                                                                  | When 'Accessibility' is enabled, after users click to open the scorecard on the widget from the dashboard, it breaks out of the iframe and the back button does not return to the previous page.                                            |                    |
| Performance<br>Analytics<br>PRB1186632 | On Performance Analytics scorecards, it is taking a long time to display the score for the selected period        | Users face "Page<br>Unresponsive" / "No<br>Score" when running<br>the Performance<br>Analytics Scorecard.                                                                                                    |                    |

| Problem                               | Short<br>description                                                                                                    | Description                                                                                                    | Steps to reproduce |
|---------------------------------------|----------------------------------------------------------------------------------------------------|----------------------------------------------------------------------------------------------------|--------------------|
| Performance<br>Analytics<br>PRB996196 | IE11: On the breakdown tab of detailed scorecard, breakdowns are doubled or tripled                                                                            | When these duplicate breakdowns are selected, accurate scores are not displayed.                                                                                                    |                    |
| Persistence<br>PRB1078092             | [TPP/Clone] CMDB partition tables are not cloned over, and records not displayed in cmdb_ci on the target instance                                             | After cloning,<br>the list views on<br>cmdb_ci_server and<br>cmdb_ci_service<br>do not show the<br>expected data<br>anymore.                                                                                                    |                    |
| Persistence<br>PRB1154339             | Importing XML can cause some records to lose attachments                                                                                                    | After importing XML, some records may lose their attachments. This issue occurs because importing XML updates does not follow the table locator. For example, if attachments are stored on a SQL Gateway, and an update set contains new attachments to be imported, those attachments are written to the primary database instead. |                    |
| Persistence<br>PRB1159519             | Clone needs<br>to skip Clotho<br>Configuration<br>sys_clotho_configuration                                                                                     | 9                                                                                                    |                    |
| Persistence<br>PRB1234751             | Storage column/alias that exists in multiple partitions but not all partitions are erroneously classified as synchronized in a TPP resulting in SQL exceptions |                                                                                                    |                    |

| Problem                                       | Short<br>description                                                                                     | Description                                                                                                    | Steps to reproduce                                      |
|-----------------------------------------------|----------------------------------------------------------------------------------------------------|----------------------------------------------------------------------------------------------------|---------------------------------------------------------|
| Persistence<br>PRB1237963                     | Incorrect SQL issue                                                                                      | TPP dot-walk<br>through a CMDB<br>reference to a<br>field with a name<br>identical to a field<br>on the driving table<br>where columns are<br>stored in different<br>partitions produces<br>an incorrect SQL.                      |                                                         |
| Persistence<br>PRB1241143                     | ClassDefNotFour<br>error appears<br>on MetricBase<br>'Test<br>Connection'<br>with MetricBase<br>HA setup | nd                                                                                                    |                                                         |
| Persistence<br>PRB1241406<br><i>KB0657450</i> | CMDB TPP migration is creating records in the cmdb \$par1 table with sys_class_path is NULL              | CMDB TPP migration is creating records in the cmdb \$par1 table with sys_class_path is NULL. As a result, some relationships are not showing on CMDB related lists and searches against CMDB tables are not returning all records. | Refer to the listed Known Error KB article for details. |
| Persistence<br>PRB1243178                     | Performance<br>issues can<br>occur during<br>CI creation or<br>updates                                   | RW serialized<br>record / CMDB<br>compact records<br>should not pull<br>metric data from<br>MetricBase (Clotho)<br>for evaluation.                                                                                                 |                                                         |
| Project<br>Management<br>PRB1175271           | Updating the actual end date is updating the planned end date on project tasks                           | When actual End date of the project/project task is updated, the planned end date of the project/project task is set to actual end date.                                                                                           |                                                         |

| Problem                            | Short<br>description                                                                                                    | Description                                                                                                    | Steps to reproduce                                      |
|------------------------------------|----------------------------------------------------------------------------------------------------|----------------------------------------------------------------------------------------------------|---------------------------------------------------------|
| Project<br>Management<br>PRB713420 | Calendar picker<br>is not working<br>in the Planning<br>Console                                                                      | Calendar picker is<br>not working in the<br>Planning Console<br>when using Brazilian<br>Portuguese or<br>Japanese.                                                                                                    |                                                         |
| Reporting<br>PRB1085900            | Widgets on<br>PDF are not<br>sorted in the<br>same order<br>as in the<br>dashboard                                                   | Order difference of<br>the widgets between<br>the dashboard<br>and the PDF file is<br>noticed.                                                                                                    |                                                         |
| Reporting<br>PRB719960             | When looking<br>at a list report<br>with expandable<br>fields (such<br>as 'Questions<br>[+]'), the popups<br>do not always<br>appear | For example, if a user is looking at a list report off of the incident table and clicks 'Question [+]', the popups inconsistently appear. In addition, list reports do not support questions and this field should not appear in the slushbucket.                                                                                    |                                                         |
| Security PRB1041779 KB0623167      | Users who do not have the snc_internal role are unable to export PDF, Excel, and CSV files.                                          | On instances with Explicit Roles plugin:  Remove HTTPAuthProcess ACL. The ACL is unnecessarily restrictive and hence removed.  Starting with this patch, for all existing or newly created Processor [sys_processor] records with Type=script, the snc_internal role is automatically added to the Roles field if the field is empty | Refer to the listed Known Error KB article for details. |

| Problem                                              | Short<br>description                                                                                                    | Description                                                                                                    | Steps to reproduce                                                                                                    |
|------------------------------------------------------|----------------------------------------------------------------------------------------------------|----------------------------------------------------------------------------------------------------|----------------------------------------------------------------------------------------------------|
| Service<br>Analytics<br>PRB1238882                   | TimeSeries<br>models with no<br>content are not<br>synced to MID<br>Servers                                               |                                                                                                    |                                                                                                    |
| Service<br>Catalog<br>PRB1194586<br><i>KB0647496</i> | g_form.clearValu<br>on any<br>variables<br>triggers an<br>onChange of<br>that field                                       | eWhen a client script calls g_form.clearValue on a variable, a change is detected and triggers any onChange client script for that field even though the value does not change.                                                       | Refer to the listed Known Error KB article for details.                                                                                                    |
| Service<br>Catalog<br>PRB1234171                     | The variable attribute "ref_ac_columns_=true" does not work in tasks created by the "Catalog Task" activity in a workflow | After adding the variable attributes steet_ratuto_completer= ref_ac_columns_asser to a catalog item and submit, the attribute "ref_ac_columns_seadoes not work on a task record created by the "Catalog Task" activity in a workflow. | t_tag;manufacturer,<br>ch=true"                                                                                                    |
| Service<br>Catalog<br>PRB1240968<br><i>KB0657126</i> | Read-only<br>choice fields on<br>catalog shows<br>dropdown<br>values                                                      |                                                                                                    | <ol> <li>Add a drop down variable to a catalog item.</li> <li>Set the drop down variable to readonly using a UI policy.</li> <li>Try the catalog item.</li> <li>You will be able to see the options in the drop down variable even if it is set as readonly.</li> </ol> |

| Problem                          | Short<br>description                                                                        | Description                                                                                                    | Steps to reproduce |
|----------------------------------|---------------------------------------------------------------------------------------------|----------------------------------------------------------------------------------------------------|--------------------|
| Service<br>Mapping<br>PRB1168109 | Service<br>Mapping issue<br>with additional<br>prompt                                       | Many of the UNIX servers are sending one or two consecutive prompts when trying to login using SSH. Service mapping SSH engine was not able to deal with that. As a result, all Service Mapping attempts to discover applications on those servers failed. |                    |
| Service<br>Mapping<br>PRB1177213 | Linux device<br>that has snmp<br>service running<br>on them<br>discovered as<br>ISAM device | The HD pattern of ISAM check that there is response from the snmp query without checking the ISAM string in it.                                                                                                    |                    |
| Service<br>Mapping<br>PRB1239501 | The discovery of SAM-premium related Cls changes from using probes to using patterns        | During an upgrade<br>to Jakarta, not all<br>relevant patterns<br>are with horizontal<br>pattern.                                                                                                    |                    |
| Service<br>Mapping<br>PRB1239868 | Requests<br>processed at<br>that time will<br>result in an<br>error                         | When the WMI Collector service restarts itself due to memory problems or other problems, requests processed at the time of the restart are lost.                                                                                                    |                    |
| Service<br>Mapping<br>PRB1240147 | Hidden<br>characters in<br>patterns                                                         | Hidden characters added cause the EVAL closure to fail.                                                                                                    |                    |
| Service<br>Mapping<br>PRB1240167 | IIS patterns<br>triggered in HD<br>failed                                                   | Many IIS patterns<br>triggered in HD<br>failed because the<br>W3WP.exe process<br>is not running any<br>more.                                                                                                    |                    |

| Problem                          | Short description                                                                                                    | Description                                                                                                    | Steps to reproduce |
|----------------------------------|----------------------------------------------------------------------------------------------------|----------------------------------------------------------------------------------------------------|--------------------|
| Service<br>Mapping<br>PRB1240218 | Tomcat discovery terminate since parse file waiting for password instead using failover to none sudo command         |                                                                                                    |                    |
| Service<br>Mapping<br>PRB1240298 | Cloud access MID custom operation does not work with the proxy                                                       | Discovery of AWS data centers fails in Jakarta.                                                                                                    |                    |
| Service<br>Mapping<br>PRB1240342 | Memory leak<br>in the WMI<br>collector service<br>will cause it to<br>restart after<br>reaching the<br>allowed limit | When the WMI collector is highly loaded, there is an increase in the unmanaged memory heap usage. Once the limit is reached (currently 400MB), the WMI collector restarts.                                                     |                    |
| Service<br>Mapping<br>PRB1240353 | Wrong<br>classification on<br>HPOM                                                                                   | The HPOM pattern triggered the horizontal discovery on ovcd process and causes a discovery performance degradation.                                                                                                    |                    |
| Service<br>Mapping<br>PRB1242240 | "process on port - mac" causes the process detection to fail on some certain OS types during the pattern execution.  | Some customers who have upgraded to Jakarta are experiencing a regression in the process detection phase of the pattern execution. The problem was identified as a result of the system executing the "process on port - mac". |                    |
| Service Portal<br>PRB1240915     | When typing<br>the polish letter<br>"#" (Alt Right<br>+ s), no text<br>appears                                       | In the search bar,<br>type Right Alt + S,<br>which should type<br>the character '#', but<br>nothing happens.                                                                                                    |                    |

| Problem                                       | Short description                                                                                                    | Description                                                                                                    | Steps to reproduce                                                                                                    |
|-----------------------------------------------|----------------------------------------------------------------------------------------------------|----------------------------------------------------------------------------------------------------|----------------------------------------------------------------------------------------------------|
| Service Portal<br>PRB1244310                  | glide_list does<br>not display<br>properly when<br>the referenced<br>display value<br>contains a<br>comma                 | A list containing<br>a value with a<br>comma separation<br>when selected as<br>a second or third<br>choice is being listed<br>as separate values.                                                  |                                                                                                    |
| Service Portal<br>PRB715786<br>KB0622359      | Autocomplete<br>on reference<br>field/variable<br>fails if the<br>display column<br>of target table is<br>translated_text |                                                                                                    | <ol> <li>In the Dictionary, set display to True for sp_page.short_description field.</li> <li>Create a new reference field on the problem table, referenced table is sp_page.</li> <li>Add the new field to the Problem form.</li> <li>Activate Spanish language plugin (This might take a while).</li> <li>Switch to Spanish language.</li> <li>Navigate to Problem form in normal</li> </ol> |
|                                               |                                                                                                    |                                                                                                    | <ul><li>7. Type mis in new reference field.</li></ul>                                                                                                    |
| Software<br>Asset<br>Management<br>PRB1239091 | Reconciliation UI page has displayed with the spinning wheel                                                              |                                                                                                    |                                                                                                    |
| Software<br>Asset<br>Management<br>PRB1242017 | Software reconciliation does not complete when there are entitlements with an empty license metric                        | The Software Asset Management "reconciliation" process is showing "In Progress" and not running to completion.                                                                                     |                                                                                                    |
| Software<br>Asset<br>Management<br>PRB1242022 | Discovery model misses are pushed back to CDS before the content has been pulled and the normalization has completed      | The discovery model with match not found has been pushed to the cds_client_staging. This should not have occurred since the CDS pull has not occurred and the normalization job has not completed. |                                                                                                    |

| Problem                                       | Short<br>description                                                                                                    | Description                                                                                                    | Steps to reproduce                                                                                                    |
|-----------------------------------------------|----------------------------------------------------------------------------------------------------|----------------------------------------------------------------------------------------------------|----------------------------------------------------------------------------------------------------|
| Software<br>Asset<br>Management<br>PRB1242037 | Device<br>dropdown is<br>not filling up in<br>procurement<br>because of 'is<br>active=true'<br>for an invalid<br>column | CI selection when performing sourcing step in SAMP SW request workflow does not provide any records to select.                           |                                                                                                    |
| Survey<br>Management<br>PRB1097408            | ServicePortalSur<br>processor<br>needs to have<br>a 'public' role<br>assigned to it                                     | velynauthenticated users are not able to submit the survey and receive an error message.                                                 |                                                                                                    |
| Templates PRB934232 KB0657393                 | Cannot apply a template to set a checkbox if another checkbox higher on the form it is read only.                       |                                                                                                    | <ol> <li>Navigate to an Incident.</li> <li>Add the Active and Made SLA fields to the form and make sure that Active is above Made SLA.</li> <li>Right click on the Active label and select Configure Dictionary.</li> <li>In the dictionary record for active check the Read Only checkbox.</li> <li>Save the dictionary record and navigate back to the incident form.</li> <li>Make sure templates are visible and create a new template which sets Made SLA to true.</li> <li>Apply that template to the incident form.</li> <li>There is an error saying that the template could not be applied and Unable to update field 'Made SLA'.</li> <li>If you configure the form layout again and make the Made SLA field higher than the Active field, the template will work.</li> </ol> |
| Time Card<br>Management<br>PRB1239711         | Projects are<br>displaying in the<br>worker portal<br>even though no<br>one is assigned<br>at the project<br>level      | The user sees the project card and gets an error while submitting a time card that time reporting is permitted only at the project task. |                                                                                                    |

| Problem                                   | Short<br>description                                                                                                    | Description                                                                                                    | Steps to reproduce |
|-------------------------------------------|----------------------------------------------------------------------------------------------------|----------------------------------------------------------------------------------------------------|--------------------|
| UI<br>Components<br>PRB1241110            | Remove<br>com.glide.k15_de<br>and<br>com.glide.service<br>portal.k16<br>plugins                                                        |                                                                                                    |                    |
| Update Sets<br>PRB1238818                 | UpdateMutex is<br>not reaped on<br>the node restart                                                                                    | The mutex is present and prevents other update operations from happening (like plugin activation/ update set preview and commit).                                                                                                    |                    |
| Upgrade<br>Engine<br>Issues<br>PRB1198005 | Upgrade history<br>form layout not<br>resetting on<br>upgrade                                                                          | The customizations are kept after the upgrade. The related lists, form sections, and list layouts are not reverted to OOTB.                                                                                                    |                    |
| Upgrade<br>Engine<br>Issues<br>PRB1235020 | Unable to revert<br>to the base<br>version if the<br>target record<br>does not have a<br>sys_update_vers<br>with a state of<br>current | An error is thrown when clicking 'revert to base system' while resolving conflicts on the appgrade history log table for a record that does not have a sys_update_version record with a state of "current".                                      |                    |
| Usage<br>Analytics<br>PRB1206188          | Licensing data collections that run on monthly schedules have incorrect accural_period for non-PST timezone instances                  | Even tough the monthly persistor job runs on local time (e.g. Paris local time 1 am October 2017), the API used to decide the accural period calculates based on servertime which is PST, hence the accural period calculated is off by 1 month. |                    |

| Problem                          | Short<br>description                                                                                                    | Description                                                                                                    | Steps to reproduce |
|----------------------------------|----------------------------------------------------------------------------------------------------|----------------------------------------------------------------------------------------------------|--------------------|
| Usage<br>Analytics<br>PRB1238204 | Compliance<br>report<br>"Application<br>Use Without<br>a Purchased<br>Subscription"<br>shows no data<br>or incorrect data | Navigating to "Compliance Overview" and the third report "Application Use Without a Purchased Subscription" shows no data or incomplete data/ count. |                    |
| Workflow<br>PRB1118243           | Workflow stage is showing multiple times when a subworkflow is added in Jakarta                                           | After having upgraded the instance to Jakarta, the RITMs show the same stage multiple times.                                                         |                    |
| Workflow<br>PRB1238666           | Stage values<br>are duplicated<br>in the Stage<br>field                                                                   | Duplicate 'Request<br>Approved<br>(Approved)' appear<br>in the list view of<br>requested items.                                                      |                    |

| Problem                | Short<br>description                                                                                | Description                                                                                                    | Steps to reproduce |
|------------------------|----------------------------------------------------------------------------------------------------|----------------------------------------------------------------------------------------------------|--------------------|
| Workflow<br>PRB1239361 | The deletion of duplicate user approvals causes an incorrect evaluation of the group approval state | When a user is a member of multiple groups that are part of an approval process, the resulting duplicate user approvals are deleted. The missing user approval records cause the group approval state to be evaluated incorrectly. The exact behavior depends on the specific configuration of the workflow and its approval activities, but can be either: |                    |
|                        |                                                                                                    | <ul> <li>Group approvals that auto-approve because all user approvals in the group have been deleted.</li> <li>Group approvals that hang because they are waiting for a user approval that has been deleted.</li> </ul>                                                                                                    |                    |

#### Other Jakarta Patch 7 information

Available system properties

One property is added: glide.security.disable\_ui\_pages\_sysparm\_client\_script.

- Explicit roles
  - Effective with Jakarta Patch 7 and above: Content Management System (CMS) site access is also affected. CMS is set up with Sites (content\_site), Pages (content\_page), and other resources. Some of the sites may have the Login page configured.
    - If CMS sites do not have the **Login page** configured, the public role is automatically added to the **Read Roles** field on Pages (content\_page) if the field is empty.
    - If CMS sites have the **Login page** configured, the snc\_internal role is automatically added to the **Read Roles** field on Pages (content\_page) if the field is empty.

- Effective with Jakarta Patch 7 and above: For all existing Processor [sys\_processor] records or newly created Processor [sys\_processor] records with Type=script, the snc\_internal role is automatically added to the Roles field if the field is empty.
- UI page access

Do not use URL parameters to load client scripts in UI pages. The system no longer evaluates scripts that are passed by URL parameter. If your implementation depends on this behavior, you can *Add a system property* [glide.security.disable\_ui\_pages\_sysparm\_client\_script] and set it to **false** to temporarily allow the evaluation of URL parameters passing scripts in UI pages.

#### Fixes included with Jakarta Patch 7

- \* Unless any exceptions are noted, you can safely upgrade to this release version from any of the versions listed below. These prior versions contain PRB fixes that are also included with this release. Be sure to upgrade to the latest listed patch that includes all of the PRB fixes you are interested in.
- Jakarta Patch 6 Hot Fix 1 on page 128
- Jakarta Patch 6 on page 129
- Jakarta Patch 5 on page 150
- Jakarta Patch 4 Hot Fix 1
- Jakarta Patch 4 on page 174
- Jakarta Patch 3 on page 208
- Jakarta Patch 2 on page 244
- Jakarta Patch 1 on page 287
- All other Jakarta fixes on page 362
- Jakarta security and notable fixes on page 301

### Jakarta Patch 6 Hot Fix 1

The Jakarta Patch 6 Hot Fix 1 release contains fixes to these problems.

For Jakarta Patch 6 Hot Fix 1: Build date: 12-11-2017\_1028

Build tag: glide-jakarta-05-03-2017\_\_patch6-

hotfix1-12-05-2017

For more information about how to upgrade an instance, see *Upgrade to Jakarta* on page 421.

For more information about the release cycle, see the *ServiceNow Release Cycle*. For a downloadable, sortable version of Jakarta fixed problems, see *KB0623655*.

Note: This version is approved for FedRAMP.

## Fixed problem in Jakarta Patch 6 Hot Fix 1

| Problem                               | Short description                                                   | Description                                                                                                    |
|---------------------------------------|---------------------------------------------------------------------|----------------------------------------------------------------------------------------------------|
| Financial<br>Management<br>PRB1240545 | Performance issues due to leaf level granularity in breakdown lines | The cost allocation engine generates breakdown lines. Performance issues can occur because breakdown lines are generated with leaf buckets. In breakdown lines, leaf buckets should only get populated for bucket-based rollups. |

#### Fixes included with Jakarta Patch 6 Hot Fix 1

- \* Unless any exceptions are noted, you can safely upgrade to this release version from any of the versions listed below. These prior versions contain PRB fixes that are also included with this release. Be sure to upgrade to the latest listed patch that includes all of the PRB fixes you are interested in.
- Jakarta Patch 6 on page 129
- Jakarta Patch 5 on page 150
- Jakarta Patch 4 Hot Fix 1
- Jakarta Patch 4 on page 174
- Jakarta Patch 3a Hot Fix 1 on page 205
- Jakarta Patch 3 on page 208
- Jakarta Patch 2 on page 244
- Jakarta Patch 1 on page 287
- All other Jakarta fixes on page 362
- Jakarta security and notable fixes on page 301

## Jakarta Patch 6

The Jakarta Patch 6 release contains fixes to these problems.

Jakarta Patch 6 was released on November 30, 2017.

Build date: 11-22-2017\_2104

Build tag: glide-

jakarta-05-03-2017\_\_patch6-11-14-2017

ServiceNow QPP targets and patches are immediately available. Users do not need to request an entitlement to schedule an upgrade to these versions. For example, entitlements are not required to upgrade to Helsinki Patch 12 (Q4 2017 QPP target) or Jakarta Patch 2 (patch).

For more information about how to upgrade an instance, see Upgrade to Jakarta on page 421.

For more information about the release cycle, see the *ServiceNow Release Cycle*. For a downloadable, sortable version of Jakarta fixed problems, see *KB0623655*.

**Note:** This version is approved for FedRAMP.

## **Security-related Fixes**

Jakarta Patch 6 includes fixes for security-related problems that affected certain ServiceNow<sup>®</sup> applications and the Now Platform. We recommend that customers upgrade to this release for the most secure and upto-date features. For more details on security problems fixed in Jakarta Patch 6, refer to *KB0656979*.

#### **Notable fixes**

The following problems and their fixes are ordered by potential impact to customers, starting with the most significant fixes.

| Problem                                                                                           | Short<br>description                                                        | Description                                                                                                    | Steps to reproduce                                      |
|---------------------------------------------------------------------------------------------------|-----------------------------------------------------------------------------|----------------------------------------------------------------------------------------------------|---------------------------------------------------------|
| Forms and Fields PRB115548 KB0636102                                                              | Document ID field types are showing the sys_id instead of the display value | When a document ID field is set to read-only via ACL or dictionary (sever-side methods), the field shows the sys_id instead of the display value when viewed in a form.       | Refer to the listed Known Error KB article for details. |
| Lists<br>PRB115399                                                                                | The page value in a list v2 in E11 is not displaying correctly              | When using List v2<br>in IE11, changes to<br>pagination values are<br>not reflected. However,<br>this works as expected<br>in Chrome.                                         |                                                         |
| Asynchrono Message Bus PRB11778 Peyond the 'Max Waiters' threshold, resulting in ignored requests |                                                                             | AMB messages queued for delivery can push a session's waiting transactions beyond the system's allowed maximum amount. The result is that legitimate UI requests are ignored. |                                                         |

| Problem                  | Short<br>description                                                                        | Description                                                                                                    | Steps to reproduce |
|--------------------------|---------------------------------------------------------------------------------------------|----------------------------------------------------------------------------------------------------|--------------------|
| Persistence<br>PRB116993 | Slowness<br>and potential<br>Prowser lock<br>ups                                            | When attempting to add extended fields of cmdb_ci (and likely any other Table Per Partition) fields, large table structures can cause adding those fields to be slow, and potentially locking the browser.  This may occur in any place where users are able to add extended fields using a slushbucket, like in the report builder or when trying to add dot-walk fields to forms using the form layout. |                    |
| Discovery<br>PRB120478   | Performance<br>issues occur<br>when multiple<br>'discovery.phase<br>events are<br>processed | Processing multiple 'discovery.phase.complete events results in the complete/tion of the same sys_mutex key, which causes performance issues.                                                                                                    | è'                 |

# **All Other Fixes**

| FIODICIII | Affected<br>Plugins | Short description                                                                                    | Description                                                                                                    | Steps to reproduce |
|-----------|---------------------|----------------------------------------------------------------------------------------------------|----------------------------------------------------------------------------------------------------|--------------------|
| Approvals |                     | Approval Coordinator with a Manual Approval child activity errors out when pre- generating approvals | When using a Manual Approval activity inside an Approval Coordinator, any Generate activity fails to generate approvals. The error "Cannot read property 'duration' from null" appears in logs. |                    |

| Problem                    | Affected Plugins    | Short description                                                                                               | Description                                                                                                    | Steps to reproduce |
|----------------------------|---------------------|----------------------------------------------------------------------------------------------------|----------------------------------------------------------------------------------------------------|--------------------|
| Approva<br>PRB123          |                     | Manual<br>approvals<br>skip when<br>included<br>in an<br>Approval<br>Coordinator<br>activity with<br>an error   | Manual approvals have unexpected results when included in an Approval Coordinator. Symptoms may include:  • Approval states are set to 'No Longer required' rather 'requested'.  • Activity throws an error "Cannot read property "total" from undefined".  • Activity approves with result=skipped even when approvals exist. |                    |
| Approva<br>PRB123          |                     | Manually<br>created<br>approval<br>records<br>are not<br>recognized<br>by the<br>Manual<br>Approval<br>activity | When multiple approval records are added for a workflow that uses the Manual Approval activity, they are added in the 'Not yet requested' state. If one of those approvals are then immediately approved, the Manual Approval activity will not complete.                                                                      |                    |
| Assessm<br>PRB103          | néକ୍ୟsessme<br>0756 | erithe<br>customized<br>scheduled<br>job is<br>overwritten<br>during an<br>upgrade                              | The scheduled job 'Cancel Expired Assessments' is overwritten during an upgrade.                                                                                                    |                    |
| Asset<br>Manager<br>PRB123 |                     | Normalizatio status condition issue                                                                             | nThe normalization percentage of discovery models needs to be optimized.                                                                                                    |                    |
| Asset<br>Manager<br>PRB123 |                     | Fix the<br>log issue<br>related to<br>Software<br>Asset<br>Managemen                                            |                                                                                                    |                    |

| Problem                                         | Affected Plugins         | Short<br>description                                                         | Description                                                                                                    | Ste                  | ps to reproduce                                                                                                    |
|-------------------------------------------------|--------------------------|------------------------------------------------------------------------------|----------------------------------------------------------------------------------------------------|----------------------|----------------------------------------------------------------------------------------------------|
| Asynchro<br>Message<br>Bus<br>PRB119<br>KB06399 | Plugins<br>onous<br>7193 |                                                                              |                                                                                                    | 1.<br>2.<br>3.<br>4. | Navigate to a task record, problem, incident, etc.  Check the sys_amb_channel_presence table.  There is one subscription in your name.  Leave the record from #2.  Check table again.  The previous subscription has disappeared as expected.  Repeat step #2.  Open a different tab and navigate to another task record. |
|                                                 |                          |                                                                              |                                                                                                    | sys<br>for           | Wait a couple of minutes and then navigate back to first tab.  This triggers a resubscribe.  Open a third tab and navigate to a task record.  eck the _amb_channel_presence table this third record. There are two or re subscriptions.                                                                                   |
| Authentic<br>PRB119<br>Change<br>Manager        | 1689<br>Change           | Users cannot log in with SSO while an upgrade is in progress  The emumber of | During the upgrade to Jakarta (from Helsinki), logging in through Multiple-provider SSO does not work. The error message indicates an invalid signature.  CAB Workbench: The counter that shows how |                      |                                                                                                    |
|                                                 | - CAB<br>7503kbeno       | attendees                                                                    | many attendees are in attendance at a meeting is not being updated.                                                                                                    |                      |                                                                                                    |

| Problem                                 | Affected Plugins                                              | Short description                                                                                                    | Description                                                                                                    | Steps to reproduce                                      |
|-----------------------------------------|---------------------------------------------------------------|----------------------------------------------------------------------------------------------------|----------------------------------------------------------------------------------------------------|---------------------------------------------------------|
| PRB718                                  | Change<br>n∯apagem<br>- State<br>o∰odel,<br>o⊱ange<br>Request | Change eRequest state field shows all states on mobile devices                                                          | When users view a change request on a mobile device, the state field shows all available states, which is not restricted to the valid states for the state model.             | Refer to the listed Known Error KB article for details. |
| Cloud<br>Manager<br>Applicati<br>PRB118 | on                                                            | Certain resource script goes missing on in-family Jakarta upgrades, which causes discovery to fail                      | Discovery can fail when<br>the upgrade overwrites<br>certain resource scripts.                                                                                                |                                                         |
| Cloud<br>Manager<br>Applicati<br>PRB118 | on                                                            | VM on<br>VMware:<br>VM<br>provisioning<br>is<br>prevented<br>by Guest<br>OS<br>shutdown<br>and<br>power off<br>commands | While provisioning a VM, the application goes into power off and guest OS shutdown stages. These stages conflict with one another, and the VM provisioning does not complete. |                                                         |
| Cloud<br>Manager<br>Applicati<br>PRB119 | on                                                            | Azure: Blob-based image templates are not being discovered                                                              |                                                                                                    |                                                         |
| Cloud<br>Manager<br>Applicati<br>PRB120 | on                                                            | CFT provisioning fails                                                                                                  | The VM does not get provisioned successfully, and a metadata-related error occurs.                                                                                            |                                                         |

| Problem                                            | Affected Plugins | Short description                                                                                                    | Description                                                                                                    | Steps to reproduce |
|----------------------------------------------------|------------------|----------------------------------------------------------------------------------------------------|----------------------------------------------------------------------------------------------------|--------------------|
| Cloud<br>Manager<br>Applicati<br>PRB120            | on               | Changes<br>to Virtual<br>Server<br>resource<br>blocks<br>makes the<br>upgrade<br>difficult                                    | Modifying out-of-the-<br>box resource blocks<br>(such as adding new<br>operations and changing<br>parameters) makes<br>these blocks difficult to<br>upgrade. |                    |
| Cloud<br>Manager<br>Applicati<br>PRB120            | on               | The<br>Catalog<br>customizatio<br>is difficult                                                                                | Making changes to customize generated catalog items is not possible. Users have to redo the work each time they modify one aspect of the catalog item.       |                    |
| Cloud<br>Manager<br>Applicati<br>PRB123            | on               | The Azure Billing download results in no data when the downloaded CSV column headers are localized to a non- English language | The Azure Billing Schedule runs successfully but cannot retrieve any data. The Azure Cost import set shows 0 records for Insert.                             |                    |
| Cloud<br>Manager<br>Applicati<br>PRB123            | on<br>5890       | Azure<br>discovery:<br>List nodes<br>get stuck at<br>processing                                                               |                                                                                                    |                    |
| Configur<br>Manager<br>Databas<br>(CMDB)<br>PRB107 |                  | iohe cedit_ci_relati ACL is not invoked for the new 'CI Relations' formatter                                                  | Users are no longer control to add a new relationship, When attempting to save the relationship, users receive an error "Failed to add relationships".       |                    |

| Problem                                            | Affected Plugins | Short description                                                                                                    | Description                                                                                                    | Steps to reproduce |
|----------------------------------------------------|------------------|----------------------------------------------------------------------------------------------------|----------------------------------------------------------------------------------------------------|--------------------|
| Configur<br>Manager<br>Databas<br>(CMDB)<br>PRB123 |                  | ti@uery Butilder] Users cannot add a query filter when Service Mapping is enabled                                              | Users are not able to run<br>the queries and filter out<br>the null values.                                                                                                    |                    |
| Core<br>Platform<br>PRB107                         |                  | Duplicate<br>submits<br>result in<br>unique key<br>violations<br>and<br>duplicate<br>task<br>numbers                           | Duplicate incident records are created with the same incident number.                                                                                                    |                    |
| Core<br>Platform<br>PRB123                         |                  | An exception is thrown when the transform map calls the script include function                                                | The scoped transform map script is encountering an exception when attempting to call a scoped script include function.                                                                                                    |                    |
| Core<br>Platform<br>PRB650                         |                  | Under certain circumstance all records in a table can get updated incorrectly                                                  | es,                                                                                                    |                    |
| Custome<br>Service<br>Manager<br>PRB102            | ment             | ACL added by the Customer Service Managemen plugin restricts the read operation for users who do not have the "snc_externarole | When the Customer Service Management plugin is loaded, it additionally loads the Customer Service Base Entries plugin which contains a restrictive read ACL on sys_user.sys_id, which prevents users from querying the sys_user table by sys_id. |                    |

| Problem                                  | Affected Plugins | Short description                                                                                             | Description                                                                                                    | Steps to reproduce                                                                                                    |
|------------------------------------------|------------------|----------------------------------------------------------------------------------------------------|----------------------------------------------------------------------------------------------------|----------------------------------------------------------------------------------------------------|
| Custome<br>Service<br>Manager<br>PRB117  |                  | Approval process does not work in the business-to-business registration                                       | Self-registration on the business-to-business Customer Service Management portal does not work correctly.                                                |                                                                                                    |
| Edge<br>Encryption<br>PRB1073<br>KB06563 | 5054             | Encryption rules are being recompiled on every request and may cause slowdown on the proxy under a large load | Rule recompilation causes slowness on the proxy after a certain threshold of requests per minute.                                                        | Refer to the listed Known Error KB article for details.                                                                                                    |
| Edge<br>Encryption<br>PRB110             |                  | Users are<br>able to<br>schedule<br>a proxy<br>upgrade for<br>non-Jakarta<br>proxies                          | Through the Schedule Upgrade feature in Jakarta, users should not be allowed to upgrade an Edge Encryption proxy which has not been upgraded to Jakarta. |                                                                                                    |
| Edge<br>Encryption<br>PRB123             |                  | Executing<br>the guid file<br>generates<br>an error                                                           | Running the proxy keeps trying to read the guid file. When there are any issues in accessing the file, the logs are filled with errors.                  |                                                                                                    |
| Email<br>PRB116.<br><i>KB0640</i> 0      |                  | Email<br>notification<br>categories<br>created on<br>instances<br>do not<br>share<br>the same<br>sys_id       |                                                                                                    | <ol> <li>Upgrade to a release from Jakarta on two similar systems (for example, cloned instances).</li> <li>Export one notification from one of the upgrade systems and import it to the other system.</li> <li>Open the notification on the new system.</li> </ol> Note that the Email Category is not displayed. |

| Problem                              | Affected Plugins | Short description                                                                                             | Description                                                                                                    | Steps to reproduce |
|--------------------------------------|------------------|----------------------------------------------------------------------------------------------------|----------------------------------------------------------------------------------------------------|--------------------|
| Event<br>Manage<br>PRB117            |                  | Events migrated to Jakarta cannot be updated unless create_alert_ and create_alert_ fields are populated      | The record update fails and an error message '[code] <img [meight="" src="https://hi.service-now.com/b6d8578adb89cb04852c7a9e0f961923.iix" width=""/> [/code]' is returned.                                                                                          |                    |
| Event<br>Manager<br>PRB123           |                  | Multiple issues with Event Managemen after upgrading to Jakarta                                               | After an upgrade to Jakarta, legacy binding by rule (to a specific CI type) fails to work and does not create alerts.                                                                                                    |                    |
| Event<br>Manage<br>PRB123            |                  | Upgrading<br>event rules<br>using the<br>UI action<br>fails                                                   | Event rules, which include the sys_domain field in their filters, are corrupted after using the Save and Upgrade UI action.                                                                                                    |                    |
| Express<br>to<br>Enterpris<br>PRB104 |                  | During upgrade, the choice list for the change request state and type is reverted to the Express choice list  | Applying a quarterly patch to the instance causes the sys_choice records to revert to Express default values on an Enterprise version.                                                                                                    |                    |
| Financia<br>Manage<br>PRB117         | nent             | Budget Console doubles budgeted amounts when a demand is converted to the project, and a budget is repromoted | Issues occur when a portfolio has submitted a budget plan with a demand included in the budget, and the demand is converted to a project. When the portfolio budget is repromoted, carts overstate the budget for the portfolio in the budget console by the amount. |                    |

| Problem                                       | Affected Plugins                           | Short description                                                                                                    | Description                                                                                                    | Steps to reproduce                                                                                                    |
|-----------------------------------------------|--------------------------------------------|----------------------------------------------------------------------------------------------------|----------------------------------------------------------------------------------------------------|----------------------------------------------------------------------------------------------------|
| Financia<br>Manager<br>PRB120                 | Financial<br>ห <b>⊌ล</b> ุกagem<br>9942    | Budget  Donsole  Drill detail  at a period  level does  not work  correctly                                                                | In the budget console in<br>a per period breakdown,<br>the drill detail does not<br>show the period amount<br>for the budget data. The<br>console drill only shows<br>the full year amounts. |                                                                                                    |
| Financia<br>Manager<br>PRB123                 | Hepittolio<br>Suite                        | Cost plans<br>spanning<br>across<br>fiscal years<br>are not<br>promoted                                                                    | The portfolio is not promoted when cost plans spanning across fiscal years are selected.                                                                                                    |                                                                                                    |
| Forms<br>and<br>Fields<br>PRB119              | 5085                                       | Currency field that is set to read-only through UI policy or client script does not honor the change in values made through client scripts |                                                                                                    | <ol> <li>Make a field of type currency. Through a UI policy or client script, make the field read-only.</li> <li>Use a client script or g_form.setValue to change the value of the currency in the field.</li> <li>Right-click on the header and save the form.</li> <li>Note that the value goes back to the original value of the currency.</li> </ol> |
| Forms<br>and<br>Fields<br>PRB123              | TinyMCE<br>HTML<br>Field<br>Editor<br>8856 | Unable to<br>upgrade<br>TinyMCE<br>editor to fix<br>issues                                                                                 |                                                                                                    |                                                                                                    |
| Import /<br>Export<br>PRB921<br><i>KB0623</i> |                                            | LDAP integration: Browsing from the LDAP server form shows the filter as "undefined" rather than being blank                               |                                                                                                    | <ol> <li>Navigate to a valid LDAP server, and then open an LDAP OU Definitions record.</li> <li>Click Browse.</li> <li>Note the text "undefined" in the Filter field.</li> </ol>                                                                                                    |

| Problem                                  | Affected Plugins                      | Short description                                                                        | Description                                                                                                    | Steps to reproduce                                      |
|------------------------------------------|---------------------------------------|------------------------------------------------------------------------------------------|----------------------------------------------------------------------------------------------------|---------------------------------------------------------|
| Knowled<br>Manager<br>PRB116             | genowledg<br>ฟูลิกุagem<br>V3<br>5724 | eKB embrkflow state history is not updating correctly in Jakarta                         | When the KB article workflow field is changed, the result is recorded incorrectly in the history.                                                                                                    |                                                         |
| Knowled<br>Manager<br>PRB1173<br>KB06477 |                                       | eAll' and<br>'Update<br>selected'                                                        | When a user with list_updater and knowledge_admin roles clicks on the update all sor update selected option in the knowledge list, a blank screen appears.                                                                                   | Refer to the listed Known Error KB article for details. |
| Knowled<br>Manager<br>PRB117             | ggnowledg<br>Heapagem<br>V3<br>5038   | eAfter an eumpgrade to Jakarta, the 'News' page (kb_list.do) no longer displays articles | When a user adds<br>a 'Knowledge base'<br>widget and clicks on the<br>"More" button, the list<br>of KB articles is empty.                                                                                                    |                                                         |
| Knowled<br>Manager<br>PRB118             | ր <b>A</b> cqyanced<br>Subscripti     | , are not<br>occspied<br>when<br>a new<br>version of                                     | sWhen users who are subscribed to a knowledge article check out and publish the article, they are not autosubscribed to the latest version of the article. Therefore, they do not receive any notifications for the actions on this article. |                                                         |
| Knowled<br>Manager<br>PRB118             | l V3                                  | eThe edatvaScript error in IE11 causes the advanced knowledge search to fail             | When users use the Search Knowledge functionality from an incident record, the following JavaScript error appears in the console: Object doesn't support property or method 'getElementsByTagName'                                           |                                                         |

| Problem                                       | Affected Plugins | Short<br>description                                                                                                    | Description                                                                                                    | Steps to reproduce                                                                                                    |
|-----------------------------------------------|------------------|----------------------------------------------------------------------------------------------------|----------------------------------------------------------------------------------------------------|----------------------------------------------------------------------------------------------------|
| Knowled<br>Manage<br>PRB120                   | nent             | Searching<br>for a KB<br>article<br>returns an<br>outdated<br>version                                                                                         | In the global search, searching for a KB article with versioning enabled returns an outdated version, instead of the published one.                                                                                                    |                                                                                                    |
| Knowled<br>Manager<br>PRB743<br><i>KB0623</i> | nent<br>858      | The image size is lost when a Word document is imported to the knowledge base                                                                                 |                                                                                                    | <ol> <li>Import a Word document by dragging and dropping the file to the Knowledge Homepage and following the instructions in the pop-up window.</li> <li>View the article.</li> </ol> Note that the image size and the text position are not correct.                                                                                                    |
| Lists<br>PRB699<br>KB0639                     |                  | Users can<br>still use 'Go<br>To' search<br>for tags<br>in a list,<br>resulting<br>in an error:<br>Unknown<br>column<br>'task0.sys_ta<br>in 'where<br>clause' | gs'                                                                                                    | <ol> <li>Go to /incident_list.do to access the incident table.</li> <li>Click the gear icon and add the Tags column.</li> <li>Click the column header search icon (magnifying glass).         Note that the header search does not work.     </li> <li>Select tags from the Search or Go To field in the list column header, fill in the search term, and search.</li> <li>Note that errors occur when searching.</li> </ol> |
| Passwor<br>Reset<br>Applicati<br>PRB118       |                  | Security Questions Enrollment questions block section does not show up                                                                                        | The Security Questions Enrollment questions block section does not appear on the enrollment page for non-English languages. Also, when the UI is changed to a language other than English, the verification methods 'Enter email' and 'Confirm email' give an error. |                                                                                                    |

| Problem                                      | Affected Plugins | Short description                                                                                    | Description                                                                                                    | Steps to reproduce                                                                                                    |
|----------------------------------------------|------------------|----------------------------------------------------------------------------------------------------|----------------------------------------------------------------------------------------------------|----------------------------------------------------------------------------------------------------|
| Performa<br>Analytics<br>Applicati<br>PRB107 |                  | Maigration<br>runs slow<br>on large<br>pa_scores<br>tables                                           |                                                                                                    | <ol> <li>Create a scores table with ~100M scores using the data generator.</li> <li>Run migration.</li> <li>Expected behavior: Migration is finished within 2.5-3 hours.</li> <li>Actual behavior: Migration was running more than 4 hours.</li> </ol> |
| Performa<br>Analytics<br>PRB106              |                  | Dashboards<br>can be<br>shared with<br>inactive<br>users                                             |                                                                                                    |                                                                                                    |
| Performa<br>Analytics<br>PRB120              | Analytics        | ndene score<br>migration<br>process<br>fails on<br>the scores<br>table                               | If a scores table contains<br>over three billion scores,<br>the migration process<br>will not complete<br>successfully.                                                                                                    |                                                                                                    |
| Performa<br>Analytics<br>PRB120              |                  | Change in Date from the date picker on the scorecard does not reflect on the chart                   | On a Performance Analytics scorecard, if a user loads the records tab and navigates to the chart tab to change the date, the change in Date is not correctly reflected in the chart.                                                                                                    |                                                                                                    |
| Performa<br>Analytics<br>PRB752              | Analytics        | deme series applied on a formula indicator displays the formula column with the configured precision | Formula calculation takes the value without considering the precision on the automated indicator. On the formula, the Score tab displays the scores for the formula with the precision set on those indicators, but the result is actually based on the actual values.  The formula is no longer displayed on the Score tab if a time series is applied on the indicator. |                                                                                                    |

| Problem             | Affected Plugins | Short description                                                                                       | Description                                                                                                    | Steps to reproduce |
|---------------------|------------------|----------------------------------------------------------------------------------------------------|----------------------------------------------------------------------------------------------------|--------------------|
| Persistei<br>PRB116 |                  | The TPP column migration does direct/ raw alters when it should do online alters                        |                                                                                                    |                    |
| Persister<br>PRB118 |                  | The partition table which joins in CMDB (TPP) are not added for translated fields                       |                                                                                                    |                    |
| Persister           |                  | The optimizer is trying to optimize for the ORDER BY when it is better to optimize for the WHERE clause | After an upgrade to Jakarta, the new structure of the CMDB table can cause the MySQL Optimizer to choose the index on the ORDER BY field, even though it would be more efficient to choose the index based on the WHERE clause. This can lead to performance degradation for CMDB queries that fit this criteria. |                    |
| Persister<br>PRB718 |                  | Searching<br>in the date<br>field gives<br>an error                                                     | When users try to search for a date (MM-dd-yyyy) using the 'list header search', the following error is returned: "General Data Exception detected by database (ORA-01843: not a valid month)".                                                                                                    |                    |

| Problem                         | Affected Plugins | Short description                                                                                                    | Description                                                                                                    | Steps to reproduce                                                                                                    |
|---------------------------------|------------------|----------------------------------------------------------------------------------------------------|----------------------------------------------------------------------------------------------------|----------------------------------------------------------------------------------------------------|
| Reportin<br>PRB101              | Ī                | Calendar<br>report<br>does not<br>display the<br>'Start Date'<br>spanning<br>to the<br>'End Date'<br>correctly                                                                            | When a report is created with the Calendar type, the end date is exclusive.                                                                                                    |                                                                                                    |
| Reportin<br>PRB120              | Ī                | Accessing a public report of the type list deletes the default record of the report table from sys_ui_list, causing the default list for a table to revert to its systemgenerated version | Accessing the results of a public report from the type list causes the default record from the sys_ui_list table to be deleted. Any list layout configured by the administrator is lost. In addition, a record is created by the guest user on the sys_ui_list table with an empty View field. |                                                                                                    |
| Reportin<br>PRB956<br>KB0655    | 246              | A bar report<br>with stack<br>by does<br>not show<br>stacked<br>bars in the<br>exported<br>PDF                                                                                            |                                                                                                    | <ol> <li>Create a stacked bar chart for steps to create a stacked bar chart.</li> <li>Save the report.</li> <li>Export the report as a PDF by clicking Export to PDF on the drop-down next to Save.</li> </ol> The bar chart does not have stacked columns. |
| Risk<br>Manager<br>PRB115       | I Managem        | Risk SLEs<br>and ALEs<br>entrrency<br>should<br>always be<br>consistent                                                                                                    | Risk calculation is not working if the instance default currency is different from the default USD.                                                                                                    |                                                                                                    |
| Security<br>Applicati<br>PRB123 |                  | Trusted Circles: cloning should not clear the sn_tis.centra property                                                                                                    | Cloning should not clear<br>the sn_tis.central.url<br>property for potentially<br>previously registered<br>instances.<br>I.url                                                                                                    |                                                                                                    |

| Problem                                 | Affected Plugins | Short<br>description                                                                                | Description                                                                                                    | Steps to reproduce                                                                                                    |
|-----------------------------------------|------------------|----------------------------------------------------------------------------------------------------|----------------------------------------------------------------------------------------------------|----------------------------------------------------------------------------------------------------|
| Service<br>Catalog<br>PRB119<br>KB06560 |                  | Automated Test Framework fails when a catalog item does not use the functionality 'use cart layout' |                                                                                                    | <ol> <li>Navigate to Automated Test Framework &gt; Tests.</li> <li>Run a test on a catalog item form that does not have Use cart layout checked.</li> <li>In the Test Results, observe the failure: "FAILURE: Order Now button was not found".</li> </ol>                                                                                                    |
| Service<br>Catalog<br>PRB119<br>KB06474 |                  | g_form.clear<br>on any<br>variable<br>triggers an<br>onChange<br>of that field                      | WHEn a client script calls g_form.clearValue on a variable, a change is detected and triggers any onChange client script for that field, even though the value does not change. | Refer to the listed Known Error KB article for details.                                                                                                    |
| Service<br>Mapping<br>PRB110<br>KB06478 | 8679             | WMI failed<br>to execute<br>the WMI<br>command<br>on the MID<br>Server<br>localhost                 |                                                                                                    | <ul> <li>Symptoms include:</li> <li>The MID Server throws the error "Failed to communicate with the WMI collector service."</li> <li>The WMI service is stuck in starting state.</li> <li>The WMI service consumes a lot of CPU.</li> <li>Check the WMI collector error messages in the MID Server logs for further confirmation.</li> <li>Navigate to MID Server &gt; Servers.</li> <li>Select the affected MID Server.</li> <li>Under Related Links, click Grab MID Logs.</li> </ul> |
| Service<br>Mapping<br>PRB116            |                  | MID Server<br>threads are<br>hanging<br>upon the<br>execution<br>of certain<br>groovy<br>steps      | MID Server threads are hanging during server discovery, which trigger many horizontal patterns for the same target.                                                             |                                                                                                    |

| Problem                                 | Affected Plugins                   | Short<br>description                                                                                                | Description                                                                                                    | Steps to reproduce                                                                    |
|-----------------------------------------|------------------------------------|----------------------------------------------------------------------------------------------------|----------------------------------------------------------------------------------------------------|---------------------------------------------------------------------------------------|
| Service<br>Mapping<br>PRB123<br>KB06478 | 4649                               | The pattern execution may hang when users try to restart the WMI Collector Service                                  |                                                                                                    | Symptoms include:     Slow Discovery or Discovery timeout     Unresponsive MID Server |
| Service<br>Mapping<br>PRB123            |                                    | Business<br>service<br>map is not<br>displayed<br>and gives<br>an error                                             | On certain map<br>topologies, business<br>service maps fail to load<br>with an error 'Cannot<br>display the map: Found<br>link with invalid source/<br>target'.                                                           |                                                                                       |
| Service<br>Portal<br>PRB118             | NG<br>shared<br>componer<br>3749   | Presence requires httpree messages that are not provided by the server                                              | Presence requires three messages that are not provided by the server ("viewing", "maybe offline", "entered").                                                                                                    |                                                                                       |
| Service<br>Portal<br>PRB123             | SCSS<br>Bootstrap<br>Theme<br>4756 | Reference<br>fields<br>do not<br>highlight<br>(Editable<br>Highlight)<br>when<br>navigating<br>through<br>"Tab" key | When users use the keyboard to navigate the variables on an item, reference fields that contain a value do not indicate they are the current element in 'focus'.                                                          |                                                                                       |
| Service<br>Portal<br>PRB123             | 5418                               | Inactive<br>articles are<br>displayed<br>in the 'KB<br>Category<br>Page'<br>widget                                  | If a Knowledge article (kb_knowledge record) has been made inactive, the article should not be seen in the standard UI (i.e. in \$knowledge.do). However, inactive articles are visible in the 'KB Category Page' widget. |                                                                                       |

| Problem                                | Affected Plugins                    | Short description                                                                                                    | Description                                                                                                    | Steps to reproduce                                                                                                    |
|----------------------------------------|-------------------------------------|----------------------------------------------------------------------------------------------------|----------------------------------------------------------------------------------------------------|----------------------------------------------------------------------------------------------------|
| Service<br>Portal<br>PRB123            | Service<br>Portal -<br>Core<br>6217 | glide_list<br>fields<br>and List<br>collector<br>variables<br>do not<br>display<br>correctly<br>if the<br>referenced<br>records'<br>display<br>values<br>have<br>commas |                                                                                                    | Navigate to Service Portal Service Catalog.     Add 2 comma-separated names to the field labeled.      Expected behavior: Names are added accordingly. Example: [Abel,Tuter] [Abraham,Lincoln]      Actual behavior: Names are added incorrectly. Example: [Abel] [Tuter] |
| Service<br>Portal<br>PRB830            | Service<br>Portal<br>Social         | The Tagged Question List widget is not fully translated                                                                                                    | If using a different language than English, the widget will not be completely translated and 'Newest' will show in English.                                                             |                                                                                                    |
| Software<br>Asset<br>Manager<br>PRB111 | Asset<br>Քիքթոնցem<br>Premium       | Scheduled<br>Software<br>Content<br>Library pull<br>errors out                                                                                                    | In some instances, the scheduled software content library pull errors out due to HTTP 429 (too many requests).                                                                          |                                                                                                    |
| Software<br>Asset<br>Manager<br>PRB119 | nent                                | When the reclamation workflow makes a call to CSD to reclaim a software installation, a configuration record for the Discovery Model is not created                     | When the reclamation workflow makes a call out to the CSD application, a configuration record should be created for the Discovery Model; otherwise the workflow does not work properly. |                                                                                                    |

| Problem                      | Affected Plugins                        | Short description                                                                                                    | Description                                                                                                    | Steps to reproduce |
|------------------------------|-----------------------------------------|----------------------------------------------------------------------------------------------------|----------------------------------------------------------------------------------------------------|--------------------|
| UI<br>Compon<br>PRB119       |                                         | Retina icons may be cached even though the file content changes after upgrading from Helsinki to Istanbul                 | After an upgrade from Helsinki to Istanbul, the browser may continue to use previously cached icons instead of downloading new ones. This causes items in the UI to display the wrong icon. |                    |
| UI<br>Compon<br>PRB123       |                                         | When there is a valid session with an IDPinitiate login, RelayState does is not maintained when IDP sends a SAML response | IDP sends a SAML response for each request, even though a user has a valid session.                                                                                                    |                    |
| Usage<br>Analytics<br>PRB676 | Subscripti<br>Administra<br>Base<br>339 | oldsage<br>ationnins<br>cannot see<br>user roles,<br>but see<br>keywords<br>instead                                       | Admins can see and use roles in creating user sets. However, usage admins cannot see roles in the forms or assign users to the sets based on roles.                                         |                    |
| Workflow<br>PRB123           |                                         | In IE11,<br>updating an<br>activity in<br>a workflow<br>makes the<br>pop-up<br>become<br>blank                            | When users update an activity in the workflow, the pop-up becomes blank in IE11. The pop-up disappears after users click Update in other browsers (Chrome, Firefox).                        |                    |

| Problem Affected Plugins | Short description                                                                                   | Description                                                                                                    | Steps to reproduce |
|--------------------------|----------------------------------------------------------------------------------------------------|----------------------------------------------------------------------------------------------------|--------------------|
| Workflow<br>PRB1239361   | The deletion of duplicate user approvals causes an incorrect evaluation of the group approval state | When a user is a member of multiple groups that are part of an approval process, the resulting duplicate user approvals are deleted. The missing user approval records cause the group approval state to be evaluated incorrectly. The exact behavior depends on the specific configuration of the workflow and its approval activities, but can be either:  • Group approvals that auto-approve because all user approvals in the group have been deleted.  • Group approvals that hang because they are waiting for a user approval that has been deleted. |                    |

### Fixes included with Jakarta Patch 6

- \* Unless any exceptions are noted, you can safely upgrade to this release version from any of the versions listed below. These prior versions contain PRB fixes that are also included with this release. Be sure to upgrade to the latest listed patch that includes all of the PRB fixes you are interested in.
- Jakarta Patch 5 on page 150
- Jakarta Patch 4 Hot Fix 1
- Jakarta Patch 4 on page 174
- Jakarta Patch 3a Hot Fix 1 on page 205
- Jakarta Patch 3 on page 208
- Jakarta Patch 2 on page 244
- Jakarta Patch 1 on page 287
- All other Jakarta fixes on page 362
- · Jakarta security and notable fixes on page 301

## Jakarta Patch 5

The Jakarta Patch 5 release contains fixes to these problems.

Jakarta Patch 5 was released on November 2, 2017.

Build date: 10-25-2017\_1637

Build tag: glide-

jakarta-05-03-2017\_\_patch5-10-18-2017

ServiceNow QPP targets and patches are immediately available. Users do not need to request an entitlement to schedule an upgrade to these versions. For example, entitlements are not required to upgrade to Helsinki Patch 12 (Q4 2017 QPP target) or Jakarta Patch 2 (patch).

For more information about how to upgrade an instance, see Upgrade to Jakarta on page 421.

For more information about the release cycle, see the *ServiceNow Release Cycle*. For a downloadable, sortable version of Jakarta fixed problems, see *KB0623655*.

**Note:** This version is approved for FedRAMP.

### **Security-related Fixes**

Jakarta Patch 5 includes fixes for security-related problems that affected certain ServiceNow<sup>®</sup> applications and the Now Platform. We recommend that customers upgrade to this release for the most secure and upto-date features. For more details on security problems fixed in Jakarta Patch 5, refer to *KB0647774*.

#### **Notable fixes**

The following problems and their fixes are ordered by potential impact to customers, starting with the most significant fixes.

| Problem                                                    | Short<br>description                           | Description                                                                                                | Steps to reproduce                                                                                                    |
|------------------------------------------------------------|------------------------------------------------|----------------------------------------------------------------------------------------------------|----------------------------------------------------------------------------------------------------|
| User<br>Experience<br>Engineering<br>PRB11566<br>KB0635388 | users after<br>upgrading to<br>dakarta Patch 2 | After an upgrade to Jakarta Patch 2, admin users cannot impersonate ITIL users or users without any roles. | In this example, the demo data user Fred Luddy has itil and admin roles, Bernard Laboy has the itil role, and Abel Tuter has no roles.  1. Impersonate Fred Luddy.  2. Impersonate Bernard Laboy.  3. Try to impersonate Abel Tuter.  No records appear in the users list so you cannot impersonate any user. |

| Problem                               | Short<br>description                                                                      | Description                                                                                                    | Steps to reproduce                                                                                                    |
|---------------------------------------|-------------------------------------------------------------------------------------------|----------------------------------------------------------------------------------------------------|----------------------------------------------------------------------------------------------------|
| Persistence<br>PRB635272<br>KB0598290 | by a field with<br>a column name                                                          | If users try to group by a field with a name longer than 30 characters, the labels show as "empty" even though the results under the group are correct. | Refer to the listed Known Error KB article for details.                                                                                                    |
|                                       | The Event Management dashboard and he Service Mapping map are redirected to the home page | When the Chrome browser is upgraded to version 61.0.3163, the Event Management dashboard and the Service Mapping map are redirected to the home page.   | Refer to the listed Known Error KB article for details.                                                                                                    |
| UI<br>Component<br>PRB110230          | The form section captions are not translated in the Upgrade History module or any module  | The form section captions are not translated in the Upgrade History module.                                                                             | <ol> <li>Change the language to any language other than English.</li> <li>Navigate to sys_upgrade_history.list.</li> <li>Open any record on the list.</li> <li>The form section captions for the Upgrade History Details and Review Skipped Records modules are not translated.</li> </ol> |

| Problem                                      | Short description                                                                   | Description                                                                                                    | Steps to reproduce                                      |
|----------------------------------------------|-------------------------------------------------------------------------------------|----------------------------------------------------------------------------------------------------|---------------------------------------------------------|
| Chat<br>PRB733150                            | Idle Countdown<br>never times<br>out even after<br>several minutes<br>of inactivity | After several minutes of inactivity, the Idle Countdown does not time out the user. The Connect Support properties connect.support.idle.coun and connect.support.idle.delay are not working as described in Configure Connect Support chat timeout.                              |                                                         |
| Import /<br>Export<br>PRB115599<br>KB0639042 | creates a                                                                           | When a date field is configured for an import from an Oracle database with JDBC, the related field is created as a tibasic Date/Time' field in the staging table. When this field is configured to be transformed to a 'Date/Time' field in the target table, it gives an error. | Refer to the listed Known Error KB article for details. |

# **All Other Fixes**

| Problem                                                    | Short<br>description                                                                                                    | Description                                                                                                    | Steps to reproduce                                                                                                    |
|------------------------------------------------------------|----------------------------------------------------------------------------------------------------|----------------------------------------------------------------------------------------------------|----------------------------------------------------------------------------------------------------|
| Asset<br>Management<br>PRB1106979                          | JavaScript<br>errors appear<br>on records<br>stored on table<br>samp_software_r                                                       | These errors appear on OOB Jakarta instances when the Software Asset Management Premium, and Procurement plugins are enabled.                        |                                                                                                    |
| Asset<br>Management<br>PRB1183889                          | PA reports are<br>missing a filter<br>condition                                                                                       | The correct filtered set of records is not always shown.                                                                                             |                                                                                                    |
| Automated<br>Test<br>Framework<br>PRB1149655<br>KB0639979  | Unable to create ATF input or output variables with type reference                                                                    | Users are unable to create ATF input or output variables with type reference. The 'Reference' field is required, but it does not appear on the form. | <ol> <li>Create a new Step Configuration with any values for all the required fields.</li> <li>On the step configuration detail form find the Input Variables Related List and click New.</li> <li>Set the input variable Type to Reference.</li> <li>The form section that enabled the user to set the reference association is not available.</li> </ol> |
| Change<br>Management<br>Conflict<br>Detector<br>PRB1103073 | If an affected CI is a child with many parents, conflict detection can lead to high memory usage when checking for conflict detection |                                                                                                    |                                                                                                    |

| Problem                                          | Short description                                                                                                    | Description                                                                                                    | Steps to reproduce                                                                                                    |
|--------------------------------------------------|----------------------------------------------------------------------------------------------------|----------------------------------------------------------------------------------------------------|----------------------------------------------------------------------------------------------------|
| Chat<br>PRB1082395<br><i>KB0634408</i>           | The Chat window does not open and conversations are not displayed on the sidebar                                            | The Connect Chat window does not open. Conversations are not displayed on the sidebar for users that belong to the same chat group if one of the user's user ID has been changed. | <ol> <li>Impersonate a user (for example, Abel Tuter) and create a new incident.</li> <li>Assign the incident to a different user (for example, David Loo).</li> <li>Impersonate David Loo.</li> <li>Click Following.</li> <li>Open Connect Mini/Full.</li> <li>Attach a file from the chat.</li> <li>Rename Abel Tuter's user ID.</li> <li>Note that neither Abel nor David are able to launch the Connect Chat window and the connect sidebar does not show any of the conversations/chats that the users are part of.</li> </ol> |
| Cloud<br>Management<br>Application<br>PRB1153803 | Order fails with<br>an Java error                                                                                           | If the CMDB's name is unique and a user sets the stack name to be the same via a policy, the order fails.                                                                         |                                                                                                    |
| Cloud<br>Management<br>Application<br>PRB1179262 | Not able<br>to send<br>CustomSpecNam<br>attribute to<br>vSphere                                                             | While provisioning a VM on vSphere, esers are unable to send the CustomSpecName attribute which has to trigger a certain Custom Spec script to be executed on that VM.            |                                                                                                    |
| Cloud<br>Management<br>Application<br>PRB1176126 | Cloud Mgmt<br>API causes VM<br>folder to use<br>default values,<br>sometimes<br>causing<br>unpredictable<br>user experience | The Cloud Management vCenter API causes VM Folder to use default values from a template, which can sometimes cause an unpredictable user experience.                              | <ol> <li>Create a virtual machine item bound for a vCenter datacenter.</li> <li>Deny access to the vCenter service account to use the chosen VM Folder.</li> <li>The VM is provisioned to the template's folder instead of the chosen/denied folder.</li> </ol>                                                                                                    |

| Problem                                          | Short<br>description                                                                           | Description                                                                                                    | Steps to reproduce                                                                                                    |
|--------------------------------------------------|------------------------------------------------------------------------------------------------|----------------------------------------------------------------------------------------------------|----------------------------------------------------------------------------------------------------|
| Cloud<br>Management<br>Application<br>PRB1199304 | Azure alert<br>does not work<br>for instances<br>whose names<br>are more than<br>12 characters |                                                                                                    | Configure an Azure alert for an instance whose name is more than 12 characters.  The user does not receive events, and there is an error on the Azure side: "The action group short name <instance-name> is too long. Please specify a short name with '12' or less characters".</instance-name> |
| Cloud<br>Management<br>Application<br>PRB1165719 | When the glide.ui.i18n_test property is set to true, parameter validation does not occur       | This issue can occur when the glide.ui.i18n_test property is set to true, or when the Dutch language is enabled, which causes all provisioning requests to fail. |                                                                                                    |
| Cloud<br>Management<br>Application<br>PRB1203198 | Node credential<br>creation fails to<br>pick up image<br>credentials                           |                                                                                                    | <ol> <li>Set up a CMP with Cloud Accounts,<br/>OS Profile, and Compute Profiles.</li> <li>Order a VM on a cloud that is<br/>configured in step 1.</li> <li>Randomly, the VM node credentials will not<br/>persist properly.</li> </ol>                                                           |
| Cloud<br>Management<br>Application<br>PRB1180589 | No association<br>between Subnet<br>and Availability<br>Zones in AWS                           |                                                                                                    | <ol> <li>Provision a VM with approval.</li> <li>Navigate to an Approval record.</li> <li>Through the Summary of the item being reviewed, navigate to Request Item.</li> </ol> The summary of Request item on approval displays sys IDs, and sys IDs are displayed in variables.                  |
| Cloud<br>Management<br>Application<br>PRB1203162 | VMware VMWareConfigur Time zone getting parsed incorrectly when prefixed with zero             | VMWareConfigureWir<br><b>প্রেপিল্যাচন্দ্রার্ক্স</b> time<br>zones correctly,<br>which can lead to<br>errors.                                                     | 2. Order a VM. 3. Try any operation on the VM which is under a policy. 4. Cancel the Change request. The Operation WF is canceled.                                                                                                    |

| Problem                                          | Short<br>description                                                                                             | Description                                                                                                    | Steps to reproduce                                                                                                    |
|--------------------------------------------------|----------------------------------------------------------------------------------------------------|----------------------------------------------------------------------------------------------------|----------------------------------------------------------------------------------------------------|
| Cloud<br>Management<br>Application<br>PRB1204670 | Discover EC2<br>keys                                                                                             | EC2 SSH keys that are provisioned in AWS should be discovered (Key labels and fingerprints) so that they can be used later at the time of provisioning.                                                                                                    |                                                                                                    |
| Cloud<br>Management<br>Application<br>PRB1154652 | After VMs<br>in Azure are<br>deprovisioned,<br>managed disks<br>are left behind                                  |                                                                                                    |                                                                                                    |
| Cloud<br>Management<br>Application<br>PRB1196410 | If there are<br>duplicate<br>folders in<br>VMware under<br>different data<br>stores, VM<br>provisioning<br>fails |                                                                                                    | <ol> <li>Set up a folder in two datastores under vSpheres.</li> <li>Provision a VM on vSphere.</li> </ol> Provisioning fails. |
| Cloud<br>Management<br>Application<br>PRB1204661 | ARM /<br>CloudFormation<br>templates<br>(CFT) metadata<br>should tie<br>parameters to<br>resource pools          | ARM and CFT parameter metadata should relate back to resource pools in ServiceNow. This will allow catalog forms created from ARM and CFT to offer a contextually relevant drop-down selection to the end user instead of a free-form text that is error-prone and results in failed requests. |                                                                                                    |
| Cloud<br>Management<br>Application<br>PRB1153830 | Payload size<br>error during<br>Azure discovery                                                                  |                                                                                                    |                                                                                                    |
| Cloud<br>Management<br>Application<br>PRB1164267 | If error'd stack<br>has active<br>resources, the<br>quota will not be<br>consumed                                | Quota calculation<br>allows users to order<br>less than what they<br>can consume.                                                                                                    |                                                                                                    |

| Problem                                                         | Short<br>description                                                              | Description                                                                                                    | Steps to reproduce                                                                                                    |
|-----------------------------------------------------------------|-----------------------------------------------------------------------------------|----------------------------------------------------------------------------------------------------|----------------------------------------------------------------------------------------------------|
| Cloud<br>Management<br>Application<br>PRB1195487                | Capacity check should happen with Provisioned resource only                       |                                                                                                    |                                                                                                    |
| Cloud<br>Management<br>Application<br>PRB1204660                | Deprovision<br>operation on<br>a stack on<br>Azure leaves<br>resources<br>running | Deprovisioning an operation on a stack provisioned via ARM template should deprovision all resources that were provisioned through that sane ARM template. This includes the resources that are not modeled as first class entities in ServiceNow. |                                                                                                    |
| Condition<br>Builder<br>PRB1162225                              | [More than] [Less than] filter does not work with date comparisons in Jakarta     |                                                                                                    | <ol> <li>Create a new report on the incident table that runs a single score.</li> <li>Add condition that does a date conversion, such as: Created "is less than" 14 Days before Assigned On.</li> <li>The report results in the error "ERROR: Error processing request: null".</li> </ol> |
| Configuration<br>Management<br>Database<br>(CMDB)<br>PRB964340  | Metric names<br>are not<br>translated                                             | In the CMDB health dashboard, metric names (Completeness, Compliance, Correctness) are not translated.                                                                                                    |                                                                                                    |
| Configuration<br>Management<br>Database<br>(CMDB)<br>PRB1202122 | The relationships do not show after CIs are added using the new formatter         | The new CI Formatter does not work as expected. User-added new relationships are shown intermittently.                                                                                                    |                                                                                                    |
| Core Platform<br>PRB1192063                                     | Some modules<br>and tables are<br>not appearing<br>as expected                    |                                                                                                    |                                                                                                    |

| Problem                                                     | Short<br>description                                                                                                    | Description                                                                                                    | Steps to reproduce                                                                                                    |
|-------------------------------------------------------------|----------------------------------------------------------------------------------------------------|----------------------------------------------------------------------------------------------------|----------------------------------------------------------------------------------------------------|
| Core Platform<br>PRB899921                                  | Exporting to CSV file from a list filtered using 'contains' or 'starts with' operators does not consider translations, and incorrect data is exported |                                                                                                    |                                                                                                    |
| CSM<br>Communities<br>PRB1209386                            | Communities form admins cannot see the Accept button in the answers section, and they cannot change Accept to true or false via kb_social_qa_an       | For Community users with the sn_communities.admirole, the Accept button is not visible in any record in the Answers section. The answers that have been provided are also hidden solven tibs to a Forum admin, the users should have the ability to Accept an answer as correct. | <ol> <li>Install the Communities plugin.</li> <li>Provide the sn_communities.admin role to a user who does not have the admin role.</li> <li>Impersonate the user.</li> <li>Navigate to Community &gt; Answers.</li> <li>Open any record.</li> <li>The Accept button is missing for the user. If there is any answer provided, the record is hidden due to security constraints.</li> </ol> |
| Customer<br>Service<br>Management<br>PRB967378<br>KB0634950 | An upgrade to<br>a newer version<br>brings back<br>demo data for<br>the Customer<br>Service<br>Management<br>Demo Data<br>plugin                      | If an instance has the CSM demo Data plugin activated and has removed the demo data manually, an upgrade to a newer version brings back the demo data that was deleted.                                                                                                    | <ol> <li>Activate the CSM Demo Data plugin.</li> <li>Remove the demo data and delete the records manually.</li> <li>Upgrade the instance to a newer version.</li> </ol> The demo data is brought back to the instance.                                                                                                    |
| Data<br>Certification<br>PRB1171743<br><i>KB0639495</i>     | Demo data is causing certification schedules to rerun                                                                                                 | Certification<br>schedules are<br>unnecessarily rerun,<br>which causes more<br>instances and tasks.                                                                                                    | Refer to the listed Known Error KB article for details.                                                                                                    |
| Discovery<br>PRB1170979                                     | HP service<br>manager<br>classifier needs<br>to have a<br>stronger match<br>criteria                                                                  | The ECC queue can get overflowed with unnecessary tasks, which leads to slow performance.                                                                                                    |                                                                                                    |

| Problem                                     | Short<br>description                                                                             | Description                                                                                                    | Steps to reproduce                                                                                                    |
|---------------------------------------------|--------------------------------------------------------------------------------------------------|----------------------------------------------------------------------------------------------------|----------------------------------------------------------------------------------------------------|
| Discovery<br>PRB1179547<br><i>KB0635899</i> | MID Server<br>downgrading<br>from Jakarta to<br>any pre-Jakarta<br>release fails                 | Downgrading<br>the MID Server<br>from Jakarta or<br>later to any pre-<br>Jakarta release fails<br>because of a failing<br>pre-upgrade check.                                                                                                  | <ol> <li>Connect a MID Server to a provisioning instance in Jakarta (MID Server up and validated).</li> <li>Request an upgrade to any pre-Jakarta release, for example, Helsinki.</li> <li>After downgrading to the pre-Jakarta instance, look at the MID Server record.</li> </ol> Note that the MID Server failed and is |
| Domain<br>Support<br>PRB1068290             | Domain<br>Separation<br>(com.glide.domai<br>installs Project<br>Management v3                    | The com.glide.domain.ms  photological project_managglidefix script.  This script checks to see if either Project Management v2 or Project Management v3 is already installed. If neither is installed, it will install Project Management v3. |                                                                                                    |
| Domain<br>Support<br>PRB1171334             | The domain plugin should not be activated as a dependency of any other plugin                    | The domain plugin should not be installed as a dependency of another plugin. The attribute allowed_as_dependenceds to be set to false.                                                                                                    | ncy                                                                                                    |
| Encryption<br>PRB1208956                    | for the Edge Encryption proxy fails to download the requested Edge Proxy from any HTTPS instance |                                                                                                    |                                                                                                    |

| Problem                                            | Short description                                                                                                    | Description                                                                                                    | Steps to reproduce                                                                                                    |
|----------------------------------------------------|----------------------------------------------------------------------------------------------------|----------------------------------------------------------------------------------------------------|----------------------------------------------------------------------------------------------------|
| Email<br>PRB1112872<br><i>KB0639929</i>            | Content from<br>style tags<br>defined in email<br>layouts are<br>rendered as<br>HTML when<br>applied to a V1<br>notification                     | In some cases, the style definitions for the unsubscribe and notification preferences links in the Unsubscribe and Preferences email layout are not rendering properly in Outlook clients. Style tags and definitions are visible in the email. | Refer to the listed Known Error KB article for details.                                                                                                    |
| Embedded<br>Help<br>PRB1075492<br><i>KB0640062</i> | Admin users do<br>not have access<br>to Embedded<br>Help > Help<br>Content                                                                       | When admins navigate to Embedded Help > Help Content in Jakarta instances, the list is not displayed. Users with the admin or embedded_help_adm roles should be able to view Help Content.                                                      | As the admin user, navigate to <b>Embedded Help &gt; Help Content</b> .  Note that the list is not displayed.  For more information, see the product documentation topic <i>Embedded help</i> .  in |
| Event<br>Management<br>PRB1184567                  | Zabbix<br>connector fails<br>when a field<br>(item) is missing<br>on the trigger<br>list                                                         | The connectors fail while accessing a null field.                                                                                                    |                                                                                                    |
| Event<br>Management<br>PRB1165126                  | Duplicate event<br>rules are being<br>created in<br>Jakarta                                                                                      |                                                                                                    |                                                                                                    |
| Express to<br>Enterprise<br>PRB1201241             | Istanbul and<br>later - After<br>a conversion<br>from Express to<br>Enterprise, the<br>* ACL needs to<br>grant access<br>to admins by<br>default | Instances that are converted from Express to Enterprise show a security constraint error message for admins where no ACL is defined. This issue affects Istanbul and later instances.                                                           |                                                                                                    |

| Problem                                                   | Short<br>description                                                                      | Description                                                                                                    | Steps to reproduce |
|-----------------------------------------------------------|-------------------------------------------------------------------------------------------|----------------------------------------------------------------------------------------------------|--------------------|
| Express to<br>Enterprise<br>PRB1201552                    | On converted instances, admins are prevented from access to many tables                   | After converting from Express to Enterprise, admins cannot access many tables.                                                                                                    |                    |
| Financial<br>Management<br>PRB1173476                     | Data movement<br>issue between<br>Gl Cleansed<br>and Groomed<br>Table for new<br>Entities | The Cost Center data does not move up into the Groomed table after the bucketing engines runs, which prevents users from splitting buckets by cost center at the allocation stage. |                    |
| Forms and<br>Fields<br>PRB1204839                         | Slowness after<br>an upgrade to<br>Jakarta                                                | List loading for "Cases Opened" or "All Cases" takes up to 10-15 seconds. This issue relates to the list containing a category field, which is set to a choice type field.         |                    |
| Human<br>Resources<br>Service<br>Management<br>PRB1100767 | Users cannot<br>edit V1 catalog<br>when both V1<br>and V2 plugins<br>are installed        |                                                                                                    |                    |
| Human<br>Resources<br>Service<br>Management<br>PRB1196562 | Users are unable to acknowledge a policy if their password contains a "#"                 | In the HR Service Portal, users are unable to acknowledge a policy if their password contains a "#". An alert "Password is Incorrect!" is thrown.                                  |                    |

| Problem                                                       | Short<br>description                                                                                    | Description                                                                                                    | Steps to reproduce                                                                                                    |
|---------------------------------------------------------------|----------------------------------------------------------------------------------------------------|----------------------------------------------------------------------------------------------------|----------------------------------------------------------------------------------------------------|
| Incident<br>Management<br>PRB1184650<br>KB0636123             | Cleanup of resolved/ closed-related fields causes data loss for users who customized the incident state | A business rule was introduced to clean up the resolved/ closed-related fields when the incident state changes and the new state is not resolved or closed. This business rule relies on the Resolved Closed and Canceled incident states to specify under which conditions the business rule should run. However, if the user customized the incident states, the rule will be triggered unexpectedly, cleaning up the resolved/closed-related fields when it should not. | Refer to the listed Known Error KB article for details.                                                                                                    |
| IT Operations<br>Management<br>PRB1165066<br><i>KB0647580</i> | Data retention<br>policy needs<br>to be updated<br>for Operational<br>Intelligence<br>plugin            |                                                                                                    | Refer to the listed Known Error KB article for details.                                                                                                    |
| Knowledge<br>Management<br>PRB1156388<br>KB0639327            | Parameters in URL are stripped when visiting any other page after 'kb_search' in Knowledge portal       | When the Knowledge Service Portal is enabled and some navigation menus are added to it, after visiting the kb_search page, all URLs for subsequent Service Portal pages are trimmed, which causes an error.                                                                                                    | <ol> <li>Make sure that the Service Portal and Knowledge Management - Service Portal plugins are active.</li> <li>Navigate to Service Portal &gt; Portals and open the record for Service Portal (/sp).</li> <li>Change the Homepage from index to kb_home.</li> <li>Go to /sp and search for "email".</li> <li>Choose Service Catalog in the header menu.</li> <li>Open any catalog item.</li> <li>Note that the error message "Item not found" is displayed and the catalog item does not open because the URL is missing parameters.</li> </ol> |

| Problem                                                   | Short<br>description                                                                                                    | Description                                                                                                    | Steps to reproduce                                                                                                    |
|-----------------------------------------------------------|----------------------------------------------------------------------------------------------------|----------------------------------------------------------------------------------------------------|----------------------------------------------------------------------------------------------------|
| Knowledge<br>Management<br>PRB1086603<br><i>KB0639328</i> | When High<br>Security<br>Settings is<br>not active, the<br>import on the<br>knowledge<br>home does<br>not take in any<br>input                     |                                                                                                    | <ol> <li>Navigate to Knowledge &gt; Homepage.</li> <li>Select Import.</li> <li>Click the link + To select word files.</li> <li>Pop-up to choose word files for import is not shown.</li> </ol>                                               |
| MID Server<br>PRB1182253                                  | MID Server pre-<br>upgrade check<br>may fail if the<br>service user's<br>group name is<br>longer than 20<br>characters                             | If the service user is part of a group with a name that is longer than 20 characters, the MID Server may abort an upgrade.                                                                                                    |                                                                                                    |
| MID Server<br>PRB668904                                   | PowerShell<br>probe does<br>not time out<br>properly<br>and leaves<br>orphaned<br>PowerShell.exe<br>process behind                                 | The ProcessRunner has no timeout which can result in hangs, notably in PowerShell. In addition, PowerShell is launched via the Command Shell (cmd.exe) from Java. Even when timeout is implemented, only the cmd process is killed, leaving the child process for PowerShell behind. There is no clean way to terminate the entire process subtree from Java. |                                                                                                    |
| Orchestration<br>PRB1169980                               | Upon checkout<br>of an SSH,<br>PowerShell,<br>and JDBC<br>Orchestration<br>activity, the<br>command or<br>SQL statement<br>field is cleared<br>out | In the activity designer, if a user clicks the checkout button of any published SSH, PowerShell, or JDBC Orchestration activity, the command or SQL statement field is cleared out.                                                                                                    | <ol> <li>Navigate to Workflow Editor &gt; Custom.</li> <li>Click the Plus (+) button to add a new SSH activity.</li> <li>Fill out the form with sample data, and publish it.</li> <li>Click Checkout.</li> </ol> The command field is empty. |

| Problem                                         | Short description                                                                                                    | Description                                                                                                    | Steps to reproduce                                                                                                    |
|-------------------------------------------------|----------------------------------------------------------------------------------------------------|----------------------------------------------------------------------------------------------------|----------------------------------------------------------------------------------------------------|
| Orchestration<br>PRB1095142<br><i>KB0635660</i> | Published<br>activities moved<br>through an<br>update set do<br>not show up<br>on the activity<br>designer/<br>workflow editor                | When the custom workflow activity is published more than once and transferred through the update set, the activity does not show up in the workflow editor because the publish field is set to "false".             | <ol> <li>Create an update set.</li> <li>Create an activity, publish it, check out again, and publish.</li> <li>Close update set, moved it to another instance, and commit.</li> <li>The activity does not show up in the workflow editor's custom tab.</li> </ol>                                   |
| Performance<br>Analytics<br>PRB1083827          | When more<br>than 100k<br>records are<br>retrieved, the<br>browser comes<br>to a stop and<br>the session is<br>unusable                       |                                                                                                    | <ol> <li>Collect a number of open incidents (or number of incidents) with "collect records" enabled.</li> <li>Navigate to the detailed scorecard's records tab.</li> <li>The browser is stuck, and the records are not shown.</li> </ol>                                                            |
| Performance<br>Analytics<br>PRB1205144          | Records tab in detailed score cards shows: Number of rows removed from this list by deletion or Security constraints: 1, and this should be 0 | If the score is 0 and there are no snapshots for an indicator, the Records tab in detailed score cards shows the following message: "Number of rows removed from this list by deletion or Security constraints: 1". |                                                                                                    |
| Performance<br>Analytics<br>PRB721683           | Exporting a detailed scorecard as PDF does not include the target and threshold details                                                       |                                                                                                    | <ol> <li>Run a job and get score collections.</li> <li>Navigate to a detailed score card and open an existing score card with data.</li> <li>Add a few targets and thresholds.</li> <li>Export the score card as PDF.</li> <li>The PDF does not include the target or threshold details.</li> </ol> |

| Problem                                                    | Short                                                                    | Description                                                                                                    | Steps to reproduce                                                                                                    |
|------------------------------------------------------------|--------------------------------------------------------------------------|----------------------------------------------------------------------------------------------------|----------------------------------------------------------------------------------------------------|
|                                                            | description                                                              |                                                                                                    |                                                                                                    |
| Performance<br>Analytics                                   | When changing the time zone to US/Samoa,                                 |                                                                                                    | Set the property glide.sys.default.tz to US/Samoa.                                                                                                    |
| PRB961326                                                  | the wrong date                                                           |                                                                                                    | 2. Collect PA scores.                                                                                                    |
|                                                            | is shown on scores tab,                                                  |                                                                                                    | 3. Navigate to Performance Analytics > Scorecards.                                                                                                    |
|                                                            | breakdown<br>scorecard<br>tab, and the                                   |                                                                                                    | <b>4.</b> Using the gear wheel, add the date column.                                                                                                    |
|                                                            | scorecards list<br>date                                                  |                                                                                                    | Instead of showing the last collection date, the previous date is showing. This also occurs in the detailed scorecard on the breakdown and scores tabs. |
| Performance<br>Analytics<br>PRB1094659<br><i>KB0623802</i> | Dashboard<br>breaks on<br>loading with<br>a browser<br>console error     | Dashboard breaks on loading with a browser console error: "TypeError: SNC.canvas is undefined" when user returns as NULL based on a pa_dashboards_perm record.                             | Refer to the listed Known Error KB article for details.                                                                                                 |
| Performance<br>Analytics<br>Application<br>PRB1031562      | Migration<br>does not start<br>and keeps<br>printing warning<br>messages | Migration is not running, and keeps printing messages "One of data collector, collection cleaner or scoresheet edit is running, migration job will check after 5 minutes" every 5 minutes. |                                                                                                    |
| Performance<br>Statistics and<br>Graphs<br>PRB904119       | Oracle<br>graphs do not<br>load on the<br>performance<br>homepage        |                                                                                                    |                                                                                                    |
| Persistence<br>PRB1166647                                  | Rollback does<br>not remove<br>sys_documentati<br>records                | on                                                                                                    |                                                                                                    |

| Problem                                       | Short description                                                                                                    | Description                                                                                                    | Steps to reproduce                                      |
|-----------------------------------------------|----------------------------------------------------------------------------------------------------|----------------------------------------------------------------------------------------------------|---------------------------------------------------------|
| Persistence<br>PRB1182304<br><i>KB0636072</i> | Chunk copying a large table on an Oracle database can degrade over time (e.g. during the TPP migration on a Jakarta upgrade)      | Chunk copying is a mechanism for moving data from one table to another. It is done in operations such as online alters and the TPP migration in Jakarta. On an Oracle database, the speed at which the chunk copying is done can degrade over time, causing these operations to take a long time to complete. | Refer to the listed Known Error KB article for details. |
| Persistence<br>PRB964743                      | Adding an index (sys_domain_pat sys_id) should be ignored if an index (sys_domain_pat already exists                              |                                                                                                    |                                                         |
| Persistence<br>PRB1185378                     | Automatically<br>schedule a<br>RRD reader/<br>writer switch<br>when Clotho<br>plugin is<br>activated                              |                                                                                                    |                                                         |
| Persistence<br>PRB951324<br><i>KB0635673</i>  | CMDB can be reparented to sys_metadata if a child table of CMDB is update_synch=trebefore the metadata reparent fix script is run | ue                                                                                                    | Refer to the listed Known Error KB article for details. |

| Problem                                        | Short description                                                                                                    | Description                                                                                                    | Steps to reproduce                                                                                                    |
|------------------------------------------------|----------------------------------------------------------------------------------------------------|----------------------------------------------------------------------------------------------------|----------------------------------------------------------------------------------------------------|
| Reporting PRB1081334 KB0635801                 | In domain-<br>separated<br>instances,<br>report creators<br>are unable to<br>see any reports<br>under 'My<br>Reports' | After upgrading to Jakarta, domainseparated users are unable to see their reports.                                                                                                    | <ol> <li>Create report and set the report to Visible to me.         For more information, see the product documentation topic Administering reports.     </li> <li>Upgrade from Istanbul to Jakarta.</li> <li>Try to view the report.</li> <li>The reports are not visible under My Reports.</li> </ol>                                                       |
| Security<br>Incident<br>Response<br>PRB1194712 | Disable automatic sharing through Trusted Security Circles by default                                                 |                                                                                                    |                                                                                                    |
| Security<br>Incident<br>Response<br>PRB1203461 | Trusted Circles:<br>some properties<br>are missing<br>read/write roles                                                |                                                                                                    |                                                                                                    |
| Security<br>Incident<br>Response<br>PRB1187174 | Show <related lists=""> UI actions on security incidents do not work with List v3</related>                           | Security Incidents have UI actions that allow you to filter the related lists being shown. For example 'Show Affected Items'. These do not work when List v3 is enabled for related lists. | <ol> <li>Enable Security Incident Response.</li> <li>Enable List V3.</li> <li>In the List V3 properties, enable list v3 for related lists.</li> <li>Open a security incident.</li> <li>Click one of the 'Show' UI actions, for example, Show IOC.</li> <li>All related lists disappear. Clicking Show all Related Lists will show all lists again.</li> </ol> |
| Server Side<br>Scripting<br>PRB1153149         | Global functions which execute themselves during startup can cause nodes to fail while starting                       |                                                                                                    |                                                                                                    |
| Service<br>Analytics<br>PRB1203562             | Improve<br>anomaly<br>detection<br>models to<br>reduce false<br>positive<br>Anomaly alerts                            | Metrics need to be classified properly in order to avoid false positive anomaly alerts.                                                                                                    |                                                                                                    |

| Problem                            | Short<br>description                                   | Description                                                                                                    | Steps to reproduce |
|------------------------------------|--------------------------------------------------------|----------------------------------------------------------------------------------------------------|--------------------|
| Service<br>Analytics<br>PRB1203558 | Metric<br>characterization<br>for anomaly<br>detection | Anomaly detection does not work in certain cases, generating many false positive alerts. Metric characterization should allow customer to override upper and lower bounds for metrics. |                    |
| Service<br>Analytics<br>PRB1197822 | Add index to sa_metric_map table for metric_identifier | Lookups for the sa_metric_table run slowly when there are more than 1 million entries. Adding an index will improve performance.                                                       |                    |

| Problem                          | Short<br>description                                                                                 | Description                                                                | Ste                                                                   | ps to reproduce                                                                                                    |                                                                                               |
|----------------------------------|----------------------------------------------------------------------------------------------------|----------------------------------------------------------------------------|-----------------------------------------------------------------------|----------------------------------------------------------------------------------------------------|-----------------------------------------------------------------------------------------------|
| Service<br>Catalog               | ATF on record producers fails                                                                        | ATF tests can fail when a Variable State Validation                        | 1.                                                                    | Open the record producer Service Category Request.                                                                                                    |                                                                                               |
| PRB1201267                       | on the step Variable State Validation if the fields in the forms are being controlled by UI policies | step is set up. This issue occurs when running ATF tests based on a record |                                                                       | This has a UI policy where if the Department option is selected, the Department related records are visible on the form. If Group is the selected option, then Group related fields are displayed. |                                                                                               |
|                                  |                                                                                                    | control the visibility                                                     | 2.                                                                    | Create a new ATF Test record.                                                                                                    |                                                                                               |
|                                  |                                                                                                    | or mandatory<br>properties of fields in<br>the record producer<br>form.    | 3.                                                                    | In the Test steps, add the step: <b>Open</b> a <b>Record Producer</b> and add the Service Category Request record producer.                                                                        |                                                                                               |
|                                  |                                                                                                    |                                                                            | 4.                                                                    | Create a new step: Variable State Validation.                                                                                                    |                                                                                               |
|                                  |                                                                                                    |                                                                            | 5.                                                                    | In the <b>Visible</b> portion, add <b>Department</b> from the left slushbucket to the right one.                                                                                                   |                                                                                               |
|                                  |                                                                                                    |                                                                            |                                                                       | ATF should check if the Department field is visible in the form.                                                                                                    |                                                                                               |
|                                  |                                                                                                    | 6.                                                                         |                                                                       | 6.                                                                                                    | In the <b>Not Visible</b> slushbucket, select <b>Group</b> and add it to the selected bucket. |
|                                  |                                                                                                    |                                                                            | ATF should check if the Group field/ variable is visible in the form. |                                                                                                    |                                                                                               |
|                                  |                                                                                                    |                                                                            | 7.                                                                    | Save the test.                                                                                                    |                                                                                               |
|                                  |                                                                                                    |                                                                            | 8.                                                                    | Run the test.                                                                                                    |                                                                                               |
|                                  |                                                                                                    |                                                                            | Sta<br>me<br>'IO:                                                     | e test fails on the Variable<br>te Validation step with the error<br>ssage: FAILURE: Expected field<br>15e1fbcedb258b008948f72eaf9619cf<br>not be visible but it was visible.                      |                                                                                               |
| Service<br>Catalog<br>PRB1191678 | ATF - Service<br>Catalog: Client-<br>side step<br>configurations<br>should be read-<br>only          |                                                                            |                                                                       |                                                                                                    |                                                                                               |

| Problem                                                        | Short<br>description                                                                                                    | Description                                                                                                    | Steps to reproduce                                                                                                    |
|----------------------------------------------------------------|----------------------------------------------------------------------------------------------------|----------------------------------------------------------------------------------------------------|----------------------------------------------------------------------------------------------------|
| Service<br>Catalog:<br>Service Portal<br>Widgets<br>PRB1196581 | Users cannot<br>attach images<br>to HTML fields<br>on Service<br>Catalog items in<br>Service Portal                                                           |                                                                                                    | <ol> <li>Navigate to Maintain items.</li> <li>Search for iPad 3.</li> <li>Add an HTML field as a variable.</li> <li>Save and update.</li> <li>In the Service Portal, go to the iPad 3.</li> <li>In the HTML field, copy-and-paste to attach an image.</li> </ol> Notice the console error. |
| Service<br>Mapping<br>PRB942988                                | Nslookup<br>on Windows<br>machine<br>may return<br>unpredictable<br>results in case<br>of DNS cluster                                                         | The expected result is creating a connection for each of the DNS cluster's endpoints (4 in total). But the MID Server does not create these connections properly, due to the format of the response that is returned from the nslookup command (this CI is on Windows Server). |                                                                                                    |
| Service<br>Mapping<br>PRB1189354                               | When resuming discovery on a connection going to localhost, the system is replacing the value in the 'host' field in the endpoint with the IP of the computer | This breaks discovery on the next tier.                                                                                                    |                                                                                                    |
| Service<br>Mapping<br>PRB1174671                               | No command<br>is executed for<br>new host class                                                                                                    | When a host CI of a new type is created by the user, there is no command that is relevant for the OS class name.                                                                                                    |                                                                                                    |

| Problem                                     | Short description                                                                                                    | Description                                                                                                    | Steps to reproduce                                                                                                    |
|---------------------------------------------|----------------------------------------------------------------------------------------------------|----------------------------------------------------------------------------------------------------|----------------------------------------------------------------------------------------------------|
| Service Portal<br>PRB1031519                | The choices list results are not translated                                                                              | The options section of the 'Ticket Fields' widget does not show the translated version of the text for the select box choices.                                                                                                    |                                                                                                    |
| UI<br>Components<br>PRB1156110<br>KB0636103 | After Jakarta<br>upgrade, read-<br>only fields can<br>be expanded<br>and the user<br>can see other<br>dropdown<br>values |                                                                                                    | <ol> <li>In a Jakarta instance:</li> <li>Access a page that has a read-only field with a drop down menu.</li> <li>Click the read-only field.</li> <li>The drop down menu appears even though it can not be selected from.</li> </ol> |
| UI<br>Components<br>PRB711381               | Two forward slashes are found in the TinyMCE URL                                                                         | The TinyMCE Editor is missing in the knowledge records, which is caused by the double slashes in the TinyMCE URL.                                                                                                    |                                                                                                    |
| Update Sets<br>PRB1108536                   | Business rule does not trigger upon internal actions, such as sys_update_xml records inserted/ updated by customizations | In Jakarta, a business rule on sys_update_xml stops triggering when updates are triggered by another update, such as customizations on scripts.                                                                                                    |                                                                                                    |
| Update Sets<br>PRB1152886                   | Comparing<br>two updates<br>from Imported<br>Update set<br>shows incorrect<br>content                                    | After a Jakarta upgrade, there is an incorrect UI to compare a local version to a remote update set version for conflicts. Local and remote content is flipped, and this occurs only after importing an update set as a retrieved update set and while previewing. |                                                                                                    |

| Problem                                                                    | Short<br>description                                                                                         | Description                                                                                                    | Steps to reproduce                                      |
|----------------------------------------------------------------------------|----------------------------------------------------------------------------------------------------|----------------------------------------------------------------------------------------------------|---------------------------------------------------------|
| Update Sets<br>PRB1151790                                                  | Importing an update set from another instance and using Compare to Current functionality has stopped working | When attempting to use the Compare to Current on an object in an imported update set, the following message is displayed and the comparison screen never appears: "Unable to compare, no current record exists" This occurs for objects which are found on both the source and target instance. |                                                         |
| Upgrade<br>Engine<br>Issues<br>PRB1184368                                  | Fewer 'changes<br>applied' in<br>an upgrade<br>after database<br>upgrade is<br>restarted                     | If a user performs most of a family upgrade to Jakarta and then the node restarts, there is one upgrade history record with more than the usual number of Upgrade Details, and far fewer 'changes applied' than expected.                                                                       |                                                         |
| Usage<br>Analytics<br>PRB1179510                                           | Error messages "UA: Could not find app attrs for app"                                                        | These errors appear while doing inserts, updates, or deletes on tables that begin with the prefix u                                                                                                    |                                                         |
| Vendor<br>Security Risk<br>Assessment<br>(VSRA)<br>PRB1170471<br>KB0639443 | Vendor<br>portal user<br>authentication<br>and SSO issues                                                    | For external users, a mixed portal and platform authentication solution is inconvenient to use.                                                                                                    | Refer to the listed Known Error KB article for details. |

| Problem                                 | Short<br>description                                                                                                    | Description                                                                                                    | Steps to reproduce                                                                                                    |
|-----------------------------------------|----------------------------------------------------------------------------------------------------|----------------------------------------------------------------------------------------------------|----------------------------------------------------------------------------------------------------|
| Visual Task<br>Boards<br>PRB1157185     | Unable to drag<br>additional<br>assignee on<br>VTB cards in<br>mobile device                                                                  | When viewing VTBs on a desktop, users have the ability to drag avatars over cards. Doing so will allow users to select the primary or an additional drop zone.  However, if the VTB is viewed on UI16 on a mobile device (iPad or mobile phone), then the option to drag avatars to the primary or additional drop zone is not available. Users are always set as the primary. | <ol> <li>Navigate to Visual Task Boards.</li> <li>Open a VTB.</li> <li>To add users as primary and additional assignees, try to drag more than one user on to the task card.</li> <li>The user is unable to drag additional assignees. On mobile, users are only able to drag for the primary assignee.</li> </ol> |
| Vulnerability<br>Response<br>PRB1210218 | Scheduled<br>job to async<br>link non-<br>vulnerability-<br>based VI to VG<br>removes all VIs<br>that were not<br>updated within<br>last hour |                                                                                                    | <ol> <li>Create some vulnerable items.</li> <li>Create a non-vulnerability VGthat links to these vulnerable items.</li> <li>Wait for an hour.</li> <li>Run the scheduled job to link the VIs again.</li> </ol>                                                                                                    |
| Vulnerability<br>Response<br>PRB1037254 | Vulnerability Response plugin activation does not complete due to an error on the index creation                                              | The Vulnerability Response plugin activation fails and gets stuck on the screen. This is caused by the failure of the index creation (on table: sn_vul_vulnerable_ite field: vulnerability).                                                                                                    | m,                                                                                                    |
| Vulnerability<br>Response<br>PRB1145325 | Qualys Appliance Import ignores new records and matches the incorrect CI when multiple IPs are involved                                       |                                                                                                    |                                                                                                    |

| Problem                                 | Short description                                                                              | Description         | Steps to reproduce                                                                                                    |
|-----------------------------------------|------------------------------------------------------------------------------------------------|---------------------|----------------------------------------------------------------------------------------------------|
| Vulnerability<br>Response<br>PRB1110416 | Vulnerability item 'desired_state' is undefined in Internet Explorer, but works fine in Chrome |                     | <ol> <li>In IE, navigate to the Vulnerability Item.</li> <li>Click Close/Ignore.</li> <li>Fill out the state as 'Fixed'.</li> <li>Select the 'Fixed' substate.</li> <li>Expected behavior: Two radio buttons should appear under the substate field and users should be able to choose a closing option.</li> <li>Actual behavior: Radio buttons do not appear on the form and an error is displayed in the console. However, it works fine in Chrome.</li> </ol> |
| Workflow<br>PRB1179622                  | WorkflowApproval is not working correctly after PRB713188                                      | alUtils.cancelAll() |                                                                                                    |

#### Fixes included with Jakarta Patch 5

- \* Unless any exceptions are noted, you can safely upgrade to this release version from any of the versions listed below. These prior versions contain PRB fixes that are also included with this release. Be sure to upgrade to the latest listed patch that includes all of the PRB fixes you are interested in.
- Jakarta Patch 4 on page 174
- Jakarta Patch 3b
- Jakarta Patch 3 Hot Fix 2 on page 206
- Jakarta Patch 3 on page 208
- Jakarta Patch 2 Hot Fix 6 on page 238
- Jakarta Patch 2 Hot Fix 5 on page 239
- Jakarta Patch 2 Hot Fix 4 on page 240
- Jakarta Patch 2 on page 244
- Jakarta Patch 1 on page 287
- All other Jakarta fixes on page 362
- Jakarta security and notable fixes on page 301

## Jakarta Patch 4

The Jakarta Patch 4 release contains fixes to these problems.

Jakarta Patch 4 was released on October 6, 2017.

Build date: 10-04-2017\_1643

Build tag: glide-

jakarta-05-03-2017\_\_patch4-09-21-2017

ServiceNow QPP targets and patches are immediately available. Users do not need to request an entitlement to schedule an upgrade to these versions. For example, entitlements are not required to upgrade to Helsinki Patch 12 (Q4 2017 QPP target) or Jakarta Patch 2 (patch).

For more information about how to upgrade an instance, see *Upgrade to Jakarta* on page 421.

For more information about the release cycle, see the *ServiceNow Release Cycle*. For a downloadable, sortable version of Jakarta fixed problems, see *KB0623655*.

**Note:** This version is approved for FedRAMP.

### **Security-related Fixes**

Jakarta includes fixes for security-related problems that affected certain ServiceNow<sup>®</sup> applications and the Now Platform. We recommend that customers upgrade to this release for the most secure and up-to-date features. For more details on security problems fixed in Jakarta Patch 4, refer to *KB0635462*.

#### **Notable fixes**

The following problems and their fixes are ordered by potential impact to customers, starting with the most significant fixes.

| Problem                     | Short<br>description                                                                                      | Description                                                                                                    | Steps to reproduce                                      |
|-----------------------------|----------------------------------------------------------------------------------------------------|----------------------------------------------------------------------------------------------------|---------------------------------------------------------|
| Filters PRB119786 KB0639240 | During the TPP migration, off a row size limitation error occurs, the CMDB table may experience data loss | During the TPP migration, a MySQL row size limitation error can occur when there is a large number of medium text fields on the CMDB and its child tables. The migration can fail and cause data loss.  If this has occurred, the state of the migration will be in "Complete (with errors)". Check the sys_tpp_migration record for "Base Configuration Item [cmdb]" to see the state of the TPP migration. | Refer to the listed Known Error KB article for details. |

| Problem                                | Short<br>description                                                                               | Description                                                                                                    | Steps to reproduce                                                                                                    |
|----------------------------------------|----------------------------------------------------------------------------------------------------|----------------------------------------------------------------------------------------------------|----------------------------------------------------------------------------------------------------|
| Email<br>PRB110003<br><i>KB0635917</i> | Long running<br>email.read<br>events cause<br>delays in<br>email and<br>other events<br>processing | When processing email.read events, the following can occur due to some changes made in Jakarta and cause a slow query:  Longer time to process email.read events (inbound email specifically).  Backlog of events due to longer processing email.read events (delays for other events in the same queue). | Refer to the listed Known Error KB article for details.                                                                                                    |
| Lists PRB689217 KB0621139              | Unable to see tags data when the tags column is added to a report                                  |                                                                                                    | <ol> <li>Navigate to Incident &gt; Open and select an incident.</li> <li>In the header, click the More options () icon and select Add Tag.</li> <li>Type text in the Add tag field and press Enter.         Note the incident number.     </li> <li>Navigate to Reports &gt; View/Run and click Create a report.</li> <li>Create a report with the following values:         <ul> <li>Report name: Test Tags</li> <li>Data Source: [Click Use a Table instead]</li> <li>Table: Incident</li> <li>Filter: [Number][is][Number of modified incident]</li> </ul> </li> <li>Click Next to choose the type of report chart, and click Next again to choose the columns to display.</li> <li>Use the slushbucket to add the Tags field to anywhere but the first column in the report and click OK.</li> <li>Click Run to run the report.</li> <li>Note that the Tags column is blank despite the text added to create a tag.</li> </ol> |

| Problem                                                                       | Short<br>description                                                                                                 | Description                                                                                                    | Steps to reproduce                                                                                                    |
|-------------------------------------------------------------------------------|----------------------------------------------------------------------------------------------------|----------------------------------------------------------------------------------------------------|----------------------------------------------------------------------------------------------------|
| Workflow<br>PRB117183                                                         | In the approval script, Group does not default the result as 'requested' while waiting for the approval or rejection | In Jakarta, the approval script does not return the 'requested' state for the item or the task before it is approved or rejected.                                                                                                    |                                                                                                    |
| Approvals PRB111568 KB0639194                                                 | Manual<br>approval as<br>the first step<br>in a workflow<br>process does<br>not work in<br>Jakarta                   | In Jakarta, if previous steps do not allow time for a manual approver to be assigned, users cannot have a manual approval as the first approval in a workflow or have a manual workflow in an approval coordinator.                                                                                   | Refer to the listed Known Error KB article for details.                                                                                                    |
|                                                                               | List header<br>shows escaped<br>apostrophe/<br>quote character<br>as \'                                              | This issue affects users who need to have Table Column Label names that contain apostrophes, double quotations, &, and <. These characters are displayed in the list view as escaped \'. Users of languages using apostrophes and such characters frequently are particularly affected (e.g. French). | <ol> <li>Create a table or open any table from sys_db_object.</li> <li>Change one of the column labels to have an apostrophe in its name. This is a common pattern in the French language (e.g. l'oiseau).</li> <li>Click Save.</li> <li>Visit the table directly in its list view. Ensure that the column with the apostrophe name is visible.</li> <li>Notice that the apostrophe is escaped. In this example, it shows as "I\'oiseau" instead of "I'oiseau".</li> </ol> |
| Service<br>Catalog:<br>Service<br>Portal<br>Widgets<br>PRB110137<br>KB0635792 |                                                                                                    |                                                                                                    | With an active Service Portal plugin in Jakarta instance:  1. Navigate to <instance>/sp and click Order Something.  2. Click How can we help you? category name on the left.  Notice the catalog items are displayed, but they are not sorted by the order set.</instance>                                                                                                    |

| Problem            | Short<br>description                                                                                                    | Description                                                                                                    | Steps to reproduce |
|--------------------|----------------------------------------------------------------------------------------------------|----------------------------------------------------------------------------------------------------|--------------------|
| Email<br>PRB111682 | Inbound email with in-reply- to header matching a record without a target table it will fail to create an email.read event | When an incoming email with an in-reply-to header is received, if the message-id is found on the sys_email, the target table is read. If there is no target table, the application throws an exception. If there is no email.read event created, then the inbound actions will not run. |                    |

# **All Other Fixes**

| Problem            | Affected plugins | Short description                            | Description                                                                                                    | Ste                                                                                                    | ps to reproduce                                                                                      |
|--------------------|------------------|----------------------------------------------|----------------------------------------------------------------------------------------------------|----------------------------------------------------------------------------------------------------|----------------------------------------------------------------------------------------------------|
| Activity<br>Stream | NG<br>shared     | HTML fields in                               | If an HTML field is added on the form and the                                                                                                    | 1.                                                                                                    | Navigate to the incident form: incident.do.                                                          |
| PRB111             |                  | athe activity<br>stream<br>show<br>HTML tags | activity stream, when the field changes, its content shows on the activity stream including HTML tags. This issue is specific to Jakarta release. | 2.                                                                                                    | Use <b>Configure</b> > <b>Form Layout</b> to add an HTML field called Test HTML.                     |
|                    |                  |                                              |                                                                                                    | 3.                                                                                                    | Open the incident.do form again, and create an incident with blank value on the new Test HTML field. |
|                    |                  |                                              | 4.                                                                                                    | Open the newly created record, navigate to the activity section, and click the Funnel or Filter icon.      |                                                                                                    |
|                    |                  |                                              |                                                                                                    | 5.                                                                                                    | Scroll down and click the Configure available fields link.                                           |
|                    |                  |                                              |                                                                                                    | 6.                                                                                                    | Add the Test HTML field in the slushbucket.                                                          |
|                    |                  |                                              | 7.                                                                                                    | Navigate back to the incident.do form again, and change the value in the Test HTML field to 'Hello World'. |                                                                                                    |
|                    |                  |                                              |                                                                                                    | 8.                                                                                                    | Save the record.                                                                                     |
|                    |                  |                                              |                                                                                                    |                                                                                                    | activity stream, 'Hello World'<br>bears as 'Hello World'.                                            |

| Problem                                 | Affected plugins                    | Short description                                                                                                    | Description | Steps to reproduce                                                                                                    |
|-----------------------------------------|-------------------------------------|----------------------------------------------------------------------------------------------------|-------------|----------------------------------------------------------------------------------------------------|
| Audit<br>Manager<br>PRB110              | GRC:<br>nAsundit<br>Managem<br>9637 | In the Audit Managemen Application, the Generate Control Tests button does not work in Istanbul and Jakarta but works in Helsinki |             | <ul> <li>Install the following plugins</li> <li>com.snc.governance</li> <li>com.sn_audit</li> <li>Steps to reproduce</li> <li>1. Navigate to Audit &gt;         Engagements &gt; All         Engagements.</li> <li>2. Open any record.</li> <li>3. Navigate to the related list "Test plans".</li> <li>4. Among the boxes right next to the "i" icon, check four of them.</li> <li>5. Click Generate Control Test.</li> <li>Despite the message "Control tests have been generated", in the related list "Audit Task" no records were generated. This is not working in Istanbul and Jakarta but is working fine in Helsinki.</li> </ul> |
| Cloud<br>Manager<br>Applicati<br>PRB103 | on                                  | Data from<br>Azure<br>billing<br>discovery<br>sometimes<br>ignores<br>smaller<br>downloads<br>(less than 3<br>MB)                 |             | <ol> <li>Set up an Azure billing discovery that has less than 3 MB of data (small subscriptions or early in month).</li> <li>Execute the billing discovery.</li> <li>About 50% of the time under these conditions, the download finishes more quickly than usual. Data are skipped due to problems with column headers. No data shows up in the download report.</li> </ol>                                                                                                    |

| Problem                                 | Affected plugins | Short<br>description                                                                                                   | Description                                                                                                    | Steps to reproduce    |                                                                                                    |
|-----------------------------------------|------------------|----------------------------------------------------------------------------------------------------|----------------------------------------------------------------------------------------------------|-----------------------|----------------------------------------------------------------------------------------------------|
| Cloud<br>Manager<br>Applicati<br>PRB109 | ment<br>on       | Virtual machine instance disks information is missing for provisioned instances                                        |                                                                                                    | 1. 2. 3. Ste 1. 2. 3. | The service account and cloud account should be created. Run Discovery. Templates should be mapped to profiles.  Ps to reproduce Navigate to the blueprint module. Create a virtual machine on vSphere blueprint and generate the cat item. Navigate to the user portal and order virtual machines on vSphere. Once the order is complete, navigate to the resource link and look for the virtual machine instance.  k details are empty for vSphere ource. |
| Cloud<br>Managei<br>Applicati<br>PRB110 | on               | Orchestration becomes wrongly successful even if the imported blueprint is invalid and the script execution has failed | nWhen the blueprint is not imported properly, a proper error is expected to display when the script or template is not present. However, the execute script operation suddenly becomes successful even without a script template.                                                                     |                       |                                                                                                    |
| Cloud<br>Manager<br>Applicati<br>PRB115 | on               | Unsupported<br>types<br>provisioned<br>via CFT<br>do not get<br>added to<br>the stack                                  | Unsupported resources provisioned from CFT should be put in cmdb_ci_cmp_resource and attached to the stack that is provisioned. The resource is created in cmdb_ci_cmp_resource. However, it is not added to the stack. Errors in the log indicate that it cannot read invocatingNode from undefined. |                       |                                                                                                    |

| Problem                                 | Affected plugins | Short<br>description                                                                                                    | Description | Steps to reproduce                                                                                                    |
|-----------------------------------------|------------------|----------------------------------------------------------------------------------------------------|-------------|----------------------------------------------------------------------------------------------------|
| Cloud<br>Manager<br>Applicati<br>PRB115 | o <b>G</b> etup  | When provisioning a virtual machine in Azure and creating a resource group, the resource group goes into cmdb_ci_res with an empty name | ource_group | Prerequisites  1. A cloud account should be created and discovered.  2. Templates should be mapped to profiles.  Steps to reproduce  1. Create a virtual machine on Azure BP and create a cat item.  2. Navigate to the user portal.  3. Order a cat item.  Make sure 'CreateResourceGroup' is set to Yes and provide the resource group name.                                                                                                    |
| Cloud<br>Managei<br>Applicati<br>PRB115 | on               | IP address<br>and disk<br>objects are<br>left behind<br>once after<br>deprovisionir<br>the virtual<br>machine on<br>Azure               | ng          | <ol> <li>In the cmdb_ci_resource_group table, the name is empty.</li> <li>Navigate to the blueprint module and import the attached blueprint.</li> <li>Navigate to the user portal.</li> <li>Order the application.         Make sure the discover, the attach attribute, and the manage disk attribute value is set to true.     </li> <li>Once the provision is complete, deprovision the stack.</li> <li>Once the deprovision is complete, log into the Azure console and verify the virtual machine, IP address, and disk status.</li> <li>When the deprovision is done, only the virtual machine gets deleted. IP address and disk objects are left behind.</li> </ol> |

| Problem                                 | Affected plugins | Short description                                                                                                    | Description                                                                                                    | Steps to reproduce |
|-----------------------------------------|------------------|----------------------------------------------------------------------------------------------------|----------------------------------------------------------------------------------------------------|--------------------|
| Cloud<br>Manager<br>Applicati<br>PRB115 | on               | AWS config<br>creates<br>EC2<br>instances<br>with a state<br>of "error"<br>due to v1<br>workflows<br>triggered<br>accidentally<br>after an<br>upgrade | EC2 instances created<br>by the AWS config<br>integration begin in<br>an "error" state (until<br>it is powered off/on,<br>or regular scheduled<br>discovery runs).                                                                                                    |                    |
| Cloud<br>Manager<br>Applicati<br>PRB116 | on               | Two scheduled jobs created by the Cloud Managemen plugin may delete data unintentional                                                                | The job "Global: Clear terminated/stale cloud resources" is inactive by default and the global.cloud.resource.deled property that activates it is also set to false by default. When the job is executed, it deletes data incorrectly. The job is designed to delete old cloud configuration items (Cls), but it also deletes Cls from the application and service tables.  The job "Azure: Clear terminated/stale cloud resources" is also disabled by default. When the job is executed, it deletes the CI resources under Azure scope only. | te_toggle          |
| Cloud<br>Manager<br>Applicati<br>PRB116 | on               | Start/Stop<br>stack does<br>not do<br>anything<br>for ARM/<br>CFT based<br>stacks                                                                     | After provisioning a stack with virtual machines using ARM or CFT, users cannot stop the stack.                                                                                                    |                    |

| Problem                                            | Affected plugins | Short description                                                                                               | Description                                                                                                    | Steps to reproduce                                                                                                    |
|----------------------------------------------------|------------------|----------------------------------------------------------------------------------------------------|----------------------------------------------------------------------------------------------------|----------------------------------------------------------------------------------------------------|
| Cloud<br>Manager<br>Applicati<br>PRB116            | on               | When a new scripted CAPI is created, users should not be able to create CAPI parameter mappers in the UI        | When a new scripted CAPI is created, user should not be able to create CAPI parameter mappers in the UI. This breaks the system completely when it is done and hence the UI needs to be locked down. Importing a scripted CAPI should discard all parameter mappings that are provided in the YAML. |                                                                                                    |
| Cloud<br>Manager<br>Applicati<br>PRB117            | on               | Cloud API<br>does not<br>error out<br>when the<br>provisioning<br>fails due<br>to the<br>incorrect<br>datastore |                                                                                                    | <ol> <li>Create a blueprint to provision a VM with datastore.</li> <li>Assign an incorrect datastore through the policy.</li> <li>The creation of VM fails but the cloud API call is displayed as successful.</li> </ol> |
| Configur<br>Manager<br>Databas<br>(CMDB)<br>PRB111 | ment<br>e        | CMDB<br>query<br>builder<br>does not<br>return<br>correct<br>results                                            | The query works with the rack filter in place, but fails to return results when the filter is removed.                                                                                                    |                                                                                                    |
| Configur<br>Manager<br>Databas<br>(CMDB)<br>PRB111 | ment<br>e        | Duplicate<br>records<br>in the<br>exported<br>CSV file                                                          | Multiple duplicates created when exporting data from CMDB query builder.                                                                                                    |                                                                                                    |
| Configur<br>Manager<br>Databas<br>(CMDB)<br>PRB116 | ment<br>e        | CMDB<br>dashboard<br>relationship<br>widgets<br>do not<br>calculate<br>properly                                 | The CMDB health dashboard jobs are not completing, and therefore not updating the dashboard.                                                                                                    |                                                                                                    |

| Problem                                 | Affected plugins              | Short<br>description                                                                                              | Description                                                                                                    | Steps to reproduce                                                                                                    |
|-----------------------------------------|-------------------------------|----------------------------------------------------------------------------------------------------|----------------------------------------------------------------------------------------------------|----------------------------------------------------------------------------------------------------|
| Managei                                 | n <b>Maa</b> hagem<br>e(CMDB) | in the                                                                                                    | Several records, while still having the update_synch attribute and having it set to tswe.recardottlyestinglishe sys_customer_update field on the sys_metadata table set to true. The records show as being updated recently by users, but the sys_customer_update field is not getting set as expected.             |                                                                                                    |
| Core<br>Platform<br>PRB749              | 267                           | When grouping by state on the change_requal table, the result often returns an integer instead of the state value | iest                                                                                                    | <ol> <li>Navigate to / change_request_list.do.</li> <li>On the state column header, right click Group By &gt; State.</li> <li>Some states show as integers instead of string values.</li> </ol>                                                                 |
| Core<br>Platform<br>PRB965              | 846                           | Default<br>semaphore<br>exhausted                                                                                 | GlideRecord extended fields are leaking memory when used in a scope.                                                                                                    |                                                                                                    |
| Core<br>Platform<br>PRB102<br>KB06356   |                               | Service<br>Portal is<br>returning<br>list of<br>empty rows                                                        | Calculated Fields are now evaluating ACLs.                                                                                                    | Refer to the listed Known Error KB article for details.                                                                                                    |
| Custome<br>Service<br>Manager<br>PRB102 | nent                          | Duplicate<br>index<br>issue on<br>account_cod                                                                     | An issue occurs when creating a customer account and lots of excounts (by a running import) at the same time. An error message is displayed about a duplicate index on account_code. Two transactions happening at the same time can fetch the same account code, and thus one will have an issue when it is saved. | <ol> <li>Activate the Customer Service Management plugin.</li> <li>Generate a CVS or XLS file with lots of records. The import should run for 5-10 minutes.</li> <li>While the import runs, create an account through the UI or a background script.</li> </ol> |

| Problem                                                                    | Affected plugins          | Short description                                                                                            | Description                                                                                                    | Steps to reproduce                                                                                                    |
|----------------------------------------------------------------------------|---------------------------|----------------------------------------------------------------------------------------------------|----------------------------------------------------------------------------------------------------|----------------------------------------------------------------------------------------------------|
| Custome<br>Service<br>Manager<br>PRB116.<br>Discover<br>PRB107.<br>KB0623. | ment<br>3453<br>y<br>5293 | Customers are unable to attach documents through the live chat  MID Server only caches the first 250 scripts | Attempting to run a JavaScript probe which is in a script that is not cached results in an error: MID Server Script Include VMWarevCenterVMsProb does not exist.                                                                                                    | <ol> <li>Log into the CSM portal as a customer.</li> <li>Click the chat icon.</li> <li>Connect with an Agent.</li> <li>Click the attachment link and upload any document.</li> <li>The attachment is not uploaded successfully.</li> <li>Enter sys_properties.list in the navigation search field in the instance and press Enter.</li> <li>In the list of system properties, click New.</li> <li>Add the glide.remote_glide_record.max_corproperty and set the value to 50.         This reduces the number of scripts includes that can be cached, making it easier to reproduce the problem.     </li> <li>Run a vCenter discovery.</li> <li>Notice that the VMWarevCenterDatacentersProbe script (or one or more of the subsequent vCenter scripts) is not found.</li> </ol> |
| Edge<br>Encryption<br>PRB104                                               |                           | Updating to<br>a report list<br>view fails<br>if the filter<br>contains<br>a '<'<br>indication               | Through the Edge Proxy, users are unable to update to a report list view if the filter contains a "<" indication. An error occurs in the node log: The value of attribute 'query' associated with an element type 'record_update' must not contain the '<' character. |                                                                                                    |

| Problem                                  | Affected plugins | Short description                                                                                                    | Description                                                                                                    | Steps to reproduce                                                                                                    |
|------------------------------------------|------------------|----------------------------------------------------------------------------------------------------|----------------------------------------------------------------------------------------------------|----------------------------------------------------------------------------------------------------|
| Edge<br>Encryption<br>PRB110             |                  | When MID Server is connected through Edge Encryption proxy, MID Server no longer communicate with the instance when an Encryption pattern is active | When MID Servers are configured to route through Edge Encryption proxy, the MID Servers stop sending XML payloads back to the instance.                                                                                |                                                                                                    |
| Edge<br>Encryption<br>PRB115             |                  | From proxy, data is getting saved as & when users enter & from the list view                                                                        |                                                                                                    | <ol> <li>Create the encryption configuration for the incident.shortdescription.</li> <li>Navigate to the incident table.</li> <li>Enter &amp; &lt;&gt; in the short description column from list view.</li> </ol> |
| Edge<br>Encryption<br>PRB117:<br>KB06359 | 2763             | Edge proxy upgrade downloads for auto-upgrades are not using the web proxy settings, making it fail in some of those configuration                  | Edge distribution downloads for auto-upgrades are not using the web proxy settings.  Those downloads will hit the instance directly, relying on the server having access to the internet and will fail if they do not. | Refer to the listed Known Error KB article for details.                                                                                                    |
| Express<br>to<br>Enterpris               |                  | cmn_schedu<br>entries are<br>missing<br>after the<br>conversion<br>from<br>Express to<br>Enterprise                                                 | lemn_schedule entries<br>are missing after the<br>conversion from Express<br>to Enterprise, which<br>includes 8-5 weekdays,<br>8-5 weekdays excluding<br>holidays, and the U.S.<br>holidays.                           |                                                                                                    |

| Problem                                          | Affected plugins | Short description                                                                                | Description                                                                                                    | Steps to reproduce                                                                                                    |
|--------------------------------------------------|------------------|--------------------------------------------------------------------------------------------------|----------------------------------------------------------------------------------------------------|----------------------------------------------------------------------------------------------------|
| Human<br>Resourc<br>Service<br>Manager<br>PRB104 | nent             | Notification<br>recipients<br>do not work<br>when using<br>dot-walked<br>fields                  | When users change the recipient to be a dot-walked value in the Users field, emails can no longer be sent. An error is thrown in the logs.        |                                                                                                    |
| Human<br>Resourc<br>Service<br>Manager<br>PRB111 | ment             | HR tasks<br>event is not<br>functioning<br>properly                                              | When an HR task is closed, the HR task event sn_hr_core_task.allClosed is triggered, but does not trigger the notification "HR All Tasks Closed". |                                                                                                    |
| Human<br>Resourc<br>Service<br>Manager<br>PRB110 | nent             | Users cannot edit HR services from Lifecycle Events or Integrations application in HR core scope |                                                                                                    | 1. Navigate to HR Services.  2. Open any record (Request LOA or onboarding) and try to edit the record in Human Resources: Core scope.  Expected behavior: Users should be allowed to edit the HR service.  Actual behavior: An error is thrown: "Invalid 'Service table' selected on the HR Service record. The 'HR Total Rewards Case' table is in application 'Human Resources: Core', but the current application is 'Human Resources: Integrations or Life Cycle'". |

| Problem                                          | Affected plugins     | Short description                                                                                         | Description                                                                                                    | Steps to reproduce                                                                                                    |
|--------------------------------------------------|----------------------|----------------------------------------------------------------------------------------------------|----------------------------------------------------------------------------------------------------|----------------------------------------------------------------------------------------------------|
| Human<br>Resourc<br>Service<br>Managel<br>PRB111 | es<br>ment           | Using the 'HRI My Information' widget in a size 3 container does not wrap word properly                   |                                                                                                    | <ol> <li>Activate Human Resources:<br/>Service Portal.</li> <li>Log in as user Abel Tuter.</li> <li>Change the email address<br/>to something very long, like<br/>abel.tuter@adfasdfasfdexample.cor</li> <li>Navigate to SP designer and<br/>create a page.</li> <li>Use any container that utilizes<br/>size 3.</li> <li>Place the HRI My Information<br/>widget into any of the containers.</li> <li>Test the page.</li> <li>Expected behavior: Text should wrap<br/>properly.</li> <li>Actual behavior: Text extends the</li> </ol> |
| Human<br>Resourc<br>Service<br>Manager<br>PRB111 | nent                 | Empty HR tasks are being created in the sn_hr_core_ table every time a survey is created                  | Empty HR tasks are created even if the survey is triggered from the incident table and the survey is unrelated to task. This issue is caused by a new business rule, installed with the recently enabled HR core plugins. | container border.                                                                                                    |
| Service<br>Manager                               | eResource:<br>Scoped | When an sonboarding case is created from Service Portal, child cases generated are not assigned to anyone |                                                                                                    | <ol> <li>Navigate to the HR portal as HR agent or LE admin.</li> <li>Create a request onboarding case from the talent management.</li> <li>The child cases background check and drug screen are not assigned to anyone.</li> </ol>                                                                                                    |

| Problem                                           | Affected plugins                                    | Short description                                                                                                    | Description                                                                                                    | Steps to reproduce                                                                                                    |
|---------------------------------------------------|-----------------------------------------------------|----------------------------------------------------------------------------------------------------|----------------------------------------------------------------------------------------------------|----------------------------------------------------------------------------------------------------|
| Service<br>Manager                                | Human eResources Scoped nAppt Lifecycle 6008 EVents | Performance<br>sissue<br>with the<br>onboarding<br>record<br>producer<br>when 1<br>million user<br>records are<br>loaded            | 'Manager' variable in onboarding record producer is of lookup select box type. The record producer loads very slowly when the lookup type is used. |                                                                                                    |
| Human<br>Resource<br>Service<br>Manager<br>PRB117 | nent                                                | HR Service<br>Portal still<br>displays the<br>'Chat with<br>HR' header<br>menu item<br>even if<br>Connect<br>Support is<br>disabled |                                                                                                    | <ol> <li>Set "glide.connect.enabled" and "glide.connect.support.enabled" to false.</li> <li>Navigate to HR Portal.         Note that the "Chat with HR Portal" icon is displayed.     </li> <li>Click the icon.</li> <li>The message "The administrator has restricted access to Connect." is displayed.</li> </ol>                                                                                                    |
| Knowled<br>Manager<br>PRB108                      |                                                     | eThe ESS eMowledge portal has only 20 categories displayed                                                                          | Knowledge article content can be truncated because users cannot resize the content block based on the page that is loaded.                         |                                                                                                    |
| Manager<br>PRR117                                 | 118N:<br>Knowledg<br>Managem                        | search                                                                                                    |                                                                                                    | <ol> <li>Ensure that the following plugins are active:         <ul> <li>I18N: Internationalization</li> <li>I18N: Brazilian Portuguese Translations</li> </ul> </li> <li>Create an article with the word "SSH" in English.</li> <li>Create an article with word "SSH" in Brazil.</li> <li>Search for "SSH" to find articles that relate to SSH.</li> <li>Note that the search does not return both Brazilian and English articles.</li> </ol> |

| Problem                              | Affected plugins        | Short description                                                                                             | Description                                                                                                    | Steps to reproduce                                                                                                    |
|--------------------------------------|-------------------------|----------------------------------------------------------------------------------------------------|----------------------------------------------------------------------------------------------------|----------------------------------------------------------------------------------------------------|
| Knowled Manager PRB752  Lists PRB117 | geocial<br>media<br>693 | Tags are auto-populated when users try to create a question from the knowledge base form  All forms of search | To use ServiceNow in another language,                                                                                                    | <ol> <li>Navigate to knowledge bases.</li> <li>Click any knowledge base.</li> <li>Under the question related list, click New.</li> <li>A new social Q&amp;A question form is created with tags automatically populated.</li> <li>Prerequisites</li> <li>I18N: Internationalization</li> </ol>                                                          |
| PRB117<br><i>KB0635</i>              |                         | should return knowledge articles regardless of language, as long as there is a keyword match in that language | users activate the I18N: Internationalization plugin in addition to another language plugin, such as the I18N: Brazilian Portuguese Translations plugin. When these plugins are active, users need the ability to modify knowledge search to:  Return articles in all languages.  Weight the order of knowledge search articles by the user's profile or session language setting.  To activate the fix for this PRB:  Set the glide.knowman. search.default_language property to the desired default language for searching articles.  Set the glide.knowman.enable_ multi_language_search property to True to enable search for multiple languages simultaneously. | <ul> <li>I18N: Brazilian Portuguese Translations</li> <li>Steps to reproduce</li> <li>1. Create an article with the word SSH in English.</li> <li>2. Create an article with word SSH in Brazilian.</li> <li>3. Search for SSH to find articles that relate to SSH.</li> <li>The search does not return both Brazilian and English articles.</li> </ul> |

| Problem                             | Affected plugins | Short description                                                                               | Description                                                                                                    | Steps to reproduce                                      |
|-------------------------------------|------------------|-------------------------------------------------------------------------------------------------|----------------------------------------------------------------------------------------------------|---------------------------------------------------------|
| MID<br>Server<br>PRB115.<br>KB06352 |                  | Discovery<br>attempts<br>to use<br>private key<br>strings for<br>password<br>authentication     | This issue occurs for users who have a CyberArk SSH Private Key discovery credential. The MID Server sends it to SSH devices which do not support SSH private key authentication, and it is also sent to SSH devices which support private key authentication, even though the key is incorrect for that device. If the device supports password or keyboard-interactive SSH authentication, the MID Server incorrectly attempts to authenticate while using the private key string as the password. | Refer to the listed Known Error KB article for details. |
| MID<br>Server<br>PRB961             | 706              | MID<br>Server CIM<br>threads are<br>cancelled<br>upon<br>Apache<br>HTTP<br>CimIQL<br>shutdown   | After running many CIM discoveries, CIM threads on the MID Server can get cancelled. Additional CIM discoveries lead to more thread creations and more threads that are cancelled. The MID Server eventually needs to be restarted.                                                                                                    |                                                         |
| NotifyNo<br>PRB111                  | •                | Opening<br>an incident<br>brings an<br>error when<br>the plugin<br>com.snc.noti<br>is activated | When com.snc.notify is activated, users see an error message "Illegal access to method getRoles in class from.glide.sys.User" when opening an incident.                                                                                                    |                                                         |

| Problem                                           | Affected plugins | Short description                                                                                                    | Description                                                                                                  | Steps to reproduce                                                                                                    |
|---------------------------------------------------|------------------|----------------------------------------------------------------------------------------------------|----------------------------------------------------------------------------------------------------|----------------------------------------------------------------------------------------------------|
| NotifyNo<br>PRB115                                | •                | The kick action in Notify/ Twilio does not log the participant's duration after removing them from the conference call |                                                                                                    | <ol> <li>Create a conference call with more than 2 users.</li> <li>Use the 'kick' option to remove a participant.</li> <li>The participant is removed from the conference but the participant's duration on the conference call is not logged.</li> </ol> |
| Performa<br>Analytics<br>PRB103                   | Dashboar         | Jnable to select a user/role/group if not in the first batch of the result list                                        | When sharing a dashboard, users are unable to select a user if they are not in the first 5 results returned. |                                                                                                    |
| Performa<br>Statistics<br>and<br>Graphs<br>PRB111 |                  | jrobin_shard<br>needs an<br>index                                                                                      | Quation do not use an index when executed, which can add significant load to a database server.              |                                                                                                    |
| Performa<br>Statistics<br>and<br>Graphs<br>PRB116 | 2205             | The<br>ServiceNow<br>Performance<br>dashboard<br>widget is<br>empty                                                    | After upgrading to Jakarta, the ServiceNow Performance dashboard is not displayed.                           |                                                                                                    |
| Persister                                         |                  | MetricBase - Change the retention policy to match SKU requirements set by the pricing committee                        | 3                                                                                                    |                                                                                                    |

| Problem  | Affected plugins | Short description                 | Description | Ste         | ps to reproduce                                                                                                    |
|----------|------------------|-----------------------------------|-------------|-------------|----------------------------------------------------------------------------------------------------|
| Persiste | nce              | Issues                            |             | Issi        | ue 1                                                                                                    |
| PRB115   | 1806             | related<br>to CMDB<br>tables in a |             | 1.          | Create a scoped application in an instance (pre-Jakarta release).                                                                                               |
|          |                  | scoped app                        |             | 2.          | Create a column on the "cmdb_ci" table.                                                                                                    |
|          |                  |                                   |             | 3.          | Download the zip file of the application.                                                                                                    |
|          |                  |                                   |             | 4.          | Install the zip file of the application into Jakarta release instance.                                                                                          |
|          |                  |                                   |             | tab<br>of c | e column created on the "cmdb_ci" le is created in all the child tables emdb_ci. When users try to enstall the application, it will not get enstalled properly. |
|          |                  |                                   |             | Issi        | ue 2                                                                                                    |
|          |                  |                                   |             | 1.          | Create a scoped application in an instance (pre-Jakarta release).                                                                                               |
|          |                  |                                   |             | 2.          | Create a custom table (the child table of the "cmdb_ci" table) in a scoped application.                                                                         |
|          |                  |                                   |             | 3.          | Download the zip file of the application.                                                                                                    |
|          |                  |                                   |             | 4.          | Install the zip file of the application into Jakarta release instance.                                                                                          |
|          |                  |                                   |             | "Cla        | e system is creating fields like ass", "sys_class_path", and "Is etable" in a global scope on these les (fields from the parent table).                         |

| Problem                       | Affected plugins                     | Short description                                                                         | Description                                                                                                    | Steps to reproduce                                      |
|-------------------------------|--------------------------------------|-------------------------------------------------------------------------------------------|----------------------------------------------------------------------------------------------------|---------------------------------------------------------|
| Persister<br>PRB117<br>KB0636 | 9246                                 | CMDB TPP migration during a Jakarta upgrade can fail if the migration takes over 24 hours | On an upgrade to Jakarta, the CMDB table will go through a migration called TPP. This can fail if the migration runs for longer than 24 hours as the database connections are destroyed after being marked as obsolete by the connection pool sweeper. The upgrade will get stuck on the fix script that is running the TPP migration, z_z_migrate_cmdb_tpp.xn This can be observed in the upgrade monitor and will require manual interventions or a rollback of the upgrade. | Refer to the listed Known Error KB article for details. |
| Persister<br>PRB964           |                                      | Table rotation shard selection by sys_id no longer works on domain-separated instances    |                                                                                                    |                                                         |
| Project<br>Manager<br>PRB110  | Project<br>n <b>M</b> ahagem<br>8705 | _                                                                                         | nUsers try to create their own teamspaces by using an application integration strategy in which they extend base tables and create custom roles. However, teamspace code assumes that all teamspaces have the 'tspx_prefix' prefix. Users can have any prefix in scoped applications, which breaks the teamspace logic in templates, MSP import, planning consoles, and other areas.                                                                                           |                                                         |

| Problem                      | Affected plugins     | Short<br>description                                                                        | Description                                                                                                    | Steps to reproduce                                                                                                    |
|------------------------------|----------------------|---------------------------------------------------------------------------------------------|----------------------------------------------------------------------------------------------------|----------------------------------------------------------------------------------------------------|
| Reportin<br>PRB923<br>KB0622 | Import<br>Sets       |                                                                                             | Exporting a report to PDF can cause an out of memory issue when the PDF has a large number of rows. This is often in combination with large text columns. When this problem occurs, the base system constraints  xhatvase handled by xtree licetowsing system properties have not been changed:  glide.pdf.max_rows glide.pdf.max_columns | Refer to the listed Known Error KB article for details.                                                                                                    |
|                              | Incident<br>Response | PIR on<br>Security<br>Incidents is<br>throwing an<br>error                                  |                                                                                                    | Create an SIR and make some changes to the SIR(category, sub category, or add worknotes).      Close the SIR by adding closer notes.  Note the PIR is not generated for the SIR. A warning message occurs in logs: org.mozilla.javascript.EvaluatorException GlideRecord.setTableName - empty table name. |
|                              | Incident<br>Response | "RiskScore<br>override is<br>turned off."<br>is being<br>posted on<br>every SIR<br>worknote | When an SIR is created and categories are updated on the SIR, "RiskScore override is turned of by user which allows automatic recalculation of risk score." will be posted on every SIR work note.                                                                                                    |                                                                                                    |

| Problem                                       | Affected plugins | Short description                                                                                                    | Description                                                                                                    | Steps to reproduce                                                                                                    |
|-----------------------------------------------|------------------|----------------------------------------------------------------------------------------------------|----------------------------------------------------------------------------------------------------|----------------------------------------------------------------------------------------------------|
| Service<br>Catalog<br>PRB108<br><i>KB0635</i> |                  | clearValue()<br>function is<br>not working<br>in Jakarta                                                                                         | clearValue() function is not working in Jakarta when using fields which do not exist in the Catalog Item. An error occurs: Cannot read property options of 'null'. | <ol> <li>Navigate to Service Catalog.</li> <li>Create a variable of any type.</li> <li>Create a Catalog Client Script with the function: clearValue() and use the variable created earlier.</li> <li>In the Catalog Client Script, use the same function for another field which does not exist in the Catalog Item.</li> <li>When data is entered in the variable, try the catalog item.</li> <li>An error occurs: Cannot read property 'options' of null.</li> </ol> |
| Service<br>Catalog<br>PRB114<br>KB0635        |                  | Some options in the Jakarta Legacy CI Relationship editor seem to be bringing back options from the cmdb_ci table rather than the sys_user table |                                                                                                    | <ol> <li>Navigate to Configuration &gt; datacenter.</li> <li>Open an existing datacenter record or create a new one.</li> <li>Click the plus sign to access the Legacy CI Relationship editor.</li> <li>In the Available Relationships field, select Log reviewed by or Backup done by.</li> <li>These options should have displayed records from the sys_user table, but they displayed records from the cmdb_ci table.</li> </ol>                                    |
| Service<br>Manager<br>Designe<br>PRB719       | Core             | Service Managemen template does not apply to records produced via the Service Portal                                                             | Service Management templates associated to a record producer's model do not seem to be applying to HR cases that are completed via the Service Portal.             |                                                                                                    |
| Service<br>Mapping<br>PRB107                  |                  | Azure Discovery fails after an upgrade to Jakarta                                                                                                | An error occurs: "Exception when calling ID engine: java.lang.NullPointerExcep                                                                                     | ption".                                                                                                    |

| Problem                      | Affected plugins                         | Short description                                                                   | Description                                                                                                    | Steps to reproduce                                                                                                    |
|------------------------------|------------------------------------------|-------------------------------------------------------------------------------------|----------------------------------------------------------------------------------------------------|----------------------------------------------------------------------------------------------------|
| Service<br>Mapping<br>PRB646 |                                          | Two entry points and two clusters can result in unwanted connections                | Unwanted connections occur when a business service has two entry points that point to two different clusters which have the same information. |                                                                                                    |
| Service<br>Portal<br>PRB106  | Service<br>Portal -<br>Service<br>Status | "Service"<br>should not<br>be in the<br>table body                                  |                                                                                                    | <ol> <li>Navigate to <instance>/sp.</instance></li> <li>Select the System Status link.</li> <li>Note the section headers are in the table, and the stated row count includes these headers.</li> </ol>                                                                                                    |
| Service<br>Portal<br>PRB107  | Service<br>Portal -<br>Core<br>3160      | TinyMCE<br>copy/paste<br>images in<br>Chrome on<br>Windows/<br>Mac does<br>not work | In Service Portal, copying and pasting images into the TinyMCE editor does not work in Chrome.                                                | <ol> <li>Create a test page on the Service Portal containing a TinyMCE field.</li> <li>Use the snipping tool included in Windows 7 and 10 to take a screenshot.</li> <li>Click the copy button to copy the screenshot to the clipboard.</li> <li>Open Google Chrome and navigate to the page.</li> <li>Try to paste the image.</li> <li>Expected behavior: The image should be pasted.</li> <li>Actual behavior: TinyMCE field does not display the image or attach the file. All other browsers can paste the image successfully.</li> </ol> |
| Service<br>Portal<br>PRB109  | 0811                                     | Related<br>Lists counts<br>are broken<br>on the form                                | After an upgrade to<br>Jakarta, users cannot<br>see the count of records<br>for Related Lists in the<br>form widget.                          | <ol> <li>Log into any Jakarta instance.</li> <li>Navigate to Service Portal.</li> <li>Open any record which has some data in Related Lists (open it in the "Form" page).</li> </ol>                                                                                                    |

| Problem                     | Affected plugins                                   | Short description                                                                                                    | Description                                                                                                    | Steps to reproduce                                                                                                    |
|-----------------------------|----------------------------------------------------|----------------------------------------------------------------------------------------------------|----------------------------------------------------------------------------------------------------|----------------------------------------------------------------------------------------------------|
| Service<br>Portal<br>PRB116 | Service<br>Portal -<br>Core                        | html_templat<br>and script<br>fields<br>with 4000<br>character<br>limit<br>truncate<br>OOB<br>data that<br>exceeds<br>that length<br>in Oracle | On normal MySQL instances, the scripts work as expected. However, on Oracle, users experience problems from time to time with OOB scripts to be longer than 4000 characters on a 4000 characters field. The scripts are cut in half and do not work. |                                                                                                    |
| Service<br>Portal<br>PRB116 | Service Portal for Enterprise 1730 Service Managem | Restore Jakarta Service Portal edefault theme                                                                                                  | The Service Portal default theme should be the same in Istanbul and Jakarta.                                                                                                    |                                                                                                    |
| Service<br>Portal<br>PRB116 | Service<br>Portal -<br>Core<br>3616                | A user<br>typing<br>message is<br>no longer<br>displayed in<br>the activity<br>stream                                                          |                                                                                                    | <ol> <li>Impersonate two different users in two different browsers.</li> <li>Navigate to a request on the ticket page or a form with an activity stream.</li> <li>Start typing as one user.</li> <li>Note that the ticket conversations widget no longer shows that the user is typing to the other user.</li> </ol> |
| Service<br>Portal<br>PRB922 | 854                                                |                                                                                                    | In the search results atege, the results are showing code snippets for the article meta data.                                                                                                    |                                                                                                    |

| Problem                                        | Affected plugins                | Short description                                                                                             | Description | Steps to reproduce                                                                                                    |
|------------------------------------------------|---------------------------------|----------------------------------------------------------------------------------------------------|-------------|----------------------------------------------------------------------------------------------------|
| Service<br>Portal<br>PRB118                    | 4967                            | Pasted<br>images in<br>the HTML<br>editor<br>need to be<br>converted<br>to<br>attachments                     |             | <ol> <li>Add a new HTML field to a form.</li> <li>Create a new record using the form.</li> <li>Paste an image into the HTML field.</li> <li>Save the record.</li> <li>A sys_attachment record for the image is not created, which is inconsistent with the normal UI and may result in performance issues.</li> </ol>                                                                                                    |
| Survey<br>Manager<br>PRB107                    | Service<br>Meonttal<br>2919veys | When a survey question is answered in Japanese, the characters are getting converted to some incorrect values |             | <ol> <li>Assign the survey "Helpdesk Satisfaction Survey" to a user.</li> <li>Get the survey URL from the assessment created and impersonate that user to take the survey.</li> <li>Take the survey and enter the text in Japanese on the string field. For example:         <ul> <li>"####################################</li></ul></li></ol>                                                                                                    |
| System<br>Applicati<br>PRB108<br><i>KB0635</i> | 3579                            | Jakarta<br>only:<br>Reinstalled<br>applications<br>are missing<br>files/<br>records                           |             | <ol> <li>Install a store app with application files. For example, sys_app_application_<xxx>, sys_app_module_<xxx>, etc.</xxx></xxx></li> <li>Uninstall the store app.</li> <li>Reinstall the app on the instance.</li> <li>After the app is successfully reinstalled, most of the application files are missing. In the localhost logs, the phrase "Skipping, file unchanged since last upgrade" is printed for all of the missing files.</li> </ol> |

| Problem                           | Affected plugins | Short description                                                                                                    | Description                                                                                                    | Steps to reproduce |
|-----------------------------------|------------------|----------------------------------------------------------------------------------------------------|----------------------------------------------------------------------------------------------------|--------------------|
| System<br>Applicati<br>PRB111     |                  | A cross-<br>scope<br>privilege<br>access<br>error<br>occurs in<br>the global<br>search                                   | In Jakarta, a new global search UI is showing an error: "Error MessageExecute operation on script include 'PowerGenKnowledge' from scope 'Enhanced Global Search UI' was denied. The application 'Enhanced Global Search UI' must declare a cross-scope privilege access".                                          |                    |
| System<br>Applicati<br>PRB762     |                  | Ambiguous<br>search<br>yields<br>lots of<br>ambiguous<br>search term<br>alerts                                           | The message "Your text query contained on common words or ambiguous wildcards, please refine your search and try again" occurs many times on the homepage when users are performing a global search.                                                                                                    |                    |
| Text<br>Search<br>PRB961          | 986              | New search<br>results<br>page no<br>longer<br>gives the<br>option to<br>enter the<br>list view<br>for 0 result<br>tables | In the old search results screen, it was possible to drill down into a table even if zero results were returned.  In the new search result screen, it is no longer possible to click through to the table.  This is inconvenient for users who then have to navigate to the table manually and re-build the filter. |                    |
| Time<br>Card<br>Manager<br>PRB115 |                  | Opening the worker portal changes the display value for the existing time card category to task_work and project_work    | In the Time Cards related list, the value under Time type is displaying incorrectly. It shows the value instead of the label name.                                                                                                    |                    |

| Problem                            | Affected plugins | Short description                                                                      | Description                                                                                                    | Steps to reproduce                                                                                                    |
|------------------------------------|------------------|----------------------------------------------------------------------------------------|----------------------------------------------------------------------------------------------------|----------------------------------------------------------------------------------------------------|
| UI<br>Action<br>PRB742:<br>KB06340 |                  | Currency code is reverted to '\$' when updating a currency field via the client script | After setting the property glide.system.locale to 'en.AU', the currency code for currency fields should be displayed as 'AUD'.  However, the currency code is reverted to '\$' when updating a currency field via the client script. | <ol> <li>Do one of the following with the currency setting:         <ul> <li>Log in as a user with a local currency other than USD.</li> <li>Open a record with a value in a currency other than USD.</li> <li>Manually set the field value to a currency other than USD.</li> </ul> </li> <li>Execute a client script Execute a client script that sets the value on a currency field using g_form.setValue(field_name, value).</li> <li>Note that the currency is changed to USD. The session currency, or the currency that is currently set on the field, should be preserved.</li> </ol> |
| UI<br>Compon<br>PRB115             |                  | The new datetime functions are not in the glide-apimembers.xm                          | The new datetime function are not visible in scoped apps and should have been added to the glide-api-members.xml file.                                                                                                    |                                                                                                    |

| Problem                                                   | Affected plugins | Short description                                                                                  | Description                                                                                                    | Steps to reproduce |
|-----------------------------------------------------------|------------------|----------------------------------------------------------------------------------------------------|----------------------------------------------------------------------------------------------------|--------------------|
| Update<br>Sets<br>PRB117                                  | 2683             | record with<br>a custom<br>one using<br>update sets<br>might result<br>in the new                  | Because the "Recorded At" in the  "spgsadpetatee xml entry for a file is copied rather than generated at the time an update set is committed, it can be considered older than the prior version on the system when the upgrade engine considers whether the record is flagged for overwriting. If the new customization was recorded before the replace_on_upgrade version, the upgrade engine will overwrite the customization. The upgrade engine should always preserve customizations committed after a replace_on_upgrade record was committed. |                    |
| Upgrade<br>Engine<br>Issues<br>PRB109                     | 2359             | After the installation of a store app with/ without static content, the upgrade summary job failed | After a store app is installed with static content, or without static content (without folders like "ui.html", "ui.jforms", or "ui.jtemplates"), the upgrade summary job fails with an exception thrown in the log.                                                                                                    |                    |
| Vendor<br>Security<br>Risk<br>Assessm<br>(VSRA)<br>PRB110 |                  | Vendor<br>portal cross<br>scope<br>privilege<br>issue                                              | Vendor Risk Management does not have access to the global script including "SysRelatedList".                                                                                                    |                    |

| Problem                       | Affected plugins                                                                        | Short<br>description                                                                                                    | Description                                                                                                    | Steps to reproduce                                                                                                    |
|-------------------------------|-----------------------------------------------------------------------------------------|----------------------------------------------------------------------------------------------------|----------------------------------------------------------------------------------------------------|----------------------------------------------------------------------------------------------------|
| Vulnerab<br>Respons<br>PRB114 | i <b>@y</b> alys<br>e/ulnerabil<br>Integration<br>3328<br>Security<br>Support<br>Common | Qualys it ookup code uses an inefficient query when using the new CI/ VI lookup code                                      | After implementing the Qualys integration for Vulnerability Management, not all data is being imported into ServiceNow.                                                                       |                                                                                                    |
| Workflow<br>PRB104            |                                                                                         | Workflow is hung at join activity if <b>rollback to</b> activity is used                                                  | If the workflow has the <b>rollback to</b> activity, join activity is getting hung in different languages.                                                                                    |                                                                                                    |
|                               | /Workflow<br>Authoring<br>Tools                                                         | The approval coordinator has a new activity result == skipped but the default activity condition does not include skipped | In Jakarta, the approval coordinator was updated to include the activity.result == skipped. However, by default, this is not added to the activity when it is dragged to the workflow canvas. | <ol> <li>Create a workflow on the incident table.</li> <li>Add 'Approval Coordinator' activity on the workflow canvas.         Notice there is no 'skipped' condition path.     </li> <li>Add an empty 'group approval' within the coordinator.</li> <li>Connect the approval coordinator to 'end'.</li> <li>Create an incident to execute the workflow.</li> <li>Expected behavior: A result of 'skipped' defaults to 'approved' and moves to the 'approved' path.</li> <li>Actual behavior: The activity result == 'skipped', and the workflow cannot move to the next activity.</li> </ol> |
| Workflov<br>PRB115            |                                                                                         | Generate<br>activity<br>does not<br>generate<br>approvals<br>from the<br>Approval<br>Coordinator<br>activity              |                                                                                                    |                                                                                                    |

| Problem            | Affected plugins | Short description                                                      | Description | Ste | ps to reproduce                                                                                                    |
|--------------------|------------------|------------------------------------------------------------------------|-------------|-----|----------------------------------------------------------------------------------------------------|
| Workflow<br>PRB922 |                  | Switch activity is not getting                                         |             | 1.  | Activate/install the Hungarian language plugin (I18N: Hungarian Translations).                                                         |
|                    |                  | conditions<br>in Workflow<br>editor when<br>the session<br>language is |             | 2.  | Open any catalog item (e.g.,<br>Apple iPad 3), and add a 'Select<br>box' type variable with at least 2<br>question choices.            |
|                    |                  | other than<br>English                                                  |             | 3.  | Open the corresponding workflow of catalog item in 'workflow editor'.                                                                  |
|                    |                  |                                                                        |             | 4.  | Change the session language to <b>Hungarian</b> .                                                                                      |
|                    |                  |                                                                        |             | 5.  | Check out the workflow<br>and add the 'Switch' activity<br>anywhere in the workflow<br>(Alaptevékenységek ><br>Feltételek > Kapcsoló). |
|                    |                  |                                                                        |             | 6.  | In the <b>Switch</b> activity, select type = 'Variable' and add the recently created 'Select box' variable.                            |
|                    |                  |                                                                        |             | 7.  | Submit the <b>Switch</b> activity.                                                                                                    |
|                    |                  |                                                                        |             |     | Notice the question choices appear.                                                                                                    |
|                    |                  |                                                                        |             | 8.  | Repeat the same steps with the English session.                                                                                        |
|                    |                  |                                                                        |             |     | e Switch activity shows desired ditions.                                                                                               |

### Other Jakarta Patch 4 information

#### Knowledge Management

Knowledge search

The multi-language search feature is available when more than one supported language is enabled. When you enable the language plugin and set the system property for multi-language search to **True**, the search query returns the results in all available languages simultaneously. If you set the system property for multi-language to **False**, the search query returns the results based on the language selected with this filter option. Refer to *Knowledge search properties* for more information.

• Knowledge properties

Two knowledge search properties are added: glide.knowman.search.default\_language andglide.knowman.enable\_multi\_language\_search.

• I18N - Knowledge internationalization

Refer to *Knowledge search* for information on performing a search on all available languages simultaneously.

### Fixes included with Jakarta Patch 4

- \* Unless any exceptions are noted, you can safely upgrade to this release version from any of the versions listed below. These prior versions contain PRB fixes that are also included with this release. Be sure to upgrade to the latest listed patch that includes all of the PRB fixes you are interested in.
- Jakarta Patch 3a
- Jakarta Patch 3 Hot Fix 1 on page 207
- Jakarta Patch 3 on page 208
- Jakarta Patch 2 Hot Fix 3 on page 242
- Jakarta Patch 2 Hot Fix 2 on page 243
- Jakarta Patch 2 on page 244
- Jakarta Patch 1 on page 287
- All other Jakarta fixes on page 362
- Jakarta security and notable fixes on page 301

## Jakarta Patch 3a Hot Fix 1

The Jakarta Patch 3a Hot Fix 1 release contains fixes to these problems.

For Jakarta Patch 3a Hot Fix 1: Build date: 11-14-2017\_1442

Build tag: glide-jakarta-05-03-2017\_\_patch3a-

hotfix1-11-13-2017

For more information about how to upgrade an instance, see Upgrade to Jakarta on page 421.

For more information about the release cycle, see the *ServiceNow Release Cycle*. For a downloadable, sortable version of Jakarta fixed problems, see *KB0623655*.

**Note:** This version is approved for FedRAMP.

## Fixed problem in Jakarta Patch 3a Hot Fix 1

| Problem                                      | Short description                                                                                             | Description                                                                                                    | Steps to Reproduce                                      |
|----------------------------------------------|----------------------------------------------------------------------------------------------------|----------------------------------------------------------------------------------------------------|---------------------------------------------------------|
| Edge<br>Encryption<br>PRB107505<br>KB0656318 | Encryption rules are being recompiled on every request and may cause slowdown on the proxy under a large load | Recompilation of rules is causing extreme slowness on the proxy after a certain threshold of requests per minute.                       | Refer to the listed Known Error KB article for details. |
| Edge<br>Encryption<br>PRB123667              | Executing the guid file generates an error 8                                                                  | Running the proxy keeps trying to read the guid file. When there are any issues in accessing the file, the logs are filled with errors. |                                                         |

### Fixes included with Jakarta Patch 3a Hot Fix 1

- Jakarta Patch 3a
- Jakarta Patch 3 on page 208
- Jakarta Patch 2 Hot Fix 1 on page 244
- Jakarta Patch 2 on page 244
- Jakarta Patch 1 on page 287
- All other Jakarta fixes on page 362
- Jakarta security and notable fixes on page 301

# Jakarta Patch 3 Hot Fix 2

The Jakarta Patch 3 Hot Fix 2 release contains fixes to these problems.

For Jakarta Patch 3 Hot Fix 2: Build date: 10-11-2017\_1110

Build tag: glide-jakarta-05-03-2017\_\_patch3-

hotfix2-10-10-2017

For more information about how to upgrade an instance, see Upgrade to Jakarta on page 421.

For more information about the release cycle, see the *ServiceNow Release Cycle*. For a downloadable, sortable version of Jakarta fixed problems, see *KB0623655*.

**Note:** This version is approved for FedRAMP.

# Fixed problem in Jakarta Patch 3 Hot Fix 2

| Problem     | Short description                                      | Description                                                                            | Steps to Reproduce                                      |
|-------------|--------------------------------------------------------|----------------------------------------------------------------------------------------|---------------------------------------------------------|
| Persistence | large table on an                                      | Chunk copying is a mechanism for moving data from one                                  | Refer to the listed Known Error KB article for details. |
| KB0636072   | Oracle database can degrade over time (e.g. during the | table to another. It is done in operations such as online alters and the TPP migration |                                                         |
|             | TPP migration on a Jakarta upgrade)                    | in Jakarta. On an Oracle database, the speed at which the chunk copying is done can    |                                                         |
|             |                                                        | degrade over time, causing these operations to take a long time to complete.           |                                                         |

#### Fixes included with Jakarta Patch 3 Hot Fix 2

- Jakarta Patch 3 Hot Fix 1 on page 207
- Jakarta Patch 3 on page 208
- Jakarta Patch 2 Hot Fix 1 on page 244
- Jakarta Patch 2 on page 244
- Jakarta Patch 1 on page 287
- All other Jakarta fixes on page 362

Jakarta security and notable fixes on page 301

# Jakarta Patch 3 Hot Fix 1

The Jakarta Patch 3 Hot Fix 1 release contains fixes to these problems.

For Jakarta Patch 3 Hot Fix 1: Build date: 09-21-2017\_1140

Build tag: glide-jakarta-05-03-2017\_\_patch3-

hotfix1-09-20-2017

For more information about how to upgrade an instance, see *Upgrade to Jakarta* on page 421.

For more information about the release cycle, see the ServiceNow Release Cycle. For a downloadable, sortable version of Jakarta fixed problems, see KB0623655.

**Note:** This version is approved for FedRAMP.

## Fixed problem in Jakarta Patch 3 Hot Fix 1

| Problem                                      | Short description                                                                         | Description                                                                                                    | Steps to Reproduce                                      |
|----------------------------------------------|-------------------------------------------------------------------------------------------|----------------------------------------------------------------------------------------------------|---------------------------------------------------------|
| Persistence<br>PRB117924<br><i>KB0636083</i> | CMDB TPP migration during a dakarta upgrade can fail if the migration takes over 24 hours | On an upgrade to Jakarta, the CMDB table will go through a migration called TPP. This can fail if the migration runs for longer than 24 hours as the database connections are destroyed after being marked as obsolete by the connection pool sweeper.  The upgrade will get stuck on the fix script that is running the TPP migration, z_z_migrate_cmdb_tpp.xml. This can be observed in the upgrade monitor and will | Refer to the listed Known Error KB article for details. |
|                                              |                                                                                           | require manual interventions or a rollback of the upgrade.                                                                                                    |                                                         |

## Fixes included with Jakarta Patch 3 Hot Fix 1

- Jakarta Patch 3 on page 208
- Jakarta Patch 2 Hot Fix 1 on page 244
- Jakarta Patch 2 on page 244
- Jakarta Patch 1 on page 287
- All other Jakarta fixes on page 362

<sup>\*</sup> Unless any exceptions are noted, you can safely upgrade to this release version from any of the versions listed below. These prior versions contain PRB fixes that are also included with this release. Be sure to upgrade to the latest listed patch that includes all of the PRB fixes you are interested in.

Jakarta security and notable fixes on page 301

## Jakarta Patch 3

The Jakarta Patch 3 release contains fixes to these problems.

Jakarta Patch 3 was released on September 13, Build date: 09-05-2017\_1648 2017.

Build tag: glide-

jakarta-05-03-2017\_\_patch3-08-23-2017

ServiceNow QPP targets and patches are immediately available. Users do not need to request an entitlement to schedule an upgrade to these versions. For example, entitlements are not required to upgrade to Helsinki Patch 12 (Q4 2017 QPP target) or Jakarta Patch 2 (patch).

For more information about how to upgrade an instance, see *Upgrade to Jakarta* on page 421.

For more information about the release cycle, see the ServiceNow Release Cycle. For a downloadable, sortable version of Jakarta fixed problems, see KB0623655.

Note: This version is approved for FedRAMP.

## **Security-related Fixes**

Jakarta includes fixes for security-related problems that affected certain ServiceNow® applications and the Now Platform. We recommend that customers upgrade to this release for the most secure and up-to-date features. For more details on security problems fixed in Jakarta Patch 3, refer to KB0623769.

#### **Notable Fixes**

The following problems and their fixes are ordered by potential impact to customers, starting with the most significant fixes.

| Problem                   | Short<br>description                                                                                                    | Description                                                                                                    | Ste             | ps to reproduce                                                                                                    |
|---------------------------|----------------------------------------------------------------------------------------------------|----------------------------------------------------------------------------------------------------|-----------------|----------------------------------------------------------------------------------------------------|
| Lists PRB115853 KB0635225 | literate de la companya de la companya de la compan | This issue only affects List v2 users. When the property alglisteripit escape_all_script is set to 'false', list pagination and the context menu do not work. | 3.<br>4.<br>Not | Ensure that List v2 is active.  Go to /sys_properties_list.do and set the property glide.ui.escape_all_script to false.  Navigate to Incident > Open.  Filter the incident based on any date field with a "before" or "after" parameter.  te that data is filtered but the list context nu and pagination are not working. |

| Problem                                      | Short description                                                                              | Description                                                         | Steps to reproduce                                                                                                    |
|----------------------------------------------|------------------------------------------------------------------------------------------------|---------------------------------------------------------------------|----------------------------------------------------------------------------------------------------|
| Activity<br>Stream<br>PRB668424<br>KB0596358 | Line breaks<br>in multi-line<br>string fields<br>are removed in                                | Line breaks in string type description field do not appear in UI16. | The following steps use the incident activity formatter as an example.  1. Open an instance and ensure that you are using UI16.  2. Navigate to Incident > AII.  3. Open an incident record.  4. Click the menu icon and select Configure > Form Layout.  5. Add the Description field.  6. Do one of the following to configure the activity formatter and include the Description field:  • Update the glide.ui.incident_activity.fields system property  • Customize the fields on the activity formatter  7. Open a saved incident record.  8. Add the following text to the Description field:  'All work and no play make\n\n'  'Jack a dull boy\n\n'  9. Save the record.  Note that the text you added in step 8 is presented in a single line in the activity formatter. |
|                                              |                                                                                                |                                                                     | <ul><li>activity formatter.</li><li>10. Switch the user interface from UI16 to UI15.</li><li>11. Open the record from step 7.</li></ul>                                                                                                    |
|                                              |                                                                                                |                                                                     | Note that the text added in step 8 is displayed on two separate lines.                                                                                                    |
| PRB689175                                    | g_form.isReadOrsdoes not work for most fields when marked fead-only on their dictionary record | nly                                                                 | Refer to the listed Known Error KB article for details.                                                                                                    |

| Problem                | Short<br>description                                | Description                                                                                                    | Steps to reproduce                                                                 |
|------------------------|-----------------------------------------------------|----------------------------------------------------------------------------------------------------|------------------------------------------------------------------------------------|
| Import /<br>Export     | Trying to create an xlsx                            | Exporting an import template and attempting                                                                                | Navigate to Asset > Portfolios >     Hardware Assets.                              |
| PRB933291<br>KB0622343 | format template<br>(for update<br>operations)       | to save it as an Excel template file locally fails. The import template has                                                | Right-click a column header and choose Import.                                     |
| 7.20022070             | fails for tables<br>containing a<br>currency output | zero bytes and cannot be opened.                                                                                           | Select the <b>Update</b> option and click     Create Excel template.               |
|                        | field                                               |                                                                                                    | Wait for the export to complete.                                                   |
|                        |                                                     |                                                                                                    | Click <b>Download</b> and save the file locally.                                   |
|                        |                                                     |                                                                                                    | 5. Try to open the xlsx file.                                                      |
|                        |                                                     |                                                                                                    | The file size shows zero bytes and an error message appears.                       |
| UI<br>Component        | Reference<br>fields with &                          |                                                                                                    | Make sure glide.ui.escape_text is set to false.                                    |
|                        | value show as                                       |                                                                                                    | 2. Clear the cache, log out, and log in to verify.                                 |
| ND0022030              | glide.ui.escape_t                                   | ext                                                                                                    | 3. Create a group called A & B.                                                    |
|                        | is false                                            |                                                                                                    | 4. Open incident.                                                                  |
|                        |                                                     |                                                                                                    | 5. Change assignment group to A & B.                                               |
|                        |                                                     |                                                                                                    | Expected behavior: The group shows as A & B.                                       |
|                        |                                                     |                                                                                                    | Actual behavior: The group shows as A & amp; B.                                    |
| Lists<br>PRB944713     | In List v2, a<br>tooltip with the<br>full text does | When the value is too long to display completely in the cell,                                                              | Navigate to sys_properties.list in List v2.                                        |
| KB0634968              | not appear as expected                              | an ellipsis is used to signify that the value is truncated. When                                                           | 2. In the Description column, point to a value that ends with                      |
|                        | when users<br>hover over a<br>truncated cell        | users point to the value,<br>a tooltip with the full<br>value should appear.<br>However, no tooltip<br>appears in List v2. | A tooltip that contains the full value is expected to appear, but nothing happens. |

# **All Other Fixes**

| Problem                            | Short<br>description                                                                                                  | Description                                                                                                    | Steps to reproduce |
|------------------------------------|----------------------------------------------------------------------------------------------------|----------------------------------------------------------------------------------------------------|--------------------|
| Activity<br>Stream<br>PRB1039322   | Building history<br>sets can result<br>in a mutex lock<br>and cause<br>performance<br>issues                          | Multiple users accessing a record at the same time can cause performance issues because history sets are not allowed to build concurrently. Transactions get stuck while the first transaction builds the history set, which sometimes leads to the semaphore exhaustion on all nodes.                                            |                    |
| Agile<br>Development<br>PRB1071252 | SDLC progress<br>board UI issues                                                                                      | The task board will not refresh automatically to show the entire task. Additionally, changing the state of a story and saving it will not result in the disappearance of the dialog box.                                                                                                    |                    |
| Archiving PRB868529                | Archive rule<br>on a table<br>hierarchy does<br>not archive the<br>related records<br>of children in<br>the hierarchy | The archival plugin allows only one archive rule per table hierarchy. When an archive rule is defined on a parent table in a hierarchy to archive/delete related records, the archival will only archive records in the parent and child tables in the hierarchy. It will not archive/delete the related records of child tables. |                    |

| Problem                                          | Short<br>description                                                                                    | Description                                                                                                    | Steps to reproduce                                                                                                    |
|--------------------------------------------------|----------------------------------------------------------------------------------------------------|----------------------------------------------------------------------------------------------------|----------------------------------------------------------------------------------------------------|
| Cloud<br>Management<br>Application<br>PRB1093277 | Validation of input data before ordering                                                                | Proper validation needs to be enforced on the order form. Users should be prevented from submitting blueprint catalog items without allowed patterns and values.                   |                                                                                                    |
| Cloud<br>Management<br>Application<br>PRB1096556 | MID Server<br>discovery/<br>operation<br>intermittently<br>fails with<br>Request date<br>header too old | When the header's timestamp is older than 15 minutes from the request made, users may receive 403 errors for blob storage Azure requests.                                          |                                                                                                    |
| Cloud<br>Management<br>Application<br>PRB1102125 | Only one<br>security group<br>is populated<br>for AWS<br>VM network<br>selection                        | All possible security groups should be displayed for an AWS VM selected network, but only one is displayed.                                                                        | <ul> <li>Prerequisites</li> <li>Set up CMP, service account, and cloud accounts for AWS. Then, run discovery.</li> <li>Set up OS and compute profiles for AWS.</li> <li>Create a blueprint to provision an AWS VM.</li> <li>Steps to reproduce</li> <li>Order a catalog item for an AWS VM.</li> <li>On the order form, pick a network with multiple security groups.</li> <li>Look at the security group dropdown.</li> <li>Only one security group is displayed instead of all possible security groups for the selected network.</li> </ul> |
| Cloud<br>Management<br>Application<br>PRB1102686 | Blueprint<br>imported<br>through<br>REST API<br>Will not have<br>deployment<br>diagram                  | Many users move their blueprints around from one instance to other by importing them through the REST API. This PRB causes blueprint diagrams to get lost during REST API imports. |                                                                                                    |

| Problem                                          | Short<br>description                                                                   | Description | Steps to reproduce                                                                                                    |
|--------------------------------------------------|----------------------------------------------------------------------------------------|-------------|----------------------------------------------------------------------------------------------------|
| Cloud<br>Management<br>Application<br>PRB1103198 | The attribute stackId is causing the deserialization to OrderDTO fail                  |             |                                                                                                    |
| Cloud<br>Management<br>Application<br>PRB1105664 | For the Virtual_Server_D attribute Datastore is missing                                | atastore,   | <ol> <li>Log into the application as an admin.</li> <li>Create blueprint VM on VMware.</li> <li>Navigate to Operations &gt; Steps.</li> <li>Click on Virtual Server. provision operation.</li> <li>Search Datastore attribute and check the Show in form checkbox.</li> <li>Click Save.</li> <li>Click Generate Entities under related links.</li> <li>Click Virtual_Server_Datastore attribute link.</li> <li>For the Virtual_Server_Datastore attribute, Datastore is missing. It does not reload any</li> </ol>              |
| Cloud<br>Management<br>Application<br>PRB1105666 | OS Template: For VMware OS templates, the Guest OS attribute is not visible by default |             | <ol> <li>Navigate to OS Profile.</li> <li>Create a new OS profile called Centos.</li> <li>In the OS Profile Mappings section, click New.</li> <li>Select the cloud account and location.</li> <li>Type Centos Image Template in the select box and select the required Centos image.</li> <li>Click Submit.</li> <li>In the OS Profile Mappings section, click the image you selected for Centos.</li> <li>The Guest OS should be a mandatory attribute that is always visible to the user, but users cannot see it.</li> </ol> |

| Problem                                          | Short<br>description                                                                | Description                                                                                                    | Steps to reproduce                                                                                                    |
|--------------------------------------------------|-------------------------------------------------------------------------------------|----------------------------------------------------------------------------------------------------|----------------------------------------------------------------------------------------------------|
| Cloud<br>Management<br>Application<br>PRB1106090 | Virtual Server<br>StorageAccount<br>field is made<br>mandatory for<br>AWS provision | This issue occurs for users with hybrid cloud setups and constraints are added. The storage account field is made mandatory, but it does not show up on the order form. Users cannot submit orders, and VMs on AWS do not work as expected. | <ul> <li>Prerequisites</li> <li>Create an AWS cloud account and run discovery.</li> <li>Set up an OS profile and compute profile.</li> <li>Steps to reproduce</li> <li>1. Navigate to the Blueprint Module.</li> <li>2. Create a new blueprint (hybrid VM): <ul> <li>VM on logical datacenter</li> <li>Select logical datacenter</li> <li>Add the constraints AWS, Vsphere, and Azure</li> </ul> </li> <li>3. Check the blueprint out, publish it to a catalog, and enable the Active check box.</li> <li>4. Navigate to the cloud user portal.</li> <li>5. Click Launch a Stack.</li> <li>6. Select the catalog item and click Launch.</li> <li>7. Enter valid data in the order form.</li> <li>8. Click Submit.</li> </ul> The Virtual Server Storage Account field is mandatory. |
| Cloud<br>Management<br>Application<br>PRB1106134 | Non-VM<br>resources are<br>showing up in<br>searches for<br>Resource Alias<br>name  |                                                                                                    | <ol> <li>Create a blueprint that contains a Storage Volume, a Virtual Server, and a vSphere Datacenter.</li> <li>Navigate to OS profiles.</li> <li>Click an existing OS profile (e.g. Centos).</li> <li>Click Cloud Script OS Profile Mappings &gt; New.</li> <li>Select the blueprint.</li> <li>Click the search icon to select Resource Alias.</li> </ol> All VM resources are listed.                                                                                                    |

| Problem                                          | Short description                                                                             | Description                                                                                         | Steps to reproduce                                                                                                    |
|--------------------------------------------------|-----------------------------------------------------------------------------------------------|----------------------------------------------------------------------------------------------------|----------------------------------------------------------------------------------------------------|
| Cloud<br>Management<br>Application<br>PRB1107304 | The Event field<br>should show<br>up by default,<br>and it should be<br>mandatory             |                                                                                                    | <ol> <li>Navigate to Blueprint.</li> <li>Create a new blueprint for a VM on Vsphere.</li> <li>Generate a form.</li> <li>Create a new form load rule.</li> <li>The Event is added from the form layout, but the Event field show up by default and it should be mandatory.</li> </ol>                                                                                                    |
| Cloud<br>Management<br>Application<br>PRB1107581 | AzureVM Provision: Error message is not correct when password is not set in image credentials |                                                                                                    | <ol> <li>Set up the OS and compute profiles.</li> <li>Create a blueprint to provision a VM on Azure.</li> <li>Steps to reproduce</li> <li>Navigate to OS Profile.</li> <li>Open the image template details.</li> <li>Next to the credentials select box, click the information button to open the associated image credentials.</li> <li>Leave the username as-is, remove the entered password, and save.</li> <li>Navigate to User Portal.</li> <li>Submit the order to provision a VM.</li> <li>The error message does not display proper logs that reflect the password is not set.</li> </ol> |
| Cloud<br>Management<br>Application<br>PRB1108326 | AWS tags<br>are not being<br>discovered                                                       | Discovering resources in an AWS datacenter does not return existing tag values for those resources. | <ol> <li>Create an AWS Service Account.</li> <li>Discover datacenters.</li> <li>Run discovery against a specific datacenter with tagged resources (e.g. tagged EC2 instances).</li> <li>Examine the discovered VM's tag values.</li> <li>There is no data present.</li> </ol>                                                                                                    |

| Problem                                          | Short<br>description                                                                                                    | Description                                                                                                    | Steps to reproduce                                                                                                    |
|--------------------------------------------------|----------------------------------------------------------------------------------------------------|----------------------------------------------------------------------------------------------------|----------------------------------------------------------------------------------------------------|
| Cloud<br>Management<br>Application               | Unable to add an existing script under                                                                                     |                                                                                                    | Navigate to Cloud Management >     Cloud Service Design > Resource     Blocks and click New.                                                                                                    |
| PRB1108528                                       | response<br>processor                                                                                                    |                                                                                                    | Create a resource block named <b>Test</b> , fill out the fields, and submit it.                                                                                                    |
|                                                  |                                                                                                    |                                                                                                    | In the Test resource block, click     Resource Script.                                                                                                    |
|                                                  |                                                                                                    |                                                                                                    | Create a new resource script of type     Response Processor, and submit it.                                                                                                    |
|                                                  |                                                                                                    |                                                                                                    | 5. Navigate to Operations > Steps.                                                                                                    |
|                                                  |                                                                                                    |                                                                                                    | Select     ConnectAndCreateVirtualMachine     and add a step such as     ComputeInterface.createnode.                                                                                                    |
|                                                  |                                                                                                    |                                                                                                    | 7. Select ComputeInterface.createnode and click Response Processor.                                                                                                    |
|                                                  |                                                                                                    |                                                                                                    | 8. Click the + to add the response processor script.                                                                                                    |
|                                                  |                                                                                                    |                                                                                                    | The list does not show any script names for you to select.                                                                                                    |
| Cloud<br>Management<br>Application<br>PRB1110596 | Azure discovery<br>fails with<br>"Missing service<br>principal field:<br>ClientId" when<br>both v1 and v2<br>are installed | When the pre-<br>Jakarta Azure<br>plugins are installed<br>along with the<br>new Jakarta Cloud<br>Management<br>plugins, attempts<br>to discover Azure<br>datacenter result in<br>a root exception. | The following error occurs:  org.mozilla.javascript.JavaScriptException: Missing service principal field: ClientId - if your Azure credential (service principal) was imported, please restart your MID server and try again. (script_include:AzureCloudAPIBase; line 341) |
| Cloud<br>Management<br>Application               | Provisioned<br>AWS virtual<br>machine                                                                                      |                                                                                                    | Activate the Cloud Management plugin.     Create an AWS cloud account and run                                                                                                    |
| PRB1112542                                       | instances do not contain                                                                                                   |                                                                                                    | discovery.                                                                                                    |
| memory information in                            |                                                                                                    | Create an AWS Virtual Machine blueprint and provision.                                                                                                    |                                                                                                    |
|                                                  | CMDB                                                                                                    |                                                                                                    | <b>4.</b> After the provision is completed, check the cmdb_ci_vm_instance table.                                                                                                    |
|                                                  |                                                                                                    |                                                                                                    | Memory information is not stored for the provisioned Virtual Machine instances.                                                                                                    |

| Problem                                          | Short<br>description                             | Description                                                                                                    | Steps to reproduce                                                                                                    |
|--------------------------------------------------|--------------------------------------------------|----------------------------------------------------------------------------------------------------|----------------------------------------------------------------------------------------------------|
| Cloud<br>Management<br>Application<br>PRB1117447 | Inconsistency in the activation of catalog items | When importing a YAML blueprint, a catalog item is created and automatically activated. However, when creating a catalog item from a cloud template record, the catalog item is inactive by default and users have to activate it. | <ol> <li>Import YAML blueprint and navigate to the resulting catalog item.         Observe it is already active.</li> <li>Navigate to cloud templates and paste in a YAML blueprint.</li> <li>Select ServiceNow blueprint as the type.</li> <li>Save the record.</li> <li>Click Create blueprint and catalog item.</li> <li>Observe it creates a catalog item that is not active and you have to activate it yourself.</li> </ol> |
| Cloud<br>Management<br>Application<br>PRB1151479 | Custom<br>approval policy<br>fails               | Custom approval workflow does not spawn from policy.                                                                                                    |                                                                                                    |

| Problem                                          | Short<br>description                                                                    | Description                                                                                                    | Steps to reproduce |
|--------------------------------------------------|-----------------------------------------------------------------------------------------|----------------------------------------------------------------------------------------------------|--------------------|
| Cloud<br>Management<br>Application<br>PRB1151544 | Azure Alert<br>implementation<br>needs to get<br>updated due<br>to Microsoft<br>changes | Microsoft has released a new version of their alert mechanism, and the current alert mechanism will no longer be supported starting on October 1, 2017. This affects Cloud customers who are using the com.sn_azure plugin with Azure Alerts turned on.                                                                                                    |                    |
|                                                  |                                                                                         | The Azure Alert mechanism syncs the status of CMDB Azure cloud Cl's with the actual Cl in the cloud. For example, a user runs discovery against Azure when one VM in the 'On' state. However, before the next discovery is run, the VM goes down or someone turns the VM off. Since discoveries do not occur continuously, Azure Alerts immediately provide the new VM status and keep the CMDB in sync with the actual cloud CI. |                    |
|                                                  |                                                                                         | receiving Azure alerts from Microsoft, users need the fix for this PRB.                                                                                                    |                    |
| Cloud<br>Management<br>Application<br>PRB1152044 | Disk attach only<br>works for LSI<br>controllers                                        | Currently, only disks with LSI controllers can be attached in vCenter. Disks with non-LSI controllers should be allowed as well.                                                                                                    |                    |

| Problem                                          | Short<br>description                                                                              | Description                                                                                                    | Steps to reproduce                                                                                                    |
|--------------------------------------------------|---------------------------------------------------------------------------------------------------|----------------------------------------------------------------------------------------------------|----------------------------------------------------------------------------------------------------|
| Cloud<br>Management<br>Application<br>PRB1153205 | Azure private images are not getting discovered                                                   | This problem occurs when Azure private images are created from a VM that uses a managed disk.                                                                                                    |                                                                                                    |
| Community<br>PRB1027244                          | Communities wrapper script includes are only accessible within scope and are read- only protected | Without the fix for<br>this PRB, users<br>cannot customize<br>the Community<br>product functionality.                                                                                                    |                                                                                                    |
| Community<br>PRB1145610                          | User activity<br>streams are not<br>populated when<br>activities are<br>created                   | Since the user activity streams are not populated, there is no activity feed or email notifications.                                                                                                    |                                                                                                    |
| Community PRB1154937                             | Subscriptions are not working for external users                                                  | The following issues exist with subscriptions for external users:  • When external users post in Community, they are not autosubscribed to the content.  • Clicking on Subscribe on Forum, topic landing pages, and content pages does not respond.  • If an external user is not subscribed to the forum and posts content in the same forum, then the post can disappear from the activity feed on the home page and profile page. | <ol> <li>Log into Community as an external user.</li> <li>Posts a question in a forum (IPv6).         Make sure the user is not subscribed to this forum. Observe that the post disappears after some time or after the page refreshes.     </li> <li>Click on the question.         Observe the user is auto-subscribed to that question.     </li> <li>Click subscribe.</li> <li>It is not responding.</li> </ol> |

| Problem                                         | Short description                                                                   | Description                                                                                                    | Steps to reproduce                                                                                          |
|-------------------------------------------------|-------------------------------------------------------------------------------------|----------------------------------------------------------------------------------------------------|----------------------------------------------------------------------------------------------------|
| Community<br>PRB1154957                         | The avatar is not showing                                                           | After the questioner marks a person's                                                                                                    | Log into Community as David Loo and subscribe to IPv6 forum.                                                |
| 1 104007                                        | correctly in the activity feed                                                      | answer as correct,<br>the avatar of this                                                                                                    | 2. Log into Community as Abel Tuter.                                                                        |
|                                                 |                                                                                     | person is not                                                                                                    | 3. Post a question in forum (IPv6).                                                                         |
|                                                 |                                                                                     | displayed in the activity feed, which throws a console                                                                                                    | Log in as David Loo and answer the question above.                                                          |
|                                                 |                                                                                     | error.                                                                                                    | 5. Log in as Abel Tuter, mark David's answer as correct, and navigate to Abel's activity feed.              |
|                                                 |                                                                                     |                                                                                                    | Observe that David's avatar is not displayed in activity feed.                                              |
| Core Platform<br>PRB1109409                     | Download<br>scheduled<br>jobs for<br>cds_client_name                                |                                                                                                    | Activate the com.glide.data_services_canonicalization.com.glugin.      Go to the cds_client_schedule table. |
|                                                 | and cds_client_mapping are not active by default                                    | ing                                                                                                    | The scheduled jobs for cds_client_name and cds_client_mapping are not active.                               |
| Customer<br>Service<br>Management<br>PRB1107640 | Approval<br>workflow is<br>not working<br>as expected<br>when a plugin is<br>active | This issue occurs when the Customer Service Management demo data plugin is installed and there is more than one approval group in the approvals workflow. If users have the sn_customerservice.crole, they do not need to wait for other approvers to approve a record. Then, the workflow activity is approved. | customer                                                                                                    |

| Problem                          | Short<br>description                                                                                                    | Description                                                                                                    | Steps to reproduce                                                                                                    |
|----------------------------------|----------------------------------------------------------------------------------------------------|----------------------------------------------------------------------------------------------------|----------------------------------------------------------------------------------------------------|
| Domain<br>Support<br>PRB650898   | UI15/UI16:<br>Domain<br>reference picker<br>does not show<br>'global' option                                                               | After activating the Domain Separation plugin, the domain reference picker does not show the 'global' option. The global domain placeholder cannot be selected by admin users.                                                                                                    | <ul> <li>Prerequisites</li> <li>Ensure the reference domain picker is activated on the instance.</li> <li>Ensure Domain XXX is the default domain.</li> <li>Steps to reproduce</li> <li>Log in as admin.</li> <li>Change the domain from picker to TOP/MSP.</li> <li>Try to change the domain to Global.  The global domain cannot be found. Clicking Reset to default sets the domain to XXX (no global domain).</li> <li>Open any record from sys_user table.</li> <li>Change the domain from XXX to Global.</li> <li>Save.</li> </ul> |
| Edge<br>Encryption<br>PRB1155624 | Edge proxies fail to recover from network outages, exceeding the exchange queue size and never catching up to it once the network recovers | After a network outage, the Edge Encryption proxy server fails to recover. The instance marks that proxy as unresponsive during the outage and online after the outage. However, users still cannot access the instance from that proxy. 502 errors are thrown from the client side for requests going through the proxy. In the proxy server log, the following error is thrown: Max queue size 1024 exceeded by HttpRequest. | The admins cannot go back to the global domain using the reference domain picker.                                                                                                    |

| Problem                           | Short description                                            | Description                                                     | teps to reproduce                        |                                                          |
|-----------------------------------|--------------------------------------------------------------|-----------------------------------------------------------------|------------------------------------------|----------------------------------------------------------|
| Event<br>Management<br>PRB1093158 | changed to Maintenance,                                      |                                                                 | Check the interevt_mgmt.activ            | val for<br>re_interval (e.g. 900                         |
| 11121033130                       | the old alert<br>is reopened<br>instead of<br>creating a new |                                                                 |                                          | on a CI and close<br>ne alert is not in<br>and close it. |
|                                   | alert                                                        |                                                                 | Wait for the du evt_mgmt.activ seconds). | ration of the<br>re_interval (e.g. 900                   |
|                                   |                                                              |                                                                 | Open the CI.                             |                                                          |
|                                   |                                                              |                                                                 | Change the Cl maintenance.               | s status to <b>In</b>                                    |
|                                   |                                                              |                                                                 | After one minu                           | te, check the alert.                                     |
|                                   |                                                              |                                                                 |                                          | arked as <b>Maintenance:</b><br>ys_updated_on            |
|                                   |                                                              |                                                                 | Send an event message_key.               | with the alert's                                         |
|                                   |                                                              |                                                                 |                                          | ound to the old alert.<br>a new alert, the old alert     |
| Express to                        | Records are showing up                                       | After an upgrade from Express to                                |                                          |                                                          |
| Enterprise                        | blank for admin                                              | Enterprise, admin                                               |                                          |                                                          |
| PRB1098496                        | users                                                        | users no longer have the read/write access to different tables. |                                          |                                                          |
| Facilities<br>Service             | The Floor<br>Plan Filters                                    |                                                                 | Install the Facil<br>Workbench plu       | ities Visualization<br>gin.                              |
| Management PRB1083503             | popover is slow<br>when there are<br>many rendered           |                                                                 | Create 10,000 records.                   | cmn_department                                           |
|                                   | options (10,000                                              |                                                                 | Navigate to \$no                         | g_fvw.do.                                                |
|                                   | or more)                                                     |                                                                 | Open the Filter around.                  | popover and click                                        |
|                                   |                                                              |                                                                 | otice the delays.                        |                                                          |

| Problem                                                   | Short description                                                                                    | Description                                                                                                    | Steps to reproduce                                                                                                    |
|-----------------------------------------------------------|----------------------------------------------------------------------------------------------------|----------------------------------------------------------------------------------------------------|----------------------------------------------------------------------------------------------------|
| Financial<br>Management<br>PRB1104017                     | When a hierarchy has more than 10 levels, segments do not display on the Workbench UI                | When a hierarchy has 10 or more levels and users on the Workbench are trying to add segments through the manual rollup method, the "To Segment" dropdown will show only 1 or 2 options or nothing. | <ol> <li>Install the ITFM plugin.</li> <li>In the Workbench UI, find an account that has 10 or more hierarchy levels.</li> <li>Click on one of the boxes inside an account.</li> <li>On the Default Rollups tab, select Manual from the Rollup Method.</li> <li>Click Add rollup.</li> <li>Under the 'To Segment', the dropdown is empty or only shows 1 or 2 options.</li> <li>The dropdown does not show all segments from itfm_bucket_allocation_account.</li> </ol> |
| Human<br>Resources<br>Service<br>Management<br>PRB1100562 | HR Ticket page performance issue when the number of records in the task table is more than 6 million | When the task table contains more than 6 million records, the HR Ticket page experiences performance issues.                                                                                       | <ol> <li>Log in to an instance with around 5 million records in the task table.</li> <li>Activate the HR scoped Service Portal plugin.</li> <li>Go to any HR ticket page.</li> <li>There is a performance delay in loading the ticket page, and all dependent REST APIs are timing out.</li> </ol>                                                                                                    |
| Import /<br>Export<br>PRB1032318                          | Load data using Oracle JDBC data source via MID Server fails with NullPointerExcep                   | The issue is triggered when columns of TIMESTAMP data type containing thibLL values are queried. Returning a NULL value in the result set causes later data processing to fail.                    |                                                                                                    |
| Import /<br>Export<br>PRB944813                           | Large CSV/<br>JDBC/XLS<br>imports holds<br>memory<br>through Import<br>process                       | When importing data from large CSV, JDBC, or XLS files, memory usage increases and does not go down.                                                                                               |                                                                                                    |

| Problem                                                   | Short<br>description                                                                                                    | Description                                                                                                    | Steps to reproduce                                                                                                    |
|-----------------------------------------------------------|----------------------------------------------------------------------------------------------------|----------------------------------------------------------------------------------------------------|----------------------------------------------------------------------------------------------------|
| Knowledge<br>Management<br>PRB1105067<br><i>KB0634431</i> | The page<br>kb_article_view<br>does not<br>render properly<br>in French<br>language                                                                                       | If the com.snc.knowledge_s plugin is enabled and French language is selected, the kb_article_view page in Service Portal does not render properly. Also, the Comments & Helpful section is missing from the page. | 1. Enable both  ervicpRgfis:com.snc.knowledge_serviceportal and com.snc.i18n.french.  2. Follow the steps below:  a. Change language to French.  b. Open the following link:     http:// <instance>.service-     now.com/sp?     id=kb_article_view&amp;sys_kb_id=<s article="" of="" the=""></s></instance>                                                                                                    |
|                                                           |                                                                                                    |                                                                                                    | The page should render properly with the Helpful and Comments sections showing. However, the page will not render properly. The Helpful & Comments Sections are missing. It also throws some JavaScript errors in the console.                                                                                                    |
| Lists<br>PRB1113348                                       | With List v3 enabled for related lists and having the related record and source record open in separate tabs, editing the related record updates the source record fields |                                                                                                    | <ol> <li>Navigate to Incidents &gt; Open.</li> <li>Open any incident.</li> <li>Add the "Problem-&gt;Parent" related list to the form.</li> <li>From the "Problems" related list, select Edit.</li> <li>Add any problem to the list.</li> <li>Open the added problem in a separate tab.         <ul> <li>The incident will be opened in one tab and the related problem in another tab.</li> </ul> </li> <li>Change the short description of the problem and save the record.</li> <li>Expected behavior: The short description of the problem will change and the incident fields will remain unchanged.</li> <li>Actual behavior: The short description of both the problem and the incident fields change to the new value.</li> </ol> |

| Problem                 | Short description                                                                                           | Description                                                                                                    | Steps to reproduce                                                                                                    |
|-------------------------|----------------------------------------------------------------------------------------------------|----------------------------------------------------------------------------------------------------|----------------------------------------------------------------------------------------------------|
| Lists<br>PRB711491      | Duplicate tabs appear on a related list that loads after the form loads (List V3 enabled)                   | When a related list is loaded after the form loads with List v3 enabled, a second copy of the related list tabs also load on the form. | <ul> <li>Prerequisites</li> <li>Activate the List v3 plugin.</li> <li>Enabled related lists to work with List v3.</li> <li>Ensure there are a few v2 related lists mixed with the v3 related list on your test form.</li> <li>Steps to reproduce</li> <li>Go to any item_option_new record (variable).</li> <li>Add the following related list: <ul> <li>Question choice: Question</li> <li>Options: Question</li> <li>Item variable assignments: Item Variable</li> <li>Item variable assignments: Order Guide Variable</li> <li>Variable layout: Variable, Updates, Versions</li> </ul> </li> <li>Make sure you set your related list to load After the form loads.</li> <li>On the item_option_new record, reload the list and scroll all the way down to see the related list.</li> </ul> After several refreshes, a duplicate set of tabs is loaded. This issue is sporadic and requires multiple refreshes of the form. |
| MID Server<br>PRB659977 | Some sudoers<br>configurations<br>will break<br>snc_ssh                                                     | A java.util.regex.Pattern error is thrown.                                                                                             | SyntaxException                                                                                                    |
| MID Server<br>PRB671436 | MID Servers<br>can persistently<br>get TCP<br>timeouts for<br>a certain IP<br>until the MID is<br>restarted |                                                                                                    |                                                                                                    |

| Problem                                        | Short description                                                                                                    | Description                                                                                                    | Steps to reproduce                                                                                                    |
|------------------------------------------------|----------------------------------------------------------------------------------------------------|----------------------------------------------------------------------------------------------------|----------------------------------------------------------------------------------------------------|
| MID Server<br>PRB718011                        | CyberArk<br>integration does<br>not work with<br>VMware                                                                                  | VMware Discovery<br>does not work<br>with CyberArk.<br>VMware needs to<br>add DomainName to<br>account (identical to<br>windows) - without<br>a domain prefix, it<br>cannot log in.                                                                                                    | <ol> <li>Integrate with CyberArk.</li> <li>Add a VMware credential in CyberArk.</li> <li>Add the credential in ServiceNow.</li> <li>Discover the IP that hosts VCenter.</li> </ol> |
| MID Server<br>PRB750509<br><i>KB0623705</i>    | MID Server operation stalls indefinitely on failed credential load due to 429 error                                                      | API transactions to the instance can fail during heavy traffic. If the database stalls briefly under load, the queue of 50 can pile up quickly, resulting in 429 errors coming back to requests. If this occurs when a credential load is in progress, the error is not handled and discovery stalls. Other operations can also be impacted, such as MID Server log writes where there is no queue and retry. This does not impact ECC queue traffic because there are inbound and outbound queues that hold the traffic that does not get received or sent. | Refer to the listed Known Error KB article for details.                                                                                                    |
| Password<br>Reset<br>Application<br>PRB1102896 | password_reset.r<br>attempt_window<br>sets expire date<br>in the past if<br>you set the<br>property with a<br>value over than<br>27 days |                                                                                                    | est.max_attempt_window                                                                                                    |

| Problem                                        | Short<br>description                                                                                                    | Description                                                                                                    | Steps to reproduce                                                                                                    |
|------------------------------------------------|----------------------------------------------------------------------------------------------------|----------------------------------------------------------------------------------------------------|----------------------------------------------------------------------------------------------------|
| Password<br>Reset<br>Application<br>PRB1104617 | After the deletion of a device from the enrollment page, clicking <b>Submit</b> redirects page to 'Notification Preference' with bad device reference | When an SMS device is deleted from a password reset enrollment, the exit screen returns to a device notification form rather than the enrollment successful screen. |                                                                                                    |
| Performance<br>Analytics<br>PRB1057238         | Workbench<br>widget crashes<br>on IE11 (PA<br>Dashboards,<br>Service Portal)                                                                          |                                                                                                    | <ol> <li>In IE11:</li> <li>Navigate to Performance Analytics &gt; Dashboards.</li> <li>Add the workbench widget to a dashboard.         The workbench widget causes IE11 to crash.     </li> <li>Navigate to Service Portal Configuration &gt; Designer.</li> <li>Add a new page and insert the workbench widget.</li> <li>Switch to preview.</li> </ol> The workbench widget causes IE11 to crash. |
| Persistence<br>PRB1089776                      | Jakarta<br>upgrade issue<br>with CMDB<br>flattening.                                                                                                  | Errant CMDB dictionary records can prevent the successful completion of TPP migration                                                                               |                                                                                                    |

| Problem                                | Short<br>description                                                                                              | Description                                                                                                    | Steps to reproduce |
|----------------------------------------|----------------------------------------------------------------------------------------------------|----------------------------------------------------------------------------------------------------|--------------------|
| Persistence<br>PRB1100441<br>KB0634407 | A specific<br>StackOverflowErr<br>during a query<br>can leave a<br>node in the<br>corrupt state                   | During a database requery, a specific StackOverflowError can lead to incorrect data deletion or insertion. Due to the unpredictable nature of the error, symptoms are varied and could include any or none of the following:  Multiple scheduled jobs (sys_trigger table) are mysteriously deleted.  Business rule records are mysteriously inserted (sys_scripts). |                    |
| Persistence<br>PRB1109574              | An ALTER that<br>has already<br>taken 24 hours<br>is not finished<br>as expected                                  |                                                                                                    |                    |
| Persistence<br>PRB1109582              | Performance issues can occur for large tables on instances with many concurrent writes to the table being altered |                                                                                                    |                    |
| Persistence<br>PRB1109624              | Large table updates are not chunked, resulting in performance degradation                                         |                                                                                                    |                    |

| Problem                                          | Short<br>description                                                                           | Description                                                                                               | Steps to reproduce                                                                                                    |
|--------------------------------------------------|------------------------------------------------------------------------------------------------|----------------------------------------------------------------------------------------------------|----------------------------------------------------------------------------------------------------|
| Persistence<br>PRB1116792                        | Translated fields on partition tables result in invalid SQL and the inability to query tables  |                                                                                                    | <ol> <li>Have a field stored on a partition table per sys_storage_alias.storage_table_name (e.g. cmdb\$par1).</li> <li>Make that field a translated type in sys_dictionary (e.g. translated HTML).</li> <li>Open the table that contains that field.</li> <li>If there are no other fields that are stored on the same partition as the translated HTML field, the partition will never be joined and the SQL statement will fail.</li> </ol> |
| Project<br>Portfolio<br>Management<br>PRB1148647 | JavaScript<br>error on loading<br>the planning<br>console                                      | A JavaScript error occurs when the planning console is loading. This issue happens in Chrome and Safari.  |                                                                                                    |
| Security<br>Incident<br>Response<br>PRB1097838   | Performance<br>issues with<br>the Qualys<br>integration for<br>Vulnerability<br>Management     | The Qualys integration for Vulnerability Management needs to limit the data that is going to be imported. |                                                                                                    |
| Security<br>Incident<br>Response<br>PRB1100387   | Remove all references to "Intel" for McAfee integrations and update logo in Integration config |                                                                                                    |                                                                                                    |

| Problem                                              | Short description                                                                                                    | Description                                                                                                    | Steps to reproduce                                                                                                    |
|------------------------------------------------------|----------------------------------------------------------------------------------------------------|----------------------------------------------------------------------------------------------------|----------------------------------------------------------------------------------------------------|
| Security<br>Incident<br>Response<br>PRB1113095       | Splunk app cannot create security incidents with the sn_si_integration role due to scoped administration                   | If scoped administration is enabled, the Splunk application on Splunkbase fasterto create security incidents for users with the role sn_si.integration_user | <ol> <li>Activate the Security Incident Response plugin.</li> <li>Create a user with only the role sn_si.integration_user.</li> <li>Log in as that user.</li> <li>Navigate to the sn_si_incident_import table.</li> <li>The user does not have access to this table. Alternatively,</li> <li>Log in to the Splunk app.</li> <li>Click Create ServiceNow Security Incident to create a security incident.</li> <li>A 403 permissions error message is displayed.</li> </ol> |
| Service<br>Catalog<br>PRB1080728<br><i>KB0635648</i> | On Jakarta,<br>g_form.addOption<br>with an empty<br>value adds the<br>label instead                                        | When the naddOptions API is used in an onLoad catalog client scripts, the ' None' option is being set as the value of the select box field.                 | Refer to the listed Known Error KB article for details.                                                                                                    |
| Service<br>Catalog<br>PRB1093349<br><i>KB0635643</i> | Reference variables autocomplete attributes defined on variables attributes are not honored in catalog reference variables | Autocomplete is not working with the column set up in variable attributes. It is not returning any result and giving an error 'Invalid reference'.          | Refer to the listed Known Error KB article for details.                                                                                                    |

| Problem                                      | Short<br>description                                                                                                    | Description                                                                                                    | Steps to reproduce                                                                                                    |
|----------------------------------------------|----------------------------------------------------------------------------------------------------|----------------------------------------------------------------------------------------------------|----------------------------------------------------------------------------------------------------|
| Service<br>Catalog<br>PRB942734              | Reference type variables with a reference qualifier are ignoring the reference qualifier in the lookup popup when the tree_picker attribute is set to true | When the tree picker format is used for the list of records on the referenced table, after users click the reference lookup icon on a Service Catalog reference variable, the reference qualifier is not applied in some situations. | <ol> <li>Navigate to the Service Catalog module and create a new catalog item.</li> <li>Create a reference field variable with attribute set as tree_picker=true in default value column. For example, the table is referring to cmn_location.</li> <li>Make sure that variable has a reference qualifier condition as a simple one. For example, [Condition] [is] [Where City] [is one of] [Baltimore, Seattle].</li> <li>Save the catalog item and click Try it.</li> <li>Expected behavior: The list should respect the condition defined under the reference qualifier variable (e.g. Baltimore and Seattle).</li> <li>Actual behavior: The list of records only respects the defined table - it does not honor the condition defined when users set the tree_picker attribute as true. For example, when users type 'San</li> </ol> |
| ServiceNow<br>Store Site<br>PRB1109494       | Issue with<br>UTF-8 support<br>to upload files                                                                                                    | After an app is uploaded, the app title shows up as '???' if it contains Japanese characters.                                                                                                    | Diego' (which is not part of the defined condition), and click on the reference icon, it displays the list of records belonging to San Diego.                                                                                                    |
| Service Portal<br>PRB1015303                 | Table checkboxes need to be labeled for accessibility                                                                                                    | This issue affects Firefox/NVDA. Chrome/VoiceOver are unaffected.                                                                                                    | <ol> <li>Navigate to the Service Portal.</li> <li>Click System Status.</li> <li>Examine the contents of the table.</li> <li>Other than the service names, none of the values in the table are in the tab order.</li> </ol>                                                                                                    |
| Software<br>Asset<br>Management<br>PRB956836 | Error message<br>after receiving<br>a Software<br>Purchase Order<br>Line                                                                                   | After receiving a Software Purchase Order, users are sent to the Request form. The error message 'Invalid entitlement license metric type' is displayed.                                                                             |                                                                                                    |

| Problem                                                           | Short description                                                                                                  | Description                                                                                                    | Steps to reproduce                                                                                                    |
|-------------------------------------------------------------------|----------------------------------------------------------------------------------------------------|----------------------------------------------------------------------------------------------------|----------------------------------------------------------------------------------------------------|
| Source<br>Control<br>Integration<br>PRB916398<br><i>KB0622533</i> | Exceptions thrown during Source Control Commit can leave the local repository dirty, preventing further operations | If an exception is thrown during source control commit (export), the local repository can be left in a dirty state, preventing any further source control operations.                                                               | Refer to the listed Known Error KB article for details.                                                                                                    |
| Templates PRB943625                                               | Users are unable to enter further values into Watch List fields on templates after entering an invalid value       | When entering an invalid value in the Watch List field on a template, users get an error "Please enter a valid email address or User". After this occurs, they are unable to use autocomplete to assign further users to the field. | <ol> <li>Navigate to an existing change request record or create a new change request record.</li> <li>Add a user to the Watch List field and save the record.</li> <li>Create a new template.</li> <li>Use the "type ahead" or the magnifying glass icon to search and add a new user to the Watch List field. Keep adding users until you see an error message.</li> <li>All the existing users will be cleared and new users cannot be added to the template.</li> </ol> |
| Test<br>Management<br>PRB1069166                                  | Adding test<br>cases to a test<br>plan causes an<br>error                                                          | The feature 'Add<br>Test Cases from<br>Test Suite' fails on<br>test records.                                                                                                    | <ol> <li>Navigate to Test Management &gt; Test Plans.</li> <li>Create a new test plan and save.</li> <li>Open a new test plan.</li> <li>Click Add Test Cases from Test Suite.</li> <li>Enter a test suite name in the pop-up window.</li> <li>Click OK.</li> </ol>                                                                                                    |
| Transaction<br>and Session<br>Management<br>PRB951339             | After upgrading from Geneva to Istanbul, timeout popup screen does not appear after timeout                        | After a session times out, the timeout popup screen does not appear.                                                                                                    |                                                                                                    |

| Problem                                            | Short<br>description                                                            | Description                                                                                                    | Steps to reproduce                                                                                                    |
|----------------------------------------------------|---------------------------------------------------------------------------------|----------------------------------------------------------------------------------------------------|----------------------------------------------------------------------------------------------------|
| UI<br>Components<br>PRB1082285                     | The 'Edit tag' icon on the incident form is visible but does not work           |                                                                                                    | <ol> <li>Log into the instance and switch to the UI15 interface.</li> <li>Open any incident records.</li> <li>Click the 'Edit tag' icon on the navigation bar.</li> <li>Expected behavior: An input box should appear to insert a new tag.</li> <li>Actual behavior: The 'Edit tag' button is not responsive when clicked.</li> </ol>                                                                            |
| UI<br>Components<br>PRB1102205<br><i>KB0636091</i> | Incident priority<br>lookup is not<br>working after<br>an upgrade to<br>Jakarta | After an upgrade to Jakarta, the Priority field does not automatically change when the values for the Urgency or Impact fields change. | <ol> <li>Open an instance in any version prior to Jakarta.</li> <li>Upgrade to Jakarta.</li> <li>Open an incident and try changing the Impact and Urgency choice list values.</li> <li>Expected behavior: The Priority field should change automatically when the Urgency or Impact field changes.</li> <li>Actual behavior: The Priority lookup does not get triggered immediately after an upgrade.</li> </ol> |

| Problem                        | Short<br>description                                                                                                    | Description                                                                                                    | Steps to reproduce                                                                                                    |
|--------------------------------|----------------------------------------------------------------------------------------------------|----------------------------------------------------------------------------------------------------|----------------------------------------------------------------------------------------------------|
| UI<br>Components<br>PRB1109557 | CI reference field which depends on another CI reference field shows no upstream/ downstream relationships with attribute tree_picker=true | When a CI reference field depends on another CI reference field and has the tree_picker attribute set to true, the downstream/ upstream relationship does not work correctly. | 1. Create the following dictionary records:  • Label: Cl1 Name: u_ci1 Type: Reference Reference: Configuration Item (cmdb_ci) • Label: Cl2 Name: u_ci2 Type: Reference Reference: Configuration Item (cmdb_ci) Dependent: u_ci1 Attribute: tree_picker=true  2. Add Cl1 and Cl2 to the problem form.  3. Open a problem and set Cl1 to Blackberry.  Note: This is an out-of-box demo Cl with relationships defined.  4. Click the magnifying glass next to Cl2.  Expected behavior: A list of downstream and upstream relations allows users to choose a Cl.  Actual behavior: An empty list of downstream and upstream and upstream relations appears. |

| Problem                                    | Short<br>description                                                                                   | Description                                                                                                    | Steps to reproduce |
|--------------------------------------------|----------------------------------------------------------------------------------------------------|----------------------------------------------------------------------------------------------------|--------------------|
| UI<br>Components<br>PRB688006<br>KB0623122 | sys_Metadata_de<br>grows rapidly<br>for sys_filter<br>deletes and<br>causes outages<br>during upgrades | ield will add a 'mobile = true' sys_filter every time it is viewed. Once 11 or more such records have been created for a single user, the code starts to delete them.  For users who use the activity stream, this can result in tens of thousands of such records being created and deleted per week.  When these records are deleted, they stay in the table as sys_metadata_delete records because these records are tracked in sys_metadata. Also, they have sys_customer_update set to true, so that for versions affected by PRB951491, the node running the database upgrade can be out of memory. |                    |

| Problem                                           | Short<br>description                                                                                                    | Description                                                                                                    | Steps to reproduce                                      |
|---------------------------------------------------|----------------------------------------------------------------------------------------------------|----------------------------------------------------------------------------------------------------|---------------------------------------------------------|
| UI<br>Components<br>PRB935834<br><i>KB0623128</i> | Defined related list does not display the correct number on the tab if there is a default filter on the list and List v3 is enabled | When multiple related lists are displayed in a tabbed layout on a form, the tab displays the count of records on that list in the format <b>n</b> , where n is the number of records in the list.                                                                                                    | Refer to the listed Known Error KB article for details. |
|                                                   |                                                                                                    | If using List v2, the number n displayed in the tab correctly reflects the number of records displayed in the related list if a filter is applied. So if the related list initially contains five records, and it is filtered so only three records are displayed, the tab shows 3, not 5. If List v3 is active and you view the same related list with the filter, the tab shows 5 even though only three records are displayed.  This behavior occurs with List v3 related list setting is not off. |                                                         |
| Update Sets<br>PRB1105514                         | Unable to edit the sys_property glide.update_set. as an admin                                                                       | auto_preview                                                                                                    |                                                         |

| Problem                                 | Short<br>description                                                                                                    | Description                                                                                                    | Steps to reproduce                                                                                                    |
|-----------------------------------------|----------------------------------------------------------------------------------------------------|----------------------------------------------------------------------------------------------------|----------------------------------------------------------------------------------------------------|
| Visual Task<br>Boards<br>PRB951955      | Clicking<br>assignee avatar<br>from A-side<br>automatically<br>promotes to<br>member                                                            | In mobile, if a VTB assignee's avatar is clicked from the A-side, the user is promoted to a member of the VTB.                                                          | <ul> <li>Using an iPad:</li> <li>1. Open a VTB board.</li> <li>2. Open the A-side by clicking the Member icon.</li> <li>3. Click an assignee's avatar.</li> <li>Instead of taking the user to the profile page, the assignee is promoted as a member.</li> </ul>                                                                                                    |
| Vulnerability<br>Response<br>PRB1086049 | Vulnerability Groups with a filter type of 'Condition' or 'Filter Group' may cause Vulnerability Inserts and Updates to slow down exponentially |                                                                                                    | <ol> <li>Load a system with Vulnerabilities and Vulnerable Items.</li> <li>Test the performance of an import of a known size.</li> <li>Create several Vulnerability Groups with a filter type that is not Vulnerability.</li> <li>Retest the import's performance.</li> </ol>                                                                                                    |
| Workflow<br>PRB1103857                  | Need to add<br>protection<br>against infinite<br>loop when<br>traversing all<br>positive paths<br>during Generate<br>workflow activity          | The 'generate tasks activity' does not work as expected in normal and standard workflows. The activity does not work unless a user deleted and adds the activity again. |                                                                                                    |
| Workflow<br>PRB1110528                  | After an upgrade to Jakarta, the checkout page is blank                                                                                         | In Service Catalog, the checkout page does not work when there is a workflow assigned to the item.                                                                      | <ol> <li>Navigate to the requested item (sc_req_item) table and make the default value empty for dictionary entry 'Stage'.</li> <li>Open any catalog item.</li> <li>Fill out the catalog form.</li> <li>Click Try it.</li> <li>Submit the item.</li> <li>Expected behavior: It should display the order status with the created REQ and RITM.</li> <li>Actual behavior: It displays a blank page.</li> </ol> |

| Problem               | Short<br>description                                                                | Description                                                                                                    | Steps to reproduce |
|-----------------------|-------------------------------------------------------------------------------------|----------------------------------------------------------------------------------------------------|--------------------|
| Workflow<br>PRB957885 | Stage field<br>is empty in<br>the list view<br>with domain<br>separation<br>enabled | wf_stage has a domain_master attribute pointing to wf_workflow_version. For different domain users, they will see an empty stage in the activity_stage field on workflow version. |                    |

#### Other Jakarta Patch 3 information

#### Security Operations

Splunk integration setup

Before performing Splunk integration setup procedures, be sure to define an integration user with the sn\_si.integration\_user and sn\_si.analyst roles on your ServiceNow instance. Additionally, in order to perform imports, you need the import\_transformer role to obtain read and write permission to the security tables. The sn\_si.integration\_user role should be defined with the import\_transformer portion of the role.

#### Now Platform

Enable domain selection menus in UI16

To return to your home domain, click the return arrow next to the reference field. Admin users can click the return arrow to return to the global domain.

#### Fixes included with Jakarta Patch 3

- \* Unless any exceptions are noted, you can safely upgrade to this release version from any of the versions listed below. These prior versions contain PRB fixes that are also included with this release. Be sure to upgrade to the latest listed patch that includes all of the PRB fixes you are interested in.
- Jakarta Patch 2 Hot Fix 1 on page 244
- Jakarta Patch 2 on page 244
- Jakarta Patch 1 on page 287
- All other Jakarta fixes on page 362
- Jakarta security and notable fixes on page 301

# Jakarta Patch 2 Hot Fix 6

The Jakarta Patch 2 Hot Fix 6 release contains fixes to these problems.

For Jakarta Patch 2 Hot Fix 6: Build date: 10-19-2017\_1306

Build tag: glide-jakarta-05-03-2017 patch2-

hotfix6-10-16-2017

For more information about how to upgrade an instance, see Upgrade to Jakarta on page 421.

For more information about the release cycle, see the *ServiceNow Release Cycle*. For a downloadable, sortable version of Jakarta fixed problems, see *KB0623655*.

Note: This version is approved for FedRAMP.

### Fixed problem in Jakarta Patch 2 Hot Fix 6

| Problem                                          | Short description                                                                        | Description                                                                                                    |
|--------------------------------------------------|------------------------------------------------------------------------------------------|----------------------------------------------------------------------------------------------------|
| Cloud<br>Management<br>Application<br>PRB1165719 | When the glide.ui.i18n_test property is set to true, parameter validation does not occur | This issue can occur when the glide.ui.i18n_test property is set to true, or when the Dutch language is enabled, which causes all provisioning requests to fail. |

#### Fixes included with Jakarta Patch 2 Hot Fix 6

- \* Unless any exceptions are noted, you can safely upgrade to this release version from any of the versions listed below. These prior versions contain PRB fixes that are also included with this release. Be sure to upgrade to the latest listed patch that includes all of the PRB fixes you are interested in.
- Jakarta Patch 2 Hot Fix 5 on page 239
- Jakarta Patch 2 Hot Fix 4 on page 240
- Jakarta Patch 2 Hot Fix 3 on page 242
- Jakarta Patch 2 Hot Fix 2 on page 243
- Jakarta Patch 2 Hot Fix 1 on page 244
- Jakarta Patch 2 on page 244
- Jakarta Patch 1 Hot Fix 3 on page 284
- Jakarta Patch 1 Hot Fix 2 on page 285
- Jakarta Patch 1 Hot Fix 1 on page 287
- Jakarta Patch 1 on page 287
- All other Jakarta fixes on page 362
- Jakarta security and notable fixes on page 301

# Jakarta Patch 2 Hot Fix 5

The Jakarta Patch 2 Hot Fix 5 release contains fixes to these problems.

For Jakarta Patch 2 Hot Fix 5: Build date: 10-10-2017\_1641

Build tag: glide-jakarta-05-03-2017\_\_patch2-

hotfix5-10-09-2017

For more information about how to upgrade an instance, see *Upgrade to Jakarta* on page 421.

For more information about the release cycle, see the *ServiceNow Release Cycle*. For a downloadable, sortable version of Jakarta fixed problems, see *KB0623655*.

**Note:** This version is approved for FedRAMP.

# Fixed problem in Jakarta Patch 2 Hot Fix 5

| Problem                     | Short description | Description                                                                                                    |
|-----------------------------|-------------------|----------------------------------------------------------------------------------------------------|
| UI Components<br>PRB1204839 | Jakarta           | List loading for "Cases Opened" or "All Cases" takes up to 10-15 seconds. This issue relates to the list containing a category field, which is set to a choice type field. |

#### Fixes included with Jakarta Patch 2 Hot Fix 5

- \* Unless any exceptions are noted, you can safely upgrade to this release version from any of the versions listed below. These prior versions contain PRB fixes that are also included with this release. Be sure to upgrade to the latest listed patch that includes all of the PRB fixes you are interested in.
- Jakarta Patch 2 Hot Fix 4 on page 240
- Jakarta Patch 2 Hot Fix 3 on page 242
- Jakarta Patch 2 Hot Fix 2 on page 243
- Jakarta Patch 2 Hot Fix 1 on page 244
- Jakarta Patch 2 on page 244
- Jakarta Patch 1 Hot Fix 3 on page 284
- Jakarta Patch 1 Hot Fix 2 on page 285
- Jakarta Patch 1 Hot Fix 1 on page 287
- Jakarta Patch 1 on page 287
- All other Jakarta fixes on page 362
- Jakarta security and notable fixes on page 301

# Jakarta Patch 2 Hot Fix 4

The Jakarta Patch 2 Hot Fix 4 release contains fixes to these problems.

For Jakarta Patch 2 Hot Fix 4: Build date: 09-21-2017\_1310

Build tag: glide-jakarta-05-03-2017\_\_patch2-

hotfix4-09-20-2017

For more information about how to upgrade an instance, see *Upgrade to Jakarta* on page 421.

For more information about the release cycle, see the *ServiceNow Release Cycle*. For a downloadable, sortable version of Jakarta fixed problems, see *KB0623655*.

**Note:** This version is approved for FedRAMP.

# Fixed problem in Jakarta Patch 2 Hot Fix 4

| Problem                                      | Short description                                                             | Description                                                                                                    | Steps to Reproduce                                      |
|----------------------------------------------|-------------------------------------------------------------------------------|----------------------------------------------------------------------------------------------------|---------------------------------------------------------|
| Persistence<br>PRB118230<br><i>KB0636072</i> | large table on an<br>Oracle database                                          | Chunk copying is a mechanism for moving data from one table to another. It is done in operations such as online alters and the TPP migration in Jakarta. On an Oracle database, the speed at which the chunk copying is done can degrade over time, causing these operations to take a long time to complete.                                                                                                    | Refer to the listed Known Error KB article for details. |
| Persistence<br>PRB117924<br><i>KB0636083</i> | migration during a Gakarta upgrade can                                        | On an upgrade to Jakarta, the CMDB table will go through a migration called TPP. This can fail if the migration runs for longer than 24 hours as the database connections are destroyed after being marked as obsolete by the connection pool sweeper.  The upgrade will get stuck on the fix script that is running the TPP migration, z_z_migrate_cmdb_tpp.xml. This can be observed in the upgrade monitor and will require manual interventions or a rollback of the upgrade. | Refer to the listed Known Error KB article for details. |
| Persistence<br>PRB110957                     | An ALTER that has<br>already taken 24<br>hours is not finished<br>as expected |                                                                                                    |                                                         |

#### Fixes included with Jakarta Patch 2 Hot Fix 4

- Jakarta Patch 2 Hot Fix 3 on page 242
- Jakarta Patch 2 Hot Fix 2 on page 243
- Jakarta Patch 2 Hot Fix 1 on page 244
- Jakarta Patch 2 on page 244
- Jakarta Patch 1 Hot Fix 3 on page 284
- Jakarta Patch 1 Hot Fix 2 on page 285
- Jakarta Patch 1 Hot Fix 1 on page 287
- Jakarta Patch 1 on page 287

<sup>\*</sup> Unless any exceptions are noted, you can safely upgrade to this release version from any of the versions listed below. These prior versions contain PRB fixes that are also included with this release. Be sure to upgrade to the latest listed patch that includes all of the PRB fixes you are interested in.

- All other Jakarta fixes on page 362
- Jakarta security and notable fixes on page 301

# Jakarta Patch 2 Hot Fix 3

The Jakarta Patch 2 Hot Fix 3 release contains fixes to these problems.

For Jakarta Patch 2 Hot Fix 3: Build date: 09-16-2017\_1651

Build tag: glide-jakarta-05-03-2017\_\_patch2-

hotfix3-09-13-2017

For more information about how to upgrade an instance, see *Upgrade to Jakarta* on page 421.

For more information about the release cycle, see the *ServiceNow Release Cycle*. For a downloadable, sortable version of Jakarta fixed problems, see *KB0623655*.

Note: This version is approved for FedRAMP.

### Fixed problem in Jakarta Patch 2 Hot Fix 3

| Problem                       | Short description   | Description                                                                                                    | Steps to Reproduce                                                                                                    |
|-------------------------------|---------------------|----------------------------------------------------------------------------------------------------|----------------------------------------------------------------------------------------------------|
| UI Action PRB742211 KB0634638 | updating a currency | After setting the property glide.system.locale to 'en.AU', the currency code for currency fields should be displayed as 'AUD'.  However, the currency code is reverted to '\$' when updating a currency field via the client script. | <ol> <li>Do one of the following with the <i>currency setting</i>:         <ul> <li>Log in as a user with a local currency other than USD.</li> <li>Open a record with a value in a currency other than USD.</li> <li>Manually set the field value to a currency other than USD.</li> </ul> </li> <li>Execute a client script Execute a client script that sets the value on a currency field using g_form.setValue(field_name value).</li> <li>Note that the currency is changed to USD. The session currency, or the currency that is currently set on the field, should be preserved.</li> </ol> |

#### Fixes included with Jakarta Patch 2 Hot Fix 3

- \* Unless any exceptions are noted, you can safely upgrade to this release version from any of the versions listed below. These prior versions contain PRB fixes that are also included with this release. Be sure to upgrade to the latest listed patch that includes all of the PRB fixes you are interested in.
- Jakarta Patch 2 Hot Fix 2 on page 243
- Jakarta Patch 2 Hot Fix 1 on page 244
- Jakarta Patch 2 on page 244
- Jakarta Patch 1 Hot Fix 2 on page 285
- Jakarta Patch 1 Hot Fix 1 on page 287
- Jakarta Patch 1 on page 287
- All other Jakarta fixes on page 362
- Jakarta security and notable fixes on page 301

# Jakarta Patch 2 Hot Fix 2

The Jakarta Patch 2 Hot Fix 2 release contains fixes to these problems.

For Jakarta Patch 2 Hot Fix 2: Build date: 09-07-2017\_0921

Build tag: glide-jakarta-05-03-2017\_\_patch2-

hotfix2-09-01-2017

For more information about how to upgrade an instance, see Upgrade to Jakarta on page 421.

For more information about the release cycle, see the *ServiceNow Release Cycle*. For a downloadable, sortable version of Jakarta fixed problems, see *KB0623655*.

Note: This version is approved for FedRAMP.

# Fixed problem in Jakarta Patch 2 Hot Fix 2

| Problem                      | Short description                                                    | Description                                                                                                    |
|------------------------------|----------------------------------------------------------------------|----------------------------------------------------------------------------------------------------|
| Service Mapping<br>PRB646607 | Two entry points and two clusters can result in unwanted connections | Unwanted connections occur when a business service has two entry points that point to two different clusters which have the same information). |

#### Fixes included with Jakarta Patch 2 Hot Fix 2

- \* Unless any exceptions are noted, you can safely upgrade to this release version from any of the versions listed below. These prior versions contain PRB fixes that are also included with this release. Be sure to upgrade to the latest listed patch that includes all of the PRB fixes you are interested in.
- Jakarta Patch 2 Hot Fix 1 on page 244
- Jakarta Patch 2 on page 244
- Jakarta Patch 1 Hot Fix 3 on page 284
- Jakarta Patch 1 Hot Fix 2 on page 285
- Jakarta Patch 1 Hot Fix 1 on page 287

- Jakarta Patch 1 on page 287
- All other Jakarta fixes on page 362
- Jakarta security and notable fixes on page 301

# Jakarta Patch 2 Hot Fix 1

The Jakarta Patch 2 Hot Fix 1 release contains fixes to these problems.

For Jakarta Patch 2 Hot Fix 1: Build date: 08-29-2017\_1615

Build tag: glide-jakarta-05-03-2017\_\_patch2-

hotfix1-08-29-2017

For more information about how to upgrade an instance, see *Upgrade to Jakarta* on page 421.

For more information about the release cycle, see the *ServiceNow Release Cycle*. For a downloadable, sortable version of Jakarta fixed problems, see *KB0623655*.

**Note:** This version is approved for FedRAMP.

#### Fixed problem in Jakarta Patch 2 Hot Fix 1

| Problem                              | Short description                                                                                                    | Description                                                                                                    |
|--------------------------------------|----------------------------------------------------------------------------------------------------|----------------------------------------------------------------------------------------------------|
| Import / Export PRB1032318 KB0639046 | Loading data using Oracle JDBC data source via MID Server fails with NPE while querying table that contains column of type timestamp with null values | Loading data from Oracle JDBC data source via MID Server fails with null pointer exception while querying table that contains column of type "timestamp" with null values. |

#### Fixes included with Jakarta Patch 2 Hot Fix 1

- \* Unless any exceptions are noted, you can safely upgrade to this release version from any of the versions listed below. These prior versions contain PRB fixes that are also included with this release. Be sure to upgrade to the latest listed patch that includes all of the PRB fixes you are interested in.
- Jakarta Patch 2 on page 244
- Jakarta Patch 1 Hot Fix 3 on page 284
- Jakarta Patch 1 Hot Fix 2 on page 285
- Jakarta Patch 1 Hot Fix 1 on page 287
- Jakarta Patch 1 on page 287
- All other Jakarta fixes on page 362
- Jakarta security and notable fixes on page 301

# Jakarta Patch 2

The Jakarta Patch 2 release contains fixes to these problems.

**Jakarta Patch 2 was released on August 18,** Build date: 08-11-2017\_0919 **2017.** 

Build tag: glide-jakarta-05-03-2017\_\_patch2-07-25-2017

ServiceNow QPP targets and patches are immediately available. Users do not need to request an entitlement to schedule an upgrade to these versions. For example, entitlements are not required to upgrade to Helsinki Patch 12 (Q4 2017 QPP target) or Jakarta Patch 2 (patch).

For more information about how to upgrade an instance, see *Upgrade to Jakarta* on page 421.

For more information about the release cycle, see the *ServiceNow Release Cycle*. For a downloadable, sortable version of Jakarta fixed problems, see *KB0623655*.

**Note:** This version is approved for FedRAMP.

# **Security-related Fixes**

Jakarta Patch 2 includes fixes for security-related problems that affected certain ServiceNow® applications and the Now Platform. We recommend that customers upgrade to this release for the most secure and upto-date features. For more details on security problems fixed in Jakarta Patch 2, refer to *KB0634632*.

#### **Notable Fixes**

The following problems and their fixes are ordered by potential impact to customers, starting with the most significant fixes.

| Problem                                   | Short description                                                                                   | Description                                                                                                    | Steps to reproduce                                      |
|-------------------------------------------|----------------------------------------------------------------------------------------------------|----------------------------------------------------------------------------------------------------|---------------------------------------------------------|
| 1                                         | gs.calDateDiff<br>fesults in an<br>out of memory<br>Grror when<br>dates cross<br>DST change<br>days | When dates cross a Daylight Saving Time change, gs.calDateDiff results in an out of memory error. gs.calDateDiff is used in the 'mark_closed' and 'mark_resolved' business rules, which are in the Incident module and Incident AutoClose scheduled job. | Refer to the listed Known Error KB article for details. |
| Workflow<br>PRB108432<br><i>KB0634377</i> |                                                                                                    | A Workflow version<br>that still contains the<br>pipes AND are using<br>Legacy or Service<br>Catalog renderers the<br>old behavior is seen on<br>very complex workflows.                                                                                 | Refer to the listed Known Error KB article for details. |

| Problem                                                          | Short<br>description                                                                    | Description                                                                                                    | Steps to reproduce                                      |
|------------------------------------------------------------------|-----------------------------------------------------------------------------------------|----------------------------------------------------------------------------------------------------|---------------------------------------------------------|
| Transaction<br>and<br>Session<br>Management<br>PRB105691         | transaction,<br>whose                                                                   | When an instance is running a large UI activity with presence enabled, the following error appears in the localhost logs: 'Cancelling unclaimed (waiting) transaction'. This transaction will stay in the Active Transactions list until restart. |                                                         |
| Express to<br>Enterprise<br>PRB910543                            | Some ACLs<br>remain after<br>an Express<br>to Enterprise<br>conversion pre-<br>Istanbul | After an Express to Enterprise conversion on a Helsinki, Geneva, or Fuji instance, some ACLs remain that prevent Enterprise admins from fully accessing script fields and other tables/fields.                                                    |                                                         |
| Platform<br>Performand<br>PRB105840<br><i>KB0623334</i>          | mismatch after<br>upgrading                                                             | After upgrading to Helsinki or later, customers may experience query hints not being applied (that had previously been added to improve performance of specific queries). Queries that used to run fast will now be significantly slower.         | Refer to the listed Known Error KB article for details. |
| Service<br>Catalog<br>Widgets:<br>Service<br>Portal<br>PRB912031 | line carrein date                                                                       | A date field whose value is a future date that is submitted through an Order Guide on Service Portal reverts back to the current date if the date format is set to anything else other than yyyy-MM-dd.                                           |                                                         |

# **All Other Fixes**

| Problem                     | Affected plugins                                                          | Short description                                                                             | Description                                                                                                    | Steps to reproduce                                                                                                    |
|-----------------------------|---------------------------------------------------------------------------|-----------------------------------------------------------------------------------------------|----------------------------------------------------------------------------------------------------|----------------------------------------------------------------------------------------------------|
| Assessm<br>PRB108           | Portal<br>4672veys                                                        | Unexpected white space on Service Portal surveys                                              | If Discovery and SCCM                                                                                                    | <ol> <li>Create a survey.</li> <li>Assign the survey to a user.</li> <li>On the Service Portal, take the survey.</li> <li>The survey title has extra white space.</li> </ol> Refer to the listed Known Error KB |
| Manager<br>PRB105<br>KB0634 | nent<br>Microsoft<br>Microsoft<br>Microsoft<br>Microsoft<br>SCCM<br>2012, | Discovery and SCCM are operating ntogether, the SCCM import creates duplicate Discovery model | are run in parallel, duplicate discovery model records are created by the SCCM import, preventing software installations from being picked up by CSD reclamation flows. When a user submits a reclamation request for a software installation, the request never recognizes the installation. The request is unable to match it due to the duplicate discovery model.  This issue is caused by a redundant SCCM transform map which populates a value on the software installation table that is already populated by a business rule running on that table. | article for details.                                                                                                    |

| Problem                                 | Affected plugins                                                               | Short<br>description                                                                                       | Description                                                                                                    | Steps to reproduce                                                                                                    |
|-----------------------------------------|--------------------------------------------------------------------------------|----------------------------------------------------------------------------------------------------|----------------------------------------------------------------------------------------------------|----------------------------------------------------------------------------------------------------|
| Authention PRB105                       |                                                                                | Clicking on<br>Password<br>Reset URL<br>in reset<br>emails<br>gives an<br>error                            | Clicking the Password Reset URL in reset emails gives an error: "Password Reset Error Unauthorized access." This issue occurs when 'sysparm_token' contains a space (special character).                                                     | <ol> <li>Navigate to the Password Reset Default Self Service.</li> <li>Type in username abel.tuter.</li> <li>Type in abel.tuter again to verify.</li> <li>Click Done.</li> <li>Navigate to System Logs &gt; Emails.</li> <li>Open the URL in the Password Reset email.</li> <li>Note an error shows up: Password Reset Error Unauthorized access.</li> </ol>                                                                                                   |
| 1                                       | Lategration<br>- Multiple<br>1416vider<br>38ingle<br>Sign-On<br>Enhanced<br>Ul | glide.autheniis overwritten to empty                                                                       | When an instance itsateps acted inect.idp Jakarta, the property glide.authenticate.sso.redi is incorrectly overwritten to empty. In addition, Express instances should have the property created by the system if it is not already defined. | Refer to the listed Known Error KB article for details. rect.idp                                                                                                    |
| Cloud<br>Manager<br>Applicati<br>PRB103 | on                                                                             | Azure NICs<br>are not<br>removed<br>from the<br>console<br>when a<br>provisioned<br>instance is<br>deleted | When a provisioned Virtual Machine is deleted, network interface cards (NICs) are not deleted from the cloud or the CMDB.                                                                                                    | <ol> <li>Create a VM on Azure.</li> <li>Once the VM is active, navigate to the cmdb_ci_vm_instance table.</li> <li>Verify the NIC's endpoint relationship. The NIC status should be installed.</li> <li>Navigate back to the user portal and terminate the provisioned instance on Azure.</li> <li>Navigate back to the cmdb_ci_vm_instance table.</li> <li>The NIC endpoint relationship is not updated, and the NIC is not deleted from the CMDB.</li> </ol> |

| Problem                                 | Affected plugins | Short<br>description                                                                                                    | Description                                                                                                    | Steps to reproduce                                                                                                    |
|-----------------------------------------|------------------|----------------------------------------------------------------------------------------------------|----------------------------------------------------------------------------------------------------|----------------------------------------------------------------------------------------------------|
| Cloud<br>Managei<br>Applicati<br>PRB105 | on               | After provisioning a Virtual Machine, the user does not know which credentials to use to log in to the VM                                       | On the portal, end users are not told which user they should use to log in to their newly provisioned resources. The end user is able to download their own private key from the portal, but there is no user associated to the key.       | <ol> <li>As a service user, download a key from the user portal.</li> <li>Provision a Linux VM using that key.</li> <li>Try to log into the VM with that key via SSH.</li> <li>You need a username that you do not have.</li> </ol> |
| Cloud<br>Manager<br>Applicati<br>PRB105 | on               | Issues<br>with Cloud<br>API import<br>feature                                                                                                   | Cloud API scripts can be exported, but the import functionality can result in errors in some cases.                                                                                                    |                                                                                                    |
| Cloud<br>Managei<br>Applicati<br>PRB106 | on               | Cloud<br>match<br>fails when<br>resource<br>operation<br>attributes<br>differ<br>from CMP<br>convention                                         | Cloud match fails when resource operation attributes differ from the CMP convention (for example, Network, Subnet ID). This issue occurs when resource operations are created through an external source, such as the AWS Service Catalog. |                                                                                                    |
| Cloud<br>Manager<br>Applicati<br>PRB107 | on               | Cloud User<br>portal:<br>Users<br>receive<br>errors when<br>clicking<br>on Cloud<br>Network<br>Resource                                         | When a user navigates to the Cloud Network Resource on the User Portal, an error appears in the UI.                                                                                                    | Navigate to the Cloud User Portal.     Navigate to Resources > Cloud Network Resource.  Users receive an error: Server JavaScript error Cannot find function getLabel in object null.                                               |
| Cloud<br>Manager<br>Applicati<br>PRB107 | on               | Blueprint<br>functionality<br>does<br>not work<br>when the<br>resource<br>blocks<br>inside the<br>blueprint<br>contain<br>special<br>characters | Blueprints can break when a resource block is put into the blueprint. This issue occurs when a resource block is created with ARM/CFT templates, and the resource block contains special characters or starts with numbers.                |                                                                                                    |

| Problem                                 | Affected plugins | Short description                         | Description                                                                                                    | Steps to reproduce                                                                               |
|-----------------------------------------|------------------|-------------------------------------------|----------------------------------------------------------------------------------------------------|--------------------------------------------------------------------------------------------------|
| Cloud<br>Manager<br>Applicati<br>PRB108 | on               | MID Server<br>capability<br>issue         | If a MID Server is in AWS, and another MID Server is in vSphere, both MID Servers should be up and validated. However, if a CMP request is made to the vSphere MID Server, the request is picked up by the AWS MID Server. Requests should be routed to the appropriate MID Server. |                                                                                                  |
| Cloud<br>Managei<br>Applicati           | on               | Group<br>view on<br>resources<br>that are | On the cloud user portal, users should be able to see the resources of groups they belong to,                                                                                                    | <ol> <li>Activate the Cloud Management plugin.</li> <li>Navigate to Cloud Management.</li> </ol> |
| PRB108                                  | 5643             | owned                                     | in addition to resources                                                                                                    | 3. Create a Group.                                                                               |
|                                         |                  | by the member of the group                | they own.                                                                                                    | <b>4.</b> Associate multiple users to a group (e.g. User A and User B).                          |
|                                         |                  | J 1                                       |                                                                                                    | 5. Log in as User A and User B.                                                                  |
|                                         |                  |                                           |                                                                                                    | <b>6.</b> Set up the data required to order a stack.                                             |
|                                         |                  |                                           |                                                                                                    | 7. Log in as User A and User B, and order some stacks.                                           |
|                                         |                  |                                           |                                                                                                    | <b>8.</b> Navigate to the user portal to view resources.                                         |
|                                         |                  |                                           |                                                                                                    | Users A and B are unable to view and manage the resources of the group they belong to.           |
| Cloud                                   |                  | Windows                                   | After provisioning a                                                                                                    | 1. Complete an AWS discovery.                                                                    |
| Managei<br>Applicati                    | on               | VM login<br>issue                         | Windows VM, the user needs to be able to log in to the VM.                                                                                                    | 2. Create a VM on an AWS blueprint.                                                              |
| PRB108                                  | 6937             |                                           |                                                                                                    | <b>3.</b> Go to the order form and order the blueprint.                                          |
|                                         |                  |                                           |                                                                                                    | Once the VM is provisioned successfully, the user cannot log in to it.                           |

| Problem                                 | Affected plugins | Short description                                                                           | Description                                                                                                    | Steps to reproduce                                                                                                    |
|-----------------------------------------|------------------|---------------------------------------------------------------------------------------------|----------------------------------------------------------------------------------------------------|----------------------------------------------------------------------------------------------------|
| Cloud<br>Manager<br>Applicati<br>PRB109 | on               | When<br>provisioning<br>fails, the<br>VM is not<br>cleaned up                               | When a failed provisioning attempt leaves a stack in AWS in the 'Rolled back' state, and the stack is deleted, the failed stack still remains in the AWS console. | <ol> <li>Discover a AWS cloud account.</li> <li>Create a VM attack Volume<br/>Blueprint on AWS.</li> <li>Order the blueprint where VM<br/>passes and the volume fails.</li> <li>When the volume fails, the VM is not<br/>cleaned up. It still remains in the AWS<br/>console.</li> </ol>                                                                                                    |
| Cloud<br>Manager<br>Applicati<br>PRB109 | on               | When provisioning a VM on vSphere, users are unable to select the VNET or vSphere folder    | When provisioning a basic VM on vSphere, users should be able to select Network and Folder by default                                                             | <ol> <li>Navigate to the User portal.</li> <li>Click Launch a Stack.</li> <li>Click the vSphere catalog that was already created.</li> <li>In the order form, click Provision.</li> <li>The values for Network and VM folder are not reloaded. By default, the Network and VM folder parameters should get reloaded successfully.</li> </ol>                                                                                                    |
| Cloud<br>Manager<br>Applicati<br>PRB109 | on               | AWS Ohio,<br>London,<br>Frankfurt<br>regions<br>cannot<br>support<br>CloudForma<br>template | Due to an underlying error with S3 bucket handling, users are unable to launch CloudFormation template on these three AWS incorpions.                             | <ul> <li>Prerequisites</li> <li>Set up an AWS Service account.</li> <li>Set up cloud accounts for the regions eu-west-2, eu-central-1, us-east-2.</li> <li>Discovery should be complete.</li> <li>Steps to reproduce</li> <li>Navigate to cloud templates.</li> <li>Import the CFT.Generate blueprint catalog item and publish it.</li> <li>Navigate to the user portal and order the catalog item on the regions eu-west-2, eu-central-1, and us-east-2.</li> <li>CloudFormation does not work in eu-west-2, eu-central-1, and us-east-2.</li> </ul> |

| Problem          | Affected plugins | Short description                                                                                 | Description                                                                                                    | Ste                               | ps to reproduce                                                                                                    |
|------------------|------------------|---------------------------------------------------------------------------------------------------|----------------------------------------------------------------------------------------------------|-----------------------------------|----------------------------------------------------------------------------------------------------|
| Commur<br>PRB101 | _                | 'guest' permission does not work as expected for public content                                   | If the 'guest' record is deleted with a script, the 'guest user' experience while browsing Community content no longer works as expected. Guest users are unable to see forums, topics, questions, and answers. |                                   |                                                                                                    |
| Commur<br>PRB102 | •                | and                                                                                               | CacheUtilSNC'<br>GlobalUtilSNC'                                                                                                    |                                   |                                                                                                    |
| Commur<br>PRB103 | 4428             | Migration<br>script<br>should<br>not create<br>forums<br>for which<br>no SQA<br>content<br>exists | When data is migrated from Social Q&A to Community, a Community forum should not be created if no question exists in the corresponding knowledge base.                                                          | kno<br>exis<br>tha<br>que<br>it s | Log in to an instance with the Community plugin activated.  Go to the fix script Migrate Social QA to Community and activate it. By default, it is in the deactivated state.  Load the demo data.  Click Run Fix script.  A confirmation popup will appear.  Click Proceed in Background.  Check the progress workers, and wait until the script finishes.  orum is being created for each owledge base, regardless of the stence of Social Q&A questions in t particular KB. If no Social Q&A estions exist in that particular KB, hould not create corresponding a responding forum. |
| Commur<br>PRB107 | Feed             | olvisew Subscriptions times out for non- ICommunity admin users                                   | When using 'View sSubscriptions', non-Community admin users are experiencing performance issues. After 5 minutes, the process times out.                                                                        |                                   |                                                                                                    |

| Problem          | Affected plugins                                                                                | Short description                                                                                                    | Description                                                                                                    | Ste | ps to reproduce                                                                                                    |
|------------------|-------------------------------------------------------------------------------------------------|----------------------------------------------------------------------------------------------------|----------------------------------------------------------------------------------------------------|-----|----------------------------------------------------------------------------------------------------|
| Commun<br>PRB108 | •                                                                                               | A forum's list of topics is empty, and forum admin cannot associate a new topic with a forum                                  | End users cannot see the topics when a forum admin updates a forum. In addition, the forum admin cannot associate new topics created by the community admin to the forum itself. | 11. | Log in as a community admin.  Open an existing forum and name it F1.  Associate F1 with an existing topic, e.g. T1.  Update F1's description and save the record.  Log in as an end user and navigate to forum F1.  On the forum landing page for F1, look at the topics on the right side.  The topic T1 should be listed, but it is not there.  Log in as a community admin.  Create two new topics in the system.  Log out and log back in as a forum admin for forum F1.  Navigate to the forum F1 and navigate to Topics > New.  Try to select the topics you created in step 2. |
| Builder          | Lists v2,<br>Tablet<br>Device<br>15θβport<br>- iPad<br>with iOS<br>6+, NG<br>shared<br>componer | Breadcrumber and conditions constructed from existing query strings tasisplay the wrong options, and some options are missing | \$                                                                                                    |     |                                                                                                    |

| Problem                                            | Affected plugins | Short<br>description                                                                                                    | Description                                                                                                    | Steps to reproduce                                                                                                    |
|----------------------------------------------------|------------------|----------------------------------------------------------------------------------------------------|----------------------------------------------------------------------------------------------------|----------------------------------------------------------------------------------------------------|
| Configur<br>Manager<br>Databas<br>(CMDB)<br>PRB110 | ment<br>e        | CMDB<br>dashboard<br>widgets do<br>not display<br>the data                                                                                     | The data for CMDB dashboard widgets is not displaying.                                                                                                    | <ol> <li>Navigate to CMDB Dashboard &gt; CMDB View.</li> <li>Look at the different widgets for CMDB Health.</li> <li>The data for the widgets is not populated.</li> </ol> |
| Configur<br>Manager<br>Databas<br>(CMDB)<br>PRB743 | 045              | "Model too big" exception in Service Model on svc_model_c is breaking the whole service computation                                            | The error should appear without causing computation to fail.                                                                                               |                                                                                                    |
| Core<br>Platform<br>PRB109                         |                  | After upgrading to Jakarta, some users are seeing the error "Illegal access to method getURLString in class com.glide.sy                       | 3<br>s.Transaction"                                                                                                    |                                                                                                    |
| Core<br>Platform<br>PRB713                         |                  | A report exported to PDF that includes the 'watch list contains' filter displays the sys_id of the watch list members instead of the user name | When a report includes the 'watch list contains' filter and it is exported to PDF, the sys_id of watch list members is displayed instead of the user name. |                                                                                                    |

| Problem                      | Affected plugins | Short description                                                                                 | Description                                                                                                    | Steps to reproduce                                                                                                    |
|------------------------------|------------------|---------------------------------------------------------------------------------------------------|----------------------------------------------------------------------------------------------------|----------------------------------------------------------------------------------------------------|
| Discovei<br>PRB107           | ľ                | Dirty Flag - Merge operation (some patterns contains invalid merge steps)                         | While using the pattern designer to view the steps of some patterns, occasionally a step is incorrectly marked as changed, and a 'need to save' UI indication appears even though no changes were made. In some cases, the false-positive save can also cause the removal of some elements from the pattern being saved. |                                                                                                    |
| Discover                     | ľ                | Tomcat<br>process<br>classification<br>is turned off<br>by default                                | The default setting for Tomcat process classification should be 'true'.                                                                                                    | <ol> <li>Activate Discovery.</li> <li>Navigate to Cl Classification &gt; Processes.</li> <li>The process classification for Tomcat is 'false' instead of 'true'.</li> </ol> |
| Discover<br>PRB752<br>KB0622 | 896              | 'The RPC<br>server is<br>unavailable'<br>error when<br>discovering<br>MSSQL                       | Users receive the error 'The RPC server is unavailable' when discovering MSSQL.                                                                                                    | Refer to the listed Known Error KB article for details.                                                                                                    |
| Discovei<br>PRB951<br>KB0622 | 240              | An IP network specified with a subnet mask of /32 will prevent a Discovery schedule from starting |                                                                                                    | <ol> <li>Create a Discovery Schedule.</li> <li>Add an IP Network with an IP 159.202.255.170/32.</li> <li>Click Discover Now.</li> </ol>                                     |
| Discover<br>PRB958           | ľ                | vCenter<br>event<br>creates<br>duplicate<br>VM<br>instances                                       | Multiple reconfigure events can trigger two discoveries on the same VM, which results in duplicate VM instance records.                                                                                                    |                                                                                                    |

| Problem Affec plugi                                 |                                                                                                    | Description                                                                                                    | Steps to reproduce                                                                                                    |
|-----------------------------------------------------|----------------------------------------------------------------------------------------------------|----------------------------------------------------------------------------------------------------|----------------------------------------------------------------------------------------------------|
| Domain<br>Support<br>PRB1059048<br><i>KB0623414</i> | When users are assigned to 200 or more groups, the instance can become slow                                               | domainCache can be undersized for instances that have users assigned to 200 groups or more. This can cause slow performance across the instance.                                                          | <ol> <li>Create a user.</li> <li>Assigned 200 or more groups to the user.</li> <li>Open a form.</li> <li>Notice the form will take a long time because thousands of queries are sent to the database regarding the domain.</li> </ol>                                                                                                    |
| Email<br>PRB960093                                  | Domain separation - When using the 'send email' button feature from within an incident, emails are not received correctly | In domain-separated instances, the incident 'send email' button results in the error "User did not press the Send button in Email Client".                                                                | <ol> <li>Create two domains (Tech and Customer) which are in different branches in TOP.</li> <li>Associate an itil user to the Tech domain, and give them visibility to the Customer domain.</li> <li>Create a user in the Customer domain.</li> <li>While impersonating this user, create an incident via self-service.</li> <li>Impersonate the itil user, and open the incident you created in step 4.</li> <li>Using the Email option in the form, click Send to send an email.</li> <li>The sys_email record reports "User did not press the Send button in Email Client".</li> </ol> |
| Event<br>Management<br>PRB1057120                   | i '                                                                                                    | If several business services (BS) change in slipedatepate (Aleulation, iiteleads (BS) a AlertHistory records for each BS. But if an alert appears in more then 1 business service, it will load it twice. |                                                                                                    |
| Event<br>Management<br>PRB1080896                   | Fix alert correlation does not work as expected in domain-separated environment                                           | If an alert's domain is a child of the alert correlation rule's domain, the rule is not visible for the alert.                                                                                            |                                                                                                    |

| Problem Affected plugins             | Short description                                                                                             | Description                                                             | Steps to reproduce                                                                                                    |
|--------------------------------------|----------------------------------------------------------------------------------------------------|-------------------------------------------------------------------------|----------------------------------------------------------------------------------------------------|
| Express<br>PRB1074525                | Express admins starting from Helsinki and below will see blank ACLs when converting to Enterprise on Istanbul | Upon upgrading to Istanbul, some Express admins cannot see ACL columns. |                                                                                                    |
| Financia<br>Management<br>PRB1061774 | Budget<br>actuals<br>exclude<br>the last<br>day of the<br>month for<br>periods in<br>GL staged<br>data        |                                                                         | <ol> <li>Navigate to Financial Planning &gt; Console.</li> <li>In the new window, scroll to Fiscal Period and select Months.</li> <li>Select Fiscal Units: Quarter and change its value to FY17: Q1. Take note of this value.</li> <li>Select Fiscal Units: Months and change its value to FY17: M03.</li> <li>When adding the total Monthly values, they should be same as the total value for Q1, but they are not.</li> <li>For example, a user changes all GL Staged data records with posting date of 2017-04-30 to 2017-04-29. If a user changes these back to 2017-04-30 and regenerates the actuals in the Budget Console, these costs are omitted from the Monthly total.</li> </ol> |

| Problem                       | Affected plugins                                                           | Short description                                                                                                    | Description                                                                                                    | Steps to reproduce                                                                                                    |
|-------------------------------|----------------------------------------------------------------------------|----------------------------------------------------------------------------------------------------|----------------------------------------------------------------------------------------------------|----------------------------------------------------------------------------------------------------|
| Financia<br>Manager<br>PRB107 | Financial<br>₁Meanagem<br>2750                                             | Budget  Budget Amount column under 'Budget Plans' only shows 'Operational Budgeted Amount' and does not include the 'Capital Budgeted Amount' | Under Financial Planning  > Budget Planning > Console > Plans, the Budget Amount column under Budget Plans only shows 'Operational Budgeted Amount'. In addition, it does not include the 'Capital Budgeted Amount'. | <ol> <li>Activate the Financial Management plugin (com.snc.financial_management).</li> <li>Navigate to Financial Planning &gt; Budget Planning &gt; Console.</li> <li>Click Plans and open any plan.</li> <li>The 'Budget Amount' column only shows 'Operational Budgeted Amount', and it does not include the 'Capital Budgeted Amount'.</li> </ol> |
| Manager                       | Performar<br>Appalytics<br>-<br>186Atent<br>Pack -<br>Financial<br>Managem | dashboards<br>are not<br>visible to<br>users with<br>Performance                                                                              |                                                                                                    |                                                                                                    |
| Financia<br>Manager<br>PRB111 | ment                                                                       | Cost<br>allocation<br>data is<br>incorrect in<br>Jakarta                                                                                      | The cost allocation engine does not produce all general ledger (GL) expense lines.                                                                                                    | <ol> <li>Navigate to a Cost Model definition.</li> <li>Add segments to GL expense lines.</li> <li>Allocate a few split buckets to the segment.</li> <li>Trigger the allocation engine, which generates the GL expense lines for the selected segments.</li> <li>The allocation engine does not generate all allocation lines.</li> </ol>             |

| Problem                                          | Affected plugins                                                       | Short<br>description                                                                                  | Description                                                                                                    | Steps to reproduce                                                                                                    |
|--------------------------------------------------|------------------------------------------------------------------------|----------------------------------------------------------------------------------------------------|----------------------------------------------------------------------------------------------------|----------------------------------------------------------------------------------------------------|
| Foundati                                         | ∭isual<br>Task<br>18€ards,<br>Checklist,<br>Service<br>Managem<br>Core | templates                                                                                             |                                                                                                    | <ol> <li>Enable the Checklists plugin.</li> <li>On an Incident form, configure the form design and add the Checklist formatter.</li> <li>On the form, create a checklist.</li> <li>Then, click the arrow to the right of the Checklist and select Save as Template.</li> <li>Navigate to checklist_template.list.</li> <li>You are able to assign a Group to a template, but it does not work because all users (in any group) can still apply the template.</li> <li>Note: A checklist template is different from a regular form template. To apply it, you need to click the arrow to the right of the 'Checklist' inside the incident form.</li> </ol> |
| Governa<br>Risk<br>and<br>Complia<br>PRB956      | Managem<br>Core<br>nce                                                 | Customized enetcord on knowledge base table is overwritten by an upgrade due to incorrect update name | In the GRC plugin, one of the files is incorrectly named 'kb_knowledge_base.xml', which causes customized knowledge base records to get overwritten during an upgrade. The file should be named 'kb_knowledge_base_3e1 2920f7f8677fcf09.xml' instead. | 5d7209f203100                                                                                                    |
| Human<br>Resourc<br>Service<br>Manager<br>PRB101 | Scoped<br>Menie:<br>Core                                               | User field in<br>sHR Criteria<br>> HR<br>Conditions<br>is not being<br>respected                      |                                                                                                    |                                                                                                    |

| Problem                      | Affected plugins                        | Short description                                                                             | Description                                                                                                    | Ste                  | ps to reproduce                                                                                                    |
|------------------------------|-----------------------------------------|-----------------------------------------------------------------------------------------------|----------------------------------------------------------------------------------------------------|----------------------|----------------------------------------------------------------------------------------------------|
| Service<br>Manage            | 760ents,<br>Human                       | Undefined svariable "{targetUserl breaks evaluating certain HR Criteria on Bulk Case Creation | D}"                                                                                                    | 1.<br>2.<br>3.<br>4. | Install the 'Human Resources Scoped: Core' plugin.  Navigate to HR Case Management > Create Bulk Cases.  Choose Filter by HR Criteria.  Choose All non-US users.  Notice no results are shown.  Navigate to user Abel Tuter and confirm his location is not in the USA. |
| Knowled<br>Managei<br>PRB101 | Subscripti<br>63/15<br>Activity<br>Feed | subscribed,                                                                                   | When a user is subscribed to a knowledge base and an article is created or revised, the user does not receive email notifications. However, users are receiving notifications as expected when a comment is added to an article. |                      | Log in as Abel Tuter to an instance with knowledge bases. Navigate to Knowledge Bases. Subscribe to the Knowledge knowledge base. Log in as admin. Publish a new article in the Knowledge KB.                                                                           |

| Problem                      | Affected plugins          | Short description                                                                                                    | Description                                                                                                    | Ste | ps to reproduce                                                                                                    |
|------------------------------|---------------------------|----------------------------------------------------------------------------------------------------|----------------------------------------------------------------------------------------------------|-----|----------------------------------------------------------------------------------------------------|
| Knowled<br>Manager<br>PRB110 | nent                      | kb_category<br>page is<br>blank in<br>Jakarta                                                                                               | The category page is blank when users create a new category from a related list in the Knowledge Base form layout.                                                                                                    |     | Log in to an instance as admin.  Navigate to Knowledge > Knowledge Base.  Click New.  Enter a short description, description, and set the owner to an end user.  Click Save.  Log in as the end user.  Navigate to Knowledge > Knowledge Base.  Click the knowledge base you created earlier.  Under the Knowledge categories related list, click New.  Verify the label, value, parent ID, and active fields. |
| Lists PRB717                 | NG<br>shared<br>585mponer | List v3 lists<br>all records<br>against a<br>reference<br>field when<br>a value is<br>entered<br>and the<br>reference<br>icon is<br>clicked | When a value has been entered into a reference field and the magnifying glass is clicked, instead of showing records that starts with or contains that entered text, it is showing all records instead.  For example, on cmdb_ci field, if the text 'computer' is entered and the magnifying glass is clicked, instead of returning records that start with or contains 'computer', it lists all records.  This only occurs with List v3. |     | Log into an instance with List v3 activated.  Open an incident record where the <b>cmdb_ci</b> field is present on the form.  Type in "hp" on the <b>cmdb_ci</b> field and click the magnifying glass.  It returns all records.  Deactivate List v3 this time and repeat steps 2-3.  It only returns records where name starts with "hp".                                                                      |

| Problem                                 | Affected plugins          | Short<br>description                                                                                             | Description                                                                                                    | Steps to reproduce                                                                                                    |
|-----------------------------------------|---------------------------|----------------------------------------------------------------------------------------------------|----------------------------------------------------------------------------------------------------|----------------------------------------------------------------------------------------------------|
| Lists<br>PRB933                         | List v3<br>Compone<br>539 | If the list https://district.com/lists/ bottom/ button UI actions, users cannot see the list pagination controls | If List v3 is active for displaying a list, and there is a List bottom button UI action, it will display the button on the left of the footer at the bottom of the list. However, the list pagination controls are not displayed on the right. | Note: For Helsinki, users might need to deactivate one of the system UI actions for 'Moving to Application' or the catalog item list will display as List v2, not List v3.  1. Activate List v3, and ensure it is active and working for displaying the lists.  2. Navigate to Service Catalog > Maintain Items.  Note that activate and deactivate list bottom button UI actions displayed on the bottom left side of the footer, but the list pagination does not display on the right side of the footer.  3. Click Configure > UI Actions.  4. Disable the activate and deactivate list bottom buttons (uncheck the box).  Users return to the catalog items list.  Note that the list pagination controls appear on the right side of footer as expected. |
| Passwor<br>Reset<br>Applicati<br>PRB956 | on                        | activate_des<br>can cause<br>out of<br>memory<br>issues<br>because<br>the collision<br>detector is<br>restarted  | ktop_plugin.js                                                                                                    | Activate the com.glideapp.password_reset.addon.eplugin.      Upgrade the instance.  The CollisionDetector is unnecessarily restarted before the next plugin is upgraded.                                                                                                    |
| Performa<br>Analytics<br>PRB104         |                           | PA content<br>packs do<br>not pre-<br>fill the<br>mandatory<br>fields for<br>forecast                            | When the indicator edit form is opened, the user is asked to fill out missing default values. This can be confusing and inconvenient.                                                                                                    |                                                                                                    |

| Problem Affect plugi                                                  |                                                                                                    | Description                                                                                                    | Steps to reproduce                                      |
|-----------------------------------------------------------------------|----------------------------------------------------------------------------------------------------|----------------------------------------------------------------------------------------------------|---------------------------------------------------------|
| Performance<br>Statistics<br>and<br>Graphs<br>PRB1095450<br>KB0623824 | Performance<br>Analytics<br>dashboard<br>is empty<br>after an<br>upgrade to<br>Jakarta               | Performance Analytic dashboards appear as empty. The reports still exist, but the association with the dashboards need to be reestablished. In addition, the ServiceNow Performance homepage does not render.                                                            | Refer to the listed Known Error KB article for details. |
| Persistence<br>PRB1076315                                             | Clotho JS API is missing method to return data to get time stamp of data points                      |                                                                                                    |                                                         |
| Persistence<br>PRB1092392                                             | Update sets or an upgrade have the potential to make CMDB data inaccessible                          | The CMDB code and path can be corrupted, which makes data inaccessible.                                                                                                    |                                                         |
| Persistence<br>PRB1096046<br><i>KB0634</i> 597                        | A field created on a base table is not available to an extended table after applying an update set   | A column created on a base table (such as cmdb) is not available to a child table (such as cmdb_ci_win_server) after transferring that column to another instance using an update set. However, the column is still available to the child table on the source instance. | Refer to the listed Known Error KB article for details. |
| Persistence<br>PRB1097966                                             | Following TPP migration, users with complicated CMDB hierarchies may see invalid SQL in CMDB queries |                                                                                                    |                                                         |

| Problem             | Affected plugins | Short description                                                                                     | Description                                                                                                    | Steps to reproduce |
|---------------------|------------------|----------------------------------------------------------------------------------------------------|----------------------------------------------------------------------------------------------------|--------------------|
| Persister<br>PRB111 |                  | Users<br>may see<br>duplicate<br>choices for<br>the class<br>field                                    | Choice lists contain the same 'sys_class_name' field label for both target and root tables.                                                                                                    |                    |
| Persister<br>PRB111 |                  | GlideRecord<br>not working<br>for TPP<br>tables<br>(CMDB in<br>Jakarta)                               | Class with being within the CMDB does not work as expected in Jakarta. Users are only able to change to a child of the current class, but they should be able to change to any class in the tree.                                                                                                    |                    |
| Persister           |                  | Before<br>Query<br>business<br>rule works<br>differently<br>when<br>using Glide<br>aggregate<br>count | Under certain conditions, single score reports can display blank or incorrect data.  If a Before Query business rule is configured on a table with one or more addOrCondition filter conditions, a single score report on that table generates an invalid SQL, and the OR condition is not in the right place. As a result, the single score reports or widgets display incorrect data.  When the user drills down on the report, a list loads with the correct results. |                    |
| Persister<br>PRB957 |                  | 'fix_rp_amb_<br>introduces<br>multiple<br>issues by<br>reinitializing<br>the collision<br>detector    | PUSCESS FRAY Motice the following symptoms:  The fix script removes the 'saved' state in the upgrade optimizer.  Fix scripts execute slowly.  The instance experiences memory issues.                                                                                                    |                    |

| Problem Affo                     | ected Short<br>gins descripti                                                            | Description<br>on                                                                                                    | Steps to reproduce                                                                                                    |
|----------------------------------|------------------------------------------------------------------------------------------|----------------------------------------------------------------------------------------------------|----------------------------------------------------------------------------------------------------|
|                                  | oject Members<br>I <sub>t</sub> nagem <b>end</b> t loadi<br>on Proje<br>Status<br>Portal | ng                                                                                                    | <ol> <li>Navigate to Project         Management &gt; Project Status         Portal.</li> <li>Click Show users &gt; Add         members.</li> <li>Type the valid name of a user.</li> </ol> The user's name does not show in the list of suggestions, and the list indefinitely shows "Searching." |
| Reporting Re<br>Da<br>PRB1070036 | to PDF with a breakdov source w the 'act a filter' set results ir                        | and the 'Act as Filter' setting, exporting that dashboard to PDF fails with the error: "An unexpected error has occurred. Please see th instance logs for more details"  LUR SyntaxException: | <ul> <li>System property<br/>glide.cms.enable.responsive_grid_layo<br/>is set to true</li> <li>The WebKit HTML to PDF plugin is<br/>activated</li> </ul>                                                                                                    |

| Problem                                   | Affected plugins     | Short description                                                                                                    | Description                                                                                                    | Steps to reproduce |
|-------------------------------------------|----------------------|----------------------------------------------------------------------------------------------------|----------------------------------------------------------------------------------------------------|--------------------|
| Security<br>Incident<br>Respons<br>PRB106 | Incident<br>Response | When a report is scheduled on the security incident table, users with sn_si_admin and admin roles are not able to view the security incidents fields | When a report is scheduled on table sn_si_incident, the attachment of the report does not show all records or all fields. However, users can see all records and value when only the report is run or from the list view. |                    |

| Problem                                   | Affected plugins | Short<br>description                                                                     | Description                                                                                                    | Steps to reproduce                                                                                                    |
|-------------------------------------------|------------------|------------------------------------------------------------------------------------------|----------------------------------------------------------------------------------------------------|----------------------------------------------------------------------------------------------------|
| Security<br>Incident<br>Respons<br>PRB107 | Response<br>e    | ityulnerabilitie<br>created<br>with SAM<br>NVD<br>causing<br>performance<br>problems     | SWhen SAM NVD is installed, it is enabled by default. SAM NVD can cause performance issues because it will create Vulnerable Items whenever new software is discovered, but users may not want this behavior or want to rely on Qualys instead.  The fix for this PRB allows users to disable or limit the creation of Vulnerability Items to specific CIs and/or Vulnerability Entries (controlled by filters).  To access this setting, navigate to Vulnerability > Administration > Configure SAM NVD, and select the Detect vulnerabilities using SAM data checkbox.  • For users who have already installed the Vulnerability Response plugin, the setting is 'on' and the behavior is not changed. To disable SAM NVD, uncheck the setting.  • For users who are installing the plugin for the first time, the setting is 'off' by default. | <ol> <li>Enable the Vulnerability plugin with demo data in order to populate the NVD.</li> <li>Enable the Software Asset Management plugin.</li> <li>Create some software assets with vulnerabilities.</li> <li>The instance experiences performance issues.</li> </ol> |
| Service<br>Analytics<br>PRB109            |                  | In CMDB<br>grouping,<br>high<br>number of<br>relationships<br>causes<br>OOM<br>exception | When CMDB relationships are used for grouping alerts, and the alert CI has a very high number of defined relationships, users may receive out of memory errors.                                                                                                    |                                                                                                    |

| Problem Affected plugins             | Short<br>description                                                                                                  | Description                                                                                                    | Step                                                  | os to reproduce                                                                                                    |
|--------------------------------------|----------------------------------------------------------------------------------------------------|----------------------------------------------------------------------------------------------------|-------------------------------------------------------|----------------------------------------------------------------------------------------------------|
| Service Catalog PRB1040411 KB0635037 | Automated Testing Framework: Users are unable to set the values to the variables in Record Producer and Catalog Items | After defining a 'Set Variable Values' type of Test Step, users cannot add more variables to be set. This works as expected when defining for the first time, but users are unable to update the variables. | Exp<br>varia<br>auto<br>for t<br>Actu<br>are<br>varia | Navigate to Automated Test Frameworks > Tests > New to create a new test.  Provide a name and description.  Click Save.  Go to the Test steps related list, and click New to create one step.  On the popup, select the Service Catalog and click the Open Catalog Item form to open the item.  Click Sales Laptop and save.  Go to the Test steps related list, and click New to create another step.  Select the Set Variable values option and click Submit.  Open the step you created in step 7 and select Additional Software requirements.  A textbox does not appear, and the user cannot enter values for the variable.  Select a second variable.  ected behavior: After selecting one able value, a select box should omatically display to select a value the other variable.  ual behavior: The select boxes not shown to select the second able value. This issue also occurs ecord producers. |

| Problem                      | Affected plugins | Short description                                                                                         | Description                                                  | Ste                        | os to reproduce                                                                                                    |             |
|------------------------------|------------------|----------------------------------------------------------------------------------------------------|--------------------------------------------------------------|----------------------------|----------------------------------------------------------------------------------------------------|-------------|
| Service<br>Catalog<br>PRB108 | 0317             | After<br>upgrading<br>to Jakarta,<br>all Catalog<br>Items are<br>throwing an<br>error "Not<br>Authorized" | The UI macro 'catalog_item_grid' no longer works in Jakarta. | 1.<br>2.<br>3.<br>4.<br>5. | Navigate to the CMS page Order Things (/nav_to.do? uri=content_page.do? sys_id=57f67b720a0a0bdd00f5f11c Click Edit Page > Add content. Select Content Blocks - Catalog Item Grid View and add it to the right column of the page. Click Preview. Click Apple iPhone 5. error appears: "You are either not norized or the cart item is invalid". | lf403c958). |

| Problem Affected plugins             | Short description                                                                          | Description                                                                                                    | Steps to reproduce                                                                                                    |
|--------------------------------------|--------------------------------------------------------------------------------------------|----------------------------------------------------------------------------------------------------|----------------------------------------------------------------------------------------------------|
| Service Catalog PRB1082072 KB0635657 | Catalog UI policies and on Change catalog client scripts are not fired on read-only fields | When a read-only variable's value is changed dynamically, catalog UI policies and onChange catalog client scripts associated with any read-only field are not triggered.  This issue occurs in record producers, catalog items, and order guides. It does not occur on Service Portal. | <ol> <li>Set up the following:         <ul> <li>Catalog item: Test PRB1082072</li> <li>Variables: test_dropdown_1 (select box), test_text_1 (single line text), test_label_1 (label)</li> <li>UI policy: Set Test Text 1 Read Only.</li> <li>UI policy: Reveal Label 1. This makes Test Label 1 visible when Test Text 1 has 'option2' as the value.</li> <li>Catalog client script: Set test text dynamically. This will set the value of Test Text 1 when Test Dropdown 1 changes.</li> </ul> </li> <li>Navigate to Maintain Items and search for the catalog item Test PRB1082072.</li> <li>Open the catalog item, and click Try it.</li> <li>Change the Test Dropdown 1 to Option2.</li> <li>Expected behavior: A label called 'Test Label 1' will appear under the 'Test Text 1' variable.</li> <li>Actual behavior: 'Test Label 1' does not appear, which indicates that the catalog UI policy 'Reveal Label 1' is not being triggered.</li> </ol> |

| Problem                      | Affected plugins | Short description                                                                            | Description                                                                                                    | Steps to reproduce                                                                                                    |
|------------------------------|------------------|----------------------------------------------------------------------------------------------|----------------------------------------------------------------------------------------------------|----------------------------------------------------------------------------------------------------|
| Service<br>Catalog<br>PRB109 |                  | UI policies run on target records even when they are configured to not run on target records | Existing UI policies are applied on the target record of the record producer even though the 'Applies on the Target Record' option is disabled in UI policy definition | <ol> <li>Ensure that the incident form is configured to display incident variable editors.</li> <li>Create a record producer on the incident table.</li> <li>Create a variable for the record producer:         <ul> <li>Name: single</li> <li>Type: single line text</li> </ul> </li> <li>Create a UI policy on the record producer where: if the user enters the value in single line text as "test", the field becomes readonly.</li> <li>Configure these settings:         <ul> <li>Select Applies on Catalog Item view</li> <li>Deselect Applies on Target record</li> </ul> </li> <li>Save the changes and try the record producer.</li> <li>Enter the value as "test" in the record producer.</li> <li>Click Submit.</li> <li>Expected behavior: When the user enters "test", the single line text should be marked as read-only. Upon clicking Submit, the page should redirect to the incident form, and under the incident form variable editor, the field should not be marked as read-only.</li> <li>Actual behavior: Even though the "Applies on Target Record" option is disabled in the UI policy definition, the conditions are applied on the target record.</li> </ol> |

| Problem                                 | Affected plugins | Short description                                                                                                    | Description                                                                                           | Steps to reproduce                                                                                                    |
|-----------------------------------------|------------------|----------------------------------------------------------------------------------------------------|----------------------------------------------------------------------------------------------------|----------------------------------------------------------------------------------------------------|
| Service<br>Catalog<br>PRB652<br>KB06104 |                  | RITM<br>records are<br>intermittently<br>created<br>without<br>their<br>variables                                                                                                    | Variables are either being deleted or (more likely) are not even being created for some RITM records. | <ul> <li>This issue is not reproducible on demand. However, based on the final outcome, the steps to reproduce are:</li> <li>1. Order a Catalog Item.</li> <li>2. Check whether variables are created.</li> <li>Note that sometimes the RITM is created without the variables.</li> </ul>                                                                                                    |
| Service<br>Catalog<br>PRB946            | 137              | On the RITM page, if a Catalog item has two or more reference variables, and one of them has a "Write Role" associated to it, then all the following reference variables will be read-only |                                                                                                    | <ol> <li>Log into an instance.</li> <li>Navigate to Maintain items, select any item, and add two reference variables.</li> <li>Assign a write role to one of the variables.</li> <li>Make sure to associate an order to the variables so that the variable with the write role associated to it runs first.</li> <li>Order a Catalog item and navigate directly to the RITM.</li> <li>Notice that all variables are now readonly.</li> </ol> |

| Problem                                                       | Affected plugins | Short description                                                                                                    | Description                                                                                                    | Steps to reproduce |
|---------------------------------------------------------------|------------------|----------------------------------------------------------------------------------------------------|----------------------------------------------------------------------------------------------------|--------------------|
| Service<br>Catalog<br>Widgets:<br>Service<br>Portal<br>PRB686 |                  | Autocomplet<br>in Service<br>Portal<br>catalog<br>items<br>reference<br>picker does<br>not behave<br>the same<br>as platform<br>reference<br>picker | An a reference element field on a Service Catalog item, several variable attributes can, optionally, be defined on the variable. This enables Service Catalog administrators to control:  The fields that display in the autocomplete dropdown for a reference element What fields to search The order in which the fields appear  These variables should be supported by Service Portal. For more information, see Autocomplete for reference fields. |                    |

| Problem                       | Affected plugins | Short description                  | Description                                                              | Ste               | ps to reproduce                                                                                                    |
|-------------------------------|------------------|------------------------------------|--------------------------------------------------------------------------|-------------------|----------------------------------------------------------------------------------------------------|
| Service<br>Catalog            |                  | In Service<br>Portal, the          | In Service Portal, the Variable Editor widget                            | 1.                | Navigate to Service Catalog > Open Records > Tasks.                                                                                                    |
| Widgets:<br>Service<br>Portal |                  | Variable<br>Editor<br>widget       | fails when a catalog task is added to the portal. Also, variables do not | 2.                | Open any catalog task that has variables.                                                                                                    |
| PRB721                        |                  | does not<br>work with              | display on the form.                                                     |                   | For more information, see <i>Add</i> catalog item variables to a task.                                                                                         |
| KB06210                       | 064              | sc_task<br>records and<br>does not |                                                                          |                   | Note that the variable formatter is displayed.                                                                                                    |
|                               |                  | load client<br>scripts             |                                                                          | 3.                | Navigate to <b>Service Portal</b> > <b>Pages</b> .                                                                                                    |
|                               |                  | properly                           |                                                                          | 4.                | In the <b>ID</b> column, find and open the record for the <b>index</b> page.                                                                                   |
|                               |                  |                                    |                                                                          | 5.                | In <b>Related Links</b> , click <b>Open in</b><br><b>Designer</b> .                                                                                            |
|                               |                  |                                    |                                                                          | 6.                | In the <b>Widgets</b> list on the left, select the <b>Unordered List</b> widget.                                                                               |
|                               |                  |                                    |                                                                          | 7.                | Drag the widget and drop it in any location on the page.                                                                                                    |
|                               |                  |                                    |                                                                          | 8.                | Click the edit icon to edit the widget. Use the following values:                                                                                              |
|                               |                  |                                    |                                                                          |                   | <ul><li>Table: Catalog Task [sc_task]</li><li>Display field: Short description</li></ul>                                                                       |
|                               |                  |                                    |                                                                          |                   | Link to this page: Form                                                                                                    |
|                               |                  |                                    |                                                                          | 9.                | Click Save.                                                                                                    |
|                               |                  |                                    |                                                                          | 10.               | Navigate to Service Portal.                                                                                                    |
|                               |                  |                                    |                                                                          | 11.               | Select the task from step 2.                                                                                                    |
|                               |                  |                                    |                                                                          | wid<br>sho<br>the | te that the SP-Variable Editor get fails and variables are not own on the form. If you configure form and remove the Variable tor, the error is not displayed. |

| Problem                       | Affected plugins | Short description               | Description | Steps to reproduce                                                                                                    |
|-------------------------------|------------------|---------------------------------|-------------|----------------------------------------------------------------------------------------------------|
| Service                       | 13               | Catalog UI                      |             | Create a catalog item.                                                                                                    |
| Catalog                       |                  | policy does<br>not work on      |             | 2. Create a variable.                                                                                                    |
| Widgets:<br>Service<br>Portal |                  | requested<br>items<br>viewed on |             | 3. Create a catalog UI policy for the catalog item:                                                                                                    |
| PRB727                        | 410              | the form page of                |             | Select Applies on Catalog     tasks     Select Applies on Barracted                                                                                                    |
|                               |                  | the Service<br>Portal           |             | Select Applies on Requested Items                                                                                                    |
|                               |                  | Tortai                          |             | Set Run scripts in UI Type to Both                                                                                                    |
|                               |                  |                                 |             | Create a UI policy action for the variable with the following:                                                                                                    |
|                               |                  |                                 |             | a. Read Only: true                                                                                                    |
|                               |                  |                                 |             | <b>b.</b> Mandatory: Leave as is                                                                                                    |
|                               |                  |                                 |             | c. Visible: Leave as is                                                                                                    |
|                               |                  |                                 |             | 5. Using the Self-Service view, access the catalog item. Take note of the requested item that was created.                                                                                                    |
|                               |                  |                                 |             | 6. Open the requested item created from the Service portal using the form page: http://instance/sp? id=form&table=sc_req_item&sys_id=id of the requested item>                                                  |
|                               |                  |                                 |             | The variable is not set to read-only. The catalog UI policy does not take effect on the form page of the Service Portal.                                                                                        |
|                               |                  |                                 |             | This works as expected when the Applies on a catalog item view option is selected. However, selecting this option causes the Catalog UI Policy to take effect when user the accesses the catalog item to order. |

| Problem                                                      | Affected plugins | Short description                                                                                                    | Description                                                                                                    | Steps to reproduce |
|--------------------------------------------------------------|------------------|----------------------------------------------------------------------------------------------------|----------------------------------------------------------------------------------------------------|--------------------|
| Service<br>Catalog<br>Widgets<br>Service<br>Portal<br>PRB751 |                  | An odd<br>number of<br>reference<br>variable<br>fields in<br>container<br>in form<br>causes<br>fields to<br>shift from<br>right to left<br>and vice<br>versa | An odd number of reference variable fields in a container of type '2 columns wide, alternating sides' causes the odd number field to jump from left to right and right to left after a value is selected in the other reference fields. An even number of variables in a container of type '2 columns Wide, one side then other' causes one side to render more variables than the other. |                    |

| Problem                                  | Affected                            | Short                                                                | Description                                                                                                    | Ste                      | os to reproduce                                                                                                    |
|------------------------------------------|-------------------------------------|----------------------------------------------------------------------|----------------------------------------------------------------------------------------------------|--------------------------|----------------------------------------------------------------------------------------------------|
|                                          | plugins                             | description                                                          |                                                                                                    |                          |                                                                                                    |
| Service                                  | Service                             | Date/Time                                                            | The Date/Time variable                                                                                                    | 1.                       | Activate the Service Portal plugin.                                                                                                    |
| Catalog<br>Widgets:<br>Service<br>Portal | Portal -<br>Core                    | variable<br>does not<br>show the<br>correct                          | does not show the correct value if the record is accessed through the Service                                                                                                    | 2.                       | As a user with elevated privileges, navigate to <b>Settings</b> and change the time zone to <b>US/Central</b> .                                                                                                    |
| PRB934                                   | 309                                 | value in the Variable                                                | Portal after submission.                                                                                                    | 3.                       | Navigate to <b>Service Catalog</b> > <b>Maintain Items</b> > <b>Sample item</b> .                                                                                                    |
|                                          |                                     | Editor<br>  widget                                                   |                                                                                                    | 4.                       | Activate the catalog item.                                                                                                    |
|                                          |                                     |                                                                      |                                                                                                    | 5.                       | Click Try it.                                                                                                    |
|                                          |                                     |                                                                      |                                                                                                    |                          | Notice the field 'Date/Time' shows the current time in US/Central.                                                                                                    |
|                                          |                                     |                                                                      |                                                                                                    | 6.                       | Set the value in this field and submit the request.                                                                                                    |
|                                          |                                     |                                                                      |                                                                                                    |                          | The RITM Variable editor shows the same time you set before submitting the record for the Date/ Time variable.                                                                                                    |
|                                          |                                     |                                                                      |                                                                                                    | 7.                       | Access the same record in Service Portal (/sp? id=form&table=sc_req_item&sys_id 41bdcafbdb423200f2fff71fbf961948 Make sure that the page ID is 'form'.                                                                |
|                                          |                                     |                                                                      |                                                                                                    | sho<br>Ser<br>out<br>the | e variable editor Date/Time field<br>uld show the same time in the<br>vice Portal as seen in RITM record<br>side of the Service Portal. Instead,<br>variable value shows a time that is<br>hours ahead than expected. |
|                                          |                                     |                                                                      |                                                                                                    | Tim<br>sho               | e issue is not related to the Date/<br>ne picker but with how the value<br>ws up after submitting for the Date/<br>ne variable.                                                                                       |
| Service<br>Portal<br>PRB101              | Service<br>Portal<br>Social<br>5047 | 'Ask a<br>question'<br>submission<br>does not<br>provide<br>feedback | When a user submits a Social Q&A question, the page appears without notifying the user that any change has occurred. This issue occurs when using Chrome/VoiceOver or Firefox/NVDA. | que<br>not<br>has        | en you submit a social Q&A estion, the page appears without fying the user that any change occurred. This can be seen using er Chrome/VoiceOver or Firefox/DA.                                                        |
| Service<br>Portal<br>PRB101              | Service<br>Portal -<br>Core<br>5268 | The<br>Requests<br>menu is not<br>presented<br>as a menu             | Instead of being presented as a link, the Requests menu should be a collapsed menu.                                                                                                 |                          |                                                                                                    |

| Problem                     | Affected plugins                                 | Short description                                                                                              | Description                                                                                                    | Steps to reproduce                                                                                                    |
|-----------------------------|--------------------------------------------------|----------------------------------------------------------------------------------------------------|----------------------------------------------------------------------------------------------------|----------------------------------------------------------------------------------------------------|
| Service<br>Portal<br>PRB106 | Service<br>Portal<br>User<br>1870eria<br>Support | forms<br>should<br>change                                                                                      | When user criteria is set to 'true', related lists should be shown and dbæeles field should be hidden. The opposite should occur when user criteria is set to 'false'.  _portal.user_criteria_enable | <ol> <li>Install the Service Portal User Criteria Support plugin.</li> <li>Navigate to the sp_widget/ sp_page/sp_search_source list.</li> <li>Select a record to navigate to the respective form.</li> <li>Note that roles and user criteria lists are always displayed. When the glide.service_portal.user_criteria_enabled system property is true, user criteria related lists should be visible and roles should be hidden.</li> </ol>                                                                  |
| Service<br>Portal<br>PRB106 | Service<br>Portal<br>User<br>56 Meria<br>Support | sp_admin cannot view or apply existing user criteria to sp_widget, sp_page, sp_search_s or sp_instance records | ource,                                                                                                    | <ol> <li>Install the Service Portal User Criteria Support plugin.</li> <li>Set the glide.service_portal.user_criteria_e hable system property to true.</li> <li>Impersonate a user with the sp_admin role (who does not have the 'admin' role).</li> <li>Go to the sp_widget/sp_page/sp_search_source, or sp_instance list.</li> <li>Select a record to navigate to the form.</li> <li>The user criteria is restricted for the sp_admin, who should be able to view and apply existing criteria.</li> </ol> |

| Problem                     | Affected plugins                    | Short description                                                                                                    | Description                                                                                                  | Steps to reproduce                                                                                                    |
|-----------------------------|-------------------------------------|----------------------------------------------------------------------------------------------------|----------------------------------------------------------------------------------------------------|----------------------------------------------------------------------------------------------------|
| Service<br>Portal<br>PRB106 | Service<br>Portal<br>User           | Users lose access to Service Portal pages/ widgets/ instances upon activation of user criteria if Explicit Roles plugin is not enabled | This issue only occurs for users who activate user criteria when the Explicit Roles plugin is not activated. | In an instance without the Explicit Roles plugin enabled:  1. Activate the Service Portal User Criteria Support plugin.  2. Navigate to the system properties list and set glide.service_portal.user_criteria_enable to true.  3. Log out and log in to Service Portal as Abel Tuter.  4. In the header menu, click Service Catalog.  You are taken to a 404 page - Abel |
| Service<br>Portal<br>PRB106 | Service<br>Portal -<br>Core<br>9238 | No<br>notification<br>of change<br>on screen<br>upon<br>filtering<br>search<br>results                                                 |                                                                                                    | <ol> <li>Tuter lost access to the sc_home page.</li> <li>With a screenreader enabled, go to the Service Portal.</li> <li>Enter a search query and click the search icon.</li> <li>Change from one search source to another by selecting Service Catalog, Knowledge, or All.</li> <li>The screenreader does not announce that there has been a page change.</li> </ol>    |
| Service<br>Portal<br>PRB107 | Service<br>Portal -<br>Core<br>0609 | Only admins can view and modify sp_search_s records, but sp_admin users should also have this ability                                  | Users with the sp_admin role should be able to create, read, update, and delete sp_search_source creccerds.  | Page changes should be announced even though the user is staying on the same Service Portal page.                                                                                                    |

| Problem                     | Affected plugins                    | Short description                                                                                                    | Description                                                                                                    | Steps to reproduce                                                                                                    |          |
|-----------------------------|-------------------------------------|----------------------------------------------------------------------------------------------------|----------------------------------------------------------------------------------------------------|----------------------------------------------------------------------------------------------------|----------|
| Service<br>Portal<br>PRB107 | Service<br>Portal -<br>Core<br>1547 | Choice list<br>labels are<br>not mapped<br>with their<br>respective<br>drop downs<br>in the page<br>from a<br>screen<br>reader<br>standpoint | With a screen reader in Catalog Variables, the choice list title is read as though it is a string, and it does not associate the labels to the drop down contents.                                                                                                    |                                                                                                    |          |
| Service<br>Portal<br>PRB107 | Service<br>Portal -<br>Core<br>9096 | Reference<br>fields are<br>not properly<br>mapped to<br>their labels                                                                         | When a user tabs to reference elements, the labels are not read on the tab and the user is unaware of which field is selected.                                                                                                    | Navigate to /sp?     id=sc_cat_item&sys_id=ae44f5804f8     Tab to the reference elements.  The labels are not read on the tab. The labels should be associated with the elements so that users have context for what they are selecting.                                                                                                    | 88920008 |
| Service<br>Portal<br>PRB713 | Service<br>Portal -<br>Core<br>3442 | Time picker<br>does not<br>adjust<br>for time<br>zone when<br>defaulting<br>to current<br>time                                               |                                                                                                    | <ol> <li>Change your time zone to a different time zone.</li> <li>Install the Service Portal Test Pages plugin.</li> <li>Navigate to /sp? id=sc_cat_item&amp;sys_id=d6893d420t</li> <li>The time is not calculated correctly,</li> </ol>                                                                                                    | b131200b |
| Service<br>Portal<br>PRB935 | Service<br>Portal -<br>Core<br>588  | List<br>collector<br>variable<br>type<br>unexpectedly<br>allows<br>emails to<br>be added                                                     | In Service Catalog, while ordering an item that has a List collector variable type, users must select from options that appear in slushbuckets. Users are not able to type options that do not exist in the reference list.  In Service Portal, while ordering the same catalog item, users see a watch list type variable instead of slushbuckets. Any emails can be added even if they do not exist in the system. | <ol> <li>Navigate to Maintain Items &gt; Standard Laptop.</li> <li>Create a List collector variable to add to this item.</li> <li>Order your catalog item from the Service Catalog.         Notice you have slushbuckets.     </li> <li>Navigate to the Service Portal and click Service Catalog &gt; Order your catalog item.</li> <li>Notice you can enter arbitrary data that may not exist in the system.</li> </ol> |          |

| Problem                                  | Affected plugins                      | Short description                                                                                             | Description                                                                                                    | Steps to reproduce                                                                                                    |
|------------------------------------------|---------------------------------------|----------------------------------------------------------------------------------------------------|----------------------------------------------------------------------------------------------------|----------------------------------------------------------------------------------------------------|
| Service<br>Portal<br>PRB936              | Service<br>Portal -<br>Core<br>258    | On Oracle instances, widget link script gets truncated if longer than 4000 characters                         |                                                                                                    | <ol> <li>In an Oracle instance:</li> <li>Activate the Time Card Management plugin.</li> <li>Navigate to Service Portal &gt; Widgets &gt; Time Card Grid.</li> </ol> The link part of the widget is truncated.                                                                                                    |
| Survey<br>Manager<br>PRB955<br>KB06400   | 317                                   | In Hebrew, creating a survey with question type 'numeric scale' results in '1' appearing as '1.0' in all rows |                                                                                                    | <ol> <li>Activate the I18N:Internationalization plugin.</li> <li>Activate the I18N: Hebrew Translations plugin.</li> <li>Create a new survey that contains a question of type numeric scale.</li> <li>Test this survey. The scale shows the numbers as 1 2 3 4 5 6 7.</li> <li>Change the language to Hebrew.</li> <li>Test the survey again.</li> </ol> |
| Survey<br>Manager<br>PRB958              | Assessme<br>Pesigner<br>Common<br>276 |                                                                                                    | In GRC, the 'Properties' dialog box does not have markup for Web Accessibility Initiative - Accessible Rich Internet Applications.                                               | GRM - Vendor - Administration -<br>Questionnaire Templates - New<br>(Designer)                                                                                                    |
| UI<br>Compon<br>PRB109<br><i>KB06238</i> | 7905                                  | Randomly,<br>system-<br>wide, the<br>NONE<br>choice in<br>choice list<br>will appear<br>to be empty           | On random instances,<br>the "None" (or -None- or<br>None) in the choice<br>list can appear with no<br>label (or empty). This will<br>appear system-wide for<br>all choice lists. | Refer to the listed Known Error KB article for details.                                                                                                    |

| Problem                               | Affected plugins                 | Short description                                                                                                    | Description                                                                                                    | Steps to reproduce                                                                                                    |
|---------------------------------------|----------------------------------|----------------------------------------------------------------------------------------------------|----------------------------------------------------------------------------------------------------|----------------------------------------------------------------------------------------------------|
| UI<br>Compon<br>PRB740                | NG<br>eshared<br>componer<br>915 | Portal,                                                                                                    | If users open a request in the Service Portal with the Edge browser, the input text box to send messages are showing ghery short in height. The issue occurs in Edge browsers only.                                            | <ol> <li>Open the Service Portal.</li> <li>Click Order something &gt; Developer laptop &gt; Submit.</li> <li>Click Request in the request dropdown in the header.</li> <li>Notice that the resize does not work properly on request fulfiller form.</li> </ol> |
| UI<br>Compon<br>PRB931                |                                  | 'Date and<br>time' field's<br>value<br>selectors<br>for the<br>[between]<br>operator<br>are<br>displayed<br>differently | When the [between] operator is selected, the 'date and time' field value selectors are incorrectly shown one above the other.                                                                                                  | Using List v3:  1. Navigate to the Incident module.  2. Open the filter widget.  3. Create a filter: [Due date]   [between] the last fiscal month and this fiscal month.  The value selector shows one on top of the other.                                    |
| Update<br>Sets<br>PRB102              | 2173                             | Debugging<br>ACLs can<br>be very<br>slow                                                                                | When a user enables 'Debug All' on the Security Debugger and navigates to a list view with a lot of data, the page takes 20-30 seconds to load.                                                                                | <ol> <li>Navigate to the Script Debugger and enable Debug all.</li> <li>Navigate to incident.list and reload the page a few times.</li> </ol> Watch the logs for 'low memory' errors.                                                                          |
| Upgrade<br>Engine<br>Issues<br>PRB108 | Core                             | Fix script nsunner does not work in UI11 on Jakarta, but works in Istanbul                                              | In Jakarta, the ability to run fix scripts from the UI does not work properly in UI11. When a fix script is created and the user clicks 'Run Fix Script', a dialog window appears and stays in a "Loading" phase indefinitely. |                                                                                                    |

| Problem            | Affected plugins | Short<br>description                | Description                                                         | Ste | ps to reproduce                                                                                                    |
|--------------------|------------------|-------------------------------------|---------------------------------------------------------------------|-----|----------------------------------------------------------------------------------------------------|
|                    | piugilis         |                                     |                                                                     |     |                                                                                                    |
| Workflov<br>PRB675 |                  | Manually translated                 | The system does not display custom                                  | 1.  | Enable a language pack plugin, for example, French Canadian.                                                                                                    |
| KB05983            |                  | workflow<br>stages are<br>not being | translated text from a<br>workflow stage when<br>viewing the status | 2.  | Select English as the session language.                                                                                                    |
|                    |                  | reflected on RITM                   | of a Service Catalog requested item.                                | 3.  | Create a custom workflow for the Requested Item table.                                                                                                    |
|                    |                  | Stage field by default              |                                                                     | 4.  | Create a custom stage for the workflow, for example:                                                                                                    |
|                    |                  |                                     |                                                                     |     | Name: Test Stage 1                                                                                                    |
|                    |                  |                                     |                                                                     |     | Value: test_one                                                                                                    |
|                    |                  |                                     |                                                                     | 5.  | Navigate to <b>System Properties</b> > <b>System Localization</b> .                                                                                                    |
|                    |                  |                                     |                                                                     | 6.  | Set Add the labels, messages, or choices to the appropriate table in English with an ending of the language code for newly added customizations that are missing translations. (Translate and Learn) to Yes. |
|                    |                  |                                     |                                                                     | 7.  | Change the session language to French Canadian.                                                                                                    |
|                    |                  |                                     |                                                                     | 8.  | Reopen the Workflow Canvas or refresh it if it is already open.                                                                                                    |
|                    |                  |                                     |                                                                     | 9.  | From the menu, click <b>Edit Stage</b> .                                                                                                    |
|                    |                  |                                     |                                                                     |     | The system displays the Stage name as "Test Stage 1 [fq]".                                                                                                    |
|                    |                  |                                     |                                                                     | 10. | Navigate to sys_translated.list.                                                                                                    |
|                    |                  |                                     |                                                                     | 11. | Find the entry you created.                                                                                                    |
|                    |                  |                                     |                                                                     | 12. | Modify the Label to different text, for example, Translated Test Stage 1.                                                                                                    |
|                    |                  |                                     |                                                                     | 13. | Trigger the workflow.                                                                                                    |
|                    |                  |                                     |                                                                     | 14. | View the requested item status.                                                                                                    |
|                    |                  |                                     |                                                                     |     | The stage uses the English rather than the translated value.                                                                                                    |

### Fixes included with Jakarta Patch 2

- \* Unless any exceptions are noted, you can safely upgrade to this release version from any of the versions listed below. These prior versions contain PRB fixes that are also included with this release. Be sure to upgrade to the latest listed patch that includes all of the PRB fixes you are interested in.
- Jakarta Patch 1 Hot Fix 3 on page 284
- Jakarta Patch 1 Hot Fix 2 on page 285
- Jakarta Patch 1 Hot Fix 1 on page 287
- Jakarta Patch 1 on page 287
- All other Jakarta fixes on page 362
- Jakarta security and notable fixes on page 301

# Jakarta Patch 1 Hot Fix 3

The Jakarta Patch 1 Hot Fix 3 release contains fixes to these problems.

For Jakarta Patch 1 Hot Fix 3: Build date: 08-14-2017\_1212

Build tag: glide-jakarta-05-03-2017\_\_patch1-

hotfix3-08-10-2017

For more information about how to upgrade an instance, see *Upgrade to Jakarta* on page 421.

For more information about the release cycle, see the *ServiceNow Release Cycle*. For a downloadable, sortable version of Jakarta fixed problems, see *KB0623655*.

**Note:** This version is approved for FedRAMP.

# Fixed problem in Jakarta Patch 1 Hot Fix 3

| Problem               | Short description                    | Description                                 | Ste | ps to reproduce                                                                                |
|-----------------------|--------------------------------------|---------------------------------------------|-----|------------------------------------------------------------------------------------------------|
| Financial<br>Manageme | Cost allocation<br>data is incorrect | The cost allocation engine does not produce | 1.  | Navigate to a Cost Model definition.                                                           |
| PRB11127              | l in Jakarta                         | all GL expense lines.                       | 2.  | Add segments to general ledger (GL) expense lines.                                             |
|                       |                                      |                                             | 3.  | Allocate a few split buckets to the segment.                                                   |
|                       |                                      |                                             | 4.  | Trigger the allocation engine, which generates the GL expense lines for the selected segments. |
|                       |                                      |                                             |     | e allocation engine does not generate allocation lines.                                        |

### Fixes included with Jakarta Patch 1 Hot Fix 3

- \* Unless any exceptions are noted, you can safely upgrade to this release version from any of the versions listed below. These prior versions contain PRB fixes that are also included with this release. Be sure to upgrade to the latest listed patch that includes all of the PRB fixes you are interested in.
- Jakarta Patch 1 Hot Fix 2 on page 285
- Jakarta Patch 1 Hot Fix 1 on page 287
- Jakarta Patch 1 on page 287
- All other Jakarta fixes on page 362
- Jakarta security and notable fixes on page 301

## Jakarta Patch 1 Hot Fix 2

The Jakarta Patch 1 Hot Fix 2 release contains fixes to these problems.

For Jakarta Patch 1 Hot Fix 2: Build date: 07-20-2017\_0935

Build tag: glide-jakarta-05-03-2017\_\_patch1-

hotfix2-07-19-2017

For more information about how to upgrade an instance, see *Upgrade to Jakarta* on page 421.

For more information about the release cycle, see the *ServiceNow Release Cycle*. For a downloadable, sortable version of Jakarta fixed problems, see *KB0623655*.

**Note:** This version is approved for FedRAMP.

### Fixed problem in Jakarta Patch 1 Hot Fix 2

| Problem                        | Short description                                                                          | Description                                                                                                    | Ste                      | ps to reproduce                                                                                                    |
|--------------------------------|--------------------------------------------------------------------------------------------|----------------------------------------------------------------------------------------------------|--------------------------|----------------------------------------------------------------------------------------------------|
| Service<br>Catalog<br>PRB10820 | Catalog UI policies and onChange  Catalog client scripts are not fired on read-only fields | When a read-only variable's value is changed dynamically, catalog UI policies and onChange catalog client scripts associated with any read-only field are not triggered.  This issue occurs in record producers, catalog items, and order guides. It does not occur on Service Portal. | 1. 2. 3. 4. ExpLata 1' v | <ul> <li>Set up the following:</li> <li>Catalog item: Test PRB1082072</li> <li>Variables: test_dropdown_1     (select box), test_text_1 (single line text), test_label_1 (label)</li> <li>Ul policy: Set Test Text 1 Read Only. This makes test_text_1 read-only.</li> <li>Ul policy: Reveal Label 1. This makes Test Label 1 visible when Test Text 1 has 'option2' as the value.</li> <li>Catalog client script: Set test text dynamically. This will set the value of Test Text 1 when Test Dropdown 1 changes.</li> <li>Navigate to Maintain Items and search for the catalog item Test PRB1082072.</li> <li>Open the catalog item, and click Try it.</li> <li>Change the Test Dropdown 1 to Option2.</li> <li>Dected behavior: A label called 'Test open 1' will appear under the 'Test Text variable.</li> <li>Dected behavior: 'Test Label 1' does not opear, which indicates that the catalog policy 'Reveal Label 1' is not being gered.</li> </ul> |

### Fixes included with Jakarta Patch 1 Hot Fix 2

- \* Unless any exceptions are noted, you can safely upgrade to this release version from any of the versions listed below. These prior versions contain PRB fixes that are also included with this release. Be sure to upgrade to the latest listed patch that includes all of the PRB fixes you are interested in.
- Jakarta Patch 1 Hot Fix 1 on page 287
- Jakarta Patch 1 on page 287
- All other Jakarta fixes on page 362
- · Jakarta security and notable fixes on page 301

# Jakarta Patch 1 Hot Fix 1

The Jakarta Patch 1 Hot Fix 1 release contains fixes to these problems.

Jakarta Patch 1 Hot Fix 1 was released on July 18, 2017.

Build date: 07-16-2017\_1250

Build tag: glide-jakarta-05-03-2017\_\_patch1-

hotfix1-07-15-2017

ServiceNow QPP targets and patches are immediately available. Users do not need to request an entitlement to schedule an upgrade to these versions. For example, entitlements are not required to upgrade to Helsinki Patch 12 (Q4 2017 QPP target) or Jakarta Patch 2 (patch).

For more information about how to upgrade an instance, see Upgrade to Jakarta on page 421.

For more information about the release cycle, see the *ServiceNow Release Cycle*. For a downloadable, sortable version of Jakarta fixed problems, see *KB0623655*.

**Note:** This version is approved for FedRAMP.

### Fixed problem in Jakarta Patch 1 Hot Fix 1

| Problem                                            | Short description                                                                                | Description                                                                                                    | Steps to reproduce                                            |
|----------------------------------------------------|--------------------------------------------------------------------------------------------------|----------------------------------------------------------------------------------------------------|---------------------------------------------------------------|
| IT Service<br>Managemen<br>PRB1091777<br>KB0623761 | gs.calDateDiff<br>results in an out<br>of memory error<br>when dates cross<br>DST change<br>days | When dates cross a Daylight Saving Time change, gs.calDateDiff results in an out of memory error. gs.calDateDiff is used in the 'mark_closed' and 'mark_resolved' business rules, which are in the Incident module and Incident AutoClose scheduled job. | Refer to the listed<br>Known Error KB<br>article for details. |

### Fixes included with Jakarta Patch 1 Hot Fix 1

- \* Unless any exceptions are noted, you can safely upgrade to this release version from any of the versions listed below. These prior versions contain PRB fixes that are also included with this release. Be sure to upgrade to the latest listed patch that includes all of the PRB fixes you are interested in.
- Jakarta Patch 1 on page 287
- All other Jakarta fixes on page 362
- Jakarta security and notable fixes on page 301

### Jakarta Patch 1

The Jakarta Patch 1 release contains fixes to these problems.

Jakarta Patch 1 was released on July 13, 2017. Build date: 07-07-2017 1811

Build tag: glide-

jakarta-05-03-2017\_\_patch1-06-20-2017

ServiceNow QPP targets and patches are immediately available. Users do not need to request an entitlement to schedule an upgrade to these versions. For example, entitlements are not required to upgrade to Helsinki Patch 12 (Q4 2017 QPP target) or Jakarta Patch 2 (patch).

For more information about how to upgrade an instance, see *Upgrade to Jakarta* on page 421.

For more information about the release cycle, see the *ServiceNow Release Cycle*. For a downloadable, sortable version of Jakarta fixed problems, see *KB0623655*.

Note: This version is approved for FedRAMP.

## **Security-related Fixes**

Jakarta Patch 1 includes fixes for security-related problems that affected certain ServiceNow<sup>®</sup> applications and the Now Platform. We recommend that customers upgrade to this release for the most secure and upto-date features. For more details on security problems fixed in Jakarta, refer to *KB0623601*.

#### **Notable Fixes**

The following problems and their fixes are ordered by potential impact to customers, starting with the most significant fixes.

| Problem                                   | Short<br>description                                                        | Description | Steps to reproduce                                                                                                    |
|-------------------------------------------|-----------------------------------------------------------------------------|-------------|----------------------------------------------------------------------------------------------------|
| UI<br>Component<br>PRB952152<br>KB0634545 | Users without privileges cannot save the filter using the condition builder |             | <ol> <li>Impersonate the user Abel Tuter.</li> <li>Go to any List - All incidents/ All HR cases.</li> <li>Click on filter and add a condition. For example: active is true or state is new.</li> <li>Click Save.</li> <li>Give the name - sn_test for "save as"</li> <li>Click Save.</li> <li>Click List control just above.</li> <li>Click Filters.</li> </ol> Expected behavior: sn_test filter should be available after saving. Actual behavior: sn_test is not available. |

| Problem                                            | Short description                                                                                                    | Description                                                                                                    | Steps to reproduce                                                                                                    |
|----------------------------------------------------|----------------------------------------------------------------------------------------------------|----------------------------------------------------------------------------------------------------|----------------------------------------------------------------------------------------------------|
| Domain<br>Support<br>PRB107303<br><i>KB0623425</i> | Upgrades are causing domain table to be feset back to sys_user_group, causing recalculation of domain paths and unique constraint violations | A Unique Key violation error occurs when adding/importing a group into a domain separated instance upgraded to Istanbul Patch 6. Istanbul Patch 6 adds a unique index to sys_user_group table, which is supposed to allow duplicate values. | Refer to the listed Known Error KB article for details.                                                                                                    |
| Incident<br>Managemei<br>PRB680207<br>KB0598528    |                                                                                                    | Because deprecated calendars are being used, the mark_closed and mark_resolved business rules return incorrect results.                                                                                                    | <ol> <li>Navigate to Incident &gt; AII.</li> <li>Personalize the list by adding the following columns to the list view:         <ul> <li>Open</li> <li>Closed</li> <li>Business duration</li> <li>Business resolve time</li> </ul> </li> <li>For more information, see Personal lists.</li> <li>Note that some of the Business duration and Business resolve time entries are incorrect.</li> </ol> |
| Service<br>Mapping<br>PRB832751<br>KB0622179       | Under certain<br>circumstances,<br>Discovery<br>processing is<br>very slow or<br>stuck                                                       | When Service Mapping discovery is run for multiple services (or all services), the discovery job may slow down due to the service recomputation jobs being processed. As a result, discovery tasks can time out.                            |                                                                                                    |
| Import /<br>Export<br>PRB916708<br>KB0622076       | Setting glide.export.exce to false does not allow user to Export .xlsx format excel files with columns containing more than 255 characters   | l.wrap_cells                                                                                                    | Refer to the listed Known Error KB article for details.                                                                                                    |

# **All Other Fixes**

| Problem                                              | Short description                                                                                                    | Description                                                                                                    | Steps to reproduce                                                                                                    |
|------------------------------------------------------|----------------------------------------------------------------------------------------------------|----------------------------------------------------------------------------------------------------|----------------------------------------------------------------------------------------------------|
|                                                      | When guest<br>user is<br>unavailable,<br>users are<br>unable<br>to create<br>multiple<br>instances<br>for public<br>surveys |                                                                                                    | <ol> <li>As admin, delete the guest users from the instances.</li> <li>Create a survey and make it public.</li> <li>Copy the URL under View Survey.</li> <li>Paste the URL into two different browsers.</li> </ol> Instead of creating two survey instances under asmt_assessment_instance, only one survey instance is created. |
| Asynchroi<br>Message<br>Bus<br>PRB1020               | running AMB unsubscribe transactions 12an result in business rules not running for the rest of the session                  |                                                                                                    | <ol> <li>Navigate to a form.</li> <li>Invalidate the cache.</li> <li>Navigate away from the form.</li> </ol> If your unsubscribe transaction is slow enough to get cancelled while we are loading table descriptors for variables tables (var_*), your session may be left with workflow turned off.                             |
| Change<br>Managem<br>Conflict<br>Detector<br>PRB1015 | change_reque<br>value for                                                                                                   | When a Change Request form is loaded str_Steamcth.dtoode (change_request_search.do), the Conflict Status field value shows as No Conflict instead of None. Since the form is loaded in Search mode, all the fields are expected to be empty, and choice list fields are expected to be shown as None. | In an Istanbul instance, navigate to: https:// <instance-name>.service-now.com/ change_request_search.do.  Notice conflict_status field has a value set, rather thanNone like other fields with choices.</instance-name>                                                                                                    |

| Problem                                   | Short<br>description                                                                                               | Description                                                                                                    | Steps to reproduce |
|-------------------------------------------|----------------------------------------------------------------------------------------------------|----------------------------------------------------------------------------------------------------|--------------------|
| Cloud<br>Managem<br>Applicatio<br>PRB9651 | issues                                                                                                    | <ul> <li>Importing a YAML file for resource block works the first time, but deleting and reimporting the same file will make the resource block unusable because there are duplicate entries in the sn_cmp_rb_op_param table.</li> <li>Exporting a resource block YAML only works partially, and records in sn_cmp_rb_keyvalue_may are not exported.</li> <li>On the keyValue table form view, the Object mapping field and the embedded list for the mappings are not showing.</li> </ul> | pping              |
| Communi<br>PRB1021                        | If a user's<br>name<br>Contains<br>special<br>characters,<br>the wrong<br>initials are<br>displayed                | When a user's name contains special characters, the user initials and avatar display the wrong initials.                                                                                                    |                    |
| Communi<br>PRB1037                        | Performance<br>issues for<br>14arious<br>Communities<br>pages                                                      | There are performance, content display, and profile issues when users go to the Community homepage or view a question.                                                                                                    |                    |
| Managem<br>Database<br>(CMDB)             | the heckpoint encounters an error when trying \$150 4set the previous checkpoint reference to a nonexistent sys ID | The following error occurs: java.lang.lllegalArgumentExc<br>Trying to set field<br>svc_model_checkpoint:previo<br>to reference non-existent<br>record                                                                                                    |                    |

| Problem                          | Short description                                                                                                    | Description                                                                                                    | Steps to reproduce                                                                                                    |
|----------------------------------|----------------------------------------------------------------------------------------------------|----------------------------------------------------------------------------------------------------|----------------------------------------------------------------------------------------------------|
| Core<br>Platform<br>PRB7175      | When domain separated 78 enabled, form caches should key entries more effectively                                                | ActionManager (UI actions) should define syscache_ui_action as the private cacheable instead of sys_ui_action. In addition, ActionManager domain selection should retrieve the domain from the record, not the session. Domains for the sys_choice cache should also be implemented correctly. |                                                                                                    |
| Delegated<br>Developm<br>PRB9603 | မြေချegated_de\<br>role cannot                                                                                                   | reloper                                                                                                    | <ol> <li>As admin, create an application and add a user as a delegated developer.</li> <li>Log in as the user in step 1.</li> <li>In the left navigator, type Studio.</li> </ol> The user cannot see the Studio module. |
| Discovery<br>PRB1024             | The 'Retrieve<br>File Content'<br>507tton from<br>'Parse File'<br>operation<br>occasionally<br>disappears<br>after running<br>it | The only way to bring the 'Retrieve File Content' button back is to click away to another step and come back to it.                                                                                                    |                                                                                                    |
| Discovery<br>PRB1024             | When debugging Scomplete, the popup timing should be reduced                                                                     | When a debug is successful, the window should close at the end without waiting for the user. When a debug fails, the window should remain open.                                                                                                    |                                                                                                    |
| Discovery<br>PRB1024             | When typing<br>in variables,<br>the "+" sign<br>remains                                                                          |                                                                                                    | <ol> <li>Go to any operation in which a temp variable can be used.</li> <li>Type in the temp variable name and press tab.</li> <li>A "+" sign remains at the end.</li> </ol>                                            |

| Problem                                | Short description                                                                                 | Description                                                                                                    | Steps to reproduce                                                                                                    |
|----------------------------------------|---------------------------------------------------------------------------------------------------|----------------------------------------------------------------------------------------------------|----------------------------------------------------------------------------------------------------|
| Discovery<br>PRB9050<br><i>KB06221</i> | source                                                                                            | When Discovery creates a 'Windows Cluster' CI in the cmdb_ci_win_cluster table, the sensor does not fill in the discovery_source field as "ServiceNow".  It is inserted with an empty value. CIs created by Discovery on cmdb_ci_hyper_v_cluster and cmdb_ci_hyper_v_server also have an empty discovery_source as well. | Refer to the listed Known Error KB article for details.                                                                                                    |
| Discovery<br>PRB9459                   | A discovery can be set % 'complete' before it is actually complete                                | When a discovery is prematurely set to 'complete', the next schedules are triggered even though the discovery is not done yet.                                                                                                    |                                                                                                    |
| Domain<br>Support<br>PRB8524           | Forced update on domain 36 cord results in unnecessary recalculations of the domain code and path | Changing the domain's code and path can potentially turn into an expensive operation that updates millions of records in other tables.                                                                                                    |                                                                                                    |
| Domain<br>Support<br>PRB6497           | Using record<br>domain does<br>not work for<br>thoice lists in<br>mobile                          | Choice list entries created for domains do not show up properly in mobile when viewing records in domains different from the session domain.                                                                                                    |                                                                                                    |
| Forms<br>and<br>Fields<br>PRB9425      | Embedded<br>lists can<br>cause forms<br>to load<br>35 owly                                        | When 'insert new row' is active on embedded lists, the form loads slowly and can cause degradation to client response time for unreliable network connections.                                                                                                    | <ol> <li>Navigate to an incident form.</li> <li>Customize the incident form and add the Affected Cls embedded list.</li> <li>Load the form.</li> <li>Notice the error in the console.</li> <li>*** WARNING *** GlideAjax.getXMLWait - synchronous function - processor: GlideSystemAjax2017-04-19 15:52:06.069</li> </ol> |

| Problem                     | Short<br>description                                                                                                    | Description                                                                                                    | Steps to reproduce                                                                                                    |
|-----------------------------|----------------------------------------------------------------------------------------------------|----------------------------------------------------------------------------------------------------|----------------------------------------------------------------------------------------------------|
| HI<br>Administra<br>PRB1035 | Using [code]<br>କୁମନ୍ତା meta<br>elements<br>ମିନିଞାde of<br>an activity<br>stream entry<br>can cause a<br>page redirect           | When a [code] snippet or meta elements are in an activity stream entry, the user is redirected to another page.                                                                                                    |                                                                                                    |
|                             | True up cost and over- licensed amount are wrongly calculated when there are multiple software models with the same display name |                                                                                                    | <ol> <li>Create multiple software models with<br/>same name and multiple entitlements<br/>under each model.</li> <li>Create some matching installs and run<br/>reconciliation.</li> </ol>                                                                                                    |
| Managem                     | eCannot use<br>த்டிச் 'Update<br>all' list editor<br>இமction on<br>Knowledge<br>articles                                         | When a user clicks the 'Update all' function to update knowledge records, a blank screen opens. Users are able to edit knowledge records in the list and form view, but the blank screen appears when using 'Update all' or 'Update selected'. | <ol> <li>Add these roles to abel.tuter:         knowledge_admin,         knowledge_manager, knowledge and         list_updater.</li> <li>Enable Debug Security Rules.</li> <li>Impersonate Abel Tuter.</li> <li>Navigate to Knowledge &gt; Published.         Verify Abel can see the articles, can         open the records, and update them.</li> <li>Navigate back to the list and click         Update All from the table's context         menu.</li> <li>In the popup that appears, click OK.</li> <li>Instead of seeing the form with the         available fields for editing, the user sees a         blank screen.</li> </ol> |
| Managem                     | Category picker does not load for newly created knowledge bases (e.g. while creating an article)                                 |                                                                                                    | <ol> <li>Navigate to a knowledge base.</li> <li>Click Create new article.</li> <li>Click the knowledge base lookup, and create a new knowledge base.</li> <li>Click the category lookup.</li> </ol> The categories do not load, and you cannot create a new category.                                                                                                    |

| Problem                                  | Short<br>description                                                         | Description                                                                     | Steps to reproduce                                                                                                    |
|------------------------------------------|------------------------------------------------------------------------------|---------------------------------------------------------------------------------|----------------------------------------------------------------------------------------------------|
| Knowledg<br>Managem                      | ႕n IE11, the<br>နုဂူroll bar                                                 | In IE11, the top-right of kb_view and kb_find pages                             | Navigate to Contextual Search >     Table Configuration.                                                                                                    |
| PRB6705                                  | overwrites<br>The content                                                    | are covered by IE's scroll bar.                                                 | 2. Select the incident.                                                                                                    |
|                                          | displayed                                                                    |                                                                                 | 3. Uncheck active.                                                                                                    |
|                                          | with Knowledge search from Incidents                                         |                                                                                 | <ol> <li>Create an incident. In the short<br/>description, type system, then select<br/>the knowledge book at the end of the<br/>field.</li> </ol>                                            |
|                                          |                                                                              |                                                                                 | Notice the vertical scrollbar overlaps on the far right.                                                                                                    |
| Managem                                  | When there<br>is only one<br>Active KB<br>Mat contains                       |                                                                                 | Log in to an instance with only one     Knowledge Base that has Articles and     Questions without any category.                                                                              |
| FRBIOTO                                  | articles and questions with empty                                            | s and<br>ions                                                                   | 2. Try to navigate to the Knowledge Base.                                                                                                    |
|                                          | categories,<br>navigating<br>to that KB<br>shows a<br>blank page             |                                                                                 | A blank page is shown.                                                                                                    |
| Language<br>and<br>Translatio<br>PRB1079 | rtganslations<br>for Jakarta                                                 | This PRB adds language translations for various products to Jakarta.            |                                                                                                    |
|                                          | Unnecessary<br>ORA-00932<br>5effors can<br>appear for<br>on-premise<br>users | The error message is "ORA-00932: inconsistent datatypes: expected - got CLOB)". |                                                                                                    |
| Persistend<br>PRB1067                    | l added to                                                                   |                                                                                 | Navigate to the cmdb_ci_service table.     Add new choices to the operational_status field.  The form does not display the values, but they do exist in the dictionary for this choice field. |

| Problem                                                        | Short description                                                                                               | Description                                                                                                    | Steps to reproduce |
|----------------------------------------------------------------|----------------------------------------------------------------------------------------------------|----------------------------------------------------------------------------------------------------|--------------------|
| 1                                                              | Improvements<br>to process<br>of retrieving<br>Clotho data<br>for ITOM<br>Metrics                               |                                                                                                    |                    |
| Security<br>Applicatio<br>PRB1059                              | Fix filtering<br>nan sharing<br>112                                                                             | The filters that are used to share observables are not working as expected.                                                         |                    |
| 1                                                              | Records with<br>the whitelist<br>tag are not<br>filtered on<br>749 related<br>lists of<br>Security<br>Incidents |                                                                                                    |                    |
| Security<br>Incident<br>Response<br>PRB1028                    | Severity calculator causing performance selfed ues when creating Vul Items                                      | Due to performance issues with the severity calculator, it takes a long time to create or update large numbers of vulnerable items. |                    |
| Service<br>Catalog<br>Widgets:<br>Service<br>Portal<br>PRB7132 | Variable Editor widget (sp-variable- editor) does not respect mandatory Helds used in shopping cart             |                                                                                                    |                    |

| Problem                       | Short description                                                                                                    | Description                                                                                                    | Steps to reproduce                                                                                                    |
|-------------------------------|----------------------------------------------------------------------------------------------------|----------------------------------------------------------------------------------------------------|----------------------------------------------------------------------------------------------------|
| (SLA)                         | SLA retroactive start/pause - Incorrect timing 37alculation when attaching a Task SLA that is in a Paused stage at the time of attaching | This issue occurs while using retroactive pause/ start. When a Task SLA is in a Paused stage at the time of attaching, the last temporal piece of paused time is incorrectly added when calculating the elapsed time. | <ol> <li>Create a P5 incident with state New.</li> <li>Change the priority to P3.</li> <li>As soon as the incident is created (within the first minute), move the state to On Hold.</li> <li>Move the state to In Progress.</li> <li>As soon as you complete step 4 (within the first minute), move the state back to On Hold again.</li> <li>Wait a few minutes, and then change the incident's priority to P1.</li> <li>The Task SLA will attach with the correct Stage (Paused) but with the wrong 'Business Elapsed time', 'Business elapsed percentage' and 'Business time left'. The 'Has breached' flag is incorrectly set to True.</li> </ol> |
| Service<br>Mapping<br>PRB1040 | 'All Applications' discovery Schedule does not complete due to hanging SSH threads in the MID Servers                                    | During each run of the 'All Applications' discovery schedule, several output probes are stuck in the Processing state. As a result, none of the 'All Applications' discovery schedules are completed.                 |                                                                                                    |

| Problem                      | Short description                                                           | Description                                                              | Ste | ps to reproduce                                                                                                    |
|------------------------------|-----------------------------------------------------------------------------|--------------------------------------------------------------------------|-----|----------------------------------------------------------------------------------------------------|
| Service<br>Portal<br>PRB7453 | When users<br>are viewing a<br>KB category,<br><sup>1</sup> all the article | When viewing KB category in Service Portal, it downloads all the article | Ent | ke sure you have the 'Service Portal for terprise Service Management' plugin abled with demo data loaded.                                                                       |
|                              | attachments                                                                 | attachments.                                                             | 1.  | Open one of the KB articles.                                                                                                    |
|                              | start to<br>download                                                        |                                                                          | 2.  | Attach an image to the text content. For example, upload an image for KB0000008 as an attachment, and insert the image into the text content.                                   |
|                              |                                                                             |                                                                          | 3.  | Navigate to the default demo Service Portal home page (https://[instance URL]/sp).                                                                                              |
|                              |                                                                             |                                                                          | 4.  | Click Knowledge Base.                                                                                                    |
|                              |                                                                             |                                                                          | 5.  | Open the browser developer tools and monitor the Network activities.                                                                                                    |
|                              |                                                                             |                                                                          | 6.  | On the Service Portal page, click one of the categories, which contains the KB you added attachments in step 2. For example, the 'Devices' category which contains 'KB0000008'. |
|                              |                                                                             |                                                                          | dov | tice the network activities are wnloading the KB attachments even the is not opened yet.                                                                                        |

| Problem                      | Short<br>description                                                | Description                                                                                      | Steps to reproduce                                                                                                    |
|------------------------------|---------------------------------------------------------------------|--------------------------------------------------------------------------------------------------|----------------------------------------------------------------------------------------------------|
| Service<br>Portal            |                                                                     | Clickthrough on reference fields in the Service Portal are disabled, even if the system property | <ol> <li>Go to any catalog item (e.g. Blackberry).</li> <li>Add a reference variable to the exthrotogh and point it to a table such as sys_user.</li> <li>Make the field be read-only via a catalog UI policy dependent on "replacement" variable if "yes" is selected as an option.</li> <li>In the Service Portal, open the catalog item.</li> <li>Select a value in the reference field (any user).</li> <li>Select yes as the "replacement" option. (This will turn the reference field to read-only).</li> <li>Expected behavior: Even if the field is read-only, the clickthrough property should allow the user to open reference field variables.</li> </ol> |
| Survey<br>Managem<br>PRB9452 | Mandatory Survey fields show up Such short mandatory in the Service |                                                                                                  | Expected behavior: Even if the field is read- only, the clickthrough property should allow the user to open reference field variables.  Actual behavior: The property is ignored and the reference field clickthrough is disabled via CSS.  1. Create a survey (\$ng_sd.do). 2. Drag any controls to the survey area, click the gear icon, and check Mandatory.                                                                                                    |
|                              | Portal for languages other than English                             |                                                                                                  | <ol> <li>Save and publish the survey.</li> <li>Through the Service Portal, access the survey: sp?         id=take_survey&amp;type_id=SYS_ID_OF_</li> <li>If you have English set to your system language, the mandatory fields appear correctly, and you cannot submit the survey until the fields are filled.</li> <li>In any other language, the fields are not mandatory and you can submit the survey.</li> </ol>                                                                                                    |

| Problem | Short description                                            | Description                                                               | Steps to reproduce                                                                                                    |
|---------|--------------------------------------------------------------|---------------------------------------------------------------------------|----------------------------------------------------------------------------------------------------|
|         | Hiding Additional Comments Held via UI Policy is not working | dditional to hide the Additional Comments field, the field is not hidden. | <ul> <li>Create a new UI policy for the Incident table:</li> <li>When to Apply: add a filter condition by selecting "State" for the choose field box</li> <li>Operation: Is</li> <li>Value: In progress</li> </ul> |
|         |                                                              |                                                                           | <ol> <li>Save the UI Policy and reopen it.</li> <li>In the UI Policy Actions related list,</li> </ol>                                                                                                    |
|         |                                                              |                                                                           | click <b>New</b> :                                                                                                    |
|         |                                                              |                                                                           | <ul><li>Field: Additional Comments</li><li>Visible: False</li></ul>                                                                                                    |
|         |                                                              |                                                                           | 4. In the new UI Policy action record:                                                                                                    |
|         |                                                              |                                                                           | • Field: Work notes                                                                                                    |
|         |                                                              |                                                                           | Visible: False                                                                                                    |
|         |                                                              |                                                                           | <ol><li>Navigate to Incident &gt; AII, and select<br/>any incident in the state In Progress.</li></ol>                                                                                                    |
|         |                                                              |                                                                           | Expected behavior: The UI policy should hide both the "Additional Comments" and "Work notes" fields.                                                                                                    |
|         |                                                              |                                                                           | Actual behavior: The "Additional Comments" field is always visible, but the "Work notes" field gets hidden as per the policy.                                                                                      |

### Other Jakarta Patch 1 information

#### Encryption

Encryption support

When exporting encrypted text fields in a list or form to a file format, only fields encrypted by an encryption context available to the current user will display in the exported document.

### Fixes included with Jakarta Patch 1

- \* Unless any exceptions are noted, you can safely upgrade to this release version from any of the versions listed below. These prior versions contain PRB fixes that are also included with this release. Be sure to upgrade to the latest listed patch that includes all of the PRB fixes you are interested in.
- All other Jakarta fixes on page 362

Jakarta security and notable fixes on page 301

# Jakarta security and notable fixes

The Jakarta release contains fixes to these problems.

Jakarta was released on June 15, 2017. Build date: 05-31-2017\_2011

Build tag: glide-

jakarta-05-03-2017\_\_patch0-05-18-2017

For more information about how to upgrade an instance, see Upgrade to Jakarta on page 421.

For more information about the release cycle, see the *ServiceNow Release Cycle*. For a downloadable, sortable version of Jakarta fixed problems, see *KB0623655*.

**Note:** This version is approved for FedRAMP.

## **Security-related Fixes**

Jakarta includes fixes for security-related problems that affected certain ServiceNow<sup>®</sup> applications and the Now Platform. We recommend that customers upgrade to this release for the most secure and up-to-date features. For more details on security problems fixed in Jakarta, refer to *KB0621173*.

### **Important fixes in Jakarta**

The following problems and their fixes are ordered by potential impact to customers, starting with the most significant fixes.

| Problem                                                             | Short<br>description                            | Description                                                                                                    | Steps to reproduce                                                                                                    |
|---------------------------------------------------------------------|-------------------------------------------------|----------------------------------------------------------------------------------------------------|----------------------------------------------------------------------------------------------------|
| Performand<br>Statistics<br>and<br>Graphs<br>PRB698328<br>KB0621158 | might display<br>when trying to<br>view a table | Many operations, like loading the list view for a table, are timed for building performance metrics. An issue with this timing causes the transaction it is timing to error out. | One possible symptom is seeing a blank list when trying to visit a table despite not failing any ACLs. The issue resolves itself in a few hours or days. |
| Performance<br>Analytics<br>PRB881126<br>KB0621762                  | pa_snapshots<br>for an indicator<br>are deleted | On a new or upgraded Istanbul instance, unlinking a breakdown from an indicator deletes all pa_snapshots for that indicator.                                                     | Refer to the listed Known Error KB article for details.                                                                                                  |

| Problem                                             | Short<br>description                                                                                  | Description                                                                                                    | Steps to reproduce                                      |
|-----------------------------------------------------|----------------------------------------------------------------------------------------------------|----------------------------------------------------------------------------------------------------|---------------------------------------------------------|
| Edge<br>Encryption<br>PRB762588<br>KB0621513        | Selecting 'Update All' or 'Update Selected' in a list view nullifies Edge Encryption encrypted fields | This issue only affects Edge Encryption customers who have tables with Edge Encryption encrypted fields and active encryption configurations for these fields.  Data loss can occur when attempting to update records with edge encrypted fields. This is due to a defect in the handling of the multiple update function in a list view.  When a user updates several records with encrypted fields in list view using Update All or Update Selected, the contents of the encrypted fields are lost once Update is clicked. | Refer to the listed Known Error KB article for details. |
| User<br>Interface<br>(UI)<br>PRB693257<br>KB0596952 | breaks orkes                                                                                          | After installing the MS16-084 patch, if you access a Fuji, Geneva, Helsinki instance using Internet Explorer 11 and try to apply a template to a record, the popup window for selecting templates is blank. The changes to the security settings are blocking any URLs which contain a javascript() function call. For more information, see Microsoft Security Bulletin MS16-084.                                                                                                    | Refer to the listed Known Error KB article for details. |

| Problem                                                    | Short<br>description                                                                                      | Description                                                                                                    | Steps to reproduce                                                                                                    |
|------------------------------------------------------------|----------------------------------------------------------------------------------------------------|----------------------------------------------------------------------------------------------------|----------------------------------------------------------------------------------------------------|
| User<br>Interface<br>(UI)<br>PRB716032<br><i>KB0598890</i> | User preferences are incorrectly being set to false, breaking homepages and related lists                 | Related lists are disabled for the user until an accepted value is entered. This causes errors when loading homepages and dashboards.                                                                                                    | 1. At the bottom of a browser console, enter  CustomEvent.fireAll(undefine)  2. Refresh the browser and click the gear icon.  Note that in General, Home has no default selections - neither Homepages nor Dashboards were selected.  Refer to the listed Known Error KB article for details. |
| Platform<br>Performand<br>PRB641485                        | A high volume of transactions from a single session can exceed transaction queue, causing HTTP 429 errors | Due to an issue with max waiters, which admit only [x] number of transactions for the same session into the transaction queue, more than [x] transactions for a single session can end up in the transaction queue when the transactions for this session have very short transaction processing times. |                                                                                                    |
| Platform<br>Security<br>PRB735958<br>KB0622157             |                                                                                                    | A symptom of this issue is that an instance's plugin list appears as empty.                                                                                                    | <ol> <li>Navigate to v_plugin_list.do. Note table is empty.</li> <li>Clear the cache.</li> <li>Reload the plugins.</li> </ol> The plugins appear.                                                                                                    |
| User<br>Interface<br>(UI)<br>PRB713397                     | Safari 10.0.1<br>redirects users<br>to UI11                                                               | Users who log in to<br>their Fuji, Geneva, and<br>Helsinki instances from<br>Safari version 10.0.1 are<br>redirected to the legacy<br>UI11 instead of UI16.                                                                                                    | <ol> <li>Set user agent string to: "Mozilla/5.0 (Macintosh; Intel Mac OS X 10_12_1) AppleWebKit/602.2.7 (KHTML, like Gecko) Version/10.0.1 Safari/602.2.7".</li> <li>Log in to the instance.</li> </ol> UI11 appears.                                                                         |

| Problem                                             | Short description                             | Description                                                                                                    | Steps to reproduce                                                                                                    |                                                                                |
|-----------------------------------------------------|-----------------------------------------------|----------------------------------------------------------------------------------------------------|----------------------------------------------------------------------------------------------------|--------------------------------------------------------------------------------|
| User<br>Interface<br>(UI)<br>PRB705910<br>KB0596992 |                                               | After upgrading from Geneva to Helsinki (where the icon fonts have changed), users continue to use the old Geneva icon font, and all icons throughout the interface are incorrect. This issue occurs because the server does not recognize that the icon fonts have changed. | Refer to the listed Known Error KB article for details.                                                                                             |                                                                                |
| User<br>Interface                                   | Activity stream does not load if relationship | Activity stream does<br>not load if relationship<br>changes are in the feed                                                                                                    | Impersonate an admin user (e.g. Fred Luddy).                                                                                                    |                                                                                |
| (UI)                                                | changes are in                                | and modifications were                                                                                                    | 2. Navigate to Incident > Open.                                                                                                    |                                                                                |
| PRB720998<br>KB0610429                              | the feed and<br>modifications                 | made by an invalid user or a user that no longer                                                                                                    | Select any Incident and note its number.                                                                                                    |                                                                                |
|                                                     | were made by<br>an invalid or<br>nonexistent  | exists.                                                                                                    | <ol> <li>Right-click in the form header and<br/>choose Configure &gt; Related Lists.</li> </ol>                                                     |                                                                                |
|                                                     | user                                          |                                                                                                    |                                                                                                    | <ol><li>Add Task-&gt;Parent to the Selected<br/>list and click Save.</li></ol> |
|                                                     |                                               |                                                                                                    | Go to the Tasks related list on your Incident and click Edit.                                                                                       |                                                                                |
|                                                     |                                               |                                                                                                    | 7. Move any Task to selected and click Save.                                                                                                    |                                                                                |
|                                                     |                                               |                                                                                                    | An activity stream entry for your relationship change is displayed.                                                                                 |                                                                                |
|                                                     |                                               |                                                                                                    | 8. Delete / change the user ID from the admin account (e.g. Fred Luddy).                                                                            |                                                                                |
|                                                     |                                               |                                                                                                    | <b>9.</b> Reload the Incident from step 3.                                                                                                    |                                                                                |
|                                                     |                                               |                                                                                                    | Note that instead of the user ID for the invalid account being displayed, the activity stream does not load, and NPE errors are listed in the logs. |                                                                                |

| Problem                                             | Short description                                               | Description                                                                                                    | Steps to reproduce                                                                                                    |
|-----------------------------------------------------|-----------------------------------------------------------------|----------------------------------------------------------------------------------------------------|----------------------------------------------------------------------------------------------------|
| Service<br>Catalog<br>PRB665292<br>KB0565455        | Variables are not aligned on sc_req_item page if using          | Fields in variable sets are not aligning with other variables on the sc_req_item page.                                                                                      | <ol> <li>Log in to a Geneva instance.</li> <li>Navigate to Service Catalog &gt; Catalog Definitions &gt; Maintain Items.</li> <li>Open the item Packing and Shipping.</li> <li>In the Variable Sets tab or section, click New.</li> <li>Fill in the following fields:         <ul> <li>Name: Customer</li> <li>Order: 100</li> <li>Layout: 1 Column Wide</li> </ul> </li> <li>Click Submit.</li> <li>In the Variables tab or section, click New.</li> <li>In Type, select Single Line Text.</li> <li>Click Submit.</li> <li>On the Catalog Item record for Packing and Shipping, click Try It.</li> <li>Fill in the mandatory fields.</li> <li>Click Order Now.</li> </ol> |
|                                                     |                                                                 |                                                                                                    | The variables are not aligned on the created sc_req_item.                                                                                                    |
|                                                     | Frame gets Fame gets Fame gets Order an item in Service Catalog | After you select an item to order, the frame gets shortened. This occurs for any users who have 'ess' in their URL.                                                         | <ol> <li>Navigate to Service Catalog &gt; Service Offering &gt; Hardware.</li> <li>Select Sales Laptop.</li> <li>Notice the frame is shortened, as iframe is given the style="height:141px;" attribute.</li> </ol>                                                                                                    |
| Import /<br>Export<br>PRB674142<br><i>KB0596143</i> |                                                                 | Export to Excel fails if there are more than 32,000 rows when exporting to XLS or with hundreds of rows when exporting to XLSX, and one of the columns is of type currency. | <ol> <li>Navigate to a list containing more than 32000 rows.</li> <li>Ensure that a Currency field is in the list.</li> <li>Right click on the header and select Export &gt; Excel (.xlsx).</li> </ol> The export fails.                                                                                                    |

| Problem                                                    | Short<br>description                                                                                                    | Description                                                                                                    | Steps to reproduce                                                                                                    |
|------------------------------------------------------------|----------------------------------------------------------------------------------------------------|----------------------------------------------------------------------------------------------------|----------------------------------------------------------------------------------------------------|
| Message<br>Bus                                             | After upgrading<br>to Helsinki,<br>HttpClient<br>thread count<br>grows on the<br>MID Server                             | MID Server can go down<br>due to a thread leak that<br>causes the MID Server<br>to run out of memory<br>and go down.                                                                                                    | Refer to the listed Known Error KB article for details.                                                                                                    |
| User<br>Interface<br>(UI)<br>PRB629855<br><i>KB0597592</i> | Dot.walked<br>fields add<br>foreign class to<br>Label, causing<br>Field Watcher<br>in context menu<br>to not be visible |                                                                                                    | Refer to the listed Known Error KB article for details.                                                                                                    |
| 1                                                          | drDAP requests<br>fail after<br>upgrade to<br>Helsinki                                                                  | After an upgrade from Java 6 to Java 8, which is required in the Helsinki release, LDAP requests produce the following error: "Certificates does not conform to algorithm constraints." or "Connection reset"  A rollback to Java 6 is not possible. Java 8 forces TLS V1.2 and also deprecates some cipher suites, which does not work with certain LDAP servers with SSL enabled.  The SSL connection functions correctly via OPENSSL with no issues. | <ol> <li>Create a new node with no modified wrapper.conf adjustments.</li> <li>Upgrade from Geneva to Helsinki.</li> <li>Test the LDAP connection on the node.</li> </ol> |

| Problem                                             | Short<br>description                                                                               | Description                                                                                                    | Steps to reproduce                                                                                                    |
|-----------------------------------------------------|----------------------------------------------------------------------------------------------------|----------------------------------------------------------------------------------------------------|----------------------------------------------------------------------------------------------------|
| User<br>Interface<br>(UI)<br>PRB713556<br>KB0598416 | Using AMB Client on the parent frame from the contained frame causes a memory leak in IE11         | In Geneva and forward in Internet Explorer 11, the iexplore.exe process consumes more and more memory with each page load, constituting a memory leak. The memory leak stems from the asynchronous message bus that powers many live features in UI16. When this feature is used on pages containing iframes, there is a bug in Internet Explorer 11 that causes the browser to maintain unnecessary information in memory. The fix works around the Internet Explorer 11 memory leak by handling the message bus connections differently. | <ol> <li>Open an instance using Internet Explorer 11.</li> <li>Open the task manager to observe Internet Explorer memory usage.</li> <li>Navigate to an incident form.</li> <li>Use the arrow keys on the top right to move between incident forms.</li> <li>Notice Internet Explorer memory usage continues to climb by 10 - 20 megabytes per page. If you continue to navigate between pages, Internet Explorer will crash after going through a large number of forms.</li> </ol> |
| Lists PRB732836                                     | Slush bucket "Loading" causes a long loop when processing a large set of data that is not readable | When clicking the "Edit" button on a related list or when viewing a Service Catalog List Collector variable, the instance appears to be frozen. This can happen if a user is looking at a slush bucket of a table with more than 5,000 records and where the user does not have read-access to any of the records.                                                                                                    |                                                                                                    |

| Problem                                        | Short<br>description                                                                                                    | Description                                                                                                    | Steps to reproduce                                      |
|------------------------------------------------|----------------------------------------------------------------------------------------------------|----------------------------------------------------------------------------------------------------|---------------------------------------------------------|
| Discovery PRB755422 KB0621168                  | Large number of rows in the Discovery Log [discovery_log] and TCP Connection [cmdb_tcp] tables can cause performance issues during an upgrade | Starting with the Helsinki release, the sys_domain and sys_domain_path fields were added to the Discovery Log [discovery_log] and TCP Connection [cmdb_tcp] tables. Upgrades of instances that have large numbers of rows in these table can lead to performance issues when the upgrade process adds and populates the new fields. | Refer to the listed Known Error KB article for details. |
|                                                | Excessive<br>cache flushing<br>can cause<br>network card to<br>be maxed out                                                                   |                                                                                                    |                                                         |
|                                                | dagout_redirect.d<br>causing<br>SAML signed<br>authentication<br>failure                                                                      | oAfter upgrading from Fuji to Geneva or Helsinki, some customers who have signed SAML requests are unable to log in using SAML. For example, after an upgrade from Fuji to Geneva or Helsinki, authentication fails.                                                                                                    | Refer to the listed Known Error KB article for details. |
| Condition<br>Builder<br>PRB994630<br>KB0634466 | Unable to add<br>an 'and' filter<br>condition in<br>related lists<br>and catalog list<br>collectors                                           | The 'and' button to the right of a filter condition does not work. An error is thrown: Uncaught TypeError: Cannot read property 'filterObject' of null addConditionSpec.                                                                                                    | Refer to the listed Known Error KB article for details. |

| Problem                                    | Short description                                                                                                    | Description                                                                                                    | Steps to reproduce                                                                                                    |
|--------------------------------------------|----------------------------------------------------------------------------------------------------|----------------------------------------------------------------------------------------------------|----------------------------------------------------------------------------------------------------|
| Edge<br>Encryption<br>PRB716727            | During mass<br>encryption or<br>decryption of<br>large tables,<br>wrapper<br>JVM crashes<br>repeatedly,<br>causing the<br>proxy to<br>eventually go<br>offline | During mass encryption or decryption of large tables of more than 1M records, wrapper JVM crashes repeatedly with Internal Error (sharedRuntime.cpp:834) causing the proxy to eventually go offline.  This issue is a known Java defect, closed by Oracle on 2016-07-17 as not reproducible: [JDK-8159216] JVM crashed with "Internal Error (sharedRuntime.cpp:834)" - Java Bug System |                                                                                                    |
| Upgrade<br>Engine<br>Issues<br>PRB663115   | A second upgrade can be triggered between un- pausing the instance and updating glide.war                                                                      |                                                                                                    |                                                                                                    |
| Platform<br>Security<br>PRB734805          | User roles are<br>deleted when<br>glide.role_manag<br>is true<br>without Role<br>Management<br>V2 plugin                                                       | on an instance without activating the Role  Management V2 plugin                                                                                                    | On an instance that does not have Rine Mahagement V2 plugin, create a new system property glide.role_management.use.inh_count set to true.  Netice that as, you make changes to the user roles, some of the inherited roles are automatically deleted. |
| Embedded<br>Help and<br>Tours<br>PRB856179 | Embedded<br>Help REST call<br>is degrading<br>instance<br>performance                                                                                          | The Embedded Help<br>CDN HTTP call is on a<br>foreground client thread,<br>which negatively impacts<br>instance performance.                                                                                                    | Browse to a page without any Embedded Help content.  Note the HTTP request from the client's browser takes longer then expected.                                                                                                    |

| Problem                                              | Short                                                                                                    | Description                                                                                                    | Steps to reproduce                                                                                                    |
|------------------------------------------------------|----------------------------------------------------------------------------------------------------|----------------------------------------------------------------------------------------------------|----------------------------------------------------------------------------------------------------|
|                                                      | description                                                                                                    |                                                                                                    |                                                                                                    |
| Edge<br>Encryption<br>PRB916539<br><i>KB062223</i> 9 | When the number of connections increases, the Edge Encryption proxy experiences extreme slowness                                                                              | Edge Encryption proxies can run extremely slowly. This issue occurs when concurrent user sessions drive up the number of simultaneous user connections to the instance through the proxy. There are also no logs to indicate the proxy's processing.                                                                                                    | <ol> <li>Start up an Edge Encryption proxy and connect to an instance.</li> <li>Simulate users going through the proxy and using connection-intensive pages, such as Service Portal and Knowledge.</li> <li>Notice that after a certain threshold, response times become extremely slow in the browser.</li> </ol> |
|                                                      | After the hupgrade to Helsinki the location fields in [cmdb_ci] get blanked out by business rule "Update location as needed" if the location field on [sys_user] has no value | This can cause data loss if the location field is not used in the sys_user record.                                                                                                    |                                                                                                    |
| Edge<br>Encryption<br>PRB756425                      | A network outage can cause the proxy server to give up trying to connect back to the instance                                                                                 | This issue only affects Edge Encryption users.  Users should be able to set the connection retry interval and retry limit for the proxy server.  The fix for this PRB allows users to set the retry interval and limit with the edgeencryption.register.reproperty. The default value for the connection retry interval is 5 seconds, and the default value for the retry limit is 9. When the retry limit is 9. When the retry limit is set to 0, the proxy server will attempt to reconnect until a connection is established. See Edge Encryption proxy server properties for details. | try.count                                                                                                    |

| Problem | Short<br>description                                                                                               | Description                                                                                                    | Steps to reproduce |
|---------|----------------------------------------------------------------------------------------------------|----------------------------------------------------------------------------------------------------|--------------------|
|         | If Comments<br>and Worknotes<br>are not selected<br>to display on<br>the activity filter,<br>data can be lost      | If one of the fields Comments or Worknotes are not selected to be displayed in the activity filter, adding data to those fields is not tracked and the data is lost.                 |                    |
|         | JVM Memory is exhausted very quickly when an invalid year is entered into the 'Planned End Date' of a Project Task | If the user accidentally enters an invalid year in the 'Planned End Date' of a Project Task, the instance runs out of memory very quickly.                                           |                    |
|         | Account and contact info hintermittently load slowly on new case CSM form                                          | When there are many contacts (customer_contact) in the system (200k - 600k), creating a case without selecting an account takes a lot of time (minutes). Sometimes the page crashes. |                    |

# Other notable fixes in Jakarta

| Problem                                                    | Short description                                                                                           | Description                                                                                                    | Steps to reproduce                                                                                                    |
|------------------------------------------------------------|----------------------------------------------------------------------------------------------------|----------------------------------------------------------------------------------------------------|----------------------------------------------------------------------------------------------------|
| Import /<br>Export<br>PRB686120<br><i>KB0596141</i>        | Currency values are incorrect in Export to Excel                                                            | The currency field icon is missing when Export to Excel is used. On some glide.system.locales, the first digit can be printed twice, and an extra 0 is added.                                                                                                   | <ol> <li>Create a table with a currency column.</li> <li>In the fx_currency table, change the symbol for TRY to #.</li> <li>Set glide.i18n.single_currency to false.</li> <li>Set glide.i18n.single_currency.code to USD.</li> <li>Set glide.sys.default.tz to Europe/Istanbul.</li> <li>Set glide.system.locale to tr.TR.</li> <li>Create a record in the new table with a currency amount in \$ (e.g. \$100).</li> <li>Export to Excel.</li> </ol> |
| User<br>Interface<br>(UI)<br>PRB689186<br><i>KB0598896</i> | With List v3, the sys_user table list fails to load if the name field starts with a dot followed by a space | In List v3, if the name field for a record from sys_user table starts with <dot period=""><space><the name="" of="" rest="" the=""> (for example, ". restofname") and that record is displayed in the current list, the list fails to load.</the></space></dot> | <ol> <li>Create a new sys_user record with name that starts with ". "         <ul> <li>Do not use the quotation marks:</li></ul></li></ol>                                                                                                    |

| Problem                                                 | Short description                                                                                                    | Description                                                                                                    | Steps to reproduce                                                                                                    |
|---------------------------------------------------------|----------------------------------------------------------------------------------------------------|----------------------------------------------------------------------------------------------------|----------------------------------------------------------------------------------------------------|
| 1                                                       | Users<br>greceive login/<br>authentication<br>prompts when<br>trying to attach<br>files                                                                     | When attaching an image for Welcome/ Login page content, authorization is required. Users do not expect to have to enter login credentials to attach an image.                                                                                                    |                                                                                                    |
| Email<br>PRB68912 <sup>2</sup><br><i>KB0598453</i>      | Date/<br>Time fields<br>sporadically<br>show the time<br>zone, which<br>causes an<br>'invalid date'<br>error message                                        | When opening a form or creating a new record, Date/Time fields such as "Opened at" and "Created by" sporadically display the timezone. This causes updates/inserts to fail because the "Invalid Date" error appears when attempting to save.                            | The issue has occurred most often in Internet Explorer, but has also occurred in Firefox. The issue is not reproducible consistently, but appears sporadically on task forms containing glide_date_time fields.  1. Open any form with a date/time field.  2. Check to see if the fields have a time zone.  Note that the date/time field is displaying the time zone sporadically. The date/time field should not display time zone if the system property format is yyyy/dd/mm HH:mm:ss. |
| Platform<br>Performand<br>PRB704793<br><i>KB0622432</i> |                                                                                                    | When the server is busy, it returns HTTP response code 202 messages. The application navigator does not always handle these response codes correctly.                                                                                                    |                                                                                                    |
| Import /<br>Export<br>PRB67859 <sup>2</sup>             | After Geneva<br>upgrade,<br>columns in<br>Excel export<br>auto-wrap<br>and do not<br>automatically<br>resize the width<br>to fit all content<br>in one line | In Fuji, columns in Excel exports were resized automatically to fit the width of all content in one line on an Excel export. This behavior changed in Geneva - all columns are exported as a fixed with by default, and the text for each field wraps to the next line. | <ol> <li>In a Fuji instance</li> <li>Open any list report.</li> <li>Export the report to Excel.         The column width automatically resizes.     </li> <li>In a Geneva instance</li> <li>Open any list report.</li> <li>Export the report to Excel.         The column width is fixed with text wrapping.     </li> </ol>                                                                                                    |

| Problem                                   | Short<br>description                                                                                                    | Description                                                                                                    | Steps to reproduce                                                                                                    |
|-------------------------------------------|----------------------------------------------------------------------------------------------------|----------------------------------------------------------------------------------------------------|----------------------------------------------------------------------------------------------------|
| Workflow<br>PRB758994<br><i>KB0622609</i> | Cannot open workflow in Diagrammer view if it contains an Approval Coordinator that has one or more child activities with stage(s) | If a workflow contains an Approval Coordinator and it contains a child activity with a stage, when opened in the Workflow Diagrammer, the following error is thrown and the Workflow will not open: Error loading diagram - Cannot read property 'Stage' of undefined                                       | <ol> <li>Add an Approval Coordinator to a workflow.</li> <li>Add a Child Approval activity to the coordinator and give it a Stage.</li> <li>Close the workflow.</li> <li>Re-open the workflow in the Workflow Diagrammer.</li> </ol>                                                                                                    |
| Email<br>PRB641889                        | Multiple<br>corporate<br>logos attach<br>to incident on<br>inbound email                                                           | If an outbound email contains a picture (e.g. a logo), a reply to that email includes the logo, the incident will update with the replied email, and the logo will be attached to the incident. Multiple replies throughout the incident lifecycle result in many identical logos attached to the incident. | <ol> <li>Add an image to an email notification, such as an 'Incident opened for me' notification.</li> <li>Create an incident.         The caller will receive an email with that logo.     </li> <li>As the caller, reply to the email.         The incident is updated with an attachment of the logo.     </li> <li>If users reply to the email multiple times, the incident has multiple attachments of the same image.</li> </ol> |

| Problem                                             | Short<br>description                                                                                                    | Description                                                                                                    | Steps to reproduce                                                                                                    |
|-----------------------------------------------------|----------------------------------------------------------------------------------------------------|----------------------------------------------------------------------------------------------------|----------------------------------------------------------------------------------------------------|
| User<br>Interface<br>(UI)<br>PRB710758<br>KB0610274 | Editing a report<br>definition and<br>expanding child<br>tables is slow<br>and delayed                                              | When creating or editing a report, dot walking into fields in the cmdb_ci table produces long waits and, at times, browser errors.                                                                                                    | Perform the following steps using the Chrome browser.  1. In the Application Navigator, type sys_properties.list in the Filter navigator text box and press enter or return on your keyboard.  2. Find and open the record for the property named glide.ui.list.allow_extended_fields.  3. Set the Value to true.  4. Click Update.  5. Navigate to Reports > Create New.  6. Set the Table to CI Relationship (cmdb_rel_ci).  7. In the Available column, click Parent [+].  8. Click the + button between the columns (slushbuckets) to expand the column and view dot-walked fields.  A Chrome browser error appears asking you to 'kill' or 'wait' for the transaction to complete. If you wait, the fields become |
| Email PRB665889                                     | Copy/pasting or dropping images into email client generates valid HTML, but RFC2397 is not supported by all receiving email clients | Although copy-paste and dragging and dropping images on an email client generates valid HTML, certain email clients do not support this way of displaying inline images. TinyMCE embeds the image data into the HTML using RFC2397 with a tag such as " <imp as="" because="" browsers,="" display="" do="" email="" embedded="" however,="" html="" images="" in="" many="" not="" programs="" renderers="" rfc2397.<="" same="" src='3D"data:image/png;base64".' td="" the="" treat="" using="" web=""><td><ol> <li>Navigate to Incident &gt; Open and select an existing incident.</li> <li>Send an email message with an image.         <ol> <li>Open the email client.</li> <li>Copy and paste an image from an application (MS Paint, MS Word, or the like).</li> <li>Send the email.</li> </ol> </li> <li>In the outbox, verify that you can see the images correctly.</li> <li>Send the email out of the instance.</li> <li>On Outlook, the image does not display, but on Apple Mail, it does. Other email clients might or might not display the image.</li> </ol></td></imp> | <ol> <li>Navigate to Incident &gt; Open and select an existing incident.</li> <li>Send an email message with an image.         <ol> <li>Open the email client.</li> <li>Copy and paste an image from an application (MS Paint, MS Word, or the like).</li> <li>Send the email.</li> </ol> </li> <li>In the outbox, verify that you can see the images correctly.</li> <li>Send the email out of the instance.</li> <li>On Outlook, the image does not display, but on Apple Mail, it does. Other email clients might or might not display the image.</li> </ol>                                                                                                    |

| Problem                                     | Short<br>description                                                                       | Description                                                                                                    | Steps to reproduce                                                                                                    |
|---------------------------------------------|--------------------------------------------------------------------------------------------|----------------------------------------------------------------------------------------------------|----------------------------------------------------------------------------------------------------|
|                                             | Video .mov files<br>do not render<br>in TinyMCE<br>when uploaded<br>via System ><br>Videos | When a video is uploaded as an attachment in a format that the system supports (such as .mov), the video does not play back. |                                                                                                    |
| Service<br>Catalog                          | Cart layouts are not functioning                                                           | If Price, Quantity or Subtotal are unchecked,                                                                                | Navigate to Maintain Cart Layouts >     Shopping Cart Widget.                                                                                                    |
| PRB712453                                   | correctly                                                                                  | the Item Ordering<br>Widget is not visible.                                                                                  | 2. Uncheck Visible and save.                                                                                                    |
| KB0621186                                   |                                                                                            |                                                                                                    | 3. Navigate to Maintain Cart Layouts > Item Ordering Widget.                                                                                                    |
|                                             |                                                                                            |                                                                                                    | 4. Fill in the form in the Components section as follows:                                                                                                    |
|                                             |                                                                                            |                                                                                                    | <ul> <li>Price - Uncheck</li> <li>Recurring price - Check</li> <li>Quantity - Uncheck</li> <li>Subtotal - Uncheck</li> <li>Recurring subtotal - Check</li> <li>Delivery time - Check</li> </ul> 5. Go to a Catalog Item. Notice the entire Item Ordering Widget is not visible. If you check any one of the check boxes for Price, Quantity or Subtotal, then the Item Ordering Widget is |
| Transaction and Session Managemei PRB713504 | homepage<br>can cause<br>CellRenderThrea<br>threads to wait<br>indefinitely                | Under the right cancellation circumstances, the CellRenderThread can get stuck.                                              | Refer to the listed Known Error KB article for details.                                                                                                    |

| Problem                                             | Short<br>description                                                                                              | Description                                                                                                    | Steps to reproduce                                      |
|-----------------------------------------------------|----------------------------------------------------------------------------------------------------|----------------------------------------------------------------------------------------------------|---------------------------------------------------------|
| PRB607829                                           | UI policy<br>sconditions are<br>not evaluated<br>correctly when<br>using variables<br>in the condition<br>builder | Conditions are not evaluated as expected when using variables in the condition builder for SLA definitions, UI policies, or other condition builders. The metadata for the variables used in the filter are not parsed correctly, causing an incorrect dot-walked condition. | Refer to the listed Known Error KB article for details. |
| User<br>Interface<br>(UI)<br>PRB657825<br>KB0563691 | HTML fields<br>do not render<br>content when<br>dot-walked to<br>other records                                    | When dot-walking to an HTML field on a form, the TinyMCE container and HTML text do not appear. Only the field label and the icons to expand(+)/collapse(-) the field appear.                                                                                                | Refer to the listed Known Error KB article for details. |

| Problem                                             | Short<br>description                                                   | Description                                                                                                    | Ste | ps to reproduce                                                                                                    |
|-----------------------------------------------------|------------------------------------------------------------------------|----------------------------------------------------------------------------------------------------|-----|----------------------------------------------------------------------------------------------------|
| UI                                                  | Editing template                                                       | When saving data for a                                                                                                    | 1.  | Open an incident.                                                                                                    |
| Component<br>PRB666363                              | data for list field                                                    | template for a glide_list field, data is removed                                                                                                    | 2.  | Press () next to the UI actions in the top right corner.                                                                                                    |
| KB0622727                                           |                                                                        | from the list.                                                                                                    | 3.  | Select Toggle Template Bar.                                                                                                    |
|                                                     |                                                                        |                                                                                                    | 4.  | If there is no template, click <b>Create</b> New Template. Otherwise, press () on the right of the template bar, and select <b>Edit</b> to the right of any existing template.                            |
|                                                     |                                                                        |                                                                                                    | 5.  | If it is not already a field in the template, add the Watch list field to the template.                                                                                                    |
|                                                     |                                                                        |                                                                                                    | 6.  | Add 4 or more entries to the <b>Watch list</b> value field, separated by commas. This can be any combination of email addresses or users in the system. Note who you have in the second to last position. |
|                                                     |                                                                        |                                                                                                    | 7.  | Save the template, then edit it again.                                                                                                    |
|                                                     |                                                                        |                                                                                                    |     | The second to last object in the list is removed.                                                                                                    |
|                                                     |                                                                        |                                                                                                    | 8.  | Save again, and go back to the template.                                                                                                    |
|                                                     |                                                                        |                                                                                                    |     | The Watch list is unchanged.                                                                                                    |
|                                                     |                                                                        |                                                                                                    | 9.  | Add another object to the end of the list.                                                                                                    |
|                                                     |                                                                        |                                                                                                    |     | Again, note who is second to last.                                                                                                    |
|                                                     |                                                                        |                                                                                                    | 10. | Save.                                                                                                    |
|                                                     |                                                                        |                                                                                                    | l   | e second to last object in the list is noved.                                                                                                    |
| User<br>Interface<br>(UI)<br>PRB692578<br>KB0598164 | Records created via Parent and Child Templates are not properly linked | Records created from Parent/Child templates may not be linked by the correct field. For example, Change Task records may be linked to a Change Request record by the Parent field, instead of the Change Request field, which may not be displayed on the Change Task > Change Request related list. |     | er to the listed Known Error KB article details.                                                                                                    |

| Problem                                             | Short<br>description                                                       | Description                                                                                                    | Steps to reproduce                                                                                                    |
|-----------------------------------------------------|----------------------------------------------------------------------------|----------------------------------------------------------------------------------------------------|----------------------------------------------------------------------------------------------------|
| Import /<br>Export<br>PRB589093<br><i>KB0598425</i> | LDAP error<br>occurs when<br>importing a<br>large number of<br>attributes  | The following LDAP error occurs when importing a large number of attributes: "Row size too large. The maximum row size for the used table type, not counting BLOBs, is 8126. You have to change some columns to Text or Blobs." | <ol> <li>Configure an LDAP server.</li> <li>Configure a data source to fetch user records from this LDAP server.</li> <li>Ensure that the Attributes field of LDAP server data source is empty.</li> <li>Ensure that the remote LDAP server contains a large number of attributes, enough so that when you count the byte size of all attributes together for one of the records, it is larger than 8126.</li> <li>Run the import.</li> </ol> Note the following error in the import log: "Records that are larger than 8126 in size are skipped by the import process with this error." |
| Workflow<br>PRB703060<br><i>KB0598053</i>           | Published version of workflow included with plugins reverts to OOB version | The published version of workflows is reverted to the OOB version, and user data is being overwritten.                                                                                                    | Refer to the listed Known Error KB article for details.                                                                                                    |

| Problem                                      | Short description                                                                                         | Description                                                                                                    | Steps to reproduce                                                                                                    |
|----------------------------------------------|----------------------------------------------------------------------------------------------------|----------------------------------------------------------------------------------------------------|----------------------------------------------------------------------------------------------------|
| Project<br>Manageme<br>PRB697330             | Cannot 'Close                                                                                             | If the actual start date is modified for a manual calculation project's a project task, the user will no longer be able to close off the task as 'Closed Completed'.                    | <ol> <li>Create a new project (pm_project.do) and fill out the mandatory fields.</li> <li>Set the calculation to Manual and save the record.</li> <li>Create a new project task via the related list, filling out the necessary mandatory fields. Save.</li> <li>Set the project task's state to Work in Progress and save.</li> <li>Change the Actual start date to a date in the future (increase by 1 day) and save.</li> <li>Change the Actual start date again (increase by another day) and save.</li> <li>Change the state for the project task to Close Complete and then save.</li> <li>Expected behavior: The project task is closed without issues.</li> <li>Actual behavior: The user is unable to close the project task as completed.</li> <li>The following error messages appear: "Cannot change the planned end date of closed task. Invalid update"</li> </ol> |
| Discovery<br>PRB714622                       | When an instance upgrades from Eureka/Fuji to Istanbul, the mid.version is not updated in sys_properties. | This leads to a false error on the MID Server form in the instance.                                                                                                    |                                                                                                    |
| Service<br>Catalog<br>PRB713494<br>KB0598709 | are returning                                                                                             | When a record producer with a variable of type Yes/No or Multiple Choice with 'none' included is used to produce a record, the variable returns "undefined" instead of an empty string. | Refer to the listed Known Error KB article for details.                                                                                                    |

| Problem                                | Short<br>description                                                    | Description                                                                                    | Steps to reproduce                                                                                                    |     |                                                                                                    |
|----------------------------------------|-------------------------------------------------------------------------|------------------------------------------------------------------------------------------------|----------------------------------------------------------------------------------------------------|-----|----------------------------------------------------------------------------------------------------|
| Workflow<br>PRB884253                  | Workflow Editor - When opening a "published"                            | When opening a 'published' version of the                                                      | As System Administrator, navigate to<br>Workflow > Workflow Editor.                                                                                                  |     |                                                                                                    |
|                                        | workflow that<br>has been                                               | workflow that has been checked out by another user, the workflow                               | 2. On the workflow editor, open <b>Default</b> SLA workflow.                                                                                                    |     |                                                                                                    |
|                                        | checked out by<br>another user,<br>UI warning                           | editor should display a warning message with                                                   | 3. On the icon (left of the workflow name), click <b>Checkout</b> .                                                                                                  |     |                                                                                                    |
|                                        | message                                                                 | the username of the user that has checked                                                      | The workflow is now checked out.                                                                                                    |     |                                                                                                    |
|                                        | should be<br>displayed on<br>the editor                                 | out the workflow.  This way, if the workflow                                                   | <b>4.</b> Log out and log in as another user with the "workflow_admin" role or as another administrator.                                                             |     |                                                                                                    |
|                                        | is checked out by User A for example, User B will be aware of this when | for example, User B will be aware of this when                                                 | 5. Then, repeat steps 1-3.                                                                                                    |     |                                                                                                    |
|                                        |                                                                         | viewing the workflow through the editor.                                                       | through the editor.                                                                                                    | j j | Notice that when you click on the icon (left of the workflow name), there is no checkout or published button. This is expected because another version exists where its been checked out by the System Administrator" user. |
|                                        |                                                                         |                                                                                                | However, the workflow version at the top of the workflow editor says "Published", giving the impression that the user should also be able to check out the workflow. |     |                                                                                                    |
| User<br>Interface<br>(UI)<br>PRB679644 | system property                                                         | On Helsinki instances,<br>List v3 ignores the<br>gliditaingoto_use_contain<br>system property. | Refer to the listed Known Error KB article for details.                                                                                                    |     |                                                                                                    |
| KB0610408                              |                                                                         |                                                                                                |                                                                                                    |     |                                                                                                    |

| Problem         | Short description                                                                                                    | Description                                                                                                    | Steps to reproduce                                                                                                    |
|-----------------|----------------------------------------------------------------------------------------------------|----------------------------------------------------------------------------------------------------|----------------------------------------------------------------------------------------------------|
| Email PRB695468 | Inbound email incorrectly classified as 'new' when no watermark or record number, but In-Reply-To header's message-id refers to an email in the instance | When an email arrives in the instance with the following conditions, the email should be classified as a reply, but is incorrectly classified as a 'new' email.  1. Reply prefix exists in subject (e.g. "Re: <subject>")  2. no watermark in the email  3. no record number in the email  4. An In-Reply-To header in the email, with a message-id of an email that exists in the instance email log  5. The email located by message-id has a target record existing in the system.  The system incorrectly treats this email as a 'new' email instead of locating the original email by message-id and finding the target record from that. This results in opening a new incident, when the email should have matched on the target record via the In-Reply-To header.</subject> | <ol> <li>User A sends email to a ServiceNow instance, and cc's User B.</li> <li>User B clicks 'reply' in their email program, and sends it to User A and the instance.</li> <li>User B's email arrives in the instance (and contains an In-Reply-To header referencing User A's email, which exists in the system from step 1.</li> </ol> |

| Problem                                   | Short description                                                                          | Description                                                                                                    | Steps to reproduce                                                                                                    |
|-------------------------------------------|--------------------------------------------------------------------------------------------|----------------------------------------------------------------------------------------------------|----------------------------------------------------------------------------------------------------|
|                                           | v_rrd_slow_trans<br>and                                                                    | Slow DELETES occur against ty_rrd_slow_script, actirod_slow_transaction, and v_rrd_slow_query verom Table Cleaner, even when there are no rows to delete. Deletes against v_rrd_slow_* tables can run for tens of hours (30-50 hours) even when there are no rows to delete, and this causes replication to fall behind.  The issue usually occurs when users have opened up multiple tabs within the Workflow Editor. Other example symptoms:  When the Workflow Editor opens and a user clicks on any Workflow to open, it takes over 10 -15 seconds to load.  The user is on the latest version of Google Chrome (Version 53.0.2785.101 (64- bit)) or Firefox. | <ol> <li>Observe Replication Lag is beyond the operations threshold.</li> <li>Observe the DELETE statements on the secondary database are running long against the tables: v_rrd_slow_script, v_rrd_slow_transaction, and v_rrd_slow_query</li> <li>Optionally, verify the "Table Cleaner" job is running in stats.do.</li> </ol> |
|                                           | HTML with namespaces are not properly displayed within CODE tags in the activity formatter | XML namespace tags and values remain for some examples.                                                                                                    |                                                                                                    |
| UI<br>Component<br>PRB660554<br>KB0597990 | button on the                                                                              | The functionality is available after switching to UI15.                                                                                                    | Refer to the listed Known Error KB article for details.                                                                                                    |

| Problem                                  | Short<br>description                                                                                 | Description                                                                                                    | Steps to reproduce                                                                                                    |
|------------------------------------------|----------------------------------------------------------------------------------------------------|----------------------------------------------------------------------------------------------------|----------------------------------------------------------------------------------------------------|
| Discovery<br>PRB808426<br>KB0622288      | When Windows<br>Server 2016 is<br>discovered, it<br>is incorrectly<br>classified as a<br>Computer CI | When Windows Server 2016 is discovered, it is incorrectly classified as a Computer CI (cmdb_ci_computer), and not as a Windows Server CI (cmdb_ci_win_server) in the CMDB.                                                                                                    | Discover a Windows 2016 server.                                                                                                    |
| Express to<br>Enterprise<br>PRB910543    | Some ACLs<br>remain after<br>an Express<br>to Enterprise<br>conversion pre-<br>Istanbul              | After an Express to Enterprise conversion on a Helsinki, Geneva, or Fuji instance, some ACLs remain that prevent Enterprise admins from fully accessing script fields and other tables/fields.                                                                                                    |                                                                                                    |
| Email<br>PRB606205                       | Emails render<br>with Global<br>domain display<br>values for<br>choice list<br>labels                | When a user is logged into a domain other than the Global domain and views an incident record, the user can select another domain from the domain picker. However, any email notifications that are sent based on changes to the same incident reflect the choice list values that use the Global domain, not the user-selected domain. | Select a domain other than Global.     Update an incident that fires a notification.  The notification contains information based on the Global domain, not the user-selected domain.                                                                                                    |
| Upgrade<br>Engine<br>Issues<br>PRB683186 | Private properties generating 'skip errors' during upgrade                                           | During upgrades, a private sys_property is skipped, and it is reported to the end user as a 'skip error'.                                                                                                    | <ol> <li>Mark a sys_property as is_private=true and modify it.</li> <li>Upgrade the instance.</li> <li>Review the upgrade log.</li> <li>The modified sys_property is skipped and incorrectly marked as a skipped_error. The property is correctly skipped because it is private, but the error is confusing.</li> </ol> |

| Problem                               | Short<br>description                                                                            | Description                                                                                                    | Steps to reproduce                                                                                                    |
|---------------------------------------|-------------------------------------------------------------------------------------------------|----------------------------------------------------------------------------------------------------|----------------------------------------------------------------------------------------------------|
| Record<br>Certification<br>PRB712817  | After Helsinki<br>upgrade, users<br>receive roles                                               | After an upgrade to Helsinki, deleted relationships between roles resurface.                                                                                                    | <ol> <li>In a Geneva instance:</li> <li>Install the Architecture Compliance plugin.</li> <li>Verify ITIL role is added with another inherited role: Certification.</li> <li>Delete this relationship.</li> <li>Schedule an upgrade to Helsinki.</li> <li>After the Helsinki upgrade, this deleted role will be seen with the ITIL role.</li> </ol> |
| Chat<br>PRB825291<br><i>KB0623061</i> | Connect throws<br>500 error when<br>resetUnreadCour<br>is called on<br>an empty<br>conversation | In Helsinki and Istanbul,<br>error messages appear<br>ntn System Logs > Errors.                                                                                                    | <ol> <li>Clear out all live_group_member records on the instance.</li> <li>Navigate to the \$c.do tab.</li> <li>Switch to a different tab.</li> <li>Switch back to the \$c.do tab.</li> </ol> Browser shows the HTTP request tries to call /api/now/connect/conversations/ undefined                                                               |
| Discovery<br>PRB725029                | CIs are being created with the name [OBJECT OBJECT]. [OBJECT OBJECT]                            | Configuration items are being created with the name "[OBJECT OBJECT].[OBJECT OBJECT]"                                                                                                    |                                                                                                    |
|                                       | After upgrading<br>to Istanbul,<br>Survey<br>invitations are<br>not displaying a<br>URL link    | This issue occurs because the AssessmentUtils script include performs a GlideRecord query on sp_portal table without checking whether 'Service Portal - Core' plugin is activated on the instance. The system throws an error when the query is executed. |                                                                                                    |
| HTML<br>Editor<br>PRB601128           | Insert/Modify Link icon on empty TinyMCE Knowledge editor is enabled but URL/text is not saved  | The Insert/Edit Link icon on TinyMCE is enabled on empty editor, but clicking it and adding URL and text does not work.                                                                                                    |                                                                                                    |

| Problem                                    | Short<br>description                                                        | Description                                                                                                    | Steps to reproduce                                           |
|--------------------------------------------|-----------------------------------------------------------------------------|----------------------------------------------------------------------------------------------------|--------------------------------------------------------------|
| Studio<br>PRB636482                        | Scoped<br>apps: Activity<br>Formatter not<br>supported for<br>configuration | The activity formatter is global and available to all task tables. To configure it for a specific table, users must create a system property formatted as follows: glide.ui. <my custom="" table="">_activity.fields However, in a scoped application, it is <my scope="">.glide.ui.<my custom="" table="">_activity.fields. This does not work properly.</my></my></my> |                                                              |
| Lists<br>PRB658785<br><i>KB0597991</i>     | List v3 is not rendering stages properly for columns of type Workflow       | The new List v3 view is not rendering stages properly for columns of type Workflow.                                                                                                    | Refer to the listed Known Error KB article for details.      |
| Discovery<br>PRB690012<br><i>KB0598562</i> | CIM_HostedSha                                                               | LIDERARAINGETER: d'CIM_ERR_INVALID_PAI CIM_HostedShare is displayed during storage discovery" appears when discovering specific CIM servers.                                                                                                    | Refer to the listed Known Error KB article<br>ਨਿਆਰਿਵਾਸ਼ਾਂਡਿ: |
| Chat<br>PRB716841<br><i>KB0621686</i>      | Inconsistent<br>audio and<br>desktop<br>notifications in<br>Connect         | In Connect, there is inconsistent behavior for audio and desktop notifications. When desktop and audio notifications are set, notifications appear, disappear, and then appear again. Audio notifications are also inconsistent, especially when related to transfers.                                                                                                   | Refer to the listed Known Error KB article for details.      |

| Problem                                          | Short<br>description                                                                                                    | Description                                                                                                    | Steps to reproduce                                                                                                    |
|--------------------------------------------------|----------------------------------------------------------------------------------------------------|----------------------------------------------------------------------------------------------------|----------------------------------------------------------------------------------------------------|
| UI<br>Component<br>PRB753888<br><i>KB0622265</i> |                                                                                                    | There is a delay when typing text into the Type Filter text in the left navigation panel. The delay is much more significant in Istanbul vs. Helsinki due to styling changes, including some additional markup between the Helsinki and Istanbul releases.                                                                                                    | <ol> <li>In the filter navigator, type System or any other term.</li> <li>Notice the slight delay in the typeahead.</li> </ol> |
| Update<br>Sets<br>PRB900722<br>KB0622591         | sys_storage_alia<br>entry is not<br>deleted when<br>dropping a<br>field from an<br>extended table<br>in update set<br>commit | sRecords in the sys_storage_alias table are not deleted when dropping a field from an extended table via an update set commit.                                                                                                    | Refer to the listed Known Error KB article for details.                                                                        |
| Update<br>Sets<br>PRB671146                      | Error when previewing/ committing update set with an unusually formatted payload                                             | Some specific update set payloads that have been formatted with line breaks can cause errors when previewing/committing.  This PRB only addresses updates with line breaks in the payload element AND the payload starts with: <record_update> <sys_dictionary< td=""><td></td></sys_dictionary<></record_update>                                                             |                                                                                                    |
|                                                  | Service Catalog categories only display the title of the parent in translated instances                                      | After changing the instance language to German (or French), the Service Catalog Category "Titel" displays the translated value of the corresponding translated value of "Übergeordnet" (parent) or "Katalog" (sc_catalog) if at least one of these columns is on the list and has a value. The element furthest to the right in the list is used and is displayed as "Titel." |                                                                                                    |

| Problem                                   | Short description                                                                                                    | Description                                                                                                    | Steps to reproduce                                                                                                    |
|-------------------------------------------|----------------------------------------------------------------------------------------------------|----------------------------------------------------------------------------------------------------|----------------------------------------------------------------------------------------------------|
| Performanc<br>Analytics<br>PRB722351      | HTTP Code:<br>408 error while<br>exporting a<br>graph as an<br>image                                                                  | When exporting a large widget to a PNG or JPG image, there is a timeout error and the image is not downloaded.                                                                                                 |                                                                                                    |
|                                           |                                                                                                    | The fix for this PRB includes a new property, com.snc.pa.max_exportal This property has a default value of 2 MB - if the file size is exceeded, the Export button will not appear.                             | ple_chart_size.                                                                                                    |
| Discovery<br>PRB733653                    | Linux - Storage<br>sensor for<br>computers with<br>lots of disks will<br>run instance<br>node out of<br>memory and<br>cause a restart | Node performance is<br>noticeably affected when<br>running large sensors.                                                                                                    |                                                                                                    |
| UI<br>Component<br>PRB710184              | Non-admin<br>susers with<br>only the role<br>'filter_group' are<br>not able to save<br>group filters in<br>List V3                    | When non-admin users only have the 'filter_group' role, they are unable to save group filters in List V3. In the condition builder, the 'Save Filter' button only shows 'Only Me', without the 'Group' option. | <ul> <li>Pre-requisites</li> <li>Activate the List v3 plugin.</li> <li>Make sure List v3 is enabled: make sure that the system property named 'glide.ui.list_v3.enable' is set to 'true'.</li> <li>An ITIL user only has the 'filter_group' role with no other filter roles.</li> <li>Steps to reproduce</li> <li>Impersonate the ITIL user.</li> <li>In the filter navigator, enter incident.list.</li> <li>Edit the filter and set Active to true.</li> <li>Click Save Filter.</li> </ul> The filter does not show the 'Group' option. |
| Asynchrono<br>Message<br>Bus<br>PRB717454 | de MBClient<br>disconnect<br>does not have<br>a timeout<br>and waits<br>indefinitely                                                  |                                                                                                    |                                                                                                    |

| Problem                                       | Short<br>description                                                                                      | Description                                                                                                    | Steps to reproduce                                                                                                    |
|-----------------------------------------------|----------------------------------------------------------------------------------------------------|----------------------------------------------------------------------------------------------------|----------------------------------------------------------------------------------------------------|
| Mobile<br>PRB71937                            | Clearing and adding options to a choice field multiple times in a client script does not work as expected |                                                                                                    |                                                                                                    |
| Knowledge<br>Manageme<br>PRB721929            | Resizing issues<br>nwith Knowledge<br>pages                                                               | Knowledge pages are not always resized properly - some pages are cut off. In addition, the Knowledge ESS script should only run when knowledge pages are being rendered.                                         |                                                                                                    |
| Security<br>Incident<br>Response<br>PRB732930 | Security Incident Response plugin is causing issues with attachments and work notes                       | The Security Incident<br>Response plugin is<br>stopping user access<br>to journal fields on any<br>non-task table.                                                                                               |                                                                                                    |
| Service<br>Mapping<br>PRB83275                | Discovery<br>processing is<br>very slow or<br>stuck                                                       | When Service Mapping discovery is run for multiple services (or all services), the discovery job may slow down due to the service recomputation jobs being processed. As a result, discovery tasks can time out. |                                                                                                    |
| Reporting<br>PRB903785                        | Unable to use semicolons to separate multiple emails in scheduled reports                                 | When multiple email addresses are added and an email is generated, the semicolons separating each email address are not replaced with a comma. This prevents the scheduled report from getting emailed to users. | <ol> <li>In an Istanbul instance:</li> <li>Set up a scheduled report.</li> <li>Separate multiple emails in the 'Email addresses' field with semicolons (;).</li> <li>Execute the scheduled report.</li> <li>Navigate to System Logs &gt; Emails.</li> <li>The email record is in a state of 'send - ignored'. If you open the email log record, the semicolons between each recipient were not converted to commas. Updating the scheduled report to use commas sends the report as expected.</li> </ol> |

| Problem                                             | Short<br>description                                                                                     | Description                                                                                                    | Steps to reproduce                                      |
|-----------------------------------------------------|----------------------------------------------------------------------------------------------------|----------------------------------------------------------------------------------------------------|---------------------------------------------------------|
| Usage<br>Analytics<br>PRB905758                     | ua_instance_stat<br>table is not<br>included in<br>clone excludes<br>table                               | e                                                                                                    |                                                         |
| Core<br>Platform<br>PRB610822                       | GlideAggregate<br>returns the<br>incorrect<br>display value<br>for Service<br>Catalog<br>variable fields | In reporting, legend labels and data labels display the variable choice values instead of the display value. For example, 'Storage' is shown as 'sixtyfour' instead of '64 GB'. |                                                         |
| User<br>Interface<br>(UI)<br>PRB657559<br>KB0564244 | Template Dialog has double save buttons with UI advanced property enabled                                | When the system property glide.ui.advanced is set to true, two Save UI Action buttons are visible when creating a new template for Incident.                                    | Refer to the listed Known Error KB article for details. |
| Workflow<br>PRB664759                               | Window hangs<br>because of<br>workflow<br>sequence<br>generation                                         | While designing a workflow, windows might hang.                                                                                                    |                                                         |

| Problem                                             | Short<br>description                                                                                                    | Description                                                                                                    | Steps to reproduce                                                                                                    |
|-----------------------------------------------------|----------------------------------------------------------------------------------------------------|----------------------------------------------------------------------------------------------------|----------------------------------------------------------------------------------------------------|
| Service<br>Catalog<br>PRB683185<br><i>KB0621722</i> | Any data records in tables with a custom field referencing a catalog item will also be copied when that catalog item is copied via 'Copy' UI action | When using the 'Copy' UI action on any catalog item (or record producer, order guide) record, the code that copied the referencing records will also copy all other records that have custom reference fields also referencing the catalog item.  For example, a custom field task.u_record_producer referencing sc_cat_item could be used for keeping track of which record producer was used to create an incident or change request. Copying the record producer will result in duplicate incidents or change records being created for all of those created from the record producer.  This does not affect any Requested Item records that reference catalog items, which is an out-of-box field. | <ol> <li>Navigate to any table (e.g. Incident).</li> <li>Create a new reference field         Catalog Item referencing the table         sc_cat_item.</li> <li>Pick a record in the incident table         and populate the newly created field         Catalog Item to Access (a catalog         item).</li> <li>Navigate to Maintain Item and open         the catalog item Access.</li> <li>If you click Copy, a new Item will be         created with name 'Copy Of Access', but         a duplicated record is also created in the         incident table where the Reference field         is created. Duplicate records have the         'Catalog Item' field populated to 'Access'.</li> </ol> |
| Service<br>Portal<br>PRB698394<br>KB0622950         |                                                                                                    | When users go to a catalog item, they cannot click on the button "Add to Cart".                                                                                                    |                                                                                                    |

| Problem                                             | Short<br>description                                                                                                    | Description                                                                                                    | Steps to reproduce                                                                                                    |
|-----------------------------------------------------|----------------------------------------------------------------------------------------------------|----------------------------------------------------------------------------------------------------|----------------------------------------------------------------------------------------------------|
| Mobile<br>PRB708073                                 | Mandatory<br>catalog<br>variables<br>in variable<br>sets are not<br>honored in the<br>native app and<br>Helsinki mobile<br>web | Making a Catalog<br>Variable within Variable<br>Sets mandatory appears<br>to have no effect in the<br>native app other than<br>the asterisk marking it<br>as mandatory. Catalog<br>items can still be<br>submitted with these<br>fields left blank. | <ol> <li>Create a catalog item. Make sure Availability is set to Desktop and Mobile.</li> <li>Create a variable set for the catalog item.</li> <li>Create a variable within the variable set. Make this variable mandatory using the Mandatory check box.</li> <li>Test this catalog item in the desktop UI, mobile UI, and the native app.</li> <li>Note that in the native app, users do not receive a mandatory field warning, and the catalog item can be submitted.</li> </ol> |
| Service<br>Portal<br>PRB709066                      | Changing the currency symbol (in the fx_currency record) causes \$0 priced items to display their prices in Service Portal     | When the currency symbol field is changed in the fx_currency record, prices for \$0.00 items are displayed with their prices in the Service Portal.                                                                                                 |                                                                                                    |
| Mobile<br>PRB709403<br><i>KB0610402</i>             | In mobile UI client scripts, current roles are unavailable on the g_user object                                                |                                                                                                    | Refer to the listed Known Error KB article for details.                                                                                                    |
| Edge<br>Encryption<br>PRB709440<br><i>KB0598181</i> | Three known use cases can cause false Edge Encryption proxy outage alerts                                                      | In each case, the string "No Edge Encryption proxy online" appears in the instance logs, which triggers the outage alert.                                                                                                    | <ul> <li>These three use cases can cause false outages:</li> <li>A proxy starts up for the first time (Intermittent). When a brand new proxy connects to a freshly zbooted instance, it takes some time to start up after its registration, which can sometimes exceed the default 25-second outage time.</li> <li>GlideCacheManager.invalidate() is called by a script.</li> <li>An operation like an upgrade script flushes the Glide cache.</li> </ul>                           |
| System<br>Applications<br>PRB715040                 | Slush bucket<br>does not work<br>as expected                                                                                   | Users are intermittently unable to add items from the 'Available' to 'Selected' columns in slushbuckets.                                                                                                    |                                                                                                    |

| Problem                                            | Short<br>description                                                             | Description                                                                                                    | Steps to reproduce                                                                                                    |
|----------------------------------------------------|----------------------------------------------------------------------------------|----------------------------------------------------------------------------------------------------|----------------------------------------------------------------------------------------------------|
| Integrations PRB738710                             | LDAP synced users are not able to login because "No DN returned for [user_name]" | After the LDAP authentication is turned on and all configurations are complete, LDAP synced users cannot log in. In the LDAP log, users see messages such as:                                                                                                    |                                                                                                    |
| Service<br>Portal<br>PRB878189<br><i>KB0622398</i> | In Service Portal, catalog item variables are read-only for non-roled users      | When the variables in a catalog item have write_roles configured and a non-roled user tries to create a request using the catalog item, all of the variables are read-only in Service Portal. However, the variables in the catalog item in the normal catalog UI are not read-only. | <ol> <li>As an admin user, navigate to Maintain Items.</li> <li>Open the Sales Laptop catalog item.</li> <li>From the related list, open the Additional software requirements variable.</li> <li>Add the Write roles field to the form if is not already there.</li> <li>Add the admin role to the variable (so that the admin is required to write to the variable).</li> <li>Click Update.</li> <li>Impersonate an ESS user.</li> <li>Navigate to the Service Portal.</li> <li>Search for and view the Sales Laptop catalog item.</li> <li>Expected behavior: Variables are writable in the normal UI and Service Portal.</li> <li>Actual behavior: Variables are read-only in Service Portal. They are writable only in the normal UI.</li> </ol> |

| Problem                                                                       | Short description                                                                                                    | Description                                                                                                    | Steps to reproduce                                                                                                    |
|-------------------------------------------------------------------------------|----------------------------------------------------------------------------------------------------|----------------------------------------------------------------------------------------------------|----------------------------------------------------------------------------------------------------|
| Core<br>Platform<br>PRB653930                                                 | Forms and<br>lists can load<br>slowly if they<br>render multiple<br>reference fields<br>that have blank<br>display values | Depending on how many times the form is trying to render the reference field that has a blank display value, the form will load slowly. Specifically, this has been seen with a blank "name" field on the cmdb_ci table. |                                                                                                    |
| Service<br>Catalog<br>Widgets:<br>Service<br>Portal<br>PRB683264<br>KB0621041 | and<br>producer.redirect<br>do not work on<br>Service Portal                                                              | 地超யcer.redirect<br>defined on an item/<br>record producer does<br>not work on Service<br>Portal.                                                                                                    | Refer to the listed Known Error KB article for details.                                                                                                    |
| Knowledge<br>Managemei<br>PRB687331<br>KB0622851                              | article through                                                                                                    |                                                                                                    | <ol> <li>Navigate to Knowledge &gt; Homepage.</li> <li>Click the Import Articles button.</li> <li>Click Click to select and and choose the Word document.</li> <li>At the prompt, identify the location of the article.</li> <li>Choose a Knowledge Base and click Import.</li> <li>Note that although no error message appears, images in the article do not appear.</li> </ol> |
| Upgrade<br>Engine<br>Issues<br>PRB689915                                      | Users are unable to revert to base version the changes made to the backout UI action by a recent write audit              |                                                                                                    |                                                                                                    |
| Reporting<br>PRB691552<br><i>KB0596651</i>                                    | The 'Other' section of a report does not display the correct data if the report is not saved                              | The 'Other' section on grouped reports shows no data when clicked; unsaved changes to reports do not display when report is run.                                                                                         | Refer to the listed Known Error KB article for details.                                                                                                    |

| Problem                                          | Short<br>description                                           | Description                                                                                                    | Steps to reproduce                                                                                                    |
|--------------------------------------------------|----------------------------------------------------------------|----------------------------------------------------------------------------------------------------|----------------------------------------------------------------------------------------------------|
| Knowledge<br>Managemer<br>PRB692419<br>KB0622848 | A knowledge<br>base with<br>disabled Social<br>Q&A still shows | When navigating to the Knowledge page and posting a question, users can select a knowledge base for which Social Q&A is disabled. When the question is submitted, an error appears.                                    | <ol> <li>Enable Social Q&amp;A for a knowledge base.</li> <li>Check that you have at least one knowledge base that does not have Social Q&amp;A enabled.</li> <li>Navigate to Self-Service &gt; Knowledge.</li> <li>Click Post a Question.</li> <li>In the Knowledge Base field, click the arrows to show the drop-down menu.         Note that all knowledge bases are listed, even the knowledge bases for which Social Q&amp;A has not been enabled.         In the Knowledge Base field, select a knowledge base that does not have Social Q&amp;A activated.         Add a Title.         Click Post Question.     </li> <li>Note the error message: 'Error in fetching question'. The question cannot be submitted successfully.</li> </ol> |
| Chat PRB701399 KB0598984                         | in logacy char                                                 | When an end user initiates the chat, the displayed message is: "You are currently in position 1 in the queue. Your approximate wait time is 7 Seconds." However, this message is not displayed when using legacy chat. | Refer to the listed Known Error KB article for details.                                                                                                    |
| 1                                                | contain<br>entries from                                        | or CMS calls home_grid.xml, these log statements appear: '>>>> layout: layout_2_across'                                                                                                    |                                                                                                    |

| Problem                                     | Short description                                                                       | Description                                                                                                    | Steps to reproduce                                                                                                    |
|---------------------------------------------|-----------------------------------------------------------------------------------------|----------------------------------------------------------------------------------------------------|----------------------------------------------------------------------------------------------------|
|                                             | List UI  Actions are doubled on the sysapproval_app table in Helsinki and Istanbul      | The list choice UI actions 'Approve' and 'Reject' rappear twice in the sysapproval_approver list, in the "Actions on selected rows" drop- down choice menu.                                                                 | <ol> <li>Navigate to sysapproval_approver.list.</li> <li>At the bottom, click Actions on selected rows.</li> <li>'Approve' and 'Reject' appear twice on the list.</li> </ol>                                                                                                    |
| Service<br>Portal<br>PRB713048<br>KB0610283 | Fonts and<br>glyph icons do<br>not display as<br>expected in<br>Helsinki                | Fonts and glyph icons in .woff2 font file resource in /sp-fonts folder cannot be found on instances upgraded to Helsinki.                                                                                                   | To determine whether an instance is affected:  1. Navigate to System Definition > Plugins and activate the Service Portal plugin.  2. Open a browser window to a Service Portal (for example, /sp).  If the browser throws a 404 error failing to download /sp-fonts/glyphicons-halflings-                                                                                                    |
|                                             | When ESS husers access the Knowledge homepage, categories intermittently do not show up | ESS users are experiencing intermittent issues with categories on the Knowledge homepage. When some ESS users click the ESS link to the Knowledge page, no categories are loaded. Sometimes, all categories load correctly. | regular.woff2, the instance is affected.  This issue occurs intermittently.  1. Log in to an instance as an admin user.  2. Navigate to Self-Service > Knowledge > Knowledge Bases.  3. Make one knowledge base active, and make the remaining knowledge bases inactive.  4. Navigate to ESS.  5. Press command and click the knowledge link 20-30 times continuously on that page. This will cause 20-30 tabs to open.  In some of these tabs, the categories do not load.  Expected behavior: The categories load on the knowledge base home.  Actual behavior: The categories do not load. |

| Problem                         | Short<br>description                                                                                             | Description                                                                                                    | Steps to reproduce                                                                                                    |
|---------------------------------|----------------------------------------------------------------------------------------------------|----------------------------------------------------------------------------------------------------|----------------------------------------------------------------------------------------------------|
| Service<br>Catalog<br>PRB810213 | If a variable value contains unprintable ASCII characters, the Edit Cart and 2-step Checkout pages will not load | If a variable value contains unprintable ASCII characters which are invalid XML once encoded (e.g. , ), the Edit Cart and 2-step Checkout pages will not load.  If a user pastes a value into a catalog item string variable, which includes unprintable ASCII characters:  1. The value will be saved in the cart item sc_item_option record.  2. The Edit Cart/2 step checkout page (com.glideapp.service will not load with an error such as "Character reference "" is an invalid XML character." | <ol> <li>Create a Catalog item with a single-line text variable.</li> <li>To open the item in the catalog, click Try it.</li> <li>Copy/paste text into the variable, including some hieroglyphs starting with 17h, followed by "proper text after unprintable characters".</li> <li>Add to cart.         Note that a sc_item_option record now exists with this value.     </li> <li>Click Edit Cart.         This loads the 'com.glideapp.servicecatalog_cart_view UI Page that is also used for 2-step checkout.     </li> <li>Chatathee arrowie Character reference "" is an invalid XML character."</li> </ol> |
| Email<br>PRB632003              | Formatting of HTML in the email client template is lost when opening the email client                            | HTML placed in the "body" field of an email client template record can lose formatting when it is rendered in the email client. Some observed issues:  If you add html  tags to a email client template the tags will get converted to <div> tags.  Extra lines are added to line item structure.</div>                                                                                                    |                                                                                                    |

| Problem                                     | Short<br>description                                                                                                | Description                                                                                                    | Steps to reproduce |
|---------------------------------------------|----------------------------------------------------------------------------------------------------|----------------------------------------------------------------------------------------------------|--------------------|
| Server<br>Side<br>Scripting<br>PRB634999    | Dot-walking<br>through a<br>reference<br>to tags field<br>results in<br>Syntax Error<br>or Access Rule<br>Violation | If a user configure a list to add a dot-walk to the tags field of a reference, the list no longer displays properly. The user receives these listed errors when viewing the list:  • MySQL: Syntax Error or Access Rule Violation detected by database (Unknown column 'task4.sys_tags' in 'field list')  • Oracle: Syntax Error or Access Rule Violation detected by database (ORA-00904: "TASK1"."sys_tags": |                    |
| UI Policy/<br>Client<br>Script<br>PRB668742 | HTML editor TinyMCE strips out the onclick link attribute despite adding it to the HTMLSanitizerC HTML_WHITELI      | invalid identifier)  For example, <strong><br/>Note<!-- strong-->: For steps on how to submit a WSR refer to  fiftong&gt;KB0000001<!-- strong--> - <a href="/" onclick="return getLinkToKB(this, 'KB0000001');" target="_blank"> changes to  <strong><br/>Note</strong>:</a></strong>                                                                                                    |                    |
|                                             |                                                                                                    | For steps on how to<br>submit a WSR refer to<br><strong>KB0000001<!--<br-->strong&gt; - <a<br>href="/" target="_blank"&gt;<br/>How to Submit a WSR<!--<br-->a&gt;</a<br></strong>                                                                                                    |                    |

| Problem                      | Short description                                                                                                    | Description                                                                                                    | Steps to reproduce                                                                                                    |
|------------------------------|----------------------------------------------------------------------------------------------------|----------------------------------------------------------------------------------------------------|----------------------------------------------------------------------------------------------------|
| PRB684316<br>KB0622001       | Deleting a non-<br>empty table<br>that extends<br>sys_metadata<br>does not<br>remove<br>sys_metadata<br>records for rows<br>in that table | If a table extending sys_metadata is deleted and there were rows in that table, then the sys_metadata records corresponding to the rows in that table are not removed.                                                                                                    | <ol> <li>Create a new table that extends sys_metadata.</li> <li>Navigate to that table and create a new record in it.         Note the sys_id of the the record you just created.     </li> <li>Delete the table (without deleting the record in it).</li> <li>Navigate to sys_metadata and search by sys_id using the id from step 3.</li> <li>Note that the record has not been removed.</li> </ol> |
| Reporting PRB689636          | Printer-friendly version not working with reports                                                                                         | <ul> <li>For pie charts, the printer-friendly option (in the gear wheel/ settings) results in a blank page with a 'Click to Print' button. The Chrome console shows an error: SetupSeries not defined.</li> <li>Bar charts experience this same issue. For bar charts, the Chrome console shows this error: Failed To Load Resource 400: Bad Request.</li> </ul> | <ol> <li>In a Helsinki instance:         <u>Pie charts</u> </li> <li>Navigate to Report &gt; All Contracts by Type report (a pie chart type report).</li> <li>Click the gear wheel (settings).</li> <li>Click Printer Friendly Version.</li> <li>Note there is a blank page with a 'Click To Print' button. If you enable Chrome Console (COMMAND+OPTION+J), you will see an error:</li></ol>         |
| UI<br>Component<br>PRB707224 | Reference<br>lookup issue<br>when using List<br>v3                                                                                        |                                                                                                    |                                                                                                    |

| Problem                       | Short<br>description                                        | Description                                                                                                    | Steps to reproduce                                                                                                    |
|-------------------------------|-------------------------------------------------------------|----------------------------------------------------------------------------------------------------|----------------------------------------------------------------------------------------------------|
| UI<br>Component<br>PRB709998  | When settings scontent outgrows the container, it overflows | When you click on the Settings icon while using a tablet, content overflows from the container on the General and Theme tabs.                                                                                                    | <ol> <li>Using a tablet in UI16:</li> <li>Click on the Settings icon in the header.         Note that the 'Printer-friendly version' icon is outside of the containing frame.     </li> <li>Click on the Themes tab.         Note that the last few themes are overflowing the container.     </li> </ol> |
| Chat<br>PRB71068 <sup>2</sup> | During an upgrade, connect_action is forcibly updated       | This can interfere with customer customizations or changes.                                                                                                    | <ol> <li>Update the Connect Action titled Create Incident.</li> <li>Upgrade the instance.</li> <li>After the upgrade, check the Connect Action titled Create Incident.</li> </ol> It has been reverted to its OOB state.                                                                                  |
| Persistence<br>PRB711355      | Handling empty<br>sys storage<br>alias                      | In various situations, the table editor or other source can insert an empty sys_storage_alias.storage As a result, a NullPointerException (NPE) is thrown when the db layer is loading the sys_storage_alias for table or column changes. If the NPE is thrown in the middle of upgrade, the upgrade can fail. | ≟_alias.                                                                                                    |

| Problem                                     | Short description                                                                                                    | Description                                                                                                    | Steps to reproduce                                                                                                    |
|---------------------------------------------|----------------------------------------------------------------------------------------------------|----------------------------------------------------------------------------------------------------|----------------------------------------------------------------------------------------------------|
| Service<br>Portal<br>PRB714152<br>KB0622099 | If a requested item is ordered as part of an order guide from Service Portal, the Order Guide field on the Requested Item form does not show the order guide name | If a requested item is ordered as part of an order guide, the Order Guide field on the Requested Item form should show the order guide name. However, when the request is submitted from Service Portal, the Order Guide field is empty.                                                                      | <ol> <li>In a Helsinki instance:</li> <li>Open the Service Portal home page.</li> <li>Navigate to Service Catalog &gt; Can We Help You?</li> <li>Select New Hire.         This is an OOB Order Guide.     </li> <li>Enter all mandatory fields.</li> <li>Click Submit.         You will get a small pop-up near the header: "Created REQ0010011 - track using 'Requests' in the header or click here to view".     </li> <li>Open this REQ and associated RITM.</li> <li>In the RITM form, the Order Guide field is empty.</li> <li>If this same request is submitted from Service Catalog (outside Service Portal), the Order Guide is populated correctly.</li> </ol> |
| Email<br>PRB714393<br><i>KB0621603</i>      | Cannot enable notification preferences for a mandatory notification on non-primary email devices                                                                  | The notification preferences page causes the mandatory notifications to display as though all devices will receive the notification. The user cannot switch off preferences for any of the devices. In addition, only devices with a cmn_notif_message for a mandatory notification receive the notification. | Refer to the listed Known Error KB article for details.                                                                                                    |

| Problem                                     | Short<br>description                                                           | Description                                                                                                    | Steps to reproduce                                                                                                    |
|---------------------------------------------|--------------------------------------------------------------------------------|----------------------------------------------------------------------------------------------------|----------------------------------------------------------------------------------------------------|
| Upgrade<br>Engine<br>Issues<br>PRB715145    | Resolve Conflicts action displays 'Payload is not found' on a coalesced record | The 'Resolve Conflicts' UI action on a skipped record displays a 'Payload is not found' message if there is no sys_update_xml for that record. The system looks for a sys_update_xml with the file name that is in source control, without considering whether that file has coalesced and exists under a different name/sys_id. | <ol> <li>Navigate to sys_ui_view.list.</li> <li>Search for 'Name' = default.</li> <li>Customize that record and verify a sys_update_xml is generated.</li> <li>Upgrade the instance.</li> <li>After upgrade, navigate to the sys_upgrade_history record for the upgrade.</li> <li>Filter down the skipped list to only sys_ui_view records with 'Target Name' = default.</li> <li>Click any of these records, excluding the one you modified in step 3.</li> <li>Click Resolve Conflicts.</li> <li>Expected behavior: The user should be able to tell that this record coalesced to the one modified in step 3 and show the difference.</li> <li>Actual behavior: The user sees a 'Payload is not found' error message.</li> </ol> |
| Automated<br>Test<br>Framework<br>PRB71634' | test results<br>due to missing                                                 | Automated Test Framework test results are missing screenshots due to generated attachments having no extension.                                                                                                    | <ol> <li>Navigate to Automated Test         Framework &gt; Test and create a test.</li> <li>Add a step to the test to 'Open a new form'.</li> <li>Set the form table to Incident.</li> <li>Run the test.</li> <li>Expected behavior: The Test Result record has a JPG screenshot with a file extension.</li> <li>Actual behavior: The Test Result record has a PNG screenshot with no file extension.</li> </ol>                                                                                                    |

| Problem                                            | Short<br>description                                                          | Description                                                                                                    | Steps to reproduce                                                                                                    |
|----------------------------------------------------|-------------------------------------------------------------------------------|----------------------------------------------------------------------------------------------------|----------------------------------------------------------------------------------------------------|
| Lists PRB721465 KB0598844                          | 111 1 41                                                                      | When attempting to auto-complete a reference field value in a filter, the input field is covered with the suggestions list. When only one result is returned, a one-item list appears above the text field, but you need to use the down arrow to select it using the keyboard. | <ol> <li>Navigate to Incident &gt; Open (or fix targets or stories).</li> <li>Open the filter builder and add a new AND clause.</li> <li>Choose Configuration Item (Problem on HI, or Target Branch for fix target or story).</li> <li>Tab over to the text area and type a single character.</li> <li>Note that suggestions appear starting above the text area and continuing down over the top of it</li> </ol> |
| Service<br>Portal<br>PRB723439<br><i>KB0622405</i> |                                                                               | The alert texts "The following mandatory fields are not filled in" and "The following fields are incomplete" are not translated in the Service Portal.                                                                                                    | Refer to the listed Known Error KB article for details.                                                                                                    |
| Reporting<br>PRB723987<br><i>KB062257</i> 9        | once the report                                                               | List calculations such as total, average, minimum, and maximum values disappear from the report when Save is clicked.                                                                                                    |                                                                                                    |
|                                                    | Accessibility -<br>Context menus<br>cannot be<br>navigated with<br>a keyboard | When opening the list controls menu via a keyboard, focus cannot be placed on the opened list.                                                                                                    |                                                                                                    |

| Problem                  | Short<br>description                                                                                     | Description                                                                                                    | Ste | ps to reproduce                                                                                                    |
|--------------------------|----------------------------------------------------------------------------------------------------|----------------------------------------------------------------------------------------------------|-----|----------------------------------------------------------------------------------------------------|
| Asset                    | ·                                                                                                    | When this happens, new form sections are added                                                                                                    | 1.  | Open an alm_hardware record.                                                                                                    |
| PRB653476                | i the torm lavolit                                                                                       | to alm_asset instead.                                                                                                    | 2.  | Right-click the form header and select <b>Configure</b> > <b>Form Layout</b> .                                                     |
|                          | alm_hardware,<br>can cause the<br>sections for<br>alm_asset to be                                        |                                                                                                    | 3.  | In the <b>Section</b> field, click <b>New</b> to create a new section. Be careful not to click any of the existing sections first. |
|                          | loaded                                                                                                   |                                                                                                    | 4.  | Create a new section and add a field to the section.                                                                               |
|                          |                                                                                                    |                                                                                                    | 5.  | Return to the alm_hardware form.                                                                                                   |
|                          |                                                                                                    |                                                                                                    |     | Note that the section appears as expected.                                                                                         |
|                          |                                                                                                    |                                                                                                    | 6.  | Right-click the form header and select Configure > Form Layout > General.                                                          |
|                          |                                                                                                    |                                                                                                    |     | Note that the Sections in the section field change. Hardware used to be the first section, but now Asset is first.                 |
|                          |                                                                                                    |                                                                                                    | 7.  | Create another new form section, add a field to it, and <b>save</b> again.                                                         |
|                          |                                                                                                    |                                                                                                    | 8.  | Return to the alm_hardware form.                                                                                                   |
|                          |                                                                                                    |                                                                                                    |     | Note that the second new section created in step 7 does not appear.                                                                |
|                          |                                                                                                    |                                                                                                    | 9.  | Open the sys_ui_section list and look for the form section you created in step 7.                                                  |
|                          |                                                                                                    |                                                                                                    |     | te that it was created on alm_asset read of alm_hardware.                                                                          |
| Persistence<br>PRB665289 | Received ORA-00932: inconsistent datatypes: expected - got CLOB error when searching TAG                 |                                                                                                    |     |                                                                                                    |
|                          | Progress eworkers are not limited/throttled, which can lead to resource constraints on application nodes | Progress workers are not limited or throttled, which can lead to resource constraints on the application node and potentially no free memory, high CPU, and no available database connections. |     |                                                                                                    |

| Problem                                       | Short description                                                                                 | Description                                                                                                    | Steps to reproduce                                                                                                    |
|-----------------------------------------------|---------------------------------------------------------------------------------------------------|----------------------------------------------------------------------------------------------------|----------------------------------------------------------------------------------------------------|
| Change<br>Managemer<br>PRB678036<br>KB0621305 | equals sign in                                                                                    | If a mandatory field for the submission of a standard template contains an equals sign (=), the test for the field fails with the error message ""Change Request values" have not been provided: Short description, Description, Implementation plan." The field is read as though it does not contain a value even if there are values present along with the equals sign. | Refer to the listed Known Error KB article for details.                                                                                                    |
| I .                                           | 'Is one of' treats<br>white spaces in<br>fields values as<br>delimiter in List<br>v3              | When using List v3, when the 'is one of' filter condition is used, and the value added to the condition contains two strings with an white space in between, the system turns the white space to a comma.                                                                                                    | <ol> <li>Activate List v3 in an out of the box instance.</li> <li>Go to sys_ui_action.list. If List v3 fails, go to list control and check the List v3 compatible check box.</li> <li>Create a filter with the name 'is one of' 'Request Approval' or 'View Toggle', without the quotes.</li> <li>Run the filter.</li> <li>Expected behavior: The filter should be "name in 'request approval', 'view toggle'".</li> <li>Actual behavior: The filter will be translated to "name in request, approval, view, toggle".</li> </ol> |
| Text<br>Search<br>PRB710467                   | The text indexer triggers whichever logic is associated to a variable during the indexing process | The text indexer encounters delays when processing a Lookup Select Box variable that is associated with the sys_user table. The variable has a defined choice list that will fetch all sys_user records. This causes a performance issue for the indexer and prevents it from completing work.                                                                              | <ol> <li>Create an incident from the Service Catalog.</li> <li>Update the incident, which triggers a text_index update update event on the incident table.</li> <li>When this event is getting processed, the indexer is loading large data rows.</li> </ol>                                                                                                    |

| Problem                         | Short description                                                                                                | Description                                                                                                    | Steps to reproduce                                                                                  |
|---------------------------------|----------------------------------------------------------------------------------------------------|----------------------------------------------------------------------------------------------------|----------------------------------------------------------------------------------------------------|
| Service<br>Portal<br>PRB713489  | policy with UI policy to set 'HTML' empty condition   variable to read-only.                                     | Activate the Service Portal for Enterprise Service Management [com.glide.service-portal.esm] plugin.                                                                             |                                                                                                    |
|                                 | HTML variable read-only                                                                                          | viewing the catalog item from the Service Portal.                                                                                                    | Navigate to Maintain Items > Report an Incident.                                                    |
|                                 |                                                                                                    |                                                                                                    | 2. Add a new variable to Catalog Item:                                                              |
|                                 |                                                                                                    |                                                                                                    | <ul><li>Type: HTML</li><li>Question: test</li><li>Name: test</li></ul>                              |
|                                 |                                                                                                    |                                                                                                    | Create a new catalog UI policy to catalog item.                                                     |
|                                 |                                                                                                    |                                                                                                    | Add a catalog UI policy action to the catalog UI policy:                                            |
|                                 |                                                                                                    |                                                                                                    | <ul><li>Variable name : test</li><li>Read-only: true</li></ul>                                      |
|                                 |                                                                                                    |                                                                                                    | 5. Go to Service Portal.                                                                            |
|                                 |                                                                                                    |                                                                                                    | 6. Click Order Something, Can We Help You?, and Report An Incident.                                 |
|                                 |                                                                                                    |                                                                                                    | The "test" HTML field is editable instead of read-only.                                             |
| Audit<br>History<br>PRB719751   | Printing an audit-enabled table throws error "Illegal access to method getSpecialED() in class com.glide.audit.A | Printing an audit-<br>enabled table throws<br>UI error message at<br>the bottom of the page:<br>"Ilegal access to method<br>getSpecialED() in class<br>com.glide.audit.AuditReco | ord".                                                                                               |
| Service<br>Catalog<br>PRB720592 | Unable to add<br>variables to<br>Service Catalog<br>items                                                        | When the High Security plugin is not activated, users are unable to create new variables                                                                                         | This issue occurs only when High Security Settings Plugin (com.glide.high_security) is not enabled. |
| KB0598710                       |                                                                                                    | after upgrading the instance to Helsinki.                                                                                                    | Log in to an instance as a catalog_admin or catalog_editor.                                         |
|                                 |                                                                                                    | Some base system ACLs are missing.                                                                                                    | 2. Navigate to Service Catalog > Catalog Definitions > Maintain Items.                              |
|                                 |                                                                                                    |                                                                                                    | 3. Click New.                                                                                       |
|                                 |                                                                                                    |                                                                                                    | 4. In the Variables section or tab, click New.                                                      |
|                                 |                                                                                                    |                                                                                                    | Note that all of the fields are read-only.                                                          |

| Problem                                               | Short description                                                                                                  | Description                                                                                                    | Steps to reproduce                                      |
|-------------------------------------------------------|----------------------------------------------------------------------------------------------------|----------------------------------------------------------------------------------------------------|---------------------------------------------------------|
| Analytics                                             | User should<br>not be able to<br>save the widget<br>form until all the<br>required fields<br>are filled in         | Users are able to save widgets without providing mandatory information. If a user has not filled in or configured the required mandatory fields, they should receive a message that tells them to fill in the fields before saving the form. |                                                         |
| Update<br>Sets<br>PRB733389                           | Users can create a field with the same name on a parent and child table using update sets                          | Creating a field with the same name on the same branch (such as task or incident) should not be possible, but users are able to do so with update sets. This can cause intermittent erratic behavior.                                        |                                                         |
| Upgrade<br>Engine<br>Issues<br>PRB828187<br>KB0622592 | L                                                                                                    |                                                                                                    | Refer to the listed Known Error KB article for details. |
| Service<br>Catalog<br>PRB860988<br>KB0622339          | Questions are not visible on the risk assessment survey when called within a dialog box                            | Some users are trying to use glideOverlay as the popup on the UI macro 'Fill Out Risk Assessment'. When glideOverlay is used, the questions are being hidden.                                                                                |                                                         |
|                                                       | Reference<br>qualifier set in a<br>reference field<br>does not work<br>when using the<br>auto-completer<br>feature | This occurs in multi-<br>language instances.                                                                                                    |                                                         |

| Problem                                    | Short<br>description                                                                                                    | Description                                                                                                    | Steps to reproduce                                                                                                    |
|--------------------------------------------|----------------------------------------------------------------------------------------------------|----------------------------------------------------------------------------------------------------|----------------------------------------------------------------------------------------------------|
| Reporting<br>PRB651917                     | Reports do not<br>display correctly<br>under the My<br>Reports section<br>when the user's<br>username has<br>been changed<br>since they<br>created the<br>report               | When a user creates a report and then later has a username change, reports do not display correctly under the My Reports section. Some users may have gotten a new primary email address and a new username/login for ServiceNow.       |                                                                                                    |
| Discovery<br>PRB654648<br><i>KB0598565</i> | During Discovery, Windows 2012 storage sensor sometimes overwrites the model ID of a computer on new CIs                                                                       | During the discovery of a new computer, the computer OS information and the model ID are written to the CI while the storage probe is running. However, the storage probe occasionally overwrites the model ID with an incorrect value. | Discover a new Windows 2012 computer on your network. Note that occasionally the model ID shows an incorrect value on the CI.                                                                                                    |
| UI<br>Component<br>PRB703542               | Bullet font<br>size within<br>HTML fields<br>using TinyMCE<br>and/or HTML<br>editor does not<br>honor font size<br>changes within<br>the data when<br>uploading a<br>Word file | While creating knowledge base article using numbered list in TinyMCE text editor, upon increasing the font of the entire content, only the text changes and not the numbered list.                                                      | <ol> <li>Create a new knowledge base article.</li> <li>Edit the KB_knowledge.text field to make it a numbered list in the text editor.</li> <li>Enter some text, select all, and try to increase the font size.</li> <li>The numbered list's font size does not increase.</li> </ol> |
| Discovery<br>PRB709239<br><i>KB0622394</i> | Sensor<br>error when<br>processing<br>Windows -<br>Storage :<br>TypeError:<br>Cannot convert<br>null to an object                                                              | When the ProviderName from the WMI property 'Win32_MappedLogicalDis is empty, the 'Windows - 2008 Storage' probe payload, the sensor will get the error: "TypeError: Cannot convert null to an object"                                  | Refer to the listed Known Error KB article<br>for details.<br>sk.ProviderName'                                                                                                    |

| Problem                         | Short<br>description                                                                      | Description                                                                                                    | Steps to reproduce                                                                                                    |
|---------------------------------|-------------------------------------------------------------------------------------------|----------------------------------------------------------------------------------------------------|----------------------------------------------------------------------------------------------------|
| UI<br>Component<br>PRB711039    | records adds                                                                              | When using the 'Communicate Workaround' UI action, the comment that is posted to the MINIMAZdidents has '_123STREAMENTRY321 prepended to the beginning of the comment.                                                       | This can be reproduced on any problem with child incidents in an out of box instance.  1. Fill out the workaround and press Post.  2. Press the Communicate workaround UI action.  '_123STREAMENTRY321_' is added to the comment.                                                                          |
| Service<br>Portal<br>PRB719565  | When using<br>Service Portal,<br>timestamps are<br>incorrect on<br>records                | Affected users are seeing incorrect timestamps when records are updated (e.g. incident records).                                                                                                    |                                                                                                    |
| Forms PRB733103                 | Activity stream appears as empty                                                          | Some users are experiencing issues with the activity stream - users cannot view work notes and additional comments. This issue affects any journal fields (e.g. work notes, comments, or custom types).                      | <ol> <li>Perform a cache flush.</li> <li>Open an incident and fill the Short description with: Here's a test.</li> <li>Submit the incident.</li> <li>Go to /incident_list.do.</li> <li>Open any other incident.</li> </ol> Note the activity stream remains empty. Errors appear in the developer console. |
| Service<br>Mapping<br>PRB733872 | Service<br>Mapping<br>performance<br>issues                                               | Some users are experiencing performance issues with Service Mapping. When changes occur around the same time in multiple business services, the service model recomputations take a long time and occupy all worker threads. |                                                                                                    |
| Chat<br>PRB741898               | Enable agents<br>to create a<br>record off a<br>chat after a<br>conversation is<br>closed | If an end user leaves chat unexpectedly, the 'Create Incident' option disappears for the chat agent. The option should remain.                                                                                               | <ul> <li>The Create Incident option disappears when:</li> <li>The agent ends a conversation before a record was created of the chat.</li> <li>The end user unexpectedly leaves a conversation before the agent is able to create a record.</li> </ul>                                                      |

| Problem                                            | Short description                                                                 | Description                                                                                                    | Steps to reproduce                                                                                                    |
|----------------------------------------------------|-----------------------------------------------------------------------------------|----------------------------------------------------------------------------------------------------|----------------------------------------------------------------------------------------------------|
| Service<br>Portal<br>PRB746327<br><i>KB0622402</i> | orny text neid                                                                    |                                                                                                    | <ol> <li>Create a problem record with large content in the Description field.</li> <li>Switch to the /sp?id=form view of the record.</li> <li>Note that the Description field does not resize to show content. If the field were read-only, the content is unreadable.</li> </ol>                                                                                                    |
| Incident<br>Managemei<br>PRB756822<br>KB0622353    | reopened, the                                                                     | When an incident is resolved for the first time, the 'Resolved' and 'Resolved by' fields are populated.  If the incident is reopened, these fields do not get cleared. Then, when the incident is once again moved to the 'Resolved' state, the original 'Resolved' and 'Resolved by' values still persist. These fields are not updated with new values. | Refer to the listed Known Error KB article for details.                                                                                                    |
|                                                    | 'Take Survey' nwidget fails to save/submit when the URL contains a trailing slash | A user can access a Service Portal with a URL suffix of "sp" using either of the following URLs:  1. https:// instance.service- now.com/sp  2. https:// instance.service- now.com/sp/  When using the second URL, the Take Survey widget no longer works.                                                                                                 | <ol> <li>Add the My Surveys widget to the homepage.</li> <li>Impersonate a user who has a 'Ready to Take' survey instance.</li> <li>Open the Service Portal via the following URL: https://instance.service-now.com/sp/</li> <li>From the My Surveys widget, open the survey.</li> <li>Once the survey loads, click Get Started.</li> <li>Complete part of the survey and click Save.</li> <li>The following error message is displayed: "Something went wrong. Please try again later."</li> </ol> |
| Core<br>Platform<br>PRB606043                      | Listeners are<br>not notified<br>when property<br>is deleted                      | When a property is deleted, the listeners are not notified of a change.                                                                                                    |                                                                                                    |

| Problem                  | Short<br>description                                                                                                    | Description                                                                                                    | Steps to reproduce                                                                                                    |
|--------------------------|----------------------------------------------------------------------------------------------------|----------------------------------------------------------------------------------------------------|----------------------------------------------------------------------------------------------------|
| Persistence<br>PRB645369 | Concurrent HashMap transactions on Database Views cause stuck semaphores                                                                 | If two transactions try<br>to access a database<br>view at the same time,<br>the transactions can get<br>stuck.                                                                                           |                                                                                                    |
|                          | When a scrum hatory has a project but no team selected, 'Assigned To' reference icon in scrum tasks (rm_scrum_task) form returns no rows | The SDLC Scrum Task form does not return any values in the 'Assigned To' reference popup when the associated story for the scrum task has a value selected for Project but no value for Team is selected. | <ul> <li>Make sure all of the Project, Portfolio, and SDLC Scrum plugins are installed.</li> <li>1. Create a new Story with a value for Project selected but no Team selected within the Story. Or, select any existing such record.</li> <li>2. Create a new Scrum Task for the story, or if one exists, open it.</li> <li>3. Click on the Assigned to reference popup for the field.</li> <li>Note it comes up with no values.</li> </ul> |

| Problem                                     | Short<br>description                                                                                                    | Description                                                                                                    | Steps to reproduce |
|---------------------------------------------|----------------------------------------------------------------------------------------------------|----------------------------------------------------------------------------------------------------|--------------------|
| Service<br>Catalog<br>PRB66858 <sup>2</sup> | 'Price if checked' and 'Recurring price if checked' fields are Decimal type, preventing the use of multi-currency for check box catalog variables | A currency cannot be set for the 'price_if_checked' and 'recurring_price_if_checked fields on check box variables because these are Decimal type fields. This causes problems with the catalog item calculation and the display values shown on the forms when the catalog item and its other variable prices are not the same currency as the one derived from the default system locale, which is what is assumed for this decimal value. | ed'                |
|                                             |                                                                                                    | Where the Item is in a different currency to the default locale's local currency, the variable prices are wrong. The system assumes the variable prices are in the default locale currency, and not in the same currency of the rest of the catalog item.                                                                                                    |                    |
| User<br>Interface<br>(UI)<br>PRB672994      | Fixed queries<br>are not part<br>of the export<br>query in v3                                                                                     |                                                                                                    |                    |

| Problem                         | Short description                                                                         | Description | Steps to reproduce                                                                                                    |
|---------------------------------|-------------------------------------------------------------------------------------------|-------------|----------------------------------------------------------------------------------------------------|
| Analytics                       | Pivot scorecard visualization always displays only the first 10 elements of the breakdown |             | <ol> <li>Make sure to have collected scores in the instance.</li> <li>Log in as admin.</li> <li>Navigate to Performance Analytics &gt; Dashboards.</li> <li>Click on edit dashboard and Add content.</li> <li>Select Performance Analytics &gt; Breakdown.</li> <li>Create a new widget with visualization "Pivot scorecard" and breakdown "Assignment Group".</li> <li>Save and on the related list add 3 indicators that are using that breakdown (e.g. Number of open incidents).</li> <li>Save and reload the dashboard.</li> <li>Notice that only the first 10 elements are displaying with values.</li> </ol>                          |
| Import /<br>Export<br>PRB683830 | Profile Date Format causes unexpected easy import date/time fields issues                 |             | <ol> <li>Set your profile date format to any other than yyyy-MM-dd (e.g. MM-dd-yyyy).</li> <li>Find any table which contains a date/time field, or create a date/time field (e.g. incident.opened_at).</li> <li>Right-click the column to initiate easy-import.</li> <li>Select Insert and download the Excel template.</li> <li>Open the Excel template and set the 'Opened' field format to the custom yyyy-mm-dd hh:mm:ss and put in a date/time value 2012-10-29 19:53:21.</li> <li>Complete the easy import and check the results.</li> <li>Expected result: 10-29-2012 19:53:21</li> <li>Actual result: 0017-11-03 03:53:21</li> </ol> |

| Problem                               | Short description                                                                                                    | Description                                                                                                    | Steps to reproduce                                                                                                    |
|---------------------------------------|----------------------------------------------------------------------------------------------------|----------------------------------------------------------------------------------------------------|----------------------------------------------------------------------------------------------------|
| Assessmen<br>PRB697321                | ts ublic surveys require the guest account, which gets removed when demo data is removed                                         | Public surveys require the guest account to work. However, the guest account is considered demo data and will get deleted if a user requests to remove all demo data. After that, trying to access a public survey will result in a blank page.                   |                                                                                                    |
| Chat<br>PRB698659<br><i>KB0621323</i> | Legacy chat 'invite user' notification alert works only if the browser is refreshed                                              | When using the 'invite user' feature in legacy chat, the alert notification does not work consistently.                                                                                                    | Refer to the listed Known Error KB article for details.                                                                                                    |
| Service<br>Mapping<br>PRB706567       | upon upgrade,<br>a schema<br>change is not<br>applied to the                                                                     | After an upgrade to Istanbul, users see the error "Rule entry under cmdb_ci_endpoint_storf identifier using non-existent field is ignored during identification!" This hts_stærfoccurs because the identification rule is using a non-existent field (container). |                                                                                                    |
| Reporting<br>PRB706658                | Drilling down to<br>the Total/Total<br>on a pivot table<br>does not show<br>correct data<br>when 'Show<br>Other' is turned<br>on | If a pivot report is made to display the 'Other' column, drilling down to the Total/Total value will not show correct data. In some cases, the filters are broken.                                                                                                | <ol> <li>Create a pivot report on the incident table:         <ul> <li>Row: Incident state</li> <li>Column: Caller</li> <li>No. groups: 10</li> <li>Show other: true</li> </ul> </li> <li>Set the condition to Created on This year.</li> <li>Run the report and drill down to Total/Total.</li> <li>Notice that the resulting filter is broken and shows all records from the table.</li> </ol> |

| Problem | Short<br>description                                        | Description                                                           | Ste | ps to reproduce                                                                                                    |
|---------|-------------------------------------------------------------|-----------------------------------------------------------------------|-----|----------------------------------------------------------------------------------------------------|
|         | Components Date/Time date/time is ON in syste the date/time | After the compact list date/time is changed to ON in system settings, | 1.  | Navigate to system settings and make sure that <b>Compact list date/time</b> is disabled.                                                                        |
|         |                                                             | is not retained after                                                 | 2.  | Go to any page with a date column on list. For example, navigate to Incidents > Open and add the date column, which is in the format YYYY-MM-DD HH:MM:SS.        |
|         |                                                             |                                                                       | 3.  | Navigate to system settings and enable the <b>Compact list date/time</b> setting. Then exit the settings window.                                                 |
|         |                                                             |                                                                       |     | The date formation changes to the compact list format: the year is not shown for date values within the current year, and seconds are not shown for time values. |
|         |                                                             |                                                                       | 4.  | Refresh the page.                                                                                                    |
|         |                                                             |                                                                       |     | The date column changes back to YYYY-MM-DD HH:MM:SS.                                                                                                    |
|         |                                                             |                                                                       | 5.  | Navigate to system settings.                                                                                                    |
|         |                                                             |                                                                       |     | The <b>Compact list date/time</b> is still enabled.                                                                                                    |
|         |                                                             |                                                                       | cor | e date column should retain the npact list format YYYY-MM-DD::MM.                                                                                                |

| Problem                           | Short<br>description                                                                                  | Description                                  | Steps to reproduce                                                                                              |                                   |                                   |                                   |                                   |                                   |                                                                                                    |
|-----------------------------------|----------------------------------------------------------------------------------------------------|----------------------------------------------|----------------------------------------------------------------------------------------------------|-----------------------------------|-----------------------------------|-----------------------------------|-----------------------------------|-----------------------------------|----------------------------------------------------------------------------------------------------|
|                                   | Components Pagination on List v3 once a UI                                                            | action button is added                       | <ol> <li>Navigate to System Definition &gt;         Plugins. Make sure the List v3 plugin is active.</li> </ol> |                                   |                                   |                                   |                                   |                                   |                                                                                                    |
| 1 110703000                       | when a UI<br>action is added                                                                          | to the list view as a 'List bottom button'.  | 2. Navigate to Incident > All.                                                                                  |                                   |                                   |                                   |                                   |                                   |                                                                                                    |
|                                   | as 'List bottom<br>button'                                                                            |                                              | Observe the pagination in the bottom-<br>right corner of the list.                                              |                                   |                                   |                                   |                                   |                                   |                                                                                                    |
|                                   |                                                                                                    |                                              | <ol> <li>Get the context menu for the table<br/>by navigating to Configure &gt; UI<br/>Actions.</li> </ol>      |                                   |                                   |                                   |                                   |                                   |                                                                                                    |
|                                   |                                                                                                    |                                              | <b>4.</b> Create a new UI action with following properties:                                                     |                                   |                                   |                                   |                                   |                                   |                                                                                                    |
|                                   |                                                                                                    |                                              | <ul><li>Table: Incident</li><li>List bottom button: Checked</li></ul>                                           |                                   |                                   |                                   |                                   |                                   |                                                                                                    |
|                                   |                                                                                                    |                                              | 5. Name the UI action and save.                                                                                 |                                   |                                   |                                   |                                   |                                   |                                                                                                    |
|                                   |                                                                                                    |                                              | 6. Go back to <b>Incident</b> > <b>AII</b> .                                                                    |                                   |                                   |                                   |                                   |                                   |                                                                                                    |
|                                   |                                                                                                    |                                              | Observe that no pagination is present on the list.                                                              |                                   |                                   |                                   |                                   |                                   |                                                                                                    |
| Project                           | In List view,                                                                                         | 'current.sys_class_name'                     | 1. Open pm_project_task_list.do.                                                                                |                                   |                                   |                                   |                                   |                                   |                                                                                                    |
|                                   | nevaluates as undefined, causing ACLs                                                                 | senalmædes as undefined                      | when used in ACL scripts and when                                                                               | when used in ACL scripts and when | when used in ACL scripts and when | when used in ACL scripts and when | when used in ACL scripts and when | when used in ACL scripts and when | 2. Configure the list layout and add the dot-walked field <b>Project (Sub tree root).Short Description</b> . |
|                                   | to fail for dot-<br>walked fields                                                                     |                                              | As an admin you will be able to see the short description field.                                                |                                   |                                   |                                   |                                   |                                   |                                                                                                    |
|                                   |                                                                                                    | evaluates properly when                      | 3. Impersonate it_project_user.                                                                                 |                                   |                                   |                                   |                                   |                                   |                                                                                                    |
|                                   |                                                                                                    | the ACL is executed from a form allowing the | 4. Open the project task list.                                                                                  |                                   |                                   |                                   |                                   |                                   |                                                                                                    |
|                                   |                                                                                                    | ACL to pass.                                 | You will no longer see the short description.                                                                   |                                   |                                   |                                   |                                   |                                   |                                                                                                    |
| Platform<br>Security<br>PRB711306 | Excessive number of records on 'sys_user_role_c table can cause the RoleManagemen to stall an upgrade |                                              |                                                                                                    |                                   |                                   |                                   |                                   |                                   |                                                                                                    |

| Problem                                     | Short description                                                              | Description                                                                                                    | Steps to reproduce                                                                                                    |
|---------------------------------------------|--------------------------------------------------------------------------------|----------------------------------------------------------------------------------------------------|----------------------------------------------------------------------------------------------------|
| Service<br>Portal<br>PRB712274<br>KB0597772 | O                                                                              | Catalog items with a check box variable type that used to show another field via a catalog UI policy are not working the same on Service Portal. For example, a catalog item has the following:  • Field A (check box)  • Field B (Single Line Text)  On load, Field B is hidden. It only appears after Field A is set to true (selected). This works correctly within the Service Catalog. On the Service Portal. the action within the Catalog UI policy only runs when selecting and clearing Field A. | Refer to the listed Known Error KB article for details.                                                                                                    |
| Change<br>Managemei<br>PRB713865            | "Affected Cl's"  ntelated list on Incident form triggers a warning on the logs | For a base system with the related list Cls Affected [task_ci] added to the Incident Form, each time the incident is loaded and there is a Cl on the list of Affected Cls, the following warning message appears in the logs: "WARNING *** WARNING *** Unknown parameter passed in: [object GlideRecord]"                                                                                                    | <ol> <li>Open an incident form record.</li> <li>Add the Affected CIs related list to the form.</li> <li>Add a CI.</li> <li>Save the record and copy the URL.</li> <li>Navigate to System Logs &gt; Utilities &gt; Node Log File Tailer.</li> <li>Open a new tab, paste the URL that you copied in step 4, and open the URL.</li> <li>Navigate to the Node log file tailer.</li> <li>In the logs, the following error message appears:         <ul> <li>**** Script [ChangeProposed]: [init] Unknown parameter passed in: [object GlideRecord]</li> </ul> </li> </ol> |

| Problem                                             | Short description                                                                                                    | Description                                                                                                    | Steps to reproduce                                                                                                    |
|-----------------------------------------------------|----------------------------------------------------------------------------------------------------|----------------------------------------------------------------------------------------------------|----------------------------------------------------------------------------------------------------|
| Reporting<br>PRB714172                              | it causes a                                                                                                    | The report drill down ACLs do not make sure diat the report exists before trying to get the root report. This causes to Null Pointer Exception.                                                                                                    |                                                                                                    |
| Email<br>PRB714383                                  | Turning notification preferences on and off for non- primary devices on mandatory notifications makes them permanently on for that device | After unsubscribing from a notification, users continue to receive them.                                                                                                    |                                                                                                    |
| Discovery<br>PRB718623                              | Windows credentials with special characters do not work when used by new PowerShell implementation (affects test credential and WinRM)    | The new PowerShell API, which is used by WinRM and test credential, does not correctly handle Windows credentials where there is a PowerShell-specific special character such as "\$" in the username or password. This will cause authentication failures with targets even though the credentials are correctly defined. | <ol> <li>Create a Windows credential for an associated device that has a special character such as "\$" as part of the password.</li> <li>Run test credential against the device.</li> <li>Notice the credential test fails, even though this is the correct credential. As part of verifying the credential is correct, running a normal quick discovery on the target (as long as WMI is being used and not WinRM). This should result in a successful authentication and discovery of the device, and there should be an IP affinity created with the credential that failed the test in step 2.</li> </ol> |
| Security<br>Access<br>Control<br>Lists<br>PRB902940 | )                                                                                                    | On Express, clean demo<br>data generates a large<br>number of ACLs                                                                                                    | These ACLs have 'express_security' set to 'false', so they do not affect Express customers. However, after a user converts to Enterprise, these ACLs affect users.                                                                                                    |

| Problem                        | Short description                                                                  | Description                                                                                                    | Steps to reproduce                                                                                                    |
|--------------------------------|------------------------------------------------------------------------------------|----------------------------------------------------------------------------------------------------|----------------------------------------------------------------------------------------------------|
| Risk                           | Change Risk Assessment popup on submit is not being saved correctly                | This issue can only be reproduced in Windows 7 (32 bit) and Chrome 54.  When a change's risk assessment is filled in and submitted, and the user views the record in the Risk Assessment related list, there is no Completed by or date stored. When a user tries to execute Risk Assessment, it errors out with a message saying the Risk Assessment must be completed.  The Istanbul Patch 1 fix for PRB723003 also includes a fix for PRB726440. | <ul> <li>Prerequisites</li> <li>Ensure you are using a 32 bit Windows 7 VM:</li> <li>Download Windows 7 and install as 32bit on VMware fusion here.</li> <li>Steps to reproduce</li> <li>In a Geneva instance:</li> <li>Install the 'Change Management - Risk Assessment' plugin with demo data.</li> <li>Set the form to load related lists on demand.</li> <li>Create a Change record with category Software and click Submit.</li> <li>Click Fill Out Risk Assessment.</li> <li>Fill in the survey and click Submit.</li> <li>Load the related lists to see the Risk Assessment list.</li> <li>See that the record is there; however, no "Completed by" or "Completed date" is populated.</li> <li>Click Execute Risk Assessment is required"</li> </ul> |
| MID<br>Server<br>PRB744428     | Users are<br>seeing<br>'org.slf4j.impl.Sta<br>errors upon<br>MID Server<br>startup | When the MID Server starts up, errors appear tinLtheger appear tinLtheger appear                                                                                                    | The following errors appear:  2016/12/21 18:56:25   Overriding formatter to:  com.glide.util.DefaultLogFormat   (for handler:   java.util.logging.FileHandler) 2016/12/21 18:56:39   SLF4J:   Failed to load class  "org.slf4j.impl.StaticLoggerBin 2016/12/21 18:56:39   SLF4J:   Defaulting to     no-operation (NOP) logger   implementation;                                                                                                    |
| Service<br>Portal<br>PRB747324 | Autosize<br>functionality<br>is not working<br>for form fields -<br>TEXTAREA       |                                                                                                    |                                                                                                    |

| Problem                                               | Short description                                                                                                    | Description                                                                                                    | Steps to reproduce                                                                                                    |
|-------------------------------------------------------|----------------------------------------------------------------------------------------------------|----------------------------------------------------------------------------------------------------|----------------------------------------------------------------------------------------------------|
| Date and<br>Time<br>PRB626390                         | User was able to create calendar record with conflicting hours, which led to an ArrayIndexOutOf and blocked alert processing | The user created a calendar record with conflicting hours. The first record was Monday from 00:00 to 23:59:59, and the second Beoods was Minday from 12:00:00 to 20:00:00. This led to an ArrayIndexOutOfBounds error during the GlideCalendar load whenever the EventProcessor would run. Deleting the record restored the event processor. | xception                                                                                                    |
| HR<br>Service<br>Manageme<br>PRB706117<br>KB0598025   | reactivated                                                                                                    | If HR demo data is customized or categories deactivated in base system content, the content might revert to the base system defaults after upgrading.                                                                                                    | <ol> <li>Modify the base system content in one of the following categories, or deactivate the data:         <ul> <li>HR Categories</li> <li>Workday scheduled job</li> <li>Surveys</li> <li>HR Case and Task templates</li> <li>Document templates</li> <li>HR skills</li> <li>Connect action</li> <li>Chat queue</li> <li>HR portal preferences</li> <li>HR groups</li> </ul> </li> <li>Upgrade the instance.</li> </ol> Note that the records have reverted back to the base system default data values. |
| Server<br>Side<br>Scripting<br>PRB753842<br>KB0621769 |                                                                                                    | ilter.interpreted.mode                                                                                                    | Refer to the listed Known Error KB article for details.                                                                                                    |

| Problem                          | Short description                                                                                                    | Description                                                                                                    | Steps to reproduce                                                                                                    |
|----------------------------------|----------------------------------------------------------------------------------------------------|----------------------------------------------------------------------------------------------------|----------------------------------------------------------------------------------------------------|
| Survey<br>Managemei<br>PRB671239 | In Geneva,  Adding a large amount of questions (100+) into the Survey Designer causes the instance to suffer performance degradation | The system can become slow and unresponsive.                                                                                           | <ol> <li>Navigate to Survey &gt; Survey Designer.</li> <li>Drag and drop multiple questions into the UI tool.</li> <li>After adding 100 or more questions, the system begins to experience performance issues.</li> </ol>                                                                                                    |
| Message<br>Bus                   | Memory leak may prevent AMB (chat, record watcher, etc.) messages from being sent when session_messag reaches capacity               | In Istanbul, a memory leak has been discovered that prevents the AMB session message queue from being flushed correctly.  e_queue_size | Refer to the listed Known Error KB article for details.                                                                                                    |
|                                  | When a Project is created from a Demand, customized code should set the demand as the parent of the project                          |                                                                                                    | <ol> <li>Customize the script include         'DemandToProjectCreationHelper' to         add demand as a parent of project,         just before inserting the demand         record.</li> <li>Then, create a Demand.</li> <li>On the demand, select Create         Project.</li> <li>Check the project record that is         created.</li> <li>The parent is pointing to the demand,         which breaks the engine.</li> </ol> |

## **All Other Fixes**

To view a list of all other PRBs fixed in Jakarta, refer to All other Jakarta fixes on page 362.

## **Other Jakarta information**

- Upgrade duration is significantly reduced for in-family Jakarta upgrades as a result of upgrade engine optimizations. See *System upgrades release notes* on page 27 for details.
- Before upgrading to Jakarta, review the Upgrade and migration tasks by application or feature on page 435.

• Changes to plugins in the Jakarta release on page 460 lists new plugins in the Jakarta release and existing plugins that were deprecated, renamed, or changed in some way.

## All other Jakarta fixes

The Jakarta release contains fixes to these problems.

Jakarta was released on June 15, 2017. Build date: 05-31-2017\_2011

Build tag: glide-

jakarta-05-03-2017\_\_patch0-05-18-2017

For more information about how to upgrade an instance, see *Upgrade to Jakarta* on page 421.

For more information about the release cycle, see the *ServiceNow Release Cycle*. For a downloadable, sortable version of Jakarta fixed problems, see *KB0623655*.

Note: This version is approved for FedRAMP.

## All other Jakarta fixes

| Problem category     | Number    | Short description                                                                                                    |
|----------------------|-----------|----------------------------------------------------------------------------------------------------|
| Agile<br>Development | PRB585798 | UI action 'Create story' introduced in Calgary does not work on rm_enhancement if there is no related or embedded list                |
| Agile<br>Development | PRB654355 | Calculation on daily total points leads to incorrect spike in burndown charts                                                         |
| Agile<br>Development | PRB727491 | Story "Convert into epic" UI action generates a work note message with an unmatched trailing parentheses                              |
| Agile<br>Development | PRB628460 | Column headers are not aligned with the data on the rank window of stories                                                            |
| Approvals            | PRB868619 | Approval history journal entries do not reflect the correct created timestamp                                                         |
| Approvals            | PRB819800 | getValue and getDisplayValue should not result in the evaluation of workflow pathing for the stage rendering                          |
| Approvals            | PRB671426 | One of the lines in the Reject UI action does not deal properly with the Japanese message                                             |
| Approvals            | PRB742265 | Empty values of the variable's lookup label is getting displayed as 'null' in approval summarizer formatter                           |
| Approvals            | PRB935869 | Performance issue with approving a change request - it takes a long time to approve a linear function of # of Approvers on the change |
| Approvals            | PRB662854 | Querying for existing approvals on task inserts/updates is slow and sometimes unnecessary                                             |
| Archiving            | PRB679057 | Archiving tables with long names cause truncates the archived table name                                                              |
| Archiving            | PRB913668 | Restored record points to archive table instead of original table                                                                     |

| Problem category            | Number    | Short description                                                                                                    |
|-----------------------------|-----------|----------------------------------------------------------------------------------------------------|
| Archiving                   | PRB657362 | Reference field loses reference if the referenced record is archived.                                                                                                    |
| Assessments                 | PRB760266 | Assessment > Administration > Bubble chart is not working as expected                                                                                                    |
| Asset<br>Management         | PRB703801 | When setting Retired state andNone substate on Asset record, CI it is not synchronizing the Status / Substatus value.                                                                                                    |
| Asset<br>Management         | PRB677286 | Modifying form sections in one product model (i.e. cmdb_software_product_model) also affects other model form sections                                                                                                    |
| Asset<br>Management         | PRB760360 | Assets substatus from a source request transfer order do not stay as reserved                                                                                                    |
| Asset<br>Management         | PRB910654 | Fix scripts to enable SAM transform maps do not work if the SAM is installed before SCCM                                                                                                    |
| Asynchronous<br>Message Bus | PRB709024 | Multiple threads building AMB processor cache lead to duplicate registrations with Bayeux server.                                                                                                    |
| Audit History               | PRB716857 | Calendar view of a record history does not respect ACL on the sys_email table. All emails are always visible.                                                                                                    |
| Audit<br>Management         | PRB753395 | When adding profiles to an engagement, the popup's pagination is broken                                                                                                    |
| Authentication              | PRB654728 | Patching or update results in SAML2 installation exit activation, even though MultiSSO is active                                                                                                    |
| Authentication              | PRB724071 | Business rule "MultiSSO - Activated second IDP" throws a warning                                                                                                    |
| Authentication              | PRB649671 | Digest authentication is not functioning as expected via the Multi-SSO configuration                                                                                                    |
| Authentication              | PRB900799 | Looping occurs during SAML login                                                                                                    |
| Authentication              | PRB819407 | Demo Data for SSO is loaded with an expired certificate from SSO Circle( SAML 2.0 ) Certificate                                                                                                    |
| Authentication              | PRB712179 | Service Portal with SSO enabled redirects to nav_to.do?uri=/sp                                                                                                    |
| Authentication              | PRB811786 | When users work with LDAP configuration and update the scheduled load settings for OUs, the "Test & Save" button is not always activate even if they have modified some values (e.g. changing it from every 5 to ever 10 hours). |
| Authentication - SSO        | PRB801361 | Issue with SSO authentication post-Istanbul upgrade for MultiSSO update set.                                                                                                    |
| Authentication - SSO        | PRB812097 | When a user logs out of the instance, 'not_allowed.do' appears                                                                                                    |
| Automated Test<br>Framework | PRB712630 | Duration(days and hours) for the repeat field cannot be set                                                                                                    |
| Automated Test<br>Framework | PRB803670 | Jasmine test suite result only reflects the last spec's result.                                                                                                    |

| Problem category            | Number    | Short description                                                                                                    |
|-----------------------------|-----------|----------------------------------------------------------------------------------------------------|
| Automated Test<br>Framework | PRB833259 | Set Field Values step configuration does not support asynchronous updating fields                                                                 |
| Automated Test<br>Framework | PRB821936 | Copying the Record Query step configuration results in a new step configuration that cannot be rendered when adding the Test Step to a test       |
| Change<br>Management        | PRB677478 | Change so restricted fields do not show up in the field list of Change Request values                                                             |
| Change<br>Management        | PRB718578 | std_chg_template_handler UI macro breaks CMS functionality                                                                                        |
| Change<br>Management        | PRB719914 | When creating a Standard Change from an incident, the parent field on the change request does not inherit the incident number                     |
| Change<br>Management        | PRB900298 | When using the Copy Change feature of change request, date time fields are shifted by the difference between system time and the users local time |
| Change<br>Management        | PRB733903 | "Request Approval" UI action on Insert does not work on change_request                                                                            |
| Change<br>Management        | PRB714933 | UI action sets the 'State' field incorrectly on the new change form                                                                               |
| Change<br>Management        | PRB709972 | Propose changes and add button on task_ci table are not compatible with List v3 and needs to be corrected                                         |
| Change<br>Management        | PRB818314 | CAB Workbench: CAB Workbench form widget runs into JS errors if for some reason getForm() returns no data                                         |
| Change<br>Management        | PRB718562 | Some base system record producers have a read-only protection policy that prevents them from being renamed                                        |
| Change<br>Management        | PRB711477 | The 'Statistics' tab for a standard change template does not work. It says "0" even if there are plenty of changes visible in the 'Changes' tab.  |
| Change<br>Management        | PRB748068 | When closing a change, the work_end field is populated with the current date/time which overwrites the user defined date/time.                    |
| Change<br>Management        | PRB833134 | Orphaned Change Tasks are created when using 'Copy Change' on a Change Request with Change Tasks                                                  |
| Change<br>Management        | PRB716162 | CAB Workbench dependencies load on all Service Portal pages                                                                                       |
| Change<br>Management        | PRB711089 | Issue with progression of approval coordinator activity when approval user activity has approval records as no longer required                    |
| Change<br>Management        | PRB881565 | "Create Standard Change" UI action for "Change<br>Management - Standard Change Catalog plugin "references<br>sc_catalog instead of sc_catalogs    |
| Change<br>Management        | PRB722939 | On a change request, the related list of emergency changes is not visible after upgrading                                                         |

| Problem category                          | Number    | Short description                                                                                                    |
|-------------------------------------------|-----------|----------------------------------------------------------------------------------------------------|
| Change<br>Management                      | PRB726541 | "Execute operation on script include 'SysRelatedList' from scope 'Change Management - CAB Workbench' was denied" error is displayed on a CAB record when List v3 is enabled |
| Change<br>Management                      | PRB704660 | The 'Notify Change Calendar Remove' is not triggered                                                                                                    |
| Change<br>Management                      | PRB879366 | getTotalNumberOfItems function in AssociateCIToTask script include fetches all rows just to get count                                                                       |
| Change<br>Management                      | PRB886147 | List field in Standard Change Properties will not end up as a list on the standard change proposal form that the producer creates                                           |
| Change<br>Management                      | PRB824281 | In standard change proposals, there are errors when submitting and some demo data is duplicated                                                                             |
| Change<br>Management<br>Conflict Detector | PRB865345 | Pop up window for mandatory fields shows after the form has loaded.                                                                                                    |
| Chat                                      | PRB890629 | Configuring roles in connect.roles system property prevents users without the role from initiating Connect Support chats                                                    |
| Chat                                      | PRB760910 | " has left the support session" is not accessible for screen readers,                                                                                                    |
| Chat                                      | PRB717038 | Group avatars do not change when updated with a different image and the conversation list does not reflect the correct avatars.                                             |
| Chat                                      | PRB715128 | '\$chat_support.do' breaks out of frame in Helsinki                                                                                                    |
| Chat                                      | PRB717327 | Using Legacy Chat in Helsinki, the chat client user does not see responses until the chat window is reopened                                                                |
| Chat                                      | PRB721313 | Connect lacks support for cross-domain conversations, leading to poor behavior in MSP instances                                                                             |
| Chat                                      | PRB712490 | Console error when creating a chat with another user                                                                                                    |
| Chat                                      | PRB733486 | User presence fails to update watch list when user first or last name contains a comma ","                                                                                  |
| Chat                                      | PRB718493 | Using 'Chat Live with Support' on the iOS mobile app causes user messages to be erased as they type                                                                         |
| Chat                                      | PRB692435 | When Connect is on, UI16 does not change the browser title to reflect the page                                                                                              |
| Chat                                      | PRB915079 | When trying to create a new chat conversation on IE, the list of users is not displayed                                                                                     |
| Cloud<br>Management<br>Application        | PRB760095 | cmdb_ci_vmware_nic table is missing after activating Discovery, and cmdb_ci_virtual_nic exists instead                                                                      |
| Cloud<br>Management<br>Application        | PRB714527 | getOldestSnapshot for AWS returns the wrong snapshot ID                                                                                                    |

| Problem category                                  | Number    | Short description                                                                                                    |
|---------------------------------------------------|-----------|----------------------------------------------------------------------------------------------------|
| Cloud<br>Management<br>Application                | PRB734700 | AWS - Discovery creates duplicate records in auto-scaling group launch configuration table                                                          |
| Cloud<br>Management<br>Application                | PRB898073 | Cloud User Portal - Workflow stages issue                                                                                                    |
| Cloud<br>Management<br>Application                | PRB830489 | Tax has not been properly calculated during data rollup, as a result AWS Cost report does not match billing report from AWS                         |
| Cloud<br>Management<br>Application                | PRB733826 | Change request work flow is not getting triggered for Azure Resource Group that are under change conditions, when ordering from the service catalog |
| Cloud<br>Management<br>Application                | PRB859533 | VM instances have empty names and states from AWS configuration events                                                                              |
| Cloud<br>Management<br>Application                | PRB880353 | Issue with VPC security group in AWS configuration                                                                                                  |
| Cloud<br>Management<br>Application                | PRB749455 | Azure daily billing downloads results are missing some data, especially at the end of the month                                                     |
| Cloud<br>Management<br>Application                | PRB724529 | Azure discovery creates duplicate records in the Azure resource table                                                                               |
| Cloud<br>Management<br>Application                | PRB734602 | Azure discovery failed to create new storage account record                                                                                         |
| Cloud<br>Management<br>Application                | PRB663054 | AWS Discovery fails to discover images in US regions                                                                                                |
| Cloud<br>Management<br>Application                | PRB826911 | AWS Discovery: Subnet Discovery is broken                                                                                                    |
| Cloud<br>Management<br>Application                | PRB715841 | Not able to use req_item.variables in the condition builder                                                                                         |
| Cloud<br>Management<br>Application                | PRB711701 | Run script activity "Determine node management variables" does not work as expected                                                                 |
| Configuration<br>Management                       | PRB758410 | Log warnings are caused by Business rule: 'Cloud and Config auto cancel change'                                                                     |
| Configuration<br>Management<br>Database<br>(CMDB) | PRB811532 | Refresh does not work for CMDB dashboard                                                                                                    |

| Problem category                                  | Number    | Short description                                                                                                    |
|---------------------------------------------------|-----------|----------------------------------------------------------------------------------------------------|
| Configuration<br>Management<br>Database<br>(CMDB) | PRB691791 | Users receive "Can't find TimeLine Checkpoint <sys_id>" exception - broken references to previous checkpoints</sys_id>                                                                                                    |
| Configuration<br>Management<br>Database<br>(CMDB) | PRB717738 | 'CMDB Health Dashboard - Correctness' is not getting updated                                                                                                    |
| Configuration<br>Management<br>Database<br>(CMDB) | PRB715444 | The OOB suggested relationships for racks and computer rooms appear to be backwards. A rack should be downstream from server since the server depends on the rack, but the OOB suggested relationship has the server upstream from the rack. |
| Configuration<br>Management<br>Database<br>(CMDB) | PRB719770 | Incorrect values for metric scores and total processed CIs                                                                                                    |
| Configuration<br>Management<br>Database<br>(CMDB) | PRB748483 | Improve error logging messages for identification engine                                                                                                    |
| Configuration<br>Management<br>Database<br>(CMDB) | PRB820982 | CMDB/PA dashboard not accessible to ITIL, asset role                                                                                                    |
| Configuration<br>Management<br>Database<br>(CMDB) | PRB724415 | If new CI Relations are used, changes in new relationship editor are captured as sys_audit but not in history_set                                                                                                    |
| Configuration<br>Management<br>Database<br>(CMDB) | PRB714962 | Old version CMDB sys_choice unloads are overwriting customer updates                                                                                                    |
| Configuration<br>Management<br>Database<br>(CMDB) | PRB702502 | Error Log message (getEditLink)                                                                                                    |
| Configuration<br>Management<br>Database<br>(CMDB) | PRB712669 | If a record contains the CI Relations formatter, the printer-<br>friendly version page is misaligned                                                                                                    |
| Configuration<br>Management<br>Database<br>(CMDB) | PRB713909 | Clicking on any of the graphs from completeness and compliance pages gives a blank page                                                                                                    |

| Problem category                                  | Number    | Short description                                                                                                    |
|---------------------------------------------------|-----------|----------------------------------------------------------------------------------------------------|
| Configuration<br>Management<br>Database<br>(CMDB) | PRB714575 | All CMDB angular page have issue on IE compatibility view                                                                                                    |
| Configuration<br>Management<br>Database<br>(CMDB) | PRB726125 | CMDB Dashboard Staleness processor taking too long                                                                                                    |
| Configuration<br>Management<br>Database<br>(CMDB) | PRB733334 | If a Cl/users relation type and a Cl/groups relation type have same "Parent descriptor", the suggested relationships filter does not work properly in relationship editor          |
| Content<br>Management<br>System (CMS)             | PRB626950 | Calendar widget in CMS is cut off in Fuji & Eureka                                                                                                    |
| Contextual<br>Search                              | PRB679442 | Using the "OR" in contextual search generates parser errors in the log                                                                                                    |
| Contextual<br>Search                              | PRB680811 | Setting dot-walked fields in glide.knowman.attach.fields property does not work                                                                                                    |
| Contextual<br>Search                              | PRB725034 | Contextual search fails                                                                                                    |
| Contextual<br>Search                              | PRB711115 | while previewing from contextual search in IE, KB article with 'Attachment Link' set gets stuck                                                                                    |
| Contextual<br>Search                              | PRB667860 | Contextual search is not resizing in record producers                                                                                                    |
| Contextual<br>Search                              | PRB730502 | Some gaps (blank spaces) are shown in place of the contextual search results in the record producer. It happens when there is a variable with a higher position order in the form. |
| Contextual<br>Search                              | PRB744659 | Cannot add a search field under any table configuration if high security is disabled or the strict actions property is set to false                                                |
| Core Platform                                     | PRB754944 | Instance is unavailable after a calculated list of users is added to the user table                                                                                                |
| Core Platform                                     | PRB899890 | HR profile causes stuck default semaphores when locations have themselves as their parent                                                                                          |
| Core Platform                                     | PRB753517 | GlideWrapFactory is using the wrong scope                                                                                                    |
| Core Platform                                     | PRB884011 | Export fails when filter contains duplicate Tag                                                                                                    |
| Core Platform                                     | PRB899686 | A group can be its own parent, leading to infinite recursion                                                                                                    |
| Core Platform                                     | PRB830071 | Excessively large number of conditions cause Javascript compilation exception                                                                                                    |
| Core Platform                                     | PRB913389 | List field and slushbucket do not retain language translations                                                                                                    |

| Problem category                  | Number    | Short description                                                                                                    |
|-----------------------------------|-----------|----------------------------------------------------------------------------------------------------|
| Core Platform                     | PRB840675 | Unable to successfully revise CTI Processor solution for Istanbul by following KB0620953                                                                           |
| Core Platform                     | PRB963801 | glide_list fields made from choice entries instead of referenced records expose choice cache race condition                                                        |
| Core Platform                     | PRB711549 | Business rule puts unscoped sys_user_preference records into scoped update sets                                                                                    |
| Core Platform                     | PRB649315 | Exception handlers should not swallow transaction cancellation exception.                                                                                          |
| Currency                          | PRB713703 | Expense line related list calculation not working                                                                                                    |
| Currency                          | PRB758500 | Converting from calculated price to multiple price in a catalog item price creates FX price record with no currency code displayed                                 |
| Currency                          | PRB759808 | Record watcher reports incorrect update on currency fields                                                                                                    |
| Currency                          | PRB808372 | Record watcher reports incorrect update on currency fields                                                                                                    |
| Currency                          | PRB753671 | Currency without fx_rate entry causes error 'Invalid currency, or currency table not populated'. It should say "entry on fx_rate table is required"                |
| Customer<br>Service<br>Management | PRB820059 | When selecting change layout in any overview screen on any of the incident/problem/change module, there is a blank layout present.                                 |
| Customer<br>Service<br>Management | PRB672966 | Stages are not appearing correctly on list view                                                                                                    |
| Customer<br>Service<br>Management | PRB711278 | Link to Notification preferences is missing in CSM portal profile                                                                                                  |
| Customer<br>Service<br>Management | PRB725014 | Users cannot add fields to Activity Formatter on case form                                                                                                    |
| Customer<br>Service<br>Management | PRB833066 | Issues with sys_user.user_name 'create' ACL, which is part of the Customer Service plugin                                                                          |
| Customer<br>Service<br>Management | PRB707317 | "Accepted Solution" or "Rejected Solution" shows up multiple times on the page.                                                                                    |
| Customer<br>Service<br>Management | PRB748503 | Activating Customer Service plugin results in the contract record having a default scope of Customer Service instead of global                                     |
| Customer<br>Service<br>Management | PRB944837 | Clicking 'Find Agent' and 'Save' on new sn_customerservice_case records throws an error message, and a new record with only assigned_to field populated is created |

| Problem category                  | Number    | Short description                                                                                                    |
|-----------------------------------|-----------|----------------------------------------------------------------------------------------------------|
| Customer<br>Service<br>Management | PRB702769 | Timeline renders incorrectly when moved from Case form section                                                                                                |
| Customer<br>Service<br>Management | PRB714981 | Fix CSM app to use right snc_internal sys_id in updated xml files                                                                                             |
| Customer<br>Service<br>Management | PRB718629 | "Create Case" record producer shows "HiddenField" on service portal                                                                                           |
| Customer<br>Service<br>Management | PRB718361 | Editing System Properties > UI Properties requires you to switch scopes twice with Customer Service plugin installed                                          |
| Customer<br>Service<br>Management | PRB954662 | Account and contact info intermittently load slowly on new case CSM form                                                                                      |
| Customer<br>Service<br>Management | PRB754346 | Unable to modify scoped dictionary overrides for Customer Service app when the base table is not owned by the app                                             |
| Data Certification                | PRB702064 | CertificationTaskScript.processCheckedElements function makes a call to GlideAjax.getXMLWait()                                                                |
| Data Certification                | PRB744168 | Slow performance with Data Certification                                                                                                    |
| Data Certification                | PRB899453 | Updating the related list on a data certification task does not update the related record                                                                     |
| Date and Time                     | PRB652152 | 'Opened At' is set to a time later than the 'Created On' during the hour switchover of DST                                                                    |
| Delegated<br>Development          | PRB706737 | "Configure" menu item is missing for delegated developer which makes it hard for a DD to get to business rules, ACLs, UI actions, etc. for a particular table |
| Demand<br>Management              | PRB713702 | Demand Workbench - List refresh does not work correctly if<br>"Show - xx rows per page" is changed                                                            |
| Demand<br>Management              | PRB854137 | Cost Plan breakdowns are not calculated correctly and costs are not rolled-up on the related demand                                                           |
| Demand<br>Management              | PRB731717 | Decision records (dmn_decision) have only the Rejected state configured as a close state.                                                                     |
| Demand<br>Management              | PRB820913 | Client Script "Disable or Hide Teamwork area " is causing a client JS error when loading the idea.do form on Istanbul                                         |
| Demand<br>Management              | PRB736538 | OOB labor costs script has an incorrect value                                                                                                    |
| Dependency<br>Views (BSM<br>Map)  | PRB757036 | Expand cluster node does not work                                                                                                    |
| Dependency<br>Views (BSM<br>Map)  | PRB888410 | Exported image has a grey background instead of white                                                                                                    |

| Problem category                     | Number    | Short description                                                                                                    |
|--------------------------------------|-----------|----------------------------------------------------------------------------------------------------|
| Dependency<br>Views (BSM<br>Map)     | PRB752732 | Nodes are not grouped in Dependency Views                                                                                                    |
| Dependency<br>Views (BSM<br>Map)     | PRB760954 | The Role - dependency_views (which is supposed to have minimal privileges), is able to modify map menu actions (ngbsm_context_menu)                          |
| Design<br>Experience<br>Organization | PRB744034 | Issue with alignment of fields on a form on Metric Attributes and Default Metric Attributes table                                                            |
| Discovery                            | PRB749890 | Discovery on Linux creates file system relationship with parent='undefined' for multi-path devices                                                           |
| Discovery                            | PRB679070 | MID Server JSON.parse() causes exception when called with Java string                                                                                        |
| Discovery                            | PRB719239 | disk_space fields are being updated unnecessarily and causing many additional sys_audit records to be created                                                |
| Discovery                            | PRB668393 | CIM discovery issue on HP 3PAR storage servers                                                                                                    |
| Discovery                            | PRB741269 | Layer 2 Discovery not working as expected - issue with not creating Device Neighbor records because "cdpCacheEntry" values not matching to "ifEntry" values. |
| Discovery                            | PRB680733 | Recursive relationship "DistributedBy::Distributes" can be created between services and computers in F5 load balancers                                       |
| Discovery                            | PRB722267 | Incorrect and missing object IDs interfere with UCS Discovery                                                                                                |
| Discovery                            | PRB758339 | SNMP - If a 'SNMP - Routing' record is missing some ipCidrRoute or ipRoute fields, NullPointerException errors occur                                         |
| Discovery                            | PRB715487 | SMI - Storage Server probe can produce out-of-memory error                                                                                                   |
| Discovery                            | PRB718089 | Default view for these CI classes ("dscy_swtch_fwd_rule", "dscy_switchport" and "dscy_swtch_partition") shows nonsensical data                               |
| Discovery                            | PRB667110 | SNMP probe command times out                                                                                                    |
| Discovery                            | PRB900954 | Fibre Channel Target Port wwpn and wwnn values are swapped when stored.                                                                                      |
| Discovery                            | PRB715059 | Lookup of credentials by IP address in CyberArk fails if the IP address is a substring of another IP address                                                 |
| Discovery                            | PRB718782 | Memory issues when processing load balancer exploration sensors with large payloads (SNMP - Netscaler - System and SNMP - F5 BIG-IP - System)                |
| Discovery                            | PRB583965 | Unparseable date: "Saturday, April 20, 2013 1:38:08 AM CDT" warning on Unix uptime probe under Solaris                                                       |
| Discovery                            | PRB642152 | For large discoveries, the logs are filled with errors such as "No discovery source passed to ObjectSource"                                                  |

| Problem category | Number    | Short description                                                                                                    |
|------------------|-----------|----------------------------------------------------------------------------------------------------|
| Discovery        | PRB713809 | When MID Server uses WMI for Discovery instead of the "Windows - Installed Software" PowerShell probe, Discovery does not return the correct data on installed software                                     |
| Discovery        | PRB900884 | MID Server upgrade fails because it is unable to delete a .dll file                                                                                                    |
| Discovery        | PRB825155 | 'schema' parameter is not respected by new SMI probes                                                                                                    |
| Discovery        | PRB715697 | Additional check for DiscoverySolarisStorageSensor to handle iostat results with no "data.Size" nor "portInfo.serial_number" ( 'DiscoverySolarisStorageSensor' script include at line 61)                   |
| Discovery        | PRB676611 | SNMP GETBULK requests might not return results from some devices                                                                                                    |
| Discovery        | PRB717683 | Discovery of storage on Linux fails and displays the error message 'Linux - Storage: TypeError: Cannot read property "data" from null'                                                                      |
| Discovery        | PRB858519 | Linux Device Nodes associated with MPIO device containing Fibre Channel Disks are being reported as SCSI disks (FCTarget ports mapped to MPIO devices are not reported by script run on target Linux host). |
| Discovery        | PRB761971 | Disks in multipath pool (MPIO) are discovered separately which does not reflect the correct disk space of a server                                                                                          |
| Discovery        | PRB732419 | Usage of backtick in nginx probe parameter is causing errors in some shells                                                                                                    |
| Discovery        | PRB686788 | Windows - MSSQL probe fails with 'Unexpected token' error due to incorrectly created MSSQL instance name                                                                                                    |
| Discovery        | PRB709724 | Network adapter information is not populated for Mac OS X                                                                                                    |
| Discovery        | PRB711405 | VMware credentials interceptor missing on Upgrades                                                                                                    |
| Discovery        | PRB714435 | Session pool fails to unblock borrows when returning failed connections                                                                                                    |
| Discovery        | PRB742563 | New identifier rule on cmdb_ci_computer does not do an exact count match on serial number                                                                                                    |
| Discovery        | PRB734008 | Issue with how Discovery is picking up MSFT SQL instances on clustered SQL servers                                                                                                    |
| Discovery        | PRB690937 | Discovering new network adapters does not set IP addresses to 'Absent'                                                                                                    |
| Discovery        | PRB758669 | Unexpected behavior for Cisco UCS Discovery                                                                                                    |
| Discovery        | PRB730436 | Discovery populates incorrect MAC addresses for AIX servers (AIX - Network sensor)                                                                                                    |
| Discovery        | PRB832300 | Load balancer discovery not setting status of non-existent services, pools, and the like to Absent                                                                                                    |
| Domain Support   | PRB756920 | Table upgrades and the domain hierarchy validation job invoking domain path validation on large tables cause database performance issues                                                                    |

| Problem category | Number    | Short description                                                                                                    |
|------------------|-----------|----------------------------------------------------------------------------------------------------|
| Domain Support   | PRB716985 | Domain select & Reference picker shows inactive domains                                                                                                    |
| Domain Support   | PRB648491 | Label of domain reference picker shows up for a user with no roles                                                                                                    |
| Domain Support   | PRB817692 | 'Domain - Cascade Domain - Task' business rule causes slow SQL                                                                                                    |
| Domain Support   | PRB698591 | Transform of domain records after import is delayed if the run business rule is set to true                                                                                                    |
| Domain Support   | PRB754618 | Domain validator notification is not respecting daylight savings                                                                                                    |
| Domain Support   | PRB855867 | Domains: DWR GenerateOperation is not creating UPDATE DWR for tables which have sys_overrides column                                                                                                    |
| Edge Encryption  | PRB717547 | Edge Encryption mass encryption job fails on fields with long column names                                                                                                    |
| Edge Encryption  | PRB667577 | Edge Encryption proxy does not support 'http://' requests that are redirected to 'https://'                                                                                                    |
| Edge Encryption  | PRB711423 | Having two different record producers that both have encryption rules results in conflicts during encryption                                                                                                    |
| Edge Encryption  | PRB711596 | Edge Encryption does not support certificate authentication for SafeNet                                                                                                    |
| Edge Encryption  | PRB713719 | Edge Encryption should better handle the case of invalid table names                                                                                                    |
| Edge Encryption  | PRB716526 | List view of large tables (11M+ records) via proxy results in 504 gateway timeout error                                                                                                    |
| Email            | PRB713084 | Adding excessive number of recipients in email client can prevent email from being sent successfully                                                                                                    |
| Email            | PRB860963 | When an unregistered user sends an email to instance, inbound email incorrectly will be classified as 'new' when no watermark or In-Reply-To header, but a subject line starting with a recognized reply prefix and a valid existing record number |
| Email            | PRB743945 | Subscription (sys_notif_subscription) changes are being tracked in update sets as of Helsinki                                                                                                    |
| Email            | PRB732246 | Receive-type is set to 'new' when email filter triggered even though classification should be reply or forward.                                                                                                    |
| Email            | PRB718569 | Notification preferences does not load in Firefox                                                                                                    |
| Email            | PRB705054 | If a user is added as a BCC recipient multiple times in a notification and recipient chunking is triggered, the user will receive duplicate emails                                                                                                 |
| Email            | PRB742904 | Instance performance reading emails with large attachments from IMAP server is slow                                                                                                    |
| Email            | PRB723473 | Notification template v1 does not perform substitution of \${NOTIF_UNSUB} in a layout                                                                                                    |

| Problem category    | Number    | Short description                                                                                                    |
|---------------------|-----------|----------------------------------------------------------------------------------------------------|
| Email               | PRB675707 | Customer headers in outgoing SMS notifications are excluded                                                                                                    |
| Email               | PRB689954 | The device names on the notification preferences page are overlapping in text value in Helsinki                                                                                  |
| Email               | PRB706598 | Reply emails without a watermark that have a non-unique or multi-word display field will be classified as 'new'                                                                  |
| Email               | PRB645083 | Inbound Email Action unable to transfer attachments to target record due to calculated field on target table accessing getJournalEntry                                           |
| Email               | PRB652059 | Force Delivery on a notification does not deliver to inactive device                                                                                                    |
| Email               | PRB698391 | Having a slow connection to an SMTP account + email client template makes Email Composer/Client come up slowly.                                                                  |
| Email               | PRB719136 | Notification option "Exclude delegates" exclude directly included users                                                                                                    |
| Email               | PRB714069 | syslog_transaction is not found for AjaxClientTiming: sysld: , table: , view: Default view, form: email_client_template                                                          |
| Email               | PRB716858 | Testing the function GlideEmailOutbound on a scoped application fails with Java constructor for 'com.glide.notification.outbound.ScopedEmailOutbound' with arguments " not found |
| Email               | PRB713717 | When guest user is locked out or inactive, emails that are unprocessed have a type of received instead of received-ignored                                                       |
| Email               | PRB910614 | Events inserted in event queue are case-sensitive, which can impair notifications                                                                                                |
| Email               | PRB747705 | The sysapproval reference does not exist when assigning approvers via the 'Approval field'. However, the sysapproval value (sys_id) does exist.                                  |
| Embedded Help       | PRB717550 | Embedded Help requests are not cached                                                                                                    |
| Event<br>Management | PRB714234 | Threshold performance issues                                                                                                    |
| Event<br>Management | PRB717378 | When alert group filter has a condition with reference field and operator that is not 'is' or 'is not', the dashboard bottom panel displays all alerts.                          |
| Event<br>Management | PRB754138 | Error occurs while trying to update impact rule                                                                                                    |
| Event<br>Management | PRB715787 | MID Server users can send events, but they do not have permission to the time zone processor                                                                                     |
| Event<br>Management | PRB742365 | Incident creation business rule race condition is affecting Alert Rule execution                                                                                                 |
| Event<br>Management | PRB711443 | Alert rule causes incidents to be created for closed alerts                                                                                                    |

| Problem category                 | Number    | Short description                                                                                                    |
|----------------------------------|-----------|----------------------------------------------------------------------------------------------------|
| Event<br>Management              | PRB712161 | Domain separation - Create incident job changes the domain ID and does not return it to original                                                                         |
| Event<br>Management              | PRB738638 | SolarWinds - on first collection cycle should retrieve events from last 7 days only (max 3000 events)                                                                    |
| Event<br>Management              | PRB877957 | OOM on impact calculation of many services (e.g. 3000)                                                                                                    |
| Event<br>Management              | PRB724612 | When drilling down from EM dashboard, service map displays slowly                                                                                                    |
| Event<br>Management              | PRB713541 | Error on log when only mapping plugin is activated (No EM)                                                                                                    |
| Event<br>Management              | PRB736795 | When bi-directional is defined with an alert rule that automatically acknowledges the alert and creates an incident, the incident id can not be updated on the SCOM side |
| Event<br>Management              | PRB759285 | Connector MID List does not work as expected                                                                                                    |
| Event<br>Management              | PRB730500 | SCOM connector should retrieve the owner field from SCOM alert                                                                                                    |
| Event<br>Management              | PRB741357 | In Helsinki, reactivating the plugin "Event management" creates blank sys_db_object record                                                                               |
| Event<br>Management              | PRB727013 | Event with blanks in 'type' field fails to be processed                                                                                                    |
| Facilities Service<br>Management | PRB715989 | facilities_admin role contains invalid role reference to plan_maint_admin (9af6749deb303100eae001e64206fe16) after activating facilities service management              |
| Facilities Service<br>Management | PRB719160 | Customizations to the groups: "Facilities Dispatchers" and "Facilities Assignment Group" are overridden on upgrade                                                       |
| Facilities Service<br>Management | PRB911529 | Clicking on the search result in the "Found In" in facilities catalog of Service Management gives error.                                                                 |
| Facilities Service<br>Management | PRB734023 | Assigned vendor on Facilities Management Templates does not show results after choosing the assignment group                                                             |
| Facilities Service<br>Management | PRB742558 | After upgrading from Fuji to Helsinki, Facilities Service Management demo records are added                                                                              |
| Field<br>Normalization           | PRB716358 | Customizing normalized mapping is not supported in the normalized data services plugin                                                                                   |
| Field Service<br>Management      | PRB718961 | When navigating back to a homepage that contains the dispatch map after drilling into a record from the homepage, all you can see is the dispatch map                    |
| Field Service<br>Management      | PRB884824 | On Android, Galaxy S6 Android 6.0.1, users are not able to "Start Travel" or "Start Work" from the work order task                                                       |
| Field Service<br>Management      | PRB802726 | Central Dispatch is very slow                                                                                                    |

| Problem category              | Number    | Short description                                                                                                    |
|-------------------------------|-----------|----------------------------------------------------------------------------------------------------|
| Field Service<br>Management   | PRB901344 | Dispatch map group filter is incomplete, empty, or only shows "All" option. It does not return all valid dispatch groups.                     |
| Field Service<br>Management   | PRB730588 | When creating a work order and using the "auto assign" UI action does not check if a user is Inactive                                         |
| Field Service<br>Management   | PRB732582 | Field Service knowledge base is activated after upgrading to GP7HF9                                                                           |
| Field Service<br>Management   | PRB723562 | Users with wm_qualifier role are not able to edit scheduled times on work order tasks, which are in the draft state                           |
| Field Service<br>Management   | PRB725129 | Estimated travel duration field on sm_task table is not set to 1 hour by default per the documentation                                        |
| Field Service<br>Management   | PRB732877 | Work order moves to Qualified state when not all work order tasks have been qualified.                                                        |
| Filters                       | PRB667716 | Filter condition is hidden for async business rules                                                                                           |
| Filters                       | PRB710911 | 'at or after' condition evaluates to the previous date than specified in the filter when used on a date field type                            |
| Filters                       | PRB744029 | For instances running Oracle DB, when 'glide.secondary.query.sysid' is set to 'true', DB errors occur when filtering against tags             |
| Finance Service<br>Management | PRB747302 | Upon upgrade, Finance templates revert to OOB settings                                                                                        |
| Financial<br>Management       | PRB718147 | The application calculated Total cost does not reflect the values added to unit cost.                                                         |
| Financial<br>Management       | PRB740887 | Cost Transparency and Budget Console do not load if the user date format is different from the server                                         |
| Financial<br>Management       | PRB724689 | Budget Variance page always displays values with \$ symbol                                                                                    |
| Financial<br>Management       | PRB667992 | View accounts in this bucket shows no results for certain split values, like #N/A                                                             |
| Financial<br>Management       | PRB892002 | When importing (itfm_ca_segment_map) the segment column is not populated for the (itfm_allocation_aggregate/itfm_allocation_breakdown) table. |
| Financial<br>Management       | PRB720085 | 'Budget cost' field does not roll up the cost after making changes under Project Budget (related list)                                        |
| Financial<br>Management       | PRB733373 | Levels of hierarchies cause the allocation setup to become out of order                                                                       |
| Financial<br>Management       | PRB820552 | When a user creates a portfolio budget plan for 445 and 13 period fiscal calendars, an empty budget plan is created                           |
| Forms and Fields              | PRB901364 | Response time bar is overlapping and shown at the beginning in the configure form layout in the incident or problem form                      |
| Forms and Fields              | PRB714929 | Activity stream inputs have too much spacing on top when expended to show multiple inputs                                                     |

| Problem category                      | Number    | Short description                                                                                                    |
|---------------------------------------|-----------|----------------------------------------------------------------------------------------------------|
| Forms and Fields                      | PRB668349 | User would like to update field labels on their Okta plugin                                                                                                    |
| Forms and Fields                      | PRB723150 | A Catalog Item with many List Collector variables generates many synchronous AJAX calls to the QueryParseAjax processor, causing excessive variable editor render time             |
| Forms and Fields                      | PRB733558 | Approval summarizer shows 'Hold SHIFT and move cursor' message                                                                                                    |
| Forms and Fields                      | PRB633015 | Unable to tab to or select text from read-only fields                                                                                                    |
| Forms and Fields                      | PRB760383 | Fields marked as mandatory in the dictionary are not announced as mandatory                                                                                                    |
| Forms and Fields                      | PRB902529 | _123STREAMTEXT321_ shows up in emails sent from instance                                                                                                    |
| Forms Designer                        | PRB646275 | Properties dialog (gear) does not handle default values properly                                                                                                    |
| Forms Designer                        | PRB728597 | Form Designer renders Japanese language as HTML-<br>encoded strings for UI formatters and does not translate the<br>labels                                                         |
| Forms Designer                        | PRB732516 | While making form level changes using "Form Design", the section order for the change_request default view is incorrect when committing update set on the target instance.         |
| Foundation                            | PRB655283 | Content site 'kb_knowledge' in CMS 'Service Management' contains invalid package calls                                                                                             |
| Governance,<br>Risk and<br>Compliance | PRB721128 | General users lost read-only access to the CMDB Business<br>Services, because a new ACL added as a product of turning<br>on the GRC application that limits to sn_grc.manager role |
| Governance,<br>Risk and<br>Compliance | PRB905229 | UCF Configurations records do not load properly when 'glide.ui.escape_text' is set to 'false'                                                                                      |
| Governance,<br>Risk and<br>Compliance | PRB883833 | GRC Profile Generation null table error stops remaining profile generation                                                                                                    |
| Governance,<br>Risk and<br>Compliance | PRB805633 | When attempting to close a demand in the non-production instance, it loops back to screening.                                                                                      |
| Governance,<br>Risk and<br>Compliance | PRB722431 | Manual indicators may error with 'GRC indicator nightly run'                                                                                                    |
| Governance,<br>Risk and<br>Compliance | PRB829840 | Issue regarding the GRC Indicators: when users try to select a "First Run Date" with the 1st of the month, it displays an error                                                    |
| Guided Setup                          | PRB831180 | Delete list action is missing from list actions of subdomains                                                                                                    |
| Guided Setup                          | PRB753194 | Express to Enterprise migrated customers cannot launch Guided Setup                                                                                                    |
| HTML Editor                           | PRB679587 | UI action script field window does not show                                                                                                    |

| Problem category                            | Number    | Short description                                                                                                    |
|---------------------------------------------|-----------|----------------------------------------------------------------------------------------------------|
| Human<br>Resources<br>Service<br>Management | PRB715538 | hr_category_* Tables in the com.snc.hr.service_portal plugin is not tracked in Update Sets                                                        |
| Human<br>Resources<br>Service<br>Management | PRB716194 | When the Workday's Push feature is disabled in ServiceNow, it breaks the Termination Process and the inactive users will not transform            |
| Human<br>Resources<br>Service<br>Management | PRB906215 | Issue with looking up or populating reference fields                                                                                              |
| Human<br>Resources<br>Service<br>Management | PRB678305 | Date/Time Variable values will be updated after changing fields (record fields, not variable fields).                                             |
| Human<br>Resources<br>Service<br>Management | PRB734626 | Bullet points and numbered lists are rendered in the generated PDF documents                                                                      |
| Human<br>Resources<br>Service<br>Management | PRB722072 | The OOB business rule 'Add HR supervisors to watch list' causes issues for inbound email to create a HR case, when the sender is a VIP.           |
| Human<br>Resources<br>Service<br>Management | PRB762272 | If sys_app_application is not parented to sys_metadata, V1 + V2 activation is going to mark all applications links as legacy                      |
| Human<br>Resources<br>Service<br>Management | PRB716381 | Record producers with names exceeding 40 characters (which are created via Manage HR Catalog page) create records with the 'Category' field blank |
| Human<br>Resources<br>Service<br>Management | PRB717179 | Workday field maps are lost upon an upgrade from Geneva to Helsinki                                                                               |
| Human<br>Resources<br>Service<br>Management | PRB711713 | HR category records (hr_category) are updated after patching from Helsinki Patch 2 to Helsinki Patch 3 (this issue also exists on Geneva)         |
| Human<br>Resources<br>Service<br>Management | PRB714139 | Case created from HR portal sorts variables by question and not by order in description field                                                     |
| Human<br>Resources<br>Service<br>Management | PRB725245 | Russian characters inside  tag do not appear after generating a PDF                                                                               |

| Problem category                            | Number    | Short description                                                                                                    |
|---------------------------------------------|-----------|----------------------------------------------------------------------------------------------------|
| Human<br>Resources<br>Service<br>Management | PRB717173 | On HR task template, the value in Description field never pass on to HR task                                                                |
| Human<br>Resources<br>Service<br>Management | PRB719415 | Some OOB onLoad client scripts are causing slow response times for HR application                                                           |
| Human<br>Resources<br>Service<br>Management | PRB749133 | HR core plugin is updating the "sla" field on the "hr_case" task records after the SLA engine updates the task SLA records.                 |
| Human<br>Resources<br>Service<br>Management | PRB890715 | Assigned_to is not getting auto populated when the user is selected from Assignment_group.                                                  |
| Human<br>Resources<br>Service<br>Management | PRB729220 | hr_profile widget does not display contact information in French in Service Portal                                                          |
| Import / Export                             | PRB635105 | Import Set Deleter stops working if an import set record has a null import set table (table_name)                                           |
| Import / Export                             | PRB652496 | The SFTP and SCP integrations depend on BouncyCastle library, which is not always installed                                                 |
| Import / Export                             | PRB662449 | Transform map incorrectly pass empty values to tables as a java string object containing the value 'NULL'                                   |
| Import / Export                             | PRB673928 | Using Easy Import and doing an update with only Sysld and one other field value entered fails after upload                                  |
| Import / Export                             | PRB713566 | LDAP AuthenticationException errors are not captured in system logs                                                                         |
| Import / Export                             | PRB748738 | Easy import - cannot import file when in customer service ( scoped application)                                                             |
| Import / Export                             | PRB741220 | Setting ignore=true in onStart script in one of Transform Map is causing inconsistent behavior in the remaining transform map execution     |
| Import / Export                             | PRB728849 | Roles imported via spreadsheet are hidden and cannot be deleted by admin                                                                    |
| Import / Export                             | PRB708904 | Data imported from Oracle via JDBC data source cannot create attachment record with MID Server if the Oracle source table has BLOB field    |
| Import / Export                             | PRB661741 | Web Service Import Sets fails with NullPointerException if a table display field value is NULL                                              |
| Import / Export                             | PRB753746 | Bad business rule on "sys_status" table can result in creation of unlimited LDAP worker threads which can cause instance to be unresponsive |

| Problem category             | Number    | Short description                                                                                                    |
|------------------------------|-----------|----------------------------------------------------------------------------------------------------|
| Import / Export              | PRB722971 | Journal fields "Additional comments" and "Work notes" cannot be exported in report                                                                                 |
| Import / Export              | PRB678083 | The 'Export Set' context menu displays error 'Fix the Action script by using GlideURL to set the location'                                                         |
| Import / Export              | PRB632390 | The sys_update_version table grows excessively due to XML-based imports                                                                                            |
| Import / Export              | PRB660546 | Import set table is missing values when doing an LDAP import via MID server if the first row does not contain all the attributes specified in later rows           |
| Import / Export              | PRB714445 | LDAPListenTransform threads do not have timeout mechanism to guard against bad transform script (infinite loop)                                                    |
| Import / Export              | PRB577446 | LDAP listener threads running in secondary datacenter can induce OutOfMemory                                                                                       |
| Import / Export              | PRB630276 | If an LDAP server had 2 OU Definitions with the same RDN values, if one is disabled, it is still possibly being used.                                              |
| Import / Export              | PRB655847 | Data source with URL encoded sysparm_query values fails to filter the results                                                                                      |
| Import / Export              | PRB669470 | If a currency field of the data is ¥10,000,000 or more, the field is not imported properly                                                                         |
| Import / Export              | PRB591804 | Usability problems with Operating System field when populating the CMDB with data import (Excel template)                                                          |
| Import / Export              | PRB655301 | Blank RDN fields on LDAP OU definitions are not handled gracefully                                                                                                 |
| Incident Alert<br>Management | PRB892130 | Activating Notify plugin adds a non-existent role (notifynow_admin) to the "ia_admin" role if Incident Alert Management is active and Legacy Notify is not active. |
| Incident<br>Management       | PRB590917 | incident_state is used in global business rule intended to be generic for task extended tables                                                                     |
| Incident<br>Management       | PRB714202 | Transaction times out when a new incident is submitted with a CI selected and Major Incident checked                                                               |
| Incident<br>Management       | PRB854677 | The incident.reopen_count field may not be present on old instances, but its referenced by the 'Reopen Count' business rule.                                       |
| Incident<br>Management       | PRB647048 | Mobile: Location field is not populated automatically according to user location.                                                                                  |
| Incident<br>Management       | PRB659667 | Show Related Incident icon always displays the default Alert Triangle icon                                                                                         |
| Integrations                 | PRB578855 | Import sets with multiple transforms only run the *first* transform against all records. Every later transform only runs against 10000 records.                    |
| IT Service<br>Management     | PRB742212 | The deleted task on the legal request template comes back after updated.                                                                                           |

| Problem category        | Number    | Short description                                                                                                    |
|-------------------------|-----------|----------------------------------------------------------------------------------------------------|
| Knowledge<br>Management | PRB714959 | knowledge_admin should be added to create and write ACL for kb_keyword table                                                        |
| Knowledge<br>Management | PRB673022 | Output warning message occurs when opening the New Knowledge Record form without admin role                                         |
| Knowledge<br>Management | PRB673983 | Images must have <alt> so as to make them available to external applications like VoiceOver</alt>                                   |
| Knowledge<br>Management | PRB689282 | Cannot control whether or not to display attachments with the search results                                                        |
| Knowledge<br>Management | PRB690606 | Knowledge search results articles cannot be clicked if the article number has any spaces                                            |
| Knowledge<br>Management | PRB691923 | Scrolling does not work correctly in the 'Tags' tab of a knowledge base homepage or knowledge search results                        |
| Knowledge<br>Management | PRB700081 | Change in the IR_QUERY_SCORE from 'Integer' to 'Double'                                                                             |
| Knowledge<br>Management | PRB707431 | When attaching a knowledge article to an incident, the use_count field for the attached knowledge article does not increment.       |
| Knowledge<br>Management | PRB742431 | Activity log on kb_knowledge does not display anything by default (when initially added to the form)                                |
| Knowledge<br>Management | PRB824105 | Inaccessible custom buttons                                                                                                    |
| Knowledge<br>Management | PRB698979 | In Knowledge V3, a table inside an article if aligned left or right, the "authored by" section gets misaligned                      |
| Knowledge<br>Management | PRB711671 | In Windows Edge browser, Knowledge v3 import button does not upload documents as expected for Geneva and Helsinki                   |
| Knowledge<br>Management | PRB664666 | Firefox - Only printing one page from multiple-page article                                                                         |
| Knowledge<br>Management | PRB713866 | With Knowledge Management v3, knowledge view count increments for articles with the attachment link broken                          |
| Knowledge<br>Management | PRB754840 | Favorite button is broken on Knowledge questions                                                                                    |
| Knowledge<br>Management | PRB733122 | Center and right aligned text formatting converts to left aligned when importing word documents into Knowledge                      |
| Knowledge<br>Management | PRB677471 | Knowledge Management - Tags on extended tables are only visible on Knowledge homepage if a kb_knowledge record with this tag exists |
| Knowledge<br>Management | PRB719161 | (empty) categories in Self-Service Knowledge are not be translated to (vacío)                                                       |
| Knowledge<br>Management | PRB712535 | On the social Q&A page, some text is not translated                                                                                 |
| Knowledge<br>Management | PRB687945 | Users with knowledge_admin role do not have read/write access to all knowledge bases                                                |

| Problem category        | Number    | Short description                                                                                                    |
|-------------------------|-----------|----------------------------------------------------------------------------------------------------|
| Knowledge<br>Management | PRB670500 | Table styling from imported doc file is stripped out when document is imported into Knowledge.When a document is imported into Knowledge, the imported file loses its table styling. The table structure is still present and works as expected, but its styli |
| Knowledge<br>Management | PRB746462 | Import issues with large Word docs: 'import completed with error' 'Unknown error', and content is lost                                                                                                    |
| Knowledge<br>Management | PRB759183 | Lists in UI page does not load if a 'sysparm_rollbased' parameter is passed in through the URL                                                                                                    |
| Knowledge<br>Management | PRB729960 | Translated HTML fields are not set properly when instance language is not 'en'                                                                                                    |
| Knowledge<br>Management | PRB679727 | [Knowledge Category Picker] After a new category is created, it will not be selected unless users click out of the text field                                                                                                    |
| Knowledge<br>Management | PRB718166 | Creating a new KB article with Instant 'Publish Workflow' publishes article twice which causes issues                                                                                                    |
| Knowledge<br>Management | PRB708903 | Empty categories do not show despite property 'glide.knowman.show_only_populated' is set to false                                                                                                    |
| Knowledge<br>Management | PRB709846 | Knowledge creation from incident fails and gives incorrect messages when an end user closes the incident                                                                                                    |
| Knowledge<br>Management | PRB650366 | 'Could not load template' error in URL redirect of knowledge base                                                                                                    |
| Knowledge<br>Management | PRB712435 | Several KB articles where the author is blank populate the user icon with the person logged in, which is confusing for users.                                                                                                    |
| Knowledge<br>Management | PRB687334 | Bullet number format is not retained after importing article into knowledge portal                                                                                                    |
| Knowledge<br>Management | PRB696065 | 'knowledge base' and 'category' fields on upload panel do not get pre-populated while users are browsing                                                                                                    |
| Knowledge<br>Management | PRB701381 | When importing MS Word doc into Knowledge, some formatting is lost (color and center alignment)                                                                                                    |
| Knowledge<br>Management | PRB709817 | Publish date is not displayed if a user logs in as non-English                                                                                                    |
| Knowledge<br>Management | PRB742586 | Indentation of paragraph, numbered list, images, etc are lost when importing documents to KM                                                                                                    |
| Knowledge<br>Management | PRB729784 | User gets file parsing error when uploading .docx word document on Knowledge Base. Alternative text breaks the import function.                                                                                                    |
| Knowledge<br>Management | PRB673204 | Within knowledge articles, the 'Last modified' field element ID is not unique in the DOM                                                                                                    |
| Knowledge<br>Management | PRB715953 | Nested Knowledge category names are truncated in the<br>'Filter by Type' list                                                                                                    |

| Problem category            | Number    | Short description                                                                                                    |
|-----------------------------|-----------|----------------------------------------------------------------------------------------------------|
| Knowledge<br>Management     | PRB716861 | When a large number of KB categories is present, opening the KB homepage is slow                                                               |
| Knowledge<br>Management     | PRB717605 | When there are multiple Affected Products on a published KB article, there is no space between them                                            |
| Knowledge<br>Management     | PRB698373 | Drag and drop to create favorites does not work from Knowledge home page                                                                       |
| Knowledge<br>Management     | PRB667848 | KB header that has Attach to [Task] button is not available for certain users due to conditions in 'kb_view_common' UI Macro                   |
| Knowledge<br>Management     | PRB962869 | Knowledge search text is no longer translatable/translated by default                                                                          |
| Knowledge<br>Management     | PRB715609 | Users with knowledge_manager role are not able to create/edit/delete KB categories.                                                            |
| Knowledge<br>Management     | PRB716366 | Articles are being sorted alphabetically (rather than numerically), meaning articles appear in the incorrect order                             |
| Knowledge<br>Management     | PRB717102 | Question mark icon appears in mobile when the question option is disabled                                                                      |
| Knowledge<br>Management     | PRB689521 | Knowledge search result order property is not honored                                                                                          |
| Knowledge<br>Management     | PRB709014 | In Knowledge V3, the page never finishes loading when a user enters two numbers or letters (or a combination of both) into the homepage search |
| Knowledge<br>Management     | PRB739307 | glide.knowman.search_character_limit was set to 3, but search worked only when 4 or above characters were entered                              |
| Knowledge<br>Management     | PRB829734 | In Knowledge, the 'Copy permalink' link does not display upon page load of a KB article                                                        |
| Language and Translations   | PRB713485 | Open record button in activity stream is not translated                                                                                        |
| Language and Translations   | PRB674631 | Unable to translate variables within scoped applications.                                                                                      |
| Language and Translations   | PRB712094 | Global search groups tooltips do not show I18N translated text when hovering-over                                                              |
| Legal Service<br>Management | PRB710530 | Customized legal group record is overridden on upgrade                                                                                         |
| Legal Service<br>Management | PRB723178 | Related lists are reverted back to OOB state (com.snc.legal_service_automation)                                                                |
| Legal Service<br>Management | PRB711417 | Fuji upgrade: Legal > Self-Service > Contract Review and Management items are reset to OOB                                                     |
| Lists                       | PRB709991 | List v3 related list - If editing a field such that it does not match the filter for a related list, it does not show the update when saved.   |
| Lists                       | PRB658998 | Unable to perform a multiple update on a currency field                                                                                        |

| Problem category                   | Number    | Short description                                                                                                    |
|------------------------------------|-----------|----------------------------------------------------------------------------------------------------|
| Lists                              | PRB712586 | Breadcrumb filter does not get truncated                                                                                                    |
| Lists                              | PRB585916 | Portal view on gauges prevents user from setting gauge to the default view                                                                                                 |
| Lists                              | PRB682242 | In List v3, when the page is reloaded, no announcement is made so screen reader users do not know anything reloaded or changed                                             |
| Lists                              | PRB737148 | Accessibility - Activity stream flyout                                                                                                    |
| Lists                              | PRB806531 | List Filter search button is no longer available for ESS users in Istanbul                                                                                                 |
| Lists                              | PRB682239 | In the filter widget, the clear all button appears before the run button, so it should be accessible in this order with the keyboard                                       |
| Lists                              | PRB689794 | Grouping UI makes it much harder to figure out the biggest groups                                                                                                    |
| Lists                              | PRB680941 | When tabbing through list page, unintended scrolling occurs and hides the first row                                                                                        |
| Lists                              | PRB682237 | In List v3, the 'rows per page' drop-down menu is not accessible                                                                                                    |
| Lists                              | PRB682236 | Table sort direction is activated only by entering keypress, not by space bar                                                                                              |
| Lists                              | PRB713097 | v3 related list 'loading' message when multiple tabs are open                                                                                                    |
| Live Feed                          | PRB670678 | Requests to /api/now/live_feed/conversations are slow if a user is a member of many conversations (caused by thousands of short "get" queries)                             |
| Live Feed                          | PRB718120 | service.restModel incorrectly routes requests to /api/now/ live_feed/conversations                                                                                         |
| Live Feed                          | PRB673917 | Within the ServiceNow platform, the attach icon in 'Add Comments' of a knowledge article does not have a role assigned internally which prevents application accessibility |
| Managed<br>Documents               | PRB670236 | Manage documents- Checking out a document and clicking on the 'back' button cause the document to download again. Customers are stuck in the document definition page      |
| Marketing<br>Service<br>Management | PRB875951 | After upgrade, Marketing custom states are deleted                                                                                                    |
| MID Server                         | PRB760534 | If a MID Server is configured for ALL IP Ranges, IP ranges configured for exclusion are ignored                                                                            |
| MID Server                         | PRB675028 | Inappropriately named MID files cannot be loaded                                                                                                    |
| MID Server                         | PRB756101 | MID Server Script Files created outside the scripts directory/ folder when using relative directory/path (\) in script name                                                |
| MID Server                         | PRB876652 | Multi-page payload support consumes a lot of memory on the MID Server                                                                                                    |

| Problem category      | Number    | Short description                                                                                                    |
|-----------------------|-----------|----------------------------------------------------------------------------------------------------|
| MID Server            | PRB671308 | Using SFTP to import files specified by relative path often fails                                                                    |
| MID Server            | PRB881451 | MID Server dashboard homepage is not available in an upgraded instance from Eureka to Istanbul                                       |
| MID Server            | PRB886536 | AMB Client on the MID Server does not work in all environments; Need a way to revert to old MID Server polling frequency             |
| MID Server            | PRB907405 | After new install and verification, multiple errors are being displayed in the agent log                                             |
| MID Server            | PRB732291 | MID file syncing of a scripts modifies the file contents                                                                             |
| Mobile                | PRB820217 | Android mobile app users - getDeviceType used in some UI actions for mobile returns "doctype"                                        |
| Mobile                | PRB899880 | phone_number_e164 field type should display call button on mobile devices                                                            |
| Mobile                | PRB717237 | Service Catalog on mobile does not display any categories                                                                            |
| Mobile                | PRB724087 | List type fields with only choices, prevent the user from viewing or creating a record in mobile UI                                  |
| Mobile                | PRB717211 | User unable to create new incident or change request on mobile interface for both Express and Enterprise                             |
| Mobile                | PRB721245 | Setting the system property glide.ui.escape_all_script to true and setting a mobile theme causes the mobile web UI to not render     |
| Mobile                | PRB739983 | In mobile, users are unable to scroll in read-only text fields                                                                       |
| Mobile                | PRB737729 | Clicking on the attachment is broken for native apps (both iOS and Android)                                                          |
| Mobile                | PRB755183 | UI action 'New Mobile Module' does not copy fields to the new form when selected from a scoped app module                            |
| Mobile                | PRB662464 | In mobile, dot-walking using variables does not work                                                                                 |
| Mobile                | PRB836816 | [Accessibility] - Language of content is not identified                                                                              |
| NotifyNow             | PRB698612 | When Status is "no answer", NotifyNow is supposed to set active as false                                                             |
| NotifyNow             | PRB705213 | Incorrect phone numbers are not added to the participants table                                                                      |
| On-call<br>Scheduling | PRB855277 | If a group contains more than 35 active Rotas, the calendar view does not display the rosters                                        |
| On-call<br>Scheduling | PRB745454 | Tab focus should be limited to modal dialog when open and focus should return to element that opened modal dialog when dialog closed |
| On-call<br>Scheduling | PRB718912 | Rota column shows on the wrong side of the weekly schedule when spanning overnight                                                   |
| On-call<br>Scheduling | PRB709434 | On-call calendar group drop-down shows all groups                                                                                    |

| Problem category                        | Number    | Short description                                                                                                    |
|-----------------------------------------|-----------|----------------------------------------------------------------------------------------------------|
| On-call<br>Scheduling                   | PRB627015 | OnCallRemindersNG().getNumberOfDaysTillNextRotation() function returning incorrect number of days when it spans a daylight savings change       |
| On-call<br>Scheduling                   | PRB658323 | Schedule validation does not always consider excluded schedules                                                                                 |
| On-call<br>Scheduling                   | PRB910015 | Reports do not display when using 'On-Call Scheduling > Schedule Report' with more than 20 groups selected                                      |
| On-call<br>Scheduling                   | PRB738698 | On-call scheduling calendars do not obeying sys_user_group table display field                                                                  |
| On-call<br>Scheduling                   | PRB913812 | During upgrade process, executing custom business rules that use API: "var rota = new OnCallRotation(current)" results in error                 |
| On-call<br>Scheduling                   | PRB888095 | OnCallRotationJS.java needs to expose method addCurrentToNotified                                                                               |
| On-call<br>Scheduling                   | PRB725443 | Rotations without members are not displayed on the on-call calendar                                                                             |
| On-call<br>Scheduling                   | PRB741089 | Calendar setname method renders HTML tags                                                                                                    |
| On-call<br>Scheduling                   | PRB715370 | Missing on-call API: who is currently on-call is not returned                                                                                   |
| On-call<br>Scheduling                   | PRB732272 | Rota header is not properly rendered in calendar with include/exclude schedules                                                                 |
| Open Database<br>Connectivity<br>(ODBC) | PRB711960 | Disk cache error: Field length:93238 exceeds maximum limit of 65535                                                                             |
| Open Database<br>Connectivity<br>(ODBC) | PRB708941 | Querying more than 4MB with ODBC driver creates temp files                                                                                      |
| Orchestration                           | PRB745200 | SQL statement field on Activity designer is truncating to 1000 characters                                                                       |
| Orchestration                           | PRB721148 | Infoblox API call to create DNS a record is failing                                                                                             |
| Orchestration                           | PRB734797 | JDBC activities fail to execute stored procedures in Oracle database. Besides, they do not support OUT and INOUT parameter modes.               |
| Password Reset<br>Application           | PRB668565 | Password Reset Ctrl+Alt+Del add-on does not properly work with the new Captcha in Geneva update 5                                               |
| Password Reset<br>Application           | PRB730244 | Quickly clicking the 'Forgot password?' link results in an error showing that Password Reset application is already running                     |
| Password Reset<br>Application           | PRB697445 | In the pwd_process table 'User must reset password'(password_needs_reset) should be independent of 'Auto-generate password' (auto_gen_password) |
| Password Reset<br>Application           | PRB880385 | Password Reset Desktop Application: Some French translations failed                                                                             |

| Problem category              | Number    | Short description                                                                                                    |
|-------------------------------|-----------|----------------------------------------------------------------------------------------------------|
| Password Reset<br>Application | PRB634057 | Password Reset Client window in windows logon screen has wrong size, and users need to scroll down                                                                                                    |
| Password Reset<br>Application | PRB878676 | Password Reset - Multiple duplicate users/credentials under the 'More choices' list                                                                                                    |
| Password Reset<br>Application | PRB643528 | Password Reset CTRL+ALT+DEL software install issue                                                                                                    |
| Password Reset<br>Application | PRB654665 | Geneva ResetPwdAjaxProcessor makes incorrect assumption on sys_user.source being populated                                                                                                    |
| Password Reset<br>Application | PRB753917 | num_enroll change in verification cause enrollment issues                                                                                                    |
| Password Reset<br>Application | PRB717719 | Some of the modules in the Password Reset Application are not translated in a different language completely, such as the text 'QA Verification', 'SMS Verification', 'Personal Data - Confirm Email Address' and 'Processes' |
| Password Reset<br>Application | PRB876692 | Cut off loading dialog in \$pwd_new page                                                                                                    |
| Password Reset<br>Application | PRB756588 | When no one is logged into a device, Password Reset shows the 'Other User' tile                                                                                                    |
| Password Reset<br>Application | PRB795781 | Password Reset Automatic Enrollment does not work when Notify / Twilio is enabled; at verification it still asks for provider, which is for SMS                                                                              |
| Password Reset<br>Application | PRB729454 | The captcha label is not customizable on the desktop application                                                                                                    |
| Password Reset<br>Application | PRB719946 | Minimum length requirement for security answers only works for admin users                                                                                                    |
| Performance<br>Analytics      | PRB737563 | Grammar in error message is incorrect(error message for real time score in Performance Analytics).                                                                                                    |
| Performance<br>Analytics      | PRB727006 | Breakdown - Pivot scorecard widget fails to render breakdown labels and throws javascript error: [ngRepeat:dupes]                                                                                                    |
| Performance<br>Analytics      | PRB715990 | X-axis does not show the exact date of extraction of the data                                                                                                    |
| Performance<br>Analytics      | PRB703788 | ACLs do not run when querying score notes from detailed scorecard or widgets                                                                                                    |
| Performance<br>Analytics      | PRB735999 | List widgets scorecard indicator and detailed scorecard do not have colored scores when target is zero                                                                                                    |
| Performance<br>Analytics      | PRB743923 | PA Collection job with empty relative start and relative end date                                                                                                    |
| Performance<br>Analytics      | PRB759847 | After the Performance Analytics plugin is activated, all system properties become read only if High Security Settings are not active                                                                                         |
| Performance<br>Analytics      | PRB724659 | Widgets do not follow element if the visualizations are 'Speedometer' or 'Dial'                                                                                                    |

| Problem category         | Number    | Short description                                                                                                    |
|--------------------------|-----------|----------------------------------------------------------------------------------------------------|
| Performance<br>Analytics | PRB725789 | Running a PA collection job with a user that cannot be impersonated will cause scores to be created in the global domain as user 'guest'                             |
| Performance<br>Analytics | PRB726997 | Records do not appear when the 'Records' tab is selected                                                                                                    |
| Performance<br>Analytics | PRB823060 | Filter on 'New Indicator Wizard' does not allow dot-walking when List v3 is not active                                                                               |
| Performance<br>Analytics | PRB683507 | For a widget with aggregate weeks or months, specific date drill-down from dashboard to detailed scorecard always goes to the latest score                           |
| Performance<br>Analytics | PRB718182 | Additional conditions for indicators do not work correctly in two scenarios and impact data collection                                                               |
| Performance<br>Analytics | PRB735043 | Scoresheet aggregate scores are broken when the sum is greater than 999,999                                                                                          |
| Performance<br>Analytics | PRB689893 | Issues with multiple and current score options of<br>"Breakdown" widget                                                                                              |
| Performance<br>Analytics | PRB711909 | Warnings during collection of Performance Analytics "WARNING *** WARNING *** getGlideElement called for unknown field 'sys_domain_path' in table 'pa_job_log_rows' " |
| Performance<br>Analytics | PRB714156 | Real-time score is not calculated properly when query contains 'Uber' OR                                                                                             |
| Performance<br>Analytics | PRB737260 | The PA Breakdowns widget breaks if the breakdown name contains special characters                                                                                    |
| Performance<br>Analytics | PRB712738 | DataCollector should not use glide.memory.watcher.log_threads_threshold to kill the job                                                                              |
| Performance<br>Analytics | PRB713664 | In Internet Explorer 11, parts of time series and breakdown widgets do not render properly                                                                           |
| Performance<br>Analytics | PRB850442 | Running a historical data collection (relative start = 60 months) results in memory issues                                                                           |
| Performance<br>Analytics | PRB917832 | PA dashboards not loading - NullPointerException error                                                                                                    |
| Performance<br>Analytics | PRB817617 | After toggling forecast series, the message "no data to display" is shown                                                                                            |
| Performance<br>Analytics | PRB712735 | Heatmap does not work with Indicators whose Frequency is other then "Daily" - displays "No data to display"                                                          |
| Performance<br>Analytics | PRB865358 | Scoresheet table can update slowly, because com.snc.pa.scoresheet_edit_in_progress is set and removed after every edit, and this will also flush the cache           |
| Performance<br>Analytics | PRB689606 | Formula indicator: setting breakdown exclusions on all the components of a formula will not be respected in the detailed scorecard breakdown selection               |
| Performance<br>Analytics | PRB891385 | Time series widget with aggregation does not display trend if it has only 2 points of data                                                                           |

| Problem category         | Number    | Short description                                                                                                    |
|--------------------------|-----------|----------------------------------------------------------------------------------------------------|
| Performance<br>Analytics | PRB747760 | On the Performance Analytics indicator wizard user interface, the jobs are listed ordered by description, rather than name.                                                                                   |
| Performance<br>Analytics | PRB726345 | Switching back and forth in a detailed scorecard compresses the breakdown chart                                                                                                    |
| Performance<br>Analytics | PRB727040 | Detailed scorecard/widget does not show the chart if there are more than 1000 scores, or if the scores are far in the past                                                                                    |
| Performance<br>Analytics | PRB718148 | Reference Interactive Filter slows performance while having many records to retrieve for the drop-down list                                                                                                   |
| Performance<br>Analytics | PRB864882 | Print all tabs is not printing all the widgets in the dashboard                                                                                                    |
| Performance<br>Analytics | PRB881264 | During migration the db connections are not released and the data collector can keep running in memory space                                                                                                  |
| Persistence              | PRB734968 | ESS user is unable to open incident form and gets the error 'Syntax Error or Access Rule Violation detected by database' (ORA-00932: inconsistent datatypes: expected - got CLOB)                             |
| Persistence              | PRB753399 | Oracle JDBC buffer cache can consume large amounts of memory                                                                                                    |
| Persistence              | PRB756253 | When a task column is moved into the offrow storage, it breaks certain database views that include tables that extend tasks                                                                                   |
| Persistence              | PRB673305 | On-Premise Only > sys_user user ID field accented characters are not considered unique (Unique Key violation)                                                                                                 |
| Persistence              | PRB719141 | The record watcher fails upon a predicate pair between <pre><x>ISEMPTY and <x>ISNOTEMPTY</x></x></pre>                                                                                                    |
| Persistence              | PRB745208 | If the UI transaction quota kills a table modification submission via sys_dictionary.do, the scenario exists were we leave the fast lock in place and the tmp table. This will prevent further online alters. |
| Persistence              | PRB718448 | GroupBy on double dot-walked fields does not work correctly                                                                                                    |
| Platform<br>Performance  | PRB885076 | Node-specific sys_status entries recorded on startup have an "UNKNOWN" node ID                                                                                                    |
| Platform<br>Performance  | PRB945880 | Clicking View Map on a Service Mapping Business Service form triggers cache flush and instance becomes unusable                                                                                               |
| Platform<br>Performance  | PRB705025 | After upgrading to Helsinki, downloading attachments is slower than in Fuji                                                                                                    |
| Platform<br>Performance  | PRB713689 | Slow transaction for pm_project.do due to PmPlannedTask: All Tasks Query                                                                                                    |
| Platform<br>Performance  | PRB825703 | AMB Transaction throws exception                                                                                                    |
| Platform<br>Performance  | PRB710461 | Schedule duration computations can cause a CPU loop and OOM if start/end values are unintentionally far off in the past or future                                                                             |

| Problem category        | Number    | Short description                                                                                                    |
|-------------------------|-----------|----------------------------------------------------------------------------------------------------|
| Platform<br>Performance | PRB650039 | 'Stats.do' shows running jobs which are not running as confirmed by reviewing 'threads.do'.                                                                                                    |
| Platform Runtime        | PRB739334 | Recursive scripting error - circular relationships are running nodes out of memory                                                                                                    |
| Platform Security       | PRB752083 | Upon login, users are redirected to banner image/product icon instead of a homepage                                                                                                    |
| Platform Security       | PRB731078 | Role Management V2: No data displays in the 'Audit Roles > Granted by Group' related list on sys_user_group                                                                                                    |
| Platform Security       | PRB651161 | String containing "://" in any url for navpage.do will cause a redirect                                                                                                    |
| Platform Security       | PRB632899 | In Fuji, the Script for add_to_list for ACL always evaluates to true                                                                                                    |
| Platform Security       | PRB712129 | Role inheritance behavior with nested roles in Fuji leads to the loss of system roles.                                                                                                    |
| Platform Security       | PRB904608 | fix_sys_user_has_role fix script should not run during upgrade                                                                                                    |
| Platform Security       | PRB817351 | In Lists and Reports, values from dot fields on a reference field are repeated in empty rows                                                                                                    |
| Platform Security       | PRB691031 | For HR application, Scoped Admin - Error messages appear when navigating to a group that grants a scoped role                                                                                                    |
| Platform Security       | PRB700770 | RoleRecursiveTester script include runs into an infinite loop if there is an existing loop                                                                                                    |
| Platform Security       | PRB684605 | Role delegation functionality is broken when using the new role management plugin if using more than 1 group                                                                                                    |
| Platform Security       | PRB718580 | Decryption of £ character                                                                                                    |
| Platform Security       | PRB713505 | Wrong inform message used in Role Management Handler causing UI message not to be translated                                                                                                    |
| Procurement             | PRB730207 | Error in business rule "Update Asset Work Notes" on Transfer Order Line table creates new records in alm_asset when it should only update them                                                                                                    |
| Procurement             | PRB732780 | Low or out of memory triggered by procurement_processor.do                                                                                                    |
| Procurement             | PRB931634 | Destination stockroom in add transfer order returns no values if glide.invalid_query.returns_no_rows is set to 'true'                                                                                                    |
| Project<br>Management   | PRB676446 | Resource Plan Allocated State                                                                                                    |
| Project<br>Management   | PRB708985 | When the Project template is used, attachments do not stay on the project task                                                                                                    |
| Project<br>Management   | PRB713902 | Date calculations on related list "Project Tasks" are not functioning. Date calculations are not functioning when altering 'Planned start date', 'Planned end date' or 'Planned duration' from the related list titled 'Project Tasks' on dmn_demand |

| Problem category      | Number    | Short description                                                                                                    |
|-----------------------|-----------|----------------------------------------------------------------------------------------------------|
| Project<br>Management | PRB736303 | Planning console issues in indent/delete tasks/pagination                                                                                 |
| Project<br>Management | PRB901722 | Planning Board does not load the previously view release                                                                                  |
| Project<br>Management | PRB906741 | Same number is shown in the form when Portfolio information is added (IE only)                                                            |
| Project<br>Management | PRB753112 | Unable to use project template to set state to anything other than 'Pending' (-5).                                                        |
| Project<br>Management | PRB791541 | Adding 'Additional Assignee List' (or any Glide List) to the Planning Console displays the user sys_id instead of Display Value.          |
| Project<br>Management | PRB729041 | PMO Director Dashboard-Active projects count displays the count of closed project                                                         |
| Project<br>Management | PRB716844 | The selected baseline resets to no baseline on planning console list view after navigating back from viewing a record                     |
| Project<br>Management | PRB721813 | Updating a Project record state to 'Work in Progress' is saved as two updates                                                             |
| Project<br>Management | PRB712967 | Clicking on the 'Document' button on the Gantt chart page redirects to an invalid resource                                                |
| Project<br>Management | PRB879123 | The planning console displays inactive choices on the state field.                                                                        |
| Project<br>Management | PRB811214 | Planning console for custom sys_classes                                                                                                   |
| Project<br>Management | PRB682203 | Copy project inserts records into the copied project in random order                                                                      |
| Project<br>Management | PRB718116 | Project-related list on release form does not display 'Edit' button for use with it_project_manager role                                  |
| Project<br>Management | PRB713408 | Applying a copied template to a project record, which already has a value saved for calculation type, empties the field calculation type. |
| Project<br>Management | PRB713554 | Total resource and total estimated cost do not match up                                                                                   |
| Project<br>Management | PRB661813 | Rolling up effort to a parent task does not check to see if the parent has any effort of its own                                          |
| Project<br>Management | PRB714525 | Adding or deleting project tasks in the Planning Console can corrupt the WBS and wbs_order values                                         |
| Project<br>Management | PRB909603 | Project work bench does not encode scandic letters correctly                                                                              |
| Project<br>Management | PRB759186 | Updating percent complete in the planning console of subtask is not updating percent complete in parent task                              |
| Project<br>Management | PRB726874 | RP undefined error on new button for pm_program and pm_program_task records                                                               |

| Problem category      | Number    | Short description                                                                                                    |
|-----------------------|-----------|----------------------------------------------------------------------------------------------------|
| Project<br>Management | PRB818202 | Planning console breaks if the value for the property 'glide.invalid_query.returns_no_rows' is set to true                                                                          |
| Project<br>Management | PRB671592 | 'Copy Partial Project' does not copy values for 'Assignment group' and 'Assigned to'                                                                                                |
| Project<br>Management | PRB680116 | After instance upgrade, the related list 'Group Resource' of project reverts to the base system list layout configuration                                                           |
| Project<br>Management | PRB720354 | Duplicate 'Expected Start' date fields on Demand table records                                                                                                    |
| Project<br>Management | PRB741219 | rm_scrum_task record creates duplicate work notes in activity stream when changing states                                                                                           |
| Project<br>Management | PRB621566 | When enabling the project_management_v3 plugin, script to populate the "Resourced effort" field reference to the table that is not present on the instance                          |
| Project<br>Management | PRB647442 | Timeline visualization translation issue                                                                                                    |
| Project<br>Management | PRB747979 | Actual cost on Program is not deleted when the project is deleted from the program.                                                                                                 |
| Project<br>Management | PRB731676 | In Portfolio Workbench during action Tick or Untick "Budget" checkbox the system sometimes returns an error "Contact System Administrator"                                          |
| Project<br>Management | PRB827016 | Planned End Date is not getting updated when changing the planned start date if there is a Finish-to-Start predecessor and setting com.snc.project.allow_start_on_relations to true |
| Project<br>Management | PRB733468 | On an upgraded instance to Istanbul, the project form shows incorrect number for resource plans                                                                                     |
| Project<br>Management | PRB606630 | Printing Gantt chart is not possible and users have to browser print page by page                                                                                                   |
| Project<br>Management | PRB712408 | Planning Console - The green vertical line showing current date does not expand and grow when tasks are expanded                                                                    |
| Project<br>Management | PRB713603 | Under the Project management application, when changing the planned start date the time is moved 1 hour ahead                                                                       |
| Project<br>Management | PRB741140 | 'Create Sprints' UI action does not work on Oracle instances                                                                                                    |
| Project<br>Management | PRB716372 | Non-admin users cannot see data for Project Task Link (pm_project_task_link)                                                                                                    |
| Project<br>Management | PRB665887 | Field error message "The task start date cannot be earlier than the project start date" is no longer displayed                                                                      |
| Project<br>Management | PRB748409 | Changing the planned duration of a project task does not trigger roll up to update its parent project percentage complete                                                           |
| Project<br>Management | PRB754483 | Projects created from Demands with 'Requirements' are treated as having children, which prevents users from modifying the planned end date.                                         |

| Problem category                | Number    | Short description                                                                                                    |
|---------------------------------|-----------|----------------------------------------------------------------------------------------------------|
| Project<br>Management           | PRB761373 | Project Template: Projects created via template is not showing up in the slushbucket when trying to add project to the portfolio. |
| Project<br>Management           | PRB710090 | Scroll focuses to the top when certain changes are made to a task via the planning console                                        |
| Project<br>Management           | PRB743947 | Schedule calculation is incorrect if the schedule is set for 8.5 hours                                                            |
| Project<br>Management           | PRB733957 | Planning Console: unexpected behavior when users drag tasks to the new start date.                                                |
| Project Portfolio<br>Management | PRB720499 | PPMFundManager script needs to be corrected                                                                                       |
| Project Portfolio<br>Management | PRB898451 | When demand is converted to a project, attachments on demand should get copied to project                                         |
| Project Portfolio<br>Management | PRB828824 | Dashboard reports query issues                                                                                                    |
| Project Portfolio<br>Management | PRB720842 | When changing the portfolio budget with the UI Action Portfolio Budget in the portfolio, the budget is stored incorrectly         |
| Project Portfolio<br>Management | PRB888296 | Demand manager is not able to delete stakeholder                                                                                  |
| Project Portfolio<br>Management | PRB725647 | Timeline Visualization - Several cards are not sorted in time order                                                               |
| Project Portfolio<br>Management | PRB822117 | OOB *.* save_as_template ACL is deleted by timeline visualization plugin                                                          |
| Project Portfolio<br>Management | PRB720206 | Field Styles not working on 'Cost' field on Status Report form                                                                    |
| Project Portfolio<br>Management | PRB741739 | Removing a sub-project from a parent project does not reset the 'Top task' value the child project                                |
| Project Portfolio<br>Management | PRB826964 | Inactive choices are activated on dmn_demand table after upgrades                                                                 |
| Release<br>Management           | PRB706675 | Release Management Gantt Charts generate invalid URL with page not found error or stays frozen in 'Loading' state                 |
| Reporting                       | PRB683905 | Issues with the legend on the homepage for reports in Hebrew                                                                      |
| Reporting                       | PRB734745 | ERROR: No response from the server Loading report / map report. Map Report, using Drenthe Map in a map shows with an error        |
| Reporting                       | PRB744547 | The daily trend aggregation option on report charts is backwards compared to the other trend aggregations                         |
| Reporting                       | PRB747427 | report_group users cannot 'insert and stay' on a shared report, and the message 'report does not exists' pops up                  |

| Problem category | Number    | Short description                                                                                                    |
|------------------|-----------|----------------------------------------------------------------------------------------------------|
| Reporting        | PRB836556 | System Admin unable to view reports on System Diagnostics portal page and MID Server Status report on the MID Server Dashboard page                |
| Reporting        | PRB715524 | Element type "javascript:gs.daysAgoStart" error when users have a query condition with specific attributes                                         |
| Reporting        | PRB715796 | Heatmap Report: drill down on dot walked field returns no results when field is a Date field - however when timezone is GMT, the drill down works. |
| Reporting        | PRB682210 | Bubble chart axes display values instead of labels for negative values in a choice list                                                            |
| Reporting        | PRB690082 | Translation missing for 'Number of records' for bubble chart report                                                                                |
| Reporting        | PRB719822 | On the Report Designer, single score reports do not pass the report source filter when drilling down to the default list                           |
| Reporting        | PRB707418 | Grouping on a variable added as Add as an additional Groupby does not work on List reports                                                         |
| Reporting        | PRB648661 | Additional GroupBys with 'None' option do not use the color palette on the additional GroupBys                                                     |
| Reporting        | PRB924759 | Drilldown to list is broken for Speedometer and Dial report types when a table is used as the report source.                                       |
| Reporting        | PRB722299 | If a group report loses all of its users and groups, even the user who created the report cannot see it                                            |
| Reporting        | PRB652317 | Bar chart colors do not reflect 'Chart Colors = use chart colors' choice when setting 'Group by' to a dot-walked field                             |
| Reporting        | PRB714174 | org.mozilla.javascript.EcmaError: "sysparm_owner" is not defined.                                                                                  |
| Reporting        | PRB920986 | "gs.beginningOfNExtWeek()" Typo in "Get Date Filter<br>Options for Date Filters" BR for 'Next Week' filter option                                  |
| Reporting        | PRB748719 | "Omit if no records" is not honored for Scheduled reports created on "Report Sources"                                                              |
| Reporting        | PRB756355 | The language of the "Other" text in reporting is not always the correct language                                                                   |
| Reporting        | PRB724617 | The link to the list to help fixing the wrong data contains sys_id's of cmdb_location and not incident sys_id's                                    |
| Reporting        | PRB819944 | Platform components in reporting UI do not have labels                                                                                             |
| Reporting        | PRB716393 | Prefixes in variable names make selecting items from the Reporting slushbucket difficult                                                           |
| Reporting        | PRB682181 | 'More' option while clicking the help icon(?) near Type field while creating a report is not visible in French                                     |
| Reporting        | PRB716895 | Related lists in exported PDF do not match the web in domain-separated instances                                                                   |

| Problem category | Number    | Short description                                                                                                    |
|------------------|-----------|----------------------------------------------------------------------------------------------------|
| Reporting        | PRB697412 | View not respected in list for pie, donut, or funnel report with a view defined                                                                                                    |
| Reporting        | PRB718174 | When using the MAP type, incorrect data and indexes can result in performance issues                                                                                                    |
| Reporting        | PRB718881 | Multipivot is getting extra text in the top right of the screen under certain conditions when publishing the report                                                                                |
| Reporting        | PRB711159 | When exporting a form/list that includes an image field/column, the image can overflow out of the PDF width if it has a larger width than the PDF page                                             |
| Reporting        | PRB713365 | Stacking by variables can break the report                                                                                                    |
| Reporting        | PRB748609 | When a report is on a homepage and display grid is turned on, the report takes the size of the grid and can potentially be very large                                                              |
| Reporting        | PRB799484 | The field name is not translated for the aggregated field on the Y-axis of a chart, for other labels where field is printed, and aggregate function shown in non-translated short format, e.g. AVG |
| Reporting        | PRB716888 | When adding a title to the single score, it does not size properly on the canvas                                                                                                    |
| Reporting        | PRB697145 | Color Charts do not work when you specify chart colors                                                                                                    |
| Reporting        | PRB859348 | ESS user not able to view reports they have access to                                                                                                    |
| Reporting        | PRB742622 | Side content panel is displayed if dashboard URL is invoked with (sysparm_editable=true) when user has only view permission for dashboard                                                          |
| Reporting        | PRB729948 | When adding a date/time additional groupBy to reports, it gets itself on the additional stack, which throws an error                                                                               |
| Reporting        | PRB715965 | Additional GroupBy and stackBy field inconsistencies/issues with chart color field in Report Designer                                                                                              |
| Reporting        | PRB716887 | glide.ui.report_expand_header setting the value of this to anything other than public will break report builder for users                                                                          |
| Reporting        | PRB711653 | Reports home page does not grab focus when opened                                                                                                    |
| Reporting        | PRB742213 | Report with multiple dataset does not display data after changing date format OOTB                                                                                                    |
| Reporting        | PRB710704 | The description panel should properly reflect the status of sharing a report                                                                                                    |
| Reporting        | PRB711073 | For map type reports where the set map is set to Michigan, display results are not included in the map                                                                                             |
| Reporting        | PRB879683 | During upgrades, sys_report_map_source_mapping and sys_report_map are reset to their original values                                                                                               |
| Reporting        | PRB839486 | Drill down views in reports do not inherit permissions from the parent report.                                                                                                    |

| Problem category                 | Number    | Short description                                                                                                    |
|----------------------------------|-----------|----------------------------------------------------------------------------------------------------|
| Reporting                        | PRB674589 | PDFReportPivot causes high node memory when exporting PDF with many rows (may include columns)                                                                            |
| Reporting                        | PRB711370 | Some reports on "Date" field do not display records from "Today"                                                                                                    |
| Reporting                        | PRB741934 | Changing language from English affects the monthly order in reports containing three data sets.                                                                           |
| Reporting                        | PRB754960 | Report designer does not load in French                                                                                                    |
| Reporting                        | PRB759278 | When sharing a dashboard with new users, email message is not sent in email                                                                                               |
| Resource<br>Management           | PRB713516 | Empty rows are shown in resource availability reports when there are more than 1000 data points                                                                           |
| Scheduled Job<br>Processing      | PRB732745 | GlideSchedulerWorker occasionally throws NullPointerException                                                                                                    |
| Scheduled Job<br>Processing      | PRB709043 | ASYNC business rules on task with no condition can clog worker queues                                                                                                    |
| Scheduled Job<br>Processing      | PRB710171 | Changing timezone of "Run as user" from any timezone with daylights savings to GMT/UTC causes sysauto_* to run twice                                                      |
| Schedules                        | PRB745251 | Schedule entries for last weekdays of December are not appearing on schedule                                                                                              |
| Schedules                        | PRB676922 | [Timeline Pages] If one of the records fails the ACL authorization, it stops showing the rest records                                                                     |
| Schedules                        | PRB734961 | "ScheduleTimeSpan update" business rule does not check "All day" rule when inserting schedule entry                                                                       |
| Security Access<br>Control Lists | PRB860372 | Searching for incident tags fails because the ACL for incident.* is blocking access to sys_tags, even though the incident.sys_tags ACL is evaluated as 'true'             |
| Security Access<br>Control Lists | PRB675500 | ACL framework to auto-create "table.*" ACL if a new "table.field" ACL is created (only for the 'read' operation)                                                          |
| Security Incident<br>Response    | PRB888214 | Upon upgrade, customized choices in the 'State' field on the 'sn_si_request' table are overwritten                                                                        |
| Security Incident<br>Response    | PRB945182 | Upgrade resetting custom configuration on Security Incident group and knowledgebase                                                                                       |
| Security Incident<br>Response    | PRB887711 | Property 'The security application is unlocked for admin to access' [sn_si.unlocked] listed twice in Security Incident Response Properties page after upgrade to Istanbul |
| Security Incident<br>Response    | PRB747783 | Opening a security incident template from a list takes longer than 1000 seconds                                                                                           |
| Server Side<br>Scripting         | PRB818882 | current.deleteRecord() will cascade delete all references to NULL if used in an onBefore insert business rule                                                             |
| Server Side<br>Scripting         | PRB677472 | Global business rules not enclosed in a function execute in scope rhino.temp rather than rhino.global, making other global variables and scripts not available            |

| Problem category         | Number    | Short description                                                                                                    |
|--------------------------|-----------|----------------------------------------------------------------------------------------------------|
| Server Side<br>Scripting | PRB646188 | Query business rule corrupts sys_choice cache                                                                                                    |
| Server Side<br>Scripting | PRB662310 | Server-side code of UI Actions set to active=false can be triggered when using gsftSubmit()                                                                           |
| Server Side<br>Scripting | PRB709246 | IdentificationEngineScriptableApi is not available to scoped applications                                                                                             |
| Server Side<br>Scripting | PRB721218 | Variable listEditRefQualTag is not available in reference qualifier scripts in a scoped app                                                                           |
| Server Side<br>Scripting | PRB713785 | Evaluator: com.glide.script.fencing.MethodNotAllowedException: Function _query is not allowed in scope                                                                |
| Server Side<br>Scripting | PRB676595 | Unable to add view field from global table to view table on scoped application database view, even though table has "Accessible from" set to "All application scopes" |
| Server Side<br>Scripting | PRB639321 | Unexpected variable scoping from Calculated Field                                                                                                    |
| Server Side<br>Scripting | PRB899364 | Inconsistent issues with ScriptableObjects which contain a static and a non-static method with the same name                                                          |
| Server Side<br>Scripting | PRB700320 | The size awareness code should be updated to provide a better estimate of the size of our Glide objects, namely GlideRecord and GlideElement                          |
| Server Side<br>Scripting | PRB652837 | Improper variable declaration in ArrayUtil script include                                                                                                    |
| Service Analytics        | PRB762704 | SA HASH table - Duplicate records cause the impact to stop working                                                                                                    |
| Service Catalog          | PRB715832 | Setting <tablename>.autocomplete.contains to false does not work correctly for variables in Service Catalog</tablename>                                               |
| Service Catalog          | PRB717058 | Unable to set the value of a list collector                                                                                                    |
| Service Catalog          | PRB702368 | When configuring user criteria in a domain separated environment, the user criteria is ignored                                                                        |
| Service Catalog          | PRB705073 | Unable to select text in read-only variables using Firefox                                                                                                    |
| Service Catalog          | PRB711484 | ignore_price field is not automatically set or cleared                                                                                                    |
| Service Catalog          | PRB724387 | g_form.clearValue('variable name') works in Catalog Client<br>Scripts in the Catalog, but not on Request Item and Catalog<br>Task forms                               |
| Service Catalog          | PRB691890 | Forms do not display correctly in list or form view when hovering over some reference icons                                                                           |
| Service Catalog          | PRB718193 | Excessive memory utilization from shared cache due to catalog item categories                                                                                         |
| Service Catalog          | PRB870176 | Service Catalog category title links do not load the correct pages                                                                                                    |

| Problem category | Number    | Short description                                                                                                    |
|------------------|-----------|----------------------------------------------------------------------------------------------------|
| Service Catalog  | PRB748180 | After clicking the up arrow several times, some users receive the error "Cannot read property 'indexOf' of undefined"                                                                             |
| Service Catalog  | PRB749868 | Record producers variables are unable to map if the table name is longer than 40 characters                                                                                                    |
| Service Catalog  | PRB756366 | GlideRecord does not work if RITM variable which is inactive gets updated                                                                                                    |
| Service Catalog  | PRB759200 | Jelly page which uses "com.glideapp.questionset.DefaultQuestionEditor" can not be opened as a GlideDialogWindow from a UI action                                                                  |
| Service Catalog  | PRB728966 | Reject UI action for approval is missing ";" in the script                                                                                                    |
| Service Catalog  | PRB732117 | Date validation script for date variables in variable set causes script issue because of double text escaping                                                                                     |
| Service Catalog  | PRB717752 | On the Approval Summarizer of Catalog tasks, the 'Assigned To' field shows the Sys ID of the assignee instead of the name                                                                         |
| Service Catalog  | PRB708931 | Workflow search in Catalog items page shows inactivated workflows along with active workflows                                                                                                    |
| Service Catalog  | PRB710524 | Available slushbucket loses items when all items are moved to selected bucket                                                                                                    |
| Service Catalog  | PRB712163 | Semicolons are missing in OOB UI action script field                                                                                                    |
| Service Catalog  | PRB734672 | List collector (glide_list) breaks when used in the requested item                                                                                                    |
| Service Catalog  | PRB884515 | Lookup select box has slower response times in Istanbul vs. Helsinki                                                                                                    |
| Service Catalog  | PRB723447 | SC Catalog Get API returning java.lang.NullPointerException if the "Data Lookup and Record Matching Support for Service Catalog" plugin is not active                                             |
| Service Catalog  | PRB828139 | When searching in Service Catalog, a warning message "Your text query contained only common words or ambiguous wildcards, please refine your search and try again" appears frequently as you type |
| Service Catalog  | PRB715061 | Service Catalog page is not rendering correctly on Microsoft EDGE                                                                                                    |
| Service Catalog  | PRB715761 | When there are more than 3 banner steps in the wizard the last arrow does not render properly, i.e. it does not resize and is overlapping with the text for the preceding text                    |
| Service Catalog  | PRB715988 | Lookup select box reference qualifier and/or attribute is breaking 'Lookup Price' field                                                                                                    |
| Service Catalog  | PRB718537 | Variable alignment issue for sysapproval for sc_task                                                                                                    |
| Service Catalog  | PRB706335 | Safari: In record producer, variable value is not passed from catalog form into underlying script if a user is not admin.                                                                         |
| Service Catalog  | PRB648158 | On a new Catalog Item form, the default value in Catalogs field is broken if language is not English                                                                                              |

| Problem category | Number    | Short description                                                                                                    |
|------------------|-----------|----------------------------------------------------------------------------------------------------|
| Service Catalog  | PRB712746 | Catalog check box variables are not vertically aligned on the form when container layout is '2 column wide, alternating sides'                                                                                                    |
| Service Catalog  | PRB713552 | Incorrect hint on the instructions label in the execution plan task table                                                                                                    |
| Service Catalog  | PRB668162 | When "Standard: Select from available pre-approved change templates. These changes do not require approval." is created from related list of an incident, the CHG does appear in the Change Request Related Lists of the incident. |
| Service Catalog  | PRB868312 | Category on Service Catalog that contains a content item will not be visible to non-admin user on Self-Service homepage                                                                                                    |
| Service Catalog  | PRB741799 | Reference qualifier returns undefined when there is 'create roles' on a service catalog variable                                                                                                    |
| Service Catalog  | PRB742300 | Empty values of variable's lookup label is getting displayed as 'null' in shopping cart page                                                                                                    |
| Service Catalog  | PRB742631 | 'Do not select the first choice' does not work for numeric scale type variables in items in Order Guides                                                                                                    |
| Service Catalog  | PRB748048 | ExecutionPlan.java load method does not check to see if plan is null - causing an infinite recursion when sc_req_item_stageGetChoices business rule global function is called                                                      |
| Service Catalog  | PRB722198 | Macro functionality issue - getNibox('macro_variable') function is not working in Helsinki                                                                                                    |
| Service Catalog  | PRB758335 | Administrators are able to view the variables and variable set tabs within the execution plan form                                                                                                    |
| Service Catalog  | PRB759487 | Preview item link could not be found on content item - External Content type                                                                                                    |
| Service Catalog  | PRB716159 | Adding a new item to the request changes the order of the displayed variables                                                                                                    |
| Service Catalog  | PRB716386 | Typo in macro 'sc_order_item_buttons'                                                                                                    |
| Service Catalog  | PRB687412 | Read-only list collector is not word wrapping                                                                                                    |
| Service Catalog  | PRB691559 | Only one of Shipping Location & Shipping Address should be selectable from cart layout > Cart Preview Screen (Two Step)                                                                                                    |
| Service Catalog  | PRB720735 | 'Requested For' field in checkout view in Order Guide does not honor 'display' field, and shows 'User ID' instead                                                                                                    |
| Service Catalog  | PRB712139 | Content item categories related list is not automatically populating via the business rules when running via transform maps                                                                                                    |
| Service Catalog  | PRB714140 | Field "Reference qual" is not showing for many List collector variables                                                                                                    |
| Service Catalog  | PRB908570 | Catalog item variable set is moved upwards when selecting a multiple choice variable value within it (Chrome/IE + Windows only)                                                                                                    |

| Problem category | Number    | Short description                                                                                                    |
|------------------|-----------|----------------------------------------------------------------------------------------------------|
| Service Catalog  | PRB752532 | Instructions value in a label variable above check box is not visible                                                                                                  |
| Service Catalog  | PRB754710 | 'Copy' UI action button on catalog items maintains the protection policy value on the new catalog item                                                                 |
| Service Catalog  | PRB759319 | saveProducer() function does not work when using in a onLoad client script.                                                                                            |
| Service Catalog  | PRB726577 | Java exception occurs after node upgrade to Java 1.8                                                                                                    |
| Service Catalog  | PRB821172 | Issue with use of GlideAjax script in catalog client script and behavior of catalog UI policy                                                                          |
| Service Catalog  | PRB718160 | The getKeySequence API from the prepVariables function on the Cart Script-Include can cause the variables to be displayed in the incorrect order.                      |
| Service Catalog  | PRB719689 | Catalog data lookup fails when source variable type is multiple choice                                                                                                 |
| Service Catalog  | PRB651878 | Chrome browser back button in Service Catalog does not work as expected                                                                                                |
| Service Catalog  | PRB891896 | Using the two-step checkout and having '&' in the special instructions field cause an error                                                                            |
| Service Catalog  | PRB749179 | If a catalog search term has an apostrophe, and does not match any items, a backslash escape symbol '\' is wrongly displayed                                           |
| Service Catalog  | PRB723308 | Combination of comments outside function stops Service Catalog client script                                                                                           |
| Service Catalog  | PRB759031 | Record producer variable with roles set on create on write prevents non-role users mapped field with default value from being sent to incident                         |
| Service Catalog  | PRB716108 | Need to apply "onchange" client scripts and UI policies on some variables on variable editor                                                                           |
| Service Catalog  | PRB717431 | Scoped Variable Sets are scoped in 'Global' on client side                                                                                                    |
| Service Catalog  | PRB710145 | When GlideappCalculationHelper().addItemToExistingRequest() is called at the same time for different requests it creates duplicate RITMs.                              |
| Service Catalog  | PRB713145 | Stage field on the Requested Item form does not represent the current open Catalog task                                                                                |
| Service Catalog  | PRB741672 | After upgrading from Express to Enterprise, adding an attachment for Change Requests via a record producer does not work if the attachment was added before submitting |
| Service Catalog  | PRB904025 | Macros do not work in Printer-Friendly view                                                                                                    |
| Service Catalog  | PRB744763 | Hidden container variables become visible when their visibility is set to true in a different UI policy                                                                |
| Service Catalog  | PRB717926 | Catalog admin is not able to modify currencies for items in a multi-currency environment                                                                               |

| Problem category                              | Number    | Short description                                                                                                    |
|-----------------------------------------------|-----------|----------------------------------------------------------------------------------------------------|
| Service Catalog                               | PRB704645 | Catalog client script execution does not honor assigned order sequence                                                                                    |
| Service Catalog                               | PRB707157 | Self user can be added multiple times for catalog variable of type macro with label                                                                       |
| Service Catalog                               | PRB713581 | g_form.getValue not working on HTML variables with Create Role                                                                                            |
| Service Catalog                               | PRB668579 | Clicking 'Back' from a checkout page for order guides takes you to an invalid page                                                                        |
| Service Catalog                               | PRB900329 | Catalog Item variable check box option 'Map to field' leads to blank select box                                                                           |
| Service Catalog                               | PRB745469 | Copy Catalog Item function does not copy the name and short description translations correctly                                                            |
| Service Catalog                               | PRB751245 | Shopping Cart Widget not referencing the correct "Catalog", this causes the "Continue Shopping" button to behave inconsistently                           |
| Service Catalog                               | PRB756529 | "Requested For" is populated incorrectly or blank with "Order Now" button, when property enable_order_now is set to true                                  |
| Service Catalog                               | PRB722421 | Question.java returns null when a RITM is being accessed, but not on the catalog item                                                                     |
| Service Catalog                               | PRB757090 | Running method copyRequest() (GlideappScriptHelper) multiple times at the same time always results in merging RITMs from the request record being copied. |
| Service Catalog                               | PRB723546 | Problem occurs with user criteria cache if more than one locale is installed                                                                              |
| Service Catalog                               | PRB731372 | Slow performance when 'Reduce request price - approval change' business rule scans sc_request_item records with no sc_request value                       |
| Service Catalog                               | PRB732841 | Order not properly set for Variable Sets when applied to an Order Guide in a Record Producer.                                                             |
| Service Catalog<br>Widgets: Service<br>Portal | PRB758708 | Service Catalog Data Lookup definitions do not function in Service Portal                                                                                 |
| Service Desk:<br>Call                         | PRB723241 | New Call module - Contact type does not carry over if the call type is 'Request'                                                                          |
| Service Desk:<br>Call                         | PRB723401 | After creating a new call of type request, the ServiceNow 'Back' button navigates to the homepage                                                         |
| Service Desk:<br>Call                         | PRB724388 | Service Request from a New Call is not created, and the screen is blank if the description is long and contains special characters                        |
| Service Level<br>Agreement (SLA)              | PRB717388 | SLAConditionSimple does not work when condition_class is not added to SLA Definition form (related to PRB702983)                                          |
| Service Level<br>Agreement (SLA)              | PRB879317 | SLA is not triggering correctly                                                                                                    |

| Problem category                  | Number    | Short description                                                                                                    |
|-----------------------------------|-----------|----------------------------------------------------------------------------------------------------|
| Service Level<br>Agreement (SLA)  | PRB830288 | SLA timeline incorrectly includes holidays when represents schedule                                                                                    |
| Service Level<br>Agreement (SLA)  | PRB719779 | Inactivity monitor does not trigger when there is a reset condition                                                                                    |
| Service Level<br>Agreement (SLA)  | PRB709382 | Repairing SLAs does not work when SLA Definitions are in domains different than the current one                                                        |
| Service Level<br>Agreement (SLA)  | PRB691514 | SLA escalation status and due date calculated wrong when incident is updated from different timezones.                                                 |
| Service Level<br>Agreement (SLA)  | PRB727421 | When the system property 'com.snc.sla.run_old_sla_engine' is set to false, the made_sla field is still being updated by the Escalation engine          |
| Service Level<br>Agreement (SLA)  | PRB679514 | SLA conditions are case-sensitive                                                                                                    |
| Service Level<br>Agreement (SLA)  | PRB737594 | SLA update (within 10 minutes) sys_trigger job can set the breach flag unexpectedly on short duration SLAs                                             |
| Service Level<br>Agreement (SLA)  | PRB898575 | Displaying the 'Repair SLAs' UI action can be slow when a large number of contract SLAs is defined                                                     |
| Service<br>Management<br>Designer | PRB660605 | Clicking on the 'Cancel' button on the record producer-<br>Something is broken redirects the user to 'Page not found'                                  |
| Service Mapping                   | PRB711681 | SSRS pattern step for seems to be failing as entry_point.url is being returned as 'https://ip:port/ReportServer' instead of 'https://url/ReportServer' |
| Service Mapping                   | PRB871677 | Wrong loopback connections is created from Global DNS load balancer                                                                                    |
| Service Mapping                   | PRB754157 | Tracked files discovery log has unwanted text log                                                                                                    |
| Service Mapping                   | PRB759202 | In pattern step, file output gets truncated if we do not change<br>the default prompt, and the default prompt gets inserted into<br>the output stream  |
| Service Mapping                   | PRB732800 | Debug RunFailed: Task pattern debugger task failed : java.util.hashMap cannot be cast into java.util.String.                                           |
| Service Mapping                   | PRB676142 | Business service map hamburger menu items are not accessible                                                                                           |
| Service Mapping                   | PRB716444 | Issues with creating policy connections in WebSEAL pattern                                                                                             |
| Service Mapping                   | PRB740249 | Icons for host in host view are always from linux_host, should be from the original host CI type                                                       |
| Service Mapping                   | PRB741846 | Process Environment variables detection is wrong when the variable value contains the '=' character                                                    |
| Service Mapping                   | PRB744478 | Pattern discovery is not able to bring process environment variable in full when the size is long on AIX machines                                      |
| Service Mapping                   | PRB691830 | The identification engine can fail, and the map does not show all items                                                                                |

| Problem category | Number    | Short description                                                                                                    |
|------------------|-----------|----------------------------------------------------------------------------------------------------|
| Service Mapping  | PRB718906 | CI Types with \$ in their name cause CI type synch to fail for all the CI Types. Same goes for CI types with spaces in their names                            |
| Service Mapping  | PRB719793 | Missing escaping on entry point fields                                                                                                    |
| Service Mapping  | PRB746902 | MSSQL relations are not aligned with the hosting rules and causing identification engine errors in Service Maps                                               |
| Service Mapping  | PRB756866 | CyberArk credentials: Failure with fetching non-existing username from vault is not handled correctly, and next credentials are not used                      |
| Service Mapping  | PRB730839 | Under certain conditions, Service Mapping discovery fails when using SSH                                                                                      |
| Service Mapping  | PRB713813 | When creating manual connection using host name (and not IP), adding the manual connection in one place may remove the same connection from another place     |
| Service Mapping  | PRB756863 | UI action "Map Icons Preloaded" on services list causes browser requests to broken URLs                                                                       |
| Service Mapping  | PRB703016 | MID synchronization of patterns sometimes fails. When it fails, manually synching or grabbing NDL from MID also fails                                         |
| Service Mapping  | PRB758220 | MID sync on CI type change does not work in some cases                                                                                                    |
| Service Mapping  | PRB833033 | Service Watch fix script prolongs upgrades, and security constraints prevent selection of Service fields                                                      |
| Service Mapping  | PRB715402 | Issues with SSIS Pattern > Connection > Create Job Connections                                                                                                |
| Service Mapping  | PRB716662 | The com.snc.service-watch plugin overrides customizations for records in the sys_dictionary_overrides table (+ other tables)                                  |
| Service Mapping  | PRB704825 | "Floating" Cl's with no relation to any Entry point in a BS                                                                                                   |
| Service Mapping  | PRB706138 | Exporting getHostByIP to js + makes pattern debugger go through the same flow as initial discovery task creation regarding finding host                       |
| Service Mapping  | PRB708885 | Service Mapping should abide by the glide.required.attribute.enabled                                                                                          |
| Service Mapping  | PRB879896 | Pattern Designer: Need a proper error when users populate entry point without port in case find process strategy is not 'NONE'                                |
| Service Mapping  | PRB751673 | Failed to communicate with WMI Collector message when MID Server is multihomed                                                                                |
| Service Mapping  | PRB755363 | Hosts that initiate a connection should confirm whether to use /etc/hosts or DNS                                                                              |
| Service Mapping  | PRB798800 | When two distinct CIs in different services are connected to the same clustered CI, both source hosts appear as associated with both services in svc_ci_assoc |

| Problem category | Number    | Short description                                                                                                    |
|------------------|-----------|----------------------------------------------------------------------------------------------------|
| Service Mapping  | PRB824438 | Performance issues while saving NAT rule due to 'Update NAT Rule' business rule                                                                      |
| Service Mapping  | PRB743008 | When creating new business service and leaving the form, the business service remains with an empty name                                             |
| Service Mapping  | PRB745480 | The SSH layer used by pattern should allow to override the shell PATH rather than append to it                                                       |
| Service Mapping  | PRB751612 | Service mapping fails to discover listening process with the PATH on the target machine, which does not contain the folder of netstat.exe (system32) |
| Service Mapping  | PRB753564 | The SSH layer used by pattern refers to SSH regular credentials as SSH key credentials, if the key field is not empty.                               |
| Service Mapping  | PRB804562 | Service Mapping fails to process discovery result when the payload contains fields with non printable characters                                     |
| Service Mapping  | PRB832402 | ACL on discovered or manual (event managed or mapped) Service Configuration Item blocked from ITIL role                                              |
| Service Mapping  | PRB717421 | Tomcat WAR pattern tries to create connection to commented lines                                                                                     |
| Service Mapping  | PRB707449 | Parse Command Output Operations does not return same results for powershell command as command line on MID Server                                    |
| Service Mapping  | PRB720596 | Warning messages missing for LB discovery when CMDB is corrupted specifically when all LBs have discovery source = duplicate, or all LBs are passive |
| Service Mapping  | PRB872176 | Scrollbar of hamburger menu is not visible on chrome 55+                                                                                             |
| Service Mapping  | PRB743000 | Cloned clusters: ciTypeName of cloned CIs is overwritten with ciType field                                                                           |
| Service Mapping  | PRB752105 | Business Service Map: Connecting to existing service/<br>creating new service is disabled on connection leading from<br>NAT                          |
| Service Mapping  | PRB826341 | Client script "rewrite endpoint link" on cmdb_ci_service_discovered disables record form links for all related lists.                                |
| Service Portal   | PRB717773 | Form widget has option to 'Disable UI Action on Form', which leaves a primary action but disables its functionality                                  |
| Service Portal   | PRB712174 | HTML tags in help text of Catalog and Record producer variables are not rendered in Service Portal                                                   |
| Service Portal   | PRB713575 | Ampersand characters in a fix script are not escaped correctly                                                                                       |
| Service Portal   | PRB714564 | Variable summarizer does not honor 'Visible on Summaries'                                                                                            |
| Service Portal   | PRB741927 | Reference field does not honor tablename.autocomplete.contains user preference                                                                       |

| Problem category | Number    | Short description                                                                                                    |
|------------------|-----------|----------------------------------------------------------------------------------------------------|
| Service Portal   | PRB742952 | Image in News Ticker widget uses 'src' tag instead of 'ng-src', resulting in invalid request, causing SSO redirect issues                  |
| Service Portal   | PRB748856 | Simple list widget cannot order on a glide_date_time field (e.g., sys_updated_on) for ESS user                                             |
| Service Portal   | PRB722364 | Requested Items widget throws errors when no sys_id or an invalid sys_id are passed in the URL                                             |
| Service Portal   | PRB725912 | Unable to clone SC Categories widget in platform - invalid return thrown by script checked                                                 |
| Service Portal   | PRB733163 | Lookup Select Box does not populate correctly in the Service Portal                                                                        |
| Service Portal   | PRB715232 | Formatter type variables cause the order guide eval to fail                                                                                |
| Service Portal   | PRB717754 | Service Portal catalog reference field behaves strangely when search term includes a period (dot / . )                                     |
| Service Portal   | PRB720884 | Ticket conversations widget does not render if user cannot read journal field, which should have shown helpful messages to avoid confusion |
| Service Portal   | PRB710969 | ng-controller cannot be used in a widget template                                                                                          |
| Service Portal   | PRB711291 | Duplicate request gets created in order guides on Service Portal                                                                           |
| Service Portal   | PRB711943 | Service Portal lacks visible focus indicators for elements                                                                                 |
| Service Portal   | PRB712168 | Printer Friendly Version not available for Service Portal pages                                                                            |
| Service Portal   | PRB713432 | Content Item which should open in a new tab no longer opens at all                                                                         |
| Service Portal   | PRB737318 | Approvals for delegated users are not showing up Approvals widget                                                                          |
| Service Portal   | PRB753060 | Accessibility - Knowledge Base/Categories heading has incorrect heading structure <h4></h4>                                                |
| Service Portal   | PRB725049 | 'Maximum Entries' field on 'Data Table from Instance<br>Definition' instance options do not modify the number of rows<br>displayed         |
| Service Portal   | PRB828186 | Accessibility: Rating stars component has accessibility issues                                                                             |
| Service Portal   | PRB710922 | Glide List field on Service Portal is displaying sys_id instead of the display name                                                        |
| Service Portal   | PRB737286 | No error message is shown when users attach invalid file type (as defined by glide.attachment.extensions system property)                  |
| Service Portal   | PRB740041 | Help text does not show for Label variables                                                                                                |
| Service Portal   | PRB741842 | Submit button displays on Service Portal catalog items even if it is omitted through the ordering button.                                  |
| Service Portal   | PRB744313 | Header Menu does not display glyph icons                                                                                                   |

| Problem category | Number    | Short description                                                                                                    |
|------------------|-----------|----------------------------------------------------------------------------------------------------|
| Service Portal   | PRB749825 | Avatars in ticket-conversation widget and sessions widget appear clickable but have no effect                                                          |
| Service Portal   | PRB754793 | "Omit badges" option is not honored after being set from true to false in 'SC Categories' widget                                                       |
| Service Portal   | PRB724097 | Read-only referenced variables cannot be previewed by users who have read access to the referenced record                                              |
| Service Portal   | PRB730090 | Catalog item quantity selector is not displayed for non-admins                                                                                         |
| Service Portal   | PRB733059 | Item description does not show when searching for terms using OR                                                                                       |
| Service Portal   | PRB717482 | sc_cat_item and sc_cat_item_guide page with missing or invalid sys_id URL parameter generates browser error                                            |
| Service Portal   | PRB701726 | IE10: Service Portal pages do not show full content if the height is greater than the browser window                                                   |
| Service Portal   | PRB703505 | Service Portal Manage dropdown menu in header does not function at tablet and phone resolutions                                                        |
| Service Portal   | PRB704859 | SP choice list should require value or use default_value if type is set to 'must specify a default value'                                              |
| Service Portal   | PRB720821 | Requested Items widget generates errors when added to a page (when options.secondary_fields is empty)                                                  |
| Service Portal   | PRB714468 | Non-ITIL users cannot see the record to approve on the Service Portal                                                                                  |
| Service Portal   | PRB751953 | A developer cannot react to the reference icon click and do something else if they want                                                                |
| Service Portal   | PRB754778 | When clicking "Edit" link in shopping cart, the resultant modal's title is "Variables" instead of the name of the catalog item (e.g., Apple iPhone 5s) |
| Service Portal   | PRB723071 | glide.knowman.show_user_feedback are set to never and does not work on Service Portal. glide.knowman.show_star_rating is not supported                 |
| Service Portal   | PRB762303 | Screen Reader Accessibility - Profile menu access                                                                                                    |
| Service Portal   | PRB726860 | Redirect to Service Portal, users stuck on welcome.do page                                                                                             |
| Service Portal   | PRB731678 | Service Portal does not include items in order guide when order form is submitted before the items are fully loaded in the form                        |
| Service Portal   | PRB825565 | Header menu items are not displaying hint tooltips                                                                                                    |
| Service Portal   | PRB828111 | Search Source name not translated                                                                                                    |
| Service Portal   | PRB715720 | Page not displaying in Service Portal Designer when 'Internal' option selected                                                                         |
| Service Portal   | PRB715966 | Service Portal incident form does not show attachments at top if table URL parameter is for the wrong table (e.g., task vs. incident)                  |

| Problem category | Number    | Short description                                                                                                    |
|------------------|-----------|----------------------------------------------------------------------------------------------------|
| Service Portal   | PRB706317 | Select box variable for catalog item/record producers displays the dictionary value rather than display value in Ticket Fields widget                         |
| Service Portal   | PRB711870 | Activity Stream is not visible in incidents                                                                                                    |
| Service Portal   | PRB714879 | Currency symbol is missing from currency and price field types in form widget                                                                                 |
| Service Portal   | PRB746312 | Request Fields widget errors if sc_request.due_date has no value                                                                                              |
| Service Portal   | PRB749235 | Accessibility in Service Portal: Users are able to tab beyond pop up windows so that focus goes outside of the user profile field dialog boxes/pop up windows |
| Service Portal   | PRB751724 | Default value of "Remember me" checkbox does not honor glide.ui.remember.me.default system property                                                           |
| Service Portal   | PRB756693 | When users cannot delete attachments, Branding Editor gets stuck loading                                                                                      |
| Service Portal   | PRB819500 | Service Portal Accessibility - Attachments in Service Portal have accessibility issues                                                                        |
| Service Portal   | PRB830043 | Accessibility: Create a new high-contrast Service Portal theme                                                                                                |
| Service Portal   | PRB714983 | Branding Editor needs to indicate when admin is not in the right system application and cannot edit                                                           |
| Service Portal   | PRB717444 | Customized OOB widget instance might be unexpectedly deleted in an upgrade                                                                                    |
| Service Portal   | PRB717990 | Reference variable attributes do not work if there is a space between them                                                                                    |
| Service Portal   | PRB718453 | Breadcrumbs have empty placeholder on Order Guide page if sp_instance record has no title value                                                               |
| Service Portal   | PRB743340 | The Service Portal widget KB Article Page does not correctly display KB articles of type Wiki                                                                 |
| Service Portal   | PRB745482 | sys_updated_on date/time for attachment in Form widget shows server time vs. user local time                                                                  |
| Service Portal   | PRB756631 | "SC Categories" Widget's "Hide XS" option is not honored when false, so widget is not shown on mobile                                                         |
| Service Portal   | PRB724420 | Approvals widget (and maybe others) uses href='#' twice which prevents form saving                                                                            |
| Service Portal   | PRB819498 | Improve the accessibility of the system status page                                                                                                    |
| Service Portal   | PRB731414 | Mandatory check box in catalog does not show the 'mandatory' indicator                                                                                        |
| Service Portal   | PRB732902 | Business Services Status widget can show outage on the wrong date                                                                                             |
| Service Portal   | PRB715696 | Service Catalog subcategories do not display when no item is on the category level                                                                            |

| Problem category | Number    | Short description                                                                                                    |
|------------------|-----------|----------------------------------------------------------------------------------------------------|
| Service Portal   | PRB717931 | 'Visible on Guides' setting is not honored within Order Guides                                                                                                    |
| Service Portal   | PRB718153 | Form section does not show the translated caption                                                                                                    |
| Service Portal   | PRB702722 | Helpful feedback question is not available to KB article (when glide.knowman.show_yn_rating is true, which is the default)                                                             |
| Service Portal   | PRB719112 | KB attachments are not visible for unauthenticated users                                                                                                    |
| Service Portal   | PRB707186 | Anchor tags do not work in KB Articles. When clicking a link that brings the user to a different section of the KB article, it will go to that section and immediately reload the page |
| Service Portal   | PRB719973 | Unexpected items appear on /sp?id=sc_category page when no category ID is specified                                                                                                    |
| Service Portal   | PRB720598 | User profile widget in the Service Portal does not display the correct number of users under 'My Coworkers'                                                                            |
| Service Portal   | PRB713602 | Disabling Comments is not working for the Knowledge Articles when the article is viewed from Service Portal.                                                                           |
| Service Portal   | PRB714649 | When a user creates a HR Case from the HR Service Portal, the 'is_catalog' field is not set to 'true'                                                                                  |
| Service Portal   | PRB734799 | Lookup Select Box variable with advanced reference qualifier breaks a catalog item with too many variables - 400 error                                                                 |
| Service Portal   | PRB857631 | Knowledge rating hover text is not translated correctly                                                                                                    |
| Service Portal   | PRB752339 | Service Portal Accessibility - Avatar menu does not collapse when pressing tab                                                                                                    |
| Service Portal   | PRB753212 | Message alerts are too fast when creating record using the page 'form'                                                                                                    |
| Service Portal   | PRB757161 | snRecordPicker directive should allow option of 'startswith' query (currently hardcoded to 'contains')                                                                                 |
| Service Portal   | PRB824400 | Ticket Conversations widget limits journal fields to 100 entries                                                                                                    |
| Service Portal   | PRB716080 | Catalog client scripts cannot be fetched from a scoped application                                                                                                    |
| Service Portal   | PRB698352 | List collectors do not display correctly if the referenced records' display values have commas                                                                                         |
| Service Portal   | PRB719044 | Files larger than 25MB cannot be uploaded and no error message is displayed                                                                                                    |
| Service Portal   | PRB721147 | Cannot edit roles in Customer Service Management portal                                                                                                    |
| Service Portal   | PRB709643 | Simple list widget target page is not inherited by 'View All' target list page                                                                                                    |
| Service Portal   | PRB907063 | sys_domain field not rendered properly using form widget and instead displays the Sys_ID; read-only document_id field layout is missing padding                                        |
| Service Portal   | PRB748382 | [UW Accessibility] Page title should come before portal title                                                                                                    |

| Problem category             | Number    | Short description                                                                                                    |  |
|------------------------------|-----------|----------------------------------------------------------------------------------------------------|--|
| Service Portal               | PRB753563 | Exporting to Excel and CSV does not honor the fields defined in the widget 'Data Table from Instance Definition'                                   |  |
| Service Portal               | PRB721885 | KB news widget needs to provide a default translated title in case sp_instance.title is empty                                                      |  |
| Service Portal               | PRB818900 | Simple List widget does not set the table parameter in the URL to the real table when configured to show records from a base table                 |  |
| Software Asset<br>Management | PRB665386 | SAMCounter job executing query with large IN clause                                                                                                |  |
| Software Asset<br>Management | PRB920902 | Filter carried over when users create new records                                                                                                  |  |
| Software Asset<br>Management | PRB741085 | Downgrades do not work properly when installs with valuation = 0 are present                                                                       |  |
| State Flows                  | PRB756472 | Numbering on Security incident table is not in sequence when 'Convert to Security Incident' UI action is used                                      |  |
| Studio                       | PRB719365 | When editing list layouts in Studio, the customized view does not persist and the user sees the default view instead                               |  |
| Survey<br>Management         | PRB880822 | History Choice on View Scorecard does not work if there are survey responses that are 3 or more years older                                        |  |
| Survey<br>Management         | PRB742422 | Survey trigger condition does not work on migrated surveys via Update Set                                                                          |  |
| Survey<br>Management         | PRB687957 | The assessable record throws an error when clicking 'Preview'                                                                                      |  |
| Survey<br>Management         | PRB945363 | Special characters in survey questions do not show properly                                                                                        |  |
| Survey<br>Management         | PRB909444 | Ampersands in surveys submitted via portal break the response                                                                                      |  |
| Survey<br>Management         | PRB917405 | Users with the survey_admin' role are not able to 'export assessments' and get the error message 'Security restricted when invoking processor'     |  |
| Survey<br>Management         | PRB679524 | Trying to publish a survey for the second time through survey designer times out when many users are associated                                    |  |
| Survey<br>Management         | PRB925337 | Need to escape messages in "my surveys" and "take survey" service portal widgets                                                                   |  |
| System<br>Applications       | PRB723474 | The scope from a list filter overrides the session scope when users using the 'New' button from a filtered list                                    |  |
| System<br>Applications       | PRB745431 | App installation fails on customer instance, when a scoped app within a plugin is captured as a dependency instead of capturing plugin dependency. |  |
| System<br>Applications       | PRB715493 | sys_scope table should suppress 'Insert and Stay' and 'Insert' UI actions                                                                          |  |

| Problem category       | Number    | Short description                                                                                                    |  |
|------------------------|-----------|----------------------------------------------------------------------------------------------------|--|
| System<br>Applications | PRB717519 | System Applications does not display list of applications present in prior to an upgrade under 'Develop/Download/ Upgrade'                                             |  |
| System<br>Applications | PRB650889 | GlideAjax API in a scoped app blocks getXMLWait function, without any documentation/help on workaround or why                                                          |  |
| System<br>Applications | PRB880157 | Setting 'glide.ui.escape_text' property to false, displays the message 'The entity name must immediately follow the '&' in the entity reference.' on applications page |  |
| System<br>Applications | PRB865445 | Error occurs when a user executes track in update set UI action: temp tables with name starting with rep\$ are created and not cleaned up                              |  |
| System<br>Applications | PRB718699 | AppUpload fails with password with special characters                                                                                                    |  |
| System<br>Applications | PRB723703 | After non-admins were allowed to use update sets, when non-admins (not delegated developers) switch scopes in the application picker, the update set does not change   |  |
| Tables and Dictionary  | PRB725054 | Schema map produces html tags and is broken                                                                                                    |  |
| Tables and Dictionary  | PRB713817 | Admins can create reference columns on sys_choice, which does not work                                                                                                 |  |
| Tables and Dictionary  | PRB716677 | The Table form should warn users when attempting to remove a schema attribute                                                                                          |  |
| Task Flattening        | PRB654348 | Datatype is wrongly replaced during task flattening                                                                                                    |  |
| Team<br>Development    | PRB673926 | If Team Development is turned on and too many local changes exist, performance issue occurs when adding new versions.                                                  |  |
| Team<br>Development    | PRB721443 | Resolving a collision or comparing version records for a table that does not exist causes a NPE                                                                        |  |
| Team<br>Development    | PRB713228 | RemoteGlideRecord - two-pass query does not propagate errors to current RGR object during second pass                                                                  |  |
| Team<br>Development    | PRB737918 | Team Development can cause committing an update set to take a long time if the proper indexes are not present                                                          |  |
| Team<br>Development    | PRB730569 | Team Development pushes appear successful, but Stage is not set to Completed                                                                                           |  |
| Team<br>Development    | PRB711706 | Pushes can be cancelled before a mutex is acquired                                                                                                    |  |
| Team<br>Development    | PRB673198 | Team Development transactions can be cancelled by scoped quota rules                                                                                                   |  |
| Templates              | PRB714467 | save_as_template' ACLs are not evaluated in standard change template 'Template value' fields                                                                           |  |
| Templates              | PRB714433 | When opening the 'incident.itil.role' template from System Policies > Email>Templates, the table field is set to 'None' by default                                     |  |

| Problem category                   | Number    | Short description                                                                                                    |  |
|------------------------------------|-----------|----------------------------------------------------------------------------------------------------|--|
| Test<br>Management                 | PRB721864 | On a test plan, using the 'Save as Test Suite' related link does not have a character limit. Any text over 40 characters is not saved.                                                                        |  |
| Test<br>Management                 | PRB716155 | Number of test cases (number_cases) display wrong and broken numbers when added by choice list.                                                                                                    |  |
| Test<br>Management                 | PRB705346 | Test plan that has been signed-off through the 'Related Links' carries that information forward to copied test plans, and is in read only format so no way to remove or have sign-off on the copied test plan |  |
| Test<br>Management                 | PRB723303 | In Test Management plugin, selecting a test environment removes the colon from the URL link                                                                                                    |  |
| Test Suite                         | PRB704841 | 'Notify Tester' link is active although testers are unassigned                                                                                                    |  |
| Text Search                        | PRB634104 | Text search (Zing) using wildcards does not return the expected results                                                                                                    |  |
| Text Search                        | PRB752946 | Index full table might cause OOM for large table (around 30M records)                                                                                                    |  |
| Text Search                        | PRB760776 | Index might not include variable value in variable set                                                                                                    |  |
| Text Search                        | PRB707388 | Text search multiple keywords (e.g a sentence), the group by count on each category was not properly populated                                                                                                |  |
| Text Search                        | PRB741168 | Knowledge search using full-width Romaji characters does not return the knowledge article                                                                                                    |  |
| Text Search                        | PRB707243 | Breadcrumbs in table sections of global search results display query segments added by before query business rules, which is a deviation from the way the rest of the platform works                          |  |
| Text Search                        | PRB722024 | Error message 'search term is to ambiguous' displays when users searching for a word with root (after stemming) as stop word                                                                                  |  |
| Time Card<br>Management            | PRB753932 | Out of box value of "com.snc.time_sheet.max_hours_per_week" property is "1"                                                                                                    |  |
| Time Card<br>Management            | PRB713518 | Default time_card list layout (sys_ui_list_time_card_null) configuration is reverted to OOTB after an upgrade                                                                                                 |  |
| Time Card<br>Management            | PRB908462 | Business rule update task timer creates a new task record with the same sys_id when users delete an incident                                                                                                  |  |
| Transaction and Session Management | PRB724909 | Request accessed after the transaction is over causing a UndeclaredThrowableException                                                                                                    |  |
| UI Components                      | PRB715347 | As long as '_123STREAMENTRY321_' is placed at the beginning of the comment line of a record, the notification (having \${comments}) being sent does not contain that comment                                  |  |
| UI Components                      | PRB680820 | Unable to delete templates from the template bar in any non-<br>English language                                                                                                    |  |

| Problem category | Number    | Short description                                                                                                    |  |
|------------------|-----------|----------------------------------------------------------------------------------------------------|--|
| UI Components    | PRB716458 | @Mention service throws NPE when @mentioning inactive user records                                                                            |  |
| UI Components    | PRB682226 | Unexpected keyboard navigation through tab interface                                                                                          |  |
| UI Components    | PRB697696 | Activity Stream is not respecting ACL for work notes. The field appears at the activity stream for user without write access                  |  |
| UI Components    | PRB718313 | In Istanbul SLA Definitions, the Variables item is not available from the 'Show Related Fields' menu                                          |  |
| UI Components    | PRB709575 | List v3 header context menu translation issue: 'Change View' is not translated                                                                |  |
| UI Components    | PRB711333 | Modal that appears when hovering over "i" icon on List v2 and records is not indicating user can hold "Shift" key to lock modal for scrolling |  |
| UI Components    | PRB649287 | The g_user object has firstName and lastName values switched on a CMS page.                                                                   |  |
| UI Components    | PRB651257 | [Accessibility] JAWS does not recognize navigator applications as collapsed or expanded                                                       |  |
| UI Components    | PRB910288 | Since Istanbul, 'On Demand' choice is no longer available in 'Run' filed on the scheduled report form                                         |  |
| UI Components    | PRB914839 | Tablet UI bug - Searching list fields                                                                                                    |  |
| UI Components    | PRB925313 | "Loading related lists" message does not go away when<br>"After Form Loads" related list loading option is selected                           |  |
| UI Components    | PRB826169 | Skip to main content link is occasionally inoperable                                                                                          |  |
| UI Components    | PRB673010 | TinyMCE advanced options in the html_insert_image_dialog UI page have legends that overlap field sets                                         |  |
| UI Components    | PRB683519 | 'Remove the Logout button' is not working correctly                                                                                           |  |
| UI Components    | PRB651248 | Certain user interface elements are not selectable via the keyboard                                                                           |  |
| UI Components    | PRB652482 | Error text is not programmatically flagged                                                                                                    |  |
| UI Components    | PRB670619 | NVDA screen reader repeats a lot of extra text due to the favorite stars that users find confusing                                            |  |
| UI Components    | PRB760834 | Process Flow formatter is not level A conformant (the minimum level of conformance)                                                           |  |
| UI Components    | PRB826163 | After upgrading to Jakarta, an administrator is unable to change the text colors of the navigation modules                                    |  |
| UI Components    | PRB716184 | Filters with condition 'more than' and 'less than' do not work as expected for v3 lists                                                       |  |
| UI Components    | PRB697428 | List v3: Journal Input types of fields do not store the data when saved through List edit for UI16                                            |  |
| UI Components    | PRB698978 | Third box in filter builder in list v2 does not announce that it disappears, causing issues for users with screen readers                     |  |

| Problem category | Number    | Short description                                                                                                    |  |
|------------------|-----------|----------------------------------------------------------------------------------------------------|--|
| UI Components    | PRB709949 | Cannot read transaction timer widget with a screen reader                                                                                                    |  |
| UI Components    | PRB711669 | In some UI16 themes, some elements are unreadable                                                                                                    |  |
| UI Components    | PRB711936 | IE11, TinyMCE. Highlighting only part of a hyperlink's text and selecting 'Insert/Edit Link' does not display any value in the URL field.                     |  |
| UI Components    | PRB712941 | If renaming the file with more than 100 characters, an alert box is not translated                                                                            |  |
| UI Components    | PRB658099 | Accessibility mode breadcrumbs are read incorrectly                                                                                                    |  |
| UI Components    | PRB667478 | In Geneva, global search does not trim left and right spaces in the searched text like in Fuji                                                                |  |
| UI Components    | PRB753457 | In List v3, building a filter query with multiple conditions involving a currency2 field does not yield the proper results                                    |  |
| UI Components    | PRB762376 | Accessibility - The lock button is read to the screen reader as "Lock quote button"                                                                           |  |
| UI Components    | PRB716698 | List v3 - Cannot change the number of rows showing in the reference picker popup                                                                              |  |
| UI Components    | PRB683216 | SLA definition for sc_task (Catalog Task) does not allow to specify the variable details for the catalog Item, and the SLA does not attach to the task record |  |
| UI Components    | PRB657709 | Email form does not display boundary boxes on Internet Explorer 11                                                                                            |  |
| UI Components    | PRB664487 | In the ESS portal, the 'Account Settings' menu is not accessible via the keyboard (CMS)                                                                       |  |
| UI Components    | PRB852940 | List cell style calculation is expensive/inefficient                                                                                                    |  |
| UI Components    | PRB859369 | Annotations disappear during an upgrade                                                                                                    |  |
| UI Components    | PRB740035 | Display / Hide list button icon does not have an alt-text associated with it causes accessibility issues                                                      |  |
| UI Components    | PRB725498 | Title attributes used in tooltips are not keyboard accessible                                                                                                 |  |
| UI Components    | PRB678114 | max_unit=hours attribute is not honored when list editing a duration field in UI 16                                                                           |  |
| UI Components    | PRB701473 | The date picker widget is keyboard inaccessible                                                                                                    |  |
| UI Components    | PRB711658 | Developer sidebar shows on document outline for users who have no access to it                                                                                |  |
| UI Components    | PRB664484 | Visual focus is not provided for CMS portal header elements                                                                                                   |  |
| UI Components    | PRB666121 | TinyMCE editor strips out <link/> tags in Geneva                                                                                                    |  |
| UI Components    | PRB741775 | No label associated with Pagination field                                                                                                    |  |
| UI Components    | PRB899508 | glide.history.max_entries not working as expected                                                                                                    |  |
| UI Components    | PRB743402 | Web forms have improper label and ID                                                                                                    |  |
| UI Components    | PRB732934 | Web: frame issues                                                                                                    |  |

| Problem category | Number    | Short description                                                                                                    |  |
|------------------|-----------|----------------------------------------------------------------------------------------------------|--|
| UI Components    | PRB671386 | Detail row disappears when sorting/paging/filtering using the reference lookup                                                                                                    |  |
| UI Components    | PRB673205 | btn-primary, btn-success and btn-destructive do not have sufficient level of contrast                                                                                                    |  |
| UI Components    | PRB680943 | The activity formatter 'show one journal field' is broken when using a custom field. It shows 2 check boxes instead of one                                                                   |  |
| UI Components    | PRB720620 | Images and formatting do not copy over from OneNote into TinyMCE fields                                                                                                    |  |
| UI Components    | PRB640657 | The Time Worked field does not show the total time when set to read-only                                                                                                    |  |
| UI Components    | PRB737140 | Drop-down menus are not adequately labelled                                                                                                    |  |
| UI Components    | PRB739802 | Hidden Table Headers are read out by screen reader                                                                                                    |  |
| UI Components    | PRB757209 | On system properties pages, the "Yes   No" check boxes do not have good labels for screen readers                                                                                            |  |
| UI Components    | PRB716655 | setAbortAction() causes Decimal / Currency fields to be corrupted on the next form update                                                                                                    |  |
| UI Components    | PRB707753 | Helsinki List v3: When approving sysapproval_approver records in list view, system takes users to the home page instead of back to the sysapproval_approver list after approval is processed |  |
| UI Components    | PRB712295 | Planned effort cannot add 3 numbers in a list view                                                                                                    |  |
| UI Components    | PRB743959 | Navigation history shows history from other users until page is refreshed                                                                                                    |  |
| UI Components    | PRB915489 | 'On change' client script is executed twice when the 'on change' field is set to read only via dictionary                                                                                    |  |
| UI Components    | PRB722019 | List Controls menu does not have descriptive text (List v2)                                                                                                    |  |
| UI Components    | PRB760301 | Field Dependency ListV3 . List V3 does not respect the Dependent field                                                                                                    |  |
| UI Components    | PRB724830 | Charts use color to differentiate and must use another alternative way to convey information to a user.                                                                                      |  |
| UI Components    | PRB676583 | UI16: Navigator applications with ampersand show with & amp; with glide.ui.escape_text=false                                                                                                 |  |
| UI Components    | PRB677731 | Application Menus display when there is an inaccessible nested module that has "override application menu roles" checked                                                                     |  |
| UI Components    | PRB717583 | List v3 dot-walked choice dropdown is blank                                                                                                    |  |
| UI Components    | PRB710639 | When trying to upload a file where mime type does not match file content, UI does not throw an error                                                                                         |  |
| UI Components    | PRB711057 | List v3 form reference popup does not honor reference qualifiers for dot-walked reference fields                                                                                             |  |
| UI Components    | PRB712019 | Work notes are displayed out of order on Changes                                                                                                    |  |

| Problem category           | Number    | Short description                                                                                                    |  |
|----------------------------|-----------|----------------------------------------------------------------------------------------------------|--|
| UI Components              | PRB651263 | Visual focus does not settle on first form field upon opening                                                              |  |
| UI Components              | PRB659031 | "null" displayed when hovering over items on right side of slushbucket list collector variable in record producers         |  |
| UI Components              | PRB748956 | (UI Performance) Bump angular JS version for forms to 1.5.11                                                               |  |
| UI Components              | PRB723284 | Users without privileges cannot save filter using condition builder                                                        |  |
| UI Policy/Client<br>Script | PRB627317 | Client-side GlideRecord has no _next() function                                                                            |  |
| UI Policy/Client<br>Script | PRB906667 | "Download All" on the "manage attachments" window is not translated                                                        |  |
| UI Policy/Client<br>Script | PRB742637 | When non-English language is selected, the system settings lose the ability to change the home page or dashboard           |  |
| Update Sets                | PRB655182 | Users get error when trying to merge update sets for an app installed from the store                                       |  |
| Update Sets                | PRB681563 | Update set preview should not fail if 1 record is bad. Previewer should be able to handle an empty table for a Form layout |  |
| Update Sets                | PRB674866 | Reparenting of existing table via update set works when it should not                                                      |  |
| Update Sets                | PRB665954 | sys_ui_list elements for database views throw 'Update set preview' errors.                                                 |  |
| Update Sets                | PRB714776 | Update set back out deletes OOTB record if update set creates it ahead of plugin activation                                |  |
| Update Sets                | PRB753249 | HUS Commit: Committing a HUS with a table deleted for table that does not exist leaves the state as 'Committing'           |  |
| Update Sets                | PRB832926 | Test connection button says incorrect username/password when they are correct                                              |  |
| Update Sets                | PRB653534 | Update sets committed and plugins activated during upgrade can unleash chaos                                               |  |
| Update Sets                | PRB680919 | Preview update set progress dialog closes automatically when the update set preview is complete                            |  |
| Update Sets                | PRB636890 | Field Label is not captured in update set if created through 'Form Layout'                                                 |  |
| Update Sets                | PRB646724 | Multiple update sets can be committed at the same time and thereby trigger simultaneous online alters of flattened tables  |  |
| Update Sets                | PRB665830 | Update set preview is cancellable, so it sometimes gets cancelled by the 'scoped background transactions quota' rule       |  |
| Update Sets                | PRB724699 | Update set back out throws exceptions when the update set contains updates for a table that does not exist                 |  |
| Upgrade Engine<br>Issues   | PRB753539 | Upgrade failed for updating sys_properties record that has empty value on the 'sys_class_name' field                       |  |

| Problem category         | Number    | Short description                                                                                                    |  |
|--------------------------|-----------|----------------------------------------------------------------------------------------------------|--|
| Upgrade Engine<br>Issues | PRB731198 | An upgrade will update glide.war and notify HI of a successful upgrade even when it declines to run because the system is paused                    |  |
| Upgrade Engine<br>Issues | PRB724208 | Loader uses display_value to find or create a view, leading to duplicate views and coalesce problems for instances in other languages               |  |
| Upgrade Engine<br>Issues | PRB897749 | Revert to base system does not work for some updates after upgrading to Istanbul                                                                    |  |
| Upgrade Engine<br>Issues | PRB689850 | Database upgrade runs even if dist upgrade does not upgrade the node                                                                                |  |
| Upgrade Engine<br>Issues | PRB734941 | The "Run Fix Script" UI action on the fix scripts table does not run the fix script in the correct scope                                            |  |
| Upgrade Engine<br>Issues | PRB829971 | Recurring console.log() running on the Upgrade Monitor page whenever an upgrade is in progress                                                      |  |
| Upgrade Engine<br>Issues | PRB671262 | Thread that runs the upgrade refuses to mark records as customized even though it customizes them                                                   |  |
| Upgrade Engine<br>Issues | PRB803944 | Plugin activation/upgrade sometimes writes a baseline sys_update_version record with an empty source field                                          |  |
| Usage Analytics          | PRB945829 | When multiple app entries exist for the same plugin with different labels, the plugin activation check produces incorrect results                   |  |
| Usage Analytics          | PRB752044 | Release glide database dump instances are uploading usage and downloading app usage status, even though they are self-hosted                        |  |
| Usage Analytics          | PRB900813 | For licensing counts, if the count config is turned off, use ua_stats_defn to report counts                                                         |  |
| Visual Task<br>Boards    | PRB716040 | Upgrading from Fuji to Geneva does not replace the script includes named 'VTBTaskSecurity'                                                          |  |
| Visual Task<br>Boards    | PRB739275 | Notification emails are sent from "do-not-reply@sn.com"                                                                                             |  |
| Visual Task<br>Boards    | PRB710858 | Visual Task Board activity streams only support comments and work notes as journal input types                                                      |  |
| Visual Task<br>Boards    | PRB715399 | Visual Task Boards that point to overlapping vtb_task records can prevent non-admins from seeing cards                                              |  |
| Web Services             | PRB710625 | Web Service on business rules incorrectly renders variable field boxes when JSON content variable is two word Ex 'short description'                |  |
| Web Services             | PRB738811 | After upgrade to Helsinki, integration traffic could be routed through the API_INT pool, instead of its previously specified dedicated pool         |  |
| Web Services             | PRB716434 | Using a SHA-2 key with WS-Security results in the SOAP request still having "SignatureMethod Algorithm="http://www.w3.org/2000/09/xmldsig#rsa-sha1" |  |

| Problem category | Number    | Short description                                                                                                    |  |
|------------------|-----------|----------------------------------------------------------------------------------------------------|--|
| Web Services     | PRB664609 | RESTResponseV2.getErrorMessage() does not return message from the outbound service                                                                            |  |
| Web Services     | PRB670554 | Script error in generated JavaScript of the API explorer                                                                                                    |  |
| Web Services     | PRB623007 | REST API explorer Authorization 'send as another user' saves cookie & sets up whole instance session as another user                                          |  |
| Web Services     | PRB710320 | Integrations relying on deprecated SoapMessage API fail                                                                                                    |  |
| Web Services     | PRB669482 | Inbound import set web services table names accept special characters and white spaces, leading to a MySQL error and the table is not created in the database |  |
| Web Services     | PRB733418 | SOAP insertMultipleResponse yields inconsistent results when invoked simultaneously                                                                           |  |
| Web Services     | PRB677911 | Table API returns all records when sysparm_offset contains a negative value                                                                                   |  |
| Web Services     | PRB693473 | Enhancement request: URL parameter sysparm_query_category for query routing does not work for REST API calls                                                  |  |
| Web Services     | PRB603946 | Scripted Web Service: Order of output parameters is not the same as in WSDL                                                                                   |  |
| Web Services     | PRB646918 | REST API Explorer Attachment API curl snippet problems                                                                                                    |  |
| Web Services     | PRB651322 | Integer fields with null values return 0 in SOAP                                                                                                    |  |
| Web Services     | PRB737653 | When a URL does not exist, REST returns code 500                                                                                                    |  |
| Web Services     | PRB667809 | REST API explorer has wrong description for sysparm_input_display_value                                                                                       |  |
| Workflow         | PRB719264 | When the RITM state is set to 'Closed Incomplete', the group approval stays 'active = true' and 'state = Open'                                                |  |
| Workflow         | PRB711054 | 'Show Workflow' UI Action does not load the workflow in ESS pages                                                                                             |  |
| Workflow         | PRB591554 | Workflow Activity "Catalog Task" Performs sc_cat_item Query and Can Cause Stack OverFlow Error                                                                |  |
| Workflow         | PRB748338 | Scriptable order guide causes proceeding activities such as 'Approvals' or 'Catalog Task' to not work properly                                                |  |
| Workflow         | PRB689050 | When a user checks out a workflow and goes into an activity, switching the form view from "Diagrammer View" to "Default" closes the Activity Properties form  |  |
| Workflow         | PRB914192 | All approval activities should return skipped if there are no approval records generated for the activity                                                     |  |
| Workflow         | PRB707390 | In Item Designer, service level agreements are not evaluated correctly on a catalog task when the task is closed                                              |  |
| Workflow         | PRB709431 | If condition 'Run if no other workflows match' workflow properties does not seem to be working according to wiki definition                                   |  |

| Problem category | Number    | Short description                                                                                                    |  |
|------------------|-----------|----------------------------------------------------------------------------------------------------|--|
| Workflow         | PRB743553 | When workflow gets cancelled, stage icon for the current stage still shows 'In Progress' and all the future stages as skipped                                                                         |  |
| Workflow         | PRB745401 | The lock activity spins until it acquires the lock, never failing                                                                                                    |  |
| Workflow         | PRB752000 | Workflow fails to attain mutex on context records in Oracle environments                                                                                                    |  |
| Workflow         | PRB810563 | ITIL users can delete sysapproval_group records, causing approval group activities from the approval groups source record to be stuck in 'Running' state                                              |  |
| Workflow         | PRB709900 | Approvals received before reaching Approval workflow activity is not evaluated. Workflow will still wait for approval.                                                                                |  |
| Workflow         | PRB711666 | 'Request Cancelled' stage for requested item is not translated                                                                                                    |  |
| Workflow         | PRB713671 | Changing the state of a state_task record to 'Completed' generates duplicate activity entries                                                                                                    |  |
| Workflow         | PRB714910 | Manual approval activity does not work if another manual approval activity is already used                                                                                                    |  |
| Workflow         | PRB743477 | Timeline visualization for a workflow context does not work when using a session with non-English language                                                                                            |  |
| Workflow         | PRB717446 | The glide.ui.js_includes property set to false results in a browser error when trying to load the Workflow Canvas                                                                                     |  |
| Workflow         | PRB657531 | Scheduled Workflow Jobs fail when created in a scoped application                                                                                                    |  |
| Workflow         | PRB880021 | Workflow Context UI action jumps to subflow instead of jumping to parent (Expect for Requested Item table fixed in PRB592331)                                                                         |  |
| Workflow         | PRB904888 | Emergency changes requested for re-approval after being rejected can cause duplicate approvals                                                                                                    |  |
| Workflow         | PRB759067 | Variable of Workflow Activity and its Type and Annotation are missing in "Form Design" page in 'Istanbul' & it works in Helsinki.                                                                     |  |
| Workflow         | PRB724983 | Published Workflow Conditions gets changed when viewing the wf_workflow_version record in New Workflow view                                                                                           |  |
| Workflow         | PRB799100 | Copying workflows does not check for name uniqueness                                                                                                    |  |
| Workflow         | PRB710730 | Variables on the Catalog task activity are not sorted in alphabetical order                                                                                                    |  |
| Workflow         | PRB713188 | Issue with the WorkflowApprovalUtils functionality in that the WorkflowApprovalUtils().cancelAll function does not work when passing it a GlideRecord object (passing it 'current' works as expected) |  |
| Workflow         | PRB752340 | Approval Coordinator does not work sometimes if we have duplicate users                                                                                                    |  |
| Workflow         | PRB759309 | Unable to select variables in the workflow editor condition statement for request item workflows                                                                                                    |  |

| Problem category | Number    | Short description                                                                        |  |
|------------------|-----------|------------------------------------------------------------------------------------------|--|
| Workflow         | PRB712709 | Deleting records from 'sys_user' causes full table scans against 'wf_context'            |  |
| Workflow         | PRB793457 | Stage Icons are not rendered if Stage text has apostrophe (')                            |  |
| Service Catalog  | PRB901936 | Express - Catalog execution plan conditions using checkbox variables interpret OR as AND |  |

## ODBC Driver 1.0.13 release notes

The ODBC Driver 1.0.13 release contains fixes to these problems.

Download the 1.0.13 version of the ODBC Driver from the HI Knowledge Base. Refer to the product documentation for *instructions on installing the ODBC driver*.

#### Fixed problem in the ODBC Driver 1.0.13

| Problem                                               | Short description                                                                | Description                                                                                                    |
|-------------------------------------------------------|----------------------------------------------------------------------------------|----------------------------------------------------------------------------------------------------|
| Open Database<br>Connectivity<br>(ODBC)<br>PRB1110116 | ODBC driver returns non-<br>integer fields as NTEXT where<br>varchar is expected | Users cannot use ODBC driver 1.0.11 correctly in combination withL: SQL Version: Microsoft SQL Server 2014 (SP2-CU2-GDR) (KB3194718) - 12.0.5532.0 (X64) Oct 5 2016 20:28:25 Copyright (c) Microsoft Corporation Enterprise Edition: Core-based Licensing (64-bit) on Windows NT 6.3 <x64> (Build 9600: ) (Hypervisor)  "SELECT INTO" queries cause the ODBC driver to convert fields to NTEXT where varchar is expected instead.</x64> |

#### Other ODBC 1.0.13 information

- ODBC driver installation requirements and supported software
- Setting ODBC properties
- Configure the ODBC driver for large data sets

# ODBC Driver 1.0.12 release notes

ODBC driver product enhancements and updates in the 1.0.12 release.

Version 1.0.12 of the ODBC Driver uses Java 1.8. You may need to configure your Java path after installing this version. See *KB0597981* for more information.

Download the 1.0.12 version of the ODBC Driver from the HI Knowledge Base. Refer to the product documentation for instructions on installing the ODBC driver.

## **Notable Fixes**

| Problem                       | Short description                                                                         | Steps to reproduce                                      |
|-------------------------------|-------------------------------------------------------------------------------------------|---------------------------------------------------------|
| PRB708941<br><i>KB0597404</i> | Querying more than 4MB with ODBC driver creates temp files                                | Refer to the listed Known Error KB article for details. |
| PRB747962<br><i>KB0621993</i> | ODBC driver outputting incorrect number of records when using LEFT JOIN ON SELECT * query | Refer to the listed Known Error KB article for details. |

## ODBC Driver 1.0.11 release notes

ODBC driver product enhancements and updates in the 1.0.11 release.

Version 1.0.11 of the ODBC Driver uses Java 1.8. You may need to configure your Java path after installing this version. See *KB0597981* for more information.

Download the 1.0.11 version of the ODBC Driver from the HI Knowledge Base. Refer to the product documentation for instructions on installing the ODBC driver.

#### **Notable Fixes**

| Problem                       | Short description                                                                                                    | Steps to reproduce                                      |
|-------------------------------|----------------------------------------------------------------------------------------------------|---------------------------------------------------------|
| PRB711960<br><i>KB0597602</i> | When querying a table that has a string field whose value exceeds 65535 kb, the following error occurs:                     | Refer to the listed Known Error KB article for details. |
|                               | [SN][ODBC ServiceNow driver] [OpenAccess SDK SQL Engine]Disk cache error. Field length:93238 exceeds maximum limit of 65535 |                                                         |
| PRB691056<br><i>KB0597979</i> | ODBC query on Display Value for a state does not return the entire Display Value                                            | Refer to the listed Known Error KB article for details. |
| PRB716125<br><i>KB0598308</i> | iSQL returns only 16383 bytes even if a field contains more data                                                            | Refer to the listed Known Error KB article for details. |

# ODBC Driver 1.0.10 release notes

ODBC driver product enhancements and updates in the 1.0.10 release.

## **Activation information**

Download the 1.0.10 version of the ODBC Driver from the HI Knowledge Base. Refer to the product documentation for instructions on installing the ODBC driver.

#### New in the 1.0.10 release

Improvements to timer and duration fields

The display format for timer and duration fields has been improved. Queries on timer and duration fields now return the field value in the UTC timezone. You can query the field display value, as shown in the UI, by adding dv\_ to the field name. The property LegacyDurationTimeZone has been added to preserve compatibility with legacy integrations.

Database schema and caching properties

The EnableDBSchema and ExtendedSchemaCache properties enable you to control how the ODBC driver queries and caches database schemas.

#### **Notable Fixes**

| Problem                        | Short description                                                                        | Steps to reproduce                                                                                                    |
|--------------------------------|------------------------------------------------------------------------------------------|----------------------------------------------------------------------------------------------------|
| PRB634397<br><i>KB0551938</i>  | ODBC driver fails to get data or connect when invoking multiple or parallel connections. | Refer to the listed Known Error KB article for details.                                                                                 |
| PRB637895                      | ODBC select query does not return columns in the defined order.                          | <ol> <li>Using the ODBC driver version<br/>1.0.9, run a select query.</li> <li>Note the returned column order is<br/>random.</li> </ol> |
| PRB630646<br><i>KB0549682</i>  | ODBC driver caches schema between different connections.                                 | Refer to the listed Known Error KB article for details.                                                                                 |
| PRB630233<br><i>KB054</i> 9578 | The ODBC driver does not use the SOAP aggregate API for aggregate queries.               | Refer to the listed Known Error KB article for details.                                                                                 |
| PRB629818<br><i>KB0549557</i>  | ODBC driver does not optimize select top N queries.                                      | Refer to the listed Known Error KB article for details.                                                                                 |

# Upgrade to Jakarta

The upgrade process moves your instance to a new ServiceNow release version. Understand the difference between upgrading and patching, release definitions, rollback and backup options, and how to test your sub-production and production instance upgrades.

For an in-depth explanation of the upgrade process, refer to *Upgrade your instance* on page 424.

Before you begin the upgrade process, read the *Jakarta release notes* on page 4 and review the *upgrade and migration tasks for your applications and features*.

System upgrades can be significant projects. Each ServiceNow feature release includes major additions, and you should always consider the impact of new functionality on an instance. Upgrading implements enhancements to all features that are part of the base system or are already active, unless the feature is customized on your instance. For a list of all available plugins and whether they are active by default on the base system, see *List of Jakarta plugins*.

Careful preparation and knowledge of the available software, tools, and resources can contribute to a successful upgrade. In addition to the materials provided by ServiceNow, it is important to understand how your ServiceNow instance is currently operating and the performance level of key business functionality. Set the expectation with IT and business users that time must be dedicated to preparing for, implementing, and testing ServiceNow upgrades.

If you have any issues during the upgrade process, *contact ServiceNow Customer Support*. ServiceNow Customer Support is available 24 hours a day, 7 days a week to assist you with any questions or issues.

For additional help with upgrades, ServiceNow also offers various *Production Readiness Services*. These services specifically address challenges with instance upgradability, manageability, scalability, and performance. The reviews are performed by a ServiceNow-certified professional consultant, who provide recommendations to align customer configurations with ServiceNow best practices. Contact your ServiceNow sales representative for more details.

### **Upgrade durations in Jakarta**

The Jakarta release introduces significantly shorter upgrade durations for in-family Jakarta upgrades. An in-family upgrade occurs when an instance moves from its current release version to another version in the same family (for example, patching from Istanbul Patch 6 to Istanbul Patch 7). To learn more about the optimized upgrade engine, see the *System upgrades release notes* on page 27.

#### Supported upgrades

If your instance is more than one release behind, you can still upgrade directly. ServiceNow fully supports the current and two previous family releases, as well as any interim hot fixes and patch releases. For more information about release terminology and availability phases, see the *ServiceNow Release Cycle* [KB0547244] article in the HI Knowledge Base.

#### Upgrades vs. patches

ServiceNow organizes its releases into families. A family is a set of releases that are named after a major city, such as Helsinki or Istanbul. Within a family, releases are further differentiated by patch and hot fix number. For example, the following releases are both part of the Istanbul family:

- Istanbul Patch 6
- Istanbul Patch 5 Hot Fix 1

*Upgrading* is the act of moving to a release that is in a different family than your current release. For example, a move from Helsinki Patch 7 to Istanbul Patch 6 is an upgrade because Helsinki and Istanbul are different families.

Patching is the act of moving to a release that is in the same family as your current release. For example, a move from Istanbul Patch 2 to Istanbul Patch 6, is a patch because both versions are part of the Istanbul family.

In both cases, the target release is Istanbul Patch 6. It is the difference between your current and target release family that determines whether you are upgrading or patching.

### Features, patches, and hot fixes

Each release family contains features, patches, and hotfixes.

A feature provides a complete solution that customers can implement to add value to their organization. New features are generally only available as part of a feature release. Features are supported with patches and hot fixes.

| Туре    | Scope                                                                                                    |
|---------|----------------------------------------------------------------------------------------------------|
| Feature | <ul> <li>Introduces new features</li> <li>Includes all available fixes to existing functionality</li> <li>Is production-oriented; quality and stability are of the highest priority throughout the life cycle</li> </ul> |
| Patch   | <ul> <li>Supports existing functionality with a collection of problem fixes</li> <li>Generally does not include new features</li> </ul>                                                                                  |
| Hot Fix | <ul> <li>Supports existing functionality with a specific problem fix for a feature release</li> <li>May or may not include any previous fixes for a given release</li> <li>Does not include new features</li> </ul>      |

For more information about release terminology and availability phases, see the *ServiceNow Release Cycle [KB0547244]* article in the HI Knowledge Base.

#### Rollbacks and backups

When you plan an upgrade, remember that ServiceNow does not provide a universal rollback option. Rollbacks are available for upgrades (for example, Jakarta patch-to-patch and Jakarta patch-to-hotfix). The rollback window is 10 days by default. You can customize this window by modifying the glide.rollback.expiration\_days property. To request a rollback, *contact ServiceNow Customer Support*.

Avoid restoring a production instance from backup, when possible, due to downtime and data loss. When a problem cannot be solved using other methods, restoring a production instance from backup is a final option. ServiceNow can restore an instance to any point in time, regardless of when a backup is completed. ServiceNow provides customer support 24 hours a day, 7 days a week for assistance with critical post-upgrade issues.

**Note:** ServiceNow does not perform on-demand backups. Instances are automatically backed up daily during non-peak business hours on schedules defined by ServiceNow. The timing of existing backup schedules is not adjusted.

#### Testing throughout upgrades

Testing is an integral portion that occurs after each instance is upgraded. After you upgrade an instance, test and validate it.

This instance naming convention assumes that you have three ServiceNow instances. If you have three instances, upgrade your instances in this order:

- 1. Development
- 2. Test
- 3. Production

If you have more or less than three instances, or if you are using *Team Development*, these instance labels will be different. In general, upgrade your instances furthest from production towards your production instance.

| Instance    | Type of testing required                                                                                                    |
|-------------|----------------------------------------------------------------------------------------------------|
| Development | Conduct smoke tests.                                                                                                    |
| Test        | <ul> <li>Use the ServiceNow Automated Test Framework to assist you in testing your sub-production instances.</li> <li>For extra testing coverage, you can also conduct user acceptance testing (UAT) on your sub-production instances.</li> </ul> |
| Production  | Conduct UAT.      Note: The Automated Test Framework is intended for use on sub-production instances. On your production instance, conduct UAT only.                                                                                              |

If you encounter any post-upgrade issues, document the issue's conditions, steps to reproduce the issue, and your customizations. *Contact ServiceNow Customer Support* to open an incident for each issue, and provide this information accordingly. ServiceNow Customer Support is available 24 hours a day, 7 days a week to assist you with any questions or issues.

# Upgrade your instance

Upgrading and patching your instance requires planning, testing, and validation. To ensure a safe and effective upgrade, read the release notes, create upgrade plans, and test your upgrade on sub-production instances before upgrading your production instance.

These topics contain in-depth explanations about upgrades. For a step-by-step reference of upgrade steps, refer to the *Upgrade planning checklist (Jakarta)* on page 439.

# Phase 1 - Read the release notes and plan your upgrade

Before you begin the upgrade process, it is essential to read the release notes for your target version so you understand the required upgrade and migration tasks. This information helps you plan a safe and effective upgrade.

1. Read the release notes for your target version. Review upgrade and migration tasks that you will need to complete before or after your upgrade.

ServiceNow provides release notes for every release. The release notes offer valuable information about new functionality, notable changes, and fixes available in a particular version. Read the *Jakarta release notes* on page 4 to determine whether the upgrade contains functionality you

need and fixes that resolve any issues affecting your instance. The release notes can also help you determine whether items you previously customized are being upgraded. For Jakarta-specific upgrade considerations, see *Upgrade and migration tasks by application or feature* on page 435.For a downloadable, sortable version of Jakarta fixed problems, see *KB0623655*.

2. Complete the preparation and planning tasks in Phase 2 of the *Upgrade planning checklist (Jakarta)* on page 439.

The checklist contains a list of planning tasks that guide you through various aspects of upgrade preparation. You are guided through tasks such as scoping, gathering stakeholders, identifying features to disable and enable, and creating test plans to use throughout the upgrade. Follow these steps to ensure that all aspects of your organization are ready for the upgrade.

**3.** Create a comprehensive test plan that includes test cases for all core instance functionality and integrations, including any customizations you may have.

To efficiently test and evaluate system functionality, create a set of detailed test scripts for your testing team to use. You will use this test plan throughout each instance upgrade.

| Instance    | Type of testing required                                                                                                    |
|-------------|----------------------------------------------------------------------------------------------------|
| Development | Conduct smoke tests.                                                                                                    |
| Test        | <ul> <li>Use the ServiceNow Automated Test Framework to assist you in testing your sub-production instances.</li> <li>For extra testing coverage, you can also conduct user acceptance testing (UAT) on your sub-production instances.</li> </ul> |
| Production  | Conduct UAT.      Note: The Automated Test Framework is intended for use on sub-production instances. On your production instance, conduct UAT only.                                                                                              |

# Phase 2 - Prepare for the development instance upgrade

For a better understanding of your production upgrade duration, request a clone of your production instance onto a sub-production instance that has similar hardware and your full database. Confirm your current and target release versions, because you will later use this information when scheduling your upgrade in HI.

1. On your production instance, create a system clone and select your development instance as the **Target instance**.

The clone provides you with an exact copy of production. Performing an upgrade on your clone allows you to simulate an upgrade on your production configuration in a sub-production environment. Refer to *System clone* for details.

**Important:** For effective upgrade testing, use this clone to test on a system that reflects the production instance as closely as possible. If your sub-production and production instances are the same size, include the production audit log and the attachment data on your production clone. To ensure that all production data is included with the clone, make sure that you clear all the **Exclude** check boxes on the Request Clone form. On your sub-production instance, replicate typical user behaviors that occur on your production instance to enhance an estimate of your upgrade duration.

- 2. Confirm the current release version of your production instance.
  - a) Navigate to System Diagnostics > Stats > Stats.
  - b) Locate the Build name, Build date, and Build tag.
- 3. Confirm the target release version that you want to upgrade to.
  - a) Match the build name to the release name in the release notes.
  - b) Match the build date and tag to the build date and tag in the release notes.

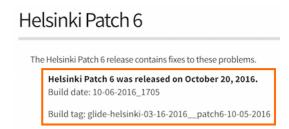

4. Set expectations for performance during upgrades.

During an upgrade, your performance may be impacted because your nodes initiate the distribution upgrade. All nodes are restarted during an upgrade, but your multi-node instances are available during an upgrade because ServiceNow instances operate on a multi-node system. This multi-node system staggers node distribution upgrades, ensuring that there is at least one active pair of nodes for multi-node instances during an upgrade.

To help you set accurate expectations for performance during upgrades, be aware of the differences between the nodes on your sub-production and production instances. Instances with one node experience a short period of downtime during the upgrade, but multi-node instances do not have UI downtime. For details on your nodes and their status, see the *Upgrade Progress*.

# Phase 3 - Verify your upgrade configurations and schedule the development instance upgrade in HI

Check the configuration of the Upgrade scheduled job to view how often and when it runs. Review information about timing your upgrade in coordination with the Upgrade scheduled job. Then, schedule your upgrade in HI.

Your upgrades are orchestrated out of your instance, not HI.

HI keeps records of what version you should be running, and your instance periodically queries HI to check its assigned version. When you designate a time for your upgrade, your instance begins the upgrade at that time. For example:

- 1. You schedule an upgrade to Helsinki Patch 2 on November 11, 2016 at 3:00pm PST.
- 2. HI changes its records to reflect that you should be on Helsinki Patch 2 on November 11, 2016 at 3:00pm PST.
- 3. HI waits for your instance to check in.
- **4.** When your instance pings HI after November 11, 2016, HI tells your instance that it should be on Helsinki Patch 2.
- Your instance starts the upgrade.

When you schedule an upgrade, you may also need to request an entitlement. Entitlements for new releases are granted in batches to ensure a high-quality upgrade experience. These entitlement phases

also ensure that there are enough ServiceNow resources to assist customers who are upgrading to a limited-availability release. Refer to the *How to upgrade a ServiceNow instance and manage scheduled upgrades [KB0541128]* article in the HI Knowledge Base for details.

You must also check the configuration of the **Upgrade** and **Check Upgrade Script** sys\_triggers, which are essential to making sure your instance upgrades to the correct target version.

| sys_trigger          | Function                                                                                                    |
|----------------------|----------------------------------------------------------------------------------------------------|
| Upgrade              | <ul> <li>Queries HI to ask whether an upgrade is going to happen in a given time interval, which is determined by the configuration for the Upgrade scheduled job.</li> <li>Asks whether the instance should be running a different version. If so, the distribution for that version is downloaded, and your instance upgrades to the target version.</li> </ul> |
| Check Upgrade Script | <ul> <li>Runs after the distribution has been upgraded.</li> <li>Performs the database upgrade.</li> </ul>                                                                                                    |

- 1. Check the configuration of the Upgrade scheduled job to view how often and when it runs.
  - a) Navigate to System Scheduler > Scheduled Jobs > Scheduled Jobs.
  - b) In the list, find the Upgrade scheduled job.
  - c) View the **Next action** column to determine when the job next runs.
- 2. Verify that the **Upgrade** sys\_trigger is set properly for upgrading.
  - a) Navigate to System Scheduler > Scheduled Jobs > Scheduled Jobs.
  - b) Find and click the **Upgrade** scheduled job.
  - c) Make sure that the **Trigger type** is set to **Interval**.
  - d) Make sure that the **System ID** is set to **None**.
- 3. Verify that the **Check Upgrade Script** sys\_trigger is set properly for upgrading.
  - a) Navigate to System Scheduler > Scheduled Jobs > Scheduled Jobs.
  - b) Find and click the **Check Upgrade Script** scheduled job.
  - c) Make sure that the **Trigger type** is set to **Run at System Startup**.
- **4.** Schedule the upgrade in HI.
  - a) Log in to HI.
  - b) Click Version Management Dashboard.
  - c) [Partners only] In the search box at the top of the dashboard, specify a company.
  - d) In the **Instance** column, locate the instance that you want to upgrade or patch.
  - e) In the **Upgrade Available** column for the instance you want to upgrade or patch, click the down arrow to view the versions to which you can upgrade or patch that instance.
    - If **Up to Date** appears in this column, no upgrades or patches are available.
  - f) In the Actions column, click Schedule.
     If the version does not require an entitlement, this screen appears:

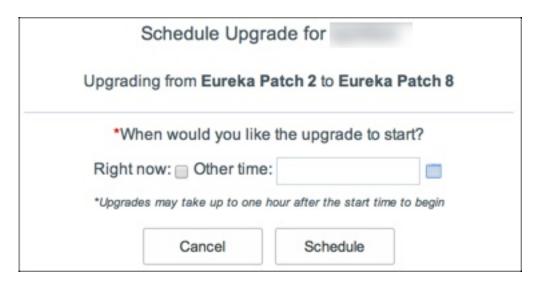

- g) Specify a time for the upgrade or patch to take place.
  - To start the upgrade or patch when the Upgrade scheduled job runs next, select **Right now**.
  - To start the upgrade or patch at a specific date and type, click the calendar icon next to the **Other time** field. Then specify a date and time for the upgrade or patch. Enter the time in the 24-hour format. For example, if you want to specify 5:00 PM, enter 17:00).

**Note:** Setting the time for an upgrade or patch is important. Set the upgrade or patch to start 10–15 minutes before the Upgrade scheduled job runs. This setting allows enough time for the upgrade or patch request to update HI's records about which release version your instance should be on before the Upgrade scheduled job runs.

#### h) Click Schedule.

A confirmation message appears. If you do not need an entitlement, the change request number for your upgrade or patch is included. Click the change request number to view the request.

- **5.** If applicable, request a version entitlement.
  - a) In the Actions column, click Schedule.If the version does require an entitlement, this screen appears:

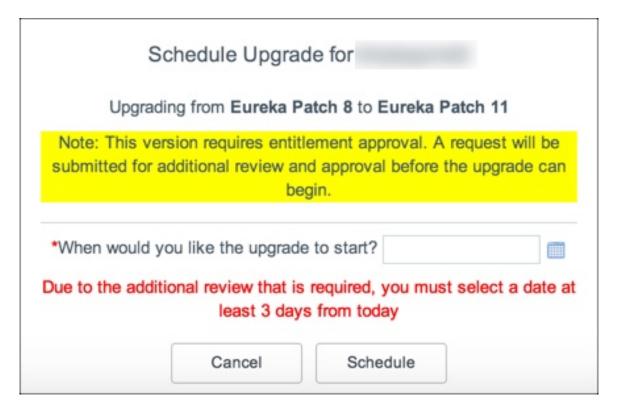

click the calendar icon and specify a date and time at least three days in the future.

ServiceNow entitlement managers respond to your entitlement request within three days.

**Note:** Setting the time for an upgrade or patch is important. Set the upgrade or patch to start 10–15 minutes before the Upgrade scheduled job runs. This setting allows enough time for the upgrade or patch request to update HI's records about which release version your instance should be on before the Upgrade scheduled job runs.

- c) Click Schedule.
  - A confirmation message appears. If you need an entitlement, the entitlement request number is included. Click the entitlement request number to view the request.
- d) If you have any questions about your entitlement, comment on your entitlement request after you have submitted it.

# Phase 4 - Upgrade and validate the development instance

Track the progress of your upgrades with the Upgrade Monitor. For your first sub-production instance upgrade (your development instance), use the Upgrade Monitor to process the skipped list of records that were not addressed in the upgrade. Then identify your update sets and perform functional testing.

The *Upgrade Monitor module: Upgrade an individual instance* helps you upgrade an individual instance. You can monitor the progress of an upgrade and resolve conflicts between the upgrade and customizations.

- 1. Using the Upgrade Monitor, monitor the upgrade to your instance and validate that the upgrade to your development instance is complete.
- **2.** After the upgrade for your development instance is complete, *process the skipped records list* in the Upgrade Monitor.

As you are processing the skipped list, you may merge and revert records, *resolve conflicts for an individual record*, and make additional customizations. These changes go into the latest version, which goes into your current update set.

3. Identify your update sets.

You need these update sets for your subsequent sub-production instances. If there are issues that must be addressed after the upgrade, make the appropriate changes and they will go into your current update set. Collect the update sets that:

- Were created while reviewing the skipped updates list.
- Were created while changing customizations to work with the latest release.
- Must go live immediately after your next upgrade.

Gathering these update sets before your upgrade expedites the process of exporting, importing, and committing them onto your other instances. After the correct update sets are identified, follow the standard process for moving and applying those update sets. Refer to *System update sets* for details.

**4.** Before and after upgrading, conduct smoke tests on your development instance. Use your comprehensive test plan to perform functional testing.

After upgrading, track any defects or deviations from the pre-upgrade testing results. Defect tracking can help identify root causes and create fixes. When a fix is identified, capture the fix in a single update set. The resulting update sets hold the cumulative fixes that should be applied to the production instance.

To help automate your testing and validation on sub-production instances, use the *Automated Test Framework*.

# Phase 5 - If applicable: Upgrade and validate your other sub-production instances, such as your test instance

If you have any other sub-production instances in addition to your development instance, such as a test instance, request to upgrade these instances. Request these upgrades after you have configured and refined your development instance. Immediately after the upgrade is complete, apply the post-upgrade changes made to your development instance, including activating optional plugins, installing and upgrading applications, and applying update sets.

This instance naming convention assumes that you have three ServiceNow instances. If you have three instances, upgrade your instances in this order:

- 1. Development
- 2. Test
- 3. Production

If you have more or less than three instances, or if you are using *Team Development*, these instance labels will be different. In general, upgrade your instances furthest from production towards your production instance.

After you have applied your development update sets to your test instance, perform the following tasks on your test instance (and other sub-production instances, if applicable).

- 1. Create a system clone down from your production instance.
- 2. Schedule the sub-production upgrade in HI and verify your upgrade configurations.
- **3.** Validate that the upgrade to your sub-production instance is complete.
- **4.** Install any optional plugins that were installed on your development instance.
- 5. Install any custom applications and post-upgrade fix scripts that you need.

**6.** Install update sets.

Use these update sets to move your initial changes into your subsequent sub-production instances.

7. Perform functional testing and monitor the performance of your instance.

Reproduce the typical user activities that occur on your production instance. The *Automated Test Framework* can greatly assist you in testing your sub-production instances. For extra testing coverage, you can also conduct user acceptance testing (UAT).

## Phase 6 - Prepare to upgrade the production instance

After you have configured and refined your test environment to be a good representation of your production environment, prepare to upgrade your production instance.

To ensure that all stakeholders in your company are prepared for the final production upgrade, complete the administrative planning tasks in Phase 6 of the *Upgrade planning checklist (Jakarta)* on page 439. When upgrading a production instance:

- Obtain confirmation from IT and management that all sub-production instance defects have been fixed, validated, and included in an update set.
- Use the change management process established by your organization to track the upgrade.
- Communicate effectively with your user community regarding changes, new features, and process updates resulting from the upgrade.
- Negotiate a suitable upgrade time for all users of the ServiceNow system.
  - For example, schedule the upgrade after hours, to minimize impact to your users. Remember to schedule the upgrade to occur 15–20 minutes before the *Upgrade scheduled job* interval.
- Allow time in your change window to run all test cases and validate that all integrations, key business
  functionality, and system performance are acceptable. Add a time buffer for responding to errors
  without breaching the change window.
- 1. Profile the performance of your instance before upgrading.

Pre-upgrade instance validation can provide a reliable benchmark of the current operating environment and alert you to any issues that may appear after the upgrade. For example, it sometimes appears that specific functionality is broken by an upgrade. Analysis might show that the functionality did not work properly in the production instance, even before the upgrade.

Before performing the upgrade, analyze the current operating environment. Specifically, review:

- · Key functionality
- Integrations
- Instance performance
- **2.** Use the ServiceNow Performance homepage to document the performance of your instance before the upgrade.

You will later compare and contrast this information during your post-upgrade validation and testing. Benchmarks will be different for each of your instances.

To access the ServiceNow Performance homepage:

- a) Log in to your instance.
- b) From the list in the top left of the instance homepage, select **ServiceNow Performance**.

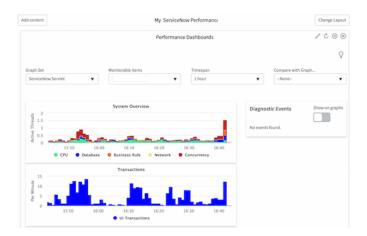

3. On your clone, perform functional testing and monitor the performance of your instance. Replicate typical user behaviors that occur on your production instance. Assign a consistent core team of power users and key stakeholders to validate important functionality in the ServiceNow instance before and after upgrades.

## Phase 7 - Upgrade the production instance

After you have upgraded your development, sub-production, and test instances, upgrade your production instance last. Then validate that the upgrade was complete, apply update sets and fix scripts, and perform post-upgrade user acceptance testing (UAT).

- 1. Schedule the upgrade in HI.
  - a) Log in to HI.
  - b) Click Version Management Dashboard.
  - c) [Partners only] In the search box at the top of the dashboard, specify a company.
  - d) In the **Instance** column, locate the instance that you want to upgrade or patch.
  - e) In the **Upgrade Available** column for the instance you want to upgrade or patch, click the down arrow to view the versions to which you can upgrade or patch that instance.
    - If **Up to Date** appears in this column, no upgrades or patches are available.
  - f) In the Actions column, click Schedule.
     If the version does not require an entitlement, this screen appears:

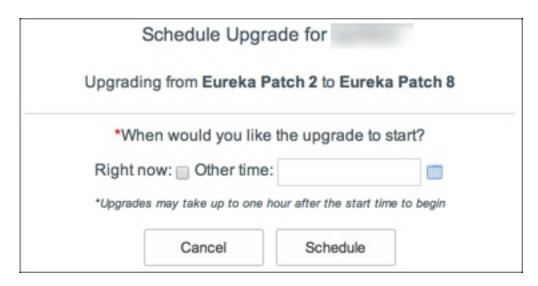

- g) Specify a time for the upgrade or patch to take place.
  - To start the upgrade or patch when the Upgrade scheduled job runs next, select Right now.
  - To start the upgrade or patch at a specific date and type, click the calendar icon next to the
     Other time field. Then specify a date and time for the upgrade or patch. Enter the time in the
     24-hour format. For example, if you want to specify 5:00 PM, enter 17:00).

**Note:** Setting the time for an upgrade or patch is important. Set the upgrade or patch to start 10–15 minutes before the Upgrade scheduled job runs. This setting allows enough time for the upgrade or patch request to update HI's records about which release version your instance should be on before the Upgrade scheduled job runs.

#### h) Click Schedule.

A confirmation message appears. If you do not need an entitlement, the change request number for your upgrade or patch is included. Click the change request number to view the request.

- **2.** If applicable, request a version entitlement.
  - a) In the **Actions** column, click **Schedule**.If the version does require an entitlement, this screen appears:

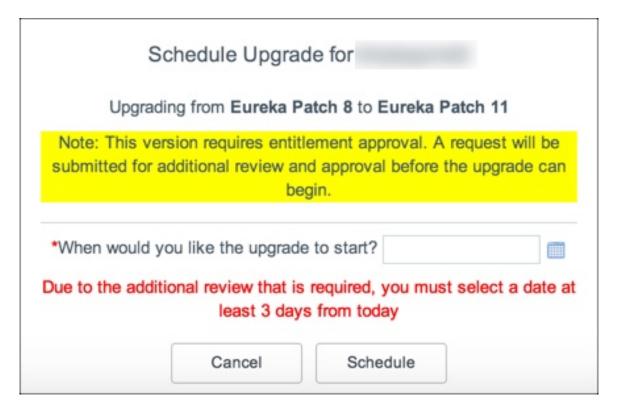

b) Click the calendar icon and specify a date and time at least three days in the future.

ServiceNow entitlement managers respond to your entitlement request within three days.

**Note:** Setting the time for an upgrade or patch is important. Set the upgrade or patch to start 10–15 minutes before the Upgrade scheduled job runs. This setting allows enough time for the upgrade or patch request to update HI's records about which release version your instance should be on before the Upgrade scheduled job runs.

- c) Click Schedule.
  - A confirmation message appears. If you need an entitlement, the entitlement request number is included. Click the entitlement request number to view the request.
- d) If you have any questions about your entitlement, comment on your entitlement request after you have submitted it.
- **3.** *Monitor the upgrade to your instance* and validate that the upgrade to your production instance is complete.

There are several methods of verifying that your upgrade is complete:

- Navigate to the System Diagnostics > Upgrade Monitor.
- Navigate to System Diagnostics > Upgrade Log and locate the Notifying HI that upgrade has been completed message.
- Navigate to System Definition > System Upgrades. Information about all system upgrades is listed.
- Navigate to **System Diagnostics** > **Upgrade History** and search for the most recent upgrade.
- **4.** Apply any update sets and post-upgrade fix scripts that you have.
- **5.** Validate and test your instance by conducting user acceptance testing (UAT).

## Troubleshooting and other upgrade resources

Use this information to troubleshoot post-upgrade issues and learn more about other aspects of ServiceNow's upgrade process.

#### **Evaluate log data**

Performance and operating information is available in the system logs, which offer an excellent source of information for evaluating the inner workings of a ServiceNow instance. Use this information to help resolve as many errors as possible. To access the log data, navigate to **System Logs > System Log > Errors**.

**Note:** Not all errors in the error log are results of your upgrade. Error messages are often present in pre-upgrade instances, and many of these messages do not affect users or performance.

### **Upgrade duration**

The performance of the upgrade engine is significantly enhanced, especially for in-family upgrades. Infamily upgrades are those in which the name of the release has not changed but the version number has, such as for patches and hot fixes. For example, an upgrade from Istanbul Patch 1 to Istanbul Patch 2 is an in-family upgrade but from any Istanbul release to any Jakarta release is not. The upgrade engine is only optimized for in-family upgrades in Jakarta and later releases.

**Note:** The performance improvement can be significant enough to cause concern that your upgrade may not have run properly. As always, test your upgrades, but do not assume that the upgrade was unsuccessful based just on the time it took to execute.

#### Other resources

Quarterly Patching Program - Customer FAQ

## Upgrade and migration tasks by application or feature

Complete the upgrade tasks where necessary to prepare an application or feature for the upgrade process, and complete appropriate migration tasks after the upgrade to protect your data and customizations from changes to the system.

**Note:** In Jakarta and later, Internet Explorer versions prior to IE11 are no longer supported.

| Application or feature  | Details                                                                                                    |
|-------------------------|----------------------------------------------------------------------------------------------------|
| Agile Development       | Installing Agile Development 2.0 replaces the existing Agile Development, if already installed. Review <i>Agile Development upgrade information</i> on page 34 before activating Agile Development 2.0. |
| Calendars and schedules | Starting with the Jakarta release, the Fiscal calendar is a platform feature and is no longer dependent on Financial Management.                                                                        |

| Application or feature         | Details                                                                                                    |
|--------------------------------|----------------------------------------------------------------------------------------------------|
| CMDB                           | CMDB content undergoes table per partition <i>table flattening</i> during upgrade. This change does not have a performance impact and is transparent to users. Customers with a large CMDB table may experience a longer upgrade duration. See <i>KB0635006</i> .                                                                                                    |
| Customer Service<br>Management | Upgrading an instance brings back demo data for the Customer Service Management Demo Data plugin (com.snc.customerservice.demo) even if the demo data was previously deleted. For more information, see <i>KB0634950</i> .                                                                                                    |
| Dashboards                     | Review Dashboard upgrade information for information about responsive canvas and dashboard versions of homepages.                                                                                                    |
| Discovery                      | Discovery identifiers were replaced in the Geneva release, but some systems that were upgraded from pre-Geneva versions to Jakarta might still be using legacy identifiers. A system property allows these customers to switch to the CMDB identifiers. It is important to note that if Service Mapping is active on your instance, the CMDB identifiers are always used, regardless of how this property is configured. |
| Edge Encryption                | Because the Edge Encryption proxy server requires at least 4 GB of memory, 32-bit JREs and 32-bit operating systems are no longer supported starting with the Jakarta release. Review the <i>Edge Encryption system requirements and limitations</i> to ensure an optimal environment for your implementation.                                                                                                    |
|                                | When upgrading the Edge Encryption proxy server to the Jakarta release, use the new command-line upgrade commands.                                                                                                    |
|                                | Manually upgrade an Edge Encryption proxy server running on Windows                                                                                                    |
|                                | Manually upgrade an Edge Encryption proxy server running on Linux                                                                                                    |
| Financial Management           | Financial Management is no longer dependent on its use of IT DataMart. The DataMart Definitions have been upgraded to Financial Management Segments in Istanbul. New segments required for cost model or budget model must henceforth be created in Financial Management Segments.                                                                                                    |
| HR Service Delivery            | HR data migration is recommended when you are upgrading from the global version of HR to the scoped version. The Istanbul release introduced the scoped version of HRSM. The scoped version prevents users outside of HR from accessing HR data.                                                                                                    |
|                                | Customers already on the scoped version of HR do not need to migrate their data.                                                                                                    |
|                                | Migration from Non-Scoped to Scoped HR                                                                                                    |

| Application or feature  | Details                                                                                                    |
|-------------------------|----------------------------------------------------------------------------------------------------|
| ITSM Guided Setup       | A new plugin that provides a new, process-centric version of guided setup is introduced in this release. The ITSM Guided Setup plugin (com.snc.guided_setup_metadata.itsm) is active by default for new customers. Upgrading customers can activate the plugin to view the new version of guided setup.                                                                                                    |
|                         | One or both versions appear as modules in the navigation pane or as links on the System Administration homepage. They appear as ITSM Guided Setup or ITSM Guided Setup (Old). ITSM Guided Setup (Old) takes you to the guided setup created in the Helsinki and Istanbul releases. The administrator can hide the version that you do not want to use.                                                                                                    |
|                         | Note: The plugin name, ITSM Guided Setup, is the same for both old and new versions, but the plugin ID is different.                                                                                                    |
| Knowledge<br>Management | Review the content in the community page for Knowledge upgrade best practices at <i>All things Upgrade considered on Knowledge v2 to v3</i> .                                                                                                    |
| MID Server              | <ul> <li>To understand how the IP range auto-assignment feature affects IP ranges defined in version prior to Jakarta, see <i>View automation status sets and IP range assignments</i>.</li> <li>Customers who use network service providers must request specific SNMP access to use MID Server IP range auto-assignment. See <i>Required SNMP OIDs for MID Server IP range auto-assignment for details</i>.</li> <li>In Jakarta, the MID Server can run SSH commands using either the J2SSH client or the proprietary ServiceNow® SNCSSH client. When you upgrade from Dublin or earlier, the MID Server property that controls the SSH client selection is not active in your upgraded instance, and the MID Server will use the J2SSH client by default. To enable the SNCSSH client, you must add the mid.property.ssh.use_snc MID Server property and set it to true. Instances upgraded from Eureka or later have the SNCSSH client enabled by default, and no configuration is required. For details, see <i>MID Server properties</i>.</li> </ul> |
| Notifications           | To enable randomized watermarks in email notifications for upgraded instances, activate the Random Watermark Support (com.glide.email.random_watermark) plugin. This plugin includes system properties for managing a watermark transition period, during which the system recognizes both randomized watermarks and nonrandomized watermarks in emails created before upgrading. For details, see <i>Notifications upgrade information</i> on page 18.                                                                                                    |

| Application or feature | Details                                                                                                    |
|------------------------|----------------------------------------------------------------------------------------------------|
| Notify                 | If the Legacy Notify plugin (com.snc.notifynow) is activated on the instance:                                                                                                    |
|                        | The Legacy Notify plugin and the Notify plugin (com.snc.notify) can coexist and work independently because they use different tables, properties, and API namespaces. You must also use two different Twilio accounts for both plugins to work.                                                                                                    |
|                        | The Legacy Notify plugin and the Notify plugin (com.snc.notify) can be simultaneously instantiated on the same instance. However, the applications must be configured with different Twilio accounts or subaccounts.                                                                                                    |
|                        | <ul> <li>Notify account setup can be configured for a single number within an account (Legacy Notify) or for multiple numbers (Notify).</li> <li>Conference call flow is hard-coded in Legacy Notify. Notify uses a</li> </ul>                                                                                                    |
|                        | workflow-driven conference call approach.                                                                                                    |
|                        | <ul> <li>Legacy Notify and Notify use independent properties and schemas.</li> <li>Legacy Notify modules are moved to the Notify menu in the application navigator.</li> </ul>                                                                                                    |
|                        | Notify includes the notifynow_admin user role.                                                                                                    |
|                        | Updates the Category field for all workflow activity to display Legacy     Notify rather than NotifyNow.                                                                                                    |
|                        | If the Incident Alert Management plugin (com.snc.iam) is activated on the instance:                                                                                                    |
|                        | And Notify is activated for the first time, the appropriate scripts are installed for Notify integration.                                                                                                    |
|                        | <ul> <li>And Legacy Notify has been previously configured with Incident         Alert Management and the Notify plugin is activated, Incident Alert         Management continues to use Legacy Notify properties.</li> <li>To switch to the Notify plugin, configure the Twilio account and</li> </ul>                                                                                                  |
|                        | upgrade the Incident Alert Management plugin.                                                                                                    |
|                        | If the On-Call Scheduling plugin (com.snc.on_call_rotation) is activated on the instance, the appropriate files related to On-Call Scheduling and Notify are installed.                                                                                                    |
| Platform Security      | The Contextual Security: Role Management V2 plugin prevents duplicate entries caused by inherited roles in the User Roles [sys_user_has_role] table. This plugin is automatically installed on new instances starting with the Jakarta release and can be activated for upgrades. If upgrading to Jakarta from a previous release, you can manually upgrade to Contextual Security: Role Management V2. |
| Search administration  | To enable scoring knowledge documents by inverse term frequency, regenerate the index for the knowledge table.                                                                                                    |
|                        | Note: Regenerating an index may take a while to complete depending on table size and other factors. You may notice performance degradation or incomplete search results while the system regenerates the index.                                                                                                    |

| Application or feature        | Details                                                                                                    |
|-------------------------------|----------------------------------------------------------------------------------------------------|
| Security Incident<br>Response | Application administration is enabled for Security Incident Response by default. Before upgrading, verify whether you have added custom tables to Security Incident Response. If so, and your custom tables rely on global ACLs, you may need to recreate those global ACLs in the Security Incident Response scope after the upgrade. If you added custom roles or custom ACLs, retest them after the upgrade and ensure the assignable by attribute on the roles is set correctly to allow access to application administration. |
|                               | After you upgrade, modify any custom integrations that write or read Security Incident observables to use the Observables table and the new m2m with Security Incident. The <b>Context</b> field in the m2m table defines the relationship of the observable to the security incident for <b>Observable Types</b> , such as IP (Source or Destination) and URL (Referrer).                                                                                                    |
| Service Catalog               | Before upgrading, you should be aware of changes made to the underlying service catalog data model. These changes affect that way you implement multiple service catalogs. For details, see <i>Upgrade to multiple service catalogs</i> .  If you are upgrading from a version prior to the Fuji release, see <i>Migrate cart layouts</i> .                                                                                                    |
| Software Asset<br>Management  | If you are using the existing Software Asset Management plugin feature (com.snc.software_asset_management) on a release prior to Jakarta, you are using a feature of the Asset Management application. After upgrading to Jakarta, you can continue to use the Software Asset Management plugin feature.  To migrate to the Software Asset Management application (com.snc.samp), consult your service manager.                                                                                                    |
| Time Cards                    | When you upgrade to the Jakarta release, some changes are made to the time cards. For details, see <i>Time Card upgrade information</i> on page 48.                                                                                                    |
| Upgrades                      | Under certain conditions, a family upgrade to Jakarta can take an extremely long time. For those conditions, see <i>KB0623275</i> .                                                                                                    |
| Workflow                      | The <i>table cleaner</i> for workflow context records is enabled by default. In previous releases, the default setting was disabled to improve performance, which is unnecessary in this release. If you prefer the table cleaner to not run, you can disable it manually.                                                                                                    |

# Upgrade planning checklist (Jakarta)

Plan and track the activities related to your ServiceNow instance upgrade. To help ensure that you complete all the tasks for a successful upgrade, follow the step-by-step instructions in the upgrade planning checklist to track and plan the upgrade.

This topic contains step-by-step upgrade instructions. To download a PDF version of this checklist, click *here*. For in-depth explanations about upgrades, refer to *Upgrade your instance* on page 424.

Some optional steps may not be appropriate depending on the number of instances, customizations, and so forth. Mark the ones you do not need in the N/A column.

**Note:** The process for completing steps for self-hosted customers may vary (for example, requesting an instance clone or upgrades). These differences must be considered during planning.

| Customer name:         |                                                                                |
|------------------------|--------------------------------------------------------------------------------|
| Product instance name: | https://[instancename].service-now.com                                         |
| Other instance names   | https://[instancename].service-now.com https:// [instancename].service-now.com |

|                                                        | Description                                                                                                    | Yes | No | N/A | Comments |  |
|--------------------------------------------------------|----------------------------------------------------------------------------------------------------|-----|----|-----|----------|--|
| Phase 1 - Read the release notes and plan your upgrade |                                                                                                    |     |    |     |          |  |
| 1                                                      | Review the Jakarta release notes on page 4 for the target ServiceNow feature release and patch, in addition to product and release documentation.                            |     |    |     |          |  |
|                                                        | For Jakarta-specific upgrade considerations, see <i>Upgrade</i> and migration tasks by application or feature on page 435.                                                   |     |    |     |          |  |
| Phase                                                  | 2 - Complete these planning tasks                                                                                                    | S   |    |     |          |  |
| 2                                                      | Confirm which ServiceNow instances are in-scope for upgrade.                                                                                                    |     |    |     |          |  |
| 3                                                      | Confirm the instance hosting model. For example, ServiceNow cloud, on-premise, or off-premise.                                                                               |     |    |     |          |  |
| 4                                                      | Confirm your current release version.                                                                                                    |     |    |     |          |  |
| 5                                                      | Confirm your target release version.                                                                                                    |     |    |     |          |  |
| 6                                                      | Based on the <i>Jakarta release</i> notes on page 4 and other release materials, determine new functionality or notable changes that need to be validated after the upgrade. |     |    |     |          |  |

|    | Description                                                                                                    | Yes | No | N/A | Comments |
|----|----------------------------------------------------------------------------------------------------|-----|----|-----|----------|
| 7  | Confirm plans to enable or disable features introduced in the new product release.                                                                                                    |     |    |     |          |
| 8  | Review the supported web browsers to determine browser prerequisites. For example, versions and types supported, and additional requirements for new UI versions. Compare these supported browsers to your corporate standard and identify any gaps. |     |    |     |          |
| 9  | Create a project plan for cloning, upgrading, and testing.                                                                                                    |     |    |     |          |
| 10 | Identify the core team of testers, power users, and key stakeholders required to validate functionality in the ServiceNow instances before and after the upgrade.                                                                                    |     |    |     |          |
| 11 | Confirm whether there are any change freeze windows impacting the timing for environment clones or upgrades. For example, end quarter.                                                                                                    |     |    |     |          |

|    | Description                                                                                                    | Yes | No | N/A | Comments |
|----|----------------------------------------------------------------------------------------------------|-----|----|-----|----------|
| 12 | Confirm which of the following situations applies to your ServiceNow sub-production instances:                                                                                                    |     |    |     |          |
|    | Development and testing can be frozen until the production upgrade is completed.                                                                                                    |     |    |     |          |
|    | 2. Continued development (and testing) activities need to continue in a subproduction instance while upgrade, remediation, and testing activities are performed in parallel on another instance.               |     |    |     |          |
|    | 3. Once the final upgrade to your production instance is complete, the cloning of your final production instance to your subproduction instance will wait until after the production upgrade is complete.      |     |    |     |          |
| 13 | Confirm the availability of other systems required for integration testing (key resources and environments).                                                                                                   |     |    |     |          |
| 14 | Confirm whether there are any restrictions in which ServiceNow instances can be used for integration testing. For example, an interfacing system is only set up to access a specific ServiceNow test instance. |     |    |     |          |
| 15 | Confirm the testing scope and approach.                                                                                                    |     |    |     |          |
| 16 | Create a comprehensive test plan including test cases for all core instance functionality and integrations.                                                                                                    |     |    |     |          |
| 17 | Confirm the method for tracking any defects identified during testing.                                                                                                    |     |    |     |          |

|    | Description                                                                                                    | Yes | No | N/A | Comments |
|----|----------------------------------------------------------------------------------------------------|-----|----|-----|----------|
| 18 | Create a high-level implementation plan that covers:  • the sequence and timing to upgrade sub-production and production instances  • the instances to be cloned  • the instance to be used for integration testing.                                     |     |    |     |          |
| 19 | Confirm whether there are any change freeze windows impacting the timing for environment clones or upgrades. For example, end quarter.  Responsible: ServiceNow or Customer                                                                              |     |    |     |          |
| 20 | Determine whether existing internal training materials, Knowledge Base articles in the customer instance, or other supporting documentation must be updated to align with the upgraded version. For example, changes in functionality or user interface. |     |    |     |          |
|    | Optional: Schedule the ServiceNow Configuration Review, which provides recommendations to align the customer configurations with ServiceNow best practices.  Note: There may be a service charge and require professional services engagement.           |     |    |     |          |

|       | Description                                                                                                    | Yes     | No        | N/A     | Comments                           |
|-------|----------------------------------------------------------------------------------------------------|---------|-----------|---------|------------------------------------|
| 22    | On your production instance, create a system clone and select your development instance as the <b>Target instance</b> . Notify impacted users and internal stakeholders of the scheduled date/time for cloning (from production) and upgrade of the sub-production instance.                  |         |           |         |                                    |
|       | Note: It is important to test on a system that reflects the production instance as closely as possible. If your sub-production and production instances are the same size, include the production audit log and the attachment data, and ensure that you have deselected the exclude options. |         |           |         |                                    |
| Phase | e 3 - Verify your upgrade configurat                                                                                                    | ions an | d sched   | ule the | development instance upgrade in HI |
| 23    | Check the configuration of the Upgrade scheduled job to view how often and when it runs.                                                                                                    |         |           |         |                                    |
| 24    | Verify that the <b>Upgrade</b> sys_trigger is set properly for upgrading.                                                                                                    |         |           |         |                                    |
| 25    | Verify that the <b>Check Upgrade Script</b> sys_trigger is set properly for upgrading.                                                                                                    |         |           |         |                                    |
| 26    | Schedule the upgrade in HI.                                                                                                    |         |           |         |                                    |
| 27    | If applicable, request a version entitlement.                                                                                                    |         |           |         |                                    |
| Phase | e 4 - Upgrade and validate the deve                                                                                                    | elopmer | nt instan | ce      |                                    |
| 28    | Using the Upgrade Monitor, monitor the upgrade to your instance and validate that the upgrade to your development instance is complete.                                                                                                    |         |           |         |                                    |

|       | Description                                                                                                    | Yes      | No       | N/A     | Comments                         |  |  |  |
|-------|----------------------------------------------------------------------------------------------------|----------|----------|---------|----------------------------------|--|--|--|
| 29    | After the upgrade for your development instance is complete, process the skipped records list in the Upgrade Monitor.                         |          |          |         |                                  |  |  |  |
| 30    | Identify your update sets.                                                                                                    |          |          |         |                                  |  |  |  |
| 31    | Before and after upgrading, conduct smoke tests on your development instance. Use your comprehensive test plan to perform functional testing. |          |          |         |                                  |  |  |  |
|       | e 5 - If applicable: Upgrade and val                                                                                                    | idate yo | ur othei | sub-pro | oduction instances, such as your |  |  |  |
| 32    | On your production instance, create a system clone and select your development instance as the Target instance.                               |          |          |         |                                  |  |  |  |
| 33    | Schedule the sub-production upgrade in HI and verify your upgrade configurations.                                                             |          |          |         |                                  |  |  |  |
| 34    | Validate that the upgrade to your sub-production instance is complete.                                                                        |          |          |         |                                  |  |  |  |
| 35    | Install any optional plugins that were installed on your development instance.                                                                |          |          |         |                                  |  |  |  |
| 36    | Install any custom applications and post-upgrade fix scripts that you need.                                                                   |          |          |         |                                  |  |  |  |
| 37    | Install update sets.                                                                                                    |          |          |         |                                  |  |  |  |
| 38    | Perform functional testing and monitor the performance of your instance.                                                                      |          |          |         |                                  |  |  |  |
| Phase | Phase 6 - Prepare to upgrade the production instance                                                                                          |          |          |         |                                  |  |  |  |

|    | Description                                                                                                    | Yes | No | N/A | Comments |
|----|----------------------------------------------------------------------------------------------------|-----|----|-----|----------|
| 39 | Confirm sign-off from IT and Business stakeholders that all sub-production instance defects have been fixed and validated in update sets.  Responsible: Customer                          |     |    |     |          |
| 40 | Confirm the core team of key stakeholders required to validate functionality in the ServiceNow instance after the production upgrade.  Responsible: Customer                              |     |    |     |          |
| 41 | Confirm coverage for Day 1 support post-upgrade.  Responsible: Customer                                                                                                    |     |    |     |          |
| 42 | Create a Production Upgrade Implementation Plan that includes all upgrade steps, roles and responsibilities, communication plans, key contacts, support coverage for Day 1, and so forth. |     |    |     |          |
| 43 | Responsible: Customer  Schedule a walkthrough and sign-off of the Implementation Plan with key stakeholders and the core team.  Responsible: Customer                                     |     |    |     |          |
| 44 | Submit and obtain approvals for change records as required by the organization change process.  Responsible: Customer                                                                     |     |    |     |          |
| 45 | Send a communication to key stakeholders and end users with details for the production upgrade outage, new features, and so forth.  Responsible: Customer                                 |     |    |     |          |
| 46 | Profile the performance of your instance before upgrading.                                                                                                    |     |    |     |          |

|       | Description                                                                                                    | Yes | No | N/A | Comments |
|-------|----------------------------------------------------------------------------------------------------|-----|----|-----|----------|
| 47    | Use the ServiceNow Performance homepage to document the performance of your instance before the upgrade.                                                                                                    |     |    |     |          |
| 48    | On your clone, perform functional testing and monitor the performance of your instance.                                                                                                    |     |    |     |          |
| Phase | e 7 - Upgrade the production instan                                                                                                    | се  |    |     |          |
| 49    | Schedule the upgrade in HI.                                                                                                    |     |    |     |          |
| 50    | If applicable, request a version entitlement.                                                                                                    |     |    |     |          |
| 51    | Monitor the upgrade to your instance and validate that the upgrade to your production instance is complete.                                                                                                    |     |    |     |          |
| 52    | Apply any update sets and post-<br>upgrade fix scripts that you<br>have.                                                                                                    |     |    |     |          |
| 53    | Validate and test your instance<br>by conducting user acceptance<br>testing (UAT). Verify with all key<br>stakeholders that the system<br>is performing properly after<br>production upgrade, and key<br>functionality is available. |     |    |     |          |

# Upgrade to Jakarta from Helsinki

When you upgrade from the Helsinki release to the Jakarta release, understand the fixes in each release version, notable changes for the user interface, browser support, plugin updates, and each feature's upgrade and migration tasks if applicable.

# Release notes for upgrade from Helsinki to Jakarta

Before you upgrade from Helsinki to Jakarta, read the release notes for information about new features, notable changes, and fixes to existing functionality.

#### New features and changes in Istanbul and Jakarta

Each release family contains new functionality. Read to the release notes for details on the new features and changes in Istanbul and Jakarta.

- Istanbul release notes
- Jakarta release notes on page 4

#### Patch and hot fix release notes

Patches and hot fixes contain security fixes as well as fixes for products and applications. These fixes are listed in each family's Available Versions.

- Available versions (Istanbul)
- Available versions (Jakarta) on page 102

Patch release notes are organized into three sections.

| Release notes section  | Type of information                                                                                                    |
|------------------------|----------------------------------------------------------------------------------------------------|
| Security-related fixes | Contains a KB article with details on the patch's fixed security bugs                                                                                                    |
| Notable fixes          | Lists important fixed PRBs in the patch                                                                                                    |
|                        | Important: Examine the notable fixes in each patch and consider adding them to your upgrade testing plans. For information on how to test different instances during upgrades, refer to Upgrade to Jakarta on page 421. |
| All other fixes        | Lists all other fixed PRBs in the patch                                                                                                    |

Refer to the Known Error Portal to quickly locate Known Error articles related to the various releases.

#### **Upgrade instructions**

After you have reviewed the release notes and patch information to understand all the changes that will be implemented in Jakarta, you can start upgrading your instance. For an overview of the upgrade process, release definitions, and upgrade testing, refer to *Upgrade to Jakarta* on page 421.

For a step-by-step guide through the upgrade process, refer to *Upgrade your instance* on page 424 and the *Upgrade planning checklist (Jakarta)* on page 439.

### User interface in Jakarta

There were no significant user interface changes from Helsinki to Jakarta - both releases are displayed in UI16. List v3 was introduced in Helsinki, and it is available for use in Jakarta.

#### **UI16**

The UI16 interface provides an updated look and usability improvements.

Notable features include real-time form updates, user presence, a redesigned application navigator with tabs for favorites and history, and enhanced activity streams. UI16 is the default user interface for new instances. For upgraded instances, an administrator must activate UI16.

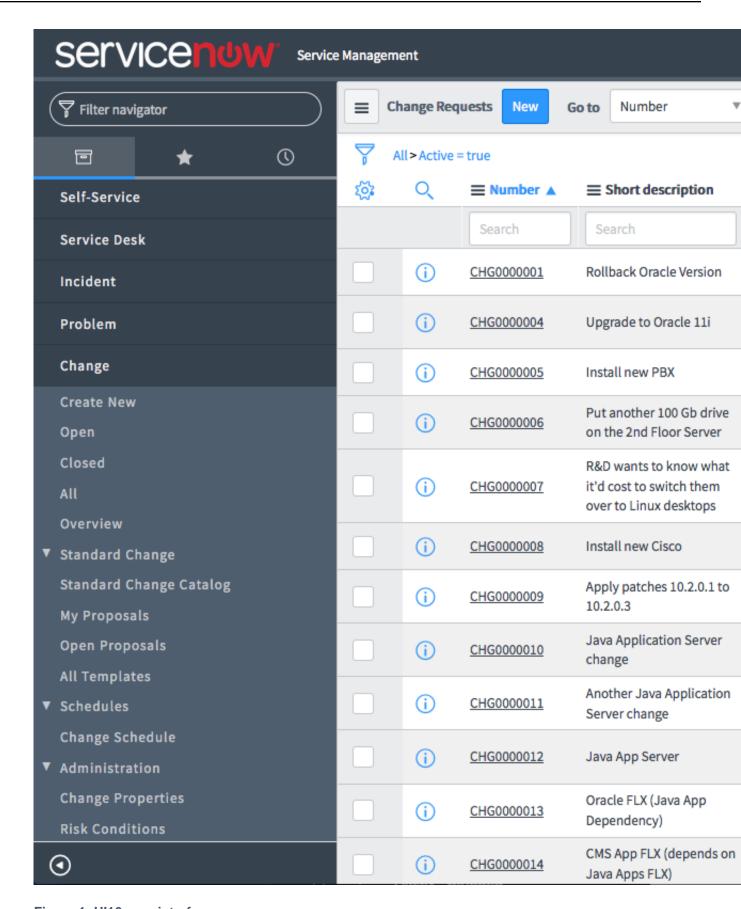

Figure 1: UI16 user interface

**Table 8: UI16 components** 

| Component             | Description                                                                                                    |
|-----------------------|----------------------------------------------------------------------------------------------------|
| Banner frame          | Runs across the top of every page and contains a logo and the following information, controls, and tools.                                                                                                    |
|                       | <ul> <li>User menu provides options to access your profile and preferences. Administrators can impersonate users and elevate their security role.</li> <li>Connect sidebar icon ( ): Lets you begin or continue conversations. This icon is available if Connect is enabled.</li> <li>Global text search icon ( ): Finds records from multiple tables.</li> <li>Help icon ( ): Opens the help panel with embedded help, where available. If there is no embedded help, it offers help search options.</li> <li>Gear icon ( ): Opens the System settings for the user interface (UI).</li> </ul> |
| Application navigator | Also called the left-navigation bar. Provides links to all applications and modules. See <i>Application navigator</i> .                                                                                                    |
| Content frame         | Displays information such as lists, forms, homepages, and wizards.                                                                                                    |
| The Edge              | The Edge is removed in UI16. The collapsed view of the UI16 application navigator is similar to the Edge.                                                                                                    |

#### List v3 in Jakarta

List v2 is the default version of lists and is supported in all versions of the UI. Users with the admin role can *activate* List v3, which is supported in UI16 only. Even when List v3 is activated, some UI16 lists may display in List v2. For details, see *List v3 compatibility*.

For details on how to activate and administer List v3, refer to List v3 administration.

#### Visual differences between List v2 and List v3

If you are unsure whether a list is v2 or v3, look for the following identifiers.

• The personalize list gear icon appears in the upper left corner of v2 lists. The personalize list option is located in the *List title menus*.

- Page controls appear in the list title bar of v2 lists.
- The list mode toggle appears in the list title bar of v3 lists. You can switch between the standard list mode, called **Grid** mode, and a **Split** list and form mode.
- Avatars appear by user names in v3 lists.
- Page controls appear in a footer at the bottom of the page for v3 lists.
- The response time indicator does not appear on the bottom, right of v3 lists. You can create a property to display the response time in milliseconds (ms) on the lower left in the List v3 footer.

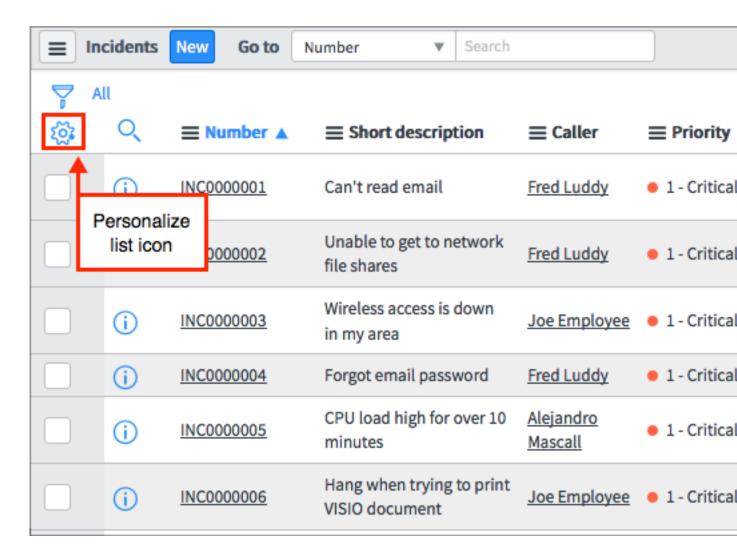

Figure 2: List v2 identifiers

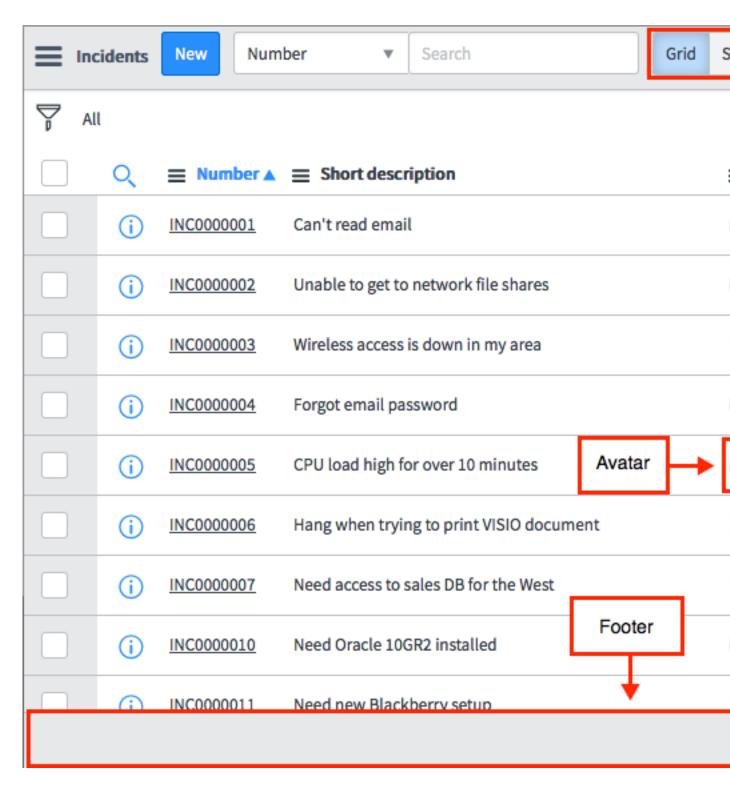

Figure 3: List v3 identifiers

For more information on the differences between List v2 and v3, see the comparison of List v2 and List v3.

## Notable changes in Jakarta

Complete the upgrade tasks where necessary to prepare an application or feature for the upgrade process, and complete appropriate migration tasks after the upgrade to protect your data and customizations from changes to the system.

### Notable changes to applications and features

Note: In Jakarta and later, Internet Explorer versions prior to IE11 are no longer supported.

| Application or feature                  | Details                                                                                                    |
|-----------------------------------------|----------------------------------------------------------------------------------------------------|
| Agile Development                       | Installing Agile Development 2.0 replaces the existing Agile Development, if already installed. Review <i>Agile Development upgrade information</i> on page 34 before activating Agile Development 2.0.                                                                                                    |
| Calendars and schedules                 | Starting with the Jakarta release, the Fiscal calendar is a platform feature and is no longer dependent on Financial Management.                                                                                                    |
| Change Management                       | If you are upgrading from a release prior to Geneva, you can choose to activate Change Management core, State Model, Standard change catalog, and Mass updates CI plugins. After you activate the Change Management core plugin you must perform specific tasks to ensure that change types and customizations are updated. For details, see <i>Migrate Change Management from releases prior to Geneva</i> . |
| Computer Telephony<br>Integration (CTI) | The requirements for the sys_cti_rule parameter have changed. See the<br>Computer telephony integration release notes for details.                                                                                                    |
|                                         | In preparation for your upgrade to Istanbul, ensure that you have a working CTI integration. Make and test the changes on an upgraded non-production instance before using the feature in production. For instructions, see <i>KB0620953</i> .                                                                                                    |
| CMDB                                    | CMDB content undergoes table per partition <i>table flattening</i> during upgrade. This change does not have a performance impact and is transparent to users. Customers with a large CMDB table may experience a longer upgrade duration. See <i>KB0635006</i> .                                                                                                    |
| Connect                                 | If you are currently using the legacy chat feature to provide help desk support, close any open help desk chats before activating Connect Support. Legacy chat and Connect Support cannot be used concurrently. When you activate Connect Support, the system automatically sets the state of all Chat Queue Entry [chat_queue_entry] records to Closed Complete. This ends any open help desk chats.         |
| Customer Service<br>Management          | Upgrading an instance brings back demo data for the Customer Service Management Demo Data plugin (com.snc.customerservice.demo) even if the demo data was previously deleted. For more information, see <i>KB0634950</i> .                                                                                                    |
| Dashboards                              | Review Dashboard upgrade information for information about responsive canvas and dashboard versions of homepages.                                                                                                    |

| Application or feature                 | Details                                                                                                    |
|----------------------------------------|----------------------------------------------------------------------------------------------------|
| Dashboards                             | Review Dashboard upgrade information for information about responsive canvas and dashboard versions of homepages.                                                                                                    |
| Discovery                              | <ul> <li>The VMware - vCenter probe that discovered all vCenter objects in previous releases is deprecated in the Istanbul release and replaced by multiple probes. For details about the new probes and steps you need to take to protect your customizations, see vCenter probe upgrade.</li> <li>When you upgrade to Istanbul from a pre-Geneva release, you can still use the legacy identifiers provided with your instance or switch to the new CMDB identifiers by setting a system property. It is important to note that if Service Mapping is active on your instance, the CMDB identifiers are always used regardless of the property value. For details, see Discovery identifiers.</li> <li>Upgrades to versions prior to Istanbul Patch 5 can take an excessive amount of time if the Discovery Log [discovery_log] or TCP Connection [cmdb_tcp] table contains a very large number of records. Upgrade performance issues occur when the sys_domain and sys_domain_path fields, used by domain separated systems, are added and populated in these tables. To improve performance, reduce the number of rows in the discovery_log or cmdb_tcp table prior to upgrading to ensure they contain somewhat less than 1 million rows.</li> <li>Important: If you remove records from the TCP Connection [cmdb_tcp] table, be sure to run any required Discovery after the upgrade to repopulate the table.</li> </ul> |
|                                        | ——————————————————————————————————————                                                                                                    |
| Discovery                              | Discovery identifiers were replaced in the Geneva release, but some systems that were upgraded from pre-Geneva versions to Jakarta might still be using legacy identifiers. A system property allows these customers to switch to the CMDB identifiers. It is important to note that if Service Mapping is active on your instance, the CMDB identifiers are always used, regardless of how this property is configured.                                                                                                    |
| Edge Encryption                        | Because the Edge Encryption proxy server requires at least 4 GB of memory, 32-bit JREs and 32-bit operating systems are no longer supported starting with the Jakarta release. Review the <i>Edge Encryption system requirements and limitations</i> to ensure an optimal environment for your implementation.  When upgrading the Edge Encryption proxy server to the Jakarta release, use the new command-line upgrade commands.  • <i>Manually upgrade an Edge Encryption proxy server running on Windows</i>                                                                                                    |
|                                        | Manually upgrade an Edge Encryption proxy server running on Linux                                                                                                    |
| Event Management and Service Analytics | During an upgrade to the Istanbul release, a script converts and moves Event Management rules and events for the release. Even though this script runs automatically, there are configuration tasks you must complete after the upgrade. For more information, see <i>Upgrade tasks for Event Management</i> .                                                                                                    |

| Application or feature                      | Details                                                                                                    |
|---------------------------------------------|----------------------------------------------------------------------------------------------------|
| Financial Management                        | Financial Management is no longer dependent on its use of IT DataMart. The DataMart Definitions have been upgraded to Financial Management Segments in Istanbul. New segments required for cost model or budget model must henceforth be created in Financial Management Segments.                                                                                                    |
| GRC: Policy<br>and Compliance<br>Management | The GRC: UCF Import (com.snc.ucf_import_add_on) plugin was deprecated and replaced by the new GRC: Compliance UCF (com.sn_comp_ucf) plugin. See <i>Policy and Compliance UCF upgrade instructions</i> on page 40.                                                                                                    |
|                                             | Note: If your GRC entitlement date is before December 1, 2016, you are entitled to a free UCF CCH account for the period of December 1, 2016 through November 30, 2018. For customers on Helsinki (Patch 7 and above), or Istanbul and whose effective GRC entitlement date start on Dec 1, 2016 or after, you need to sign up for a UCF CCH account and customize your basic subscription to include API Access. For more information about establishing a UCF CCH account, see Unified Compliance. |
| HR Service Delivery                         | HR data migration is recommended when you are upgrading from the global version of HR to the scoped version. The Istanbul release introduced the scoped version of HRSM. The scoped version prevents users outside of HR from accessing HR data.                                                                                                    |
|                                             | Customers already on the scoped version of HR do not need to migrate their data.                                                                                                    |
|                                             | Migration from Non-Scoped to Scoped HR                                                                                                    |
| ITSM Guided Setup                           | A new plugin that provides a new, process-centric version of guided setup is introduced in this release. The ITSM Guided Setup plugin (com.snc.guided_setup_metadata.itsm) is active by default for new customers. Upgrading customers can activate the plugin to view the new version of guided setup.                                                                                                    |
|                                             | One or both versions appear as modules in the navigation pane or as links on the System Administration homepage. They appear as ITSM Guided Setup or ITSM Guided Setup (Old). ITSM Guided Setup (Old) takes you to the guided setup created in the Helsinki and Istanbul releases. The administrator can hide the version that you do not want to use.                                                                                                    |
|                                             | Note: The plugin name, ITSM Guided Setup, is the same for both old and new versions, but the plugin ID is different.                                                                                                    |

| Application or feature  | Details                                                                                                    |
|-------------------------|----------------------------------------------------------------------------------------------------|
| Knowledge<br>Management | Review the content in the community page for Knowledge upgrade best practices at <i>All things Upgrade considered on Knowledge v2 to v3</i> .                                                                                                    |
|                         | Some of the key differences between Legacy Knowledge and Knowledge v3 are:                                                                                                    |
|                         | <ul> <li>Multiple knowledge bases (instead of one knowledge base)</li> <li>Separate customizable workflows available for each knowledge base (instead of a single lifecycle shared by all articles)</li> <li>Category structure that supports any number of levels (instead of a two-level organizational structure using Topic and Category)</li> <li>Permissions defined per knowledge base and article, using user criteria (instead of per article, using roles and ACLs)</li> </ul>                                                                                                    |
|                         | For additional upgrade considerations, see the links under <i>Migrate</i> .                                                                                                    |
| Knowledge<br>Management | Review the content in the community page for Knowledge upgrade best practices at <i>All things Upgrade considered on Knowledge v2 to v3</i> .                                                                                                    |
| MID Server              | <ul> <li>To understand how the IP range auto-assignment feature affects IP ranges defined in version prior to Jakarta, see <i>View automation status sets and IP range assignments</i>.</li> <li>Customers who use network service providers must request specific SNMP access to use MID Server IP range auto-assignment. See <i>Required SNMP OIDs for MID Server IP range auto-assignment for details</i>.</li> <li>In Jakarta, the MID Server can run SSH commands using either the J2SSH client or the proprietary ServiceNow® SNCSSH client. When you upgrade from Dublin or earlier, the MID Server property that controls the SSH client selection is not active in your upgraded instance, and the MID Server will use the J2SSH client by default. To enable the SNCSSH client, you must add the mid.property.ssh.use_snc MID Server property and set it to true. Instances upgraded from Eureka or later have the SNCSSH client enabled by default, and no configuration is required. For details, see <i>MID Server properties</i>.</li> </ul> |
| Notifications           | To enable randomized watermarks in email notifications for upgraded instances, activate the Random Watermark Support (com.glide.email.random_watermark) plugin. This plugin includes system properties for managing a watermark transition period, during which the system recognizes both randomized watermarks and non-randomized watermarks in emails created before upgrading. For details, see <i>Notifications upgrade information</i> on page 18.                                                                                                    |

| Application or feature | Details                                                                                                    |
|------------------------|----------------------------------------------------------------------------------------------------|
| Notify                 | If the Legacy Notify plugin (com.snc.notifynow) is activated on the instance:                                                                                                    |
|                        | The Legacy Notify plugin and the Notify plugin (com.snc.notify) can coexist and work independently because they use different tables, properties, and API namespaces. You must also use two different Twilio accounts for both plugins to work.                                                                  |
|                        | <ul> <li>The Legacy Notify plugin and the Notify plugin (com.snc.notify) can<br/>be simultaneously instantiated on the same instance. However, the<br/>applications must be configured with different Twilio accounts or<br/>subaccounts.</li> </ul>                                                             |
|                        | <ul> <li>Notify account setup can be configured for a single number within an account (Legacy Notify) or for multiple numbers (Notify).</li> <li>Conference call flow is hard-coded in Legacy Notify. Notify uses a</li> </ul>                                                                                   |
|                        | workflow-driven conference call approach.                                                                                                    |
|                        | <ul> <li>Legacy Notify and Notify use independent properties and schemas.</li> <li>Legacy Notify modules are moved to the Notify menu in the application navigator.</li> </ul>                                                                                                    |
|                        | <ul> <li>Notify includes the notifynow_admin user role.</li> <li>Updates the Category field for all workflow activity to display Legacy Notify rather than NotifyNow.</li> </ul>                                                                                                    |
|                        | If the Incident Alert Management plugin (com.snc.iam) is activated on the instance:                                                                                                    |
|                        | <ul> <li>And Notify is activated for the first time, the appropriate scripts are<br/>installed for Notify integration.</li> </ul>                                                                                                    |
|                        | <ul> <li>And Legacy Notify has been previously configured with Incident<br/>Alert Management and the Notify plugin is activated, Incident Alert<br/>Management continues to use Legacy Notify properties.</li> <li>To switch to the Notify plugin, configure the Twilio account and</li> </ul>                   |
|                        | upgrade the Incident Alert Management plugin.                                                                                                    |
|                        | If the On-Call Scheduling plugin (com.snc.on_call_rotation) is activated on the instance, the appropriate files related to On-Call Scheduling and Notify are installed.                                                                                                    |
| On-Call Scheduling     | Upgrading from previous versions is automatic, and all events are recorded in the upgrade logs ( <b>System Diagnostics</b> > <b>Upgrade History</b> ).                                                                                                    |
|                        | <ul> <li>The existing On-Call plugin has been changed. When you upgrade, the plugin changes are applied automatically (this action is not optional).</li> <li>The group device functionality is deprecated in favor of a Catch All person.</li> </ul>                                                            |
|                        | <ul> <li>On-call Scheduling replaces the existing business rules for escalations with escalations based on Graphical Workflow.</li> <li>The workflow uses Notification Activities, so it sends emails and not SMS messages. It must be modified to use Create Events activities to send SMS messages.</li> </ul> |
|                        | See <i>Upgrade to on-call scheduling</i> for links to other changes that you should be aware of as you as you transition to on-call scheduling.                                                                                                    |

| Application or feature                  | Details                                                                                                    |  |  |
|-----------------------------------------|----------------------------------------------------------------------------------------------------|--|--|
| Platform Security                       | The Contextual Security: Role Management V2 plugin prevents duplicate entries caused by inherited roles in the User Roles [sys_user_has_role] table. This plugin is automatically installed on new instances starting with the Jakarta release and can be activated for upgrades. If upgrading to Jakarta from a previous release, you can manually upgrade to Contextual Security: Role Management V2. |  |  |
| Project Portfolio Suite with Financials | When you upgrade to Istanbul release, some changes are made to the resource plans. For details, see <i>Project Portfolio Suite with Financials upgrade information</i> .                                                                                                    |  |  |
| Reporting                               | Report Charting v2 is automatically used, and Reporting v1 can no longer be used after an instance is upgraded.                                                                                                    |  |  |
|                                         | The Report Charting v2 plugin uses the Highcharts charting library to generate reports on the client. This plugin generates all the reports in the ServiceNow report set.                                                                                                    |  |  |
|                                         | Note: Scheduled reports, custom charts, and reports saved as PDF are generated on the server using the Highcharts charting library. As a result, these types of reports sometimes appear differently than reports generated on the client side.                                                                                                    |  |  |
| Search administration                   | To enable scoring knowledge documents by inverse term frequency, regenerate the index for the knowledge table.                                                                                                    |  |  |
|                                         | <b>Note:</b> Regenerating an index may take a while to complete depending on table size and other factors. You may notice performance degradation or incomplete search results while the system regenerates the index.                                                                                                    |  |  |
| Security Incident<br>Response           | After you upgrade, modify any custom integrations that write or read Security Incident observables to use the Observables table and the new m2m with Security Incident. The <b>Context</b> field in the m2m table defines the relationship of the observable to the security incident for <b>Observable Types</b> , such as IP (Source or Destination) and URL (Referrer).                              |  |  |
| Service Catalog                         | Changes in the underlying service catalog data model affect the way you implement multiple service catalogs. These changes are automatic, but might impact your instance if you have made customizations, such as changes to the data model. For more information, see <i>Upgrade to multiple service catalogs</i> .                                                                                    |  |  |
| Service Catalog                         | Before upgrading, you should be aware of changes made to the underlying service catalog data model. These changes affect that way you implement multiple service catalogs. For details, see <i>Upgrade to multiple service catalogs</i> .                                                                                                    |  |  |
|                                         | If you are upgrading from a version prior to the Fuji release, see <i>Migrate</i> cart layouts.                                                                                                    |  |  |

| Application or feature       | Details                                                                                                    |
|------------------------------|----------------------------------------------------------------------------------------------------|
| Service Mapping              | For instances upgraded from earlier versions to Istanbul, Service Mapping uses a legacy algorithm to choose a MID Server for a discovery request. For instructions about configuring a MID Server in an upgraded instance, see MID Server configuration for Service Mapping in upgraded deployments and Configure a default MID Server for Service Mapping for upgraded deployments. |
| Software Asset<br>Management | If you are using the existing Software Asset Management plugin feature (com.snc.software_asset_management) on a release prior to Jakarta, you are using a feature of the Asset Management application. After upgrading to Jakarta, you can continue to use the Software Asset Management plugin feature.                                                                             |
|                              | To migrate to the Software Asset Management application (com.snc.samp), consult your service manager.                                                                                                    |
| Time Cards                   | When you upgrade to the Jakarta release, some changes are made to the time cards. For details, see <i>Time Card upgrade information</i> on page 48.                                                                                                    |
| Upgrades                     | Under certain conditions, a family upgrade to Jakarta can take an extremely long time. For those conditions, see <i>KB0623275</i> .                                                                                                    |
| Workflow                     | The <i>table cleaner</i> for workflow context records is enabled by default. In previous releases, the default setting was disabled to improve performance, which is unnecessary in this release. If you prefer the table cleaner to not run, you can disable it manually.                                                                                                    |

# Changes to plugins in the Jakarta release

This table lists new plugins in the Jakarta release and existing plugins that were deprecated, renamed, or changed in some way.

| Plugin                                         | Status            | Description                                                                                                    | Details                                                                                                    |
|------------------------------------------------|-------------------|----------------------------------------------------------------------------------------------------|----------------------------------------------------------------------------------------------------|
| Agile Development [com.snc.sdlc.scrum.pp]      | Activation Change | Provided a formal process over the core SDLC-SCRUM offering.                                                                                                    | Not available for new independent deployments. Available as part of Project Portfolio Suite with Financials [com.snc.financial_plane. Replaced by: Agile Development 2.0 [com.snc.sdlc.agile.2.0] for new customers. Activation: Requires ServiceNow personnel support. |
| Agile Development 2.0 [com.snc.sdlc.agile.2.0] | New               | The Agile Development 2.0 plugin provides enhanced functionality on top of Agile Development. If you already have a customized version of Agile Development, delete the customizations before activating "Agile Development 2.0" to ensure that all features work properly. Please refer the documentation for detailed steps to delete the customizations. | Activation: Requires subscription                                                                                                    |
| Apply Once APIs [com.glide.system_apply_once]  | New               | APIs for altering the behavior of any 'apply_once' update in a plugin during plugin activation/ upgrade.                                                                                                    | Activation: Active.                                                                                                    |
| Benchmark Client [com.sn_bm_client]            | New               | Benchmark Insights for Customers                                                                                                    | Activation:<br>Requires<br>subscription                                                                                                    |

| Plugin                                                                      | Status                                     | Description                                                                                                    | Details                                                                                                    |
|-----------------------------------------------------------------------------|--------------------------------------------|----------------------------------------------------------------------------------------------------|----------------------------------------------------------------------------------------------------|
| Benchmark Common [com.sn_bm_common]                                         | New                                        | Common code for Benchmark Insights                                                                                                 | Activation:<br>Requires<br>subscription                                                                                                    |
| Chat [com.glideapp.live]                                                    | Planned for<br>deprecation in<br>Release K | Provides real-time communication via instant messaging between users in an instance.                                               |                                                                                                    |
| Change Management Best Practice - Jakarta [com.snc.best_practice.change.jak | New<br>arta]                               | Provides alignment with proven service level management ITIL practices.                                                            | Activation: Active for new Jakarta customers. Customers who upgrade from a previous release must request the plugin, because activating it could break existing customizations. |
| Cloud API<br>[com.snc.cloud.api]                                            | New                                        | Provides an application-level interface for the Cloud Management application to interact with third-party cloud providers.         | Activation:<br>Requires<br>subscription                                                                                                    |
| Cloud Management [com.snc.cloud.mgmt]                                       | New                                        | Provides access to cloud resources, publish cloud offerings to a catalog, and manage the usage of those resources.                 | Activation:<br>Requires<br>subscription                                                                                                    |
| Cloud Management Core [com.snc.cloud.core]                                  | New                                        | Enables core<br>functionality<br>used by other<br>applications to<br>discover cloud<br>resources and<br>manage resource<br>blocks. | Activation:<br>Activated with<br>Cloud Management.                                                                                                    |
| Cloud Config Management [com.snc.config.mgmt]                               | New                                        | Enables configuration features in the Cloud Management application.                                                                | Activation:<br>Activated with<br>Cloud Management.                                                                                                    |
| CMDB Group Dashboard [com.snc.cmdb.group.dashboard]                         | New                                        | Provides visibility to CMDB Group healthiness.                                                                                     | Activation: Active.                                                                                                    |

| Plugin                                                                                  | Status                                     | Description                                                                                                    | Details                                                                                                    | i          |
|-----------------------------------------------------------------------------------------|--------------------------------------------|----------------------------------------------------------------------------------------------------|----------------------------------------------------------------------------------------------------|------------|
| Common ITSM Service Portal<br>Application Components                                    | New                                        | Common Application Components for Service Portal                                                                                      | Activation: Active.                                                                                           |            |
| Configuration Automation [com.snc.configuration_automation                              | Planned for<br>deprecation in<br>Release K | Allows you to use Orchestration, Puppet, and Chef to provision and configure individual servers or groups of servers in your network. |                                                                                                    |            |
| Configuration Automation – Chef [com.snc.chef]                                          | Planned for<br>deprecation in<br>Release K | Use configuration item (CI) data to bring Linux or Windows computers into a desired state.                                            |                                                                                                    |            |
| Configuration Automation -<br>Puppet<br>[com.snc.puppet]                                | Planned for<br>deprecation in<br>Release K | Use CMDB (CI) data to bring computers into a desired state.                                                                           |                                                                                                    |            |
| Contextual Security: Role<br>Management<br>[com.glide.role_management]                  | Updated                                    | Provides the flexibility and power to protect information by controlling read/write/create/delete authorization.                      | Replaced: Contextual Security [com.glide.role_mana Activation: Active.                                        | igement].  |
| Contextual Security: Role Management V2 [com.glide.role_management.inh_d                | Updated<br>count]                          | Prevents duplicate entries in sys_user_has_role for inherited roles based on the value of the inh_count column.                       | Replaced: Contextual Security: Role Management Enhancements [com.glide.role_mana Activation: Active.          | igement.ir |
| Contextual Security: Role<br>Management V2 REST API<br>[com.glide.role_management.inh_d | Updated<br>count.rest_api]                 | Prevents duplicate entries in sys_user_has_role for inherited roles, based on the value of the inh_count column                       | Replaced: Contextual Security: Role Management Enhancements REST API [com.glide.role_mana Activation: Active. | igement.ir |

| Plugin                                                                             | Status                                                  | Description                                                                                                    | Details                                                                                                    |
|------------------------------------------------------------------------------------|---------------------------------------------------------|----------------------------------------------------------------------------------------------------|----------------------------------------------------------------------------------------------------|
| Custom Charts [com.glideapp.custom_charts]                                         | Activation Change                                       | Allowed you to create charts when a requirement cannot be satisfied with the Reports application.                                     | <ul> <li>Not available for new deployments.</li> <li>Activation: Requires ServiceNow personnel support.</li> </ul> |
| Customer Service with Field<br>Service Management<br>[com.snc.csm_fsm_integration] | New                                                     | Enables Account, Contact, Partner, Partner Contact, Consumer information from Customer Service to Field Service Management            | Activation:<br>Requires<br>subscription                                                                            |
| Dynamic Scheduling [com.snc.dynamic_scheduling]                                    | New                                                     | Dynamic scheduling for Service Management Applications with support for bulk task recommendations and interval based auto assignment. | Activation:<br>Requires<br>subscription                                                                            |
| Facilities Service Management Floor Plan Viewer [com.snc.facilities_service_automa | Planned for<br>deprecation in<br>Release L<br>tion.fpv] | Provided a floor<br>plan view as part<br>of Facilities Service<br>Management.                                                         | Replaced by: This feature has been replaced by the interactive facility maps application.                          |
| Field Service - Questionnaire [com.snc.wm_questionnaire]                           | New                                                     | Create<br>Questionnaires for<br>Work Orders or<br>Work Orders Tasks.                                                                  | Activation:<br>Requires<br>subscription                                                                            |

| Plugin                                                       | Status                                     | Description                                                                                                    | Details                                                  |
|--------------------------------------------------------------|--------------------------------------------|----------------------------------------------------------------------------------------------------|----------------------------------------------------------|
| Financial Management for CSM [com.snc.financial_management_f | New<br>or_csm]                             | Plugins for Customer Service Management and Field Service Management provide integration with the Financial Management application. These plugins add cost allocations for the CSM and FMS applications as well as Performance Analytics dashboards and reports. Financial administrators can use these cost allocations on the Financial Management workbench to allocate, track, and report on expenses. | Activation:<br>Requires<br>subscription                  |
| GRC: Vendor Risk Management [com.sn_vdr_risk_asmt]           | New                                        | The GRC: Vendor Risk Management application allows risk management stakeholders to identify, assess, and manage risk across the vendor ecosystem.                                                                                                    | Activation:<br>Requires<br>subscription                  |
| GRC: UCF Import [com.snc.ucf_import_add_on]                  | Planned for<br>deprecation in<br>Release K | Provided GRC: Policy and Compliance Management with the ability to download regulatory content and common controls from the Unified Compliance Framework (UCF).                                                                                                    | Replaced by: GRC:<br>Compliance UCF<br>[com.sn_comp_ucf] |
| Guided Tour Designer com.glide.sn_tourbuilder                | New                                        | Provides administrators with modules in the Embedded Help application to develop guided tours.                                                                                                    | Activation: Active.                                      |

| Plugin                                                                    | Status     | Description                                                                                                    | Details                                 |
|---------------------------------------------------------------------------|------------|----------------------------------------------------------------------------------------------------|-----------------------------------------|
| Human Resources Scoped App: Lifecycle Events [com.sn_hr_lifecycle_events] | New        | Activates the Lifecycle Event module for HR. Combined with other licensed applications, this provides a full- service, onboarding experience for new hires and those managing the process.                                                                                | Activation:<br>Requires<br>subscription |
| Human Resources Scoped App: Data Migration [com.sn_hr_migration]          | New        | Moves data and roles from the global version of HR to the scoped version. Data migration includes:  Tables Columns Choice Lists                                                                                                    | Activation:<br>Requires<br>subscription |
| Human Resources Scoped App: Integrations [com.sn_hr_integrations]         | New        | Provides the ability to integrate with multiple third-party HR systems for the scoped version of HRSM. HR Integration pushes HR profile information from HRSM to a third-party HR application and pulls HR profile information from a third-party HR application to HRSM. | Activation:<br>Requires<br>subscription |
| I18N: Korean Translations<br>[com.snc.i18n.korean]                        | Deprecated | Localizes content into Korean.                                                                                                    | Activation: Not available               |

| Plugin                                                                        | Status                                     | Description                                                                                                    | Details                                                                                                    |
|-------------------------------------------------------------------------------|--------------------------------------------|----------------------------------------------------------------------------------------------------|----------------------------------------------------------------------------------------------------|
| Incident Management Best Practice Jakarta [com.snc.best_practice.incident.jak | New<br>arta]                               | Provides alignment with proven incident management ITIL practices.                                                                           | Activation: Active for new Jakarta customers. Customers who upgrade from a previous release must request the plugin, because activating it could break existing customizations. |
| Index Suggestion [com.glide.index_suggestion]                                 | New                                        | Suggest database indexes for slow queries.                                                                                                   | Activation: Active.                                                                                                    |
| Integration - Altiris 2.0 [com.snc.integration.altiris2]                      | Planned for<br>deprecation in<br>Release K | Provides one direction import of the Altiris data into the CMDB.                                                                             | <ul> <li>Not available for new deployments.</li> <li>Activation: Requires ServiceNow personnel support.</li> </ul>                                                              |
| Knowledge Advanced [com.snc.knowledge_advanced]                               | New                                        | This plugin adds<br>advanced features<br>to knowledge<br>management.<br>Please use<br>Knowledge<br>Advanced Installer<br>plugin to activate. | Activation:<br>Requires<br>subscription                                                                                                    |

| Plugin                                                                                                    | Status        | Description                                                                                                    | Details                                 |
|----------------------------------------------------------------------------------------------------|---------------|----------------------------------------------------------------------------------------------------|-----------------------------------------|
| Knowledge Advanced Installer [com.snc.knowledge_advanced.ins                                                                        | New           | Use this plugin to install the Knowledge Advanced plugin. When you activate/ upgrade this plugin, it will do validations on knowledge articles and knowledge bases to make sure that the Knowledge Advanced plugin can be successfully installed. If validation fails, look at the errors in the Plugin Activation Logs and follow instructions given to fix them. Once all the issues are fixed, please rerun this plugin to install Knowledge Advanced. | Activation:<br>Requires<br>subscription |
| Notification Preference User Interface [com.glide.notification.preference.u                                                         | New<br>i]     | Defines the user interface for the Notifications tab in the system settings menu.                                                                                                    | Activation: Active.                     |
| Password Reset Windows App [com.glideapp.password_reset_de                                                                          | New<br>sktop] | Provides password reset integration with Windows.                                                                                                    | Activation:<br>Requires<br>subscription |
| Performance Analytics – Content<br>Pack – Financial Management for<br>Customer Service<br>[com.snc.pa.fm.csm]                       | New           |                                                                                                    | Activation:<br>Requires<br>subscription |
| Performance Analytics – Content<br>Pack – Financial Management for<br>Field Service Managmement<br>[com.snc.financial_planning_pmo] | New           |                                                                                                    | Activation:<br>Requires<br>subscription |

| Plugin                                                                                                    | Status                                     | Description                                                                                                    | Details                                                                                                    |
|----------------------------------------------------------------------------------------------------|--------------------------------------------|----------------------------------------------------------------------------------------------------|----------------------------------------------------------------------------------------------------|
| Performance Analytics - Content<br>Pack - Human Resources<br>Scoped App<br>[com.sn_hr_pa]                   | New                                        | Provides Performance Analytics reports for Scoped HR. Activation of this plugin on production requires a PA Premium license. Contact ServiceNow for details. | Activation:<br>Requires<br>subscription                                                                                                    |
| Performance Analytics – Content<br>Pack – Project Portfolio Suite<br>Dashboards<br>[com.snc.pps_dashboards] | New                                        |                                                                                                    | Activation:<br>Requires<br>subscription                                                                                                    |
| Personal Task Management [com.flide.ui.m.pt]                                                                | Planned for<br>deprecation in<br>Release K |                                                                                                    | <ul> <li>Not available for new deployments.</li> <li>Activation: Requires ServiceNow personnel support.</li> </ul>                                                              |
| Problem Management Best Practice Jakarta [com.snc.best_practice.problem.ja                                  | New<br>karta]                              | Provides alignment with proven problem management ITIL practices.                                                                                            | Activation: Active for new Jakarta customers. Customers who upgrade from a previous release must request the plugin, because activating it could break existing customizations. |
| Random Watermark Support [com.glide.email.random_waterma                                                    | New<br>rk]                                 | Generate<br>unpredictable<br>watermarks, and<br>enable matching on<br>these watermarks in<br>inbound emails.                                                 | Activation: Active for new instances.                                                                                                    |
| Security Incident Response GRC Support [com.snc.security_incident.grc]                                      | Planned for<br>deprecation in<br>Release K |                                                                                                    | Activation:<br>Requires<br>subscription                                                                                                    |

| Plugin                                                                               | Status                   | Description                                                                                                    | Details                                                                                                    |  |
|--------------------------------------------------------------------------------------|--------------------------|----------------------------------------------------------------------------------------------------|----------------------------------------------------------------------------------------------------|--|
| Security Incident Response Event Management support [com.snc.security_incident.itom] | Planned for deprecation. |                                                                                                    | Not available for new deployments.     Replaced with Security Incident Response [com.snc.security_i and Event Management [com.glideapp.itom. |  |
| Security Operations 'Have I Been Pwned?' Integration [com.snc.secops.pwned]          | New                      | Provides the ability to submit Whois lookups on domain names and URLs to obtain context on URL observables, and to make better determination on threats. Activation of this plugin on production instances may require a separate license. Contact ServiceNow for details. | Activation: Requires ServiceNow personnel support.                                                                                           |  |
| Security Operations CrowdStrike Integration [com.snc.secops.crowdstrike]             | New                      | Activation of this plugin on production instances may require a separate license. Contact ServiceNow for details.                                                                                                    | Activation: Requires ServiceNow personnel support.                                                                                           |  |
| Security Operations Elasticsearch Integration [com.snc.secops.elasticsearch]         | New                      | Searches your Elasticsearch logs and adds relevant sighting information to your security incidents. Activation of this plugin on production instances may require a separate license. Contact ServiceNow for details.                                                      | Activation: Requires ServiceNow personnel support.                                                                                           |  |

| Plugin                                                                                   | Status                  | Description                                                                                                    | Details                                                                                                    |
|------------------------------------------------------------------------------------------|-------------------------|----------------------------------------------------------------------------------------------------|----------------------------------------------------------------------------------------------------|
| Security Operations Splunk Integration [com.snc.secops.splunk]                           | New                     | Searches your Splunk logs and adds relevant sighting information to your security incidents. Activation of this plugin on production instances may require a separate license. Contact ServiceNow for details. | Activation: Requires ServiceNow personnel support.                                                                                                    |
| Service Level Management Best<br>Practice Jakarta<br>[com.snc.best_practice.sla.jakarta] | New                     | Provides alignment<br>with proven service<br>level management<br>ITIL practices.                                                                                                    | Activation: Active for new Jakarta customers. Customers who upgrade from a previous release must request the plugin, because activating it could break existing customizations. |
| Service Portal User Criteria Support [com.glide.service-portal.user- criteria]           | New                     | Enables Service Portal User Criteria support. Installing this plugin will create new user criteria records for each of your widgets and pages that already have role-based permissions on them.                | Activation:<br>Requires<br>subscription                                                                                                    |
| Software Asset Management [com.snc.software_asset_manage                                 | Activation Change ment] | Systematically tracked, evaluated and managed software licenses and software usage.                                                                                                    | Not available for new deployments.     Activation: Requires ServiceNow personnel support.                                                                                       |

| Plugin                                                                        | Status            | Description                                                                                                    | Details                                                                                                    |
|-------------------------------------------------------------------------------|-------------------|----------------------------------------------------------------------------------------------------|----------------------------------------------------------------------------------------------------|
| Software Asset Management - IBM PVU Process Pack [com.snc.sam.ibmpvu.pp]      | Activation Change | Add-on to the Software Asset Management plugin that provided the capability to manage software that is licensed under the IBM Processor Value Units licensing model.                                                                                                    | <ul> <li>Not available for new deployments.</li> <li>Activation: Requires ServiceNow personnel support.</li> </ul>                         |
| Software Asset Management -<br>Oracle Process Pack<br>[com.snc.sam.oracle.pp] | Activation Change | Add-on to the Software Asset Management plugin that provided the capability to manage software that is licensed under Oracle licensing model.                                                                                                    | <ul> <li>Not available<br/>for new<br/>deployments.</li> <li>Activation:<br/>Requires<br/>ServiceNow<br/>personnel<br/>support.</li> </ul> |
| Software Asset Management<br>Premium<br>[com.snc.samp]                        | New               | Manages your software assets by automatically normalizing, reconciling, and reclaiming software assets.                                                                                                    | Activation:<br>Requires<br>subscription                                                                                                    |
| Subscriptions and Activity Feed Framework [com.snc.activity_subscriptions]    | New               | This plugin provides a generic set of artifacts to handle subscriptions for any defined subscribable object. Any entity can be defined as a subscribable object and a set of subscribers can subscribe to the objects. When a event occurs related to the subscribable object, activities can be tracked and subscribers can be notified. | Activation:<br>Requires<br>subscription                                                                                                    |

| Plugin                                                            | Status                                            | Description                                                                                                    | Details                                 |
|-------------------------------------------------------------------|---------------------------------------------------|----------------------------------------------------------------------------------------------------|-----------------------------------------|
| Threat Feeds [com.snc.threat.feeds]                               | New                                               | Activation of this plugin on production instances may require a separate license. Contact ServiceNow for details.                                                                                                    | Activation:<br>Requires<br>subscription |
| Threat Intelligence Sharing Client [com.snc.intel_sharing.client] | New                                               | Activation of this plugin on production instances may require a separate license. Contact ServiceNow for details.                                                                                                    | Activation:<br>Requires<br>subscription |
| Time Recording for Field Service [com.snc.wm_time_recording]      | New                                               | The time recording feature extends the functionality of the Time Card Management and Cost Management applications to Field Service Management. Field service agents record time worked on tasks and other activities. These time worked entries automatically create time cards and weekly time sheets. Managers can review and approve time sheets as well as view and create labor rate cards. | Activation:<br>Requires<br>subscription |
| UI11<br>[com.glide.ui11]                                          | Planned for deprecation in Release K              | Provided version 11 of the user interface.                                                                                                    | Replaced by: UI15 and UI16.             |
| Workflow Runtime Engine [com.glideapp.workflow]                   | Reduced<br>functionality starting<br>with Jakarta | Provided REST and SOAP Message Activities                                                                                                    | Replaced by:<br>Orchestration           |

### Browser support

Browser support varies for each version of the user interface (UI). Most major browsers are supported. Some features have additional browser requirements, which are noted in the appropriate documentation. Browser versions listed in the following table are the latest public release at the time of testing.

Note: UI11 is in maintenance mode. Upgrade to UI15 or UI16.

Table 9: Browser support for each UI version

| UI version      | Chrome support | Firefox<br>support | Internet<br>Explorer<br>support                                                                                        | Microsoft<br>Edge<br>support | Safari<br>support | Tablet<br>mobile<br>browser | Phone<br>mobile<br>browser |
|-----------------|----------------|--------------------|----------------------------------------------------------------------------------------------------|------------------------------|-------------------|-----------------------------|----------------------------|
| UI16            |                |                    | 11 and up  • Edge mode is supporte                                                                                     | d                            | 9.1 and up        | Supported                   | Not<br>supported           |
| UI15            |                |                    | 11 and up  • Edge mode is supporte                                                                                     | d                            | 9.1 and up        | Supported                   | Not<br>supported           |
| Legacy:<br>UI11 |                |                    | 11 and up, however UI11 is in maintenanc mode and does not work well with any version of IE  Edge mode is not supporte |                              | 9.1 and up        | Limited support             | Limited support            |

#### **Internet Explorer web browser notes**

- Compatibility mode is not supported.
- Setting Security Mode to High (via Internet Options > Security tab) is not supported.
- Internet Explorer 11 is susceptible to memory leaks, which may impact performance, especially in Windows 7.
- In Jakarta and later, Internet Explorer versions prior to IE11 are no longer supported.

#### Safari web browser notes

• There is a security issue in some versions of Safari. User credentials may be disclosed to an unexpected site via auto-fill. For more information, see the *Apple security update*.

 Starting with Safari 9.1 and future versions of Safari, the leave page / stay on page pop-up message only displays once.

#### Exceptions to browser support

Certain applications and features in the Jakarta release have browser requirements that differ from the list of browsers generally supported by the ServiceNow platform.

Note: In Jakarta and later, Internet Explorer versions prior to IE11 are no longer supported.

**Table 10: Platform browser exceptions** 

| Platform features                                      | Details                                                                                                    |
|--------------------------------------------------------|----------------------------------------------------------------------------------------------------|
| Accessibility release notes on page 4                  | Some keyboard shortcuts and tab-through are browser-specific. See your specific browser documentation for more information.                                                                                                    |
| Dependency Views release notes on page 12              | The Dependency Views module supports the latest version or service pack of the following browsers:  • Firefox with the latest ESR  • Chrome version 25 or later (latest version recommended)  • Safari version 6 or later  • Microsoft Internet Explorer (IE) version 9 or later                                                                                                    |
| Automated Test<br>Framework release<br>notes on page 7 | Automated Test Framework works with all browsers supported by the ServiceNow platform, but some browsers have features to throttle CPU time that can hamper automated test performance. For information on how to mitigate these issues, see <i>browser recommendations for ATF</i> .                                                                                                    |
| Mobile release notes on page 15                        | Access the mobile web interface from the latest versions of the Safari or Chrome web browsers on your mobile device.                                                                                                    |
| Notifications release notes on page 16                 | If you are using the Internet Explorer browser, you must use version 11 or greater to support user notification preferences in the System Settings window. You can also use any of the other supported web browsers.                                                                                                    |
| Visual Task Boards<br>release notes on page<br>28      | <ul> <li>The latest public release of Firefox or Firefox ESR</li> <li>The latest public release of Chrome</li> <li>Safari version 9.1 and later</li> <li>Internet Explorer version 11</li> <li>Edge mode is supported.</li> <li>Compatibility mode is not supported.</li> <li>Setting Security Mode to High (via the Internet Options &gt; Security tab) is not supported.</li> <li>Internet Explorer 11 is susceptible to memory leaks, which may impact performance, especially in Windows 7.</li> <li>Access Visual Task Boards on your mobile device using either a browser or the native mobile app. See Mobile app supported devices for more information.</li> </ul> |

| Platform features                            | Details                                                                                                    |
|----------------------------------------------|----------------------------------------------------------------------------------------------------|
| User interface (UI) release notes on page 27 | Embedding videos in Internet Explorer and Safari is not supported. Both browsers have difficulty streaming videos uploaded to the database. Attach a file rather than embedding if you intend to use one of these browsers or an unsupported file type. |

Table 11: Business Management browser exceptions

|                                                                        | Details                                                                                                    |
|------------------------------------------------------------------------|----------------------------------------------------------------------------------------------------|
| Application Portfolio<br>Management release<br>notes on page 35        | Internet Explorer version 10 and later.                                                                                                    |
| Financial Management release notes on page 36                          | If you are using the Internet Explorer web browser, version 11 or later (including Microsoft Edge) is required to use all aspects of the workbench. |
| Project Portfolio Suite<br>with Financials release<br>notes on page 41 | If you are using Internet Explorer, version 11 or later (including Edge) is required to use all aspects of the workbenches.                         |

Table 12: IT Service Management browser exceptions

|                                                             | Details                                 |
|-------------------------------------------------------------|-----------------------------------------|
| Service Portfolio<br>Management release<br>notes on page 82 | Internet Explorer version 10 and later. |

## Changes to plugins in the Jakarta release

This table lists new plugins in the Jakarta release and existing plugins that were deprecated, renamed, or changed in some way.

| Plugin                                         | Status            | Description                                                                                                    | Details                                                                                                    |
|------------------------------------------------|-------------------|----------------------------------------------------------------------------------------------------|----------------------------------------------------------------------------------------------------|
| Agile Development [com.snc.sdlc.scrum.pp]      | Activation Change | Provided a formal process over the core SDLC-SCRUM offering.                                                                                                    | Not available for new independent deployments.  Available as part of Project Portfolio Suite with Financials [com.snc.financial] Replaced by: Agile Development 2.0 [com.snc.sdlc.agil for new customers.  Activation: Requires ServiceNow personnel support. |
| Agile Development 2.0 [com.snc.sdlc.agile.2.0] | New               | The Agile Development 2.0 plugin provides enhanced functionality on top of Agile Development. If you already have a customized version of Agile Development, delete the customizations before activating "Agile Development 2.0" to ensure that all features work properly. Please refer the documentation for detailed steps to delete the customizations. | Activation:<br>Requires<br>subscription                                                                                                    |
| Apply Once APIs [com.glide.system_apply_once]  | New               | APIs for altering the behavior of any 'apply_once' update in a plugin during plugin activation/ upgrade.                                                                                                    | Activation: Active.                                                                                                    |
| Benchmark Client [com.sn_bm_client]            | New               | Benchmark Insights for Customers                                                                                                    | Activation:<br>Requires<br>subscription                                                                                                    |

| Plugin                                                                      | Status                                     | Description                                                                                                    | Details                                                                                                    |
|-----------------------------------------------------------------------------|--------------------------------------------|----------------------------------------------------------------------------------------------------|----------------------------------------------------------------------------------------------------|
| Benchmark Common [com.sn_bm_common]                                         | New                                        | Common code for<br>Benchmark Insights                                                                                      | Activation:<br>Requires<br>subscription                                                                                                    |
| Chat [com.glideapp.live]                                                    | Planned for<br>deprecation in<br>Release K | Provides real-time communication via instant messaging between users in an instance.                                       |                                                                                                    |
| Change Management Best Practice - Jakarta [com.snc.best_practice.change.jak | New<br>arta]                               | Provides alignment with proven service level management ITIL practices.                                                    | Activation: Active for new Jakarta customers. Customers who upgrade from a previous release must request the plugin, because activating it could break existing customizations. |
| Cloud API<br>[com.snc.cloud.api]                                            | New                                        | Provides an application-level interface for the Cloud Management application to interact with third-party cloud providers. | Activation:<br>Requires<br>subscription                                                                                                    |
| Cloud Management [com.snc.cloud.mgmt]                                       | New                                        | Provides access to cloud resources, publish cloud offerings to a catalog, and manage the usage of those resources.         | Activation:<br>Requires<br>subscription                                                                                                    |
| Cloud Management Core [com.snc.cloud.core]                                  | New                                        | Enables core functionality used by other applications to discover cloud resources and manage resource blocks.              | Activation:<br>Activated with<br>Cloud Management.                                                                                                    |
| Cloud Config Management [com.snc.config.mgmt]                               | New                                        | Enables configuration features in the Cloud Management application.                                                        | Activation:<br>Activated with<br>Cloud Management.                                                                                                    |
| CMDB Group Dashboard [com.snc.cmdb.group.dashboard]                         | New                                        | Provides visibility to CMDB Group healthiness.                                                                             | Activation: Active.                                                                                                    |

| Plugin                                                                                  | Status                                     | Description                                                                                                    | Details                                                                                                    | ı          |
|-----------------------------------------------------------------------------------------|--------------------------------------------|----------------------------------------------------------------------------------------------------|----------------------------------------------------------------------------------------------------|------------|
| Common ITSM Service Portal<br>Application Components                                    | New                                        | Common Application Components for Service Portal                                                                                      | Activation: Active.                                                                                           |            |
| Configuration Automation [com.snc.configuration_automation                              | Planned for<br>deprecation in<br>Release K | Allows you to use Orchestration, Puppet, and Chef to provision and configure individual servers or groups of servers in your network. |                                                                                                    |            |
| Configuration Automation – Chef [com.snc.chef]                                          | Planned for<br>deprecation in<br>Release K | Use configuration item (CI) data to bring Linux or Windows computers into a desired state.                                            |                                                                                                    |            |
| Configuration Automation -<br>Puppet<br>[com.snc.puppet]                                | Planned for<br>deprecation in<br>Release K | Use CMDB (CI)<br>data to bring<br>computers into a<br>desired state.                                                                  |                                                                                                    |            |
| Contextual Security: Role<br>Management<br>[com.glide.role_management]                  | Updated                                    | Provides the flexibility and power to protect information by controlling read/write/create/delete authorization.                      | Replaced: Contextual Security [com.glide.role_mana Activation: Active.                                        | igement].  |
| Contextual Security: Role Management V2 [com.glide.role_management.inh_d                | Updated<br>count]                          | Prevents duplicate entries in sys_user_has_role for inherited roles based on the value of the inh_count column.                       | Replaced: Contextual Security: Role Management Enhancements [com.glide.role_mana Activation: Active.          | lgement.ir |
| Contextual Security: Role<br>Management V2 REST API<br>[com.glide.role_management.inh_d | Updated<br>count.rest_api]                 | Prevents duplicate entries in sys_user_has_role for inherited roles, based on the value of the inh_count column                       | Replaced: Contextual Security: Role Management Enhancements REST API [com.glide.role_mana Activation: Active. | igement.ir |

| Plugin                                                                             | Status                                                  | Description                                                                                                    | Details                                                                                   |
|------------------------------------------------------------------------------------|---------------------------------------------------------|----------------------------------------------------------------------------------------------------|-------------------------------------------------------------------------------------------|
| Custom Charts [com.glideapp.custom_charts]                                         | Activation Change                                       | Allowed you to create charts when a requirement cannot be satisfied with the Reports application.                                               | Not available for new deployments.     Activation: Requires ServiceNow personnel support. |
| Customer Service with Field<br>Service Management<br>[com.snc.csm_fsm_integration] | New                                                     | Enables Account,<br>Contact, Partner,<br>Partner Contact,<br>Consumer<br>information from<br>Customer Service<br>to Field Service<br>Management | Activation:<br>Requires<br>subscription                                                   |
| Dynamic Scheduling [com.snc.dynamic_scheduling]                                    | New                                                     | Dynamic scheduling for Service Management Applications with support for bulk task recommendations and interval based auto assignment.           | Activation:<br>Requires<br>subscription                                                   |
| Facilities Service Management Floor Plan Viewer [com.snc.facilities_service_automa | Planned for<br>deprecation in<br>Release L<br>tion.fpv] | Provided a floor<br>plan view as part<br>of Facilities Service<br>Management.                                                                   | Replaced by: This feature has been replaced by the interactive facility maps application. |
| Field Service - Questionnaire [com.snc.wm_questionnaire]                           | New                                                     | Create<br>Questionnaires for<br>Work Orders or<br>Work Orders Tasks.                                                                            | Activation:<br>Requires<br>subscription                                                   |

| Plugin                                                       | Status                                     | Description                                                                                                    | Details                                                  |
|--------------------------------------------------------------|--------------------------------------------|----------------------------------------------------------------------------------------------------|----------------------------------------------------------|
| Financial Management for CSM [com.snc.financial_management_f | New<br>or_csm]                             | Plugins for Customer Service Management and Field Service Management provide integration with the Financial Management application. These plugins add cost allocations for the CSM and FMS applications as well as Performance Analytics dashboards and reports. Financial administrators can use these cost allocations on the Financial Management workbench to allocate, track, and report on expenses. | Activation:<br>Requires<br>subscription                  |
| GRC: Vendor Risk Management [com.sn_vdr_risk_asmt]           | New                                        | The GRC: Vendor Risk Management application allows risk management stakeholders to identify, assess, and manage risk across the vendor ecosystem.                                                                                                    | Activation:<br>Requires<br>subscription                  |
| GRC: UCF Import [com.snc.ucf_import_add_on]                  | Planned for<br>deprecation in<br>Release K | Provided GRC: Policy and Compliance Management with the ability to download regulatory content and common controls from the Unified Compliance Framework (UCF).                                                                                                    | Replaced by: GRC:<br>Compliance UCF<br>[com.sn_comp_ucf] |
| Guided Tour Designer com.glide.sn_tourbuilder                | New                                        | Provides administrators with modules in the Embedded Help application to develop guided tours.                                                                                                    | Activation: Active.                                      |

| Plugin                                                                    | Status     | Description                                                                                                    | Details                                 |
|---------------------------------------------------------------------------|------------|----------------------------------------------------------------------------------------------------|-----------------------------------------|
| Human Resources Scoped App: Lifecycle Events [com.sn_hr_lifecycle_events] | New        | Activates the Lifecycle Event module for HR. Combined with other licensed applications, this provides a full- service, onboarding experience for new hires and those managing the process.                                                                                | Activation:<br>Requires<br>subscription |
| Human Resources Scoped App: Data Migration [com.sn_hr_migration]          | New        | Moves data and roles from the global version of HR to the scoped version. Data migration includes:  Tables Columns Choice Lists                                                                                                    | Activation:<br>Requires<br>subscription |
| Human Resources Scoped App: Integrations [com.sn_hr_integrations]         | New        | Provides the ability to integrate with multiple third-party HR systems for the scoped version of HRSM. HR Integration pushes HR profile information from HRSM to a third-party HR application and pulls HR profile information from a third-party HR application to HRSM. | Activation:<br>Requires<br>subscription |
| I18N: Korean Translations [com.snc.i18n.korean]                           | Deprecated | Localizes content into Korean.                                                                                                    | Activation: Not available               |

| Plugin                                                                        | Status                                     | Description                                                                                                    | Details                                                                                                    |
|-------------------------------------------------------------------------------|--------------------------------------------|----------------------------------------------------------------------------------------------------|----------------------------------------------------------------------------------------------------|
| Incident Management Best Practice Jakarta [com.snc.best_practice.incident.jal | New<br>(arta]                              | Provides alignment with proven incident management ITIL practices.                                                                           | Activation: Active for new Jakarta customers. Customers who upgrade from a previous release must request the plugin, because activating it could break existing customizations. |
| Index Suggestion [com.glide.index_suggestion]                                 | New                                        | Suggest database indexes for slow queries.                                                                                                   | Activation: Active.                                                                                                    |
| Integration - Altiris 2.0 [com.snc.integration.altiris2]                      | Planned for<br>deprecation in<br>Release K | Provides one direction import of the Altiris data into the CMDB.                                                                             | <ul> <li>Not available for new deployments.</li> <li>Activation: Requires ServiceNow personnel support.</li> </ul>                                                              |
| Knowledge Advanced [com.snc.knowledge_advanced]                               | New                                        | This plugin adds<br>advanced features<br>to knowledge<br>management.<br>Please use<br>Knowledge<br>Advanced Installer<br>plugin to activate. | Activation:<br>Requires<br>subscription                                                                                                    |

| Plugin                                                                                                    | Status          | Description                                                                                                    | Details                                 |
|----------------------------------------------------------------------------------------------------|-----------------|----------------------------------------------------------------------------------------------------|-----------------------------------------|
| Knowledge Advanced Installer [com.snc.knowledge_advanced.ins                                                                        | New<br>staller] | Use this plugin to install the Knowledge Advanced plugin. When you activate/ upgrade this plugin, it will do validations on knowledge articles and knowledge bases to make sure that the Knowledge Advanced plugin can be successfully installed. If validation fails, look at the errors in the Plugin Activation Logs and follow instructions given to fix them. Once all the issues are fixed, please rerun this plugin to install Knowledge Advanced. | Activation:<br>Requires<br>subscription |
| Notification Preference User Interface [com.glide.notification.preference.u                                                         | New<br>i]       | Defines the user interface for the Notifications tab in the system settings menu.                                                                                                    | Activation: Active.                     |
| Password Reset Windows App [com.glideapp.password_reset_de                                                                          | New<br>sktop]   | Provides password reset integration with Windows.                                                                                                    | Activation:<br>Requires<br>subscription |
| Performance Analytics – Content<br>Pack – Financial Management for<br>Customer Service<br>[com.snc.pa.fm.csm]                       | New             |                                                                                                    | Activation:<br>Requires<br>subscription |
| Performance Analytics – Content<br>Pack – Financial Management for<br>Field Service Managmement<br>[com.snc.financial_planning_pmo] | New             |                                                                                                    | Activation:<br>Requires<br>subscription |

| Plugin                                                                                                    | Status                                     | Description                                                                                                    | Details                                                                                                    |
|----------------------------------------------------------------------------------------------------|--------------------------------------------|----------------------------------------------------------------------------------------------------|----------------------------------------------------------------------------------------------------|
| Performance Analytics - Content<br>Pack - Human Resources<br>Scoped App<br>[com.sn_hr_pa]                   | New                                        | Provides Performance Analytics reports for Scoped HR. Activation of this plugin on production requires a PA Premium license. Contact ServiceNow for details. | Activation:<br>Requires<br>subscription                                                                                                    |
| Performance Analytics – Content<br>Pack – Project Portfolio Suite<br>Dashboards<br>[com.snc.pps_dashboards] | New                                        |                                                                                                    | Activation:<br>Requires<br>subscription                                                                                                    |
| Personal Task Management [com.flide.ui.m.pt]                                                                | Planned for<br>deprecation in<br>Release K |                                                                                                    | <ul> <li>Not available for new deployments.</li> <li>Activation: Requires ServiceNow personnel support.</li> </ul>                                                              |
| Problem Management Best Practice Jakarta [com.snc.best_practice.problem.ja                                  | New<br>karta]                              | Provides alignment with proven problem management ITIL practices.                                                                                            | Activation: Active for new Jakarta customers. Customers who upgrade from a previous release must request the plugin, because activating it could break existing customizations. |
| Random Watermark Support [com.glide.email.random_waterma                                                    | New<br>rk]                                 | Generate unpredictable watermarks, and enable matching on these watermarks in inbound emails.                                                                | Activation: Active for new instances.                                                                                                    |
| Security Incident Response GRC Support [com.snc.security_incident.grc]                                      | Planned for<br>deprecation in<br>Release K |                                                                                                    | Activation:<br>Requires<br>subscription                                                                                                    |

| Plugin                                                                               | Status                   | Description                                                                                                    | Details                                                                                                    |  |
|--------------------------------------------------------------------------------------|--------------------------|----------------------------------------------------------------------------------------------------|----------------------------------------------------------------------------------------------------|--|
| Security Incident Response Event Management support [com.snc.security_incident.itom] | Planned for deprecation. |                                                                                                    | Not available for new deployments.     Replaced with Security Incident Response [com.snc.security_in and Event Management [com.glideapp.itom.s] |  |
| Security Operations 'Have I Been Pwned?' Integration [com.snc.secops.pwned]          | New                      | Provides the ability to submit Whois lookups on domain names and URLs to obtain context on URL observables, and to make better determination on threats. Activation of this plugin on production instances may require a separate license. Contact ServiceNow for details. | Activation: Requires ServiceNow personnel support.                                                                                              |  |
| Security Operations CrowdStrike Integration [com.snc.secops.crowdstrike]             | New                      | Activation of this plugin on production instances may require a separate license. Contact ServiceNow for details.                                                                                                    | Activation: Requires ServiceNow personnel support.                                                                                              |  |
| Security Operations Elasticsearch Integration [com.snc.secops.elasticsearch]         | New                      | Searches your Elasticsearch logs and adds relevant sighting information to your security incidents. Activation of this plugin on production instances may require a separate license. Contact ServiceNow for details.                                                      | Activation: Requires ServiceNow personnel support.                                                                                              |  |

| Plugin                                                                                   | Status                  | Description                                                                                                    | Details                                                                                                    |
|------------------------------------------------------------------------------------------|-------------------------|----------------------------------------------------------------------------------------------------|----------------------------------------------------------------------------------------------------|
| Security Operations Splunk Integration [com.snc.secops.splunk]                           | New                     | Searches your Splunk logs and adds relevant sighting information to your security incidents. Activation of this plugin on production instances may require a separate license. Contact ServiceNow for details. | Activation: Requires ServiceNow personnel support.                                                                                                    |
| Service Level Management Best<br>Practice Jakarta<br>[com.snc.best_practice.sla.jakarta] | New                     | Provides alignment<br>with proven service<br>level management<br>ITIL practices.                                                                                                    | Activation: Active for new Jakarta customers. Customers who upgrade from a previous release must request the plugin, because activating it could break existing customizations. |
| Service Portal User Criteria Support [com.glide.service-portal.user- criteria]           | New                     | Enables Service Portal User Criteria support. Installing this plugin will create new user criteria records for each of your widgets and pages that already have role-based permissions on them.                | Activation:<br>Requires<br>subscription                                                                                                    |
| Software Asset Management [com.snc.software_asset_manage                                 | Activation Change ment] | Systematically tracked, evaluated and managed software licenses and software usage.                                                                                                    | Not available for new deployments.     Activation: Requires ServiceNow personnel support.                                                                                       |

| Plugin                                                                        | Status            | Description                                                                                                    | Details                                                                                                    |
|-------------------------------------------------------------------------------|-------------------|----------------------------------------------------------------------------------------------------|----------------------------------------------------------------------------------------------------|
| Software Asset Management - IBM PVU Process Pack [com.snc.sam.ibmpvu.pp]      | Activation Change | Add-on to the Software Asset Management plugin that provided the capability to manage software that is licensed under the IBM Processor Value Units licensing model.                                                                                                    | <ul> <li>Not available for new deployments.</li> <li>Activation: Requires ServiceNow personnel support.</li> </ul>                         |
| Software Asset Management -<br>Oracle Process Pack<br>[com.snc.sam.oracle.pp] | Activation Change | Add-on to the Software Asset Management plugin that provided the capability to manage software that is licensed under Oracle licensing model.                                                                                                    | <ul> <li>Not available<br/>for new<br/>deployments.</li> <li>Activation:<br/>Requires<br/>ServiceNow<br/>personnel<br/>support.</li> </ul> |
| Software Asset Management<br>Premium<br>[com.snc.samp]                        | New               | Manages your software assets by automatically normalizing, reconciling, and reclaiming software assets.                                                                                                    | Activation:<br>Requires<br>subscription                                                                                                    |
| Subscriptions and Activity Feed Framework [com.snc.activity_subscriptions]    | New               | This plugin provides a generic set of artifacts to handle subscriptions for any defined subscribable object. Any entity can be defined as a subscribable object and a set of subscribers can subscribe to the objects. When a event occurs related to the subscribable object, activities can be tracked and subscribers can be notified. | Activation:<br>Requires<br>subscription                                                                                                    |

| Plugin                                                            | Status                                            | Description                                                                                                    | Details                                 |
|-------------------------------------------------------------------|---------------------------------------------------|----------------------------------------------------------------------------------------------------|-----------------------------------------|
| Threat Feeds [com.snc.threat.feeds]                               | New                                               | Activation of this plugin on production instances may require a separate license. Contact ServiceNow for details.                                                                                                    | Activation:<br>Requires<br>subscription |
| Threat Intelligence Sharing Client [com.snc.intel_sharing.client] | New                                               | Activation of this plugin on production instances may require a separate license. Contact ServiceNow for details.                                                                                                    | Activation:<br>Requires<br>subscription |
| Time Recording for Field Service [com.snc.wm_time_recording]      | New                                               | The time recording feature extends the functionality of the Time Card Management and Cost Management applications to Field Service Management. Field service agents record time worked on tasks and other activities. These time worked entries automatically create time cards and weekly time sheets. Managers can review and approve time sheets as well as view and create labor rate cards. | Activation:<br>Requires<br>subscription |
| UI11<br>[com.glide.ui11]                                          | Planned for deprecation in Release K              | Provided version 11 of the user interface.                                                                                                    | Replaced by: UI15 and UI16.             |
| Workflow Runtime Engine [com.glideapp.workflow]                   | Reduced<br>functionality starting<br>with Jakarta | Provided REST and SOAP Message Activities                                                                                                    | Replaced by:<br>Orchestration           |

### Browser support

Browser support varies for each version of the user interface (UI). Most major browsers are supported. Some features have additional browser requirements, which are noted in the appropriate documentation. Browser versions listed in the following table are the latest public release at the time of testing.

Note: UI11 is in maintenance mode. Upgrade to UI15 or UI16.

Table 13: Browser support for each UI version

| UI version      | Chrome support | Firefox<br>support | Internet<br>Explorer<br>support                                                                                        | Microsoft<br>Edge<br>support | Safari<br>support | Tablet<br>mobile<br>browser | Phone<br>mobile<br>browser |
|-----------------|----------------|--------------------|----------------------------------------------------------------------------------------------------|------------------------------|-------------------|-----------------------------|----------------------------|
| UI16            |                |                    | Edge mode is supporte                                                                                                  | d                            | 9.1 and up        | Supported                   | Not<br>supported           |
| UI15            |                |                    | 11 and up  • Edge mode is supporte                                                                                     | d                            | 9.1 and up        | Supported                   | Not<br>supported           |
| Legacy:<br>UI11 |                |                    | 11 and up, however UI11 is in maintenanc mode and does not work well with any version of IE  Edge mode is not supporte |                              | 9.1 and up        | Limited<br>support          | Limited support            |

#### **Internet Explorer web browser notes**

- Compatibility mode is not supported.
- Setting Security Mode to High (via Internet Options > Security tab) is not supported.
- Internet Explorer 11 is susceptible to memory leaks, which may impact performance, especially in Windows 7.
- In Jakarta and later, Internet Explorer versions prior to IE11 are no longer supported.

#### Safari web browser notes

• There is a security issue in some versions of Safari. User credentials may be disclosed to an unexpected site via auto-fill. For more information, see the *Apple security update*.

 Starting with Safari 9.1 and future versions of Safari, the leave page / stay on page pop-up message only displays once.

### Exceptions to browser support

Certain applications and features in the Jakarta release have browser requirements that differ from the list of browsers generally supported by the ServiceNow platform.

Note: In Jakarta and later, Internet Explorer versions prior to IE11 are no longer supported.

**Table 14: Platform browser exceptions** 

| Details                                                                                                    |  |  |
|----------------------------------------------------------------------------------------------------|--|--|
| Some keyboard shortcuts and tab-through are browser-specific. See your specific browser documentation for more information.                                                                                                    |  |  |
| The Dependency Views module supports the latest version or service pack of the following browsers:  • Firefox with the latest ESR  • Chrome version 25 or later (latest version recommended)  • Safari version 6 or later  • Microsoft Internet Explorer (IE) version 9 or later                                                                                                    |  |  |
| Automated Test Framework works with all browsers supported by the ServiceNow platform, but some browsers have features to throttle CPU time that can hamper automated test performance. For information on how to mitigate these issues, see <i>browser recommendations for ATF</i> .                                                                                                    |  |  |
| Access the mobile web interface from the latest versions of the Safari or Chrome web browsers on your mobile device.                                                                                                    |  |  |
| If you are using the Internet Explorer browser, you must use version 11 or greater to support user notification preferences in the System Settings window. You can also use any of the other <i>supported web browsers</i> .                                                                                                    |  |  |
| <ul> <li>The latest public release of Firefox or Firefox ESR</li> <li>The latest public release of Chrome</li> <li>Safari version 9.1 and later</li> <li>Internet Explorer version 11</li> <li>Edge mode is supported.</li> <li>Compatibility mode is not supported.</li> <li>Setting Security Mode to High (via the Internet Options &gt; Security tab) is not supported.</li> <li>Internet Explorer 11 is susceptible to memory leaks, which may impact performance, especially in Windows 7.</li> <li>Access Visual Task Boards on your mobile device using either a browser or the native mobile app. See Mobile app supported devices for more information.</li> </ul> |  |  |
|                                                                                                    |  |  |

| Platform features                            | Details                                                                                                    |
|----------------------------------------------|----------------------------------------------------------------------------------------------------|
| User interface (UI) release notes on page 27 | Embedding videos in Internet Explorer and Safari is not supported. Both browsers have difficulty streaming videos uploaded to the database. Attach a file rather than embedding if you intend to use one of these browsers or an unsupported file type. |

**Table 15: Business Management browser exceptions** 

|                                                                  | Details                                                                                                    |
|------------------------------------------------------------------|----------------------------------------------------------------------------------------------------|
| Application Portfolio<br>Management release<br>notes on page 35  | Internet Explorer version 10 and later.                                                                                                    |
| Financial Management release notes on page 36                    | If you are using the Internet Explorer web browser, version 11 or later (including Microsoft Edge) is required to use all aspects of the workbench. |
| Project Portfolio Suite with Financials release notes on page 41 | If you are using Internet Explorer, version 11 or later (including Edge) is required to use all aspects of the workbenches.                         |

Table 16: IT Service Management browser exceptions

|                                                             | Details                                 |
|-------------------------------------------------------------|-----------------------------------------|
| Service Portfolio<br>Management release<br>notes on page 82 | Internet Explorer version 10 and later. |

### Accessibility and compliance

The instance includes features that support several specifications in the Web Content Accessibility Guidelines (WCAG) 2.0 to make the interface accessible to users with disabilities.

ServiceNow products are developed with the goal of adhering to the following accessibility guidelines and principles.

- Section 508 Amendment to the Rehabilitation Act of 1973
- Web Content Accessibility Guidelines (WCAG) 2.0 Level A

For details on accessibility improvements in the Jakarta release, refer to the *Accessibility release notes* on page 4.

ServiceNow products are tested with the following assistive technologies.

- JAWS
- NVDA
- VoiceOver

The Jakarta Web Content Accessibility Guidelines (WCAG) 2.0 document describes accessibility features and limitations.

#### Web Content Accessibility Guidelines (WCAG) 2.0

This page details the level of accessibility support for the Jakarta release, according to the Web Content Accessibility Guidelines (WCAG) 2.0.

W3C Recommendation 11 December 2008

Date: June 21, 2017

Product Name: ServiceNow Service Automation

Product Version Number: Jakarta Vendor Company Name: ServiceNow

Vendor Contact Name: ServiceNow Compliance

Vendor Contact Email: compliance@servicenow.com

Table 17: Summary table

| Guidelines                  | Level of Support & Supporting Features | Remarks and Explanations |
|-----------------------------|----------------------------------------|--------------------------|
| Principle 1: Perceivable    | Supports with exceptions               |                          |
| Principle 2: Operable       | Supports with exceptions               |                          |
| Principle 3: Understandable | Supports with exceptions               |                          |
| Principle 4: Robust         | Supports with exceptions               |                          |

# Principle 1: Perceivable - Information and user interface components must be presentable to users in ways they can perceive

Table 18: Guideline 1.1 Text Alternatives: Provide text alternatives for any non-text content so that it can be changed into other forms people need, such as large print, braille, speech, symbols, or simpler language

| Criteria                                                                                                    | Level of Support &       | Remarks and Explanat          | ions                                                                                                    |
|----------------------------------------------------------------------------------------------------|--------------------------|-------------------------------|----------------------------------------------------------------------------------------------------|
| Gilleria                                                                                                    | Supporting Features      | Kemarks and Explanat          | 10113                                                                                                    |
| 1.1.1 Non-text Content: All non-text content that is presented to the user has a text alternative that serves the equivalent purpose, except for the situations listed below. (Level A) | Supports with exceptions | Dependency Views<br>(BSM map) | Business Service Map: Map options inaccessible without mouse scroll wheel or track pad. Dependency graph                       |
| (LEVELY)                                                                                                    |                          |                               | structure is not conveyed to non-visual users.                                                                                 |
|                                                                                                    |                          | Discovery                     | .NET/ Flex<br>application control<br>inaccessible<br>with assistive<br>technologies.                                           |
|                                                                                                    |                          | Service Catalog               | Some images lack appropriate text alternatives.                                                                                |
|                                                                                                    |                          | Service Mapping               | Build Segment<br>Hierarchy drag and<br>drop inaccessible<br>without mouse.                                                     |
|                                                                                                    |                          |                               | Decorative calendar icons and Service Mapping arrow icons are missing alternative text.                                        |
|                                                                                                    |                          |                               | Map tooltips contents inaccessible with screen reader.                                                                         |
|                                                                                                    |                          |                               | Several unlabeled <b>0 buttons</b> on the  Business Service  Map Toolbar  dashboard.                                           |
|                                                                                                    |                          | System Properties             | Reference lookup icons on the following system properties pages do not have the correct markup and are not treated as buttons. |
|                                                                                                    |                          |                               | • System                                                                                                    |

| Criteria                                                                                                    | Level of Support & Supporting Features | Remarks and Explanations |
|----------------------------------------------------------------------------------------------------|----------------------------------------|--------------------------|
| 1.2.2 Captions (Prerecorded): Captions are provided for all prerecorded audio content in synchronized media, except when the media is a media alternative for text and is clearly labeled as such. (Level A)                                                                              | Not applicable                         |                          |
| 1.2.3 Audio Description or Media Alternative (Prerecorded): An alternative for time-based media or audio description of the prerecorded video content is provided for synchronized media, except when the media is a media alternative for text and is clearly labeled as such. (Level A) | Not applicable                         |                          |
| 1.2.4 Captions (Live): Captions are provided for all live audio content in synchronized media. (Level AA)                                                                                                    | Not applicable                         |                          |
| 1.2.5 Audio Description (Prerecorded): Audio description is provided for all prerecorded video content in synchronized media. (Level AA)                                                                                                    | Not applicable                         |                          |
| 1.2.6 Sign Language<br>(Prerecorded): Sign<br>language interpretation is<br>provided for all prerecorded<br>audio content in synchronized<br>media. (Level AAA)                                                                                                    | Not applicable                         |                          |
| 1.2.7 Extended Audio Description (Prerecorded): Where pauses in foreground audio are insufficient to allow audio descriptionsto convey the sense of the video, extended audio description is provided for all prerecorded video content in synchronized media. (Level AAA)                | Not applicable                         |                          |

Table 19: Guideline 1.3 Adaptable: Create content that can be presented in different ways (for example simpler layout) without losing information or structure

| Criteria                                                                                                    | Level of Support &       | Remarks and Explana   | ations                                                                                                    |
|----------------------------------------------------------------------------------------------------|--------------------------|-----------------------|----------------------------------------------------------------------------------------------------|
| Cineria                                                                                                    | Supporting Features      | Remarks and Explana   | uons                                                                                                    |
| 1.3.1 Info and Relationships: Information, structure, and relationships conveyed through presentation can be                      | Supports with exceptions | Mobile                | Mobile pages<br>contain multiple<br>Level 1 headings.                                                                              |
| programmatically determined or are available in text. (Level A)                                                                   |                          | Project<br>Management | Portfolio Workbench pages missing appropriate heading markup.                                                                      |
|                                                                                                    |                          | Service Catalog       | Some headings<br>missing appropriate<br>markup on<br>Emerging Products<br>and ITSM CORE<br>Service Catalog                         |
|                                                                                                    |                          | Service Mapping       | Incorrectly<br>structured content<br>Markup is missing or                                                                          |
|                                                                                                    |                          |                       | incorrectly used.                                                                                                    |
|                                                                                                    |                          | Service Portal        | Service Portal landing page contains multiple Level 1 headings.                                                                    |
|                                                                                                    |                          | Survey<br>Management  | Questionnaire<br>template<br>components lack<br>appropriate markup<br>for lists                                                    |
|                                                                                                    |                          | UI components         | Fiscal Calendar<br>tables are used for<br>layout purposes.<br>Some headings<br>missing appropriate<br>markup in Fiscal<br>Calendar |
|                                                                                                    |                          |                       | Some headings<br>missing appropriate<br>markup on Example<br>SLA Definitions<br>page                                               |
|                                                                                                    |                          |                       | Some pop-out panels are not accessible to screen readers                                                                           |
| 1.3.2 Meaningful Sequence: When the sequence in which content is presented affects its meaning, a correct reading sequence can be | Supports with exceptions | Service Mapping       | Service Mapping<br>(ITOM) pages have<br>unexpected focus<br>order                                                                  |
|                                                                                                    | I                        | l                     |                                                                                                    |

Table 20: Guideline 1.4 Distinguishable: Make it easier for users to see and hear content including separating foreground from background

| Criteria                                                                                                    | Level of Support &       | Remarks and Explanat          | ions                                                                                                    |
|----------------------------------------------------------------------------------------------------|--------------------------|-------------------------------|----------------------------------------------------------------------------------------------------|
|                                                                                                    | Supporting Features      |                               |                                                                                                    |
| 1.4.1 Use of Color: Color is not used as the only visual means of conveying information, indicating an                                                                                                    | Supports with exceptions | Dependency Views<br>(BSM map) | Dependency Views<br>Map not accessible<br>for color blind users.                                                               |
| action, prompting a response, or distinguishing a visual element. (Level A)                                                                                                    |                          | Field Service<br>Management   | My Schedule page<br>for Field Service<br>Management relies<br>solely on color to<br>convey information.                        |
|                                                                                                    |                          | Survey<br>Management          | Questionnaire<br>Template Designer<br>not accessible to<br>color-blind users.                                                  |
|                                                                                                    |                          | UI components                 | Error messages indicated by color alone in Fiscal Calendar                                                                     |
|                                                                                                    |                          |                               | Some pages have links without underlining, making it difficult for color blind users to differentiate links from regular text. |
| 1.4.2 Audio Control: If any audio on a Web page plays automatically for more than 3 seconds, either a <i>mechanism</i> is available to pause or stop the audio, or a mechanism is available to control audio volume independently from the overall system volume level. (Level A) | Not applicable           |                               |                                                                                                    |
| 1.4.3 Contrast (Minimum): The visual presentation of text and images of text has a contrast ratio of at least                                                                                                    | Supports with exceptions | Change<br>Management          | Elements may not have sufficient color contrast                                                                                |
| 4.5:1, except for the following: (Level AA)                                                                                                    |                          | Knowledge<br>Management       | Color contrast is insufficient                                                                                                 |
|                                                                                                    |                          | Mobile                        | Some mobile pages have insufficient contrast ratio                                                                             |
|                                                                                                    |                          | Reporting                     | Color contrast is insufficient throughout                                                                                      |
|                                                                                                    |                          |                               | Reporting page elements are not honored in Windows                                                                             |

| Criteria                                                                                                    | Level of Support & Supporting Features | Remarks and Explanations |
|----------------------------------------------------------------------------------------------------|----------------------------------------|--------------------------|
| 1.4.5 Images of Text: If the technologies being used can achieve the visual presentation, <i>text</i> is used to convey information rather than <i>images of text</i> except for the following: (Level AA)                                                                                                    | Not applicable                         |                          |
| 1.4.6 Contrast (Enhanced): The visual presentation of text and images of text has a contrast ratio of at least 7:1, except for the following: (Level AAA)                                                                                                    | Supports with exceptions               | See 1.4.3                |
| 1.4.7 Low or No Background Audio: For prerecorded audio-only content that (1) contains primarily speech in the foreground, (2) is not an audio CAPTCHA or audio logo, and (3) is not vocalization intended to be primarily musical expression such as singing or rapping, at least one of the following is true: (Level AAA) | Not applicable                         |                          |
| 1.4.8 Visual Presentation: For the visual presentation of blocks of text, a mechanism is available to achieve the following: (Level AAA)                                                                                                    | Not supported                          |                          |
| 1.4.9 Images of Text (No Exception): Images of text are only used for pure decoration or where a particular presentation of text is essential to the information being conveyed. (Level AAA)                                                                                                    | Not applicable                         |                          |

# Principle 2: Operable - User interface components and navigation must be operable

Table 21: Guideline 2.1 Keyboard Accessible: Make all functionality available from a keyboard

| Criteria                                                                                                    | Level of Support & Supporting Features | Remarks and Explanat                            | ions                                                                                                    |
|----------------------------------------------------------------------------------------------------|----------------------------------------|-------------------------------------------------|----------------------------------------------------------------------------------------------------|
| 2.1.1 Keyboard: All functionality of the content is operable through a keyboard interface without requiring specific timings for individual keystrokes, except where the underlying function requires input that depends on the path of the user's movement and not just the endpoints. (Level A) | Supports with exceptions               | Application<br>Portfolio<br>Management<br>(APM) | Bubble chart bubble right-click action is not accessible by keyboard Scalable Vector Graphics tooltips not accessible without keyboard and not readable by VoiceOver in Safari.                                                                                                    |
| (Level A)                                                                                                    |                                        | Configuration Management Database (CMDB)        | Many controls are skipped from the tab order in CMDB Query Builder The following controls are not part of the tab order:  Dashboard Menu - CI dashboard shows health reports at CI level  Timeline slider - CI dashboard shows health reports at CI level  Form controls - CI dashboard shows health reports at CI level  Form controls - CI dashboard shows health reports at CI level  Graph bars - Relationship Dashboard  Refresh icon - Relationship Dashboard  Unable to create connections on the canvas via keyboard in CMDB Query Builder  Unable to move items onto canvas using only keyboard in CMDB Query Builder |

| Criteria                                                                                                    | Level of Support & Supporting Features | Remarks and Explanations |
|----------------------------------------------------------------------------------------------------|----------------------------------------|--------------------------|
| 2.1.3 Keyboard (No Exception): All functionality of the content is operable through a keyboard interface without requiring specific timings for individual keystrokes. (Level AAA) | Not supported                          | See 2.1.1                |

Table 22: Guideline 2.2 Enough Time: Provide users enough time to read and use content

| Criteria                                                                                                    | Level of Support & Supporting Features | Remarks and Explanations                                                                                                    |
|----------------------------------------------------------------------------------------------------|----------------------------------------|----------------------------------------------------------------------------------------------------|
| 2.2.1 Timing Adjustable: For each time limit that is set by the content, at least one of the following is true: (Level A)                                                           | Supports                               |                                                                                                    |
| 2.2.2 Pause, Stop, Hide: For moving, blinking, scrolling, or auto-updating information, all of the following are true: (Level A)                                                    | Supports                               |                                                                                                    |
| 2.2.3 No Timing: Timing is not an essential part of the event or activity presented by the content, except for non-interactive synchronized media and real-time events. (Level AAA) | Not applicable                         |                                                                                                    |
| 2.2.4 Interruptions: Interruptions can be postponed or suppressed by the user, except interruptions involving an emergency. (Level AAA)                                             | Not applicable                         |                                                                                                    |
| 2.2.5 Re-authenticating: When an authenticated session expires, the user can continue the activity without loss of data after re- authenticating. (Level AAA)                       | Supports with exceptions               | Support depends on customer customization. If the instance permits the user to use the <b>Remember me</b> flag on their sessions, the whole re-authorization process is entirely invisible. |

# Table 23: Guideline 2.3 Seizures: Do not design content in a way that is known to cause seizures

| Criteria                                                                                                    | Level of Support & Supporting Features | Remarks and Explanations |
|----------------------------------------------------------------------------------------------------|----------------------------------------|--------------------------|
| 2.3.1 Three Flashes or Below Threshold: Web pages do not contain anything that flashes more than three times in any one second period, or the flash is below the general flash and red flash thresholds. (Level A) | Supports                               |                          |
| 2.3.2 Three Flashes: Web pages do not contain anything that flashes more than three times in any one second period. (Level AAA)                                                                                    | Supports                               |                          |

Table 24: Guideline 2.4 Navigable: Provide ways to help users navigate, find content, and determine where they are

| Criteria                                                                                                    | Level of Support & Supporting Features | Remarks and Explanations      |                                                                                                    |
|----------------------------------------------------------------------------------------------------|----------------------------------------|-------------------------------|----------------------------------------------------------------------------------------------------|
| 2.4.1 Bypass Blocks: A mechanism is available to bypass blocks of content that are repeated on multiple Web                                                              | Supports with exceptions               | Dependency Views<br>(BSM map) | Question Template<br>Designer landmarks<br>are not identified by<br>screen readers.                                                  |
| pages. (Level A)                                                                                                    |                                        | Survey<br>Management          | Question Template<br>Designer landmarks<br>are not identified by<br>screen readers.                                                  |
| 2.4.2 Page Titled: Web pages have titles that describe topic or purpose. (Level A)                                                                                       | Supports                               |                               |                                                                                                    |
| 2.4.3 Focus Order: If a  Web page can be navigated sequentially and the navigation sequences affect meaning or operation, focusable components receive focus in an order | Supports with exceptions               | Automated Test<br>Framework   | Unexpected tab<br>order in Glide<br>Modal. User is<br>allowed to tab to<br>elements outside the<br>modal.                            |
| that preserves meaning and operability. (Level A)                                                                                                    |                                        | Dependency Views<br>(BSM map) | CI search box not included in tab order Dependency Views pages contain several cases where the tab order behaves in unexpected ways. |
|                                                                                                    |                                        |                               | Focus does<br>not center on<br>Dependency Views<br>Map                                                                               |
|                                                                                                    |                                        |                               | Tab order on BSM does not follow logical order.                                                                                      |
|                                                                                                    |                                        |                               | Tab sometimes<br>skips both vertical<br>and horizontal tab<br>on Dependency<br>Views Map                                             |
|                                                                                                    |                                        | Discovery                     | Focus moves<br>outside form after<br>the list selections in<br>Pattern Designer                                                      |
|                                                                                                    |                                        | Knowledge<br>Management       | Article rating bar<br>not accessible<br>via keyboard with<br>Chrome and Safari<br>browsers                                           |
|                                                                                                    |                                        | Lists                         | Date/Time field in                                                                                                    |

| Criteria                                                                                                    | Level of Support & Supporting Features | Remarks and Explanations                                                                          |                                                                                                    |
|----------------------------------------------------------------------------------------------------|----------------------------------------|---------------------------------------------------------------------------------------------------|----------------------------------------------------------------------------------------------------|
| 2.4.5 Multiple Ways: More than one way is available to locate a Web page within a set of Web pages except where the Web Page is the result of, or a step in, a process. (Level AA) | Supports                               |                                                                                                   |                                                                                                    |
| 2.4.6 Headings and Labels:<br>Headings and <i>labels</i> describe<br>topic or purpose. (Level AA)                                                                                  | Supports with exceptions               | Dependency Views<br>(BSM map)                                                                     | Settings button<br>in Relationship<br>Formatter do not<br>have labels                                                                                                    |
|                                                                                                    |                                        | Field Service<br>Management                                                                       | Page and iFrame<br>titles are not<br>sufficient to describe<br>content on Central<br>Dispatch page                                                                       |
| <b>2.4.7 Focus Visible</b> : Any keyboard operable user interface has a mode of                                                                                                    | Supports with exceptions               | Service Mapping                                                                                   | Focus indication is inadequate                                                                                                    |
| operation where the keyboard focus indicator is visible. (Level AA)                                                                                                    |                                        | UI components                                                                                     | Focus for "Display<br>Aging Report" is not<br>adequate for in IE11                                                                                                    |
|                                                                                                    |                                        |                                                                                                   | Focus indication is inadequate                                                                                                    |
|                                                                                                    |                                        |                                                                                                   | Focus indication is inadequate on global header                                                                                                    |
|                                                                                                    |                                        |                                                                                                   | Some pages have elements that are not visible to focus indicator                                                                                                    |
|                                                                                                    |                                        |                                                                                                   | Some pages contain<br>elements with visible<br>focus indicators that<br>are inadequate,<br>depending on<br>the browser and<br>whether high<br>contrast mode is in<br>use |
| 2.4.8 Location: Information about the user's location within a set of Web pages is available. (Level AAA)                                                                          | Supports with exceptions               | Not available for all pa<br>and workflow ribbons<br>back through pages w<br>from Page A to B to C | allow user to jump<br>here user must go                                                                                                    |

| Criteria                                                                                                    | Level of Support & Supporting Features | Remarks and Explanations                                                |
|----------------------------------------------------------------------------------------------------|----------------------------------------|-------------------------------------------------------------------------|
| 2.4.9 Link Purpose (Link Only): A mechanism is available to allow the purpose of each link to be identified from link text alone, except where the purpose of the link would be ambiguous to users in general. (Level AAA) | Supports with exceptions               | Not all links in the system have been evaluated against this criterion. |
| 2.4.10 Section Headings:<br>Section headings are used to<br>organize the content. (Level<br>AAA)                                                                                                    | Not applicable                         |                                                                         |

Principle 3: Understandable - Information and the operation of user interface must be understandable

Table 25: Guideline 3.1 Readable: Make text content readable and understandable

| Criteria                                                                                                    | Level of Support & Supporting Features | Remarks and Explanations                                                                                                    |  |
|----------------------------------------------------------------------------------------------------|----------------------------------------|----------------------------------------------------------------------------------------------------|--|
| 3.1.1 Language of Page: The default human language of each Web page can be programmatically determined. (Level A)                                                                                                    | Supports with exceptions               | Dependency views (BSM map)  Default language is not tagged for some pages.                                                                                                    |  |
| 3.1.2 Language of Parts: The human language of each passage or phrase in the content can be programmatically determinedexcept for proper names, technical terms, words of indeterminate language, and words or phrases that have become part of the vernacular of the immediately surrounding text. (Level AA) | Supports with exceptions               | Note: In cases where a language switch could occur within the same page, it happens because an end-user comments in a different language than what the viewer is currently set to. |  |
| 3.1.3 Unusual Words: A mechanism is available for identifying specific definitions of words or phrases used in an unusual or restricted way, including idioms and jargon. (Level AAA)                                                                                                    | Not supported                          |                                                                                                    |  |

| Criteria                                                                                                    | Level of Support & Supporting Features | Remarks and Explanations |
|----------------------------------------------------------------------------------------------------|----------------------------------------|--------------------------|
| <b>3.1.4 Abbreviations</b> : A mechanism for identifying the expanded form or meaning of abbreviations is available. (Level AAA)                                                                                                    | Not supported                          |                          |
| 3.1.5 Reading Level: When text requires reading ability more advanced than the lower secondary education level after removal of proper names and titles, supplemental content, or a version that does not require reading ability more advanced than the lower secondary education level, is available. (Level AAA) | Not supported                          |                          |
| 3.1.6 Pronunciation: A mechanism is available for identifying specific pronunciation of words where meaning of the words, in context, is ambiguous without knowing the pronunciation. (Level AAA)                                                                                                    | Not supported                          |                          |

Table 26: Guideline 3.2 Predictable: Make Web pages appear and operate in predictable ways

| Criteria                                                                                                    | Level of Support & Supporting Features | Remarks and Explanations |                                                                                                   |
|----------------------------------------------------------------------------------------------------|----------------------------------------|--------------------------|---------------------------------------------------------------------------------------------------|
| <b>3.2.1 On Focus</b> : When any component receives focus, it does not initiate a <i>change of context</i> . (Level A)                                                                                       | Supports with exceptions               | Reporting                | Unexpected<br>behavior associated<br>with autocomplete<br>menus                                   |
| 3.2.2 On Input: Changing the setting of any user interface component does not automatically cause a change of context unless the user has been advised of the behavior before using the component. (Level A) | Supports with exceptions               | Survey<br>management     | Properties dialog<br>box in Questionnaire<br>Templates Designer<br>not accessible by<br>keyboard. |

| Criteria                                                                                                    | Level of Support & Supporting Features | Remarks and Explanations                                                          |                                                                           |
|----------------------------------------------------------------------------------------------------|----------------------------------------|-----------------------------------------------------------------------------------|---------------------------------------------------------------------------|
| 3.2.3 Consistent Navigation: Navigational mechanisms that are repeated on multiple Web pages within a set of Web pages occur in the same relative order each time they are repeated, unless a change is initiated by the user. (Level AA) | Supports with exceptions               | Consistent as long as user is navigating the UI within the frameset at all times. |                                                                           |
| 3.2.4 Consistent Identification: Components that have the same functionality within a set of Web pages are identified                                                                                                    | Supports with exceptions               | Password Reset<br>Application                                                     | Password reset:<br>Some headings<br>are missing the<br>appropriate markup |
| consistently. (Level AA)                                                                                                    |                                        | Reporting                                                                         | Report designer<br>does not use<br>appropriate heading<br>markup          |
| 3.2.5 Change on Request: Changes of context are initiated only by user request or a mechanism is available to turn off such changes. (Level AAA)                                                                                          | Supports with exceptions               | Core platform                                                                     | Some headings<br>are missing the<br>appropriate markup                    |

Table 27: Guideline 3.3 Input Assistance: Help users avoid and correct mistakes

| Criteria                                                                                                    | Level of Support         | Remarks and Explanat                           | ions                                                                                                    |
|----------------------------------------------------------------------------------------------------|--------------------------|------------------------------------------------|----------------------------------------------------------------------------------------------------|
| 3.3.1 Error Identification: If an <i>input error</i> is automatically detected, the item that is in error is identified and the error is described to the user in text. (Level A) | Supports                 |                                                |                                                                                                    |
| 3.3.2 Labels or Instructions:<br>Labels or instructions are<br>provided when content<br>requires user input. (Level A)                                                            | Supports with exceptions | Automated Test<br>Framework                    | Fields using CodeMirror are not compatible with screen readers.                                                                             |
|                                                                                                    |                          | Configuration<br>Management<br>Database (CMDB) | Some actions that cause a change to the UI don't announce that the changes occurred in CMDB Query Builder                                   |
|                                                                                                    |                          | Dependency Views<br>(BSM map)                  | Form controls are labeled incorrectly On clicking <b>Expand</b> and <b>Collapse</b> of Dependency Views Map, user is not informed of change |
|                                                                                                    |                          | Discovery                                      | No notification of<br>the new information<br>upon save, delete<br>or publish in Pattern<br>Designer                                         |
|                                                                                                    |                          | Service Mapping                                | Service Mapping<br>View Map form<br>controls are not<br>correctly labeled                                                                   |
|                                                                                                    |                          | Survey<br>Management                           | Configuration and<br>Availability panels<br>for admin users do<br>not have appropriate<br>labels                                            |
|                                                                                                    |                          |                                                | Instructions for<br>WYSIWYG editor<br>in Questionnaire<br>Templates Designer<br>is not accessible to<br>assistive technology.               |
|                                                                                                    |                          | UI components                                  | Required or invalid<br>fields are not<br>indicated in an<br>accessible way                                                                  |
|                                                                                                    |                          |                                                | There is no visible label for the togale                                                                                                    |

| Criteria                                                                                                    | Level of Support         | Remarks and Explanations                                                   |
|----------------------------------------------------------------------------------------------------|--------------------------|----------------------------------------------------------------------------|
| 3.3.3 Error Suggestion: If an <i>input error</i> is automatically detected and suggestions for correction are known, then the suggestions are provided to the user, unless it would jeopardize the security or purpose of the content. (Level AA)                                                        | Supports with exceptions | Not all input error messages provide suggestions for correction.           |
| 3.3.4 Error Prevention (Legal, Financial, Data): For Web pages that cause legal commitments or financial transactions for the user to occur, that modify or delete user-controllable data in data storage systems, or that submit user test responses, at least one of the following is true: (Level AA) | Supports                 | Supported out of the box. Customization may affect support.                |
| <b>3.3.5 Help</b> : Context-sensitive help is available. (Level AAA)                                                                                                    | Supports with exceptions | A number of context-sensitive help features are available in the platform. |
| 3.3.6 Error Prevention (All): For Web pages that require the user to submit information, at least one of the following is true: (Level AAA)                                                                                                    | Supports                 | Supported out of the box. Customization may affect support.                |

Principle 4: Robust - Content must be robust enough that it can be interpreted reliably by a wide variety of user agents, including assistive technologies

| Criteria                                                                                                    | Level of Support         | Remarks and Explanat          | ions                                                                                                    |
|----------------------------------------------------------------------------------------------------|--------------------------|-------------------------------|----------------------------------------------------------------------------------------------------|
| 4.1.1 Parsing: In content implemented using markup languages, elements have complete start and end tags, elements are                                                                                                    | Supports with exceptions | Knowledge<br>Management       | Parsing errors that can hinder assistive technologies are present                                                                                                    |
| nested according to their specifications, elements do not contain duplicate attributes, and any IDs are unique, except where the specifications allow these features. (Level A)                                                           |                          | Service Mapping               | Parsing errors that can hinder assistive technologies are present  The slider widget within the Service Mapping (ITOM) section of the website is not fully operable using the keyboard |
|                                                                                                    |                          | UI components                 | IDs on some UI pages are not unique which can cause problems for assistive technologies when they are trying to interact with the page                                                 |
| 4.1.2 Name, Role, Value: For all user interface components (including but not limited to: form elements, links and components generated by scripts), the name and role can be programmatically determined; states, properties, and values | Supports with exceptions | Assessments                   | Voice Over selects input content instead of input of admin role's Survey Designer configuration page when using Chrome on Mac.                                                         |
| that can be set by the user can be <i>programmatically set</i> ; and notification of changes to these items is available to <i>user agents</i> , including <i>assistive technologies</i> . (Level A)                                      |                          | Connect                       | In Connect, screen readers announce placeholder text in the conversation filter and the message field. In Connect, some tooltips are not accessible via keyboard.                      |
|                                                                                                    |                          | Dependency views<br>(BSM map) | Map Settings are not marked up appropriately for assistive technology. Saving success message is not                                                                                   |

## Index

| A                                                | Discovery                                    |
|--------------------------------------------------|----------------------------------------------|
| anne ile ilite .                                 | upgrading to Jakarta 52                      |
| accessibility                                    | Discovery release notes 51                   |
| release notes 4                                  |                                              |
| Accessibility 508 Compliance 492                 | E                                            |
| activation information 53 Agile Development      |                                              |
| release notes 32                                 | Edge Encryption                              |
| upgrade information 34                           | release notes 12                             |
| Agile Development 2.0                            | embedded help                                |
| upgrade information 34                           | release notes 13                             |
| API                                              | Event Management                             |
| release notes 5                                  | manual service                               |
| Application Portfolio Management                 | import 61                                    |
| release notes 35                                 | rules                                        |
| Assessments and Surveys                          | import 60, 60                                |
| release notes 9                                  | upgrade 59                                   |
| audit roles 22                                   | Event Management changes and new features 53 |
| authentication                                   |                                              |
| release notes 7                                  | F                                            |
| Automated Test Framework                         |                                              |
| release notes 7                                  | Facilities Service Management                |
|                                                  | Release notes 101                            |
| В                                                | FeatureName                                  |
| D                                                | release notes 10                             |
| Benchmarks                                       | Field Service Management                     |
| release notes 71                                 | release notes 96                             |
| browser requirements 475, 491                    | Financial Management                         |
|                                                  | release notes 36                             |
| C                                                | G                                            |
| Calendars and schedules                          |                                              |
| release notes 9                                  | guided tours                                 |
| Change Management release notes 72               | release notes 13                             |
| Cloud Management changes 49                      |                                              |
| Communities                                      | Н                                            |
| release notes 93                                 |                                              |
| compliance 493                                   | how to upgrade 421                           |
| contextual security                              | HR Service Management                        |
| Contextual Security: Role Management V2 21       | release notes 97                             |
| Contextual Security: Role Management V2 REST API |                                              |
| 21                                               | 1                                            |
| Contextual Security: Role Management V2 22       |                                              |
| Credentials release notes 50                     | Import and export                            |
| Customer Service Management                      | release notes 14                             |
| release notes 95                                 | Incident Management                          |
|                                                  | release notes 74                             |
| D                                                | ITSM guided setup                            |
| _                                                | release notes 75                             |
| Dashboards                                       |                                              |
| release notes 85                                 | J                                            |
| delegated development                            |                                              |
| release notes 31                                 | Jakarta                                      |
| Dependency Views                                 | release notes 4                              |
| release notes 12                                 |                                              |
| deprecated plugins 460, 476                      |                                              |

| K                                                                                                    | R                                                      |
|----------------------------------------------------------------------------------------------------|--------------------------------------------------------|
| Knowledge Management                                                                                                    | Release Management                                     |
| release notes 14                                                                                                    | release notes 48                                       |
|                                                                                                    | release notes                                          |
| М                                                                                                    | SLA Timeline 80                                        |
| IVI                                                                                                    | Release notes                                          |
| MetricBase                                                                                                    | accessibility 4                                        |
| release notes 15                                                                                                    | Agile Development 32                                   |
| MID Server                                                                                                    | Agile Development 2.0 32                               |
| set version 69                                                                                                    | API 5                                                  |
| upgrades 64                                                                                                    | Application Portfolio Management 35                    |
| upgrading manually 69                                                                                                    | Assessments and Surveys 9                              |
| MID Server release notes 62                                                                                                    | authentication 7 Automated Test Framework 7            |
| MID Server upgrade check 66                                                                                                    | Benchmarks 71                                          |
| MID Server upgrade error messages 64                                                                                                    | calendars and schedules 9                              |
| migration procedures 421                                                                                                    | Communities 93                                         |
| mobile                                                                                                    | Customer Service Management 95                         |
| release notes 15                                                                                                    | Dashboards 85                                          |
|                                                                                                    | delegated development 31                               |
| N                                                                                                    | Dependency Views 12                                    |
|                                                                                                    | Edge Encryption 12                                     |
| new plugins in Jakarta 460, 476                                                                                                    | embedded help 13                                       |
| Notifications release notes 16                                                                                                    | Facilities Service Management 101                      |
|                                                                                                    | FeatureName 10, 39                                     |
| Notifications upgrade information 18                                                                                                    | Field Service Management 96                            |
|                                                                                                    | Financial Management 36                                |
| 0                                                                                                    | guided tours 13                                        |
| ODBC                                                                                                    | HR Service Management 97                               |
|                                                                                                    | Import and export 14                                   |
| release notes 419, 420, 420 Operational Intelligence 53                                                                                                    | Incident Management 74                                 |
| Operational Intelligence 53 Operational Metrics changes 53                                                                                                    | ITSM guided setup 75                                   |
| Orchestration Core release notes 19                                                                                                    | Jakarta 4                                              |
| Official and the following forms of the following forms of the follo | Knowledge Management 14 MetricBase 15                  |
| D.                                                                                                    | mobile 15                                              |
| P                                                                                                    | notifications 16                                       |
| Password Reset                                                                                                    | ODBC 419, 420, 420                                     |
| release notes 76                                                                                                    | Password Reset 76                                      |
| patching 421                                                                                                    | Performance Analytics 83                               |
| Performance Analytics                                                                                                    | platform performance 20                                |
| release notes 83                                                                                                    | platform security 21                                   |
| Performance Analytics upgrade information 86                                                                                                    | Problem Management 76                                  |
| Platform performance                                                                                                    | Project Portfolio Suite with Financials 4              |
| release notes 20                                                                                                    | Release Management 48                                  |
| platform security                                                                                                    | Reporting 84                                           |
| release notes 21                                                                                                    | Security Incident Response 87                          |
| pre-upgrade procedures 421                                                                                                    | Security Operations 87                                 |
| previous agile customization                                                                                                    | Security Operations Common 93                          |
| delete 34, 34                                                                                                    | Security Operations Integrations 92 Service Catalog 77 |
| Problem Management                                                                                                    | Service Catalog 77 Service Level Agreement 80          |
| release notes 76 Project Portfolio Suite with Financials                                                                                                    | Service Mapping 70                                     |
| release notes 41                                                                                                    | Service Portal 24                                      |
| 1616436 110163 41                                                                                                    | Service Portfolio Management 82                        |
|                                                                                                    | Software Asset Management 44                           |
| Q                                                                                                    | Subscription Management 82                             |
| QPP 421                                                                                                    | System Update Sets 26                                  |
| QFF 421                                                                                                    | System upgrades 27                                     |
|                                                                                                    | Threat Intelligence 90                                 |
|                                                                                                    | Time Card 46                                           |

| Time Card Management 46                            | Trusted Security Circles                              |
|----------------------------------------------------|-------------------------------------------------------|
| Trusted Security Circles 91                        | release notes 91                                      |
| user interface 27                                  |                                                       |
| Vendor Risk Management 40                          | U                                                     |
| Visual Task Boards 28                              |                                                       |
| Web services 29                                    | upgrade and migration tasks 435                       |
| Workflow 30 release notes for Change Management 72 | upgrade history 421                                   |
| release notes for Credentials 50                   | upgrade information 53                                |
| Release notes for Discovery 51                     | Upgrade information                                   |
| release notes for Orchestration Core 19            | Agile Development 34                                  |
| Release notes MID Server 62                        | Time Card 48                                          |
| renamed plugins 460, 476                           | upgrade instance 421                                  |
| Reporting                                          | Upgrade test 66                                       |
| release notes 84                                   | upgrading<br>MID Server version <i>69</i>             |
| resolving upgrade conflicts 421                    |                                                       |
|                                                    | US compliance code<br>Section 508 492                 |
| c                                                  | user interface                                        |
| S                                                  | release notes 27                                      |
| Section 508                                        | User interface 448                                    |
| US compliance code 492                             | Oser interface 440                                    |
| Security Incident Response                         | .,                                                    |
| release notes 87                                   | V                                                     |
| Security Operations                                | Vanday Diek Managament                                |
| release notes 87                                   | Vendor Risk Management                                |
| Security Operations Common                         | release notes <i>40</i><br>Visual Task Boards         |
| release notes 93                                   | release notes 28                                      |
| Security Operations Integrations                   | Voluntary Product Accessibility Template 492          |
| release notes 92                                   | Voluntary Froduct Accessibility Femplate 432          |
| Service Analytics changes 53                       | 147                                                   |
| Service Catalog                                    | W                                                     |
| release notes 77                                   | MCAC 402                                              |
| Service Level Agreement                            | WCAG 493                                              |
| release notes 80                                   | Web Content Accessibility Guidelines 493 Web services |
| Service level agreements 82                        | release notes 29                                      |
| Service Mapping                                    | Workflow                                              |
| release notes 70                                   | release notes 30                                      |
| Service Portal                                     | release notes ov                                      |
| release notes 24                                   |                                                       |
| Service Portfolio Management                       |                                                       |
| release notes 82                                   |                                                       |
| SLA Timeline                                       |                                                       |
| release notes 80                                   |                                                       |
| Software Asset Management                          |                                                       |
| release notes 44                                   |                                                       |
| Subscription Management release notes 82           |                                                       |
| System Update Sets                                 |                                                       |
| release notes 26                                   |                                                       |
| System upgrades                                    |                                                       |
| release notes 27                                   |                                                       |
| 1010000 110100 27                                  |                                                       |
| Т                                                  |                                                       |
| Threat Intelligence                                |                                                       |
| release notes 90                                   |                                                       |
| Time Card                                          |                                                       |
| release notes 46                                   |                                                       |
| upgrade information 48                             |                                                       |
| Time Card Management                               |                                                       |
| upgrade information 48                             |                                                       |
|                                                    |                                                       |